المملكة العربية السعودية وزارة التربية والتعليم

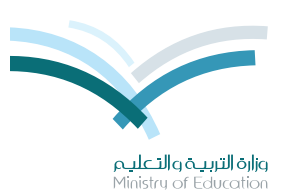

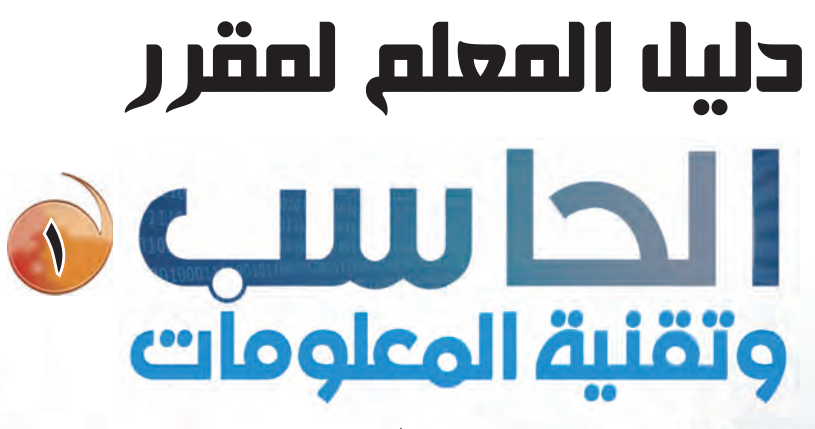

التعليم الثانوي<br>(نظام المقررات)

البرنساميج المشترك

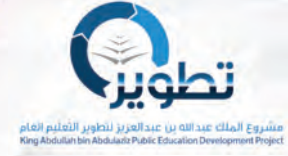

طبعة تجريبية ١٤٣٥ \_١٤٣٦هـ  $7 - 10 - 118$ 

وزارة التربية والتعليم

قررت وزارة التربية والتعليم اعتماد هذا الكتاب للمعلم وطبعه على نفقتها

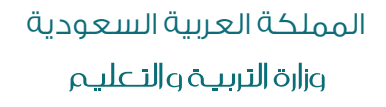

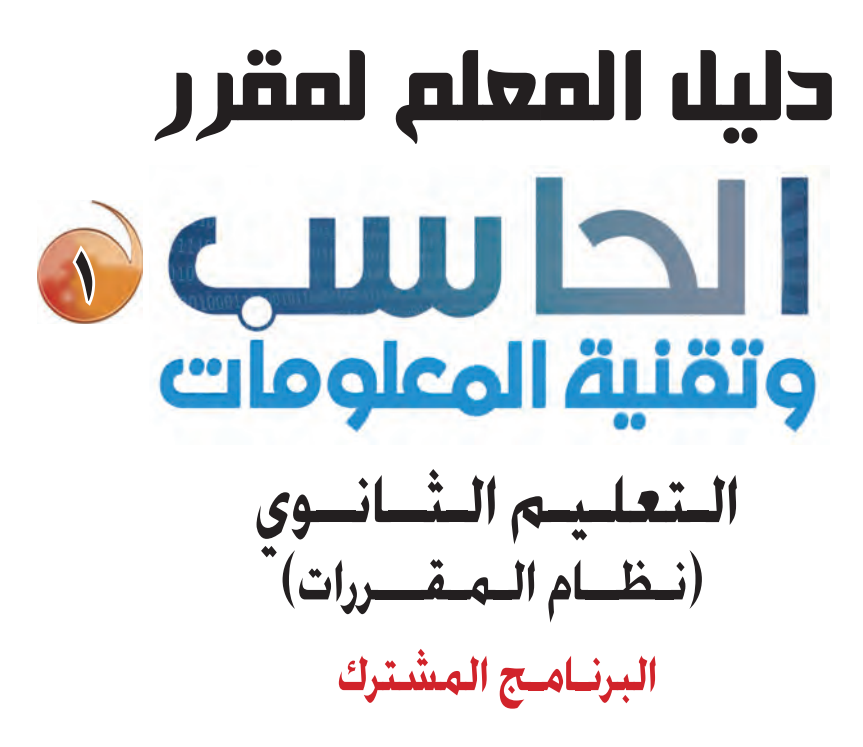

قام بالتأليف والمراجعة فريق من المتخصصين

يؤنع مجّاناً ولايُبَاع

طبعةتجريبية ١٤٣٥ ـ ١٤٣٦هـ  $7.10 - 7.12$ 

وزارة الرتبية والتعليم 1435هـ

```
فهرسة مكتبة الملك فهد الوطنية أثناء النشر
                                        وزارة التـربيـة والتعليـم
 دليل الملم لمقرر الحاسب وتقنية الملومات : (التعليم الثانوي - نظام
         المقررات) ـ ١. / وزارة التربية والتعليم ـ الرياض، ١٤٢٥هـ
                                     ۲۵۸ ص؛ ۲۱ × ۲۹٫۷ سم
                               ردمك : ٥-٦٧٧-٥٠٨-٦٠٢-٥٧٨
1 - احلوا�سيب - كتب درا�سية -2 التعليم الثانوي - مناهج ال�سعودية
                                    3 - الأدلة أ. العنوان 
          ديوي ١٤٣٥ ه ٠٠٤،٠٧١٢ - ١٤٣٥ ه
```
رقم الإيداع : 1435/8616 ردمك : ٥-٦٧-٥٠٨-٥-٩٧٨-٦

حقوق الطبع والنشر محفوظة لوزارة التربية والتعليم ـ المملكة العربية السعودية

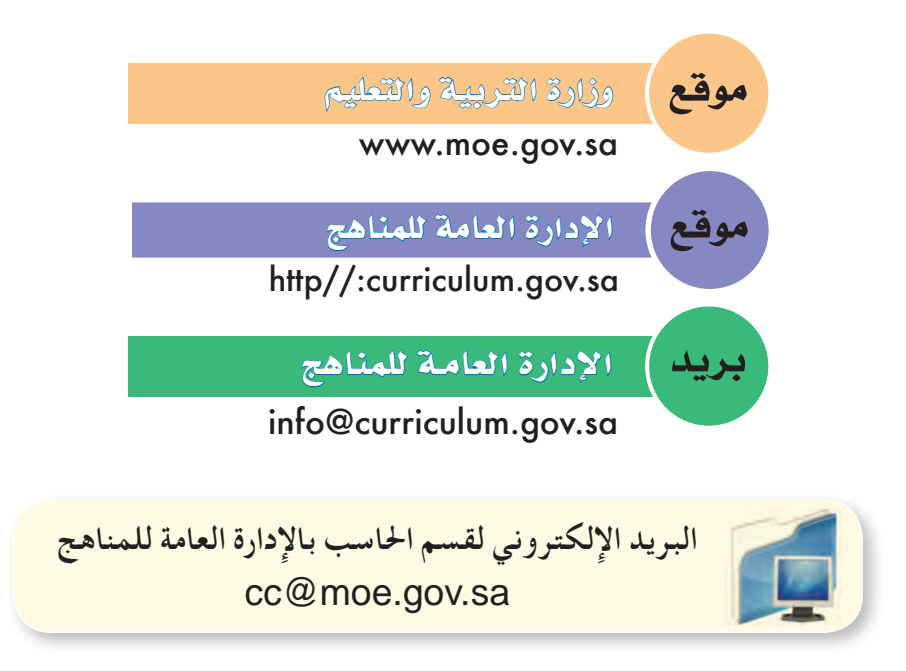

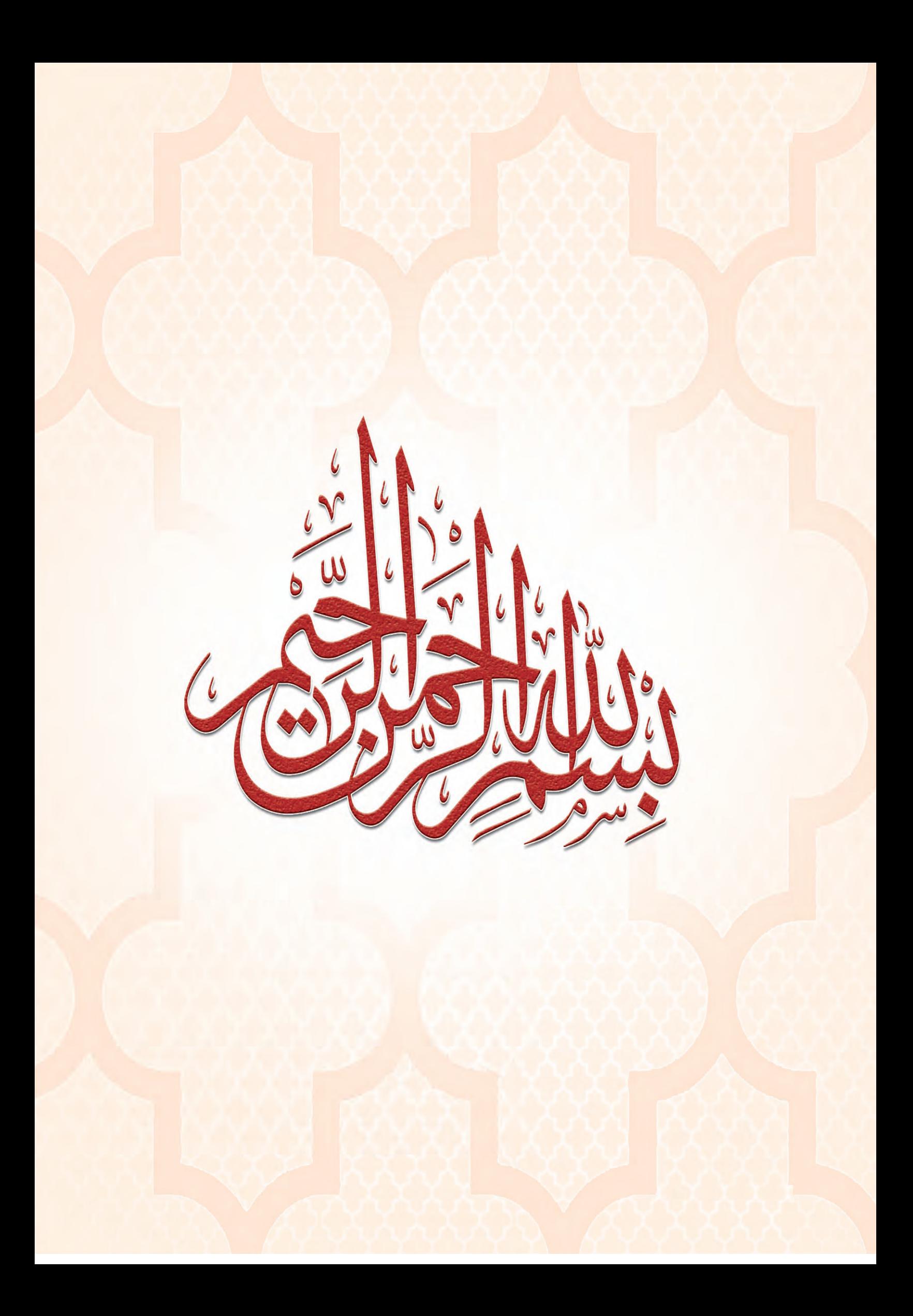

١ ـ ١ المــقدمــة .. ص ٦

١ ـ ٢ الأهداف العامة والوحدات التعليمية .. ص ٧

١ ـ ٣ توزيع الوحدات التعليمية على الحصص .. ص ٧

# **الوحدة ا ولى : المصادر الحرة وأنظمة لينكس .. ص 9**

ً أولا : ملخص توزيع الحصص .. ١١ ً ثانيا : مرشد التخطيط للوحدة (الجزء الـنـظري) .. ص١٢ ً ثالثا : مرشد التخطيط للوحدة (الجزء العملي) .. ص١٣ التدريب الأول : تثبيت نظام (لينكس) .. ص ٣٣ التدريب الثاني : التعرف على الواجهة الرسومية (GNOME (.. ص ٣٤ التدريب الثالث : تطبيقات المكتب في نظام (لينكس) .. ص ٣٥ التدريب الرابع : تطبيقات المصادر الحرة على نظام تشغيل (ويندوز) .. ص ٣٦

# **الوحدة الثانية : الوسائط المتعددة .. ص 37**

ً أولا : ملخص توزيع الحصص .. ٣٨ ً ثانيا : مرشد التخطيط للوحدة (الجزء الـنـظري) .. ص٣٩ ً ثالثا : مرشد التخطيط للوحدة (الجزء العملي) .. ص٤٠ التدريب الأول : التخطيط للمشروع .. ص ٦٠ التدريب الثاني : برنامج (GIMP)(تصميم واجهة المشروع) .. ص ٦١ التدريب الثالث : برنامج (GIMP) (إضافة مؤثرات مرئية على الصور) .. ص ٦٢ التدريب الرابع : برنامج (GIMP) (دمج الصور) .. ص ٦٣ التدريب الخامس : برنامج (Audacity) (إضافة ملف صوتي وتحريره) .. ص ٦٤ التدريب السادس : برنامج (Audacity) (تسجيل ودمج الأصوات) .. ص ٦٥ التدريب السابع : بدء العمل على برنامج (Maker Movie (.. ص ٦٦ التدريب الثامن : برنامج (Maker Movie) (إدراج الصور والنص) .. ص ٦٧ التدريب التاسع : برنامج (Maker Movie) (إضافة المؤثرات على الصور) .. ص ٦٨ التدريب العاشر : برنامج (Maker Movie) (التعامل مع المقاطع المرئية) .. ص ٦٩ التدريب الحادي عشر : برنامج (Maker Movie) (التعامل مع الصوت) .. ص ٧٠ التدريب الثاني عشر : برنامج (Maker Movie) (تقييم ونشر المشروع) .. ص ٧١

# **الوحدة الثالثة : تصميم وإدارة المواقع والشبكات الاجتماعية .. ص 73**

ً أولا : ملخص توزيع الحصص .. ٧٥ ً ثانيا : مرشد التخطيط للوحدة (الجزء الـنـظري) .. ٧٦ ً ثالثا : مرشد التخطيط للوحدة (الجزء العملي) .. ٧٧ التدريب الأول : تركيب برنامج (WordPRess Instant (.. ص ٩٨ التدريب الثاني : التحكم في المدونة .. ص ٩٩ التدريب الثالث : تحرير المدونة (إضافة الصفحات) .. ص ١٠٠ التدريب الرابع : تحرير المدونة (إضافة التصنيفات) .. ص ١٠١ التدريب الخامس : تحرير المدونة (رفع الملفات وإضافة الروابط) .. ص ١٠٢ التدريب السادس : إضافة (القوائم الجانبية ـ الوسوم) .. ص ١٠٣ التدريب السابع : إضافة القوالب ومواقع التواصل الاجتماعية .. ص ١٠٤ التدريب الثامن : إدارة الأعضاء .. ص ١٠٥

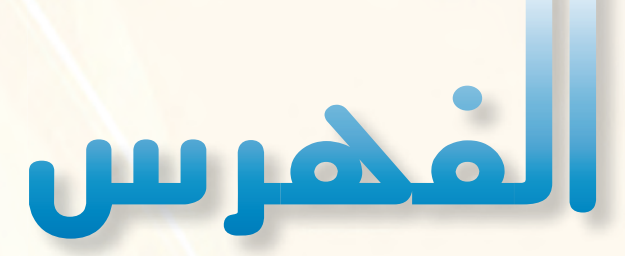

# **الوحدة الرابعة : تقنيات التحكم الرقمي والروبوت .. ص 107**

ً أولا : ملخص توزيع الحصص .. ١٠٩ ً ثانيا : مرشد التخطيط للوحدة (الجزء الـنـظري) .. ١١٠ ً ثالثا : مرشد التخطيط للوحدة (الجزء العملي) .. ١١١ التدريب الأول : البرمجة مع لغة (Turtle Python (.. ص ١٣٢ التدريب الثاني : أوامر التحكم في السلحفاة .. ص ١٣٣ التدريب الثالث : سماكة الخط والتكـرار .. ص ١٣٤

# **الوحدة الخامسة : مقدمة في البرمجة .. ص 135**

ً أولا : ملخص توزيع الحصص .. ١٣٦ ً ثانيا : مرشد التخطيط للوحدة (الجزء الـنـظري) .. ص ١٣٧

# **الوحدة السادسة : صياغة حل المسائل .. ص 155**

ً أولا : ملخص توزيع الحصص .. ١٥٦ ً ثانيا : مرشد التخطيط للوحدة (الجزء الـنـظري) .. ١٥٧

# **الوحدة السابعة : البرمجة بلغة (فيجول بيسك ستوديو) .. ص 189**

ً أولا : ملخص توزيع الحصص .. ١٩١ ً ثانيا : مرشد التخطيط للوحدة (الجزء الـنـظري) .. ١٩٢ ً ثالثا : مرشد التخطيط للوحدة (الجزء العملي) .. ١٩٥ التدريب الأول : التعرف على بيئة العمل .. ص ٢٣٨ التدريب الثاني : مشروع برنامج (حسابات ومساحات) : تصميم نموذج المقدمة والنموذج الثاني .. ص ٢٣٩ التدريب الثالث : مشروع برنامج (حسابات ومساحات) : تصميم النموذج الثالث .. ص ٢٤١ التدريب الرابع : مشروع برنامج (حسابات ومساحات) : كتابة الأوامر البرمجية لنموذج (حسابات) .. ص ٢٤٣ التدريب الخامس : مشروع برنامج (حسابات ومساحات) :كتابة الأوامر البرمجية لنموذج (مساحات واستكمال المشروع .. ص ٢٤٥ التدريب السادس : تطبيق تحويل درجة الحرارة .. ص ٢٤٦ التدريب السابع : تطبيق حساب الزكاة .. ص ٢٤٨ التدريب الثامن : تطبيق حساب درجات وتقدير طالب .. ص ٢٥٠ التدريب التاسع : تطبيق أجهزة الحاسب .. ص ٢٥٢

# ١- ١ مقدمة :

إن ثورة المعلومات وتطورات التقنية بجميع أشكالها وأنواعها وأحجامها مستمرة في النمو الكمي والكيفي الأمر الذي يدعو<mark>نا لمسايرة ومواكبة هذا التطور للدخول في المنافسة العالمية في شتي صورها وتحقيق المستوى الأمثل في توظيف</mark> ا<mark>لتقنية لصناعة</mark> المجتمع المعلوماتي والمعرفي . ومن المعلوم اليوم أن التقنية الحديثة ووسائلها في مختلف المجالات تتطور <mark>بشكل مذهل ومتسارع ما قاد وزارة التربية والتعليم استراتيجية تطوير نوعية من أجل مواكبة ذلك التطور العلمى والتقنى</mark> المطرد في شتى المجالات لاسيما في مجال تطوير مناهج الحاسب والتقنية.

ومن هذا المنطلق فإن وزارة التربية والتعليم وشركة تطوير للخدمات التعليمية باستشرافهما للمستقبل قد أخذتا <mark>بزمام</mark> المبادرة في توطين التقنية بشتي صورها وأنواعها في الميدان التربوي لا سيما في مجال الحاسب والتقنية وعلومهما والتجديدات العالمية الحديثة التي ينبغي الأخذ بها للرهع من كفاءة المادة وتدريسها، ولأهمية تمكين النشء من استيعاب الحقائق العلمية والمهارات العملية التقنية المتقدمة ولمواكبة التطور العالمي الحاصل في مجال الحاسب وعلومه وطرق <mark>تدريسه وما يصاحب ذلك من تطور في تقنية المعلومات وتطبيقاتها.</mark>

و<mark>قد قام فريق من الخبراء التربويين والتقنيين على تطوير مناهج الحاسب بالمرحلة الثانوية بما يتلاءم ويتسق مع</mark> التوجهات العالمية والمستجدات التقنية في مجال الحاسب وعلومه مراعية أحدث التوجهات التربوية في مجال تصميم وإعداد وبناء المنهج لتحقيق الأهداف الآتية:

- (١) تأهيل الطالب بالمهارات والقدرات العملية التي ت*سه*ل دخول سوق العمل مباشرة عقب المرحلة الثانوية.
- 8) بناء <mark>الجوانب المعرفية لعلوم وهندسة الحاسب المتخصصة وللنظ</mark>م والبرمجيات السائدة عالميا بما يمكن طالب الثانوية من مواكبة التقدم العلمي واستكمال دراسته الجامعية بنجاح.
- · اكتساب مهارات لتوظيف تقنية الحاسب والمعلومات في التعلم الذاتي وبناء المشاريع والتعليم للمجالات العلمية والإنسانية بالمرحلة الثانوية.
	- 8) الحصول على المعارف والتدريب الكافي بما يتيح للطالب بناء قدراته للحصول على شهادات فياسية عالمية.
- 0) تعزيز مهارات وقدرات استخدام تقنية المعلومات للتواصل الاجتماعي والمشاركة في تحقيق التنمية بالمجتمع السعودي.
- 1) تعزيز وتطوير المعارف العلمية والمهارات العملية والسلوكية وقدرات استخدام الحاسب كأداة إنتاجية المكتسبة في المراحل التعليمية قبل الثانوية.

ومن نافلة القول إنه ينبغي على المعلم والمعلمة تفعيل مشاركة الطلاب في معمل الحاسب من خلال ابتكار المشاريع التقنية وتوظيفها في عمليات التعليم والتعلم، وتحوى مناهج الحاسب المطورة قسما للتدريبات العملية والمشروعات التقنية على استخدام بعض برمجيات الحاسب وتطبيقاته المختلفة في مجالات عديدة ، وهذه التدريبات والمشروعات تظل محدودة هي عددها وتنوعها ، ولذا ننصحك أخي المعلم بتوجيه الطالب بأن لا يكتفي بها، وأن يحاول بنفسه اكتساب المزيد من المهارات والقدرات التقنية في التعامل مع جهاز الحاسب ، وذلك بأن يخصص وقتا من نشاطه للتدريب على هذه التقنية <mark>التي تَعد اليوم مفتاح العصر</mark> المعلوماتي والمعرهي، وأن يحاول أيضا تطويع التقنية بشتي صورها كوسيلة تعليمية للمقررات الدراسية الأخرى.

والله تعالى الموفق لكل خير،،

# ١ ـ ٢ الأهداف العامة والوحدات التعليمية :

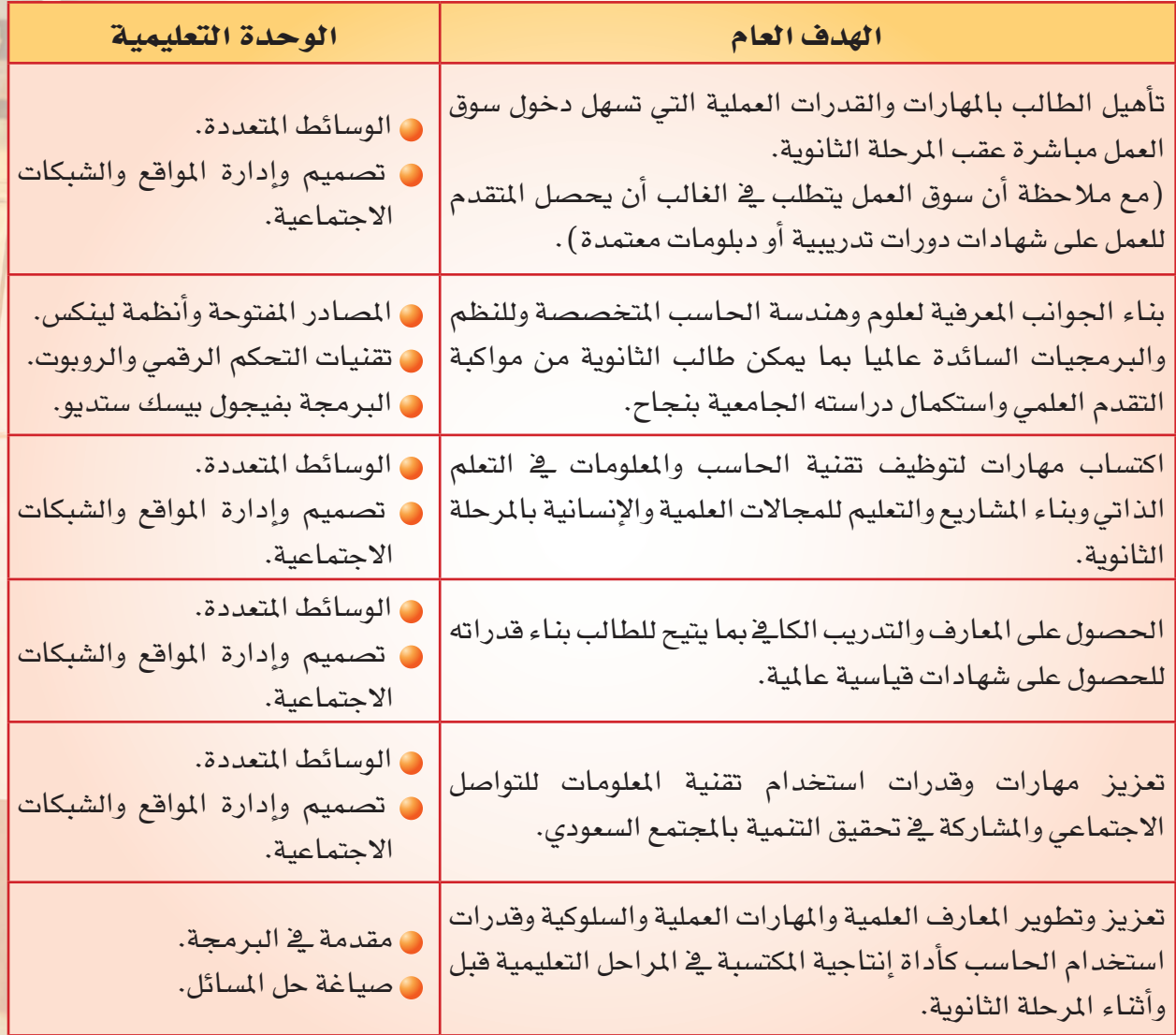

# <mark>\ \_ ٣ توزيع الوحدات التعليمية على الحصص</mark> :

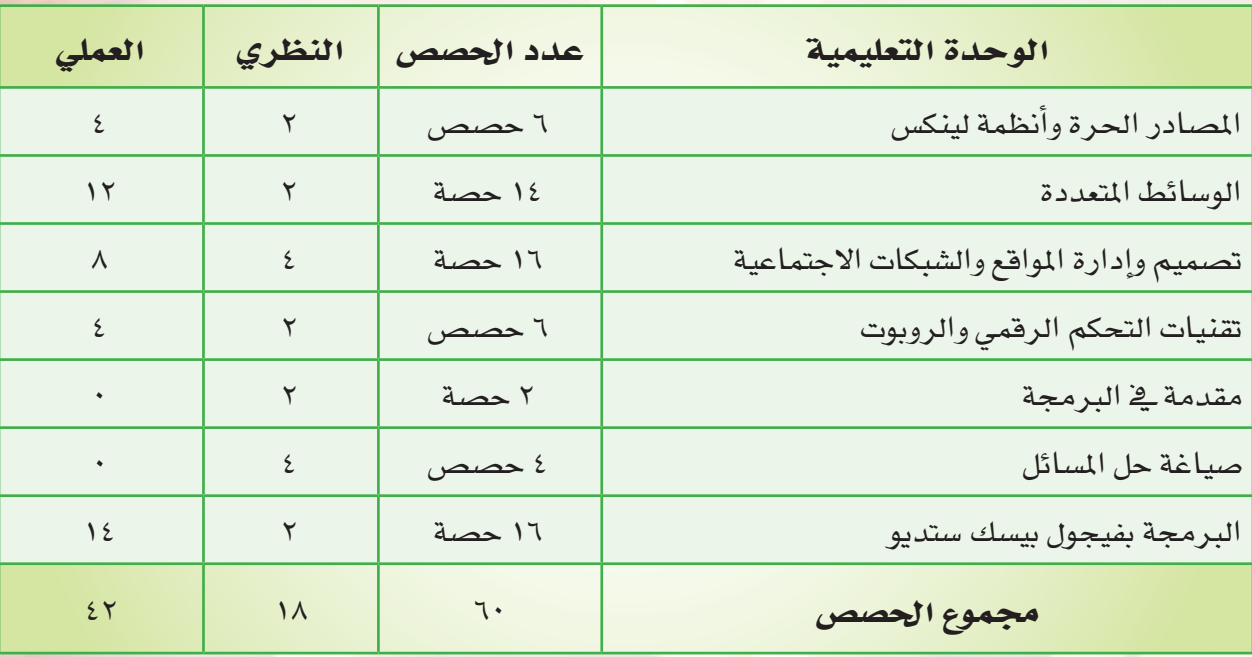

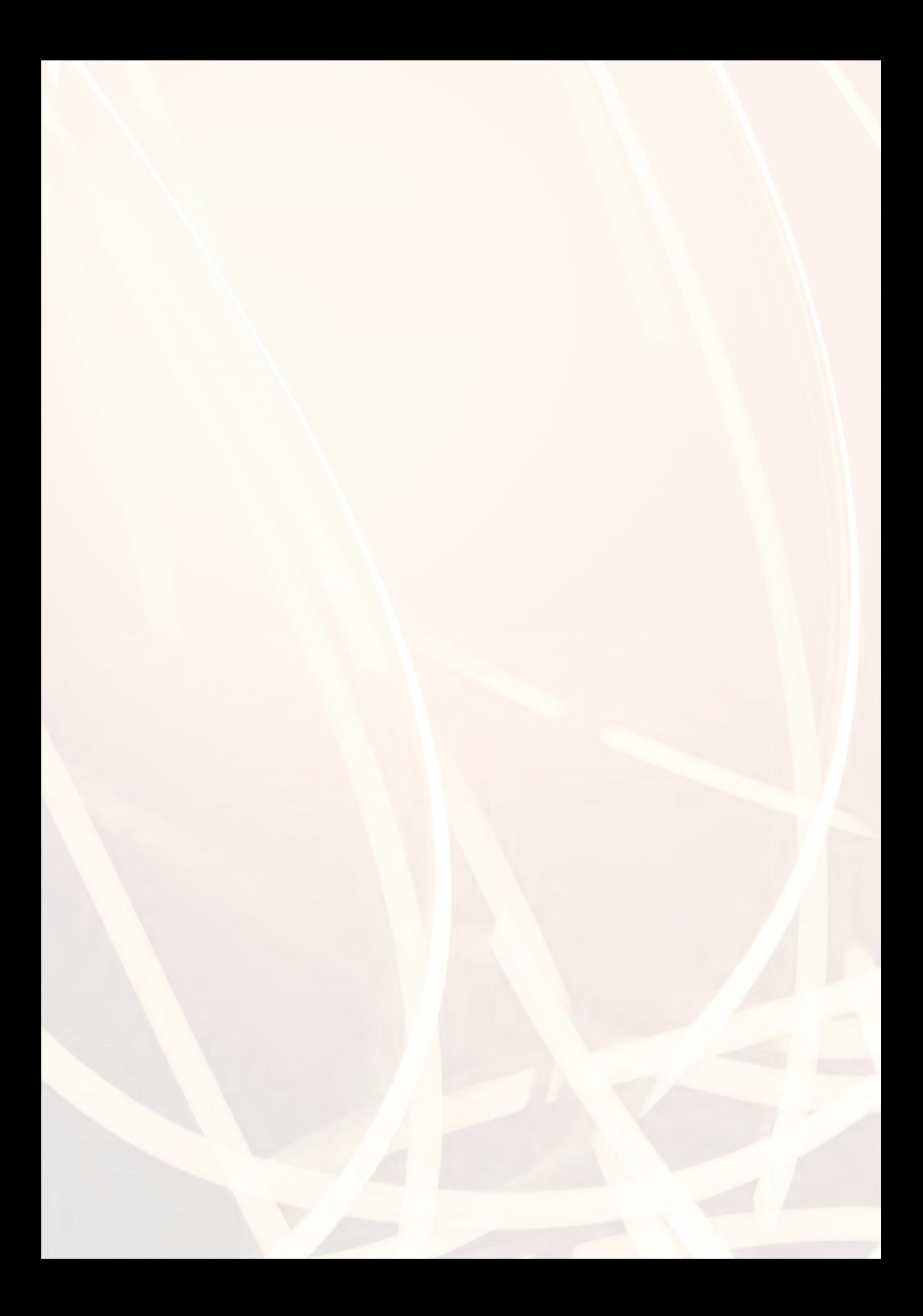

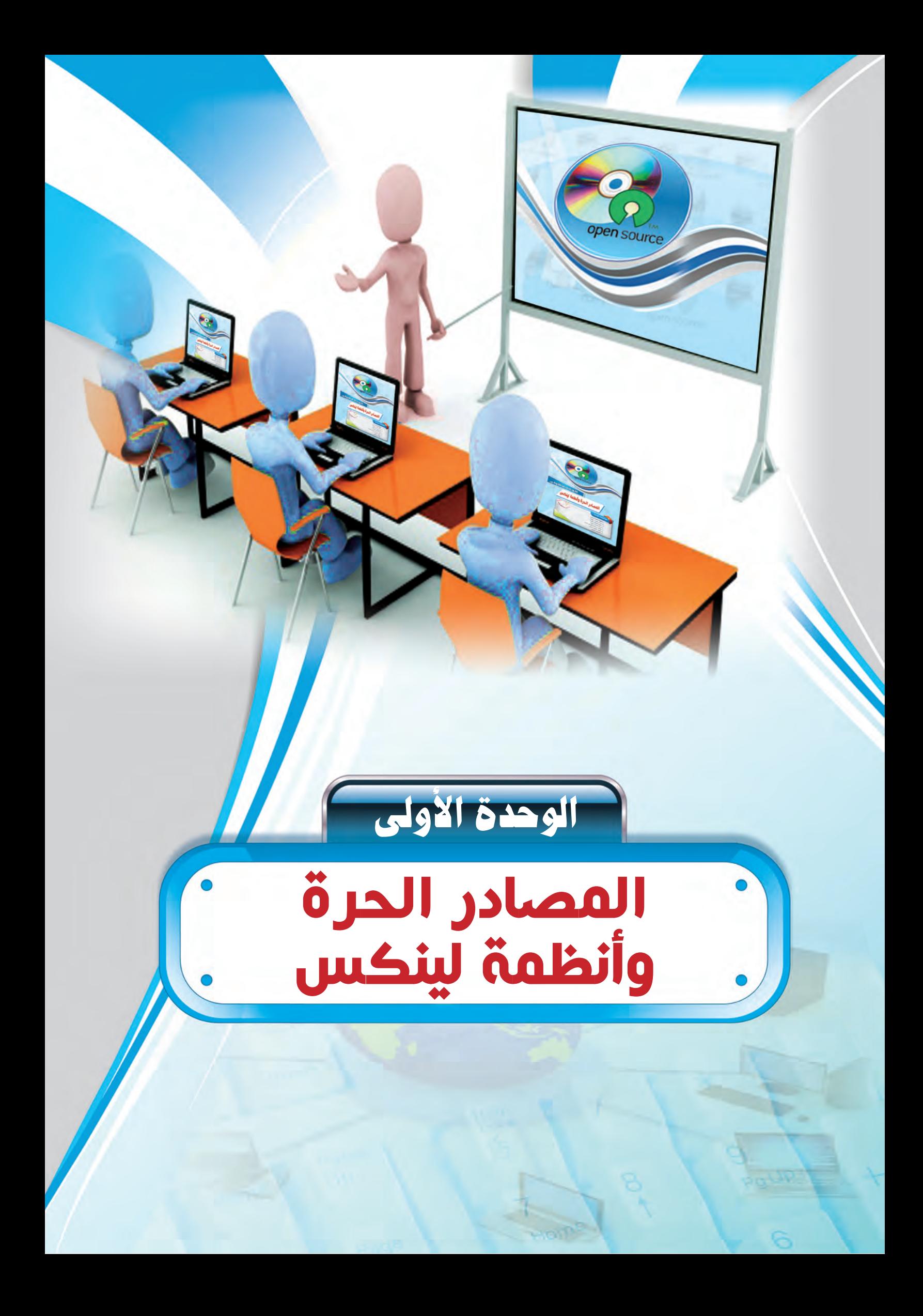

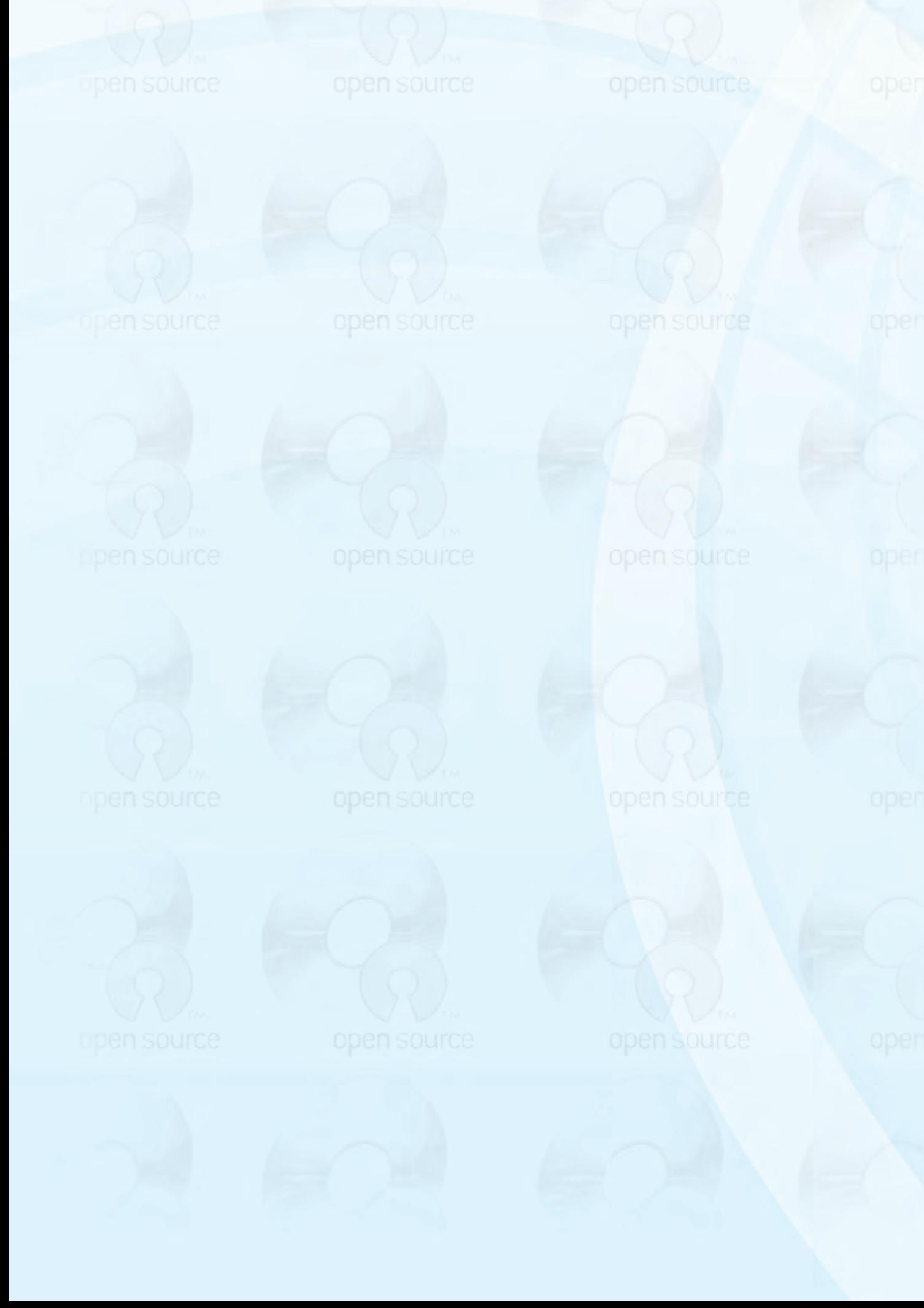

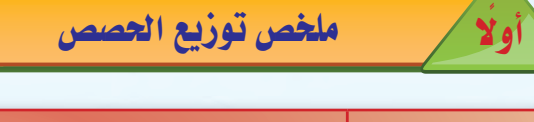

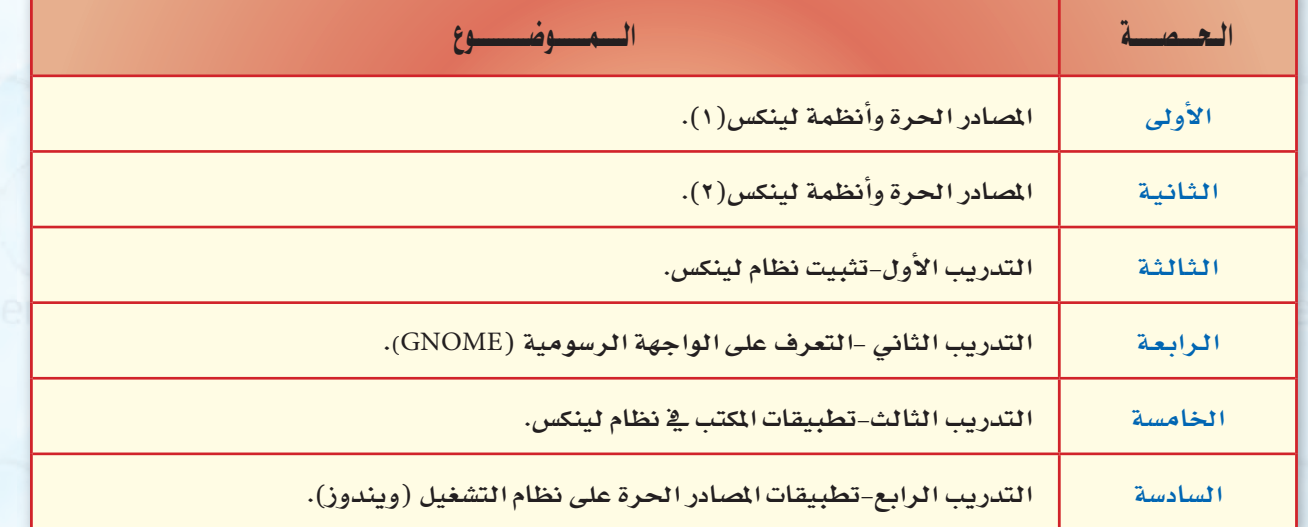

عبدد الحصص النظرية (٢)

عبدد الحصص العملية (٤)

open source

فالحوظات المعلم

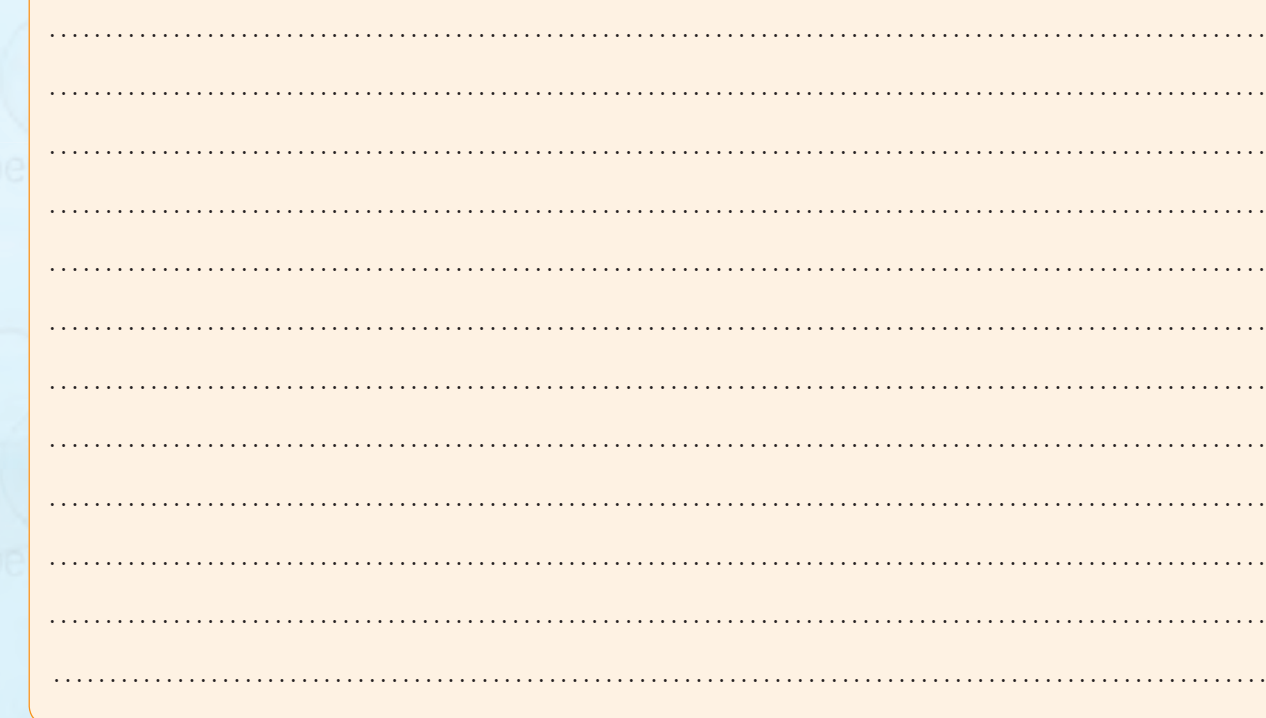

11 3.

ven sourc

دليل المعلم ؛ الـوحـدة الأولى

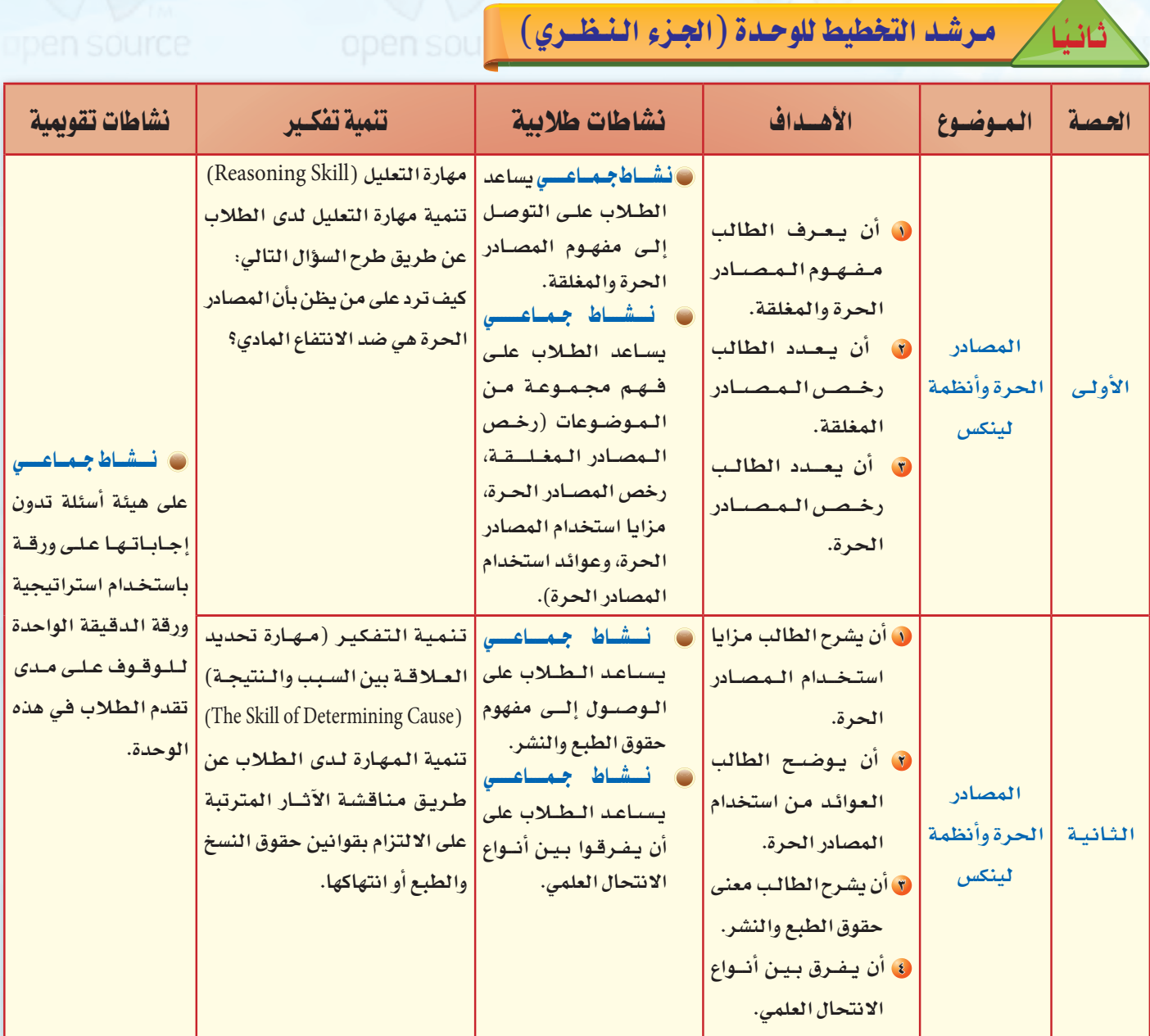

 $\ddot{\phantom{0}}$ 

 $\cdot$ 

عبد الحصص النظرية (٢) ملحوظات المعلم

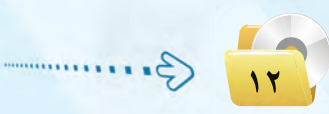

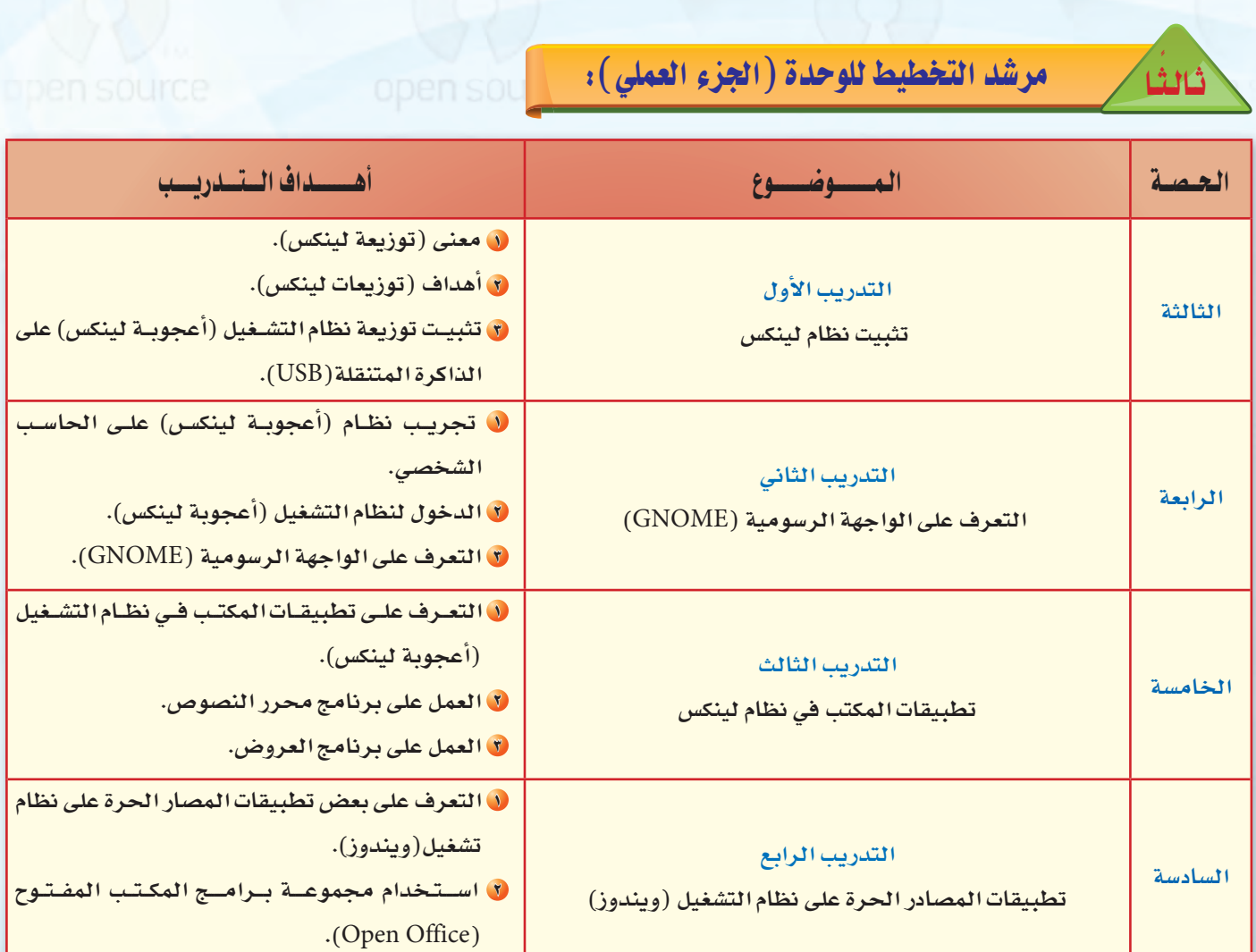

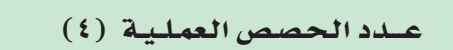

open source

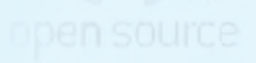

 $\ddot{\phantom{a}}$ 

 $\hat{\mathcal{L}}$ 

### دليل المعلم ؛ الـوحـدة الأولـي

# تمهيد الوحدة

تعدهده الوحدة مدخلا أساسياً للتعامل مع موضوع المصادر الحرة وهمي من المواضيع الجديدة التي لم يسبق للطالب دراستها سابقاً، كما أنها من المواضيع التي لاقت رواجاً كبيراً بين مستخدمي الحاسب يخ الآونـة الأخيرة وخاصة مع انتشار استخـدام الشبكة العالمية للمعلومات، وتتناول هذه الوحدة موضوع المصادر الحرة من حيث التعريف ورخص الاستخدام والفرق بينها وبين المصادر المغلقة والبرامج مجانية الاستخدام والمصادر المفتوحة كما يشاهد الطالب فيها تطبيقات متعددة لبعض هذه البرامج سواء التي تعمل على نظام التشغيل لينكس (مصدر حر) أو نظام تشغيل النوافذ (مصدر مغلق).

وتعد همذه الموحدة مزيجاً من المفاهيم النظرية والنواحى العملية، لـذا يجدر بالمعلم أن يركز أشاء تدريسه لهذه الوحدة على الناحية العملية لهذه الوحدة حتى يستفيد الطالب من تطبيق ذلك في حياته. وسيتم تقديم هذه الوحدة فخ (٦) حصص دراسية يخصص منها حصتين لشرح الجزء النظري

و(٤) حصص للتدريبات العملية.

كلمات مفتاحية

**.** المصادر الحرة. المصادر المغلقة. و رخص المصادر المُلقة.

- و رخص المصادر الحرة.
	- @ حقوق الطبع والنشر.

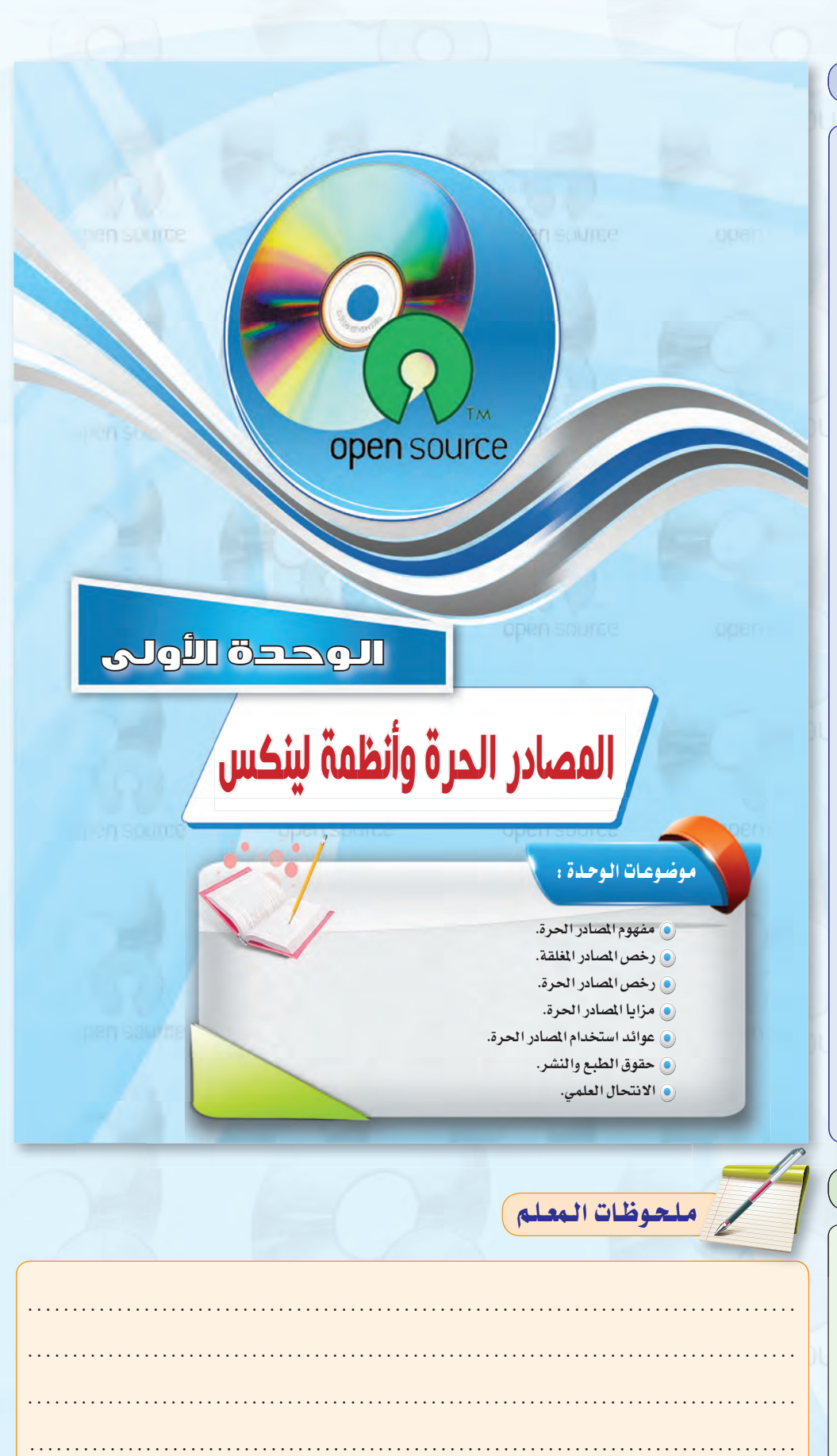

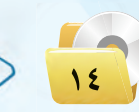

# بعد دراستك لهذه الوحدة سوف تحقق الأهداف التباليية :

- (4) تَعرِّف المصادر الحرة والمصادر المَلقة.
	- (4) تَحدِّد أنواع رخص المصادر الحرة.
	- (4) تَحدِّد أنواع رخص المصادر المغلقة.
- (4) تُعدِّد مزايا استخدام المصادر الحرة.
- (4) تُوضِّح ا<mark>لعوائد من استخدام الم</mark>صادر الحرة.
	- (4) تشرح معنى الانتحال العلمي.
	- (4) تَقرِّق بين أنواع الانتحال العلمي.
	- (4) تستخدم بعض تطبيقات المصادر الحرة.

# الأهمية:

تعد هذه الوحدة مدخلاً أسـاسًا للتعـامل مـع موضوع المصادر الحرة وأنظمة لينكس وهي من الموضوعات الجديدة التي لم يسبق للطالب دراستها سابقاً، كما أنها من الموضوعات التي لاقت رواجاً كبيراً بين مستخدمي الحاسب في الآونة الأخيرة وخاصة مع انتشار استخدام الشبكة العالمية للمعلومات ، و تتناول هذه الوحدة موضوع المصادر الحرة من حيث التعريف ورخص الاستخدام والفرق بينها وبين المصادر المفلقة والبرامج مجانية الاستخدام والمصادر المفتوحة ، وفي التدريبات العملية سوف نعمل على تركيب أحد أنظمة لينكس ونتعرف على خصائصه ومزاياه مع العمل على تطبيقات متعددة لبرامج حرة المصدر سواء التي تعمل على نظام التشغيل لينكس (مصدر حر ) أو نظام تشغيل النوافذ (مصدر مغلق).

# أهسداف الوحدة

### أولا/ أهداف الوحدة المرفية:

- ل أن يعرف الطالب مفهوم المصادر الحرة والمغلقة.
	- 8 أن يعدد الطالب رخص المصادر المغلقة.
	- ل أن يعدد الطالب رخص المصادر الحرة.
- فَ أَن يشرح الطالب مزايا استخدام المصادر الحرة.
- 0 أن يــوضــح الطالب العــوائـد مــن استخدام المصادر الحرة.
	- ل أن يشرح الطالب معنى الانتحال العلمي.
	- V أن يفرق الطالب بين أنواع الانتحال العلمي.

### ثائبًا / أهداف الوحدة المهارية :-

- **0** أن يقوم الطالب بتثبيت نظام «أعجـوبـة لينكس» علـى حاسبه الشخصى.
- لا أن يستخدم الطالب نظام «أعجوبة لينكس».
- **ت** أن يستخدم بعض تطبيقات الواجهة الرسومية (غنوم).
- لا أن يستخدم مجموعة برامج المكتب المفتوح على نظام تشغيل النوافذ.

### ثالثا / أهداف الوحدة الوجدانية :

- 0 أن يكتسب الطالب الاتجاهات الإيجابية نحو استخدامه للحاسب.
- ل أن يشارك ويتعاون مع زملائه **ي**ّ تبادل برامج حرة المصدر.
- ل أن يستشعر أهمية الحاسب ف*ي* تيســيـر كثير مـن الأعـمــال الـتي يقوم بها.

# الوسائل والأدوات وتتقنيات التعليم

- و جهاز الحاسب: حيث تعتبر الوسيلة الأســاسـية لتعلـم هــذه الـوحـدة التعلـم السليم، وبدون استخدام هـذه الوسيلة يعتبر الدرس العملى عديم الجدوى ، ويقوم المعلم هنا بتدريب الطلاب على تركيب نظام التشغيل لينكس وتركيب برامج حرة المصدر على نظام التشغيل النوافذ.
- @ القلم والسبورة: وذلك لكتابة النقاط الأساسية للدرس.
- جهاز عرض الحاسب (DATA SHOW): وذلك لعرض شاشات وصورا من البرنامج المستخدم والموجود يخ الجزء العملي واستعراض بعض مواقع الإنترنت.
- @ الـقـرص الضـوئي المرفـق مع كـتـاب الطالب: حيث يحوى القرص مجموعة مـن الـبرامـج نستخدمها \_ الجـزء العملى.
- الشبكة العالمية للمعلومات: حيث يقوم  $\odot$ المعلم بزيارة لبعض المواقع التى تقدم برامج مفتوحـة المصدر يمكن استخدامها يخ بناء المواقع حسب الهدف من الموقع ، كما يمكن زيارة بعض المنتديات أو المدونات ونشر المحتوى من خلالها.

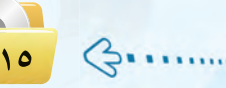

### دليل المعلم ؛ الـوحـدة الأولى

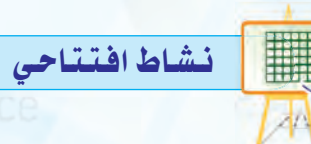

- يكلف المعلم طالببن بتقمص دور مندوب مبيعات لتسويق أجهزة إلكترونية.
- و يزود كل طالب بمواصفات الجهاز الذي سيسوق له بحيث: الشركة المنتجة للجهاز الأول تفرض فيود على المستخدم عند الصيانة أو التعديل أو حتى التصرف بالجهاز والأخرى لا تفرض أي قيود أو شر وط.
- ه يبدأ الطالب الأول بالتسويق لجهازه من خلال عرض مواصفات الجهاز على بقية الطلاب.
- و يسوق الطالب الثاني لجهازه بنفس الطريقة.
- يسأل المعلم الطلاب عن الجهاز الذي يفضلون شراءه بعد عرض المندوبين،  $91$
- و يربط إجاباتهم بمفهوم المصادر المغلقة والمصادر المفتوحة.

مقترح آخر:

و يمكن تنفيذ النشاط باستعراض رخص بـرنـامجيـن أحدهما مفـتـوح المصدر والآخر مغلق وطلب المقارنة بينهما.

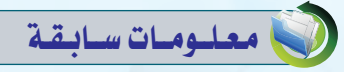

تعلم الطالب في مرحلة سابقة استخدام برامج من مجموعة (Microsoft office) مثل (Word-PowerPoint) وهي حزمة برامج غير مجانية ومغلقة المصدر. وفي هذه الوحدة سنتعلم نوع آخر وهي البرامج المجانية والمفتوحة المصدر والتى يمكن استخدام وتعديل شفراتها.

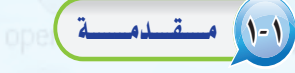

اشترى محمد جهاز حاسب بتكلفة عالية، ووجد من ضمن تعليمات الجهاز أنه لا يمكن لشتريه أن يجرى أي عمليات صيانة أو إضافة ملحقات جديدة للجهاز أو الاطلاع على قطع الجهاز الداخلية إلا بالرجوع إلى الشركة المنتجة مع دفع تكاليف ذلك، كما أنه ليس من حقه أن يمنح الجهاز لأحد أو يهديه له، وللحصول على تطوير وتعديل الجهازية المستقبل فإن عليه دفع تكاليف تضاهي تكلفة شرائه للحاسب.

بينما اشترى زميله خالد جهـاز حـاسب بتكلفة يسيرة مع إمكانية صيانة الجهاز أو إضافة ملحقات جديدة بنفسه أو عن طريق من يريـد، كما أن له الصلاحية المطلقة في الاطلاع على قطع الجهاز الداخلية وتغييرها، وله الحق في منح الجهاز أو إهدائـه لمن يريد، كـمـا أن تطويره وتعديله في المستقبل يتم بشكل مجانى أو مقابل تكلفة يسيرة.

تشبه المصادر الحرة إلى حد كبير شـراء خالـد جهاز الحاسب الذى حصل بموجبه على مزايا متعددة، بينما تشبه البرامج مغلقة المصدر شراء محمد جهازه.

# ٢-١ ) مفهوم المصادر الحرة )

ارتبط مفهوم المصادر الحرة بنظام التشغيل (لينكس)، لذا يظن كثيرون عند إطلاق اسم المصادر الحرة أن المصود به نظام التشغيل (لينكس).

ويعود الفضل لانتشار مفهوم المصادر الحرة لنظام التشغيل (لينكس) الذي بدأه طالب في جامعة (هلسينكي) في فنلندا في نهاية عام ١٩٩٠م؛ حيث أعلن عن مشروع يعمل عليه يتمثل في نظام تشغيل يسير وهونظام (لينكس)، واختار أن يضع مشروعه تحت ترخيص المصادر الحرة، مما أتاح إمكانية الاطلاع على شفرة البرنامج لهذا النظام، ونتيجة لذلك شارك آلاف من المبرمجين المتطوعين حول العالم في الشروع والعمل على تعديله وتطويره.

وبدأ هذا الفهوم ينتشر حتى أضحى المصود به مجتمعًا كاملًا وليس فقط برامج أو تطبيقات، ويشمل هذا المجتمع عديدًا من المتخصصين في شتى المجالات، وليس كما يظن البعض أنه مكون فقط من المبرمجين، وينتج هذا المجتمع برامج ومقالات ودراسات وكتبًا، وهو مجتمع نشيط يتفاعل مع المجتمعات ويحاول أن يطورها عن طريق أنشطة تطوعية متنوعة.

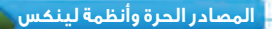

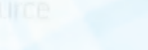

**ALAI** 

باستخدام الإنترنت، إبحث عن الفـرق بين المصادر الحرة مفتوحة المصدر والبرامج المجانية، واذكر مثال لكل منها.

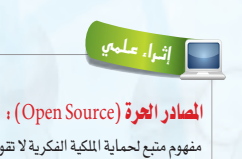

.<br>مفهوم متبع لحماية الملكية الفكرية لا تقوم على احتكار المعلومة بل على نشرها.

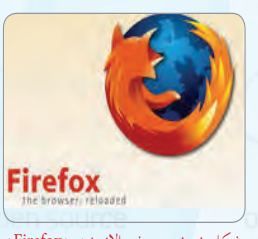

شكل ١-١ : متصفح الإنترنت ( Firefox) يعمل على عدة أنظمة

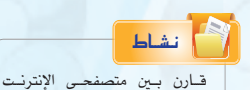

(Firefox), (Internet Exlorer) وذلك بتركيب التصفحين على جهاز وتصفح الإنترنت من خلالهما. وسجَّل نتائجك واعرضها على معلم المادة.

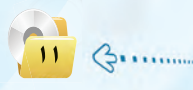

ملحوظات المعلم

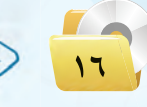

الوجدة الأولىي

<mark>( -۳ ) رخص المعادر المخلقية )</mark>

تحتوي معظم التطبيقات والبرامج سواء كانت من المصادر الحرة أو المصادر المغلقة على رخص فانونية للاستخدام،

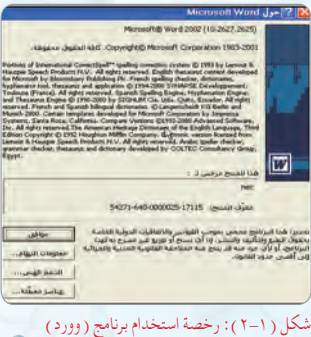

معظم الشروعات التقنية العالمية

بدأ التفكير فيها والعمل من الشباب مثل:

محرك البحث (جوجل) أو موقع التواصل

(فيس بوك) أو نظام التشغيل (لينكس)

ر<br>الأكثر استخدامًا في العالم كما تعرفنا في

فهل لديك مشروع أو فكرة فخ تقنية

الملومات ترغب فخ تطويرها وتبحث عن

مع

التقنية الذي أسس في عام ٢٠٠٧م، أحد

برامج مدينة الملك عبد العزيز للعلوم

والتقنية، وهو برنامج وطني شامل يسعى

إلى تفعيل وتطوير حاضنات الأعمال .<br>التقنية، وهـو مفتـوح لجميع رواد أعمـال

التقنيــة السعوديين، ممن لـديهم أعمــال

تقنية فخ مراحلها البكرة أو نماذج مبدئية

حيث يعد برنامج (بادر) لحاضنات

الفقرة السابقة.

جهة ترعاها وتدعمها ؟

وغالبا ما تشاهد هذه الرخصة عند عملية التركيب والتنصيب للبرامج، ويوضِّح الشكل (١-٢) رخصة استخدام برنامج (وورد). بالنسبة للمصادر المغلقة فلكل برنامج أو تطبيق رخصة استخدام خاصة به، وغالباً ما تنص على أنه لا يحق استخدام البرنامج إلا بعد شراء حقوق الاستخدام الشخصي، مع عدم السماح بتوزيعه أو نسخه للآخرين.

ومن رخص المصادر المغلقة ما يلي:

و رخصة المستخدم الأخير ( EULA - End User License Agreement ): وتعتمدها معظم الشركات التي تسعى للربح الوفير، وهي تعني بيع رخصة استخـدام المنتج، ولا يحـق لك بيع أو نسخ أو تأجير المنتج، كما أن الشركة تحتفظ بشفرة البرنامج الأساس للمنتج سـراً لا تُطلع عليه أحدًا، ولو اشتريت سيارة وفق هذه الرخصة فإنه لا يحق لك بيعها أو تأجيرها أو إهداؤها أو حتى إجراء التعديلات والإصلاحات عليها حال وقوع حادث لا قدر الله.

و براءة الاختراع الحصرية (patents)، وتقوم بحصر استخدام المنتج وتطويره واستعماله على الشركة المنتجة، ومثال ذلك أن تقوم شركة أو فرد باكتشاف دواء لمرض معين ويلل براءة الاختراع الحصرية، فلا يحق لأى أحد استخدام الدواء أو إنتاجه إلا بإذن الشركة، حتى لو اكتشف الدواء شخص آخر .

و رخصة حقوق النسخ (Copyright) ، وهي رخصة جيدة بمجملها ، وتمني نسبة المنتج لصاحبه، إلا أنها قد تشجع على حصر الإبداع على مجموعة معينة، ومثال ذلك أن يطلب المؤلف العودة إليه حين تطوير منتج مشتق وذلك بأن يكتب (لا يجوز نقل أو نسخ أو تعديل ... إلا بإذن خطي من الناشر أو المؤلف).

-<br>أو ما يدل على فكرة المنتج.<br>(www.badir.com.sa)

 $11$   $\left($   $\right)$   $\left($   $\right)$ 

نشاطات طلاىية

### استراتيجية جيقسو (jigsaw)

استراتيجية جيسقو (من استراتيجيات التعلم النشط وأحد أنماط التعلم التعاوني). تعتمد على التكامل والترابط بين الطلاب وأن كل طالب يعتبر ضروري في المجموعة. وتستخدم لتغطية أكبر قدر من معلومات الدرس في وقت أقصر. .<br>نشاط جماعي يساعد الطلاب على معرفة رخص المصادر الملقة، وعلى رخص المصادر الحرة ومزاياها وعوائد استخدامها باستخدام استراتيجية جيقسو (jigsaw) حيث يقوم المعلم بما يلي:

0 يقسم الطلاب إلى مجاميع مكونة من أربعة طلاب غير متجانسين.

﴾ يعين طالب واحد (الأكثر نضجاً) من كل مجموعة كقائد.

8) يوزع موضوعات الدرس التالية (رخص المصادر المغلقة-رخص المصادر الحرة-مزايا المصادر الحرة-عوائد استخدام المصادر الحرة) على الطلاب في المجموعة الواحدة ولباقي المجموعات.

3) يطلب من كل طالب قراءة الجزء الخاص به بتمعن ويحدد وقتاً لذلك.

٥) بعد انتهاء الوقت المحدد، يطلب من كل طالب لديه الفقرة نفسها بتشكيل مجاميع أخرى.

D يبدأ الطلاب في مناقشة الجزء الخاص بهم والاتفاق على كيفية تدريس هذا الجزء لزملائهم في مجاميعهم الأصلية مع تحديد وقت محدد لذلك.

W بعد انتهاء الوقت يعود الطلاب إلى مجاميعهم الأصلية ويشرح كل طالب ما تعلمه. ويشجع المعلم الطلاب على طرح الأسئلة ومناقشة زميلهم.

(٨) يتنقل المعلم بين المجموعات لملاحظة سير العمليات وتوجيه القائد لحل المشكلات التي قد تعترض فريقه.

. بعد انتهاء وقت النقاش يبدأ المعلم بطرح أسئلــة موجهــة حــول مــوضــوعات النشاط ويطلب في كل مرة من أحد المجموعات الإجابة على السؤال ويتم تقييم الإجابة من بقية المجموعات وذلك بتصحيح ما ورد فيها من أخطاء أو الإضافة عليها ويدون المعلم على السبورة أبرز النقاط على كل جزء من أجزاء الدرس الواردة في النشاط أو يطلب من أحد الطلاب بتولى هذه المهمة.

لمزيد من المعلومات يمكن الرجوع إلى (١٠١ استراتيجية في التعلم النشط/ ماشى الشمرى عضو فريق خبراء التطوير المهنى في مشروع الرياضيات والعلوم-ادارة تعليم حائل)

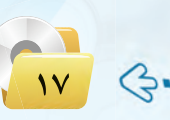

### دليل المعلم ؛ الـوحـدة الأولـي

# معلومات إضافية

### نشأة البرمجيات الحرة:

نشأت فكرة البرمجيات الحرة عندما بدأ ریتشارد ستولمان یے عام ۱۹۸۶م بالعمل<mark>|</mark> على بناء نظام تشغيل أسماه (GNU) وأراد له أن يكـون حراً (بمعنى أن يكون<mark>|</mark> لأى شخص مطلق الحرية في الاطلاع على|| شفرته المصدرية وتعديلها وإعادة توزيعها| دون أي فيود).

ولحماية الفكرة التي آمن بها في حرية<mark>|</mark> البرمجيات، قـام ريتشارد بكتابة (اتفاقية<mark>|</mark> الترخيص العمومية GNU General Public License) وذلك لإيجاد فاعدة قانونية تحمى البرمجيات الحرة وتحول<mark>|</mark> دون استغلالها بأساليب ملتوية وحرفها| عن مسارها الصحيح وتجريدها من صفة<mark>|</mark> الحرية. وهكذا ضمن ريتشارد بـأن أي| برنامج سيطلق ضمن اتفاقية الترخيص<mark>|</mark> العمومية سيبقى حـراً إلى الأبـد بحـيث<mark>|</mark> يَمنح أي مُستخدم لأي برنامج حر الحق <u>ے</u> استخدام هذا البرنامج سواء بالنسخ أو التعديل أو التوزيع دون أن تمنحه الحق في إضافة أية قيود قد يفرضها هذا المستخدم على البرنامج الأساسي أو المعدل.

ظهور مصطلح برمجيات المصادر المفتوحة: ظهر مصطلح برمجيات المصادر المفتوحة ليكون بديل عن البرمجيات الحرة وذلك لمنع اللبس بين مصطلح البرمجيات الحرة وبين البرامج المجانية حيث يتشابهان عند كتابتهما باللغة الإنجليزية، فكلاهما يكتبان «free software» في حين أن كلمة «free» تعنى مجانى ويخ نفس الوقت تعنى حر. فالبرمجيات المجانية تختلف عن البرمجيات الحرة في كونها مجانية الاستخدام لكن صاحبها يظل محتفظا بالشيفرة المصدرية وحق التوزيع إذا شاء.

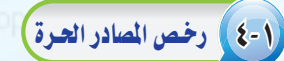

لبرامج وتطبيقات المصادر الحرة عدد محدود من رخص الاستخدام القانونية، وجميعها تنص على توفير شفرة البرنامج للمستخدم.

ويمكن إيجاز فوانين الرخص بالآتي :

- (1) للمستخدم حرية استخدام البرنامج لأي غرض متى شاء.
	- (٢) للمستخدم حرية تعديل البرنامج ليناسب احتياجاته. (٣) إناحة شفرة البرنامج للمستخدم (source code).
- **1)** للمستخدم حرية مشاركة البرنامج مع الأخرين مجاناً أو مقابل رسوم معرنة.
- (٥) للمستخدم حرية توزيع نسخ معدلة من البرنامج، بحيث يستفيد مجتمع المستخدمين من التعديلات.

### ومن أمثلة رخص المسادر الحرة:

(GPL) General Public License)) وهذه الرخصة تتطلب منك أن تقوم بفتح شفرة البرنامج بجميع مكوناته ومكتباته كما تتطلب من أي شخص يقوم بإستخدام شفرة مبينة على هذه الرخصة أن يشير إلى أنه استفاد من هذه الشفرة وأن يفتح الشفرة بشكل كامل كما أنها لاتلزم بأن يكون البرنامج (مجانی) بل یحق لك أن تطلب مقابلاً مادیا له .

لـذا لا بـد من معرفـة رخصة وقـانون الاستخدام لكل برنامج؛ حتى تعرف حقوقك وواجباتك تجاه أعمال الآخرين.

الحرة والمصادر المفتوحة؟ إثراء ملمعي \_\_<br>مواقع داعمة للمصادر الحرة: هناك كثير

هل هناك فرق بين البرمجيات

المصادر الحرة وأنظمة لينكس

ثارة التفكير

مىن المواقع التى تقدم استضاضة للمشاريع المفتوحة مثل: (www.sourceforge.net) مسوقسع واختصــاراً ( www.sf.net )؛ حيث وضعوا معايير للرخصة لتعتبر حرة المصدر. كذلك موسوعة (ويكيبيديا) (www.wikipedia.org) الخاضعـة لـ (FDL) من (GNU)، أي التي يسمح لك بالإضاضة فيها والاقتباسن منها، وتحوي ملايين المقالات بمختلف اللغات.

**Lati** P

هناك أمثلة أخرى لرخص المصادر الحرة ،ابحث عنها وقارن بينها، وحدد أفضل رخصة من وجهة نظرك مع ذكر

 $IP$   $Q$ 

ملحوظات المعلم

اللوجدة الأولىي

# مزايبا المصادر العرة

إن منتجات المصادر الحرة وخاصة البرمجيات هـي مفهـوم مختلف فـي كـتـابة البـرمجيــات وتــوزيعهــا، وهـي ليست تقنية مختلفـة، مما يعني إمكانيـة استخـدام خليـط من البرمجيـات المفتوحـة المصدر والتجارية معًا، حتى إنه يمكنك استخدام برمجيات المصـادر الحرة في نظام تشغيل النوافــذ (Windows) ، انظــر الشكــل (١-٢) لموقــع (sourceforge.net) الـذي يضم مجموعة من برمجيــات المصـادر الحــرة التي تعمـل ضمن بيئة النوافذ.

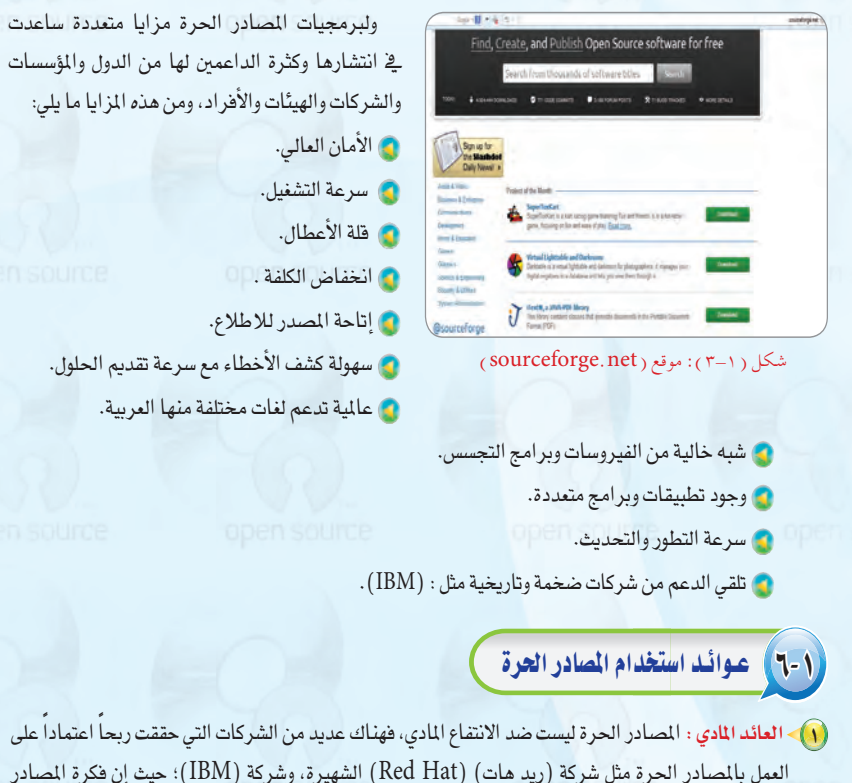

العمل بالمصادر الحرة مثل شركة (ريد هات) (Red Hat) الشهيرة، وشركة (IBM)؛ حيث إن فكرة المصادر الحرة هي الانتفاع الشترك وتقاسم العرفة. ولعل النجاح الذي لاقاه متصفح (فايرفوكس) (Firefox) يثبت أن طريقة المصادر الحرة ليست مجرد فكرة خيالية، ولكنها تصلح أيضا للإنتاج الجاد.

 $31$   $\left(3... \right)$ 

# معلومات إضافية

### التحول في رخصة المصادر الفتوحة عن المصادر الحرة:

أصبح مصطلح «المصادر المفتوحة» يُعبر عن فتح الشفرة المصدرية للبرنامج وتتيح للمستخدم استخدام هذه الشفرة وتطويرها ضمن اتفاقية ذات شروط أقل صرامةً من شروط اتفاقية الترخيص العمومية الخاصة بالبرمجيات الحرة. وهذه المرونة شكلت متنفسا للكثير من الشركات التجارية والمطورين على حد سواء والذين لم يكونوا مستعدين للالتزام بجميع شروط اتفاقية الترخيص العمومية (GPL) \_ البرمجيات التي يقومون بتطويرها.

لم ترق هذه الفكرة لريتشارد ستولمان إذ رأى فيها انتقاصًا من قدر الفكرة الأساسية التي بنيت عليها فلسفة البرمجيات الحرة بأكملها. كما اعتبرها وسيلة تتيح للشركات تحقيق المزيد من الأرباح عبر ادعاء احترامها لحرية المستخدم بينما هي فج الواقع

تستخدم تعريفا مشوها لهذه الحرية ورفض ربط اسمه بالبرمجيات مفتوحة المصدر وأصر على أن «البرمجيات مفتوحة المصدر ليست برمجيات حرة».

وبالتالي فإن البرمجيات الحرة تعتبر مفتوحة المصدر ولكن ليست جميع البرمجيات مفتوحة المصدر بالضرورة برمجيات حرة. فأي برنامج يطلق تحت اتفاقية الترخيص العمومية فهو برنامج حر ومفتوح المصدر، أما البرمجيات التى تطلق ضمن أية اتفاقية من اتفاقيات المصادر المفتوحة فهي برمجيات مفتوحة المصدر ولكنها ليست برمجيات حرة. كما أن أبناء البرامج المفتوحة المصدر ليس بالضرورة أن تكون مفتوحة المصدر هي الأخرى. (الأسئلة الأكثر شيوعًا عن البرمجيات الحرة والمصادر المفتوحة-مجتمع لينوكس العربي) .

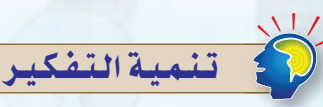

مهارة التعليل (Reasoning Skill) : التعليل: هو البحث في الأسباب والمقدمات التي أدت إلى حصول النتائج ا<mark>ل</mark>وجودة، فالتعليل هو ذكر الأسباب التي تقف خلف النتائج الحاصلة.

- تنمية مهارة التعليل لدى الطلاب عن طريق طرح السؤال التالي:
- س: كثير ما يظن بأن المصادر الحرة ضد الانتفاع المادى؟ كيف ترد على مثل هذا القول؟
- الجواب: المصادر الحرة ليست ضد الانتفاع المادي. فالبرنامج مفتوح الشفرة المصدرية ليس بالضرورة أن يكون مجاني ومن المكن أن يباع تحت رخصة (GPL) على شرط أن يتم توفير الشفرة المصدرية دون مقابل. كما يمكن أن يكون البرنامج مفتوح المصدر ومجاني ويكون الدعم بمقابل مادي.

أما من الناحية المنوية فإنه عندما تتاح الشفرة المصدرية للبرنامج دون مقابل فذلك يعني أن البرنامج سيتم فحصــه وتدقيقه (برمجيًّا) من قبل خبراء البرمجة لمحاولة اكتشاف أي ثغرة أمنية أو أخطاء أو أي تعديلات تمكن من تحسين أداء البرنامج.

### دليل المعلم ؛ الـوحـدة الأولى

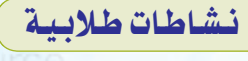

نشاط جماعى ينافش فيه الملم مع طلابه مفهوم حقوق الطبع والنشر وينمي من خلاله مهارة تحديد السبب والنتيجة حيث| يقوم المعلم بالتالي:

(ويقسم المعلم الطلاب إلى مجموعات من  $(1-\xi)$  طلاب.

ل يوزع على كل مجموعة كلمات مبعثرة| للتعريف ويطلب منهم ترتيب الكلمات ليصلوا إلى تعريف مصطلح «حقوق الطبع| والنشر».

. بعد انتهاء الطلاب يعرض المعلم صيغة| عقد طبع ونشر ويستخرج الطلاب من| خلاله حقوق المؤلف والناشر، مع التوضيح| بأن هذه الصيغة قد تتغير من عقد لآخر. 3) يطلب من كل مجموعة الإجابة على السؤال التالي:

«عندما تتساهل دولة من الدول في المحاسبة| على انتهاك حقوق الطبع والنشر فإن ذلك| سيترتب عليه آثارًا عديدة».

ناقش مع مجموعتك تلك الآثار ودونها حسب الأهمية.

0) بعد انتهاء الوقت المحدد يتم استعراض ما توصل إليه الطلاب وتدوين أهم الآثار على السبورة.

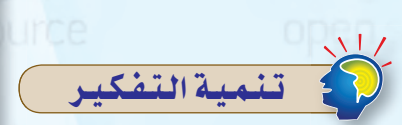

مهارة تحديد العلاقة بين السبب والنتيجة: (The Skill of Determining Cause) هي تلك المهارة التي تستخدم لتحديد| العلاقات السببية بين الأحداث المختلفة،| أو أنها تلك العملية الذهنية التي تبين|| كيف أن شيئاً ما يكون سبباً لآخر.

يستطيع المعلم تنمية هذه المهارة لدى الطلاب عن طريق مناقشة الطلاب ية الآثار المترتبة على الالتزام بقوانين حقوق النسخ والطبع أو انتهاكها وذلك على الفرد والمجتمع ومن ثم على الدولة.

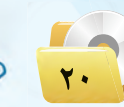

<mark>(٢) - الاستفادة من خبرات الآخرين</mark> : فالمصادر الحرة تستطيع أن تعطى دفعة ال جديدة لشركات البرمجة، فبدلاً من إنشاء برامج من الصفر يمكن لأي شركة أن تبدأ من حيث انتهى الآخرون، ويمكنها أن تستفيد من خبرات مجتمع المصادر الحرة فتطور أداءها وترفع جودة برامجها وخدماتها.

- .<br>(٣)- التركيز على الدعم الفني : يمكن تقديم المصادر الحرة مع الدعم الفني، فيمكن مثلاً أن تقوم بإنشاء إصدارة من نظام تشغيل (لينكس) إصدارة عربية وتعرضها مجاناً لمن أراد أن يستخدمها، وتقدم للشركات
- دعماً مقابل مبلغ يتفق عليه، كما يمكن أن تُباع إصدارة (لينكس) هذه مع الدعم، ويمكنك أن تقوم بإنشاء عدة إصدارات من (لينكس)، فواحدة للأفراد وأخرى للشركات الصغيرة وثالثة للشركات الكبيرة، ورابعة للمؤسسات التعليمية وهكذا، كل إصدارة لها ما يميزها من برامج وخدمات.

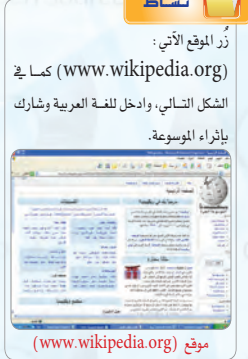

 $10 \, \text{G}$ 

المصادر الحرة وأنظمة لينكس

 $\overline{a}$ 

- (٤)◄ البديل الأقل تكلفة : تستطيع الشركات إنشاء برامج تطبيقية لنظام (لينكس) أو لأى نظام آخر تكون بديلة لبرامج تجارية معروفة، فمثلاً تحتاج الشركات لمزود بريد إلكتروني، وهناك شركات تجارية معروفة لكنها غالية الثمن، يمكن هنا للشركة أن تطور برنامجاً أقل سعراً وتبيعه مع عقد خدمات.
- (٥)> أسعار أقل : حيث تقوم شركات تصنيع وتجميع الحاسبات المحلية، ببيع حاسبات محملة بتشكيلة من البرمجيات الحرة بتكلفة أقل، كما أن معاهد التدريب التابعة للقطاع الخاص تستطيع الاستمرار في عملها دون دفع رسوم هائلة لشر كات البر مجيات الأجنبية ويتكلفة تدريبية أقل.

# V- 1 حقوق الطبع والنشـر |

حقوق الطبع والنشر صيغة قانونية لحماية الأعمال المؤلفة، يُحدد فيها حقوق كل من المنتج والمؤلف. فمثلا يتم تحديد حق المنتج في النسخ، وحق المؤلف في أن ينسب له العمل، وتحديد من قد يستفيد ماليا من ذلك العمل، وغير ذلك من الحقوق التي تكون غالباً لفترة زمنية محدودة.

وتعد حقوق «الطبع والنشر» شكلًا من أشكال الملكية الفكرية مثل : ( براءات الاختراع، والعلامات التجارية، والأسرار التجارية) التي تنطبق على أي شكل للتعبير عن فكرة أو معلومات غير موضوعية ومنفصلة، وتنطوي تحت حقوق «الطبع

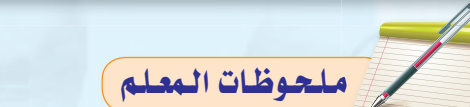

اللوجدة الأولني

والنشر» حماية البرمجيات والتصاميم من التعدي على حق المؤلف من البرمجيات التي غالبًا ما يشار إليها باسم (قرصنة البرمجيات)؛ بحيث يتم الحصول على عديد من النسخ غير المرخصة. وتعد القرصنة إحدى أساليب السرقة، كما أن لقرصنة البرمجيات آثارًا اقتصادية واسعة؛ حيث تقدر السوق العالمية للقرصنة بـ(١٩٠) مليار ريال وتتسبب في فقدان (٥٠٠,٠٠٠) وظيفة على مستوى العالم. وتؤدي القرصنة إلى عزوف الشركات الصغيرة عن تطوير البرامج. ولذا لا ينبغي التعدي على حقوق «الطبع والنشر» لأنها مصونة شرعًا. ولا يجوز التصرف فيها إلا بإذن مسبق من أصحابها.

A- \ الانتحال العلمي (Plagiarism)

يعرف الانتحال بأنه سرقة أفكار أو كتابات الآخرين ونسبتها للذات دون ذكر المصادر. ويعد من أعمال النصب والاحتيال، ويمكن حصر أنواع الانتحال العلمي بالآتي:

- (1) الاستنساخ: ويتم فيه تقديم عمل الآخرين بكامله على أنه عمل للفرد.
- (٢) النسخ: ويتم فيه نسخ أجزاء كبيرة من مصدر محدد دون ذكر الصدر.
- (٢) الاستبدال: ويتم فيه نسخ قطعة نصيّة بعد تغيير بعض الكلمات الرئيسة مع الحفاظ على الملومات الأساسية للمصدر وعدم الإشارة إليه.
	- (٤) المزج: مزج أجزاء من مصادر عديدة دون ذكرها.
	- (٥) التكرار: نسخ من كتابات الفرد السابقة دون ذكرها.
	- (٦)- المزيج: دمج مقاطع نصية ذُكر مصدرها بشكل صحيح مع مقاطع أخرى لم يذكر مصدرها.

ويوضِّح الشكل(١–٤) بعض المواقع التي يستخدمها أساتذة الجامعات لكشف الغش في الأبحاث وأوراق العمل المدمة

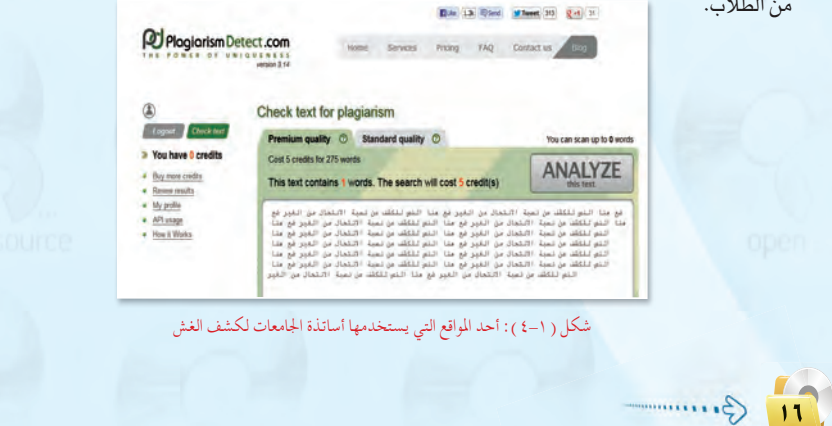

نشاط جماعي يساعد الطلاب على معرفة أنواع الانتحال العلمي حيث يقوم الملم بما يلي:

(1 تقسيم الطلاب إلى مجموعات مكونة من( ٤-٦) طلاب.

نشاطات طلابية

- لى توزيع بطاقات على كل مجموعة تحوي عبارات مبعثرة كالآتي:
- أ ـ بطاقات تحوي مصطلحات لأنواع الانتحال العلمي ( الاستنساخ، النسخ الاستبدال..... ) .
	- ب ـ بطاقات تحوى تعريفات لهذه المصطلحات.

ج - بطاقات تحوي أمثلة على كل نوع من أنواع الانتحال العلمي.

في يطلب من المجموعات الربط بين المصطلح وتعريفــه ومثــال عليه ويحدد وقتًـا لتنفيذ النشاط

3) بعد انتهاء الوقت المحدد، يناقش المعلم الإجابات مع الطلاب ويقومها.

أمثلة مقترحة على أنواع الانتحال العلمى: طلب المعلم من طلابه تقديم بحث عن المصادر الحرة فكانت هذه نتيجة ما قام به بعض الطلاب:

-قــام الطالـب (س) بالبحث عـبـر أحد محركات البحث عن الموضوع المطلوب ووجد مقالة فطبعها كاملة وكتب عليه اسمه. (الحل: الاستنساخ).

-فسام الطالب (ص) بالدخول على موقع مختص بالمصادر الحرة واختار منه بعض الجزئيـات شم طبعه وكتب اسـمـه عليه. (الحل: النسخ).

–قام الطالب (ع) بالبحث في أحد الصحف ووجد مقالة نسخها وغيّر في بعض الكلمات ثم طبعها وكتب اسمه عليها. (الحل: الاستبدال).

-قام الطالب (م) بالبحث في أحد محركات الصحف ووجد مقالات ومنتديات متنوعة تتحدث عن المصادر الحرة فاختار ما يناسبه من أكثر من مقال ثم طبعه وكتب اسمه عليه. (الحل: المزج)

-الطالب (ن) كـان لـه بحث سابــق قدمه لأحد الجهات يخ مجال التقنية والمعلومات وفي هذا البحث جزء عن المصادر الحرة، نسخ جـزء منـه وأضافـه لبحثه الجديد ثم طبعه وكتب اسمه عليه. (الحل: التكرار). -قام الطالب (و) بتجميع جزئيات من مقالات مختلفة ذكر مصدرها في البعض وبعضها لم يذكر مصدرها ثم طبع البحث وكتب اسمه عليه. (الحل : المزيج).

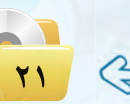

### دليل المعلم ؛ الـوحـدة الأولـي

# ا تنسهات حول مشروع الوحدة )

- .<br>و قبل البدء ـ2 العمل على المشاريع لابد من|| التأكيد على أهمية إنجـاز الشاريع ذاتيًّا|| وذلك لإكساب الطلاب المهارات اللازمة،|| ولـزيـادة فـرص تنمية المهارات المتقدمة|| لديهم، فضلًا عن زيادة الدافعية للتعلم|| وتحسين مستوى الاعتماد على النفس.
- @ توضيح أهمية العمل بجد وإتقان على|| المشاريح وذلك لكونها تعزز المفاهيم المرتبطة بهذه الوحدة.
- @ توجيه الطلاب إلى البحث عن المعلومة التي|| يحتاجونها من الكتاب أو من مصادر أخرى وذلك لتعزيز التعلم الذاتي لديهم.
- ، يتم تنفيذ المشروع من الطلاب جميعًا وينفذ || كل طالب المشروع لوحده أو بمشاركة زميل آخر له مع تحديد المهام لكل منهما.
- @ دعم الطلاب خلال تنفيذ المشروع وتقديم|| العون لهم وتشجيعهم.
- @ التأكد من تنفيذ الطالب للمشروع بنفسه|| من خلال مناقشته في تفاصيل العمل.
- @ تعريف الطلاب بأخطائهم بعد الانتهاء من<mark>|</mark> تقييم الأعمال.

لحوظات المعلم

# مشروع الوحدة

## المشروع الأول : ]

تتوفر توزيعات متعددة لنظام لينكس بإمكانات ومزايا متعددة ، من خلال محركات البحث أجرى بحثاً عن توزيعة عربية لنظام لينكس يشمل الآتى:

- (١) تعريف بالتوزيعة ومزاياها وخصائصها.
- (٢) قائمة بأهم البرمجيات والتطبيقات التي تحويها التوزيعة.
- (٣) طريقة تركيب التوزيعة على الأقراص الضوئية أو الذاكرة المتنقلة.
	- (٤)> أهم المراجع والمواقع التي تقدم دعماً فنياً للتوزيعة.
	- (٥)- إرفاق قرص ضوئي أو ذاكرة متنقلة تحوى التوزيعة.
		- (٢) مراجع البحث.

## المشروع الثاني : )

أجرى دراسة مصغرة عن «المصادر الحرة» وفق العناصر الآتية:

- (1) تعريف المصادر الحرة ومزاياها.
- (٢) قائمة بتطبيقات المصادر الحرة في مجال ( برمجيات المكتب الشخصى الرسم تحرير الأصوات - تحرير المقاطع المرئية - الألعاب التعليمية - برامج شرعية - برامج لغة عربية).
- (٣) كتابة البحث باستخدام برنامج معالج النصوص ضمن برمجيات المكتب الشخصي ليبر أوفيس.
	- (٤) إرفاق قرص ضوئي يحوي مجموعة تطبيقات المصادر الحرة مصنفة وفق المجالات.
- (٥)- تصميم عرض تقديمي عن الدراسة باستخدام برنامج العروض ضمن برمجيات المكتب الشخصي
	- ليبر أوفيس.
	- (٦) مراجع الدراسة.

 $\sqrt{14}$   $\left(\frac{1}{2}\right)$ 

المصادر الحرة وأنظمة لينكس

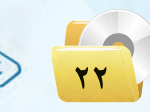

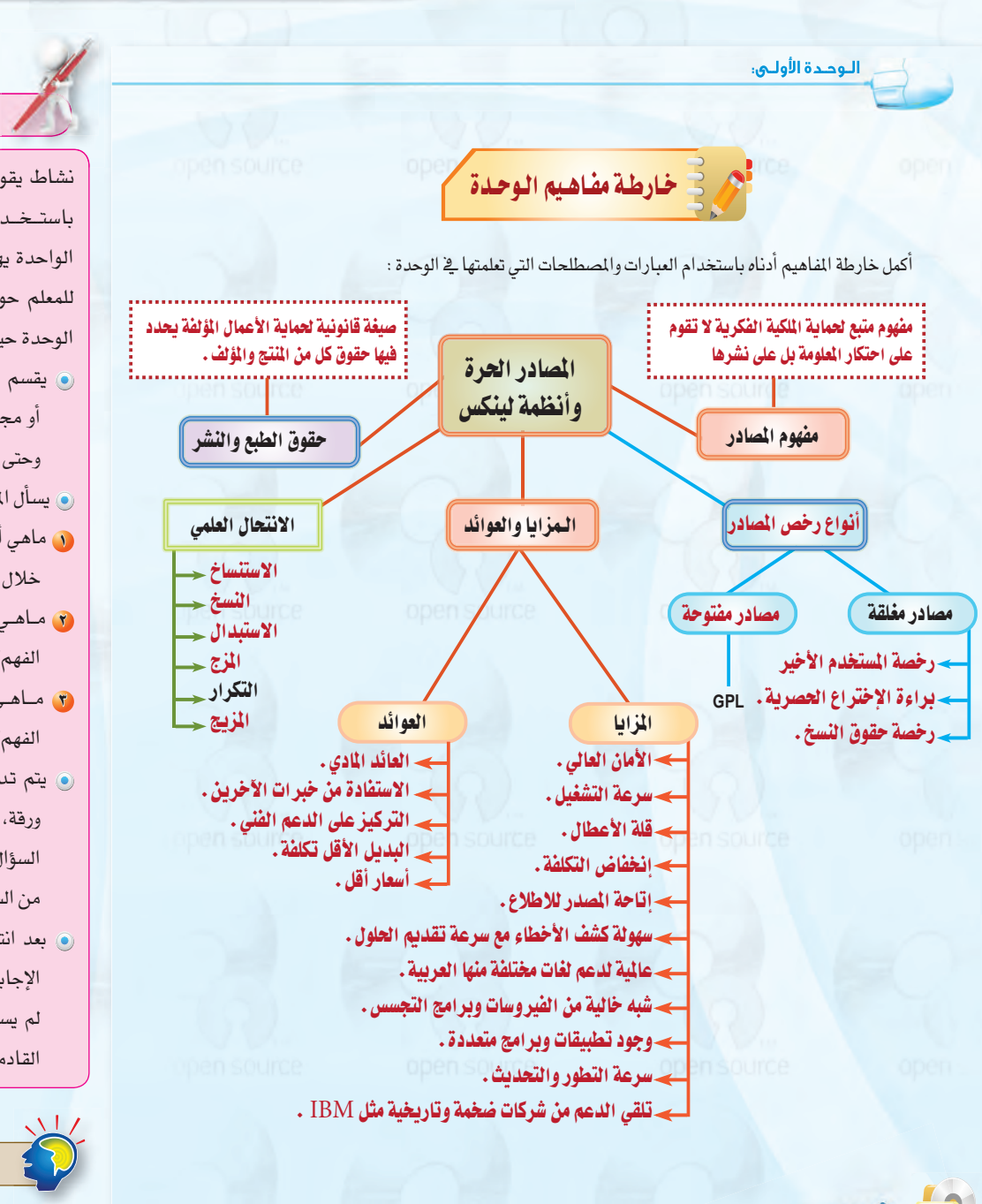

ملحوظات المعلم

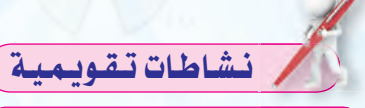

نشاط يقوم به الطلاب في نهاية الدرس باستخدام استراتيجية ورقة الدقيقة الواحدة يهدف إلى تقديم تغذيـة راجعة للمعلم حول مدى تقدم الطلاب في هذه الوحدة حيث يقوم المعلم بما يلي:

- و يقسم الطلاب إلى مجموعات شائية أو مجاميع صغيرة ليقلل عــدد الأوراق وحتى تكون المشاركة فاعلة.
	- @ يسأل المعلم الأسئلة التالية:
- 0 ماهي أكثر المفاهيم أهمية والتي تعلمتها خلال هذا الدرس من وجهة نظرك؟
- 8 ماهي المفاهيم التي وجدتها سهلة الفهم؟
- ل ماهي المفاهيم التي وجدتها صعبة الفهم؟
- @ يتم تدوين الإجابات لكل مجموعة على ورقة، ويحدد المعلم دقيقة لإجابة السؤال الأول ونصف دقيقة لإجابة كل من السؤالين الآخرين.
- و بعد انتهاء الوقت المحدد، يستلم المعلم الإجابات ويحلل النتائج بشكل فورى وإن لم يستطيع يعرض النتائج في الحصة القادمة.

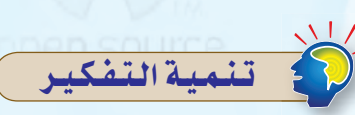

استراتيجية الدقيقة الواحدة استراتيجية ورقة الدقيقة الواحدة من استراتيجيات التعلم النشط.

وهي استراتيجية قد تستخدم في بداية الدرس أو أثناء عرضه أو فج نهايته وتقدم تغذية راجعة للمعلم عن مدى تقدم الطلاب ولا يشترط كتابة أسماء الطلاب أو المجاميع على الورقة. ويشترط تقديم تحليل لإجابات الطلاب وإلا لن نجد تفاعل من الطلاب عند تطبيقها في المرات القادمة. (١٠١ استراتيجية في التعلم النشط).

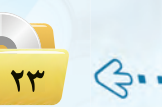

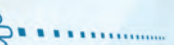

دليل المعلم ؛ الـوحـدة الأولـي

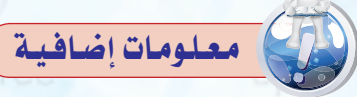

كيف نشأ ليبرأوفيس (Liberoffice)؟ قبل عشرين سنة أنتجت شركة (Sun Microsystems) حزمة مكتبية| حرة باسم (open office) وكانت هي السائدة في توزيعة لينكس.

ویے عام ۲۰۰۹ تـم شـراء شـرکـة<mark>|</mark> (Sun Microsystems) مـن شركة| (Oracle) وتحولت (open office) من| حزمة حرة مجانية إلى حزمة حرة تجارية<mark>|</mark> غير مجانية.

ت*سبب ه*ذا القرار <u>ے</u> استیاء أغلب مطوری|| (open office) وانفصالهم عن شركة<mark>|</mark> (Oracle) عـام ٢٠١٠ وقـيامهم بـإنشـاء| ||Document Foundation)| التي استقـطبت المطـوريــن لـتطويــر هــذا<mark>|</mark>| البرنامج باسم جديد هو (Liberoffice) لأن (open office) هـو ملكيــة لشـركــة| .(Oracle)

في عام ٢٠١١ باعت شركة (Oracle) حزمة ( open office ) لمؤسسة ( apache ) والستى مـازالت تطـوره تحت اســـم| .(apache open office)

فــى عـــام ٢٠١٣ أصـــدرت مــــــؤســسـة| (Document Foundation) النسخة الرابعــة مـن ( Liberoffice ) وأعلنـت أن هذه النسخة بما تحويه من تعديلات شكلت القطيعة النهـائيـة مع (open office). خلاصة السقول إن (Liberoffice) هو تطوير له (open office).

رخصة البرمجيات (Software License): | ه*ي و*ثيقة قانونية تحكم استعمال أو إعادة<mark>|</mark>| توزيع البرمجيات المحمية بحقوق النسخ.| وبموجبها تصبح خاضعا لها إذا قمت بتركيب أو تشغيل البرنامج. وقد تكون هذه<mark>|</mark>| الرخصة إما:

@ حقوق الملكية (Copyright) ©: تحمى البرنامج من نشره أو تعديله وتحدد مجال<mark>|</mark> استخدامه.

@ لا حقوق ملكية (copyleft) : ''حقوق النسخ الحرة<sup>''</sup> وهو تحريف لمصطلح حقوق الملكية(copyright) ويعنى إلغاء كل حقوق الملكية لبرنامج ما بحيث يمكنِ نشره وتعديله. (يمكن استخدامه أيضا للمستندات والوسائط المتعددة).

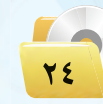

............

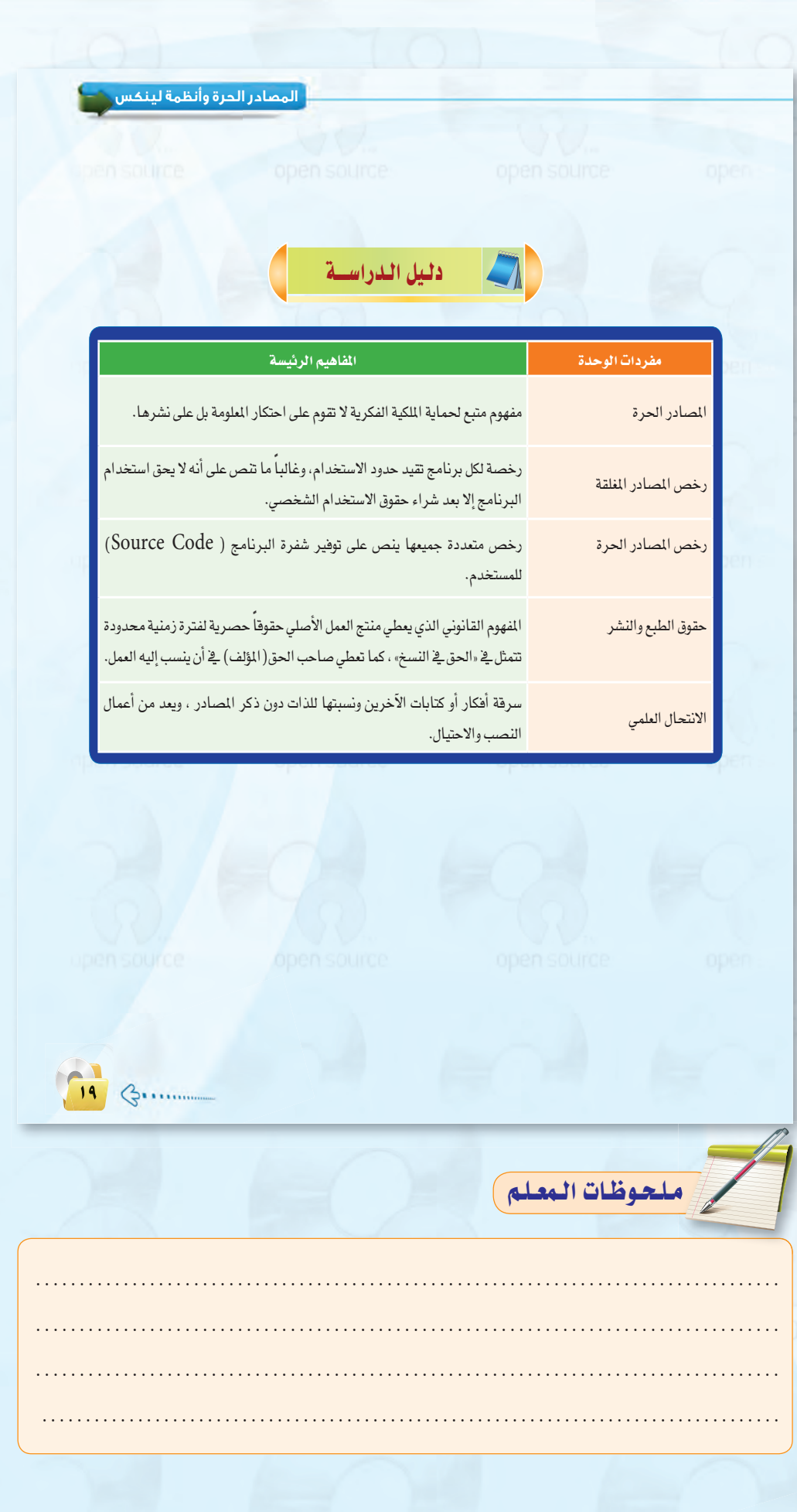

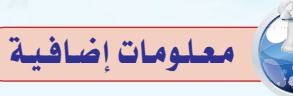

### الرخصة الشعبية العامة (GPL) General Public License

open sou

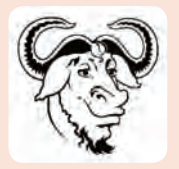

هي رخصة للبرمجيات الحرة، كتبها بدايةً ريتشارد ستولمان لنظام التشفيل (GNU). وهي وثيقة تتيح للمستخدم الاطلاع على النص المصدري بغية تعديله أو نشره دون مقابل مادي يُدفع للناشر. وهي رخصة من النوع (copyleft). تنطبق هذه الرخصة على معظم البرمجيات الحرة. في عام ١٩٩٢م صدر منها النسخة الثانية (GPLv2) ثم النسخة الثالثة (GPLv3) من رخصة جنو العمومية والتي تحمل المزيد من التحسينات لجعل الترخيص أسهل للاستخدام والفهم من قبل الجميع.

الرخصة الشعبية العامة الضيقة (GNU Lesser General Public License (LGPL):

هي نسخة معدلة من (GPL) ومتوافقة معها مخصصة لبعض مكتبات البرمجيات. تخضع لهذه الرخصة بعض البرمجيات الحرة بدلا من (GPL). فهي رخصة برمجيات حرة ولكنها لا تحقق الرخصة من النوع (copyleft) بقوة، إذ إنها تسمح بالربط مع أجزاء غير حرة، دُعيت هذه الرخصة قبل النسخة ١, ٢بالرخصة الشعبية العامة للمكتبات (Library General Public License) ثم دعيت (LGPL) الرخصة الشعبية العامة الضيقة (GNU Lesser General Public License) لتُبَرز على وجه أفضل غايتها الحقيقية فهي ليست فقط للمكتبات. من البرمجيات التي تخضع لهذه الرخصة، الشفرة المصدرية لبرنامج أوبن أوفيس (OpenOffice.org) .

### رخصة أباتشي (Apache License):

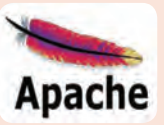

هي رخصة برمجيات حرة كَتبت من فبل مؤسسة برمجيات أباتشي. رخصة أباتشي تستلزم حفظ إشعار حقوق الملكية والتنويه، ولا تحقق الرخصة من النوع ( copyleft ) حيث أنها تسمح باستخدام الشفرة المصدرية لتطوير البرمجيات الحرة ومفتوحة المصدر وأيضا البرمجيات الاحتكارية ولا تستلزم نشر مصدر البرنامج. جميع البرمجيات المُنجة من قبل مؤسسة برمجيات أباتشي أو أي من مشاريعها أو موضوعاتها مرخصة بشروط رخصة أباتشي. كما أن بعض البرمجيات غير المُنتجة من مؤسسة أباتشي مرخصة برخصة أباتشِّي أيضاً وهناك أكثر من (٢٠٠٠) مشروع لا يمت بصلة لمؤسسة أباتشي موجود على سورس فورج مرخص بشروط رخصة أباتشي.

(سورس فورج : موقع على الشبكة العنكبوتية يمكن استخدامه كمنصة لإدارة عملية تطوير البرمجيات التي يعمل عليها مطوري البرامج، وأيضا كمستودع للمصادر البرمجية ويدار هذا الموقع بواسطة شركة سورس فورج).

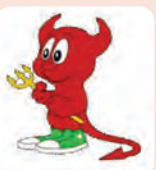

### رخصـة تـوزيعـة بـرمجـيـات بيركـلي (Berkeley Software Distribution (BSD؛

من أوسع رُخص البرمجيات الـحـرة استعمالاً. وتُستخـدم عـادة في توزيعات برمجيات بيركلي وهو نظام تشغيل مشابه للينوكس. أي برنامج يخضع لهذه الرخصة سيكون مجانياً وتطلب هذه الرخصة من الستخدم فقط أن يعترف بالمؤلف الأصلي ولا تفرض فيوداً على كيفية استخدام الشفرة المصدرية مما يجعلها غير متوافقة مـع الرخصــة الشعبيــة الـعـامــة (GNU GPL) والتي تطلب أن يتم إصدار العمل الشتق بحسب الرخصة (GPL).

كـنتيجـة لذلك يمكـن لشفــرة (BSD) أن تجد نفسها ضمن مشاريع مغلقة المصدر (Closed Source) تعترف فقط بالمؤلف الأصلي. يشار أحياناً إلى هذه الرخصة باسم (copycenter) إشارةً إلى وقوعها في الوسط بين (copyright) و(copyleft).وفيما يخص حرية نسخ البرمجيات فإن النسخة المدلة من هذه الرخصة متطابقة مع رخصة (copyleft).

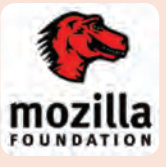

### وخصة موزيلا العامة Mozilla Public License):

تعتبر رخصة موزيلا العامة رخصة حرة متساهلة بحيث يمكن تضمين الشفرة المرخصة بها في برامج مملوكة من دون الحاجة إلى تغيير رخصة المنتج العام، وتهتم هذه الرخصة ببراءات الاختراع بحيث لا تسبب مشكلة لمن يستخدمها، وتستخدمها منظمة موزيلا في كل منتجاتها. رخصة موزيلا العامة الثانية (MPL 2.0) حافظت على روح رخصة موزيلا العامة ولكنها أصبحت أكثر بساطة وأكثر ملائمة مع بقية تراخيص البرمجيات الحرة والمفتوحة المصدر. وأصبحت أكثر توافقية مع رخصة (GPL) ورخصة أباتشي مما سيسهل على إعادة استخدام الشفرة المصدرية وإعادة توزيعها.

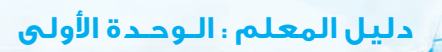

معلومات إضافية Open sol

 $\frac{1}{2}$ 

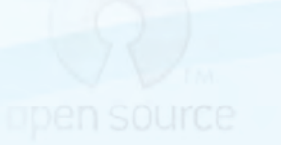

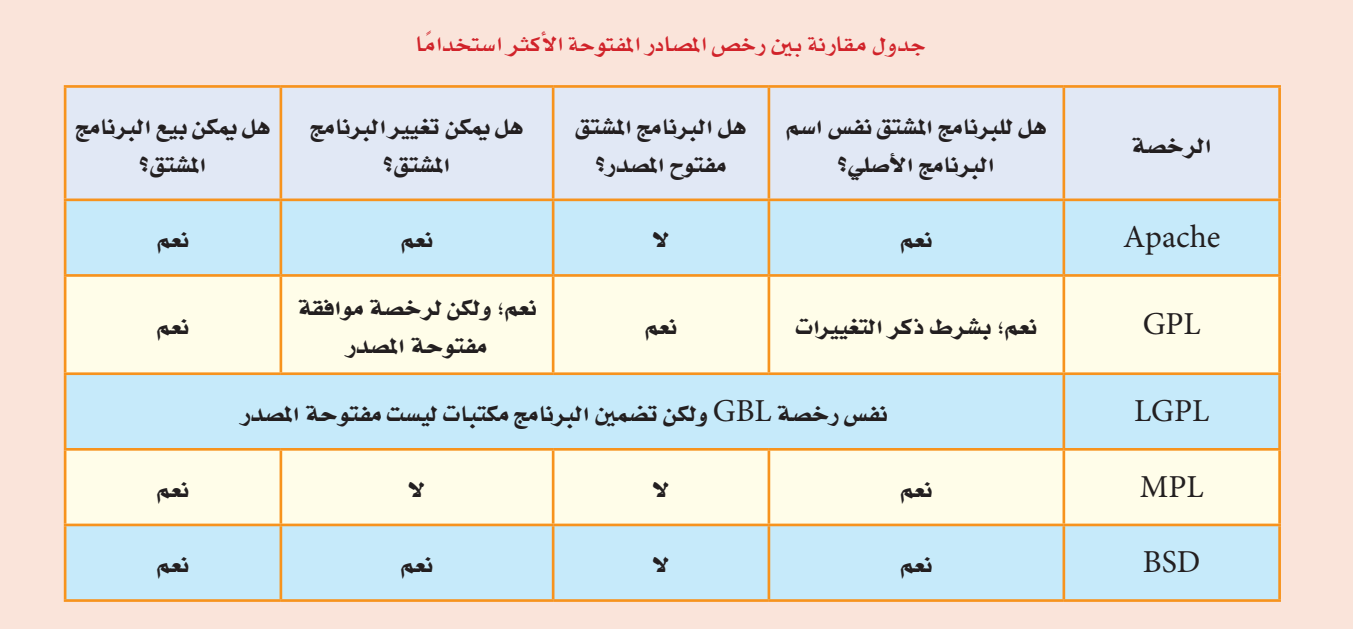

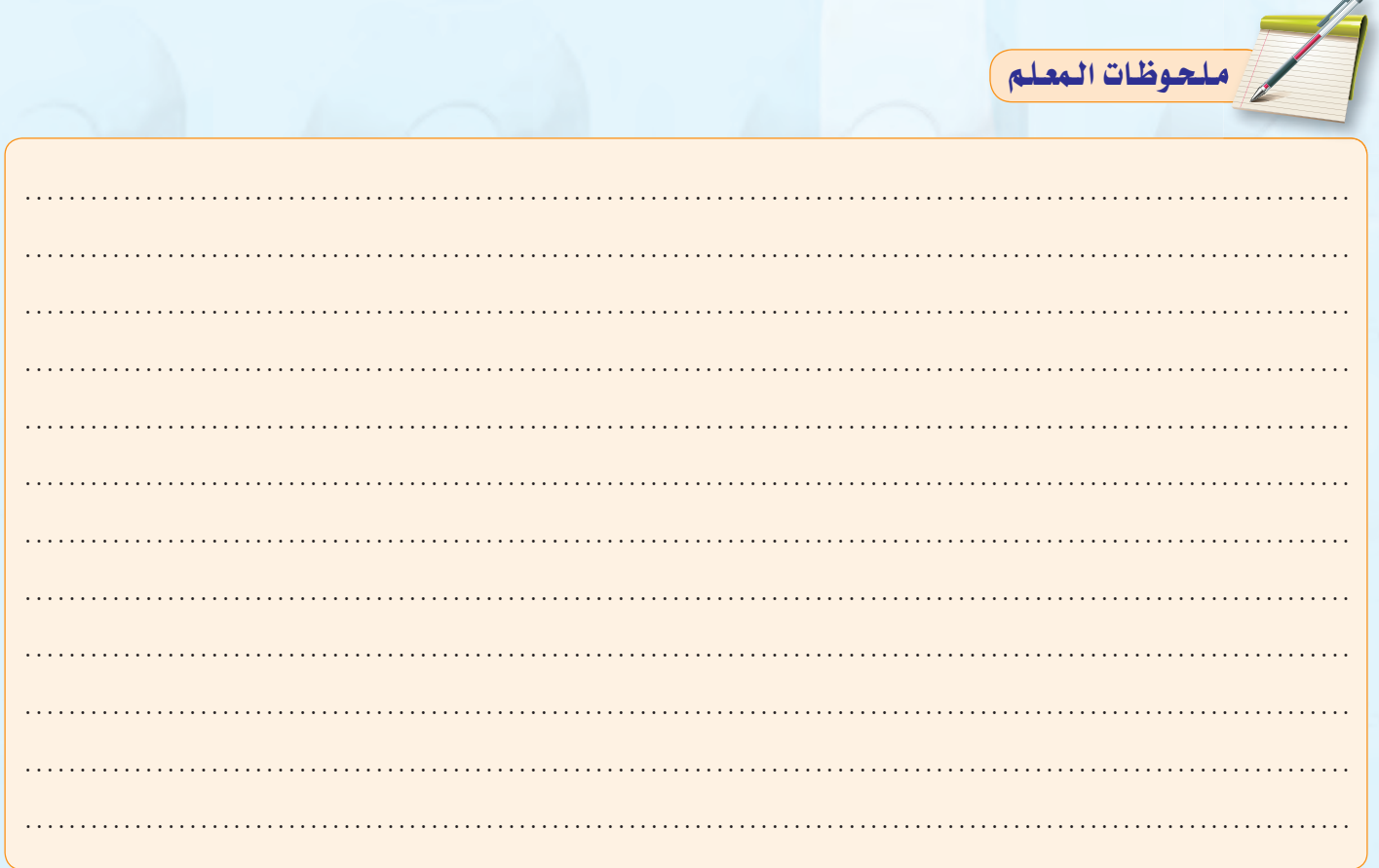

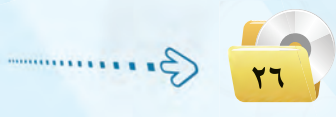

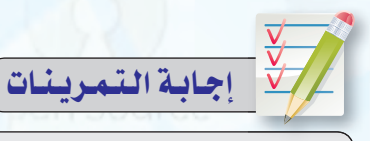

 $\sqrt{\epsilon}$ 

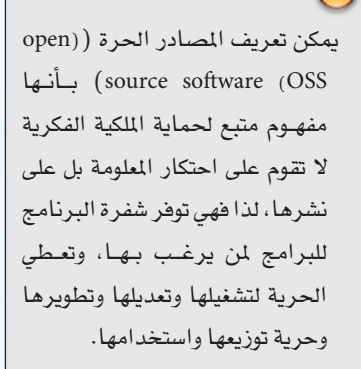

وبعض المفاهيم الخاطئة حولها:

- @ أن مجتمع المصادر الحرة مكون فقط من مبرمجين، وهذا ليس صحيح إذ أصبح المقصود منه مجتمع كامل وليس فقط برامج وتطبيقات وهوينتج برامج ومقالات ودراسات وكتب.
- ه أن المصادر الحرة تعنى برامج مجانية وهذا غير صحيح إذ إن المصادر الحرة قد تكون بثمن ولكنك إذا امتلكتها أصبحت لك مطلق الحرية في التصرف فيها (حرية الاطلاع على شفرة البرنامج، حريـة التطوير والتعديل، حرية الاستخدام في أي غرض، وحرية التوزيع بأي طريقة كانت).
- @ أن المصادر الحرة تعني نظام التشغيل لينكس، وهذا غير صحيح وإنما الذي ساعد على انتشار مفهوم المصادر الحرة كان نظام التشغيل لينكس.

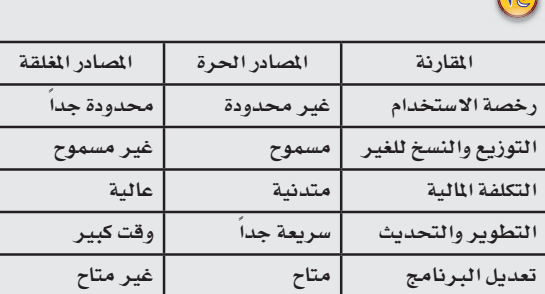

الوجدة الأولى:

(ص) ما المقصود بالمصادر الحرة؟ وما المفهوم الخاطئ لها؟

منها، ورحَصَ البرامج التي تتبعها .

(وم) صل من القائمة (1) بما يناسبه من القائمة (ب) :

تقديم عمل الآخرين بكامله على أنه عمل للفرد.

نسخ فطعة نصيّة بعد تغيير بعض الكلمات الرئيسة.

سخ أجزاء كبيرة من مصدر دون ذكر المصدر.

سخ من كتابات الفرد السابقة دون ذكرها.

استخدامه؟ مع ذكر السبب.

(٢) أنشىء جدولاً وقارن فيه بين :

أ- المصادر الحرة.

 $\cdot$ 1  $\bigcirc$  .........

 $\bigcap$ 

تمرينات  $\begin{pmatrix} 2 \end{pmatrix}$ 

(٢) كعروي مـوقـــع ( www.sourceforge.net) مجموعة من المصادر الحرة التي تعمل على

هِجْ) من وجهة نظرك، قارن بين مـزايا كـل من المصـادر الحرة والمصادر المغلقة، وأيهما تفضل

ب- المصادر المفتوحة .

نظام التشغيل(Windows ) ، قم بزيارة الموقع وسجل مجموعة من تلكِ البرامج، والغرض

 $(\mathcal{E})$ 

ج- البرامج مجانية الاستخدام.

ب

الاستبدال

التكرار

النسخ

الاستنساخ

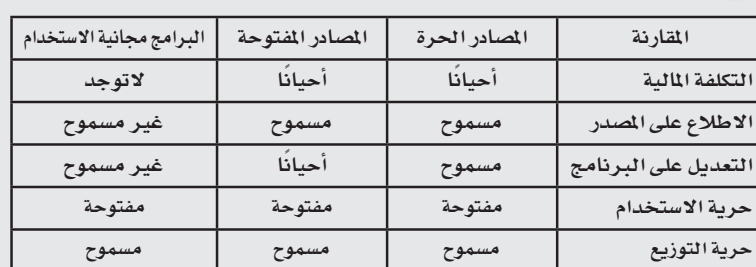

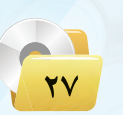

دليل المعلم ؛ الـوحدة الأولى

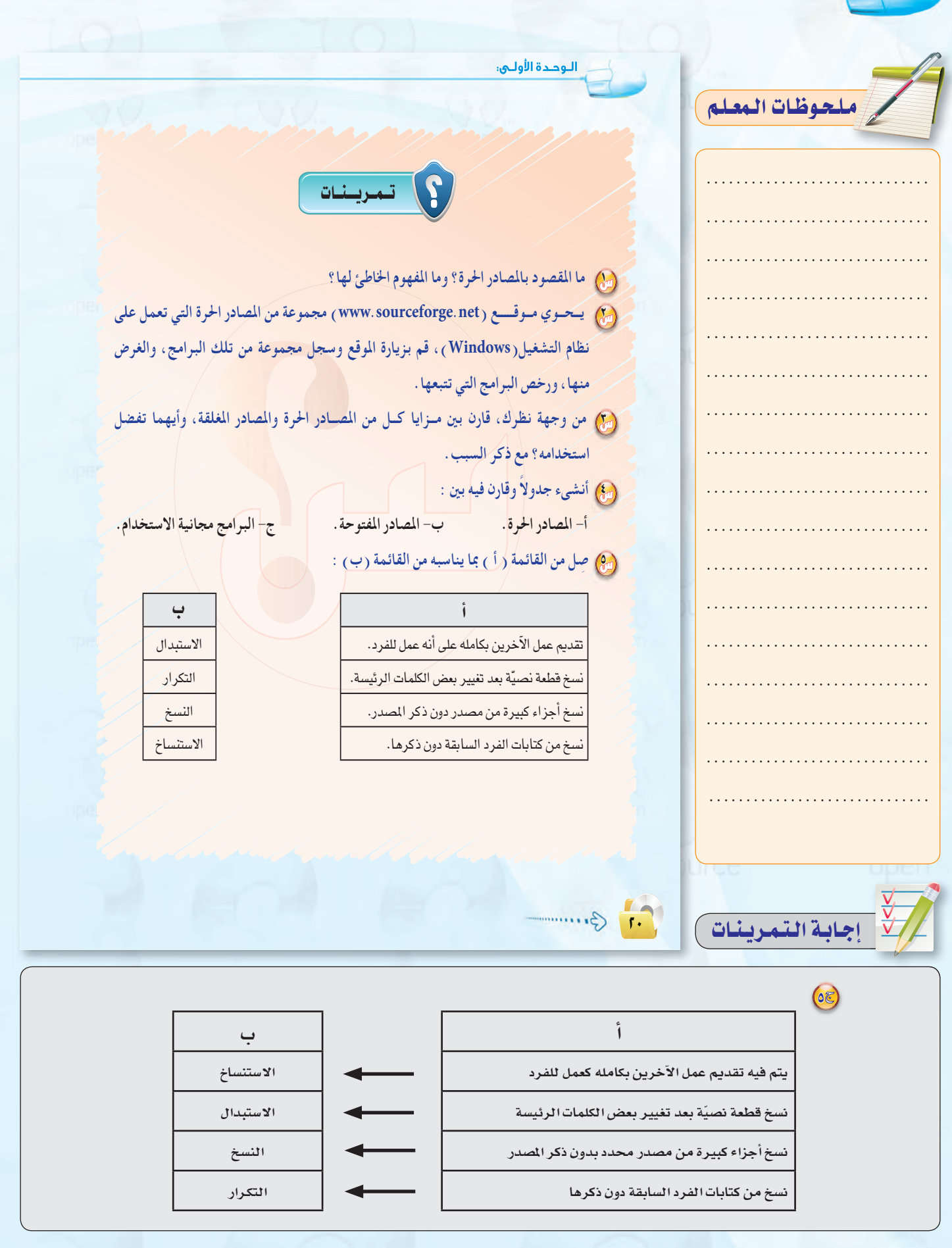

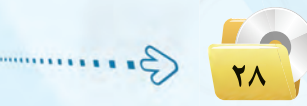

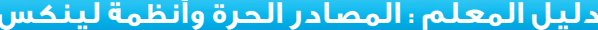

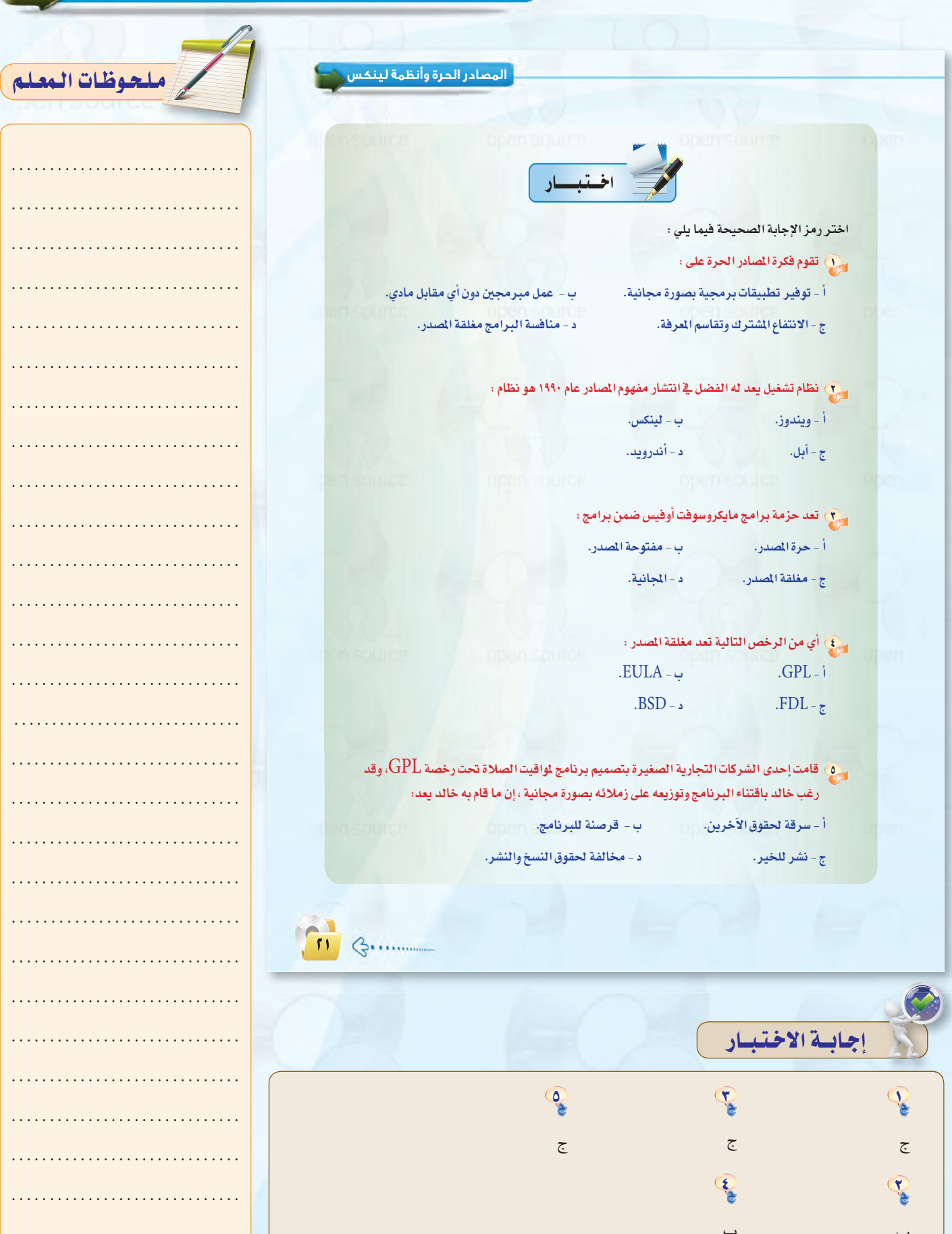

T19 B. . . . . . .

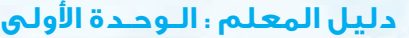

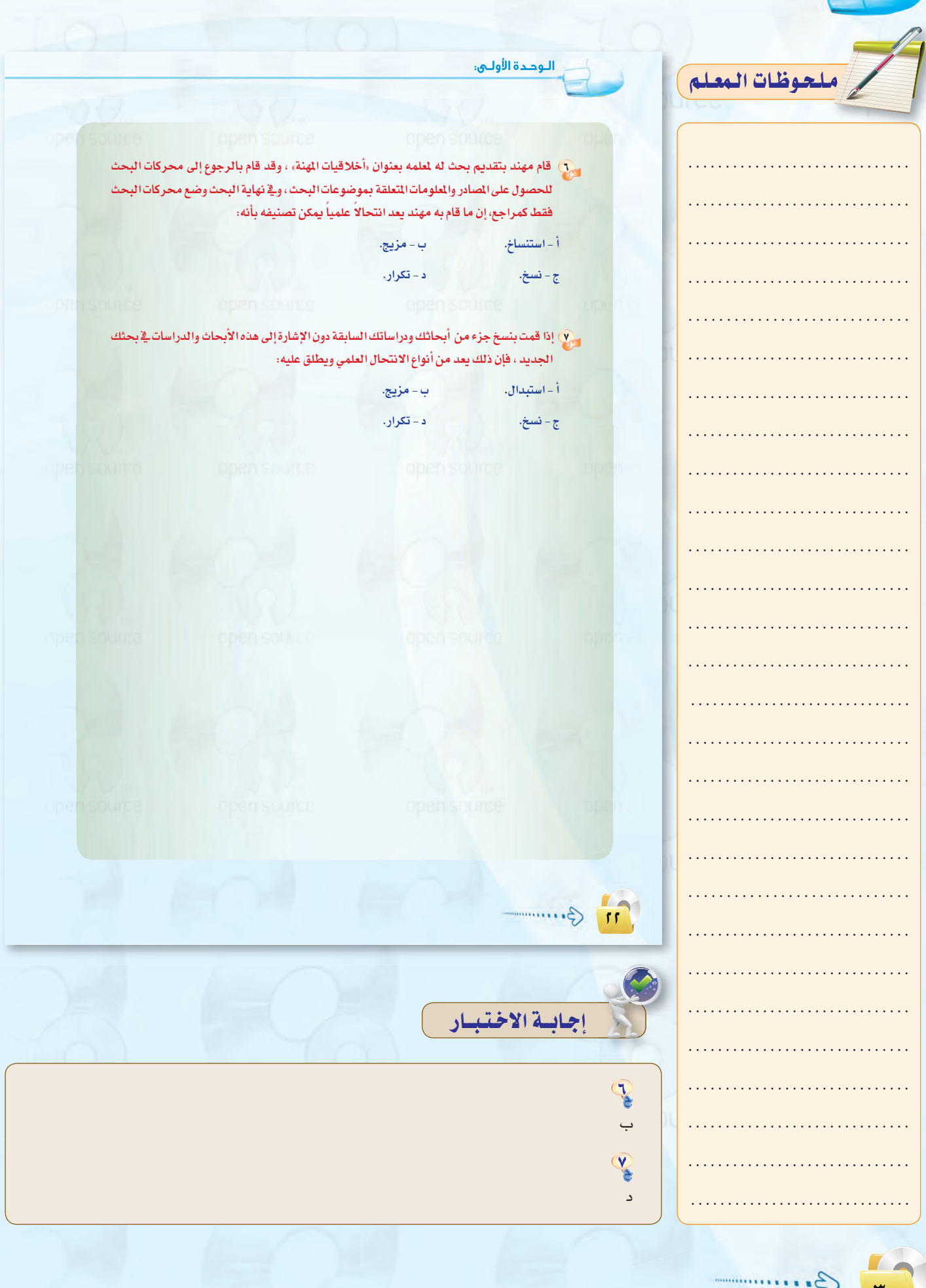

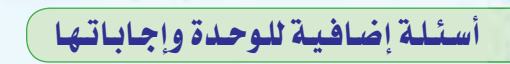

### حدِّد العبارات الصحيحة والعبارات الخاطئة في كل مما يلي:  $\bigcirc$

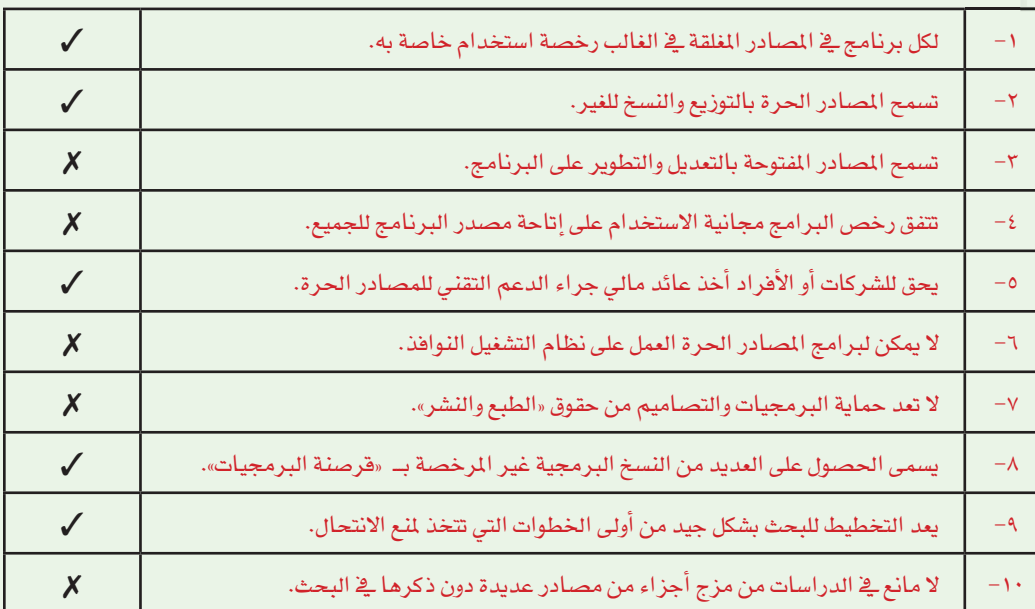

# [سم) حدِّد رخص المصادر الحرة والمصادر المغلقة في كل مما يلي :

- رخصة المستخدم الأخير.

 $\cdot$  (GPL) - رخصة

 $( \vec{v} )$ 

JE

– رخصة حقوق النسخ.

– رخصة المستخدم الأخير: رخصة مصدر مغلق.

- رخصة (GPL) : رخصة مصدر حر.

– رخصة حقوق النسخ : رخصة مصدر مغلق .

ملحوظات المعلم

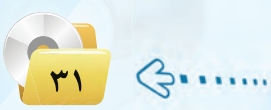

## دليل المعلم ؛ الـوحـدة الأولـي

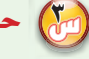

### (<sub>الل</sub>م) حدٌد بعض مزايا استخدام برامج المصادر الحرة.

(ج۳) من مزايا استخدام برامج المصادر الحرة ما يلي:

- الأمان العالي.

- السرعة في التشفيل.
	- قلة الأعطال.
	- انخفاض التكلفة.
- إتاحة المصدر للاطلاع.
- سهولة كشف الأخطاء مع سرعة تقديم الحلول.
	- عالمية وتدعم لغات مختلفة منها العربية.
- شبه خالية من الفيروسات وبرامج التجسس.
	- وجود تطبيقات وبرامج متعددة.
		- سريعة التطور والتحديث.
- مدعومة من شركات ضخمة وتاريخية مثل (IBM).

لمن المصادر الحرة لي*ست ضد* الانتفاع المادي فهناك العديد من الشركات التي حققت ربحاً اعتماداً على العمل بالمصادر الحرة مثل شركة ريد هات (Red Hat) الشهيرة، وشركة (IBM) حيث إن فكرة المصادر الحرة هي الانتفاع الشترك وتقاسم المرفة.

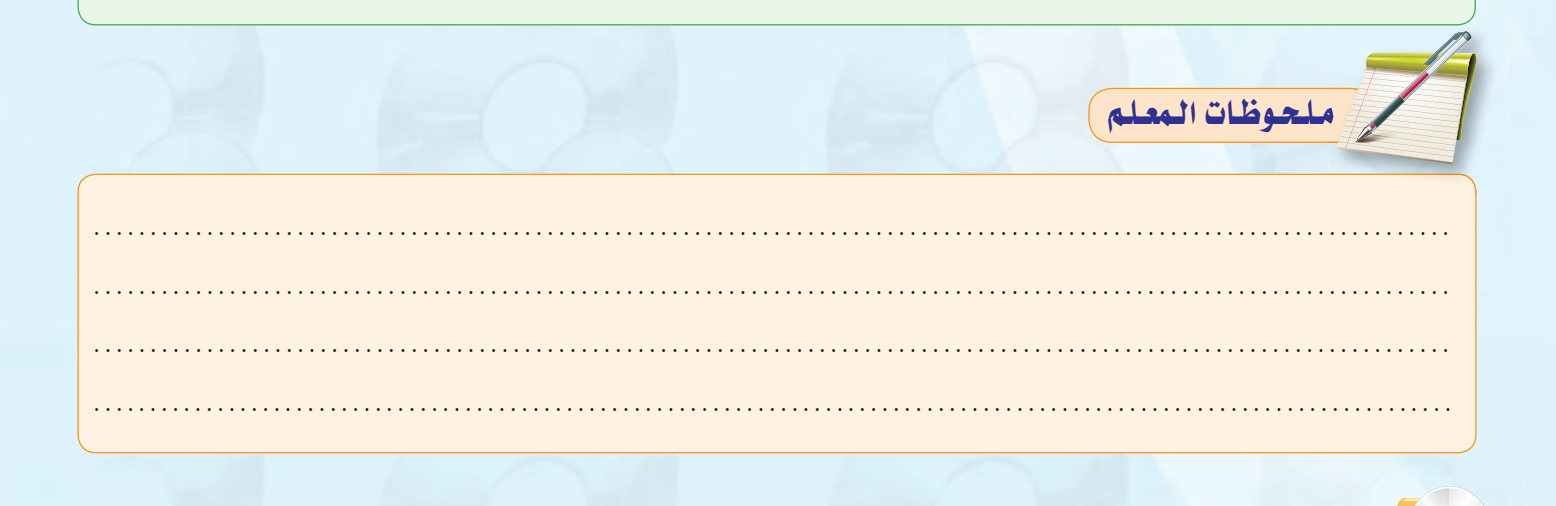

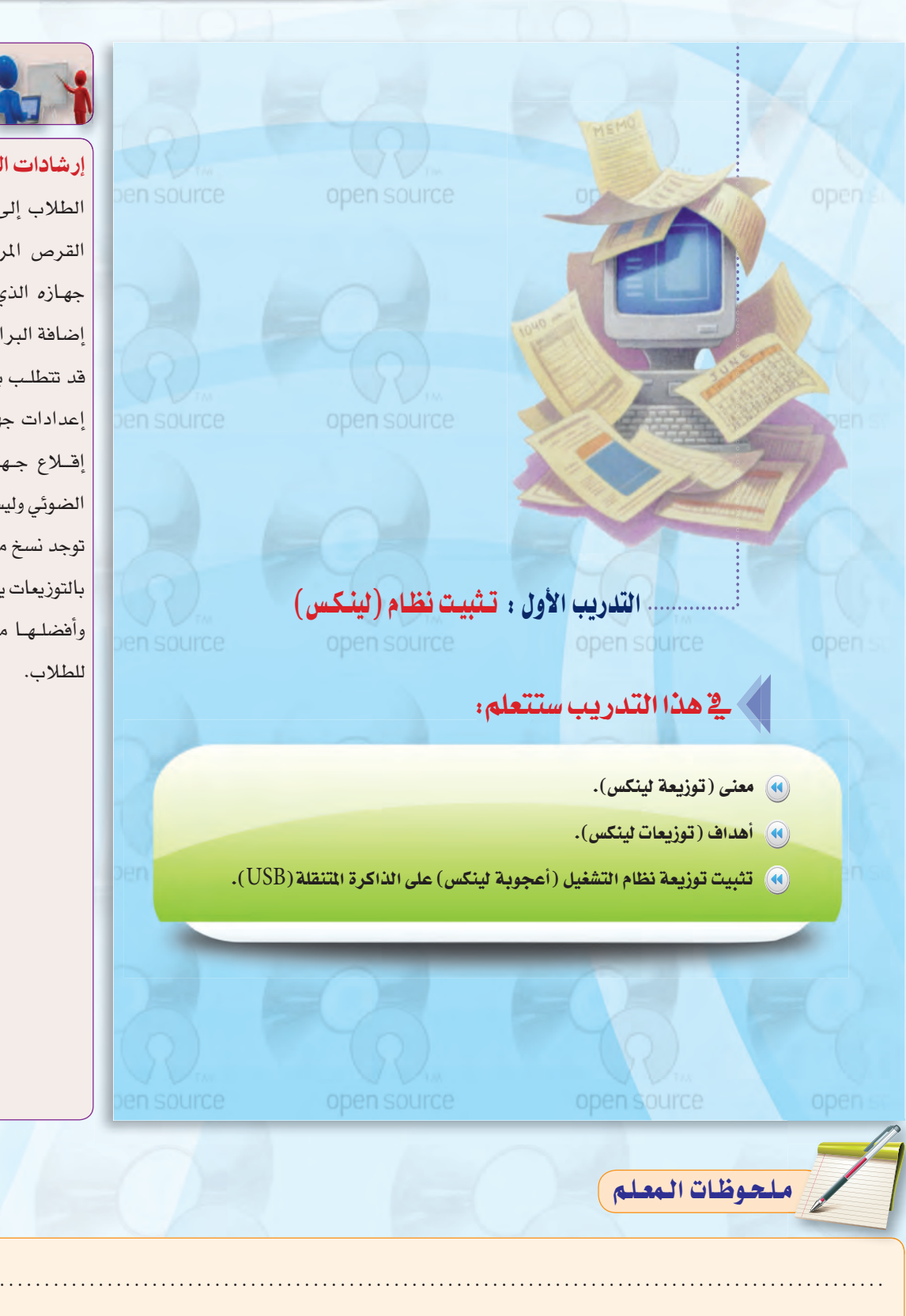

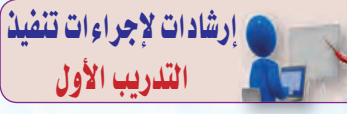

إ<mark>رشادات التنفيذ</mark> : يقوم الملم بتوجيه الطلاب إلى تثبيت توزيعة لينكس من القرص المرفق مع الكتاب وأن يكون جهازه الذى يعمل عليه يتيح خاصية إضافة البرامج.

قد تتطلب بعض الأجهزة الدخول على إعدادات جهاز الحاسب كي تم تعديل إقلاع جهاز الحاسب من القرص الضوئي وليس القرص الصلب.

توجد نسخ متعددة لنظام لينكس تسمى بالتوزيعات يستطيع المعلم اختيار أحدها وأفضلها من وجهة نظره وشرحها

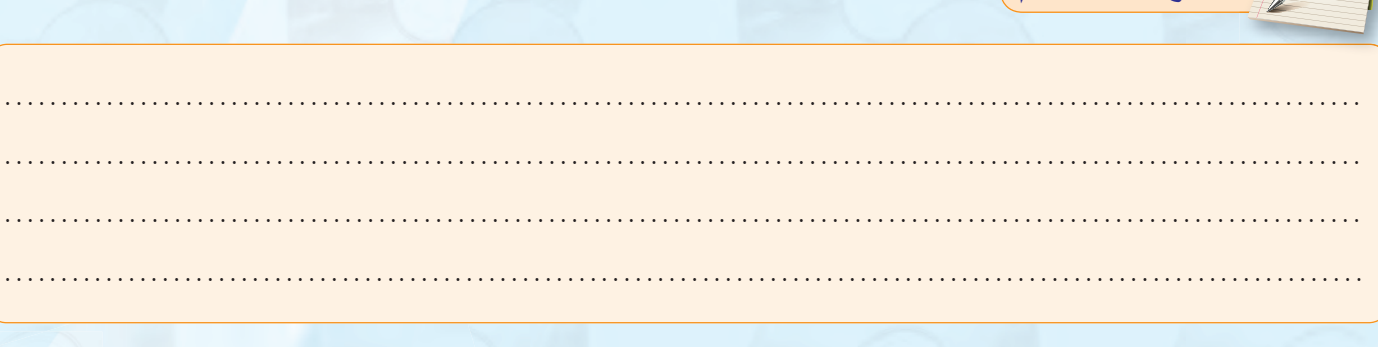

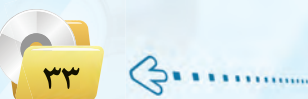

# دليل المعلم ، اللوحدة الأولى

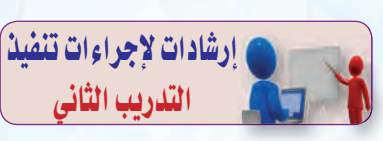

<mark>إرشادات التنفيذ : ف</mark>ي هذا التدريب يتم تنبيه الطلاب بأنه سيتم إقلاع أجهزتهم من القرص الذي قاموا بحرق نظام لينكس عليه. كما ينبههم بأنه في حال تغيرت الحروف في لوحة المفاتيح فإنه يمكنهم الضغط على ( Fn+NumLock ) لإعادة لوحة المفاتيح لطبيعتها. التأكيد على الطلاب بحفظ أعمالهم على القرص الصلب حيث أن جميع التعديلات أو المعلومات التي تمت أثناء العمل على النظام سيتم مسحها عند إعادة تشغيله.

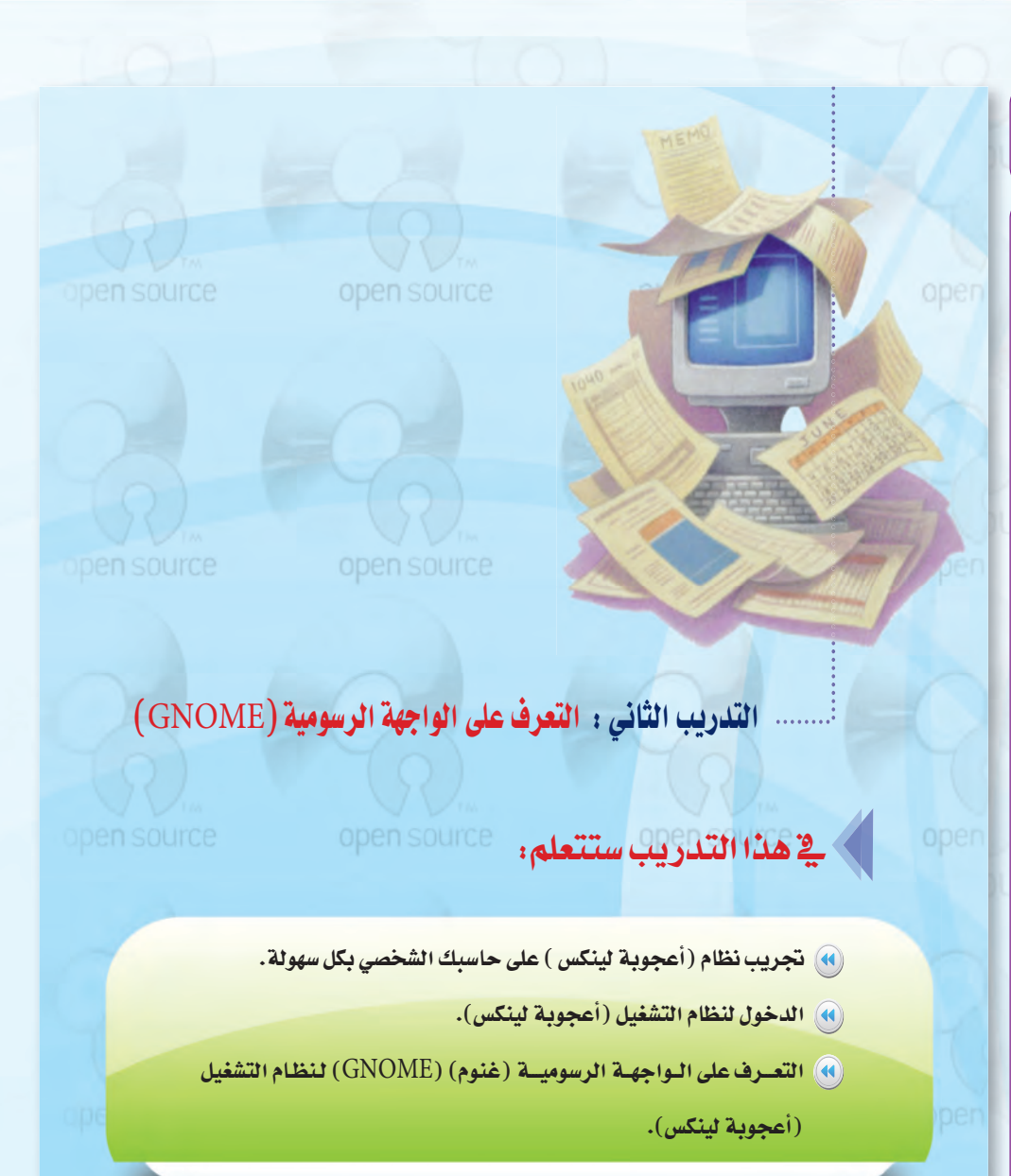

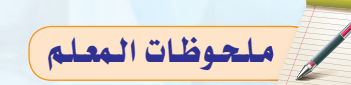

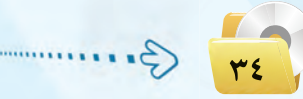

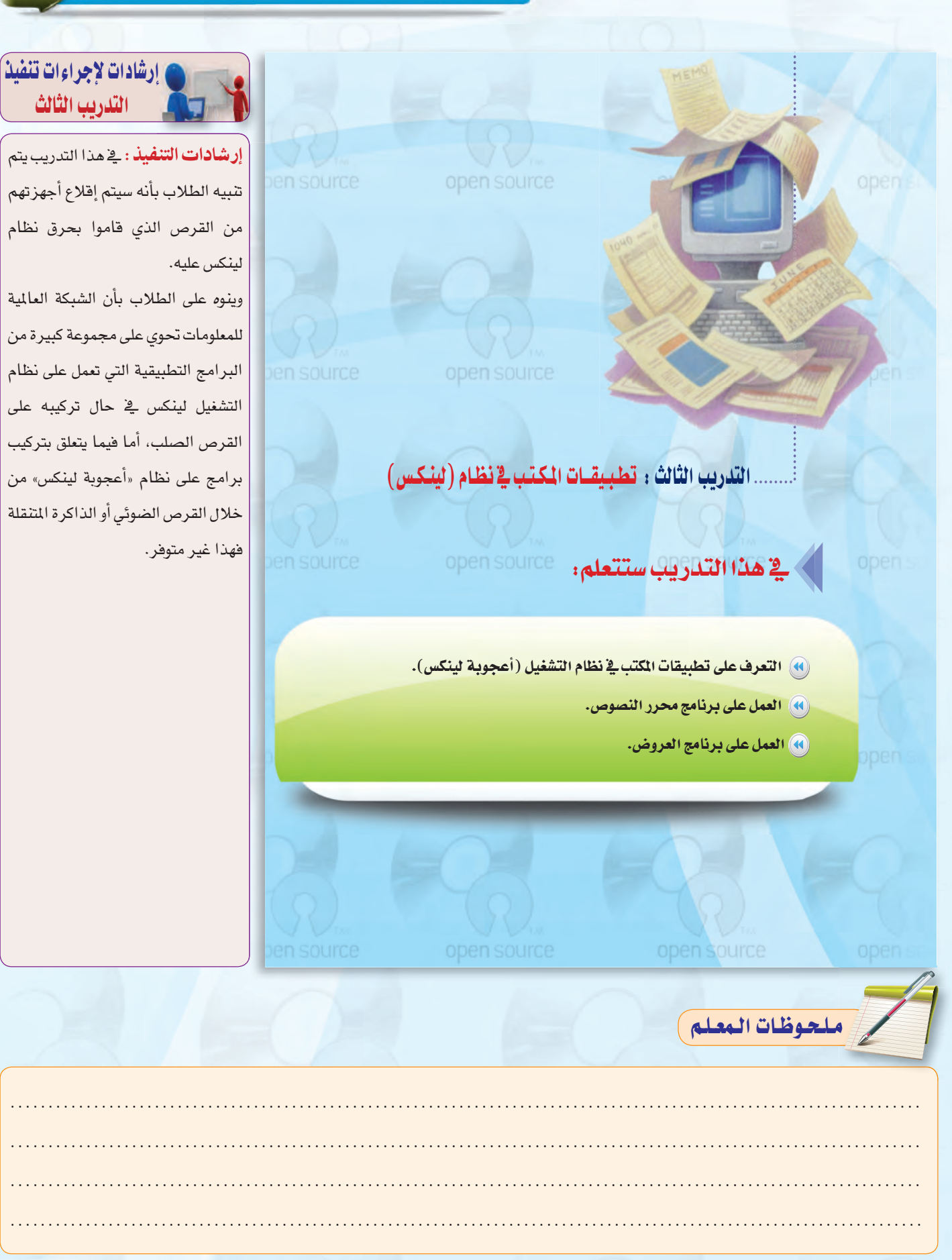

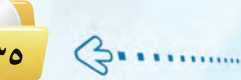
# دليل المعلم ؛ الـوحـدة الأولى

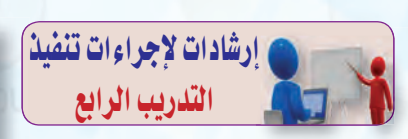

**إرشادات التنفيذ : \_** هذا التدريب|| يتعرف الطالب على تطبيقات المصادر|| الحرة علـى نظام التشغيل النوافـذ،|| ويستخدم برنامج المكتب المفتوح والذي|| يتشابـه مع مجمـوعـة مايكـروسوفت| لبرامج المكتب الحديث.

ولابد مـن مـلاحظة أن برنامج المكتب المفتوح صدرت له نسخ متعددة، لذا يجـدر الحصول على النسخـة الحديثة والمعربة من برنامج المكتب المفتوحة من خلال موقعهم، وقـد تـم توفير النسخة الأخيرة من البرنامج حال كتابة هذا الدليل.

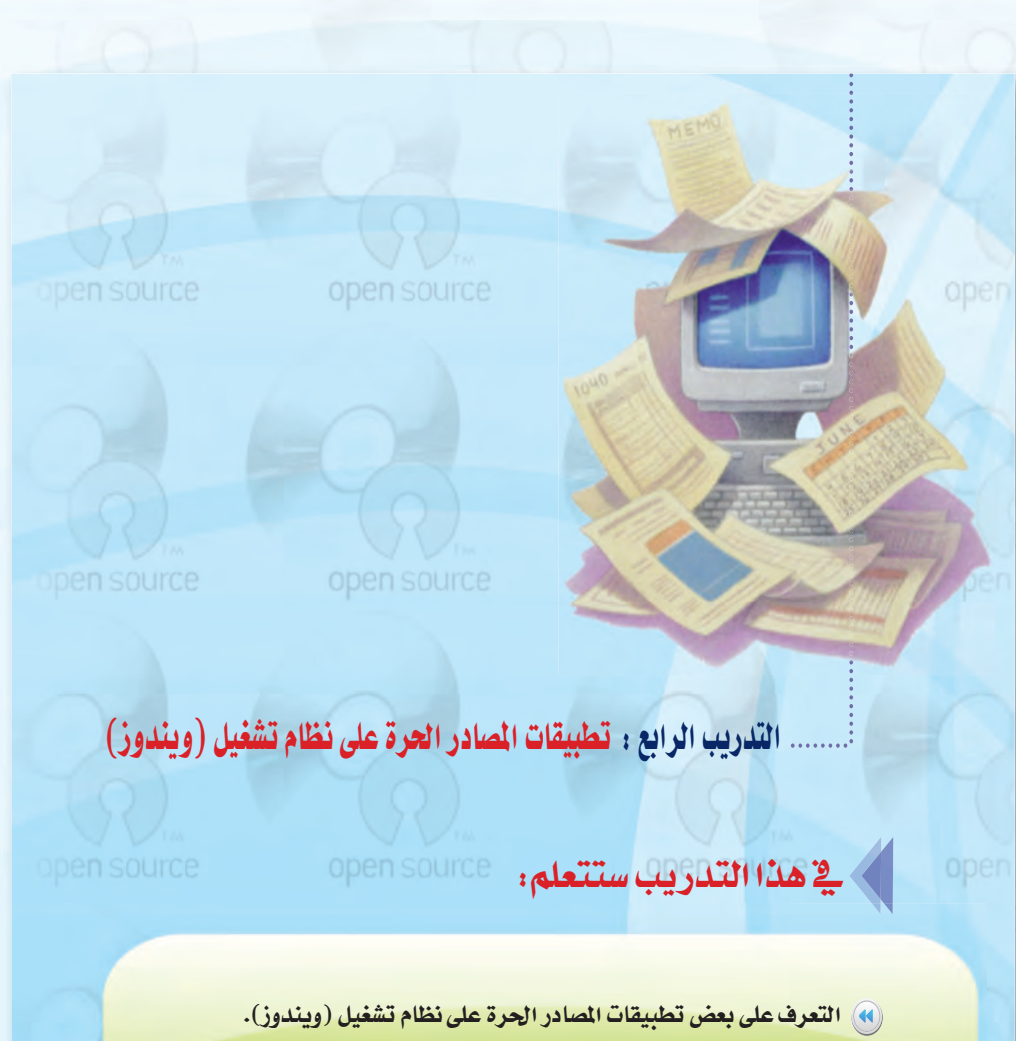

(A) استخدام مجموعة برامج المكتب المفتوح (Open Office).

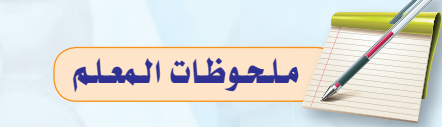

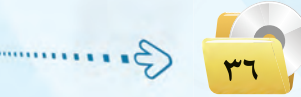

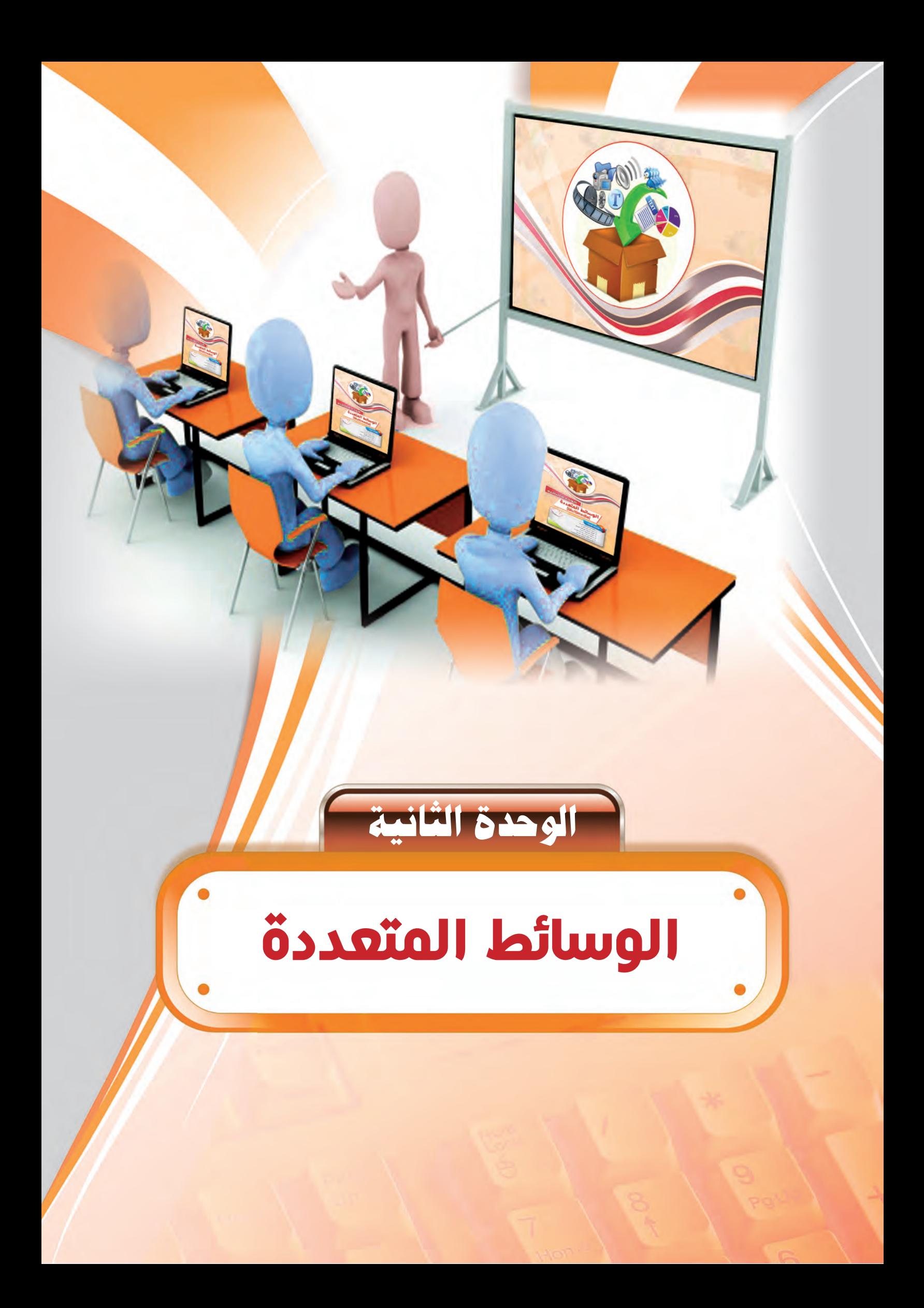

أولاً

# ملخص توزيع الحصص

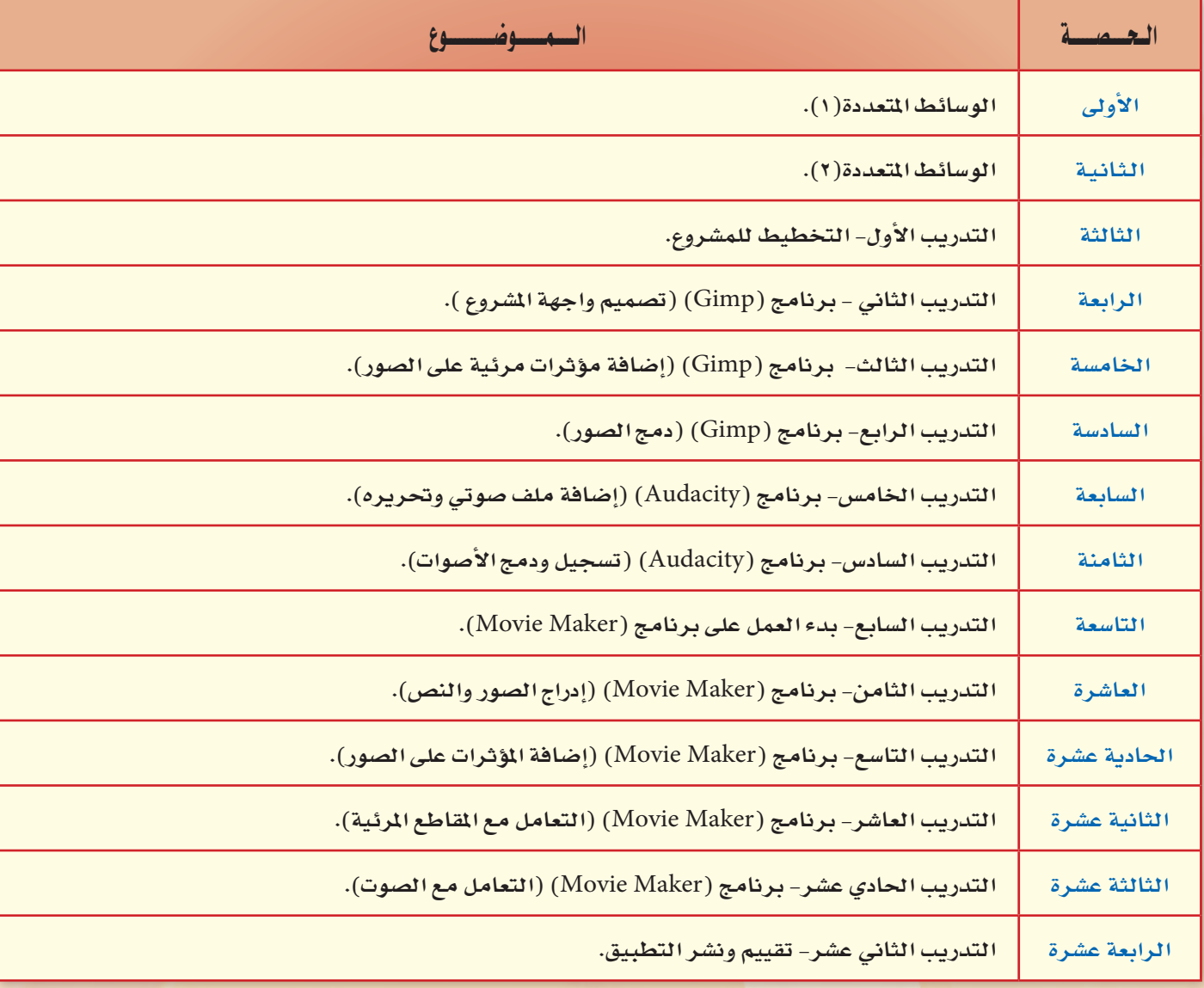

عبد الحصص النظرية (٢)

عبدد الحصص العملية (١٢)

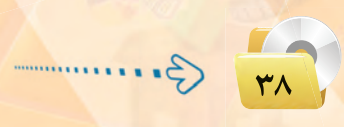

# لثانيا / مرشد التخطيط للوحدة (الجزء الذخلري)

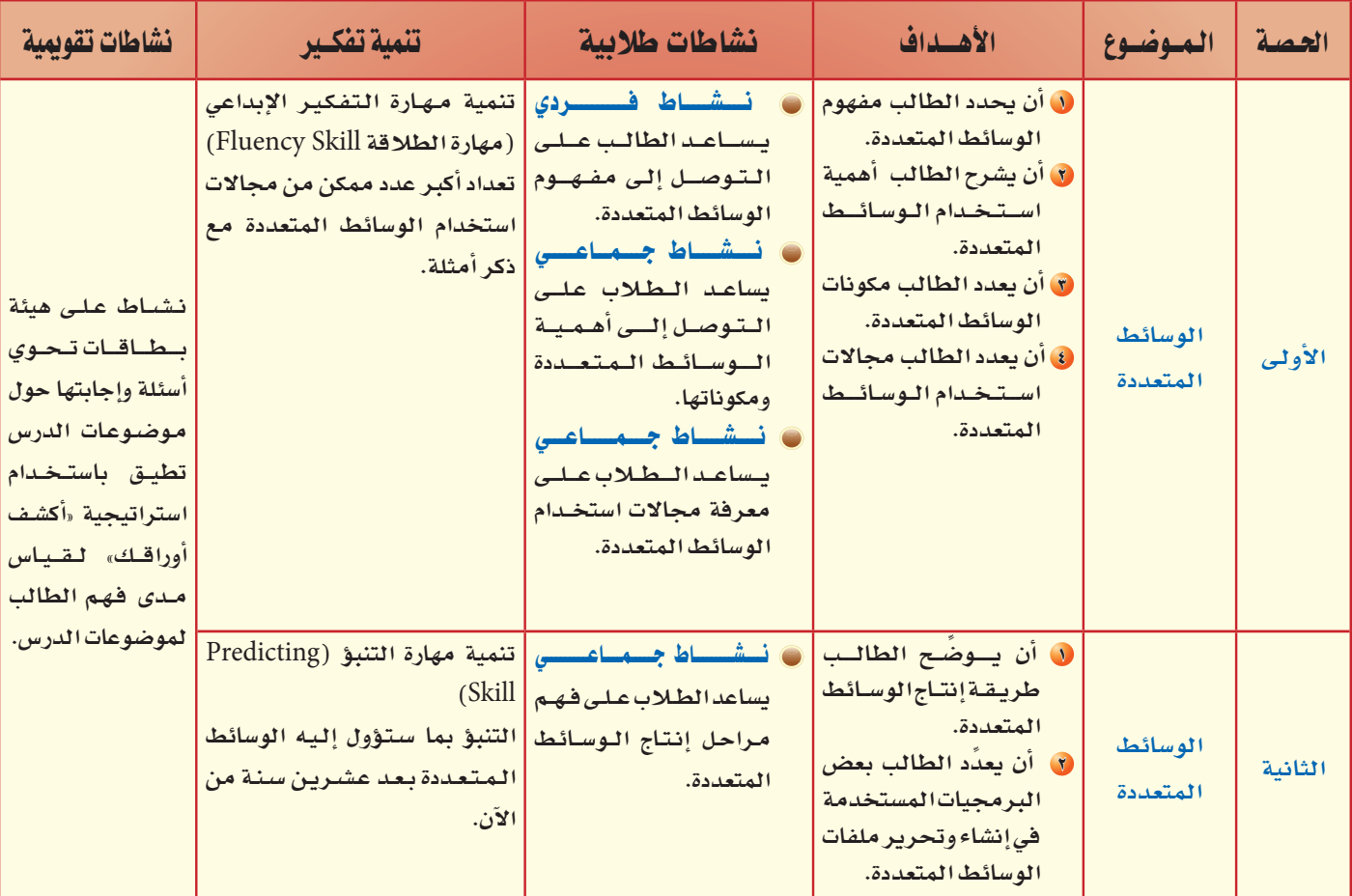

عـدد الحصص النظرية (٢)

........................................................................................................................ ....................................................................................................................... ........................................................................................................................ ........................................................................................................................ ........................................................................................................................ ........................................................................................................................ ........................................................................................................................ e`∏`ë`Xƒ`äÉ dG`ª`∏`©º

**π≥**

أثالثا

مرشَّد التَّخطيط للوحدة (الجزءِ العملي):

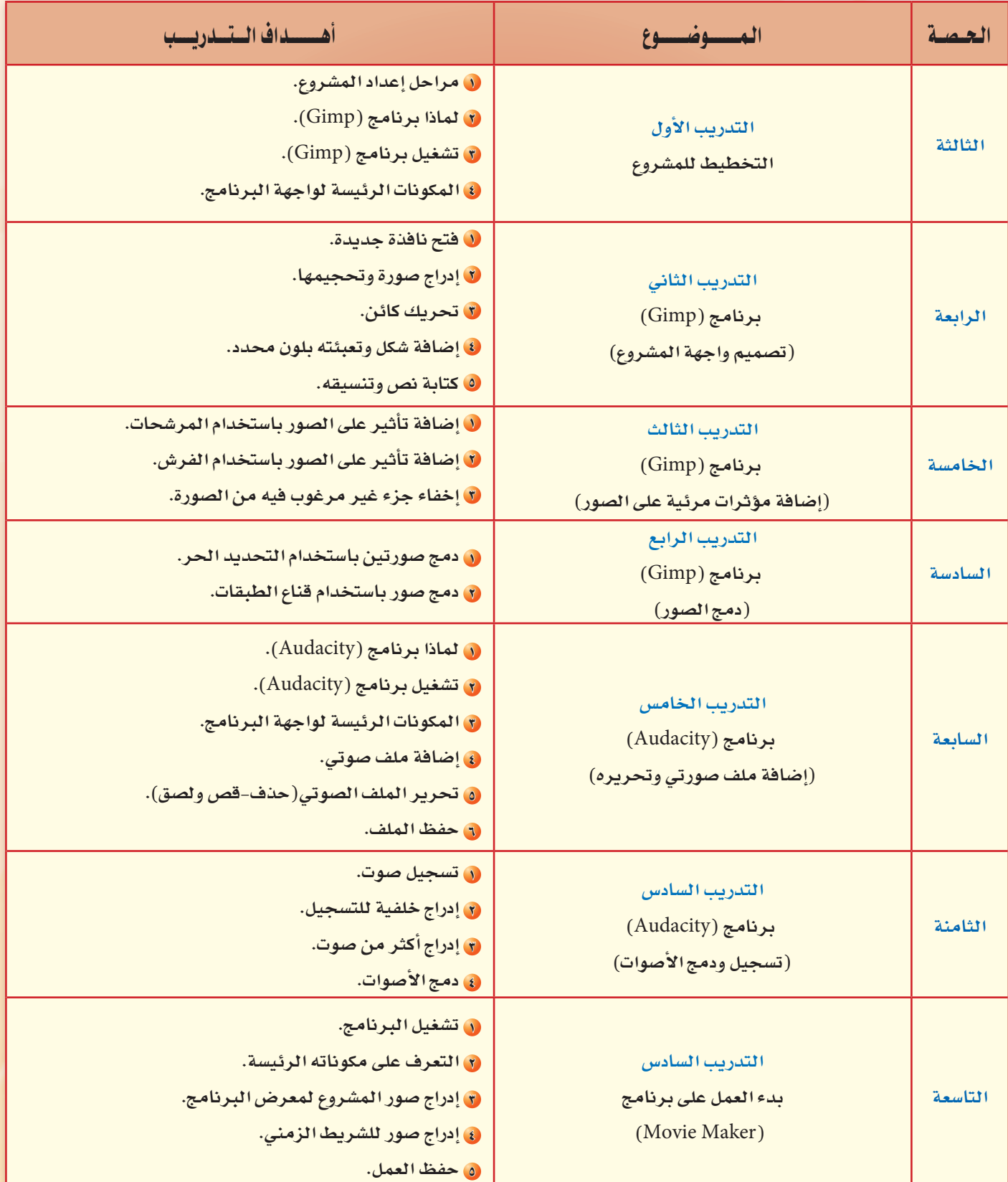

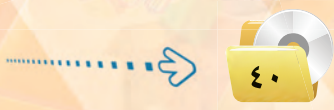

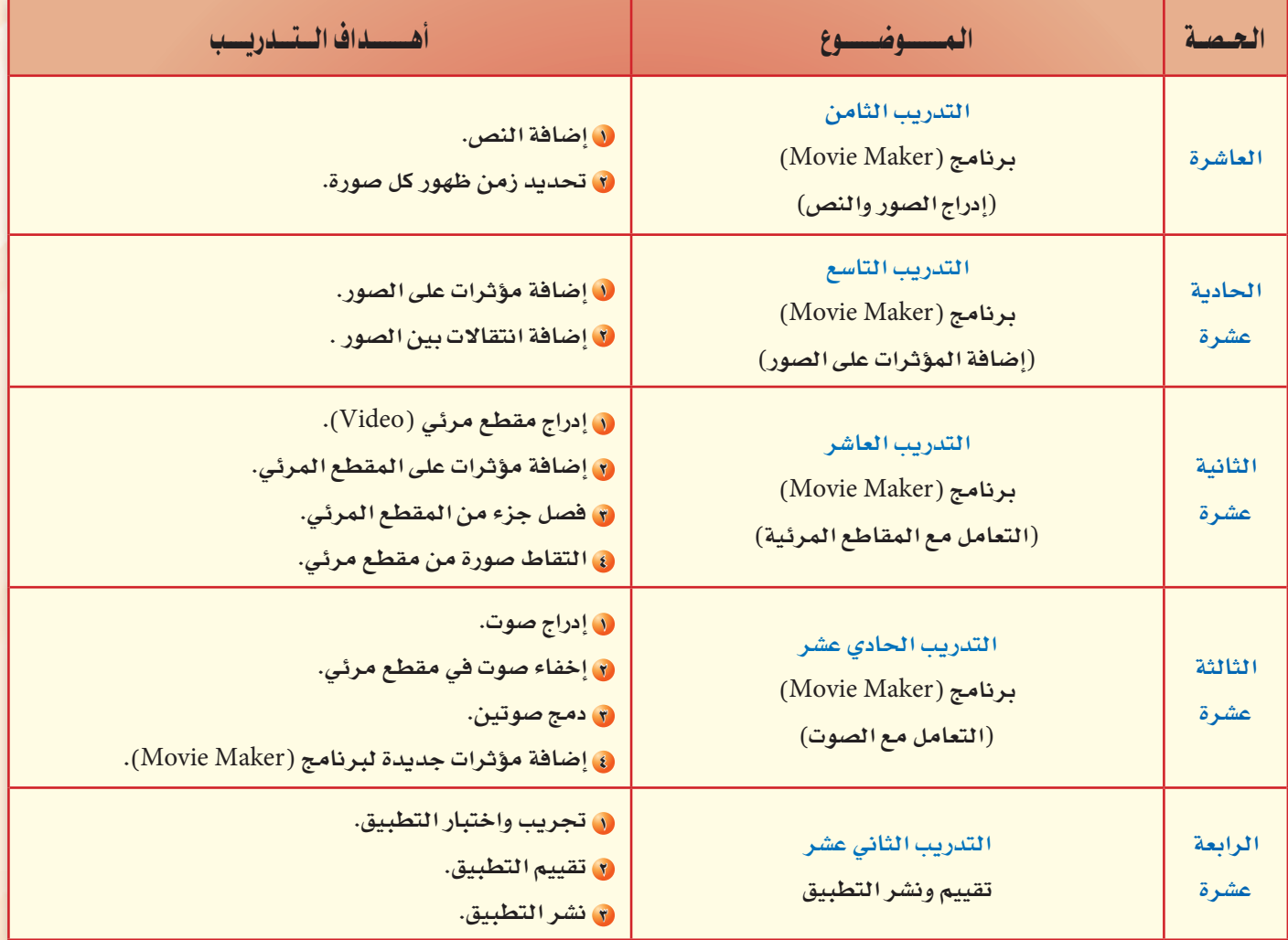

عبد الحصص العملية (١٢)

ملحوظات المعلم

 $\ldots$  $\ddot{\phantom{1}}$  $\ldots$  .  $\ldots$  $\ddotsc$  $\ddot{\phantom{a}}$  $\ldots$  .

3.

 $\frac{1}{2}$ 

### تمهيد الوحدة

تعد هذه الوحدة مدخلا أساسيًّا للتعرف على مفهوم الوسائط المتعددة والتعامل معها. وهي من المواضيع الجديدة التي لم يسبق للطالب دراستها، كما أنها من المواضيع التي تلقى رواجًا كبيرًا بين مستخدمى الحاسب خاصة مع انتشار الشبكات الاجتماعية بأنواعها المتعددة واستخدام الأجهزة الذكية.

وتتناول هذه الوحدة موضوع الوسائط المتعـددة مـن حيث المفهـوم والأهمـيـة والمكونات ومجالات الاستخدام، وطريقة إنتاج برامج الوسائط المتعددة وأهم البرمجيات المستخدمة في هذا المجال.

كما سيتم استخدام بعض البرمجـيـات مفتـوحة المصدر لتحرير الصور والأصوات والمقاطع المرئية وإجراء بعض المؤثرات عليها.

وسيتم تقديم هذه الوحدة في (١٤) حصة دراسية يخصص منها حصتين لشـرح الجـزء النظـري و(١٢) حصة للتدريبات العملية.

#### كلمات مفتاحية

الوحدة الثانية

الوسائط المتعددة

(Multimedia)

موضوعات الوحدة :

ملحوظات المعلم

(9) مقدمة في الوسائط التعددة.

@ أهمية استخدام الوسائط المتعددة.

(٥) مجالات استخدام الوسائط المتعددة. @ مراحل إنتاج الوسائط المتعددة. .<br>و أهم برمجيات معالجة الوسائط المتعددة.

(٥) مفهوم الوسائط المتعددة.

(٥) مكونات الوسائط المتعددة.

- (10 الوسائط المتعددة.
- @ برمجيات إعداد الوسائط المتعددة.
	- ، الرسوم المتحركة.
	- (٥ النصوص المكتوبة. @ الصور الثابتة.
	- و الرسومات الخطية.
		- @ الفيديو.
	- و المؤثرات الصوتية.

# التكامل مع المواد الأخرى

يوضِّح للطلاب كيف يمكن الاستفادة من تطبيقات الوسائط المتعدد كمساعد في شرح المواد الأخرى مثل تبسيط بعض المفاهيم المفدة أو محاكاة التجارب أو الظواهر التى لا يمكن تطبيقها لخطورتها أو لطول المدة اللازمة لتنفيذها في مواد العلوم الطبيعية والاجتماعية.

أيضا يمكن أن تكون وسيلة تعلم ذاتي كما يخ برمجيات تعليم اللغة الإنجليزية والرياضيات والقراءة.

 $5Y$ 

### يعد دراستك لهذه الوحدة سوف تحقق الأهداف التياليية :

- (4) تحدد مفهوم الوسائط المتعددة.
- (4) تشرح أهمية استخدام الوسائط المتعددة.
	- (4) تعدد مكونات الوسائط المتعددة.
- () تعدد مجالات استخدام الوسائط المتعددة.
	- (4) تذكر مراحل إنتاج الوسائط المتعددة.
- (٩) تعدد بعض البرمجيات المستخدمة في إنشاء وتحرير ملفات الوسائط المتعددة.
	- (4) تصمم مشروع باستخدام معظم مكونات الوسائط المتعددة.

#### الأهميسة:

يعتبر مفهوم الوسائط المعددة من أكثر المفاهيم ارتباطاً بحياتنا اليومية والمفنية وذلك لما تحققه من أهداف متنوعه أهمها الهدف الإنساني الذي يحقق رفاهية الإنسان وتقدمه، وتحقيق تواصله وتفاعله مع مجالات الحياة المختلفة ومنها التدريب والتعليم والإنتاج والفنون والبحث العلمي والاتصالات، مع ما توفره من مميزات عديدة في توفير الجهد والوقت والمال، إضافة إلى ما تتمتع به من إمكانية في التحاور و التفاعل مع المستخدم.

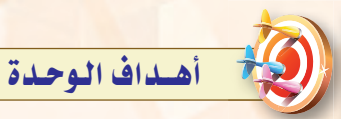

#### أولاً / أهداف الوحدة المرضة :

- ل أن يحدد الطالب مفهوم الوسائط المتعددة.
- **8** أن يشرح أهمية استخدام الوسائط المتعددة.
- 8 أن يعدد مكونات الوسائط المتعددة.
- فى أن يتعدد مجالات الاستخدام للوسائط المتعددة.
- 0 أن يوضح طريقة إنتاج الوسائط المتعددة.
- ل أن يتعدد بتعض البرمجيات المستخدمة في إنشاء وتحرير ملفات الوسائط المتعددة.

#### ثانيًا / أهداف الوحدة المهارية :

- ل أن يستخدم مجموعة من برمجيات إنشاء وتحرير الوسائط المتعددة.
	- ل أن ينشئ ويحرر ملفات الصوت.
- لا أن ينشئ ويحرر المقاطع المرئية.
	- في أن ينشئ ويحرر الصور.
- ٥ أن يصمم مشروع يحـوي معظـم مكونات الوسائط المتعددة.

#### ثالثاً / أهداف الوحدة الوجدانية :

- ان يظهر اتجاهات إيجابية نحو استخدامه للوسائط المتعددة.
- ل أن يتعـاون مـع زمـلائـه في إنشاء وتصميم مشروعات تستخدم مكونات متنوعة للوسائط المتعددة.

ملحوظات المعلم

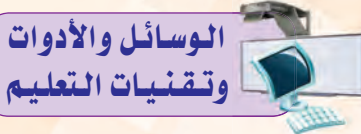

- ی جهاز حاسب متصل بشاشة عرض لعرض بعض النقاط المهمة في الدرس وأيضا لعرض تطبيق وسائط متعددة يستنتج منها الطالب أهمية ومكونات الوسائط.
- و أجهزة الحاسب <u>ف</u>ے الممل حيث ت**ع**تبر الوسيلة الأساسية لتعلم هذه الوحدة التعلـم السليم، وبدون استخدامها تعتبر التدريبات العملية لهذه الوحدة عديمة الفائدة، ويقوم المعلم هنا بتدريب الطلاب على استخدام برنامج . (Gimp-Audacity-Movie Maker)
- @ القلم والسبورة : وذلك لكتابة النقاط الأساسية للدرس.
- ، تطبيق وسائط متعدد يتم عرضه ويستنتج منها الطالب أهمية ومكونات الوسائط.
- @ القرص الضوئى المرفق مع كتاب الطالب : حيث يحوي مجلد (الوسائط المتعددة) الذي يحتوي على البرنامج التي سيتم التدرب عليها وأيضا على بعـض الصــور والأصــوات والمقاطع المرئية التي يحتاجها الطالب أشاء تنفيذ التدريبات العملية.

نشاط افتتاحى

E

يهدف هذا النشاط إلى تقريب مفهوم الوسائط المتعددة وتوضيح أهميتها حيث يقوم المعلم بإعداد سيناريو لقصة تحمل بين طياتها أنواع الرسائل التى يتعرض لها فج حياته اليومية (مقروءة ومسموعة ومرئية) ويطرح مجموعة من الأسئلة الموجهة تقود الطالب إلى التفريق بين هذه الرسائل وأى منها أبقى فج ذهنه وأكثر تأثيرا عليه.

#### (فكرة مقترحة للسيناريو)

قصة تحكي يوم في حياة طالب يتعرض فيه لجموعة من الإعلانات النصية (ورقية – رسائل على الهاتف النقال) أو الصوتية<sup>|</sup> (مكالمة هاتف-إعلان في مذياع) أو المرئية (لوحة إعلانات إلكترونية في الطريق-إعلان تلفزيوني).

لاشك أن كمية الملومات والخدمات المحيطة بنا أصبحت هائلة، الأمر الذي جعل ضرورة وجود طرق وأساليب جديدة لإيصال الملومات بشكل سريع ومفهوم أمراً في غاية الأهمية.

الوسائط المتعددة

.<br>وبأشكال مختلفة. ما أكثر <mark>هذه الم</mark>لومات تأثيرًا وبقاءً في ذهنك؟ ولماذا؟

نارة التفكير

كما أن التطورات المسارعة ف<mark>ي السنوات الق</mark>ليلة الماضية في مجال تقنية الملومات والانصالات أدى إل<mark>ى تطور في</mark> مجال تصميم وإنتاج برامج الوسائط التعددة. فلا تكاد تخلو حياتنا اليومية من التعرض لهذه الوسائط وذلك من خلال مشاهدتنا للبرامج التلفزيونية المختلفة أو الإعلانات التجارية ف<mark>ي</mark> الشوارع أو استخداماتنا المختلفة للإنترنت. وساعد على سرعة انتشارها إمكانية عرضها على كثير من الأجهزة التقنية كأجهزة الحاسب والأجهزة الذكية وأجهزة الترفيه والتسلي<mark>ة.</mark>

# ٢-٢ ) مفهوم الوسائط المتعددة

يتكون مصطلح الوسائط المتعددة ( Multimedia ) من كلمة ( Multi) وتعني متعددة، وكلمة ( media) وتعني وسائل أو وسائط حاملة للمعلومات كالورق والأقراص السمعية والبصرية المغنطة وغيرها. ومعناها جملة من وسائط الاتصال مثل: ا<mark>لصوت والصور</mark>ة والفيديو مندمجة ومتكاملة، تستخدم من أجل نقل الأفك<mark>ار بصورة أفضل، لتحقيق أهداف محددة –قد تكون</mark> تعليمية أو ترهيهية أو تجارية- تتيح التفاعل مع المستخدمين من خلال إثارة الحواس الختلفة كالبصر والسمع واللمس.

<mark>ويمكن تعريف الوسائط المتعددة بأنها: منتج يدمج بين النص والصو</mark>ت والصورة والفي<mark>ديو باستخدام برمجيات الحا</mark>سب لتحقيق أهداف محددة للمستفيدين بطريقة تفاعلية.

# (٢-٢) أهمية الوسائط المتعددة

تأت*ى* أهمية الوسائط المتعددة في ت<mark>حقيقها للأهداف التالية:</mark>

- (1) تُضفي الوسائط التعددة على المحتوى المروض المتعة والتشويق لما تحويه من رسوم وصور ومؤثرات متنوعة.
- (٢) تُسهل الوسائط التعددة التعامل مع كمية كبيرة من الملومات حيث يمكن عرضها على شكل رسوم ومخططات بيانية.
	- (٣) تُساعد الوسائط المتعددة على سرعة وصول الملومة لما تحوية من مثيرات سمعية وبصرية.
- <mark>(€)</mark> كساعد الوسائط التعددة في جعل العروض أبقى أثرًا، حيث تستثير معظم الحواس من خلال عرض العلومة بأشكال ا مختلفة مثل النص والصوت والصورة والفيديو.
	- (٥) تُناسب الوسائط المتعددة الاستخدام في مختلف الجالات مثل التعليم والتدريب والدعاية والإعلان.
- (٢) تُساعد الوسائط التعددة على تمثيل العالم الواقعي الذي يصعب توفيره بسبب الخطورة أو ارتفاع التكلفة المادية أو نقص الموارد البشرية باستخدام أسلوب المحاكاة.

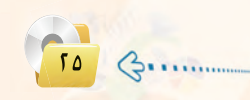

ملحوظات المعلم

#### الوحدة الثانية.

#### ٢ - ٤ ] مكونات الوسائط المتعددة |

مندما تتأمل أي تطبيق من تطبيقات الوسائط التعددة، ستلاحظ أنها تتكون غالباً من :

#### ٢-٤-١) - النصوص المكتوبة(Texts):

مكون رئ<mark>يس</mark> وفعال في برامج الو<mark>سائط التعددة</mark> يظهر على الشاشة ف<mark>ي</mark> صورة كلمات وفقرات كعناوين للأجزاء الرئيسة <mark>للمحتوى المرو</mark>ض أو تقديم إرشادات <mark>وتوجيهات أو شرح عنا</mark>صر أخرى كا<mark>لصور والرسوم</mark>.

#### '-٤-٢) المؤثرات الصوتية ( Sound Effects ):

وات طبيعيــة أو صناعية يتم إعدادها إمــا بالتسجيل الماشــر باستخدام اللاقط الصوتــى ( Microphone ) أو

باستخدام أحد مسجلات الصوت أو باستخدام المؤثرات الصوتية الطبيعية والصناعيــة الجاهــزة كالشــكل (٢-١) . وتظهر في عدة مواضع مثـل: المقدمة أو التعليق على موضوع معين.

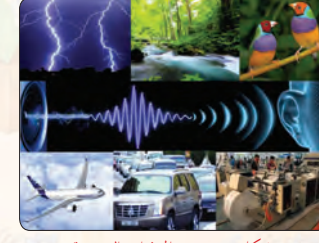

شكل ( ٢–١ ): المؤثرات الص

# -٤-٣) الرسومات الخطية ( Graphics ):

وهي تعبيرات بالخطوط والأشكال كما يظهر في شكل (٢-٢) تساعدنا على كسر الملل

شكل (٢-٢): الرسومات الخطية

 $\mathcal{C}_{2},...$ 

 $11$ 

وتوضح النقاط المهمة أو الغامضة وتأتي <u>ي</u>ة <mark>ا</mark>لبرنامج على شكل: رسوم بيانية، أو خرائط مسارية أو رسوم شجرية أو ر<mark>سوم كاريكاتيري</mark>ة.

مع إمكانية التحكم في إنهاء البرنامج. .<br>الوسائط المتعددة التفاعلية: هي وسائط .<br>غير خطية بمعني أنها تمكن المستخدم من التحكم الماشر في تتابع الملومات. وتستخدم جميع وسائط الاتصالات المستخدمة في .<br>الوسـائـط المتعـددة الخطيـة من: نصوص،

أصوات، صور، رسوم، وجداول. ٣- الوسائط المتعددة الفائقة: تعد الوسائط المتعددة الفائقة تطورًا للوسائط المتعددة التفاعلية وهمى تجميع وتنظيم لمواد الوسائط المتعددة والربيط بينها بطريقة تفريعية ومتداخلة شبكيًّا تمكن المستخدم من التنقل والتجول بحرية بين المعلومات .

.<br>أنواع الوسائط المتعددة:

\_<br>الوسائط الخطية (غير التفاعلية):هي

وسائط يسير معها المستخدم من البداية إلى

النهاية في مسار خطي دون أن تسمح له بالتنقل .<br>والقفز بين أجزاء المحتوى. ويتم الانتقال

للمرحة التالية آليًّا تبعًا للزمن المحدد لكل

شاشة أو بالضغط على الفأرة أو أحد المفاتيح

# في في إرشادات للتباريس

ورد في الكتاب أن إدراج الصوت ممكن أن يكون باستخدام اللاقط الصوتي أوباستخدام أحد مسجلات الصوت ويقصد بها: أن يقوم الطالب بإدراج صوته مباشرة باستخدام اللاقط الصوتى أو إدراج ملف صوتي جاهز يحوي تعليق صوتي.

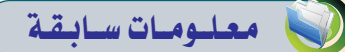

تعلم الطالب في مرحلة سابقة استخدام برنامج العروض التقديمية وإضافة وسائط متعددة (نص وصوت وصورة ومخطط) . يستثمر المعلم معرفة الطالب بهذه المعلومات ية بناء معرفة جديدة وهي (الوسائط المتعددة).

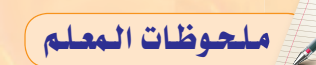

# النشاطات طلائية

.<br>نشاط جماعى يساعد الطلاب على الوصول إلى أهمية الوسائط المتعدد ومكوناتها باستخدام استراتيجية أعط واحدة وخذ واحدة والتى تحتبر (من استراتيجيات التعلم النشط). وتعتمد على تبادل المعلومات بين الطلاب وتعزز التشارك وتساعد على التواصل الفعال.

لمزيد مسن المعلومات المرجلوع إلى (١٠١ استراتيجية في التعلم النشط، حيث يقوم المعلم بما يلي:

، يعرض تطبيق وسائط متعددة في أحد المجالات.

و يطلب من كل مجموعة استخدام ورقة مقسومة من المنتصف لتكون عمودين يكتب على الأول أعط واحدة ويكتب على الآخر خذ واحدة.

@ يسأل المعلم السؤالين التاليين :

س ١ / من خلال ما شاهدت استنتج أهمية الوسائط المتعددة؟

س٢/ ماهي مكونات الوسائط المتعددة؟ ⊙ يحدد المعلم وقتاً مناسبًا للنشاط .

و تجيب المجموعة على السؤالين في عمود أعط واحدة وفق معرفتهم .

.<br>و يذهب عضو من كل مجموعة إلى مجموعة أخرى ويقدم إجابة من عمود أعط واحدة الموجودة في ورفته تكتبها المجموعة في خانة خذ واحدة إذا كانت الإجابة غير موجودة لديهم.

ويأخذ إجابة من خانة أعط واحدة لديهم غير موجودة عنده ويسجلها في خانة خذ واحدة.

@ تكرر العملية مع مجموعة أخرى حتى ينتهي الوقت.

@ ينافش المعلم الإجابات ويقومها.

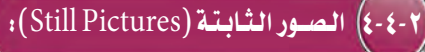

وهي لقطات ثابتة لأشياء حقيقية يمكن الحصول عليها من مكتبات الصور على الإنترنت أو الكاميرا الرقمية (Digital Camera) أو من الكتب والمجلات ونقلها إلى جهاز الحاسب عن طريق الماسحة الضوئية (Scanner).

### -٤-٥) الرسوم المتحركة ( Animations ):

هي سلسلة من الرسوم المنفصلة التي تعرض بسرعة وتسلسل محددين لتشكيل مقطع ذي معنى كما في الشكل (٢-٣). ويمكننا إضافة الحركة على الرسوم باستخدام برامج تصميم الرسوم المتحركة.

### الفيديو (Video):

لقطات فلمية متحركة سجلت بطريقة رقمية توفر للمستخدم متعة المشاهدة الواقعية لأشياء قد لا يستطيع رؤيتها مباشرة لعدة أسباب شكل (٢-٤) مثل: وقوع الحدث <mark>ف</mark>خفترة زمنية ماضية كالأحداث السياسية والتاريخية. أو خطورتها كدراسة حياة الحيوانات المفترسة والبراكين. أو بعدها المكاني كالأماكن السياحية وبيئة الحيطات، أو الفتر ة الزمنية الطويلة اللازمة لحدوثها مثل دورة حياة النبات.

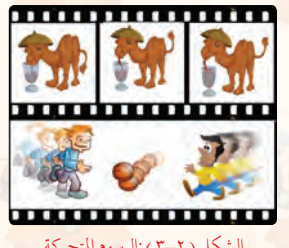

الوسائط المتعددة

الشكل ( ٢-٣ ) :الرسوم المتحركة

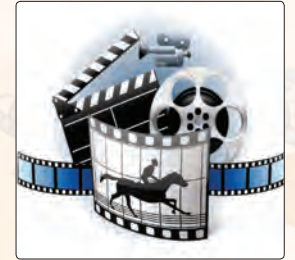

الشكل (٢-٤) :الفيديو

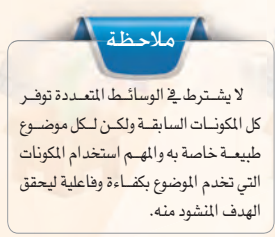

TV 3.

فلحوظات المعلم

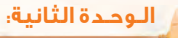

#### ٢-٥) مجالات استخدام الوسائط المتعددة

يخ ظل التطورات المسارعة للتقنية أصبح استخدام الوسائط المتعددة أمراً شائعاً يخ مختلف المجالات من حولنا، فلا يكاد يخلو يومنا من التعرض لتطبيق من تطبيقاته. وفيما يلي نستعرض أهم مجالات نشاط استخدام الوسائط المتعددة: تطوعت لانتاج وسيطة متعددة عن أضرار

# $(1 - 0 - 1)$

التدخين، مـا المكونـات التـي ستستخدمها

ومحتواها؟ مع ذكر السبب.

يمكن استخدام الوسائط المتعددة في التعليم كوسيلة مساعدة للمعلم في الصف أو كأداة للتعلم الذاتي تتكون من روابط فعالة تربط <mark>المل</mark>ومات ببعضها على شكل برمجية مما يتيح التفاعل بين التعلم والمادة التي سيتعلمها، أو كأداة للتعلم <u>ف</u>خ واقع اقتراضي

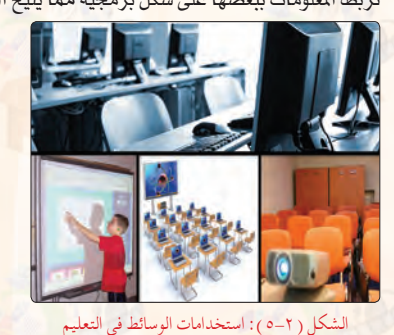

شكل (٢-٥). وتكمن أهميتها في تقديم بيئة تعلم تفاعلية تركز على المتعلم، كما تساعد على وضوح المفاهيم والأفكار المقدمة بما تحويه من صوت و صور وفيديو. إضافة إلى تسهيل عملية التعليم والتعلم وزيادة إيجابية المتعلم نحو تعلمه.

التدريب؛

يمكن استخدام تطبيقات الوسائط التعددة ف<mark>ي مجال التدريب على الأعمال في</mark> النشآت التجارية أو الحكومية. حيث يتم تدريب العاملين القدامى أو العاملين الجدد على أداء مهامهم الجديدة باستخدام تطبيق الوسائط المتعددة الذي يشرح كيفية العمل، مما يوفر الكثير من الجهد والوقت والمال المبذول من قبل المشأة شكل (٢-٦).

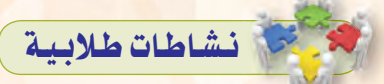

نشاط جماعى يساعد الطلاب على معرفة مجالات استخدام الوسائط المتعددة حيث يقوم المعلم بما يلي: @ يقسم الفصل إلى مجموعات. @ يطرح السؤال التالي :

- س/اذكر أكبر عدد ممكن من المجالات التي تستخدم تطبيقات الوسائط المتعددة. @ يحدد وقتًا لتنفيذ النشاط.
- ، يناقش إجابات المجموعات ثم يستعرض معهم المجالات.
- و يوزع المجالات على المجموعات ويطلب من كل مجموعة توضيح كيفية استخدام الوسائط المتعددة في المجالات الموزعة عليهم.
- @ ثم يناقش إجابات المجموعات ويطلب من المجموعات الأخرى تقييمها.

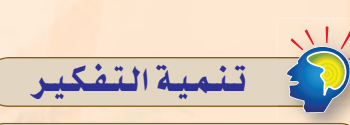

مهارة الطلاقة (Fluency Skill) : مهارة الطلاقة من مهارات التفكير الإبداعي وتعني القدرة على توليد عدد كبير مـن البدائل والمترادفات والأفكار والشكلات عند الاستجابة لمثير معين والسرعة والسهولة في توليدها وهي تمثل الجانب الكمي في الإبداع.

تنميــة مهارة التفكـير الإبداعـي (مهارة الطلاقة) عن طريق طرح السؤال التالي: تعداد أكبر عدد ممكن من مجالات استخدام الوسائط المتعددة .

ملحوظات المعلم

الشكل ( ٢-٦ ) : استخدامات الوسائط في التدريب

 $\frac{1}{\lambda 1}$   $\left( \frac{1}{2}, \ldots \right)$ 

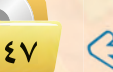

# معلومات إضافية

### مجالات أخرى لاستخدام الوسائط المتعددة: الطب والأبحاث العلمية:

تعد الوسائط المتعددة أداة مهمة للاستخدام في التدريب والتعليم وتطوير أساليب طبية ذات تقنية عالية. حيث يمكـن للأطـباء مشاهدة عمليات جراحية افتراضية. والحصول على تدريب افتراضي على إجراء العمليات الجراحية والتشريح بمحاكاة الجسد البشرى. وأيضاً محاكاة كيف يتأثـر جسم الإنسـان بالأمراض التي تنتشر عن طريق الفيروسات والبكتيريا ومن ثم تطوير

تقنيات لمنع ذلك؟ مجال البحوث العلمية والطبية:

تُستخـدم الـوسائـط المتعـددة أسـاسًا للنمذجة والمحاكاة. فعلى سبيل المثال، يمكن للعالم التـلاعب بالنموذج الجزيئي لمادة معينة مـن أجل التوصل إلى مادة جديدة.

#### الهندسة:

تعد الوسائط المتعددة أداة مهمة للاستخدام في جميع مجالات الهندسة المختلفة مثل الهندسة المدنية والمعمارية والصناعية والكهربائية وهندسة الحاسب وهندسة الديكور حيث يمكن استخدامها في النمذجة والتصميم.

#### الصناعة:

تستخـدم الوسائـط المتعددة في القطاع الصناعـى كوسيلـة للمساعـدة في تقديم المعلومات للمساهمين والرؤساء وزملاء العمل.

كما تستخدم في المحاكاة الحاسوبية حيث يتم تدريب الموظفين على المدات الجديدة أو على إنتاج المنتجات الصناعية بدلًا من استخدام مواد حقيقية مما يوفر الجهد والوقت والمال.

# $17 - 1 - 7$

تعد الوسائط المتعددة الركيزة الأساسية عند إنتاج برامج التسلية .<br>والترفيه، حيث لا يستغني عنها عند صناعة المؤثرات الخاصة بالأفلام والرسوم التحركة، وكذلك لا تكاد تخلو ألعاب الفيديو والألعاب الإلكترونية <mark>من تطبيقات الو</mark>سائط التعددة التي <mark>تجعل المستخدم يتفاعل معها ويقضى</mark> الساعات دون ملل أو كلل شكل ( ٧-٧).

# التجادة:

يمكن استخدام تطبيقات الوسائط المتعددة في الإعلانات التجارية لجذب انتباه الجمهور وكسب اهتمامهم شكل (٢-٨) ، ومع تزايد التنافس التجاري بين الشركات أصبحت الحاجة ضرورية لتسويق خدماتها ومنتجاتها باستخدام الوسائط المتعددة .

# الصحافة والاعلام:

تسعى كثير من الصحف حول العالم إلى جذب متابعيها باستخدام و<mark>سائل الإعلام الجديدة، التي تقدم تقارير صحفية غير تقليدية تضم بين</mark> شاياها مقاطع وسائط متعددة تمكنها من إيصال صوتها إلى العالم بلغة مشتركة لا تحتاج إلى ترجمة شكل (٢-٩) .

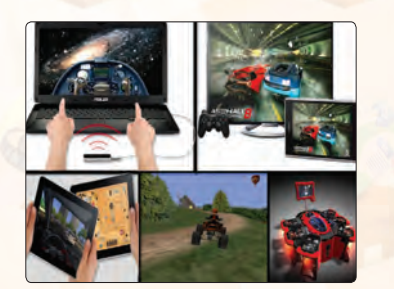

الوسائط المتعددة

الشكل ( ٢-٧ ): استخدامات الوسائط في التسلية

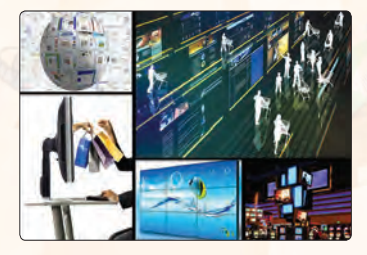

الشكل ( ٢-٨ ) : استخدامات الوسائط في التجارة

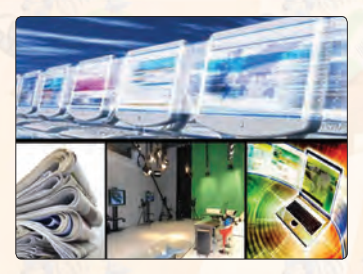

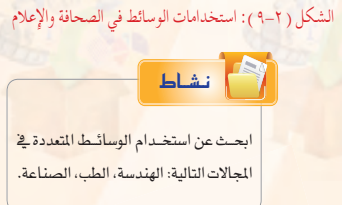

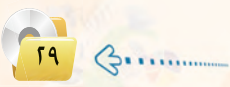

فسلحوظات المعلم

#### الوجدة الثانية:

#### ٦-٢) مراحل إنتاج الوسائط المتعددة

لإنتاج وسائط متعددة تتميز بالكفاءة والفاعلية لابد من المرور بالمراحل التالية:

#### ٢-٦-١) مرحلة التحليل والإعداد(التخطيط):

<mark>يخ هذه الر</mark>حلة يتم تحديد الهدف والفئة المستهدفة ومتطلبات العمل المادية والبرمجية والصور والأصوات <mark>ولقطات الفيديو</mark> وغيرها من المتطلبات، يليها وضع خطة زمنية محددة تتضمن فريق العمل وتوزيع المهام.

#### مرحلة التصميم وكتابة السيناريو:

هي مرحلة يضع فيها الصمم هيكلة مفصلة وكاملة للمنتج متضمنة الواجهة والفواصل الزمنية والحتوى وكيفية عرض ا<mark>لحتوى والشكل ا</mark>لنهائي للمنتج<mark>، مراعيًا في النتج تحقيق عنصر الجاذبية والتفاعلية.</mark>

#### مرحلة التنفيذ والانتاج:

هي مرحلة يسعى فيها الصمم لتنفيذ ما وضعه <u>ب</u>ة مرحلة التصميم والسيناريو حيث يقوم باستخدام الأدوات والبرامج. لإضافة المحتوى وإنشاء الصور والحركات والأفلام غير المتوفرة والربط بينها.

#### مرحلة التجريب والتطوير :

وهي مرحلة استطلاع الرأي من قبل الحكم<mark>ين التخصصين وعينة من الستفيدين للتأكد من تحقيقه للأهداف الطلوبة</mark> وخلوه من الأخطاء اللغوية والعلمية، وأن المنتج يعمل بشكل صحيح قبل تعميمه.

#### مرحلة النشروالتوزيع:

و<mark>هي آخر مر</mark>حلة من مراحل إنتاج الو<mark>سائط المتعددة حيث يتم فيها إخراج المنتج على الأ</mark>قراص الممجة أو نشرها على شبكة الإنترنت.

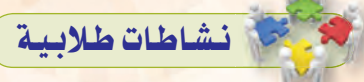

نشاط جماعى يساعد الطلاب على فهم مراحل إنتاج الوسائط المتعددة حيث يقوم المعلم بما يلي:

- @ تقسيم الفصل إلى مجموعات .
- و توزيع بطاقات تحتوي كل بطاقة على معلومة قد تكون اسم مرحلة أو إجراء يتم في المرحلة مثل:
	- و التحليل والإعداد.
	- @ التصميم وكتابة السيناريو.
	- وضع هيكلة كاملة ومفصلة للمنتج.
- ، استخدام الأدوات والبرامج لإضافة المحتوى.
	- و استطلاع الرأى من قبل محكمين.
		- @ التجريب والتطوير.
			- $\cdots \cdots \cdots \cdots \cdots \odot$
		- @ يحدد وقتًا لتنفيذ النشاط.
			- و يطلب من الطلاب :
- و فرز البطاقات إلى مراحل وإجراءات.
- 8 تصنيف الإجراءات تبعًا لكل مرحلة.
- و يناقش الملم الإجابات مع الطلاب ويقومها.

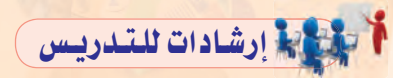

- ( ) يوضُّح المعلم للطلاب أن فريق عمل إنتاج الوسائط المتعددة قد يكون من أفراد بتخصصات مختلفة.
- لا ينبغي على الملم عند تدريس هذا الجزء من الـــوحـدة أن يُنوه الطالب إلى أنه سيقوم باتباع نفس مراحل إنتاج الوسائط المتعددة عند العمل على المشروع الذي سينفذه في التدريبات العملية.

سلحوظات المعلم

# التحديد المسادات للتدريس

عند تدريس البرمجيات المستخدمة في إنشاء وتحرير ملفات الوسائط المتعددة يراعى مايلى :

- و تذكير الطلاب بما تمت دراستـه في الصف الأول الثانوي عن المصادر الحرة والمغلقة والفرق بينهما.
- ، تم اختيار البرمجيات الملقة المصدر لحصولها على المراكز الأولــى في التصنيــف مــن مــوقـــع .(TopTenREVIEWS)
- @ تم اختيار البرمجيات الحرة من موقع متاح (البرنامج الوطنى لتقنيات البرمجيات الحرة والمفتوحة المصدر) التابع لمدينة الملك عبدالعزيز للعلـوم والتقنية.
- ، من المكن للمعلم البحث عن برمجيات أخرى تحقق نفس الأهداف.
- @ البحث عن أبرز مزايا هذ*ه* البرمجيات أو بعضا منها وذكرها للطلاب.

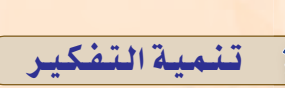

مهارة التنبؤ (Predicting Skill) تشير إلى قدرة المتعلم على توظيف معلوماته السابقة للتنبؤ بحدوث الظاهرة أو مشكلة ما . مهارة ضرورية لكل مجالات الحياة تعتمد على استخدام الخبرات والمعارف والملومات السابقة وتوظيفها من أجل الوصول إلى خيارات وأفكار مستقبلية .

تنمية مهارة (التنبؤ) لدى الطلاب عن طريق طرح السؤال التالي:-

في ضوءِ ما لديك من معلومات عن برمجيات الوسائط المتعددة تنبأ بما ستؤول إليه هذه البرمجيات بعد عشرين سنة.

### ٧-٧] بعض البرمجيات المستخدمة في إنشاء وتحرير ملفات الوسائط المتعددة

أدت التطـورات المتسارعـة في السنـوات القليلة الماضية في مجالات تقنيات الحاسب والوسائط البي تطور فج البر مجيات المستخدمة في إنتاجها، وفي الجدول (٢-١) استعراض لبعض أفضل تلك البرامج.

#### اثماء علمي

سائص الوسائط المتعددة : تتميز برامج الوسائط التعددة بخواص عديدة منها ما

#### ١ - التكاملية (Integration):

هو التناغم والاندماج بين مجموعة الوسائط المستخدمة .<br>والمروضة لخدمة الحتوى المراد توصيله. ٢ - التفاعلية (Interactivity):

.<br>يشير التفاعل في مجال الوسائط التعددة إلى الفعل ورد الفعل بين المستخدم وبين ما يعرض عليه. ويتضمن ذلك إمكانية التحكم في زمن العرض وتسلسله والخيارات المتاحة.

#### ٣ - الفردية (Individuality) :

إمكانية التحكم فخ عرض المعلومات والخبرات من خلال البرنامج القائم على الوسائط المتعددة وفق قدرات وإمكـانات وسرعة المستخدم مراعـيًا الفـروق .<br>الفردية بين المستخدمين.

#### $(Diversity)$  : التنوع (Diversity)

القصود بالتنوع في عروض الوسائط التعددة هو توفير مجموعة مـن البـدائـل والخيارات من مـواد وأنشطة .<br><mark>وتقييم وأساليب ومستويات، يجد هيها المستخدم كل ما</mark> يتناسب مع قدراته وإمكاناته وحاجاته وخصائصه. ه - الشمولية (Glopality) :

إتاحة الفرصة للمستخدم للاتصال بشبكة الإنترنت للحصول على ما يحتاجه من معلومات في كافة الجالات.

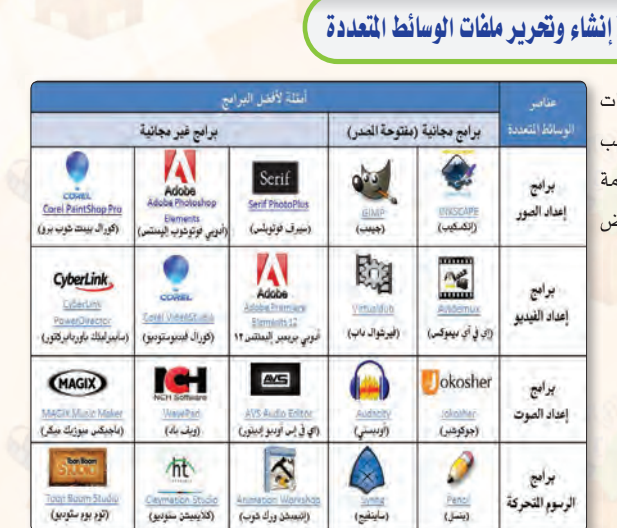

الوسائط المتعددة

جدول ( ٢-١ ) أفضل برمجيات انشاء وتحرير الوسائط المتعددة

### نشاط

.<br>طلب منك العلم إعداد تقرير منظم عن مكونـات الوسائط التعددة وكيفيــة الحصول عليها مع تحديد البرمجيات المستخدمة في تحريرها وفق الجدول التالي :

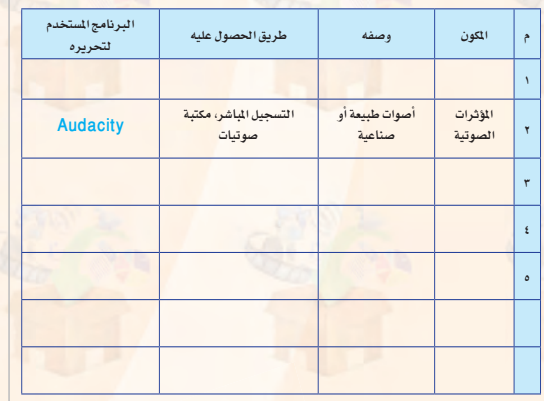

 $G$ ..........

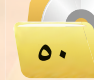

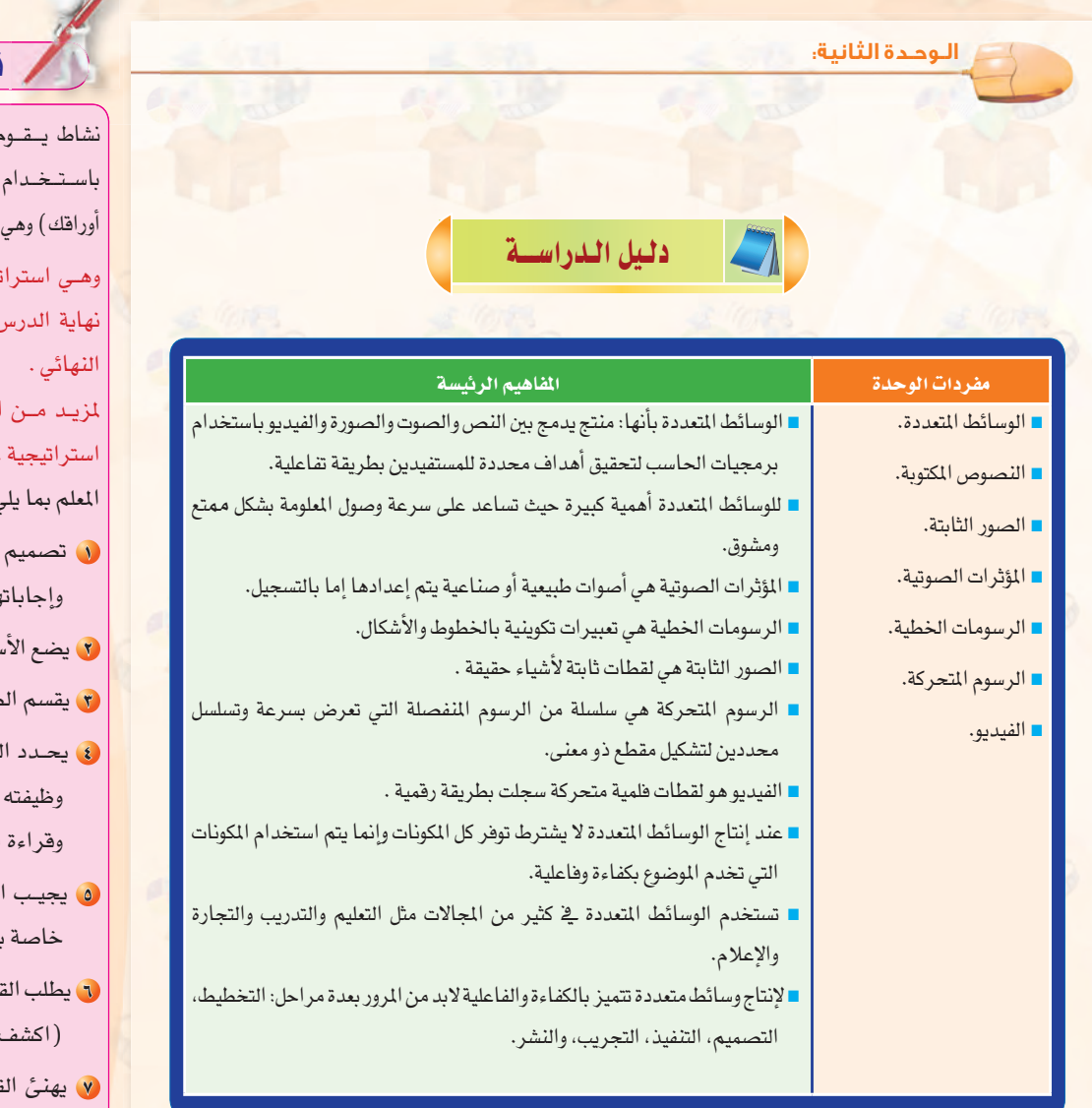

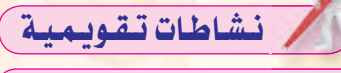

نشاط يتقوم به الطلاب في نهاية الدرس باستخدام استراتيجية المواجهة (اكشف أوراقك) وهي مـن استراتيجيات التعلـم النشط. وهـي استراتيجية ممتعة قد تستخـدم في نهاية الدرس أو الوحدة في مرحلة التقويم

لمزيد مـن المعلومـات الـرجـوع إلى (١٠١ استراتيجية في التعلم النشط)، حيث يقوم المعلم بما يلي:

- ن تصميم بطـاقـات تحتـوي علـى أسئلة وإجاباتها حول موضوعات الدرس.
	- لا يضع الأسئلة في منتصف الطاولة.
		- ل يقسم الطلاب إلى مجموعات.
- ه يحدد الطــلاب قـائـدًا ـ2 كـل مـرحلة وظيفته اختيار بطاقة من البطاقات وقراءة السؤال.
- ه يجيب الطلاب على السؤال في ورقة خاصة بكل طالب.
- ل يطلب القائد منهم كشف أوراقهم بكلمة (اكشف أوراقك).
- W يهنئ القائد الطلاب الذين أجابوا بإجابات صحيحة ويطلب منهم الشرح للطلاب الذين أخفقوا في الإجابة على السؤال.
- له) تكرر العملية مع بقية الأسئلة باختيار قائد جديد ق كل مرة.
- 9) يتابع المعلم المجموعات ويقيم أداء الطلاب.

ملحوظات المعلم

 $\mathbb{G}$ . . . . . . . . . . . . . . . . .

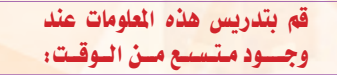

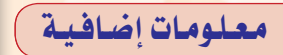

هيئات الصوت والصور والفيديو أولاً: هيئات الصور : (Image format) Joint Photographic Experts) o Group JPEG) : تعد الهيئة الأكثر شعبية وانتشارًا لاسيما لعرض الصورعلى الإنترنت. وتتميز بأننا تستطيع التحكّم بدرجة الضغط عند التخزين. ولكن مع ضعف في جودة الصورة. (lossy) تدعم نظام عمق لوني لغاية ٢٤ بت (١٦ مليون لـون) أي تعطي صــورة حقيقـية. ومــن عيوبها أنها لا تدعم الشفافية والحركة. تستخدم عـادة للصور التى يكون فيها اللون أو ظلال اللونين الرمادي والأسود ذات أهمية كبيرة. الامتدادات: (، JPG .(JPEG. JFIF. JFL

: (Graphics Interchange Format GIF) تُستعمل بشكل واسع على الويب وتدعم نظام عمق لوني لغاية ٨ بت (٢٥٦ لون أى ألوان محدودة). وتتميز بالضغط عند التخزين مع الحافظة على جودتها(Lossless). كما تدعم شفافية الخلفية وجعل الصورة متحرّكة. وهي أفضل لعرض الخطوط الحادة ولهذا السبب يستخدم بكثرة في النصوص والشعارات الصغيرة والأيقونات والأزرار والخطوط. من إصداراتها: (gif87)  $(gif89)$ ,

Portable Network Graphics) . .<br>PNG) : طوِّرت لتحل محل الهيئة (GIF) وتتشابه معها في كونها تستخدم آلية الضغط المحافظ (ضغط بدون ضياع التفاصيل) (lossless) ودعم الشفافية، وتتفوق عليها يخ توفر بعض المزايا حيث تشمل ٢٥٤ مستوى شفافية في حين أن (GIF) يدعم مستوى واحد فقط. كما أنها تدعم عمق لونى إلى ٤٨ بت بينما (GIF) تدعم إلى ٨ بت.

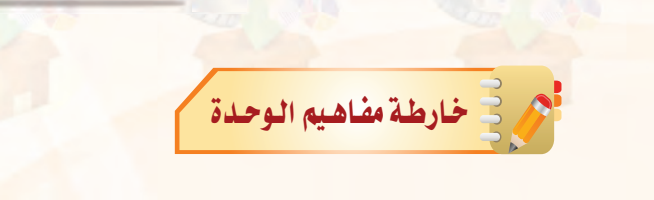

الوسائط المتعددة

أكمل خارطة المفاهيم أدناه باستخدام العبارات والمصطلحات التي تعلمتها في الوحدة:

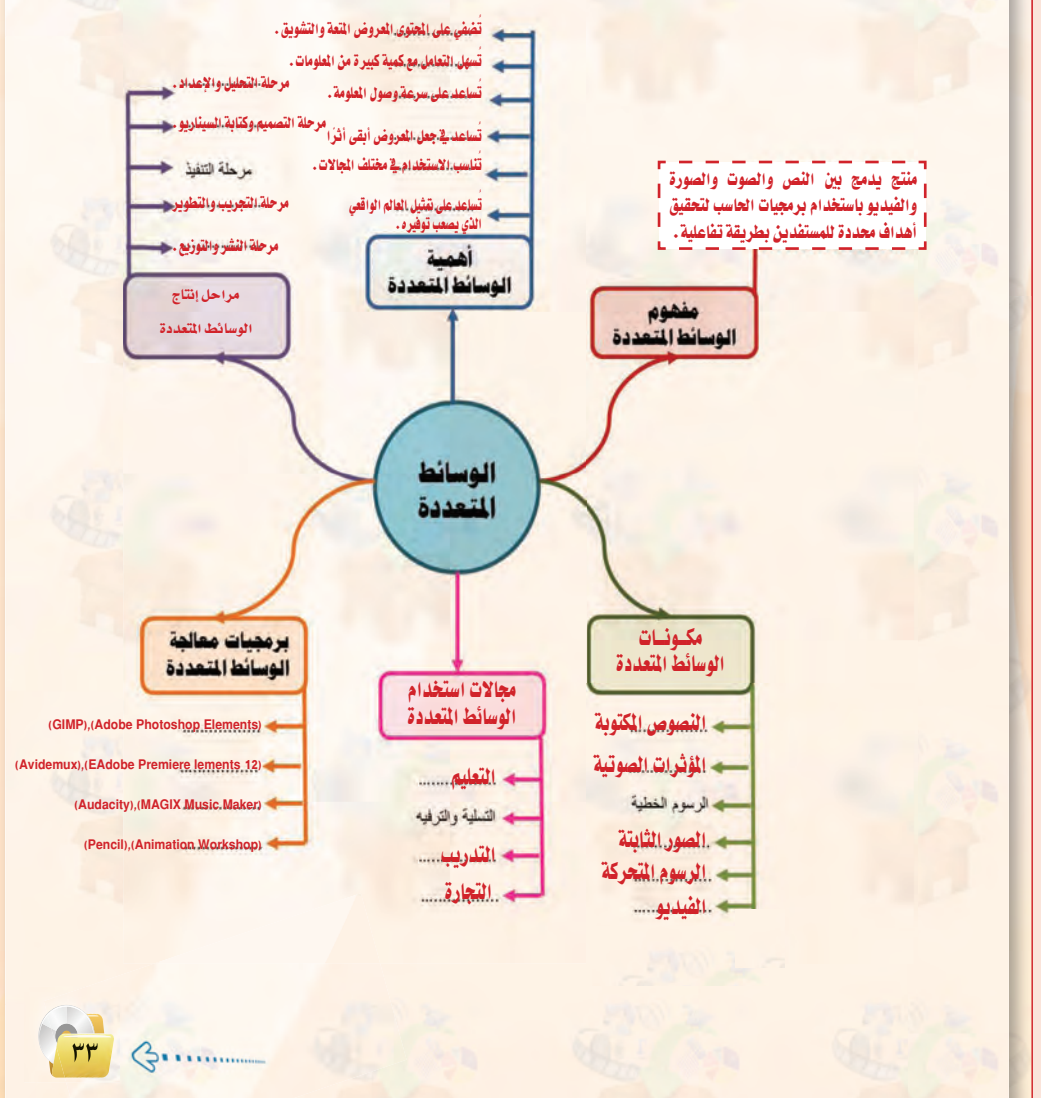

@ Microsoft Windows Bitmap) BMP): شائعة الاستعمال في معظم التطبيقات وقابلة للتداول على جميع الأجهزة. ولا تستخدم آلية ضغط بمعنى أنها متطابقة كليًّا مع المف الأصلي معا توفر نفس الجودة. وتدعم عمق لوني إلى ٢٢ بت لذا فإنها تستخدم لحفظ الصور والرسوم التي نحتاج فيها إلى دفة التفاصيل كالتصاميم أو الصور التي تحتاج إلى إظهار اللون الحقيقى وهي تعطي مساحة كبيرة للصورة تقارن بـ ١٠ أضعاف (jpg) و(GIF).

@ Tagged Image File Format) TIFF) : تحظى بشهرة واسعة مع تطبيقات النشر الاحترافية. تدعم عمق لوني إلى ٤٨ بت، وتستخدم آلية الضغط المحافظ (ضغط بدون ضياع التفاصيل) (lossless) . لمعلومات أوسع عن امتدادت الصور يمكن الرجوع للموقع : http://www.image-formats.com

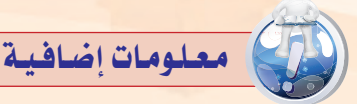

ثانياً: هيئات الصوت (Sound format) :

تصنف ملفات الصوت إلى ثلاث أنواع رئيسة :

ملفات صوتية غير مضغوطة؛ وتكون متطابقة كليًّا مع المف الصوتي الأصلي مع توفر نفس الجودة إلا أنها تأخذ مساحة كبيرة ومتوسط مساحة التخزين هو (MB 10) لكل دقيقة. مثال عليها:

- ( WAV) : هي من أول الصيغ الطورة للحواسيب الشخصية، طورت من شركة (Microsoft) و(IBM) مما يجعلها صيغة ذات صدى عالى.
	- (AIFF) : صيغة طورت من شركة (APPLE) وتتوفر غالبًا على منتجاتها الخاصة.

ملفات صوتية مضغوطة: لكنها تحافظ في أغلب الأحيان على كل خصائص و جودة الصوت من الصدر الرئيس وتسمى ( Lossless Formats) ومثال عليها: و (Free Lossless Audio Codec ) ( FLAC ) : وهي الأكثر شهرة كما أنها مجانية و مفتوحة المصدر.

- ( ALAC ) ALAC ) ALAC ) : شبيهة بصيغة (FLAC ) غير أنها مطورة من شركة (APPLE) مما يجعلها مدعومة كليًّا من (ITunes) و (IOS) بعكس صيغة (FLAC) ، إلا أن ملفات (ALAC) في الغالب أكبر حجمًا من ملفات (FLAC).
- @ (APE) : و هي ملفات مضغوطة جدا لذلك تأخذ مساحة أقل من (FLAC) و (ALAC) لكنها غير متوافقة مع جميع برامج تشغيل الملتميديا إضافة إلى أنها تتطلب عملًا أكثر من المالج لتفك تشفيرها نظرًا لخوارزمية الضغط المقدة التي تعتمد عليها.

وبشكل عام فإن الملفات من نوع (Lossless) يمكن تحويلها مرة أخرى إلى صيغة ( WAV) دون فقدان أي من جودتها.

ملفات صوتية مضغوطة بشكل جيد لتوفير المساحة مما يؤثر على جودة المف الصوتي وتسمى (Lossy Formats) وهي الأكثر انتشارًا بين الناس ومتوسط التخزين هو ( MB 1 ) لكل دقيقة ومن أمثلتها:

- MPEG Audio Layer) (MP3) : هي الأكثر انتشارًا نظرًا للدعم الكامل الذي توفره جميع برامج تشغيل الملتميديا لها، كما أن أغلب الملفات الصوتية المتوفرة على الإنترنت هي بصيغة (MP3) .
	- ِ ( Vorbis ) : صيغة مجانية ومفتوحة المصدر تستعمل في الغالب في أجهزة الألعاب.
	- (Advanced Audio Coding) (AAC) : صيغة توفر جودة مماثلة لـ (MP3) بمساحة أقل وتستعمل غالبًا مع مقاطع الفيديو من نوع (MPEG4) وأيضا في (ITunes) .
		- ِي ( Windows Media Audio ) ( WMA ) : مطورة من طرف ميكروسوفت توفر جودة مماثلة لـ (MP3) أو ( AAC) .

ثالثاً: هيئات الفيديو

- ره (AVI) (Audio Video Interleave) : من أقدم صيغ الفيديو التي ابتكرتها شركة ميكروسوفت وتتميز بتجزيئ بيانات الصورة والصوت مما يسهل عملية ضغطها أي تحويلها إلى ملف ذو حجم أقل. ويمكن تشغيلها باستعمال برامج كثيرة منها (Windows Media Player).
- @ (WMV) ( Windows Media Video ) : تابعة أيضا لشركة ميكروسوفت وهي من الصيغ الشهورة والمرتبطة ببرنامج (movie Maker) ، تمتاز بجودة متوسطة مع حجم متوسط أيضًا ، وقد ابتكرت خصيصًا ليتم عرضها بطريقة البث الماشر على صفحات الإنترنت أو ما يطلق عليه .(Streaming)
- ره (MP4) (MPEG-4) : صيغة امتداد لضغط الفيديو والصوت بجودة عالية، وتستخدم بشكل أوسع في الإنترنت وكذالك الهواتف المحمولة وفي التلفزة وألعاب الفيديو.
- (MOV) (Quicktime Movie) : ابتكرتها شركة إيبل(Apple) وتتميز بملائمتها لتدفق البيانات عبر الإنترنت وبتوافقها مع صفحاتها، مما يعني إمكانية مشاهدة مقطع بهذه الصيغة داخل صفحة الانترنت. ولقراءة هذا النوع من اللفات نستخدم برنامج (Quick Time).
- @ (Flash video) (FLV) : يتم استخدام هذه الصيغة لعرض مقاطع الفيديو على صفحات الويب مثل : موقع (Youtube) ويمكن تشغيلها على الحاسوب مباشرة بعد تحميلها باستخدام برامج متنوعة مثل : (FLV Player) أو (VLC).
- ره (Vob) (Video Object File) : تتواجد ضمن الأقراص من نوع (DVD) الخاصة بالأفلام و تتميز بكونها تضم إلى جانب الفيلم ملفات الترجمة. كما أنها تتميز يجودة عالية. يتم قراءتها باستعمال (VLC Player).
- @ (RAM) أو (RAM) : من أكثر الصيغ شيوعاً واستعمالا خصوصاً في الانترنت وذلك لإمكانية تشغيلها مباشرة عبر الإنترنت دون الحاجة إلى تنزيلها.
- @ 3GP) 3GP(3rd Generation Partnership Project): صيغة مضغوطة يتم استعمالها في الهواتف المحمولة. تتميز بحجم أقل وبجودة أقل أيضًا.

# لا تنبيهات حول مشروع الوحدة)

- .<br>و قبـل البـدء في العمـل علــى المشــاريع|| لابـد مــن التأكيد علــى أهميــة إنجاز|| المشــاريع ذاتيًّا وذلك لإكساب الطلاب|| المهارات اللازمة، ولزيادة فرص تنمية|| المهــارات المتقدمة لديهم، فضــلًا عن|| زيادة الدافعية للتعلم وتحسين مستوى|| الاعتماد على النفس.
- .<br>۞ توضــيح أهمية العمل بجد وإتقان على المشاريع وذلك لكونها تخدم موضوعات تفيـد المجتمع، أيضًــا توعيتهم بأهمية|| تـرك بصـمة أو أثـر حسـن من خلال| نشر إنتاجهم الذي يحمل رسالة سامية|| لجتمعهم.
- @ تبليــغ الطــلاب باختيار المشــروع قبل| البــدء في التدريبــات العمليــة والعمــل| عليه مرحليًّا بالتزامن مع التدريبات .
- توجيه الطلاب إلى البحث عن الملومة|| التــي يحتاجونهــا مــن الكتــاب أو من|| مصادر أخرى وذلك لتعزيـز التعلم| الذاتى لديهم.
- . يتم تنفيذ المشروع من الطلاب جميعًا| وينفـذ كل طالـب المشـروع لوحـده أو|| بمشــاركة زمــلاء له مع تحديـد المهام|| لكل منهم.
- و دعـم الطلاب خــلال تنفيذ المشــروع|| وتقديم العون لهم وتشجيعهم.
- @ التأكـد مــن تنفيــذ الطالب للمشــروع|| بنفســه من خلال مناقشته <u>ے</u> تفاصیل| العمل .
- و تعريف الطلاب بأخطائهم بعد الانتهاء من تقييم الأعمال .
- (9) عقد لقاء لعرض ومناقشة المشاريع في حصتين دراسيتين وتكريم الأفضل منها.

# الوحدة الثانية:

# مشروع الوحدة

بعد انتهائك من دراسة وحدة الوسائط المتعددة، فم بإنتاج تطبيق وسائط متعددة تخدم أحد الموضوعات التالية:

- (1) تعليم أحد المهارات الحياتية لفئة رياض الأطفال.
- (٢) موضوع من اختيارك يخدم أحد فئات ذوى الاحتياجات الخاصة.
	- (٣) إعلان عن برنامج تطوعي يخدم البيئة.
- (٤) تقرير عن أحد الكوارث والظواهر الطبيعية (براكين، زلازل، فيضانات، مجاعة ...).

#### مع مراعاة ما يلي عند إعداد التطبيق:

- (1) مناسبة الصور والرسوم والأصوات والنصوص وغيرها من الوسائط المستخدمة للمحتوى.
	- (٢) وضوح المعلومات المعروضة على الشاشة.
		- (٣) التسلسل المنطقي للأفكار المعروضة.
			- 3 الإخراج الفنى المنظم والجذاب.
	- (٥) حلوه من الأخطاء اللغوية والعلمية والبرمجية.
		- (٢) سهولة تشغيله.
		- (V) مناسبة حجم الملف للنشر.

ملحوظات المعلم

الوسائط المتعددة

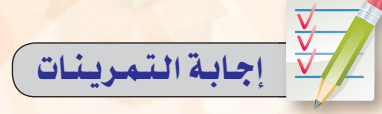

# $(15)$

-الوسائط المتعددة عبارة عن منتج حاسوبي يدمج بين النص والصوت والصورة والفيديو باستخدام برمجيات الحاسب ويقدم المعلومات للمستفيدين بطريقة تفاعلية لتحقيق هدف محـدد أو عدة أهداف.

> $(7)$ أ - (صح).  $-(-i\Delta\dot{d})$ . ت- (خطأ). ث- (صح).

 $.(\sim)$  - (صح).

ت ، أ ، ج ، ث ، ب

 $($ 

 $r_0$   $\bigoplus$ 

تمرينات

(ص) أكمل الفراغات في العبارات التالية : – الوسائط المتعلدة عبارة عن . . . . . . . حاسوبي يدمج بين النص والصوت والصورة والفيديو باستخدام ........ الحاسب ويقدم ...... للمستفيدين بطريقة ........ لتحقيق ......... أو عدة .......

# (ص) ضع إشارة ( √ ) أمام العبارة الصحيحة وإشارة (X) أمام العبارة الخطأ :

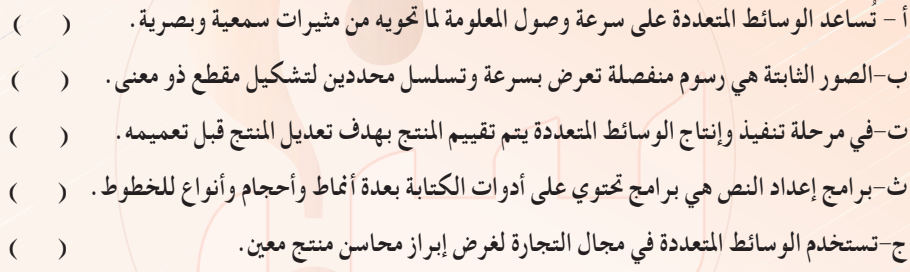

# (صلى رتَّب خطوات انتاج الوسائط التالية :

أ- وضع هيكلة مفصلة وكاملة للمنتح متضمنة تحديد تسلسل ظهور المعلومات والفواصل الزمنية وكيفية عرض كل معلومة. ب-إخراج البرمجية على الأقراص المدمجة أو نشرها على شبكة الإنترنت. ت-تحديد المتطلبات من برمجيات وأجهزة مادية بمواصفات مناسبة ، والوسائط التي يتطلبها التصميمَ

من صور وأصوات ولقطات فيديو وغيرها وكيفية توفيرها .

أملحوظات البعلم

 $\circ$ 

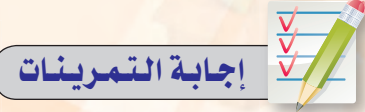

 $.7.1.0.7$ 

 $(\mathcal{E})$ 

الوحدة الثانية:

ث- فحص المحتوى للتأكد من خلوه من الأخطاء اللغوية والعلمية ، والتأكد من أن البرمجية تعمل ِ بشكل صحيح. ج- استخدام الأدوات والبرامج لإضافة المتوى وإنشاء الصور والحركات والأفلام الغير متوفرة

والربط بينها.

(صَلَى اختر من العمود الأول ما يناسبه من العمود الثاني:

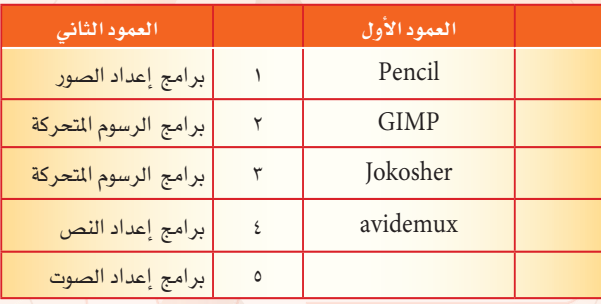

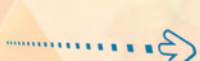

لحوظات المعلم

 $\overline{r}$ 

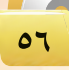

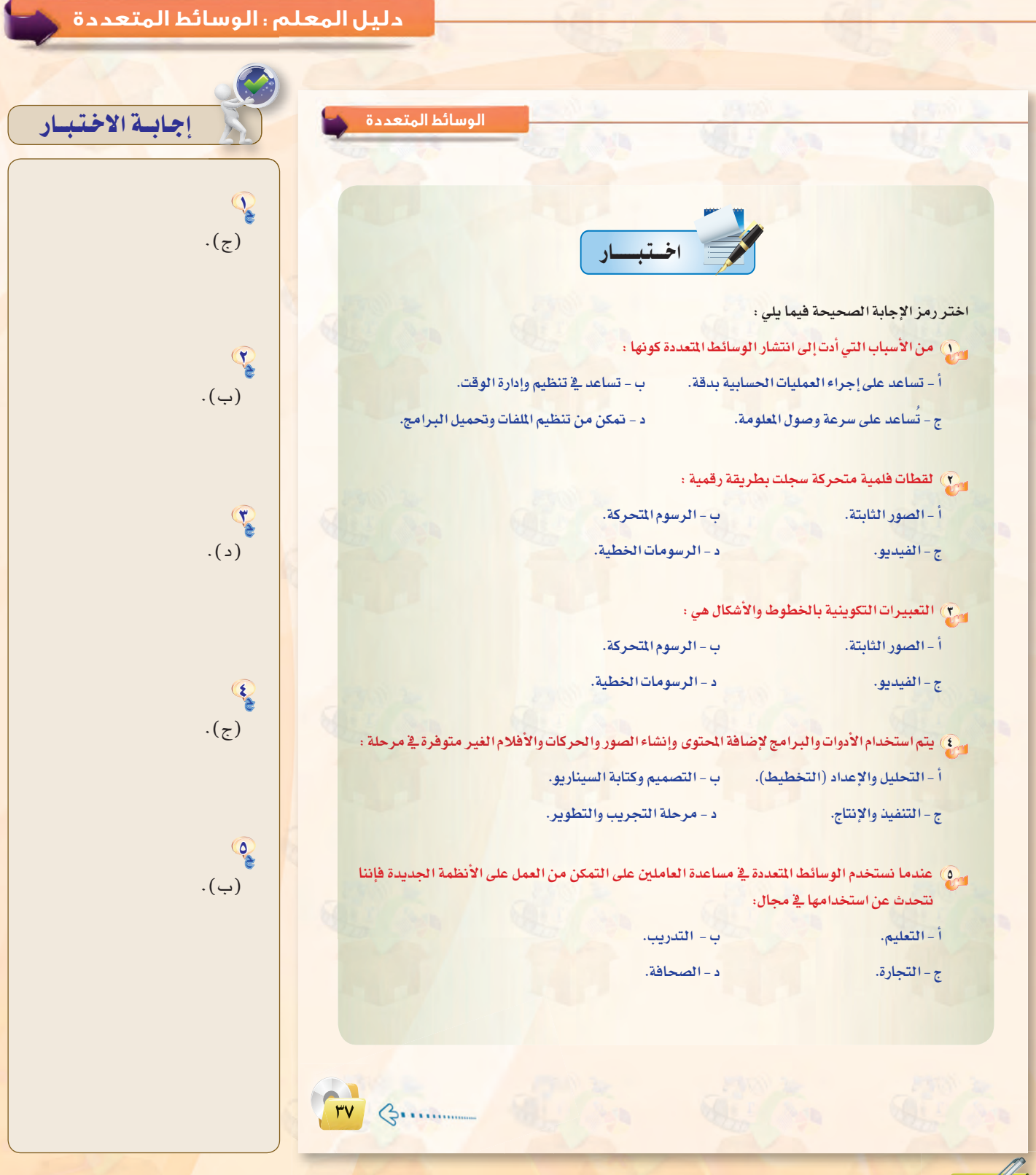

المسحر المسلم المعلم

For G.

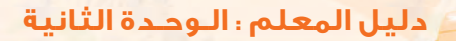

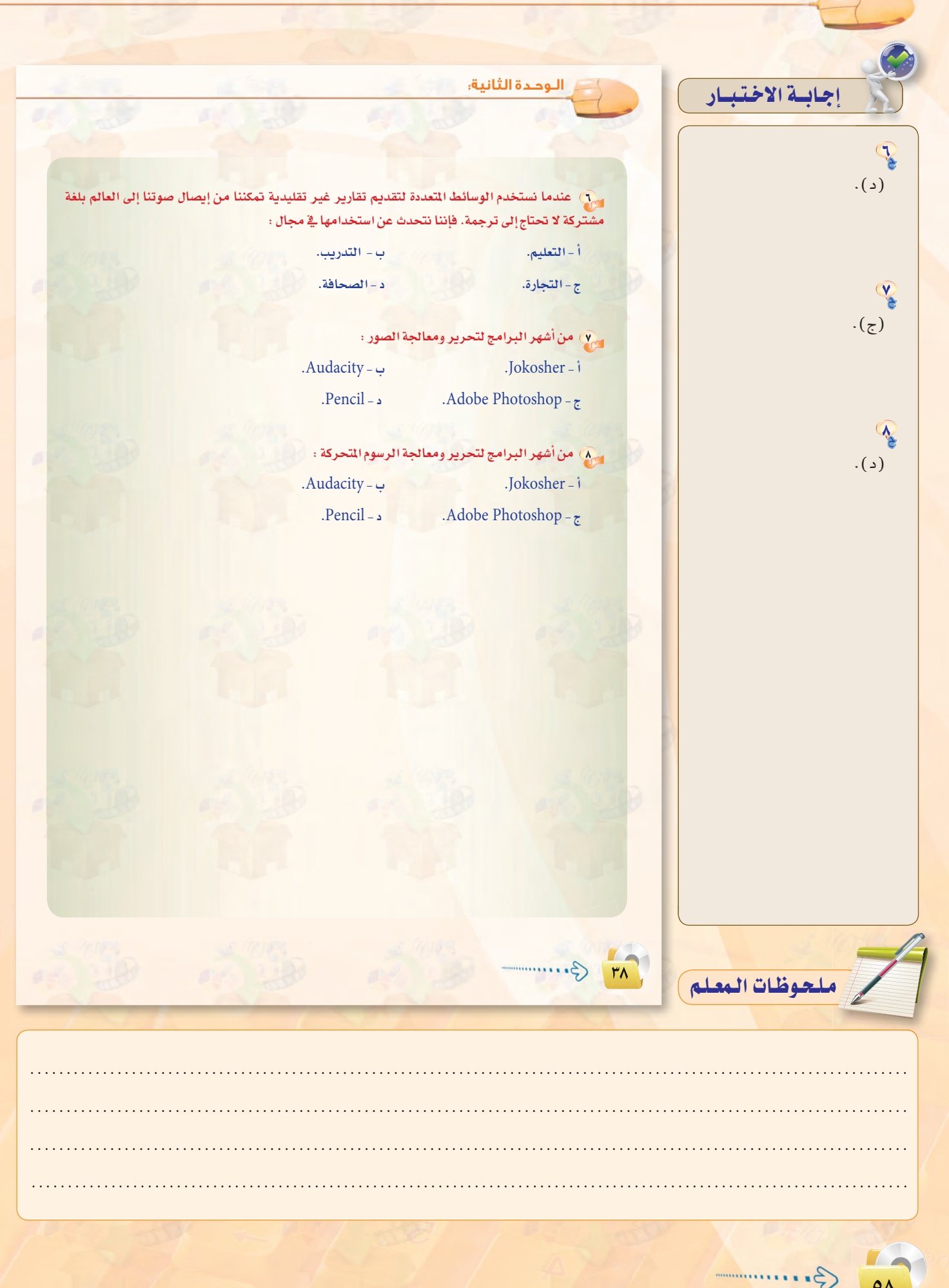

# سئلة إضافية للوحدة وإجاباتها

#### اذكر أهم ثلاث نقاط توضح أهمية الوسائط المتعددة في حياتنا من وجهة نظرك؟

- <mark>\)</mark> تُضفى الوسائط المتعددة على المحتوى المعروض المتعة والنشويق لما تحويه من رسوم وصور ومؤثرات متنوعة.
- ٢) تُسهل الوسائط المتعددة التعامل مع كمية كبيرة من الملومات حيث يمكن عرضها على شكل رسوم ومخططات بيانية.
	-
- £) تُساعد الوسائط التعددة ـفي جعل المروض أبقى أثراً، حيث تستثير معظم الحواس من خلال عرض الملومة بأشكال مختلفة مثل : النص والصوت والصورة و الفيديو.
	- <mark>©</mark> تُناسب الوسائط المعددة الاستخدام في مختلف الجالات مثل التعليم والتدريب والدعاية والإعلان.
- .<br>۞ شُـاعد الوسائط المعددة على تمثيل العالم الواقعي الذي يصعب توهيره بسبب الخطورة أو ارتفاع التكلفة المادية أو نقص الموارد البشرية باستخدام أسلوب المحاكاة.

كيف بمكن الاستفادة من الوسائط المتعددة في مجال التعليم؟

يمكن الاستفادة من تطبيقات الوسائط في التعليم في :

- ل الشرح والإيضاح : كشرح وتبسيط المواضيع المعقدة والصعبة.
- Y) برمجيات التعلم الذاتي:حيث يمكن تصميم برمجيات تعليمية تحتوي على تطبيقات وسائط متعددة تساعد على فهم المحتوى التعليمي.
	- ـ ) الألعاب التعليمية:فوجود تطبيقات الوسائط المتعددة في الألعاب التعليمية يضفي المتعة والتشويق على التعلم.
- .<br>٤) البرمجيات و الموسوعات العلمية: لا تخلو أي موسوعة أو برمجية تعليمية من تطبيقات الوسائط المتعددة وذلك للتوضيح والشرح أو لإضفاء المتعة والتشويق على المحتوى العلمي.

لماذا تعد مرحلة التجريب والتطوير من المراحل الهامة في إنتاج الوسائط المتعددة؟

لأنها تضمن إخراج التطبيق محققا للأهداف التي صمم لأجلها، وخالياً من الأخطاء اللغوية والعلمية، ويعمل بشكل صحيح.

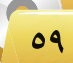

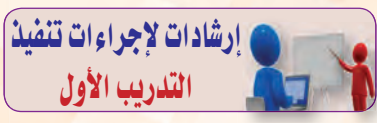

#### ارشادات التنفيذ :

- و ينفذ هذا التدريب في حصة واحدة ويتم التنويه على الطلاب بأن تدريبات هنذه الوحدة مترابطة وسيتم تنفيذها من خلال مشروع يهدف إلى إنشاء تطبيق وسائط متعددة.
- ، يتم استعراض مراحل تنفيذ المشروع والتذكير بأنها تمت دراستها فخ الجزء النظري ولابد من التقيد بها.
- @ تطبيق التدريبات العملية في المعمل وسيكون على الطلاب العمل على مشاريعهم من خلال تنفيذ التمرين فے نھایة کل تدریب إمـا فے المنزل أو في معمل المدرسة وبالاتفاق مع المعلم.
- · تقسيم الطلاب إلى مجموعات مكونة من (٢ إلى ٢) طلاب واختيار موضوع للمشروع.
- **. توضي**ح سبب اختيار برنامج (Gimp) وتوجيه الطلاب إلى تركيب البرنامج من القرص المرفق بعد التأكد من عدم وجوده مسبقًا على الجهاز.
- و التأكيد على الطلاب بضـرورة إحضار ذاكرة لحفظ الأعمال مع كتابة الاسم عليها، ويمكن حفظها في المعمل لحماية الأجهـزة مـن انتقال الفيروسات.

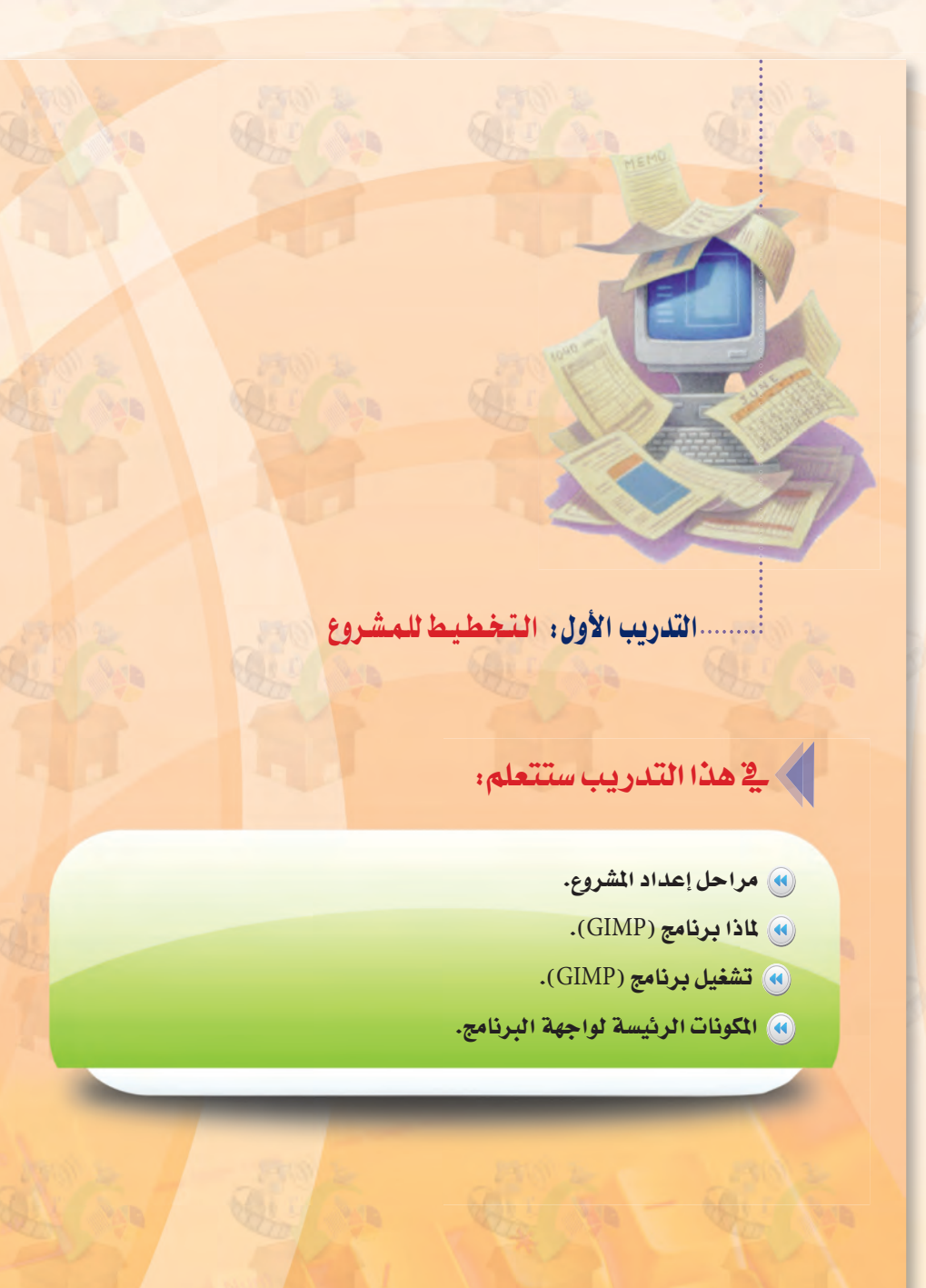

ملحوظات المعلم

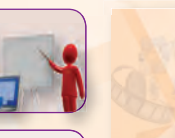

# إرشادات لإجراءات تنفيذ) التدريب الثانى

#### إرشادات التنفيذ :

- و ينفذ هذا التدريب <u>ف</u>خ حصة واحدة ويتم تذكير الطلاب بأنهم في مرحلة التنفيذ والإنتاج وأن هذه المرحلة ستستغرق عدة تدريبات منها ثلاث تدريبات لتصميم الصور الخاصة بالمشروع.
- و يخصص هذا التدريب لتصميم واجهة التطبيق متضمنة نصا وصورا مناسبة لموضوع المشروع وباستخدام أدوات برنامج (Gimp).
- يتم تنبيه الطلاب بأنه يمكنهم الاستعانة بالصور الخاصة بوحدة الوسائط المتعددة الموجود في القرص المرفق كما يمكنهم استخدام صوراً من مصادر أخرى.
- و التنبيه على ضرورة إنشاء مجلد لحفظ الصور التي تم تصميمها على الذاكرة الخاصة بهم حيث سيتم استخدامها فٍ تدريبات لاحقة.

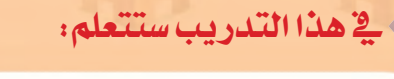

........ التدريب الثاني: بسرنسامج (GIMP)(تصميم واجهة الشروع)

- <mark>) فتح نافذة جديدة.</mark>
- (٩) إدراج صورة وتحجيمها.
	- (4) تحريك كائ*ن*.
- (4) إضافة شكل وتعبئته بلون محدد.
	- (4) كتابة نص وتنسيقه.
		- 4) حفظ المشروع.

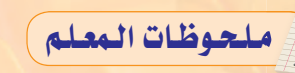

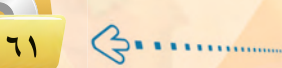

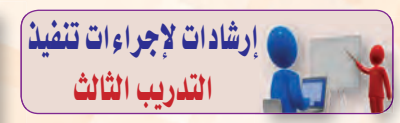

#### ارشادات التنفيذ :

- و ينفذ هذا التدريب في حصة واحدة <mark>.</mark> يتعلم فيها الطالب إضافة مؤثرات على الصور وإزالة أو تكرار أجزاء | منها.
- ويتم تذكير الطلاب بأنه يمكنهم إدراج الصور من مجلد الصور في مجلد وحدة الوسائط المتعددة الموجود في القرص المرفق كما يمكنهم العمل على صور أخرى.
- و التذكير بضرورة حفظ الصور التي تم تصميمها في المجلد الخاص.

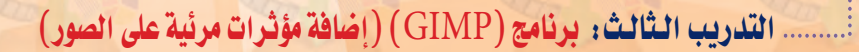

# ، في هذا التدريب ستتعلم:

- (4) إضافة تأثيرعلى الصور باستخدام المرشحات.
	- (4) إضافة تأثيرعلى الصور باستخدام الفرش.
	- <mark>(4)</mark> إخفاء جزء غيرمرغوب فيه من الصورة.

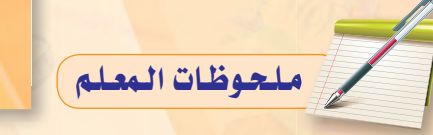

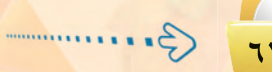

# <mark>دليل المعلم، الوسائط المتعددة</mark>

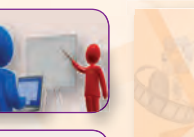

# إرشادات لإجراءات تنفيذ التدريب الرابع

#### إرشادات التنفيذ :

- و ينفذ هذا التدريب <u>ف</u>خ حصة واحدة وهي آخر حصة يتم فيها العمل على برنامج (Gimp) يقوم فيها الطالسب بتصميــم صورتين تخدم المشروع يتعلـم فيهـا مهـارة دمـج الصور باستخدام التحديد الحر واستخدام فقاع الطبقات.
- @ التذكير بحرية إدراج صورًا خاصة بهم أو الاستفادة من مجلد الصور في القرص المرفق.
- و التنويه بضرورة حفظ الصور التي تم تصميمها في المجلد الخـاص بهم.

# ألا في هذا التدريب ستتعلم:

(4) دمج صورتين باستخدام التحديد الحر.

(4) دمج صور باستخدام قناع الطبقات.

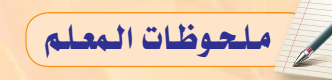

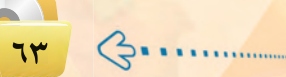

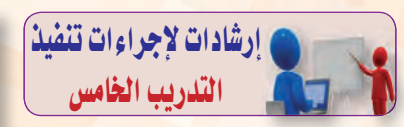

#### ارشادات التنفيذ :

- و ينفذ هذا التدريب <u>ه</u> حصة واحدة ويتم تذكير الطلاب بأنهم لازالوا فخ مرحلة التنفيذ والإنتاج لمتطلبات المشروع.
- .<br>و التوضيح لهم بأنه سيتم استخدام برناميج (Audacity) لإنتاج الأصوات المصاحبة للمشروع مما يستغرق تدريبين منتاليين.
- و توضيح سبب اختيار برنامج (Audacity)، وطلب تركيب البرنامج من القرص المرضق بمعد التأكد من عدم وجوده مسبقًا على الجهاز.
- و تقويه الطلاب على إمكـانيــة إدراج الأصوات من مجلد الصوت في مجلد الوسائط المتعددة الموجود في القرص أو إدراج أصوات من مصادر أخرى.
- و توضيح الفرق بين الأمر حفظ والأمر (Export) مع تذكيرهم بضرورة الحفظ على مجلدهم الخاص.

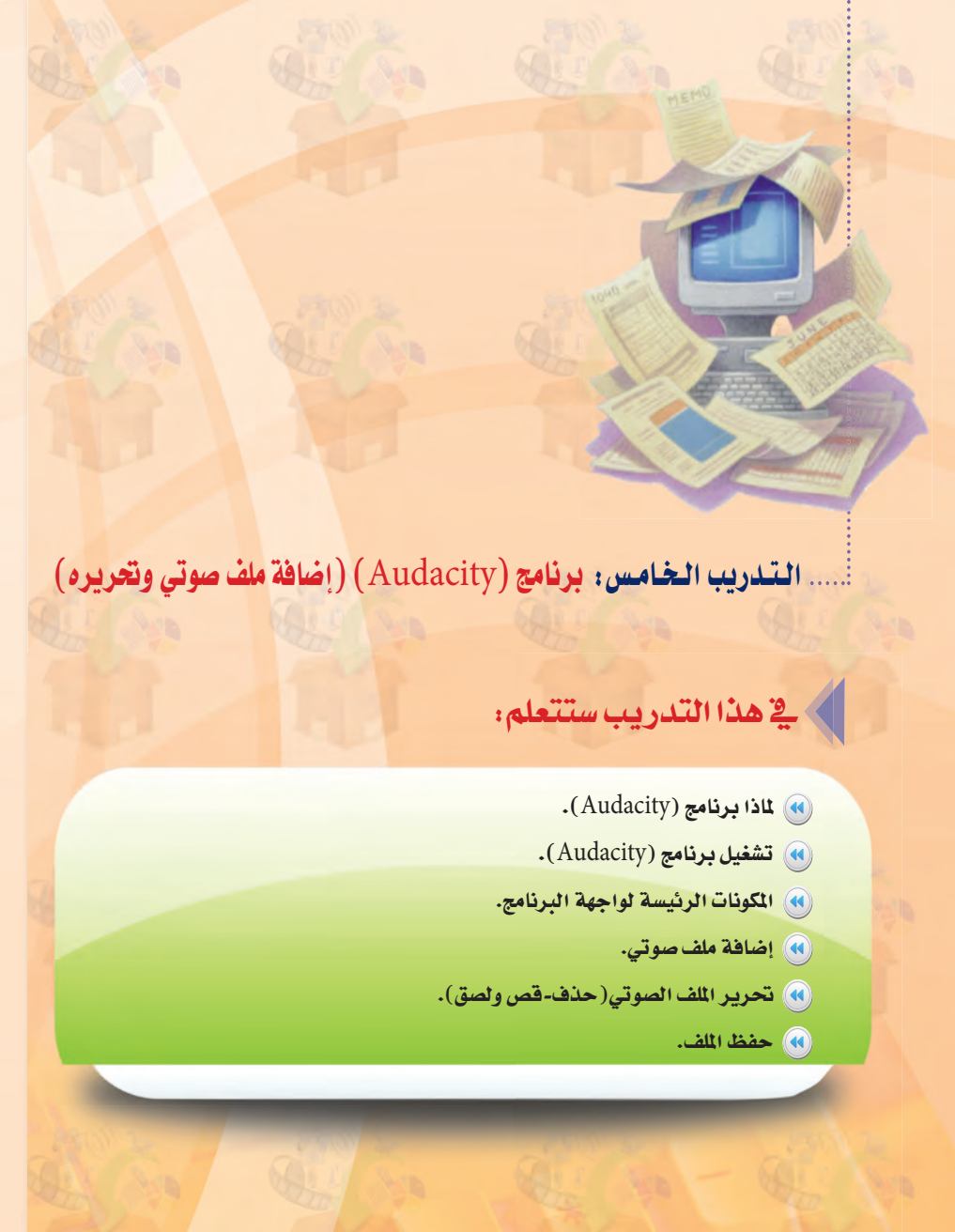

للحوظات المعلم

### دليل المعلم ؛ الوسائط المتعددة <sub>ا</sub>

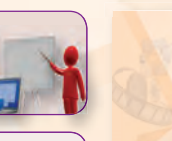

# إرشادات لإجراءات تنفيذ) التدريب السادس

#### إرشادات التنفيذ :

- و ينفذ هذا التدريب في حصة واحدة يستخدم فيها الطالب برنامج (Audacity) لتسجيل تعليق صوتى على خلفية صوتية ودمجه مع الصوت الذي تم إنتاجه في التدريب السابق. و التنويه على إمكانية استخدام اللاقط الصوتي ( microphone) حتى يكون التسجيل أكثر دقة وصفاء، والسماعات لسماع الأصوات دون التسبب فے إزعاج بقية الطلاب.
- @ التنويه على حرية إدراج الأصوات من القرص المرفق أو من مصـادر أخرى.
- @ التذكير بضرورة حفظ الملفات الصوتية بعد عمل التأثيرات المناسبة عليها ف مجلد المصادر.

........ التدريب السادس: برنامج (Audacity ) (تسجيل ودمج الأصوات)

# في هذا التدريب ستتعلم:

- (4) تسجيل صوت.
- (4) إدراج خلفية للتسجيل.
	- (4) إدراج أكثر من صوت.
		- <mark>(4)</mark> دمج الأصوات.

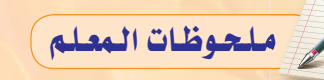

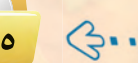

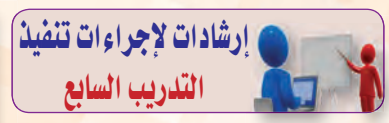

#### ارشادات التنفيذ :

- @ ينفذ هذا التدريب في حصة واحدة | ويذكر الطلاب بأنهم لازالوائ مرحلة التنفيذ والإنتاج لتطلبات المشروع.
- .<br>● التوضيح لهم بأنه سيتم العمل على برنامج (Movie Maker) لإعداد وتحرير المقاطع المرئية في هذا التدريب والتدريبات الأربعة القادمة.
- @ توضيح سبب اختيار برنامج ( Movie Maker) وطلب تركيب البرنامج من القرص المرفق بعد التأكد من عدم وجوده مسبقا على الجهاز.
- .<br>و التذكير بأنه سيتم استخدام الصور والأصوات التي تم حفظها في مجلد المصادر، بالإضافة الى صورا أخرى من القرص المرفق أو من مصادر مختلفة.
- و توضيح طريقة حفظ المشروع وضرورة أن يكون الحفظ على ذاكرتهم الخاصة والإشارة إلى أنه لا يمكن فتحه إلا عن طريق برنامج .(Movie Maker)
- و التأكيد على ضرورة حفظ مجلد المصادر والمشروع على نفس وحدة التخزيـن وذلك حتى يعمـل بشكل صحـيـح. كما يتم التنبيه عـلـى أن برنامج (Movie Maker) حساس لـ مسار استيراد الصور.

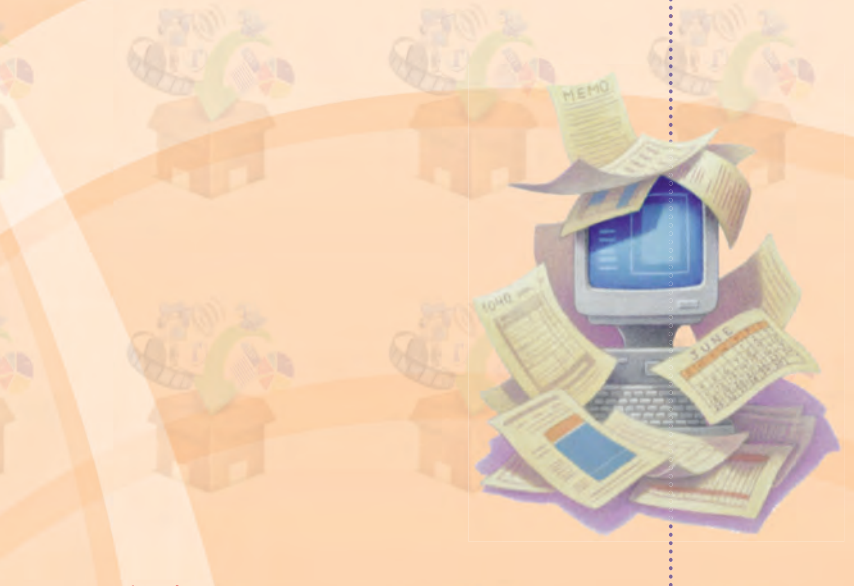

أ........ التدريب السابع: بدءِ العمل على برنامج (Movie Maker) .

و هذا التدريب ستتعلم:

- و السلام البرنامج.
- (4) التعرف على مكوناته الرئيسة.
- (4) إدراج صور المشروع لمعرض البرنامج.
	- (4) حفظ العمل.
	- (R) إدراج صور للشريط الزمني.

ملحوظات المعلم

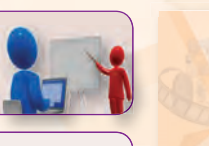

# إرشادات لإجراءات تنفيذ) التدريب الثامن

#### إرشادات التنفيذ :

- و ينفذ هذا التدريب في حصة واحدة يتم فيها استكمال العمل على برنامج (Movie Maker) حيث يتعلـم الطالب إدارج الصور وإضافة النص وتحديد الزمن لظهور كل صورة.
- و الإشارة للطلاب بإمكانية تجريب حركات مختلفة لظهور النص.
- .<br>و تنبيه الطلاب إلـى أن التحكـم في زمن ظهور الصورة يتم عندما يكون العمل في وضع الشريط الزمني، مع الإشارة إلىى أهمية استخدام أداة التكبير للشـريـط والموجــودة، عـلى الجانب الأيمن منه، وذلك لتسهيل تحديد الوقت بدقة.
- و التأكيد على ضرورة حفظ المشروع لاستكمال العمل عليه في الحصة القادمة.

ملحوظات المعلم

........ التدريب الثامن: برنامج (Movie Maker) (إدراج الصور والنص)

ِ فِي هذا التدريب ستتعلم:

(4) إضافة النص.

(4) تحديد زمن ظهور كل صورة.

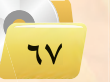

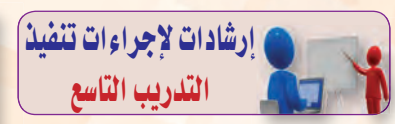

#### ارشادات التنفيذ :

- و ينفذ هذا التدريب في حصة واحدة يستكمل فيها الطالب العمل على برنامج (Movie Maker) ويتعلم إضافة المؤثرات والانتقالات بيىن الصور.
- التأكيد على أهمية أن يكون العمل في مسار السيناريو حتى يتم التعامل مع المؤثرات والانتقالات بين الصور بسهولة.
- @ التذكير بإمكانية إضافة أكثر من مؤثر على الصورة وعدم إمكانية الدمج بين أكثر من انتقال، حيث أن البرنامج سيعتمد آخر انتقال تم إضافته.
- @ التنويه بأن زيادة زمن الانتقال سيأخذ من زمن ظهور الصورة.
- @ التأكيد على ضرورة حفظ المشروع لاستكمال العمل عليه في الحصة القادمة.

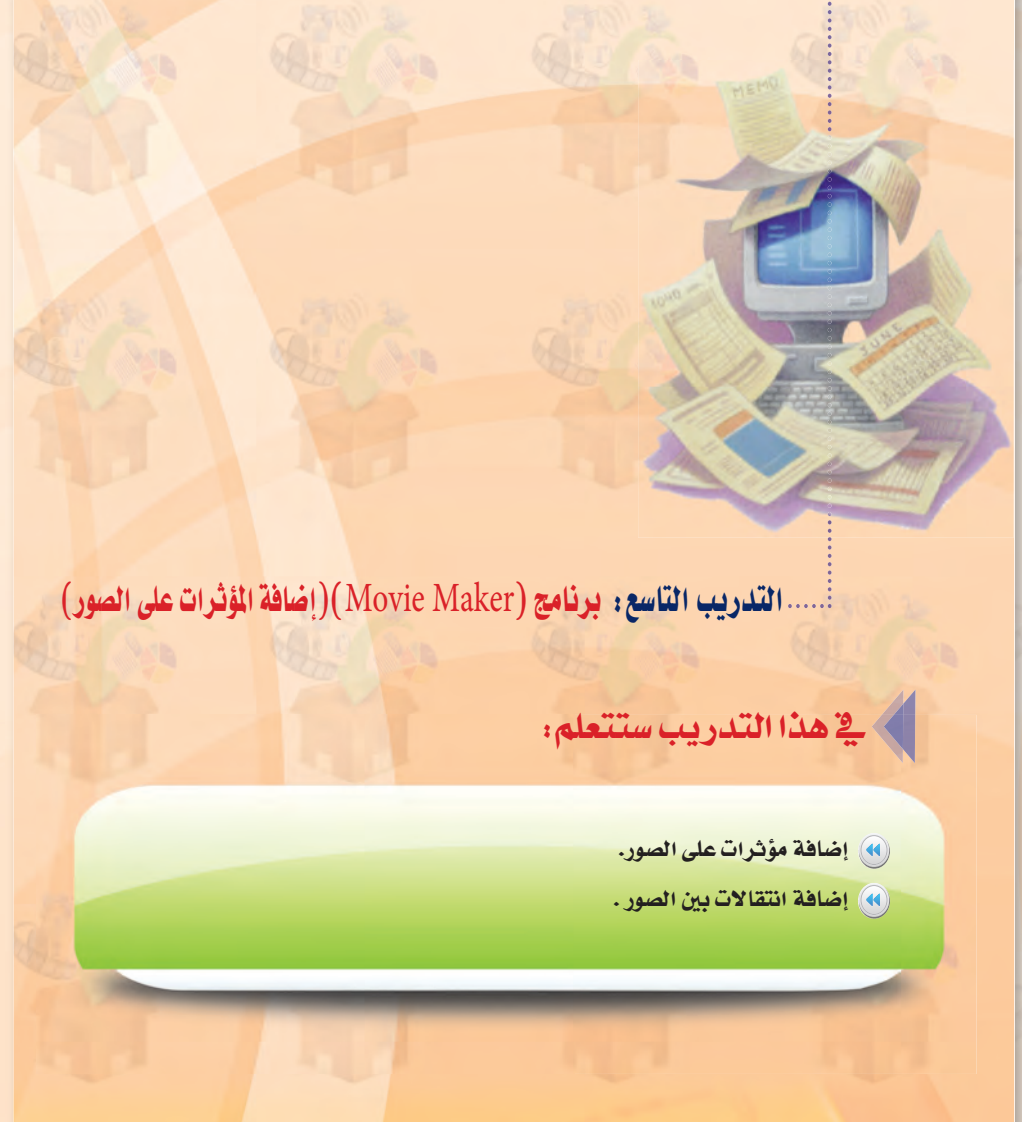

 $\left\langle \!\!{\,}^{\,}2\!,\ldots\!$ 

للحوظات المعلم

### دليل المعلم ؛ الوسائط المتعددة <sub>ا</sub>

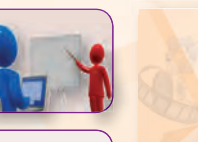

# إرشادات لإجراءات تنفيذ) التدريب العاشر

#### إرشادات التنفيذ :

- و ينفذ هذا التدريب في حصة واحدة يتعلم فيها الطالب إدراج مقطع مرئي (Video) وإضافـة مـؤثـرات وفصل جزء من المقطع المرئي والتقاط صورة من المقطع.
- و ضرورة تعريف الطلاب بهيئات الملفات المرئية التى يتعامل معها البرنامج، وطريقة تحويل أي مقطع مرئي إلى هيئة يقبلهـا باستخدام مواقع أو برامج تحويل هيئات الملفات.
- و التأكيد على أهمية استخدام أداة التكبير في الشريط الزمنى لسهولة تحرير المقاطع المرئية.
- و التنويه إلى إمكانية فصل المقطع مباشرة من شاشة المعاينة وذلك بالنقر على الــزر المـوجــود أسفل شاشة المعاينة أشاء عرض المقطع.
- و التأكيد على ضرورة حفظ المشروع لاستكمال العمل عليه في الحصة القادمة.

.<br>......التدريب العاشر: برنامج (Movie Maker) (التعامل مع القاطع الرئية)

# ﴾ في هذا التدريب ستتعلم:

- (4) إدراج مقطع مرئي (Video).
- .<br>(4) إضافة مؤثرات على المقطع المرئي.
	- .<br>(4) فصل جزء من المقطع المرئي.
	- <mark>(A)</mark> التقاط صورة من مقطع مرئي.

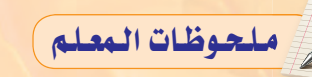

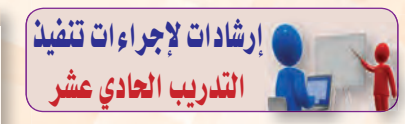

#### ارشادات التنفيذ :

- و ينفذ هذا التدريب <u>ف</u>خ حصة واحدة يتعلم فيها الطالب إدراج صوت وكتمـــه في مقطــع مــرئــى، ودمج صوتين، وإضافـة مؤثـرات جديدة للبرنامج.
- @ التنويه إلى هيئات الملفات الصوتية التى يتعامل معها البرنامج وطريقة تحويل أي ملف صوتي إلى هيئة يقبلها البرنامج باستخدام مواقع وبرامج تحويل الملفات.
- @ الإشارة إلى وجود مسارين للصوت يخ المســار الزمنــي الأول للصــوت المصاحب للمقطع المرئي والآخر للملفات الصوتية التي ندرجها.
- و التأكيد على ضرورة حفظ المشروع لاستكمال العمل علـيـه في الحصة القادمة.

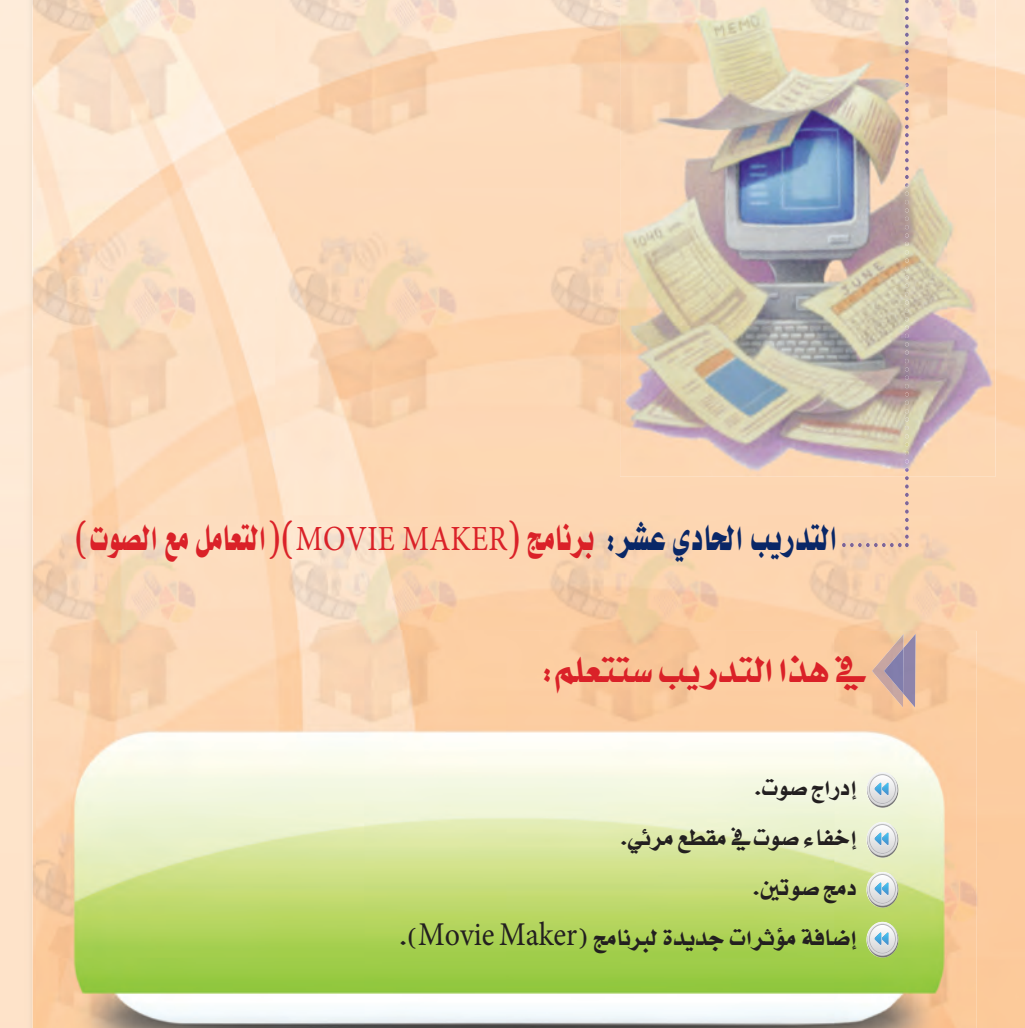

 $\left( \frac{2}{2},...... \right)$ 

ملحوظات المعلم

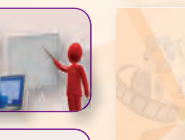

# إرشادات لإجراءات تنفيذ] التدريب الثانى عشر

### ارشادات التنفيذ :

- و ينفذ هذا التدريب في حصة واحدة ويتم التوضيح للطلاب بأنهم في مرحلة التجريب والاختبـار حيث يقومون فخ هذه المرحلة باختبار التطبيق وتجريبه قبل نشره.
- و تزويد الطلاب باستمارة التقييم لاختبار وتقييم أعمالهم قبل عرضها على اللجنة.
- .<br>و تشكيل لجنة لتقييم أعمال الطلاب (طلاب متفوقين أو معلمي المود الأخرى أو رائد النشاط) برئاسة معلم المادة.
- @ الإشارة إلى الخطوات التي يتبعها الطالب عند رغبته ف نشر تطبيقه على شبكة الإنترنت.

.... التدريب الثاني عشر: برنامج (Movie Maker) (تقييم ونشر الشروع)

# **َ فِي هَذَا التَّدَرِيبِ ستَتَعَلَّمِ:**

- <mark>﴾ تجريب واختبار التطبيق.</mark>
	- (4) تقييم التطبيق.
	- .<br>4) نشر التطبيق.

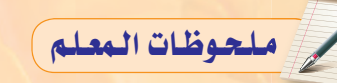
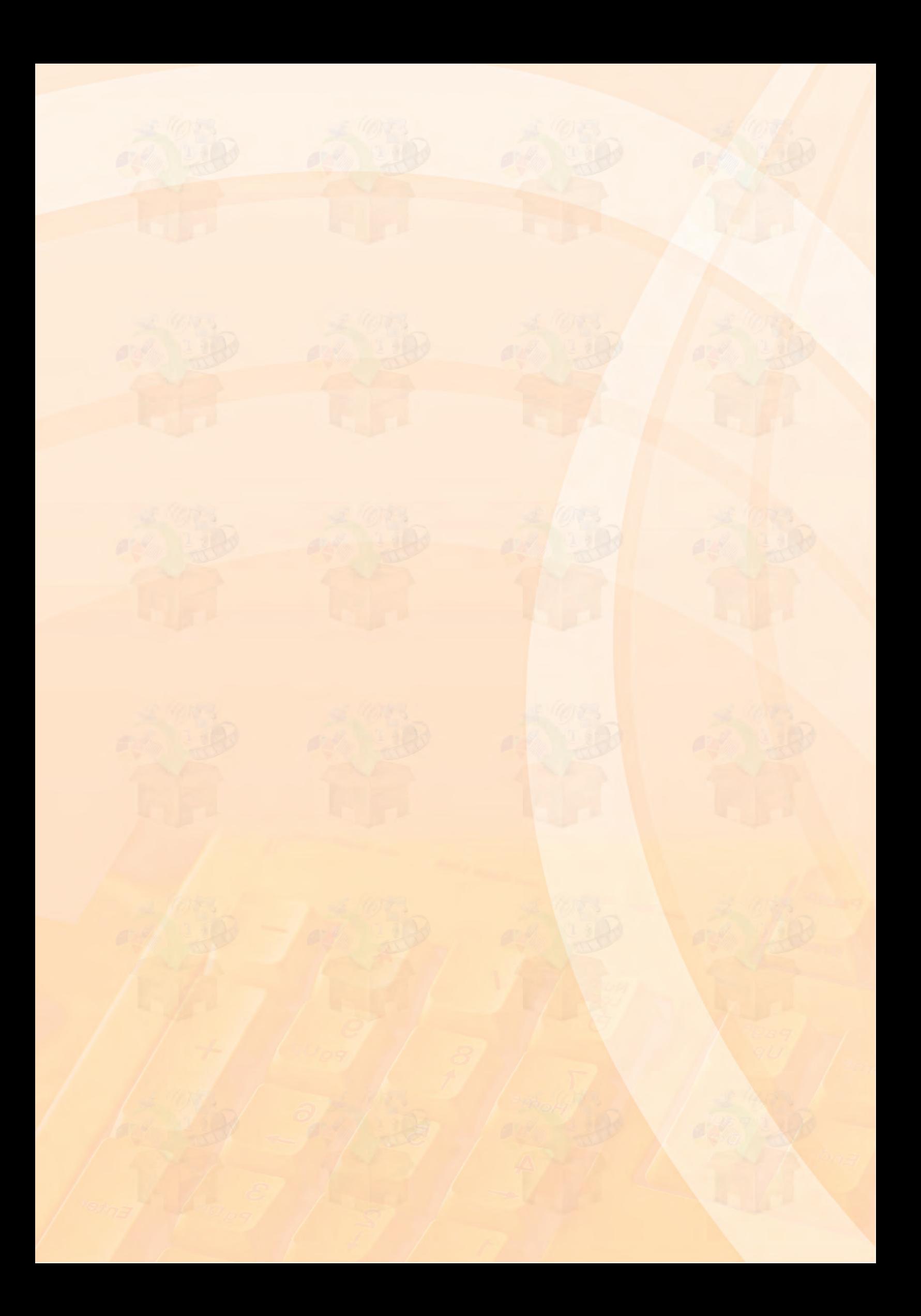

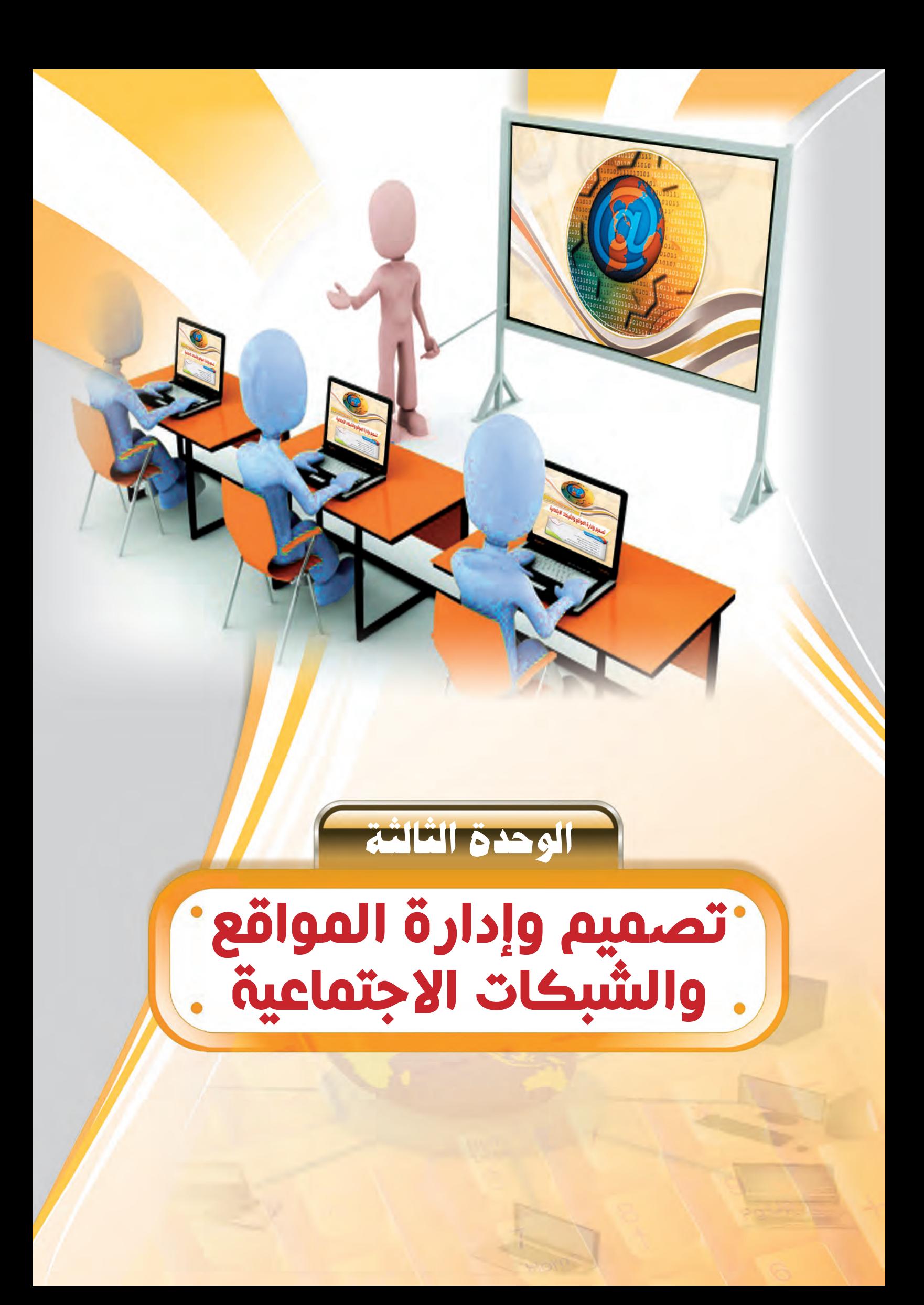

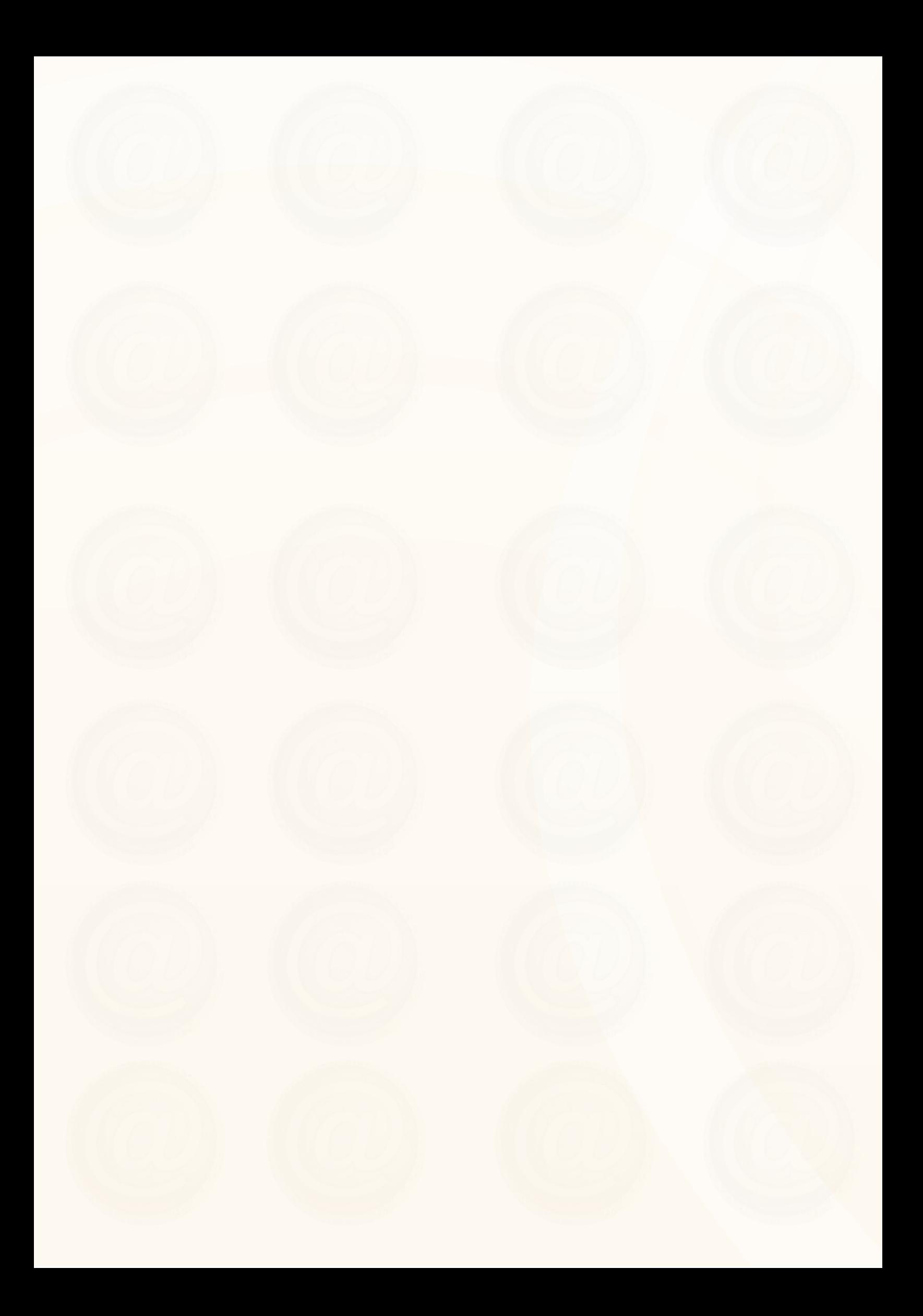

# ملخص توزيع الحصص

أولاً

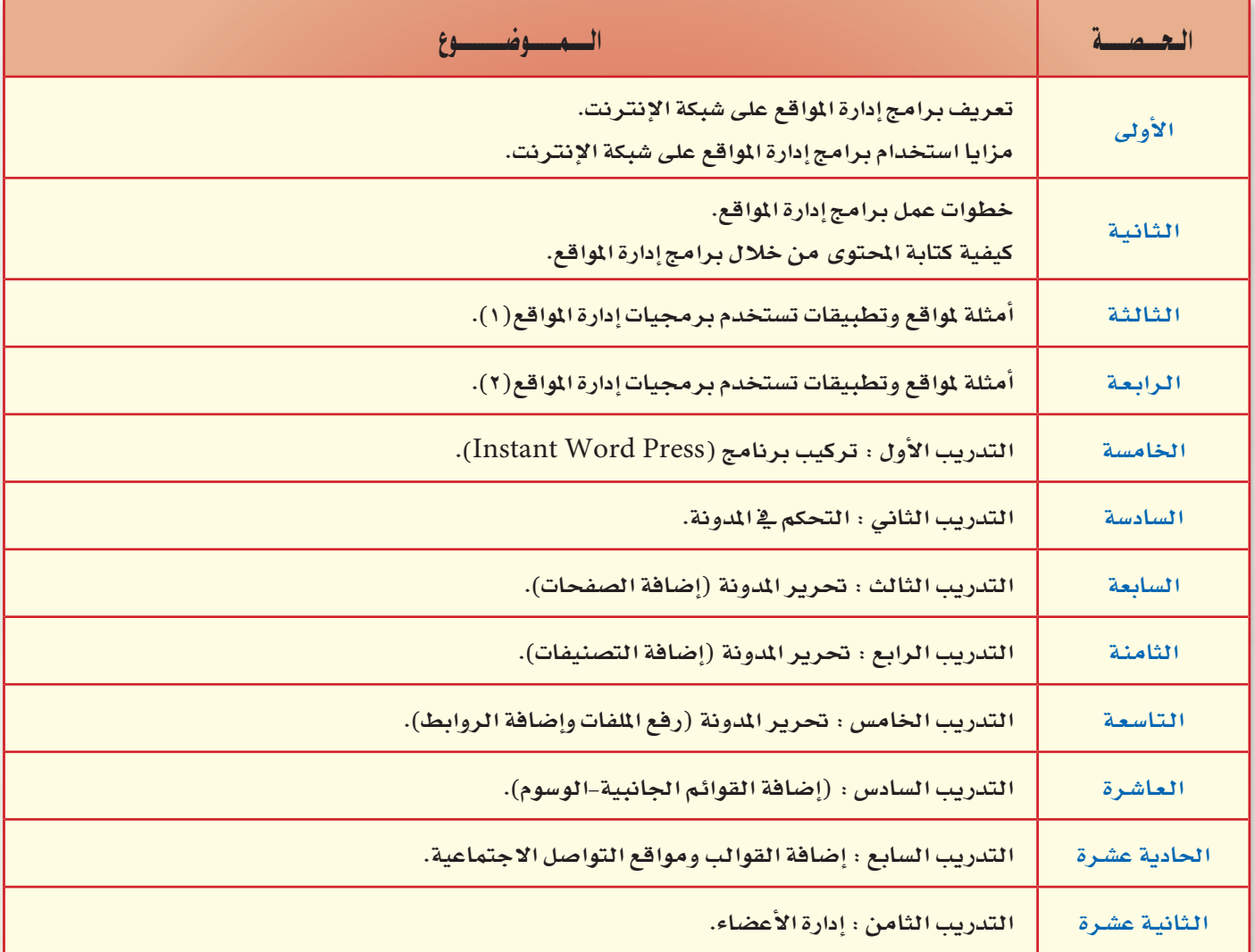

عبدد الحصص النظرية (٤)

عبدد الحصص العملية (٨)

ملحوظات المعلم

أثانييا

مرشد التخطيط للوحدة (الجزء النظري) .

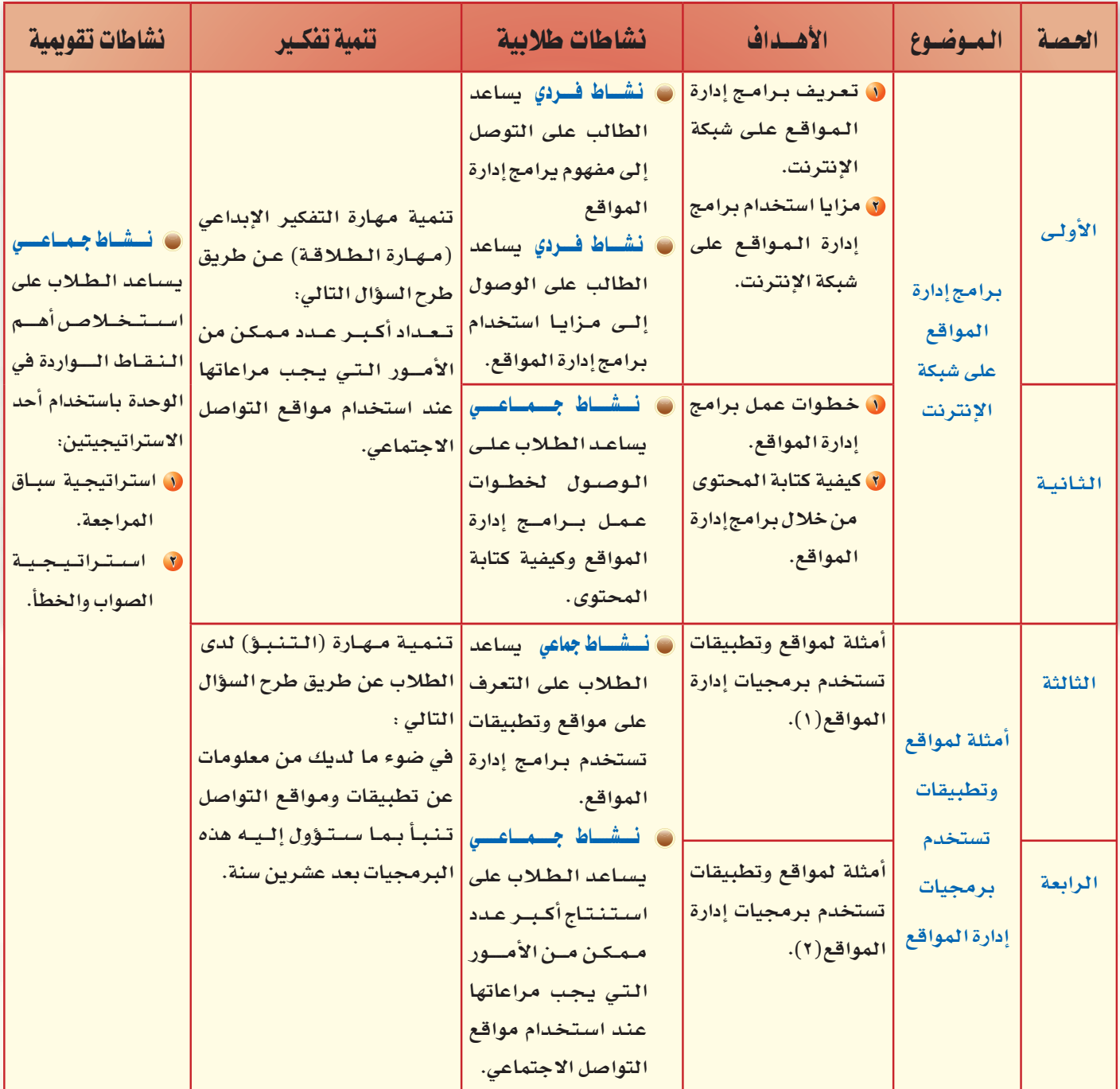

عبدد الحصص النظرية (٤)

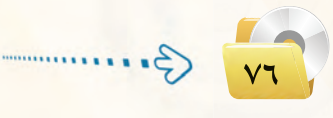

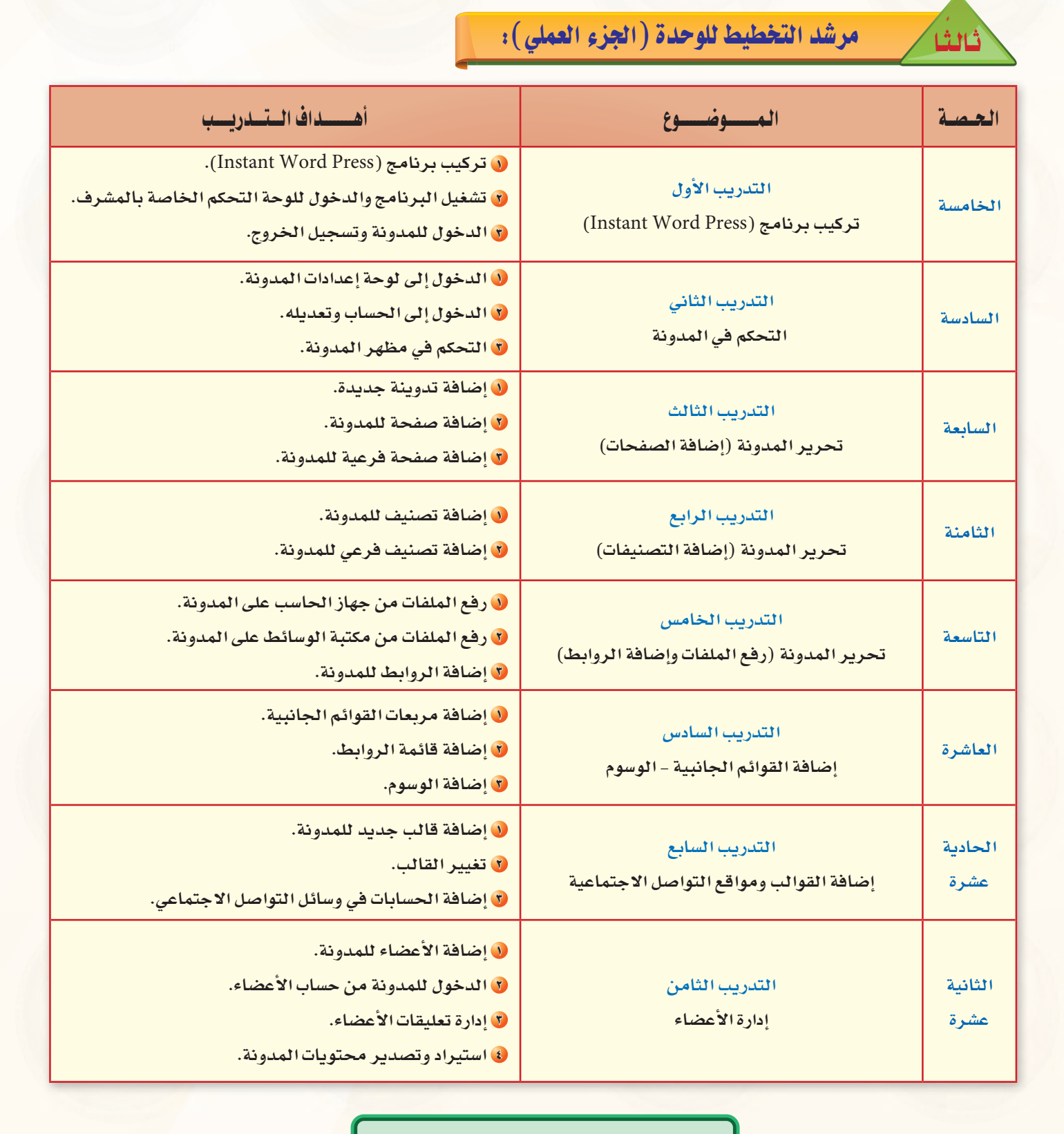

عبدد الحصص العملية (٨)

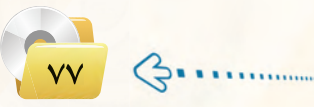

### تمهيد الوحدة

الغرض الأساسي من تدريس هـذه الموضوعات تقوية الرغبة لدى الطالب وإشعاره أن التقنيـات الحديـثة للحاسب سهلة الاستخدام ومفيدة وممتعة فخ نفس الوقت حيث يستطيع من خلالها التواصل مع الأخرين وحفظ مصادره ومشاركتها، وأيضًا أن عملية تصميم المواقع على الشبكة العالمية للمعلومات وإدارتها بكفاءة جيدة ما هي إلا مهارات بسيطة يستطيع الطالب أن يتقنها من خلال ممارسته لها والتدريب عليها، كما أن الفرد يستطيع الحصول على نتائج مباشرة وسريعة دون الخوض في عمليات البرمجة والتصميم المعقدة.

وبهذا يتكون لدى الطالب مهارات عملية يستطيع من خلالها أن يستفيد من هذه التقنية في حياته اليومية بإنشاء موقع خاص به وإدارته وتزويده بالمعلومات، وأيضًا مهارة حفظ ومشاركة ملفاته مع الآخرين باستخدام المواقع التي تقدم هذه الخدمة.

يمكن تحقيق التكامل في هذه الوحدة مع المواد الأخرى من خلال حث الطلاب على تخصيص مدونات للمواد ومناقشة المواضيع التى تصعب عليهم وطرح تساؤلاتهم كما يمكن دعم المدونة بكل ما يسهم في تبسيط المادة من (شروحات، مقاطع فيديو، صور ......)، يمكن أيضًا تكوين مجموعات فخ الفيس بوك أو القوقل بلس لتبادل المعلومات والأفكار عند العمل على مشروع أي مادة من المواد الأخرى فضلًا عن الاستفادة من مواقع تشارك وتبادل الملفات في تبادل أوراق العمل أو الاستبانات التي تطرح لكل مادة.

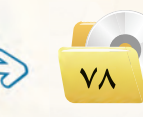

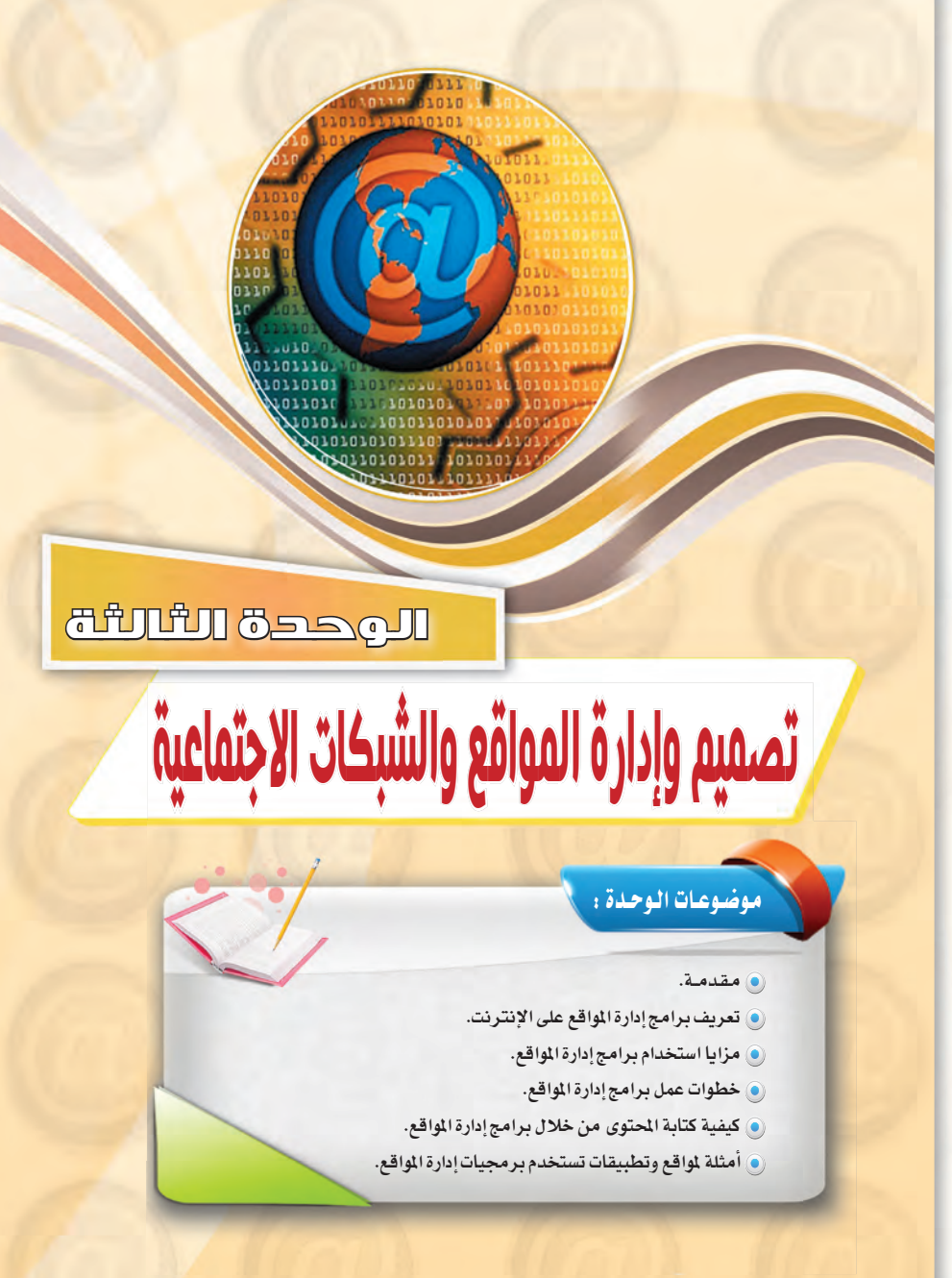

، تغريدة.

، متابع ب الهاشتاق.

وكلمات مفتاحية

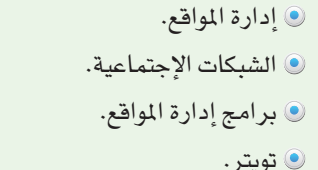

#### بعد دراستك لهذه الوحدة سوف تحقق الأهداف التياليية :

- (4) تُعرِّف برامج إدارة المواقع على الإنترنت .
- (4) تُعدِّد مزايا استخدام برامج إدارة المواقع على الإنترنت.
	- (4) تذكر خطوات عمل برامج إدارة المواقع ( cms ).
- (A) تشرح خطوات كتابة المحتوى من خلال برامج إدارة المواقع ( cms ).
	- (4) تُعرِّف الشبكات الاجتماعية.
	- @ تقارن بين أهم الشبكات الاجتماعية المتوفرة على شبكة الإنترنت.
		- (4) تُعرِّف المدونات.
		- (4) تُعرِّف خدمة مشاركة المصادر مع الآخرين.
		- . (Instant Word Press) . (الستخدام برنامج) .

### الأهميسة:

مع الانتشار والتوسع في استخدام الشبكة العالمية للمعلومات ( الإنترنت) ، انتشرت المواقع والمنتديات العامة والخاصة والتى تختلف باختلاف أهدافها. وتتطلب هذه المواقع والمنتديات الإدارة والتحديث بشكل مستمر ليحقق الفائدة المرجوة لزواره، مما استدعى استخدام برامج إدارة المواقع على الإنترنت والتي تهدف إلى إدارة هذه المواقع وتحديث بياناتها ومعلوماتها، وأيضاً استخدامها في حفظ المصادر ومشاركتها مع الآخرين بغرض التطوير من خلال تبنى الآراء والمقترحات أو نشرها لتعميم الفائدة.

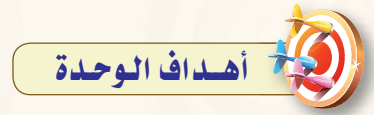

#### أولاً / أهداف الوحدة العرفية:

- ل أن يعرف الطالب برامج إدارة المواقع على الإنترنت.
- لا أن يعدد الطالب مزايا استخدام برامج إدارة المواقع على الإنترنت.
	- لا أن يذكر خطوات عمل برامج إدارة المواقع.
- 3 أن يتشرح خطوات كتابة المحتوى مسن خللال برامج إدارة المواقع(cms).
	- 0 أن يعرف الشبكات الاجتماعية.
- ل أن يـقــارن بيــن أهــم الشبكــات الاجتماعية المتوفرة على شبكة الإنترنت.
	- V أن يعرف المدونات.
- له أن يعرف خدمة مشاركة المصادر مع الآخرين.
- و أن يقارن بين أهم المواقع الت*ي* تقدم مشاركة المصادر مع الآخرين.

### ثانيًا / أهداف الوحدة المهارية:

- ل أن يركب الطالب برنامج .(Instant Word Press)
- لا أن يستخدم الطالب لـوحة تحكـم المدونة.
- لا أن يضيف الطالب صفحات إلى المدونة.
- **﴾** أن يضيف الطالب تصنيفـات إلى المدونة.
- <mark>0</mark> أن يرفع الطالب ملفات متنوعة إلى المدونة.
- ل أن يضيف الطالب الروابط للمدونة
- V أن يضيف الطالب مربعات القوائم الجانبية.
- له أن يضيف الطالب قائمة الروابط.
- 9 أن يضيف الطالب الوسوم.
- وا أن يضيف الطالب قالب جديد للمدونة.
- (٥ أن يضيف الطالب حسـابـاتـه في مواقع التواصل الاجتماعي.
- 13 أن يضيف الطالب الأعضاء للمدونة.

#### ثالثًا / أهداف الوحدة الوجدانية:

- ل أن يظهر الطالب اتجاهات إيجابية نحوإدارة وتصميم مواقع الشبكات الاجتماعية.
- لا أن يتعاون مع زملائـه لإنتاج مواقع تخدم الدين والوطن.

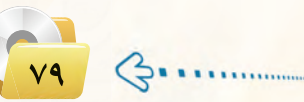

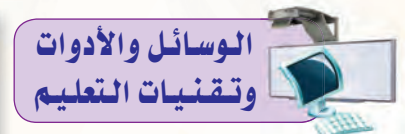

- .<br>•) جهاز الحاسب : حيث تعـتبر الــوسيلة الأساسية لتعلم هذه الوحدة الـتعلم السليم ، وبدون استخدام هذه الوسيلة يعتبر الدرس العملى عديم الجدوى، ويقوم المعلم هنا بتدريب الطلاب على تركيب واستخدام برنامج (Instant .(Word press
- و القلم والسبورة: وذلك لكتابة النقاط الأساسية للدرس.
- · جهاز عرض الحاسب (DATA SHOW): وذلك لعرض شاشات وصورا مىن البرنامج المستخدم والموجود فخ الجزء العملي واستعراض بعض مواقع الإنترنت.
- و الـقـرص الضوئي المـرفـق مـع كـتـاب الطالب : حيث يحـوى الـقـرص مجلد (إدارة المواقع) الذي يحتوي على (Instant Word press) برنامج وأيضًا بعض القوالب المجانية للمدونة.
- . الشبكة العالمية للمعلومات : حيث يقوم المعلم بزيارة لبعض مواقع شبكات التواصل الاجتماعية والمواقع التي تقدم خدمة مشاركة المصادر المجانية وأيضا المواقع التى تقدم خدمة إنشاء المدونات المجانية والمنتديات الخاصة بها.

# نشاط افتتاحي

#### مقترح۱:

وستعرض المعلم للطلاب مواقع مختلفة ويطلب منهم التعليق عليها من حيث (المظهر، العنوان ، المحتوى ، التنظيم ..) وينافش معهم معلوماتهم حول كيفية إدارة مثل هذه المواقع، ثم ينتقل بهم إلى نشاط للوصول إلى تعريف برامج إدارة المواقع .

#### مقترح۲:

واجراء اختبار قبلى للطلاب حول معلوماتهم عسن وحدة إدارة المواقع والشبكات الاجتماعية.

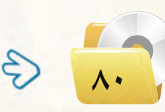

#### تصميم وإدارة المواقع والشبكات الاجتماعية

## $-1 - 7$

عندما تُبحر في عالم الإنترنت تطالعك صفحاته متشحة بتصاميم متنوعة في محاولة جادة منها لجذبك لتصفحها ا وتقليب محتوياتها.

لكن التصميم الجميل والألوان الجذابة ليست كل شيء، فهناك المحتوى الذي يعد الركيزة الهامة لانتشار أي <mark>مو</mark>قع واستمراره وازدياد عدد زواره، فالكثير منهم يحترم الموقع الذي يتفاعل مع زواره من جهة ويُحدث محتواه من جهة أخرى. ومن هذا النطلق نجد الكثير من الشركات اليوم تتنافس في إنتاج البرمجيات والأنظمة الخاصة بإدارة الموا<mark>قع و</mark>التي تتميز بتوفير أدوات سهلة لإدارتها وتحريرها دون الحاجة لوجود متخصصين.

و<u>ي</u>ة الصفحات القادمة سنتناول –بإذن الله– هذا الموضوع بشيء من التفصيل حيث سنتعرف على برامج إدارة المواقع ومميزاتها، وأمثلة لمواقع تستخدم برمجيات إدارة المواقع.

### (٢-٣). تعريف برامج إدارة المواقع على الإنترنت

تتعدد المصطلحات المتعلقة بإدارة المواقع على الشبكة العالمية للمعلومات (الإنترنت)، ويرجع هذا الاختلاف إلى:

- (1) حداثة الموضوعات المرتبطة بتوظيف الشبكة العالمية للمعلومات في مجالات الحياة المتعددة.
- (٢) تعدد الجالات المتعلقة بإدارة المواقع، فمنها التعليمي ومنها التجاري ومنها الطب<mark>ي ومنها الشخصي، ولكل مجال</mark> مصطلح خاص به أو أكثر، فعلى سبيل المثال يطلق على برامج إدارة المواقع التعليمية :
	- C نظام إدارة المحتوى والتعلم ( (Learning & Content Management System (LCMS).
		- . [Learning Management System (LMS) ). [19] (Learning Management System ).
			- الأفتر انظم إدارة الفصول الافتراضية
			- .(Virtual Classroom Management (VCM))
			- في نظام التعليم المتعدد أو التعليم المؤلف .(Blended Learning (BL))

ويمكن إرجاع هذا الاختلاف إلى اختلاف التنوع وليس اختلاف التضاد.

### أأثماء علمي

برامج إدارة المواقع: هــي حـزم بـرامـج <mark>متكاملة نشكل نظامًا لإدارة</mark> المحتوى الطلبوب نشيره وعبرضيه لزوار وأعضاء الموقع، وتــوفـر أدوات للت<mark>حكم في</mark> عملية النشر، وتعمل هذه النظم في العبادة على الإنترنت ، وإن

<mark>كا</mark>ن من المكن تشغيلها كذلك على الشبكة المحلية.

 $1 \big) 3 \cdots$ 

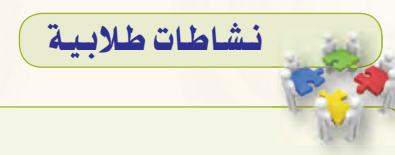

نشاط فردي يهدف إلى الوصول لفهوم برامج إدارة المواقع حيث يتم عرض كلمات مبعثرة على السبورة ويطلب من الطالب ترتيب وتجميع هذه الكلمات والخروج بتعريف مناسب لبرامج إدارة المواقع.

#### الوحدة الثالثة:

#### ٣-٣) مزايا استخدام برامج إدارة المواقع (CMS)

إن <mark>تصمي</mark>م وإدارة مواقع الإنترنت أصبحت عملية مكلفة، من حيث الوقت والجهد والموارد البشرية كما ذكرنا سابقاً، <mark>لذا ف</mark>إن الحل الأمثل *هي* نظم إدارة المواقع، التي تقدم مجموعة من الزايا، ومنها:

.<br>حات أخرى الإدارة المواقع على الإنترنت - نظام إدارة التعليم الحر (LMS) .(Learning Management System) بوابة الإنترنت التعليمية. انظام الإدارة المدرسية (SMS) .(School Management System) - أدوات تكوين المحتوى. الفصول التخيلية (التعليم المتزامن).

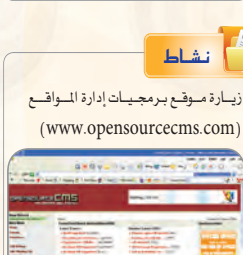

.<br>بقدم موقع برمجيات إدارة المواقع الحرة المص

.<br>مجموعة كبيرة من البرمجيات <mark>التمي</mark>زة <u>ف</u>إ إدارة المواقع ومنها · برمجيات إدارة البوابات. برمجيات إضافة المدونات. برمجيات المنديات. برمجيات التعليم الإلكتروني والدارس الإلكترونية.

برمجيات إدارة الصور. قم بزيارة الموقع السابق، وركَّب إحدى البرمجيات وفق اهتمامك وقدمه لمعلمك، ونود التذكير بأن<mark>ه</mark> <mark>يمكنك استخدام خدمة الترجمة ل</mark>خ معرك الب<mark>حث</mark>  $(Google)$ 

 $\epsilon$ 

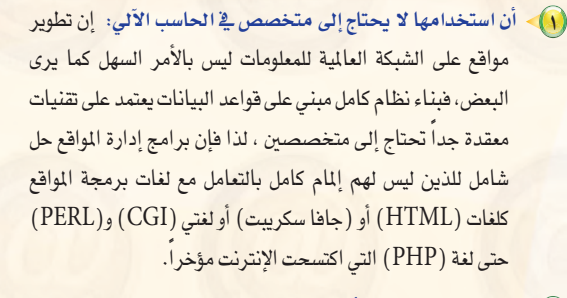

(٢) - كثرة البرمجيات والأدوات التي تخدم مدير الموقع: فبرامج إدارة المواقع غالباً ما تقى بمعظم احتياجات أصحاب الخبرة والبرمجة، لأنها تقدم معظم ما يحتاجه المستخدم، حيث توجد منها أشكال متعددة بألوان وخطوط مختلفة، كما توجد برامج ملحقة متعددة مثل سجل زوار أو ساحة حوار أو دليل برامج أو دليل مواقع أو.... .

(٣) مجانية الاستخدام: معظم برامج إدارة المواقع مجانية وهي في الغالب برامج مفتوحة المصدر، مما يسمح بتعديلها وتطويرها حسب إمكانيات المستخدم وحسب احتياجاته.

(٤)- وجود لوحة تحكم تسهل عملية إدارتها: تتشابه معظم برمجيات إدارة المواقع في عملية إدارتها وتركيبها وتطويرها، وهي تتشابه في إدارتها، مع أي برنامج من برامج محررات النصوص.

(٥) - وجود الدعم الكافج لها: فمعظم برامج إدارة المواقع مدعومة من آلاف المستخدمين لها الذين يسعون إلى إجراء أي تعديل وتصحيح أي خطأ برمجي.

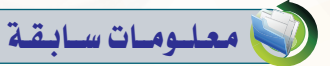

تعلم الطالب في مرحلة سابقة إنشاء موقع باستخدام الفرونت بيج وذلك في الصف الثالث متوسط.

يستثمر المعلم معرفة الطالب بتصميم المواقع يخ تعلم جديد وهو إنشاء وتصميم المدونات.

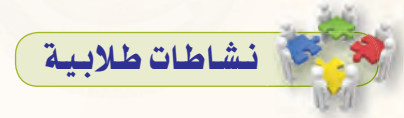

نشاط فردى يساعد الطلاب على الوصول إلى مزايا استخدام برامج إدارة المواقع حيث يقوم المعلم بعرض مجموعـة من الصورة الرمزية يستنتج الطالب من خلالها مزايا استخدام هذه البرامج، بعدها يستعرض المعلم ويفسر مع طلابه هذه المزايا.

لحوظات المعلم

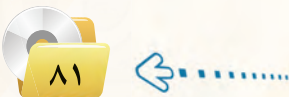

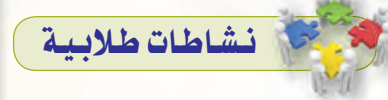

نشاط جماعى يساعد الطلاب على الوصول لخطوات عمل برامج إدارة المواقع وكيفية كتابة المحتوى باستخدام استراتيجية «الإجماع على تحقيق الموقع» (من استراتيجيات التعلم النشط) وهي استراتيجية مناسبة لجميع الأعمار والمراحل التعليمية.

تهتم بمهارات عديدة مثل مهارة التحدث، الاستماع، القراءة، الكتابة، توليد الأفكار، طرح الأسئلة، التفكير الناقد، وتنمية المهارات الاجتماعية مثل التواصل. (١٠١ استراتيجية ية التعلم النشط/ ماشي بن محمد الشمري عضو فريق خبراء التطوير المهنى في مشروع الرياضيات والعلوم-إدارة تعليم حائل).

حيث يقوم المعلم بما يلي: ( يقسم الطلاب إلى مجاميع صغيرة من

 $(3-7)$ طلاب).

3) يخبر الملم المجاميع بأن لديهم مهمة إعداد مجلة شهرية للمدرسة وعليهم تدوين الخطوات التي سيتم إتباعها لاعداد المحلة.

و يتقدم لهم مخططًا تنظيميا (بحجم .<br>الطاولة) أو يطلب منهـم رسمـه كـمـا هو موضح في الشكل

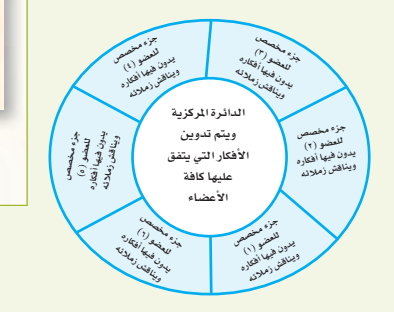

3) يقوم كل طالب بكتابة أفكاره في الجزء المخصص له. ه يقرأ كـل عضو الخطــوة الأولــى التي دونها.

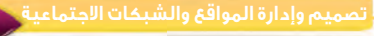

- [٢] عدم الحاجة إلى إعادة بناء صفحات لإضافة محتوى جديد: حيث يقوم مدير الموقع أو من له الصلاحية بالتحرير بإضافة محتوى جديد <mark>عن طريــق أدوات معينة تتشابـه إلى حـد كبيـر مع برامــج محررات</mark> النصوص، ولعل أبـرز مثال على ذلك منتديات الحوار، حيث تلاحظ أن الزائر يضيف موضوعًا جديدًا بمجرد تحريره، ويُعرض الموضوع النمط نفسه دون الحاجة إلى إنشاء صفحة جديدة.
- .<br>(٧) تحديث محتوى الموقع بشكل مباشر: وبطريقة تقلل من الجهد والوقت والتكاليف.

#### خطوات عمل برامج إدارة المواقع  $\left( \xi - \tau \right)$

- يمكن إيجاز خطوات عمل برامج إدارة المواقع بما يلي:
- (1)> تثبيت البرنامج على الموقع: حيث يثبت صاحب الموقع البرنــامج في الجهاز المستضيف للموقع.
- (٢)> تجهيز قاعدة البيانات: يجهز مدير الموقع قـاعـدة البيانات ويـوزع الصلاحيات بين المستخدمين.
- (٣) تجهيز المحتوى وترتيب الموقع: ترتيب محتويات الموقع ووضع كل منها في المكان المناسب.
- (٤)> تصميم أو اختيار شكل الموقع: وهو ما يسمى بعملية إعداد القوالب (Templates)، والفكرة من القوالب هو إنشاء صفحات بنمط وتنسيق معين غرضها الأساسى عرض الملومات من مصدر البيانات لزائر الموقع.
- (٥) إدخال وتحرير محتويات الموقع: وهي عمليات مستقلة عن بناء الموقع، وتعتمد على الصلاحيات المطاة للمستخدمين التى حددها سابقا مشرف الموقع.

مواقع استضافة برمجيات إدارة المواقع على الانترنت:

تقوم عدد مـن الشركات باستضافة موقعك وتركيب أي برنامج تقوم باختياره وفق اهتمامك من برمجيات إدارة المواقع على الإنترنت مقابل الدعم الفني وليس سعر البرنامج، وتشتمل .<br>مجموعة كبيرة ومتنوعة من البرامج. برامج إدارة المواقع على الإنترنت

تشوع برامج إدارة المواقع على الإنترنت لتشمل اهتمامات متعددة منها : - م<mark>جموعة برامج المواقع الشخصية</mark>

(Blogs) للنشر المكتبى على الإنترنت. - بسراسج إدارة المحتويات (Content Manage<mark>ment</mark>) للنشر الصحفي على الإنترنت.

- برامج العناية بالعميل (Customer Support) للدعم الفني. - باراسج المتدينات وسناحات التحلوار

(Discussion Boards) لادارة النقياش والحوار بين زوار الموقع.

- برامج التجارة الإلكترونية (E-Commerce) وتحوى سلة التسوق ومتاجر عرض البضائع. - برامج الأسئلة المتكررة (F.A.Q) لعرض

والبح<mark>ث عن الأسئلة والأجوبة المتكررة.</mark> - بسرامج معارض الصور (Image

Galleries) لإنشاء معرض منتجات أو مجموعات <mark>صور</mark>. - برامج فوائم المراسلات (Mailing

Lists) لمراسلة العملاء. - برامج الاستفتاء والاستبانات (Polls and Surveys) لمعرفة أراء الزوار بالموقع. - برامج إدارة الشاريع (Project Management) للمشاركة المتعددة في التخطيط والتنفيذ.

- برامج إنشاء مــواقـــع مجموعــات (الويكي Wiki) لمشاركــة زوار المــوقــع في إنشـاء الصفحات الخاصة بهم.

 $1 - 1$ 

- ل يتم تدويـن الخطـوة الأفضل بعد المافشة. داخل الـدائـرة المـركـزيـة في المخطط.
	- V تعاد الخطوات (٥ و ٦) حتى تكتمل باقى خطوات إعداد المجلة.
- (٨) بعد انتهاء الــوقت المحدد يطلب الملم بأن تعرض كــل مجموعة إجــابـاتها التي دونتها داخل الدائرة المركزية.
	- 0 يناقش الملم معهم الإجابات ويربطها بالخطوات المتبعة في عــمل برامج إدارة المواقع.
- ور، تكرر الخطوات مـن (٢إلى٩) مع مهمة أخرى وهي «الآلية التي سيتبعونها في تحرير محتوى المجلة وربطها بكيفية كتابة المحتوى من خلال برامج إدارة المواقع».

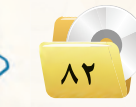

### الوحدة الثالثة:

### ٢-٥] كيفية كتابة الحتوى من خلال برامج إدارة المواقع

يُكتب الحتوى <u>ف</u>ة برامج إدارة المواقع من خلال لوحة تحكم خاصة لدير الموقع توفر له أدوات رسومية تعرض محتويات ا<mark>لموقع، وتمكنه لوحة الت</mark>حكم من توزيع الصلاحيات للمستخدمين الختلفين. ويمكن إيجاز خطوات كتابة المحتوى بما يلي:

#### **LLAT**

۔<br>إثارة التفکير : (Wiki) -

عن طريبق محــرك البحث (Google) قـم بالبحث عن برامج لإدارة المواقع على الإنترنت لإدار<mark>ة الحوار والنقاش بز</mark>وار الموقع<mark>.</mark>

.<br>ا<mark>لموسوعـات هي مــواقـع تسمح للزوار بإضا</mark>فـة

المحتويـات وتـعـديلها بكل سهولة ويسر، و<mark>تتي</mark>ـح

.<br>لموسوعات للزوار أن يقوموا بالكتابة الجماعية

وإضافة صفحات أو تعديل صفحات مسبقة دون

وتعد الموسوعة الحرة (ويكيبيديا) م<mark>ن أ</mark>كبـر

.<br>الموسوعـات على شبكة الإنترنت، وعنوان القسم

العربـي منهـا : (<mark>ar.wikipedia.org)</mark> . قــم

بريارة الموسوعة وأعد تقريرًا مبسطًا متضمنًا

موقع الموسوعة الحرة ( ar. wikipedia. org)

الحاجة إلى التسجيل في الموقع.

تعريفًا لها وأهم خصائصها.

طريق أداة رائعة هي: (Authoring Connector) تمكن المستخدمين العاديين ذوى الخبرة

(1) - يكتب الكاتب المحتوى الذي يود عرضه في الموقع، وغالباً ما يتم ذلك عن

- القليلة من استخدام برنامج (وورد) لكتابة المحتويات.
- (٢) في حالة عدم وجود رقابة على محتوى الموقع (وهو ما يتم غالباً في منتديات الحـوار التي تفتقد للمصداقيـة) فـإن المحتوى يُرسل مباشرة إلى الموقع.
- (٣) في حالة وجود رقابة للمحتوى (وهذا يعطي الموقع مصداقية ووثوق بمحتوياته) فإن المحتوى يرسل إلى السؤول عن مراجعة المحتوى ويطلق عليه المحرر (Editor).
- (٤) يراجع المحرر المحتوى ويتحقق منه، وإن كان يفي بالغرض صدَّق عليه وحدَّد القالب المُاسب لعرض المحتوى فيه. ليس هذا فقط، بل يمكنه تحديد تاريخ عرض المحتوى وتاريخ الانتهاء. ويمكنه في أي وقت لاحقاً إعادة تحريره أو حذفه بسهولة.

أمثلة لمواقع وتطبيقات تستخدم برمجيات إدارة المواقع

### ١-٦-١) الشبكات الاجتماعية

هي مجموعة من المواقع للتواصل الاجتماعي على الشبكة العالمية للمعلومات (الإنترنت)، وتتيح تلك المواقع التواصل بين الأفراد في جميع أنحاء العالم لأهداف وحاجات متنوعة ومختلفة فيما بينهم.

### 

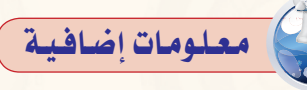

# أنظمة إدارة التعلم الإلكتروني:

هي برمجيات تُترجم إدارة نشاطات التعليم والتعلم، من حيث المسافات، التفاعل، التدريبات والتمارين… إلخ، وتعتبر أحد أهم حلول التعليم الإلكتروني في الجامعات.

من أهم أعمال أنظمة إدارة التعليم: إدارة المسافات والفصول والبرامج، إدارة تسجيل واتصال المستعملين. متابعة دخول الطلبة ونشاطاتهم ونتائج إمتحاناتهم وتمارينهم، تقارير متنوعة للإدارة. أدوات تأليف المحتوى، أدوات إضافة وإدارة الأنشطة والمصادر، أدوات اتصال وتواصل مثل: منتديات، دردشة.

### (LMS) و (LCMS) و (LCMS) وخصائصها:

و نظام إدارة التعليم (LMS): (LMS) هواختصار لعبارة (Learning Management System) ويعني نظام إدارة التعلم. وهو عبارة عن برنامج (Software) صمم للمساعدة في إدارة ومتابعة وتقويم التدريب والتعليم المستمر وجميع أنشطة التعلم في المُشآت. لذا فهو يعتبر حل استراتيجي للتخطيط والتدريب وإدارة جميع أوجه التعلم في النشأة بما في ذلك البث الحي أو القاعات الافتراضية (les classes virtuelles) أو المقررات الموجهة من قبل المدربين. وهذا سيجعل الأنشطة التعليمية التى كانت منفصلة ومعزولة عن بعضها تعمل وفق نظام مترابط يسهم في رفع مستوى التدريب. وعلى الجانب الآخر، فإن (LMS) لا تركز كثيرا على المحتوى لا من حيث تكوينه ولا إعادة استخدامه ولا حتى من حيث تطوير المحتوى.

#### و نظام إدارة المحتوى التعليمي (LCMS): يعتبر مصطلح (LCMS) اختصارًا لعبارة (LearningContentManagementSystem) وتعنى نظام إدارة المحتوى التعليمي. على نحو مغایر لـ (LMS) ، ترکز (LCMS) علیّ محتوى التعليم. فهي تمنح المؤلفين والمصممين التعليميين ومختصى المواد القدرة على إنشاء وتطوير وتعديل المحتوى التعليمي بشكل أكثر فاعلية. ويكـون ذلك بــوضــع مسـتـودع يحوي العناصر التعليمية لجميع المحتوى المكن بحيث يسهل التحكم فيها وتجمعيها وتوزيعها وإعادة استخدامها بما يناسب عناصر العملية التدريبية من مدرب ومتدرب ومصمم تعليمي وخبير للمقرر.

في الواقع نظام (LMS) ونظام (LCMS) مكملين لبعضهم البعض. وقد يرد مصطلح (CMS Course Management System) ويعني نظام إدارة المقررات فقط ومن ثم يرد (LCMS) ليكون المظلة التي تغطي (LMS)  $(CMS)$ ,

#### (٢) نظم إدارة الفصول التعليمية :

(Virtual Classroom Management VCM) يساعد نظام الفصول التعليمية الأكاديميين مىن إنشاء وإدارة الفصول الدراسية الإلكـتـرونيــة حـيـث يمكـن الأكاديميين من التدريس وإلقاء المحاضرات من أي مكان في العالم بطريقة التعليم الإلكتروني التفاعلى

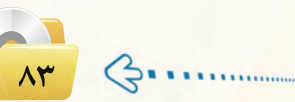

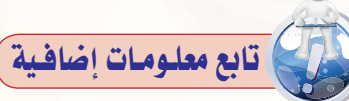

المباشر وبشكل تقني وفني وأكاديمي وعملي يتماشى مع حاجة المدرس (المحاضر) والطلب فج آن واحـد. إضافــة إلى إمكانية استخدام هذا النظام داخل فصول المنشأة التعليمية من خلال الشبكة الداخلية للمنشأة (LAN) والموصولة بالحاسب الآلي. كذلك إمكانية استخدام هـذا النظـام مـن خلال شبكة الإنترنت العالمية مستخدمين كافة الوسائل التي يحتاجها المدرسون والمحاضرون والمتاحة فج التدريس التفاعلي المباشر وفج إلقاء المحاضرات والتواصل مع الطلبة وفي آن واحد بالصوت والصورة والمحادثة المكتوبة والمقروءة (موقع شركة جيسك).

#### 3 نظام التعليم المتعدد أو التعليم المؤلف BL (Blended Learning)

يعرفها (فريحات، ١٤٢٥هـ) بأنه برنامج تعلم تستخدم فيه أكثر من وسيلة لنقل (توصيل) المعرفة والخبرة إلى المستهدفين بفرض تحقيق أفضل ما يمكن بالنسبة لخرجات التعلم وكلفة تنفيذ البرنامج. وتعرفها (موقع شركة جيسك) بأنه نظام يقوم باستخدام عدة أدوات ووسائل فخ نظم التعليم والتـدريس إلكترونيًّا في آن واحـد، ويعد من أهم الحلـول التعليميـة الإلكترونية الحديثة والمقترحة التي تقدمها والتي تساعد في الانتقال من التعليم التقليدي الحالي إلى التعليم الإلكترونى الحديث باستخدام أكثر من أسلوب تطبيقي في آن واحد.

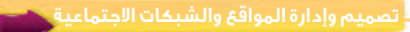

وتقدم شبكات التواصل الاجتماعي خدمات كثيرة ومتنوعة كالبريد الإلكتروني والحادثة عن بعد ونشر القاطع الصوتية والرئية والشاركة مع الآخرين <u>ب</u>ة الصور والوثائق، ومن مزايا تلك الشبكات الاجتماعية التواصل الفعال بين المشتركين فيها، وسهولة التعامل معها، بالإضافة إلى مجانية الاشتراك فيها، وسوف نقتصر في هذا الموضوع على التعريف بأهم ثلاث شبكات اجتماعية على شبكة الإنترنت وكذلك نصائح حول استخدام شبكات التواصل الاجتماعي.

#### أهم الشبكات الأجتماعية على شبكة الإنترنت .  $\overline{Y}$ ai

### $\bigcap$  تويتر (Twitter)

تعد (تويتر) (Twitter) من أشهر شبكات التواصل الاجتماعي على شبكة الإنترنت التي تتيح خدمة التدوين المصغر بين أفراد تلك الشبكة لمابعيهم بحد أقصى (١٤٠) حرفًا للتدوينة الواحدة، وت*سمى* هذه التدوينة بالتغريدة  $.(tweet)$ 

#### مميزات شبكة (تويتر) (Twitter):

- أ اختصار الأفكار الرسلة من خلال تحديد عدد الأحرف الرسلة <u>ف</u>ي التغريدة الواحدة.
- ب التفاعل مع الأحداث المحلية والعالمية بشكل مذهل وسريع. **ت** - إمكانية إرضاق رابط لصورة أو مقطع مرئي أو ملف صوتي مع
	- التغريدة.

# .<br>تويتر في المؤسسات الحكومية

يستخدم (تويتر) (Twitter) من كثير من .<br>الهيئات والمؤسسات الحكومية بغرض التواصل المستمر مع كافة أفراد الجتمع.

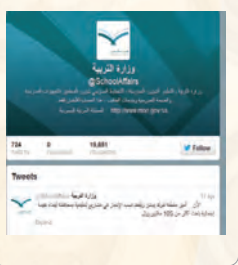

#### @ أهم الرموز والمصطلحات المستخدمة في تويتر (Twitter):

- التغريدة (Tweet) : كل ما يكتب في مربع النص من مشاركات أو ردود أو إعادة نشر بحد أقصى (١٤٠) حرفًا لكل تغريدة.
	- التابَع (Following) : الأشخاص الذين يتابعهم صاحب الحساب وتصل تغريداتهم إليه.
	- التابعين (Followers) : الأشخاص الذين يتابعون صاحب الحساب وتصل تغريداته إليهم.
- إعادة نشر التغريدة ( Retweet) : إعادة نشر التغريدة مرة أخرى إلى المابعين لصاحب الحساب الذي قام بنشر التغريدة.
	- Mention : اسم صاحب التغريدة مسبوقاً بعلامة @ مثال: Mohammed@
		- Reply . الرد على صاحب التغريدة من الآخرين بتغريدة أخرى.

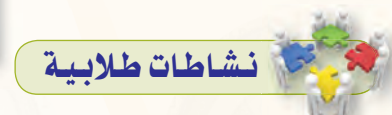

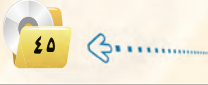

ينفذ المعلم أحد النشاطين : النشاط الأول :

نشاط جماعى يساعد الطلاب على التعرف على مواقع وتطبيقات تستخدم إدارة المواقع حيث يقوم الملم بما يلي:

- يقسم الطلاب إلى مجموعات مكونة من (٤-٦) طلاب.
- و يوزع على المجموعات مجموعة من واجهات بعض المواقع والتطبيقات التي تستخدم برامج إدارة المحتوى ويطلب منهم ما يلي:
	- أ تدوين اسم الموقع أو التطبيق، والهدف منه.
	- ب تصنيف المواقع أو التطبيقات وفق الهدف منها

@ بعد انتهاء الوقت المحدد يستعرض الطلاب ما توصلوا إليه وينافش الملم إجاباتهم ويصوبها. ويستعرض أمامهم كيف يتم إدارة المحتوى لبعض التطبيقات أو المواقع التي تناولوها في النشاط. مثل: (تويتر ، فيس بوك....).

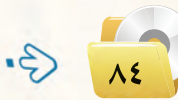

#### الوحدة الثالثة:

- الهاشتاق Hashtag# ؛ عنوان لتغريده يسبقها علامة # بحيث يضاف لها جميع التغريدات التي تندرج تحت هذا ا الهاشتاق، ومن أمثلة الهاشتاق:

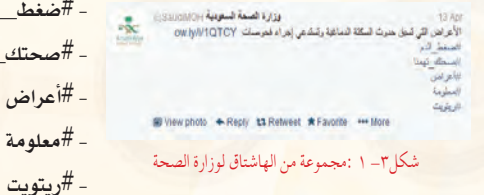

و بت

ط الدم تك تهمنا

ض

ويوضِّح الشكل (٣– ١) مثال على مجموعة من الهاشتاق لوزارة الصحة.

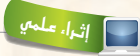

.<br>نيس بوك ⊈ المؤسسات الحكومية

كثيـر من الهيئـات والمؤسسات الحكومية وذلك

للتواصل مع كافة أفراد المجتمع.

.<br>نخدم (فيس بوك) (facebook) من

### facebook (facebook) فيس بوك (facebook)

تُعد (الفيس بوك) (facebook) من أشهر شبكات التواصل الاجتماعي المجانية التي تهدف إلى التواصل والتفاعل من خلال تعريف الفرد بنفسه واهتماماته وتبادل الرسائل ومشاركة الصور والملفات مع الآخرين.

#### @ مميزات شبكة (فيس بوك) (facebook):

أ- تعد هذه الشبكة من أفضل الوسائل للتواصل الاجتماعي مع الأصدقاء والمعارف.

ب- يجرى التواصل بين أفراد الشبكة من خلال الحادثة السريعة عن بعد.

ت - تعد شبكة تعريفية إذا أراد الشخص التعريف بنفسه ومؤهلاته واهتمامته وغيرها.

تُعد (جوجل بلس) (plus.google.com) من شبكات التواصل الاجتماعية وتقدم مجموعة من الخدمات

لمستخدمي بريد (Google) مـثل : المشاركــة في الصور

والصوتيات والمقاطع المرئية وغيرها كما في الشكل (٢- ٢).

#### Google+ Sign in and start sharing with Google-

## Google+ جوجل بلس +Google

- Share with just the right people<br>Share some things with frends, other
	- Catch up face-to-face-to-face<br>Vales clut with up to 10 people from
- Never lose a photo-<br>Automateally save every proto you take with your ph

شكل٣- ٢: شبكة (جوجل بلس) (+ Google)

# $\rightarrow$  3.

تابع نشاطات طلابية

أو ينفذ النشاط التالي: النشاط الثاني:

نشاط جماعي يساعد الطلاب على التعرف على مواقع وتطبيقات تستخدم إدارة المواقع باستخدام استراتيجية الراسل المتنقل (من استراتيجيات التعلم النشط) وهي مناسبة لعمل الأنشطة والشاريع وتقدم تغذية راجعة للطلاب وتوضح مدى تقدمهم فيها.

تعتمد تبادل الملومات بين الطلاب وتعزز التشــارك وتسـاعـد على التـواصــل الفعال. ( ١٠١ استراتيجية في التعلم النشط/ ماشي بـن محمد الشمــري عضو فريق خـبـراء التطــويـــر المهني في مشــروع الريــاضيــات والعلوم–إدارة تعليم حائل).

حيث يقوم المعلم بما يلي: () يقسم الطلاب إلى (٢) مجموعات مكونة من (٤-٦) طلاب.

لا يوزع على كل مجموعة ورقة عمل تحوي على أسئلة عن الشبكات الاجتماعية، المدونات، مشاركة المصادر مع الأخرين. بالإضافة إلى مصدر معلومات مختلف لكل مجموعة بحيث يكون مع المجموعة الأولى مواقع التواصل الاجتماعية، ومع المجموعة الثانية المدونات، ومشاركة المصادر مع الآخرين مع المجموعة الثالثة. ويمكن الاستعانة بتصوير المادة العلمية في الكتاب كمصدر معلومات.

.<br>ويطلب من الطلاب حل ورقة العمل ويعين في كل مجموعة مراسلين للذهاب إلى المجمـــوعــات الأخرى للحصول على المعلومات التي لا تتوفر لديهم والرجوع بها إلى مجموعتهم.

8) بعد انتهاء الوقت المحدد يستعرض الطلاب ما توصلوا إليه ويناقشها المعلم معهم. ويستعرض أمامهم كيف يتم إدارة المحتوى لبعض التطبيقات أو المواقع التي تناولوها في النشاط. مثل : (تويتر ، فيس بوك..... ).

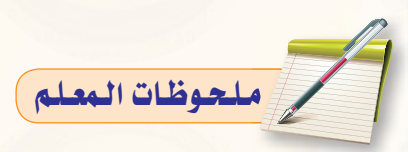

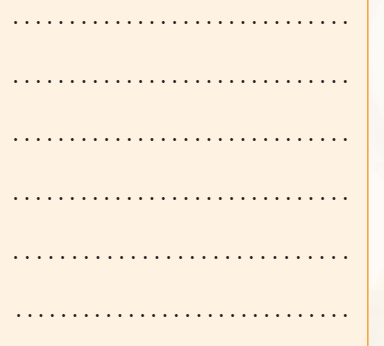

# نشاطات طلابية

يهدف هذا النشاط إلى تعزيز فيمة المراقبة الذاتية لدى الطلاب فيما يخص استخدام مواقع التواصل الاجتماعي:

.<br>و يقـوم المعلـم بـعـرض مقطع فيديـو عن ضوابط استخدام مواقع الـتواصل الاجتماعي مثل: مقطع «التواصل الاجتماعي والحذر الحذر منه» .

www.youtube.com/watch?v= MhezAnxexU8

8) يطلب من الطلاب بعد مشاهدة المقطع تدوين أكبر قدر ممكن من الأمور والنصائح التى يتوجب علينا مراعاتها والأخذ بها عند استخدام مثل : هذه المواقع والتطبيقات. يطلب مـن المجموعات على التوالي ذكـر نصيحتين قاموا بتدوينها وبدون تكرار لماتم ذكره من المجموعات الأخرى. على أن يقوم أحد أفراد كل مجموعة بتدوين النصائح على السبورة، ثم يطرح السؤال

هل يمكن تعميم هذه النصائح على المدونات ومشاركة المصادر مع الآخرين؟

التالي:

# تنبسة التفكير

مهارة الطلاقة (Fluency Skill) .<br>مهارة الطلاقة من مهارات التفكير الإبداعي وتعني القدرة علـي تـوليد عـدد كبير من البدائل والمترادفات والأفكار والشكلات عند الاستجابة لمثير معين والسرعة والسهولة في توليدها وهي تمثل الجانب الكمي في الإبداع. يمكن تنمية هذه المهارة عن طريق: تعداد أكـــبر عــدد ممكن من الأمـور التى يجب مراعاتها عند استخدام مواقع التواصل الاجتماعي.

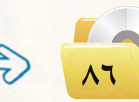

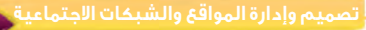

### .<br>8) مميزات شبكة (جوجل بلس) (-Google):

- أ المحادثات الحماعية.
- ب المشاركة في الصور.
- ت الشاركة في الفيديو.
- ث تتيح قدرًا من الخصوصية بعكس فيس بوك.

#### ذانياً | نصائح حول استخدام شبكات التواصل الاجتماعي : [

إن الانتشار الواسع لهذه الشبكات وما توفره من سهولة في التعامل وحرية في التعبي<mark>ر عن الرأي، يحتم علينا عن</mark>د استخدامها مراعاة ما يلى:

- (1)- عدم تجاوز حدود الخالق سبحانه وتعالى بامتهان أو تعدُّ أو استهتار أو تدنيس للمقدسات والثوابت.
	- (٢) عدم تجاوز حدود المخلوق بالشتم والتشهير والتكفير أو القذف والتعدي على حقوقهم.
		- (٣) توظيف هذه الشبكات في نشر كل ما هو مفيد ونافع.
		- (٤) احترام الآخرين ومراعاة آدب الحوار وقبول الرأى الآخر.
		- (٥) عدم إرسال الصور والمقاطع الحرمة وكل ما هو فاحش ومنكر مما لا يرضي الله.
			- (٢) عدم نشر البدع والخرافات والإشاعات والكلام الكاذب.
				- (V) التأكد من صحة الأحاديث والأدعية قبل إرسالها.

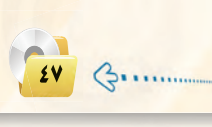

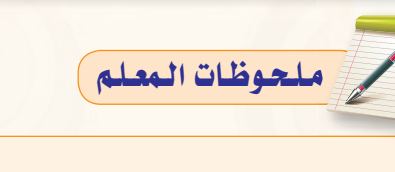

الوحدة الثالثة:

### $(Blogs)$ الملونسات

الدونة تطبيق من تطبيقات الشبكة العالية للمعلومات تُكتب فيها التدوينات لنقل الأخبار أو التعبير عن الأفكار وتسجيل ا<mark>لذكرات، ويتولى صاحب الدونة إدارتها وإضافة النصوص والوثائق والوسائط التعددة من صور ومقاطع صوتية ومرئية، مع</mark> إمكانية الحذف والتعديل، وتُنشر التدوينات في الدونة وفق تصنيفات يحددها صاحب الدونة مع أرشفتها آلياً حسب تاريخ النشر .

#### أنسواء التمدونيات:

 $\overline{y_i}$ 

- (1) مدونات الأخبار لنشر الأخبار العاجلة المحلية والعالمية.
- (٢) الدونات الشخصية لنشر البيانات الشخصية من هوايات واهتمامات.
- (٣) مدونات المذكرات اليومية لنشر الأحداث اليومية أولاً بأول في موضوع معين .
	- (٤) مدونات الصور لنشر الصور وأحداثها.
	- (٥) مدونات المقاطع المرئية لأحداث ووقائع معينة.

#### .<br>﴿ أَهُمَ الْمَوَاقَعَ الَّتِي تَتَيَحَ خَدْمَةَ إِنْشَاءِ الْمَدُونَاتِ : ﴿ فانياً

- (1) موقع (www.blogger.com) : لإنشاء مدونة سهل التحكم والتعديل فيها، وهي خدمة مقدمة من (جوجل) بهساحة (١) حيجابايت.
	- (٣) موقع (www.wordpress.com) : لإنشاء مدونة لا تحتاج إلى خبرات للتعامل معها بمساحة (٢) جيجا، وسوف نتعرف <mark>عليها بتفصيل موسع ف</mark>ے التدريبات العم<mark>لية.</mark>
	- (۳)> مـــوقــع (www.blogsome.com) : لإنشاء مدونــة تتميز بالتحكم والسهولة.
	- (٢) موقع (www.edublogs.org) : لإنشاء مدونة تتميز بالسهولة في الإنشاء والأمان، وهي متخصصة بمدونات التعليم كما يوضح ذلك الشكل (٢-٢).
	- (٥) موقع (www.tumblr.com) : لإنشاء مدونة سهلة الاستخدام ذات سمات متنوعة وعديدة كما في الشكل (٢-٤).

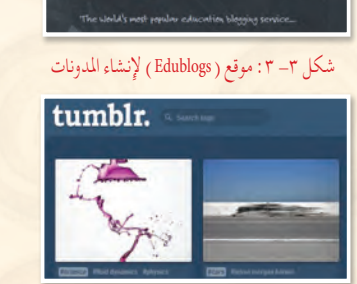

edublogs

شكل ( ٢- ٤ ) موقع ( Tumblr ) لإنشاء المدونات

بلغ عدد المشتركين في الفيس بوك حول العالم أكثر من (٢٥٠) مليون مشترك. خدمات الفيس بوك:

و الاشتراك <u>ـ</u>2 الفيس بوك مجانًا.

.<br>و إمكانية البحث عن الأصدقاء القدامي ومراسلتهم.

@ إنشاء صفحة شخصية على الفيس بوك يضاف فيها نصوص وصور وفيديو مع إمكانية تحديد من يزورها.

@ إمكانية تكويـن ألبوم خاص للصور على .<br>الصفحة الشخصية وتحديد من بمكنه رؤيته.

@ إمكانية تكوين مجموعات أو الاشتراك يخ مجموعات بدون شروط.

- 
- (٥) إمكانية المحادثة مباشرة مع الأصدقاء على الفيس بوك.

(و) إمكانية إرسال واستلام الرسائل من الأصدقاء.

لا التام التاميل الاجتماعي على شبكة الإنترنت ( www.linkedin.com ) تأسس في عـام ٢٠٠٢م وبدأ التشغيل الـفعلـي في ٢٠٠٢م. يستخـدم وبشكــل أساسى في البحث عن الوظائف والمهن الختلفة، حيث يـوفـر لأصحاب الأعمال البيئة المناسبة للحصــول عـلـى الموظفين أو شركاء الأعمال. كما يمكنهم من تـطـويـر مـهـاراتهم الوظيفيـة عن طريق النقاشات التي تدور بين الأعضاء.

ية عام ٢٠١٢م بلغ عدد المسجلين فيه أكثر من (١٧٥ ) مليون عضو من أكثر من (٢٠٠ ) دولة.

الموقع متوفر بـ (١٩) لغة عالمية، منها الإنجليزية والفرنسية والألمانية والإسبانية والبرتغالية والروسية والتركية واليابانية. بحسب شرکة کوانتکاست یے عام ۲۰۱۲م فإن لينكد إن يـزوره شهـريًا أكثر من (٤٢,٧) مليون زائر من داخل أمريكا، وأكثر من (١١٧,٢) مليون زائر من أنحاء العالم.

معلومات إضافية

أمثلة أخرى لمواقع التواصل على شبكة الإنترنت:

 $43.6$ 

Gacebook | الفيس بوك www.facebook.com : هو موقع ويب للتواصل الاجتماعي صممه مارك زوكر بيرج الطالب بجامعة هارفارد الأمريكية عام ٢٠٠٤م من أجل تكوين موقع يجمع بينه وبين زملائه في الجامعة ويمكنهم من تبادل أخبارهم وصورهم وآرائهم. وبعد انطلاق الموقع نجح نجاحًا كبيرًا وزادت شعبيته بين طلاب جامعة هارفارد فامتدت العضوية لتشمل طلاب الجامعات الأخرى ثم طلبة المدارس الثانوية. وفي وفتنا الحالي يمكن اشتراك أي شخص فيه.

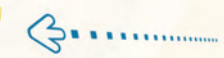

### تابع معلومات إضافية )

 $(www.instagram.com)$ تطبيق يسمح للمستخدم بأخذ الصور وإمكانية التعديلات الرقميـة والفلاتـر عليهــا ثــم مشاركــتها مع الأصــدقاء عبـر مواقع التواصل الاجتماعي.

بدأ هذا التطبيق في عام ٢٠١٠م على . (iPad). (iPhone). (iPod Touch) . (iPad). وحبن لقی رواجًا تم تطویر نسخة آخری منه للعمل على الأجهزة التي تستخدم نظام التشغيل أندرويد. يبلغ عدد المشتركين ية (Instagram) أكثر من (٢٠) مليون مشترك خلال عامين فقط من عمله(أكثر من مليون مشترك فام بتحميل هذا التطبيق على جهازه خلال (١٢) ساعة فقط من طرحه). وقررت شركة فيس بوك شراء الشركة بموظفيها الشلاشة عشر مقابل مليار دولار أمريك*ي،* لت*سب*ق بذلك شركة جوجل التي تحاول دائما ضم مثل: هذه الشركات الناجحة لجموعتها.

#### ميزات تطبيق (Instagram):

@ التعامل مع أنواع مختلفة من الكاميرات على الأجهزة، مع دعم للكاميرا الأمامية والخلفية.

و مجانى الاستخدام لكافة ميزات تشارك الصور ومعالجتها.

و يــوفـر أدوات مختلفـة لمعالجة الصور وتطبيق الفلاتر المختلفة.

@ إمكانية مشاركة الصور مع الأصدقاء على مختلف شبكات التواصل الاجتماعى .(Facebook. Twitter. Flickr. Tumblr) @ إمكانية حجب الحساب وجعله خاص وإعطاء خاصية الدخول لأشخاص محددين. @ يعمل على الأجهزة التي تدار بنظام التشغيل أندرويد و(iOS).

و إمكانية إضافة أسماء وشروحات على الصور وتصنيفها. ويسمع بكتابة أي تعليق مباشرة على الصور دون الحاجة للذهاب إلى موقع التواصل.

، يعمل البرنامج بفكرة التتبع وهو تتبع الأشخاص الذين تناسبك صورهم أو تعرفهم ومن ثم مشاهدة كافة صورهم التي يحملونها

@ إمكانية إدراج دلالة بحث للصور «هاش تاق»، هاش تعني العلامة # فأي دلالـة بحث يجب أن تسبقها هـذه العلامـة ثم كلمة البحث. (مثال: ROSE# وعندها ستدخل هذه الصورة في نتائج البحث لهذه الكلمة).

٢-٦-٣) مشاركـة المصـادر مع الأخرين

<mark>مشاركة المصـادر مع الآخرين *هي* خدمة تقدمها مجموعة من المواقع التقنية على الشبكة العالمية (الإنترنت)</mark> · للمستخدمين من رفع وحفظ كميات ضخمة من الوثائق والصور واللفات المتنوعة والكتب الإلكترونية، مع إمكانية مشاركة هذه الملفات. ومن أمثلة هذه المواقع ما يلي:

\_ تصميم وإدارة المواقع والشبكات الاجتماعية \_\_\_\_\_

#### (www.dropbox.com) موقع

موقع يوفر للمستخدم مساحة مجانية خاصة على الإنترنت تبدأ من (٢) جيجا وقابلة للزيادة حتى (٨) جيجا تمكّنه من حفظ جميع أنواع الملفات بعيداً عن الإعلانات المزعجة والمواقع الخلة ويتميز بما يلي:

- و إمكانية تركيب البرنامج بنفس اسم المستخدم على أكثر من جهاز.
- 8] إمكانية فتح الملفات من أي جهاز بشرط وجود البرنامج والدخول بنفس اسم المستخدم.
	- .<br>• إعطاء رابط مباشر لجميع أنواع الملفات.
		- 1 إمكانية إرجاع الملفات المحذوفة.
	- هو إمكانية مشاركة المجلدات مع أشخاص لديهم حساب <u>ف</u>ي البرنامج.
- 19 الرفع مباشرة من الجهاز دون الحاجة للدخول للموقع بشرط وجود اتصال بالإنترنت.
	- · السهولة التعامل مع الملفات والمجلدات (نسخ ، لصق ، حذف ، ت<mark>س</mark>مية).

#### (www.slideshare.net) موقع

موقع لرفع وحفظ ملفات العروض التقديمية (PowerPoint) على شبكة الإنترنت، بالإضافة إلى مشاركة الجميع في استعراض ملفات العروض التقديمية وتحميلها من الموقع أيضًا.

#### (www.scribd.com) موقع

<mark>موقع لرفع وحفظ ومشاركة الملفات النصية بمختلف أنواعها بين المستخدمين لهذا الموقع، وقد أصبح مكتبة عملاقة</mark> بسبب ما يحتويه من عدد هائل من الوثائق والكتب الإلكترونية التعددة <mark>التخصص</mark>ات وبلغات مختلفة، ويتميز بالآتي:

- · قراءة محتويات الوثائق من الموقع مباشرة مع دعم للغة العربية.
- · إمكانية حجب وثائق معينة عن باقي المستخدمين وجعلها خاصة.
	- و إمكانية البحث في خزانة الموقع الغنية.
- هو إمكانية إنشاء مجموعات خاصة ودعوة مستخدمين إليها بقصد تكوين مكتبة مصغرة وبجهود مشتركة.

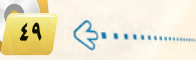

### www.youtube.com YOU ITHE

@ موقع لشاركة ملفات الفيديو يستطيع المستخدمون من خلاله تحميل ومشاهدة ومشاركة لقطات الفيديو. ِ أَنشئَ عام ٢٠٠٥م من ثلاثة موظفين ممن كانوا يعملون في شركة «باي بال» .

ی یخ عام ۲۰۰٦م قامت شرکة «جوجل» بشراء شرکة «يوتيوب» بمبلغ قدره ( ۱٫۲۵ ) بليون دولار آمريکي. @ أغلب المحتويات المعروضة على موقع يوتيوب يتم تحميلها من أشخاص بالرغم من أن هناك شركات إعلامية مثل «سي بي إس» و «بي بي سي» وغيرها تعرض فيه بعضًا من موادها الإعلامية.

يمكن للمستخدمين غير المسجلين مشاهدة لقطات الفيديو، أما المسجلون فيستطيعون تحميل عدد غير محدد من ملفات الفيديو. ويُطلق على حقوق الدخول الخاصة بالمستخدمين المسجلين «فنوات».

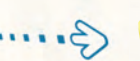

#### الوحدة الثالثة:

#### ( www.drive.google.com) موقع ( www.drive.google.com

موقع يقدم خدمة حفظ ومشاركة الملفات من شركة (google) لشتركيها بحيث توفر مساحة مجانية– قابلة للزيادة مقابل مبلغ مالي - لتخزين الملفات و مزامنتها عبر أجهزة مختلفة (الحاسب، الجوال، و غيرها). فعند حفظ ملفاتك في مجلد (google Drive) سيكون بامكانك مشاهدة هذا الملف و التعديل عليه في أي مكان في العالم، و على أي جهاز تختار. كما يمكنك أيضا السماح لأشخاص محددين من مشاهدة هذا الملف و التعديل عليه.

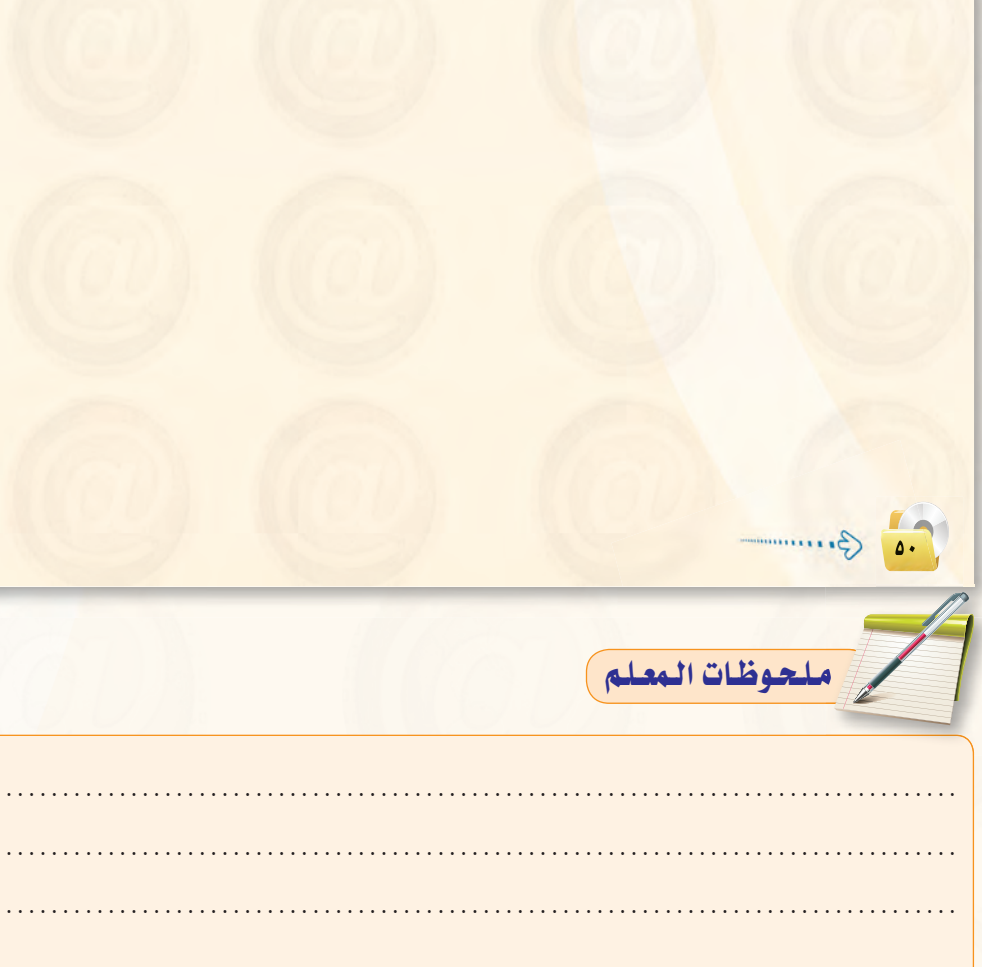

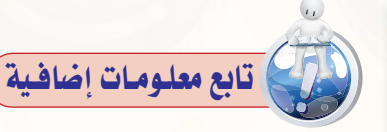

(www.viadeo.com)viodeo ويعد ثاني أكبر شبكة تواصل للمحترفين في العالم بعد شبكة لينكد إن، ويضم قرابة (٤٠) مليون محترف في مهن مختلفة. وتعتمد فكرة الموقع بالأساس إلى استهداف المحترفين والباحثين عن العمل وأصحاب الأعمال، في الدول المختلفة حول العالم، والعمل على منحهم فرصة التواصل سويًا وفقا لاهتماماتهم.

( www.flickr.com) موقع ( www.flickr.com لشاركة الصور والفيديووحفظها وتنظيمها. ويعتبر أيضاً جمعية لهواة التصوير على الإنترنت. إضافة إلى أنه يتم استخدام الموقع من قبل المدونين من خلال إعادة استخدام الصور الموجـودة فيـه. أخذ الموقع شهرته من خلال ابتكاراته كإضافة التعليقات (comments) من قبل الزائرين وكلمات المفاتيح (tags) ففي سبتمبر ٢٠١٠م تم تقرير بأنه كان يستضيف أكثر من ٥ بلايين صورة.

يـوجد بـرنـامـج رسمـي لفليكـر للأجهزة المحمولة: الآيفون، بلاك بيري، ويندوز فون.

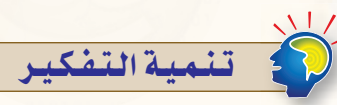

مهارة التنبؤ (Predicting Skill) تشير إلى قدرة المتعلم على توظيف معلوماته السابقة للتنبؤ بحدوث الظاهرة أو مشكلة ما. مهارة ضرورية لكل مجالات الحياة تعتمد على استخدام الخبرات والمعارف والملومات السابقة وتوظيفها من أجل الوصول إلى خيارات وأفكار مستقبلية.

ويمكن تنمية المهارة طريق طرح السؤال التالى: -

في ضوء ما لديك من معلومات عن تطبيقات ومواقع التواصل الاجتماعي تنبأ بما ستؤول إليه هذه البرمجيات بعد عشرين سنة.

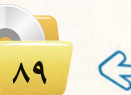

# اتنسهات حول مشروع الوحدة)

قبل البدء في العمل على المشاريع لابد من| التأكيد على أهمية إنجاز المشاريع ذاتيًّا وذلك || لإكســاب الطــلاب المهارات اللازمــة، ولزيادة| فرصن تنمية المهارات المتقدمة لديهم، فضــلاً| عـن زيـادة الدافعية للتعلم وتحسـين مسـتوى|| الاعتماد على النفس.

. توضيح أهميـة العمـل بجد وإتقـان على| المشــاريع وذلك لكونها تخدم موضوعات تفيد|| المجتمــع، أيضُــا توعيتهم بأهمية ترك بصــمة|| أو أثـر حسـن من خلال إنشـاء مدونات تحمل| رسائل سامية لمجتمعهم.

. تبليغ الطلاب باختيار المشروع قبل البدء | ية التدريبــات العمليــة والعمــل عليــه مرحليًّا|| بالتزامن مع التدريبات.

@ توجيــه الطـــلاب إلى البحث عــن المعلومة|| التى يحتاجونها من الكتاب أو من مصادر أخرى وذلك لتعزيز التعلم الذاتي لديهم.

، يتم تنفيـذ المشـروع من الطـلاب جميعًا|| وينفذ كل طالب المشروع لوحده.

. دعم الطلاب خلال تنفيذ المشروع وتقديم|| العون لهم وتشجيعهم.

.<br>● التأكد من تنفيذ الطالب للمشــروع بنفسه| من خلال مناقشته في تفاصيل العمل.

. تعريف الطلاب بأخطائهم بعد الانتهاء من تقييم الأعمال.

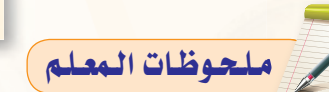

### مشروع الوحدة |

بعد انتهائك من دراسة وحدة إدارة المواقع، قم بإنشاء مدونة حقيقية باستخدام أحد المواقع التي تقدم خدمة إنشاء المدونات المجانية في أحد الموضوعات التالية:

تصميم وإدارة المواقع والشبكات الاجتماعية

- (١) مدونة شخصية.
- (٢) مدونة لمادة من المواد التي تدرسها.
- (٣)~ مدونة للمدرسة التي تدرس بها.
	- (٤) مدونة لموضوع من اختيارك.

مع مراعاة ما يلي عند إنشاء المدونة:

- (1) وضوح المعلومات المعروضة على الشاشة .
	- (٢) الاخراج الفنى المنظم والجذاب.
- (٣) خلوها من الأخطاء اللغوية والعلمية والبرمجية.
- (٤) مناسبة الصور والأصوات والنصوص وغيرها من الوسائط المستخدمة للمحتوى.
	- (٥) إضافة الصفحات والتصنيفات وروابط لمواقع تخدم موضوع المدونة.
		- (٢) إضافة أعضاء لمدونتك.

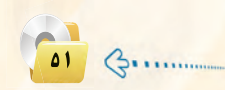

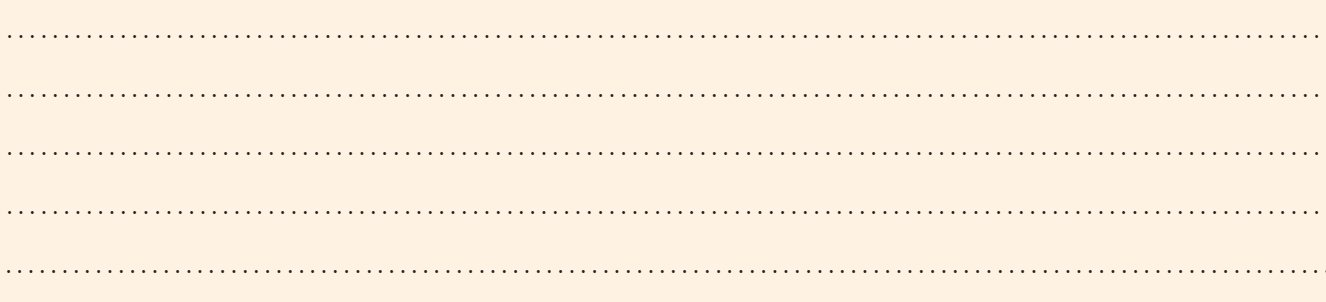

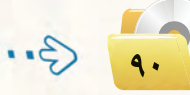

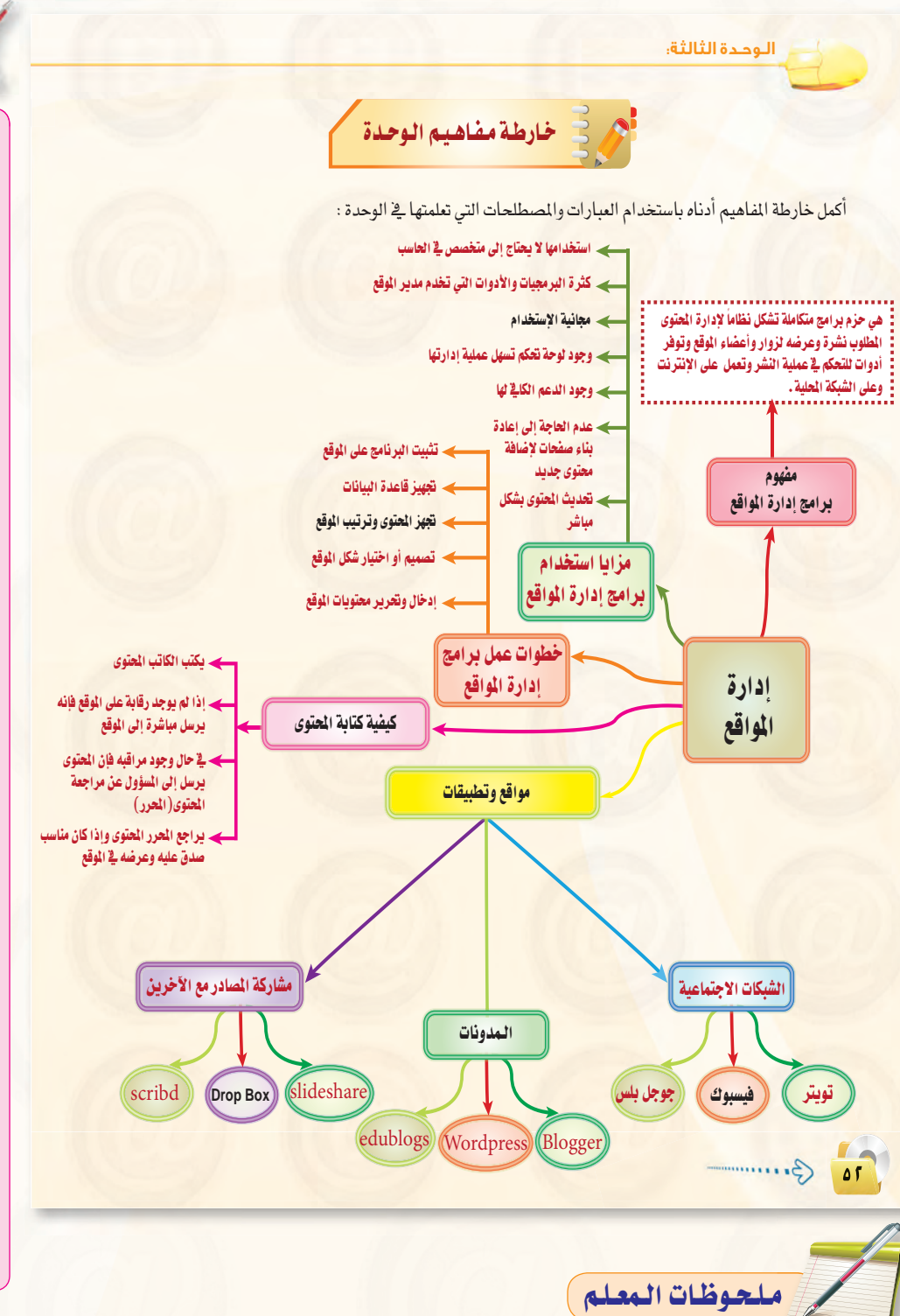

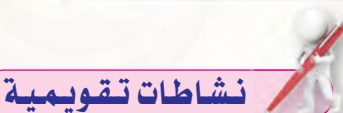

نشاط يتقوم به الطلاب في نهاية الدرس باستخدام استراتيجية «سباق المراجعة» تهدف إلى التحقق مـن مـدى استيعاب الطلاب وقدرتهم على تدوين وتلخيص المعلومات الواردة في الوحدة، استراتيجية تنمى مهارة السرعة والتركيز والدقة قى استرجاع المعلومات من خلال جعل الطالب يسترجع أكبر قدر من المعلومات ويدونها تحت العناوين الرئيسة <u>ے</u> اللوحات مع الترکیز علی عدم تکرارها وذلك بقراءة سريعة لما تمت كتابته من المجموعات الأخرى (طارق السويدان – التدريب والتدريس الإبداعي). حيث يـقـوم المعلم بالتالي:

- و يكتب العناوين الرئيسة للدرس على لوحات يعلقها في الفصل.
- و يحدد طالب مـن كـل مجموعة ويعطيه قلمًا بلون مختلف ويطلب منهم كتابة أكبر قـدر ممكـن مـن النقـاط التي تعلموها في الدرس على ما أمكنهم من اللوحات وخلال وقت محدد والشرط الوحيد ألا يكرر أي شيء سبق أن كتب على اللوحة،
- لاستعانة بمجموعته لمساعدته في تذكر نقاط الدرس.
- فى بسعد انتهاء الوقت المحدد للنشاط يتم تقييم إجابات المجموعات وتحديد المجموعة التي دونت أكبر عدد من النقاط.

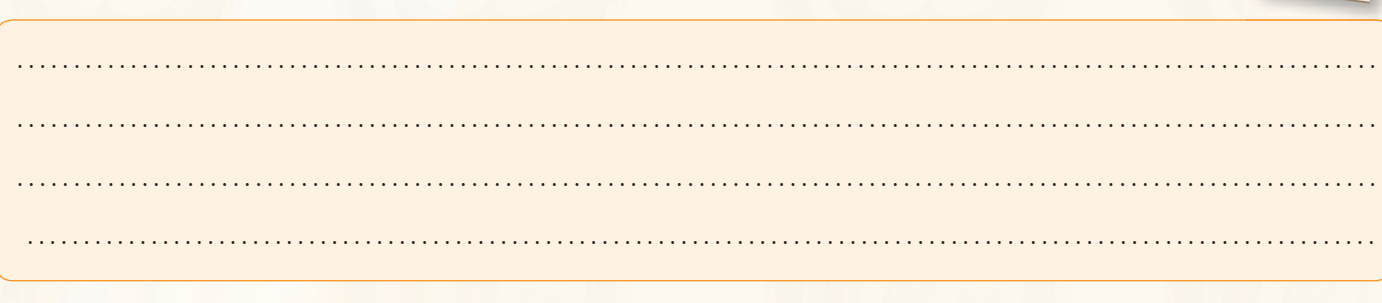

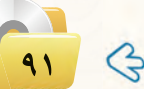

### نشاطات تقويمية ك

نشاط يقوم به الطلاب يخ نهايــة الدرس يهدف إلى التحقق من مدى استيعاب الطلاب وقدرتهم على استرجاع وصياغة المعلومات الواردة في الوحدة على شكل عبارات صحيحة وخاطئة، حيث يقوم المعلم بالتالى:

، يقسم الطلاب إلى مجموعات مكونة من  $(3-5)$ طلاب.

@ يكـلف كل مجموعة بوضع سلسلة من الجمل الصحيحة والخاطئة بناء على المعلومات التي تم تغطيتها في الدرس ويتم تحديد وقت محدد.

@ عند الانتهاء من الجمل يقـوم الملـم بمبادلة القوائم بين المجموعات.

**. تقوم كل مجموعة بتحديد الجمل** الصحيحة والخاطئة في فائمة الجمل.

@ بعد انتهاء الوقت المحدد للنشاط يستعرض المعلم إجابات المجموعسات ويناقشها مع الطلاب ويقومها.

استراتيجية الصواب والخطأ :

استراتيجية توفر مراجعة وتقييم دقيقين، كما تنتج أسئلة جيدة يمكن استخدامها في الاختبارات المستقبلية.

يمكن استخدام هذا التمرين خلال الدرس أو فج الختام أو عندما يحتاج المعلم إلى تحديد مدى فهم واستيعـاب الطلاب للموضوعات التي يدرسونها بدقة (طارق السويدان-التدريب والتدريس الإبداعي).

لحوظات المعلم

صميم وإدارة المواقع والشبكات الاجتماعية

 $or$   $\left\langle \cdots \right\rangle$ 

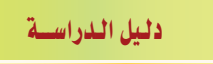

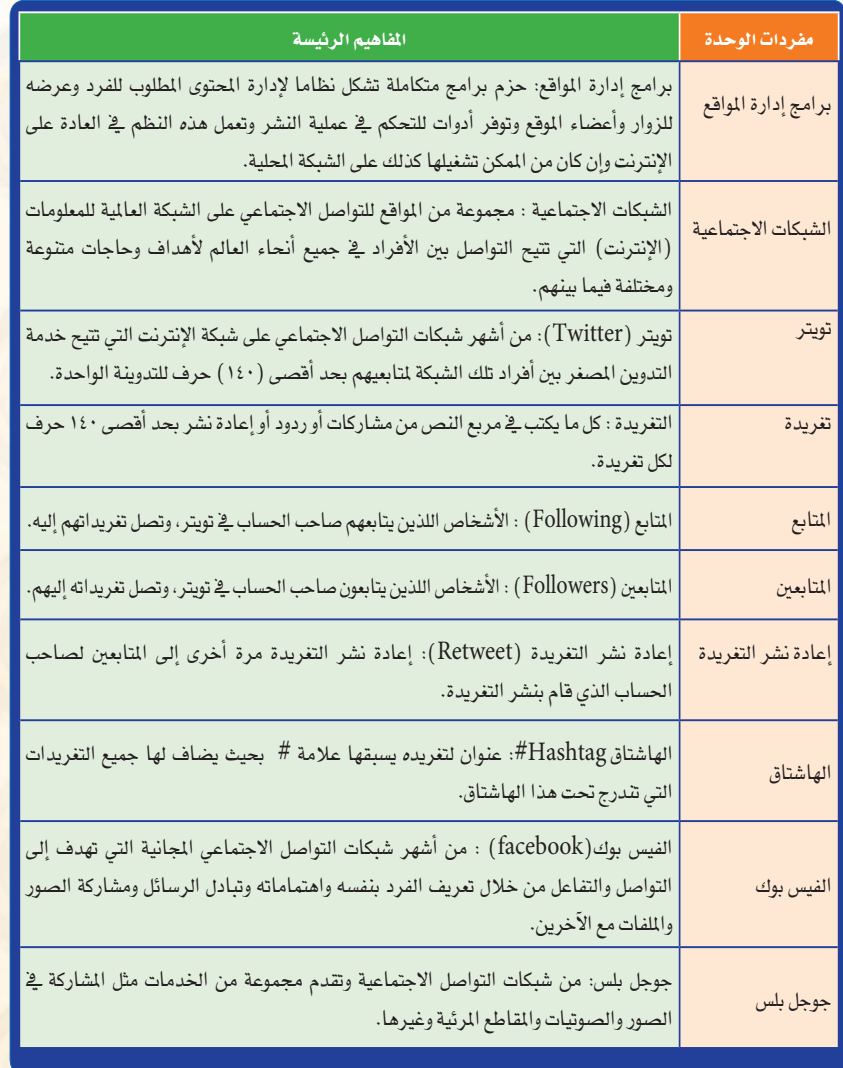

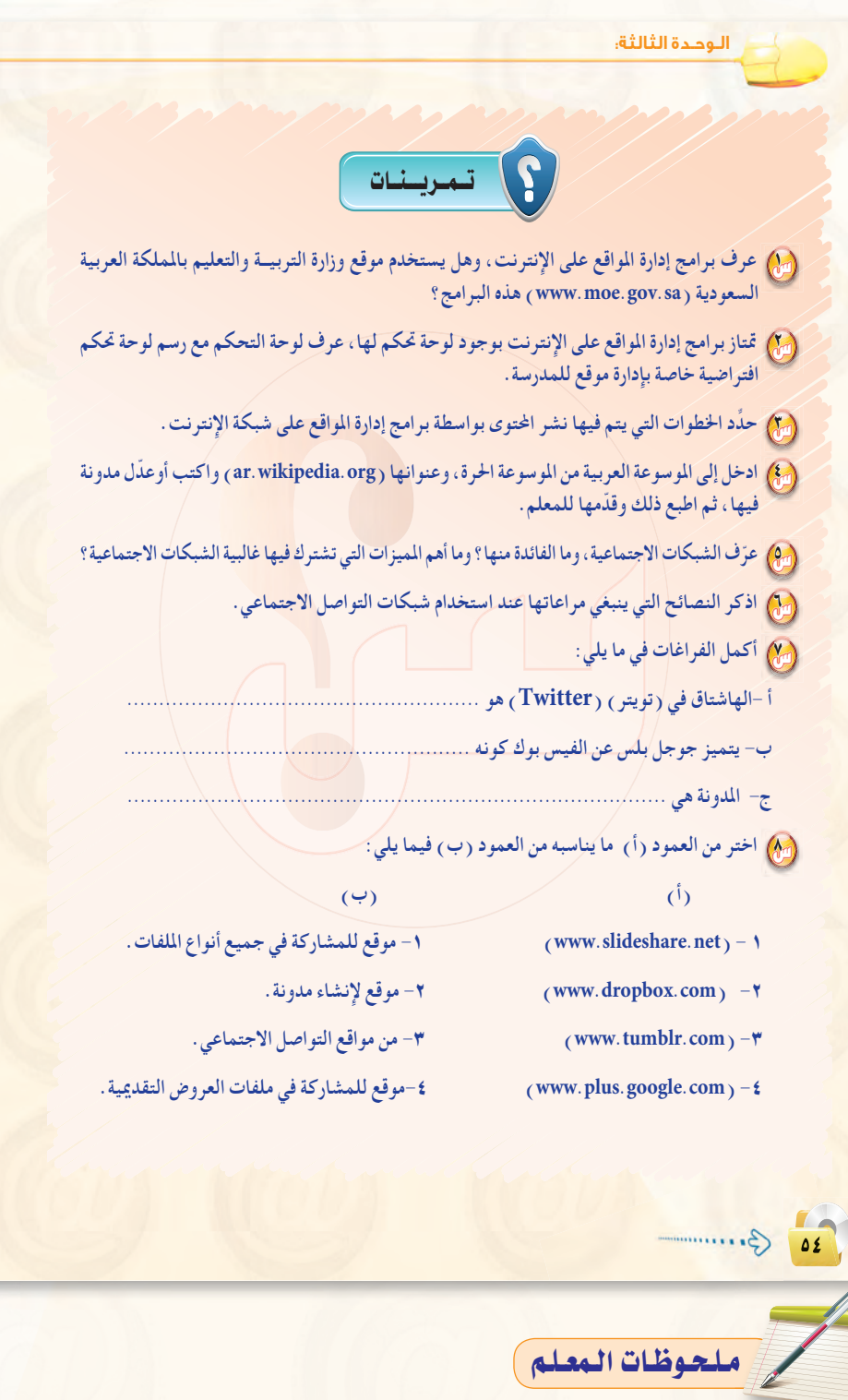

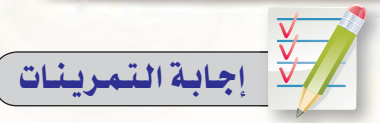

### $(\sqrt{\epsilon})$

برامج إدارة المواقع على الإنترنت: هي حزم برامج متكاملة تشكل نظامًا لإدارة المحتوى المطلوب نشره وعرضه للزوار وأعضاء الموقع ، وتوفر أدوات للتحكم في عملية النشر، وتعمل هذه النظم في العادة على الإنترنت ، وإن كان من المهم تشغيلها كذلك على الشبكة المحلية.

نعم يستخدم موقع وزارة التربية والتعليم بالملكة العربية السعودية هذه البرامج من خلال منتديات وزارة التربية والتعليم .

### $(\mathbf{r}_\mathbb{C})$

(هـذا التمريـن يعطـى للطالب نشـاط منزلي لتعزيز ما تعلمه في الصف والمعمل المدرسى).

### $(r\epsilon)$

ل يقوم الكاتب بكتابة المادة والمحتوى الذي يود عرضه على الموقع.

﴿٢ ﴾ في حالة عدم وجود رقابة على الموقع فإنه يتم إرسال المحتوى مباشرة للموقع.

م في حالة وجود رقابـة على الموقع فإنه · يتم إرسال المحتوى إلى المسؤول عن مراجعة المحتوى ويطلق عليه المحرر

﴾ يبدأ هذا المحرر بمراجعة المحتوى والتحقق منه، وإذا كان يفي بغرض يقوم بالتصديق عليه وتحدد القالب الماسب لعرضه.

### $(\mathcal{E})$

(هـذا التمريـن يعطى للطالب نشاط منزلي لتعزيز ما تعلمه في الصف والمعمل المدرسي).

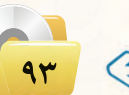

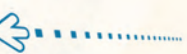

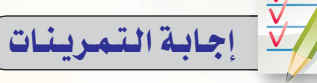

الشبكات الاجتماعية هي مجموعة من المواقع للتواصل الاجتماعي على الشبكة السعالمية للمعلومات (الإنترنت)، ونتيح تلك المواقع التواصل بين الأفراد يخ جميع أنسحاء العالم لأهداف وحاجات متنوعة ومختلفة فيما بينهم.

وأهم المبزات التى تشترك فيها غالبية الشبكات الاجتماعية التواصل الفعال بين المشتركين فيها وسهولة التعامل معها بالإضافة إلى مجانية الاشتراك فيها.

ل عدم تجاوز حدود الخالق سبحانه وتعالى بامتهان أو تـعـدي أو استهتـار أو تدنيس للمقدسات والثوابت.

لاً عدم تجاوز حدود المخلـوق بالشتم والمتشهير والتكفير أو القذف والتعدي على حقوقهم.

(٣) تفعیل هذه الشبکات فے نشر کل ما هو مفيد ونافع.

(٤) احترام الأخرين ومراعاة أدب الحوار وقبول الرأى الآخر.

() عدم إرسال الصور والمقاطع المحرمة وكل ما هو فاحش ومنكر مما لا يرضى الله.

في عدم نشر البدع والخرافات والإشاعات والكلام الكاذب.

.<br><٧ التأكد من صحة الأحاديث والأدعية قبل إرسالها.

﴿ ﴾ الهاش تاق في تويتر ( Twitter) هو عبارة عن عنوان لتغريده يسبقها علامة # بحيث يضاف لها جميع التغريدات التي تندرج تحت هذا الهاشتاق.

<**بِ** يتميز جوجل بلس عن الفيس بوك كونه يتيح قدرًا من الخصوصية.

ه المدونة تطبيق من تطبيقات الشبكة · العالمية للمعلومات يتم فيها كتابة التدوينات لنقل الأخبار أو التعبير عن الأفكار وتسجيل المذكرات.

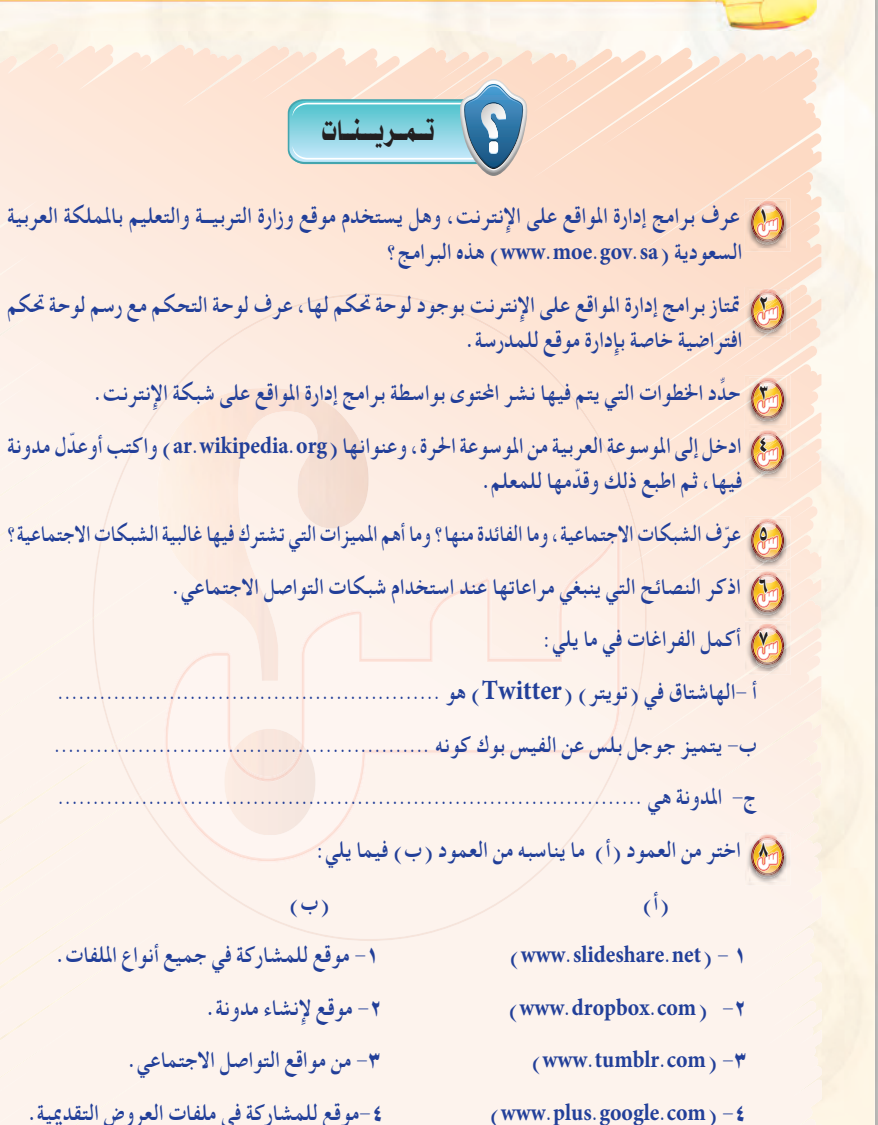

(www.plus.google.com)  $-\xi$ 

الوحدة الثالثة:

### 

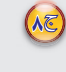

### $(\mathfrak{h})$  $(www.slideshare.net) - v$

- $(www.dropbox.com) -Y$  $(www.tumblr.com) - r$
- (www.plus.google.com)  $-\epsilon$
- ٤– موقع للمشاركة في ملفات العروض التقديمية. ١– موقع للمشاركة في جميع أنواع الملفات. ٢- موقع لإنشاء مدونة .
	- ٣-من موقع التواصل الاجتماعي.

 $(\overline{\phantom{0}})$ 

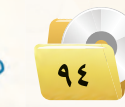

VF.

# ً دليل المعلم : تصميم وإدارة المواقع والشبكات الاجتماعية <sub>ب</sub>

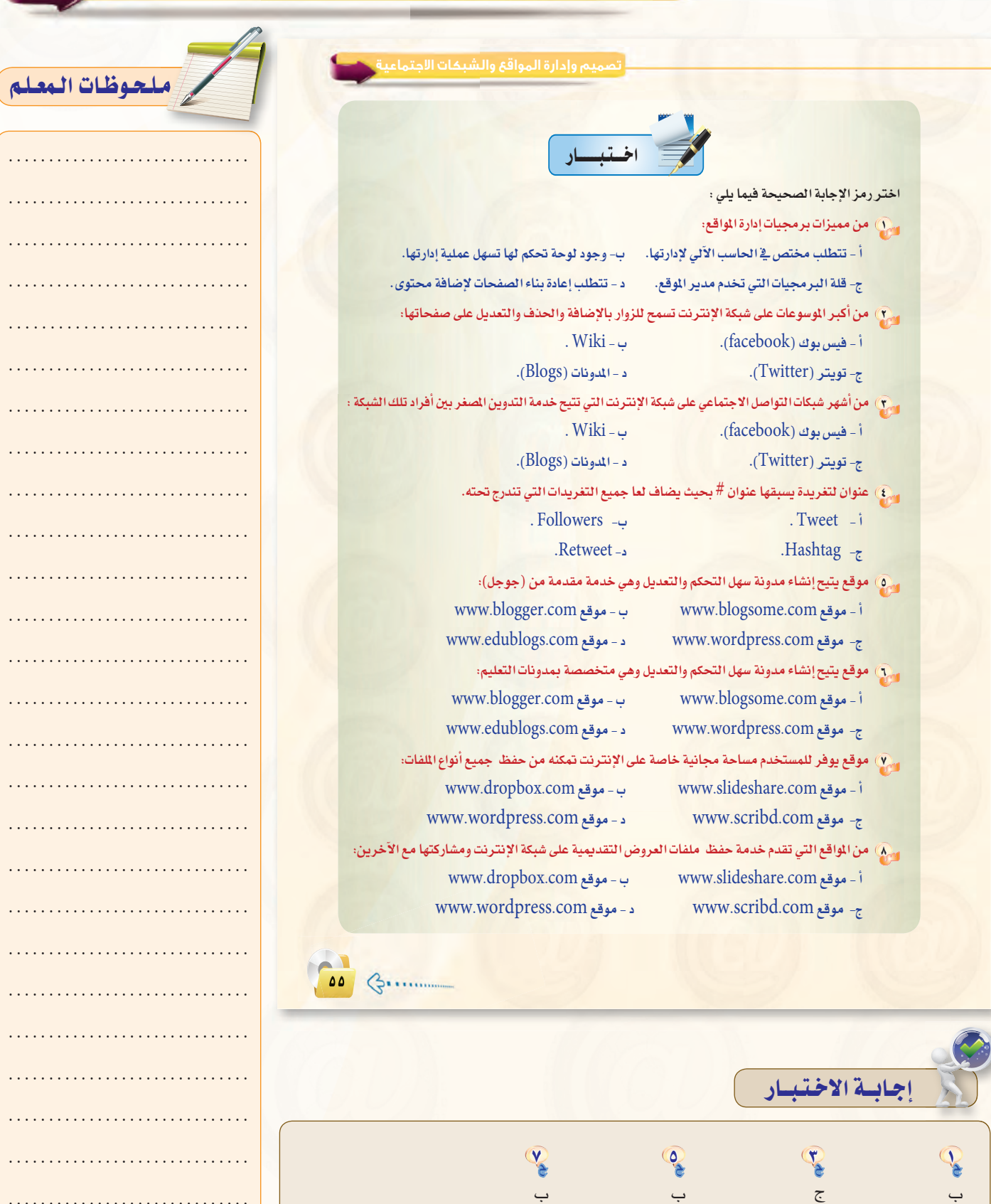

Ne

**Let** 

 $\overline{\phantom{a}}$ 

E

 $\overline{\mathsf{C}}$ 

Pe

<u>ب</u>

 $\ddot{\phantom{a}}$  .

## أسئلة إضافية للوحدة وإجاباتها

## (س) حدِّد العبارات الصحيحة والعبارات الخاطئة في كل مما يلي:

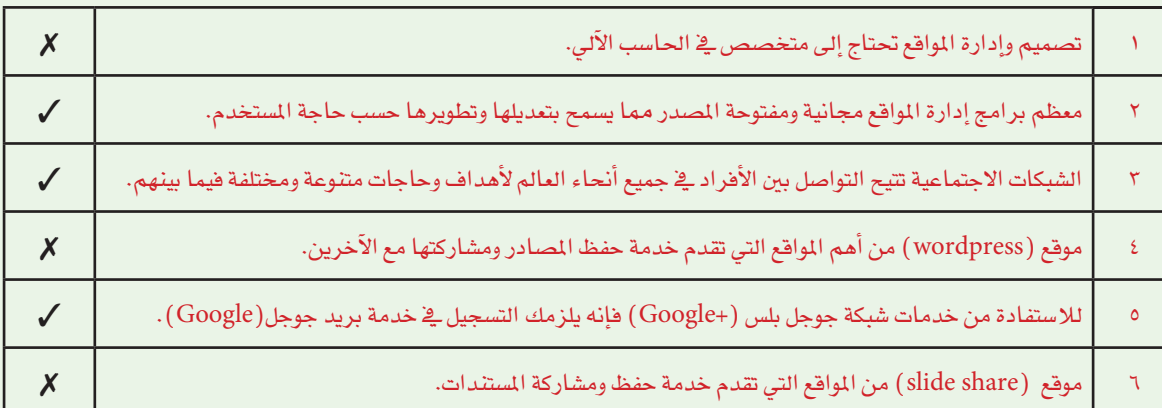

### (سَ<mark>) رتَّب خطوات عمل برامج إدارة المواقع،</mark>

- ، تصميم واختيار شكل الموقع.
	- و تجهيز قاعدة البيانات.
- @ إدخال وتحرير محتويات الموقع.
	- و تثبيت البرنامج على الموقع.
	- @ تجهيز المحتوى وترتيب الموقع.

### **YE**

 $\begin{pmatrix} 1 \\ 0 \end{pmatrix}$ 

- <mark>1)</mark> تثبيت البرنامج على الموقع.
	- ۲) تجهیز قاعدة البیانات.
- ٣) تجهيز المحتوى وترتيب الموقع.
- ٤) تصميم واختيار شكل الموقع.
- 0) إدخال وتحرير محتويات الموقع.

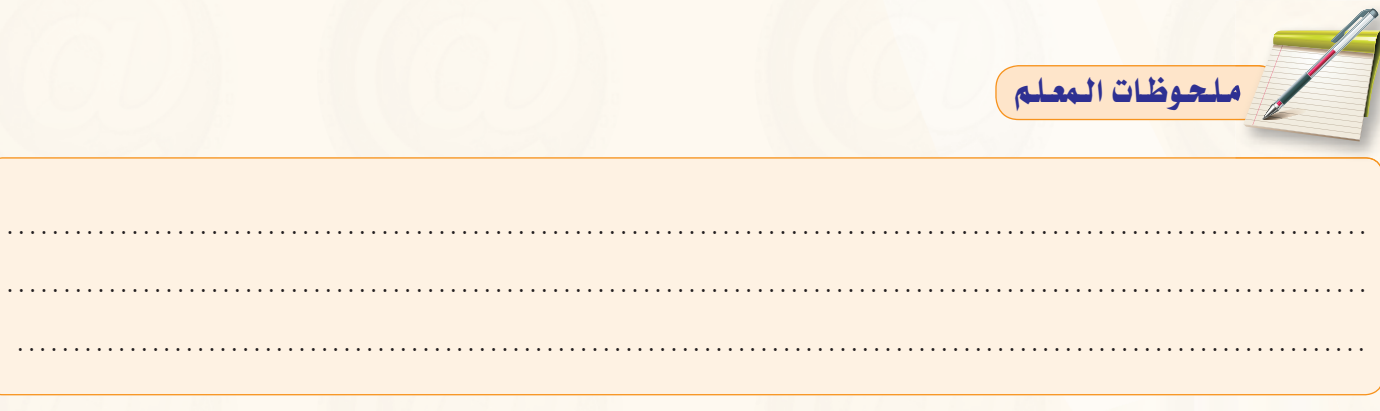

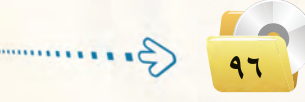

#### m) ضع دائرة حول الإجابة الصحيحة فيما يلي :

- (٢) تتميز برمجيات إدارة المواقع بمجموعة من الميزات إلا أن إحدى العبارات الواردة لا تعتبر ميزة وهي:
	- ضرورة وجود مختص في الحاسب الآلي لإدارتها.
		- المجانية في الاستخدام.

- تويتر (Twitter)

- تحديث محتوى الموقع بشكل مباشر.
- وجود لوحة تحكم لها ت*سهل* عملية إدارتها.
- ٢) من أشهر شبكات التواصل الاجتماعي على شبكة الإنترنت التي تتيح خدمة التدوين المصغر بين أفراد تلك الشبكة :
	- جوجل بلس - فیس بوك ( facebook)
	- المدونات (Blogs) - تويتر (Twitter)
	- ٣) من المواقع التي تقدم خدمة حفظ الملفات ومشاركتها مع الآخرين:
	- $(Blogs)$  المدونات
	- فيس بوك (facebook) – موقع (Scribd)

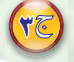

 $28$ 

- ر) تتميز برمجيات إدارة المواقع بمجموعة من الميزات إلا أن إحدى العبارات الواردة لا تعتبر ميزة وهي:
	- ضرورة وجود مختص في الحاسب الآلي لإدارتها.
- (٢) من أشهر شبكات التواصل الاجتماعي على شبكة الإنترنت التي تتيح خدمة التدوين المصغر بين أفراد تلك الشبكة: تويتر (Twitter)
	- ٣) من المواقع التي تقدم خدمة حفظ الملفات ومشاركتها مع الآخرين: (Scribd) موقع

#### يُمْ) أكمل الفراغات في العبارات التالية ؛

- - -
- ع) ........ خدمة تقدمها مجموعة من المواقع على الشبكة العالية (الإنترنت) وتتيح مشاركة الوثائق والصور والملفات والبحوث والعروض .

#### ر) تتميز أغلب برامج إدارة المواقع بتحديث المحتوى بشكل مباشر مما يقلل من الوقت والجهد و التكاليف.

- ٢) تقدم شبكات التواصل الاجتماعي خدمات كثيرة ومتنوعة كالبريد الإلكتروني والمحادثة عن بعد ونشر المقاطع الصوتية والرئية والشاركة مع الآخرين يخ الصور والوثائق.
	- ٣) من أهم الخدمات التي تقدمها تطبيقات جوجل هي البريد الإلكتروني ، تحرير المستندات ، جداول البيانات، العروض التقديمية، وإنشاء الموقع.
- ?) مشاركة المصادر مع الآخرين خدمة تقدمها مجموعة من المواقع على الشبكة العالية (الإنترنت) وتتيح مشاركة الوثائق والصور والمفات والبحوث والعروض.

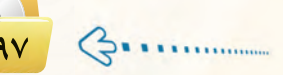

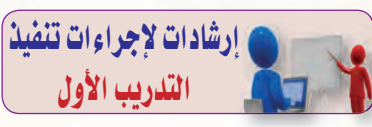

#### إرشادات التنفيذ :

و ينفذ هذا التدريب <u>ف</u>ي حصة واحدة يتم فيها البدء بإثارة حماس الطلاب لإنشاء مدونات هادفة تقدم إضافة للمحتوى العربي الإلكتروني مع التأكيد على أمانة الكلمة التى ستخطها أناملهم وأنهم مسؤولون عنها وعن أثرها على مجتمعهم.

و ويتم تنبيـه الطـلاب عـنـد تثبيت برنامج(Instant Word Press)، إلى أهمية تغيير اسم المجلد الذى قاموا بتحميله على القرص الصلب:C لاسم آخر وليكن اسم المجموعة واسم الفصل مع ضرورة استخدام الحروف والأرقام الإنجليزية.

، وأيضًا تنبيه الطالب لاستخدام نفس الجهاز الذي ثبتوا البرنامج عليه وذلك لاستمرار العمل على نفس المدونة التي أنشأها من خلال البرنامج وحتى نهاية التدريب الثامن.

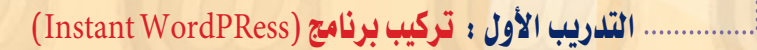

### ﴾ ﴾ هذا التدريب ستتعلم:

- (4) ترکیب برنامج( Instant WordPress).
- .<br>(4) تشغيل البرنامج والدخول للوحة التحكم الخاصة بالمشرف.
	- <mark>())</mark> الدخول للمدونة وتسجيل الخروج.

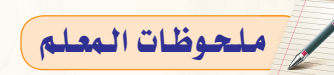

...........

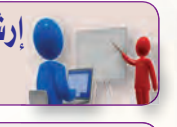

### إرشادات لإجراءات تنفيذ التدريب الثانى

#### إرشادات التنفيذ :

و ينفذ هذا التدريب <u>ه</u>ـ حصة واحدة، يتم فيها التنويه على الطلاب باستخدام نفس الجهاز الذي ثبتوا البرنامج عليه وذلك لاستمرار العمل على نفس المدونة.

.<br>و كما يتم التنبيه على الطلاب بعدم إجراء أي تعديلات على (رابط ووردبرس) و(رابط الموقع) في شاشة الإعدادات لأن ذلك سيؤدي إلى عدم إمكانية فتح المدونة على أجهزتهم الشخصية، وعـدم تـغييـر البريـد الإلكتروني إلا عند العمل على مدونة حقيقية.

و كما ينبههم أيضًا إلى ضرورة المحافظة على كلمة المرور واسم المستخدم في حال تغييرها من لوحة تعديل الحساب. أ.............. التدريب الثاني : التحكم في المدونـة

## **افي هذا التدريب ستتعلم:**

- (4) الدخول إلى لوحة إعدادات المدونة.
	- <mark>(4) الدخول إلى حسابك وتعديله.</mark>
		- <mark>@ التحكم في مظهر المدونة.</mark>

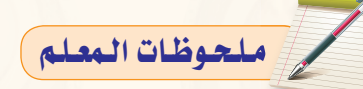

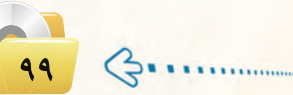

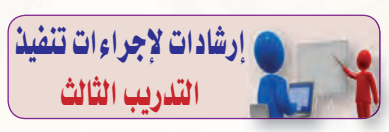

### إرشادات التنفيذ :

و ينفذ هذا التدريب <u>ه</u> حصة واحدة، يتم فيها تذكير الطلاب باستخدام نفس الجهاز الذي ثبتوا البرنامج عليه وذلك لاستمرار العمل على نفس المدونة. .<br>و كما يتم تنبيه الطلاب إلى ضرورة

النقر على أيقونة نشر ليتم نشر التدوينة فخ المدونة.

أ.............. التدريب الثالث : تعرير المدونة (إضافة الصفحات)

) في هذا التدريب ستتعلم:

<mark>﴾</mark> إضافة تدوينة جديدة.

<mark>.) إضافة صفحة لمدونتك.</mark>

<mark>①</mark> إضافة صفحة فرعية للمدونة.

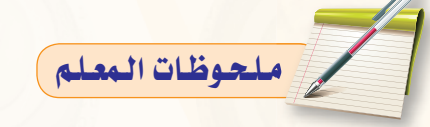

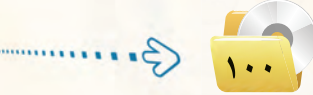

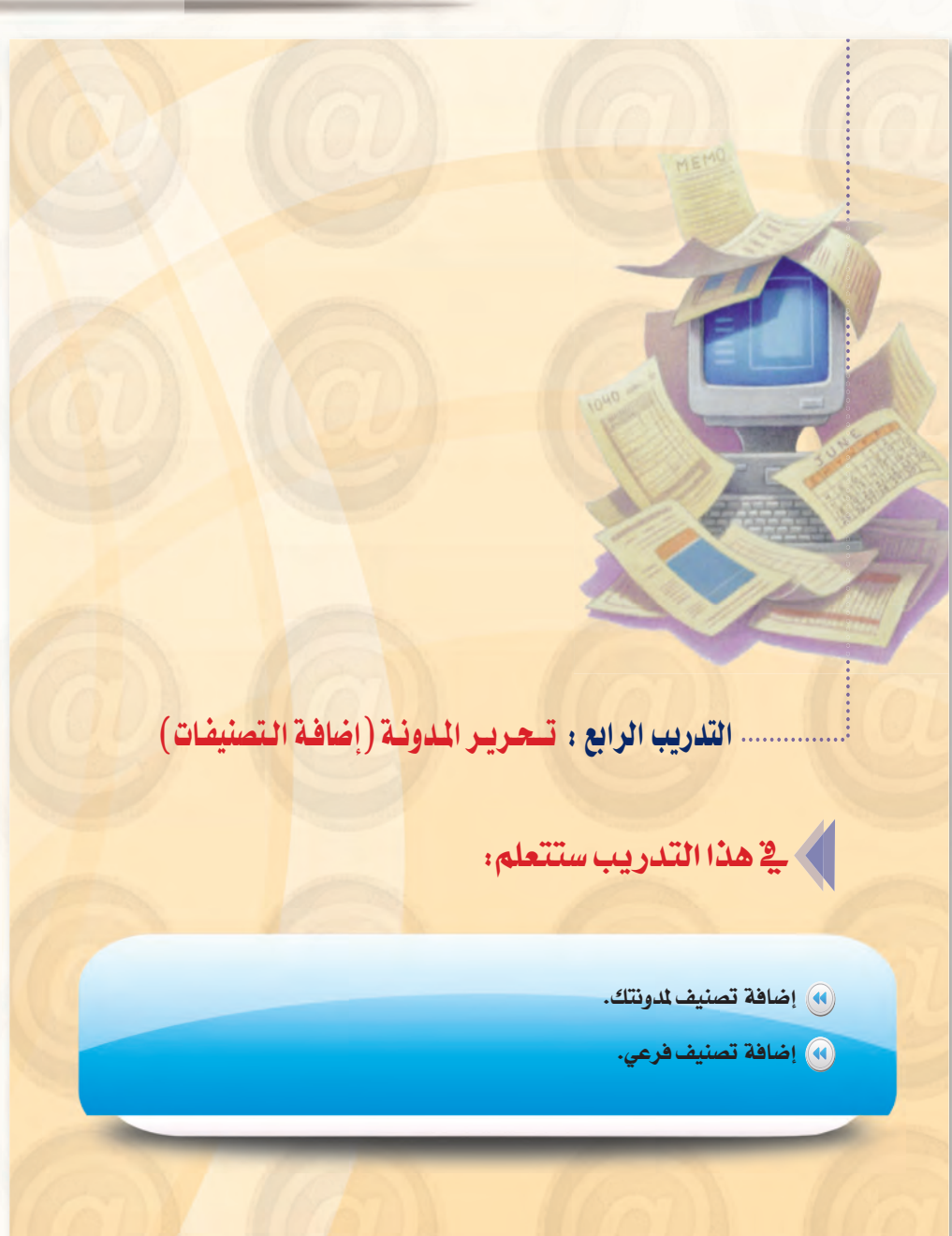

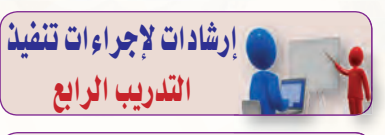

#### إرشادات التنفيذ :

و ينفذ هذا التدريب في حصة واحدة، يتم فيها تذكير الطلاب باستخدام نفس الجهاز الذي ثبتوا البرنامج عليه وذلك لاستمرار العمل على نفس المدونة. .<br>و يتم تنبيه الطلاب إلى أن هذه التصنيفات والتصنيفات الفرعية -والتي تعتبر أقسامًا يتم تحديدها مسبقاً بحيث يضم كـل تصنيف مجموعة من التدوينات ذات العلاقة المشتركة -لن تظهر في الدونة ما لم تحتوي على تدوينات.

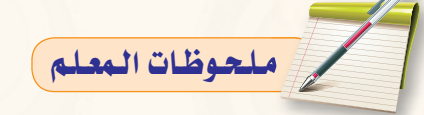

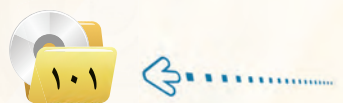

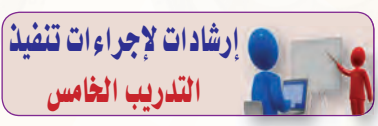

#### إرشادات التنفيذ :

و ينفذ هذا التدريب <u>ه</u> حصة واحدة، يتم فيها تذكير الطلاب باستخدام نفس الجهاز الذي ثبتوا البرنامج عليه وذلك لاستمرار العمل على نفس المدونة. .<br>و يتم تنبيه الطلاب بأنه عند تحميل الملفات سواء من جهاز الحاسب أو وسائط التخزين المختلفة، أن يكون اسم الملف ومساره بالحروف والأرقام الإنجليزية. ، وأيضًا لابد من تنبيههم بأن لا يتجاوز حجم الملف المراد تحميلــه عن الحجم المسموح به لرفع الملفات وفق إعدادات المدونة.

.<br>و كما لابد من التنويه بأنـه عند إضافة رابط للتدوينة فسإنـه لن يتمكن من فتح هذا الرابط مالم يكن هناك اتصال بالإنترنت.

.............. التدريب الخامس : تعرير المدونة (رفع الملفات وإضافة الروابط)

﴾ في هذا التدريب ستتعلم:

(4) رفع الملفات من جهاز الحاسب على المدونة.

(4) رفع الملفات من مكتبة الوسائط على المدونة.

) إضافة الروابط للمدونة.

ملحوظات المعلم

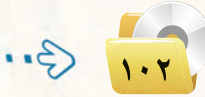

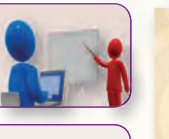

### وارشادات لإجراءات تنفيذ التدريب السادس

#### إرشادات التنفيذ :

و ينفذ هذا التدريب في حصة واحدة، يتم فيها تذكير الطلاب باستخدام نفس الجهاز الذي ثبتوا البرنامج عليه وذلك لاستمرار العمل على نفس المدونة. .<br>و يتم تنبيه الطلاب إلى أن مربعات القوائم الجانبية والتى تعتبر من أهم ما يميز المدونات قد تختفي عند تبديل القالب وأنه سيتم حفظها فخ صندوق (مربعات جانبية غير فعّالة).

.<br>و كما يتم ت*نبيههم* إلا أن تصني*ف* الروابط لن يظهر على شاشة المدونة مالم يتم إضافة روابط له.

أ.............. التدريب السادس : إضـافـة (القوائم الجانبية - الـوسوم)

## الج هذا التدريب ستتعلم:

- (4) إضافة مربعات القوائم الجانبية.
	- <mark>(0) إضافة قائمة الروابط.</mark>
	- .<br>@ إضافة الوسوم لمدونتي.

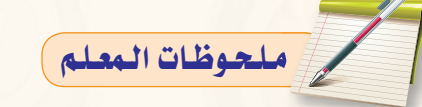

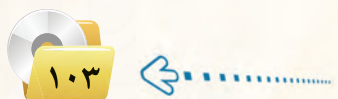

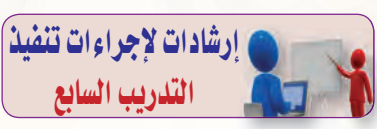

#### إرشادات التنفيذ :

و ينفذ هذا التدريب في حصة واحدة، يتم فيها تذكير الطلاب باستخدام نفس الجهاز الذي ثبتوا البرنامج عليه وذلك لاستمرار العمل على نفس المدونة. و كما يتم التنبيه على الطلاب أنه عند تغيير قالب المدونة قد تختفي بعض القوائم الجانبية لعدم دعمه من القالب الجديد. كما أنه بالإمكان الحصول على قــوالــب مجانــية عـند البحث ـفي الشبكة العالمية للمعلومات عن قوالب وورد بريس عربية ( wordpress ) .

و وأيضًا ينبه طلابه بأنه عند إضافتهم لحساباتهم في وسائل التواصل الاجتماعي مثل (twitter) والہ (facebook) على مدونتهم فإنها لن تفتح إلائج وجود اتصال بالإنترنت.

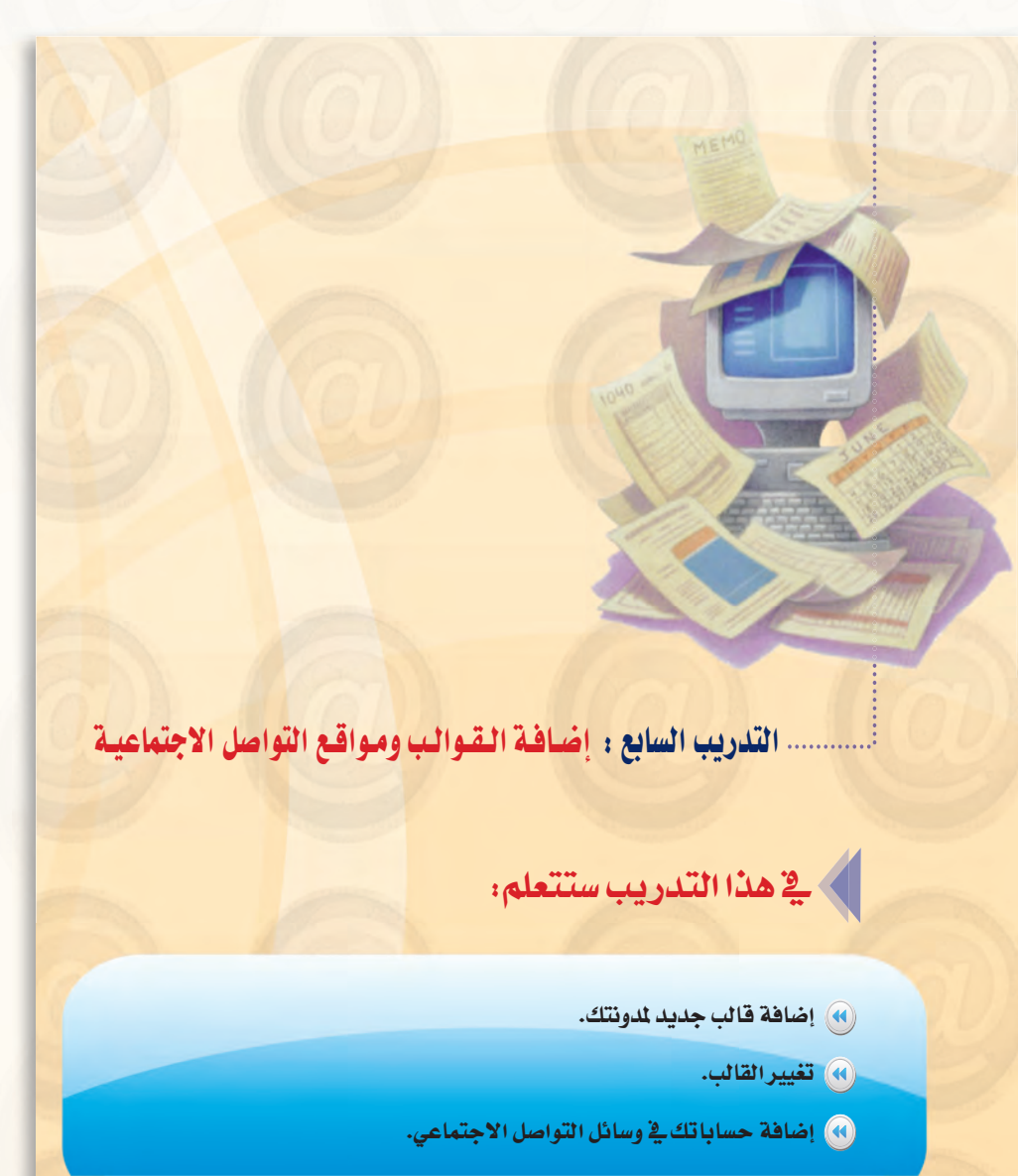

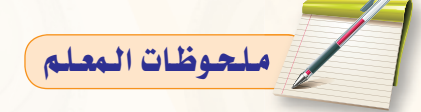

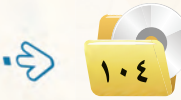

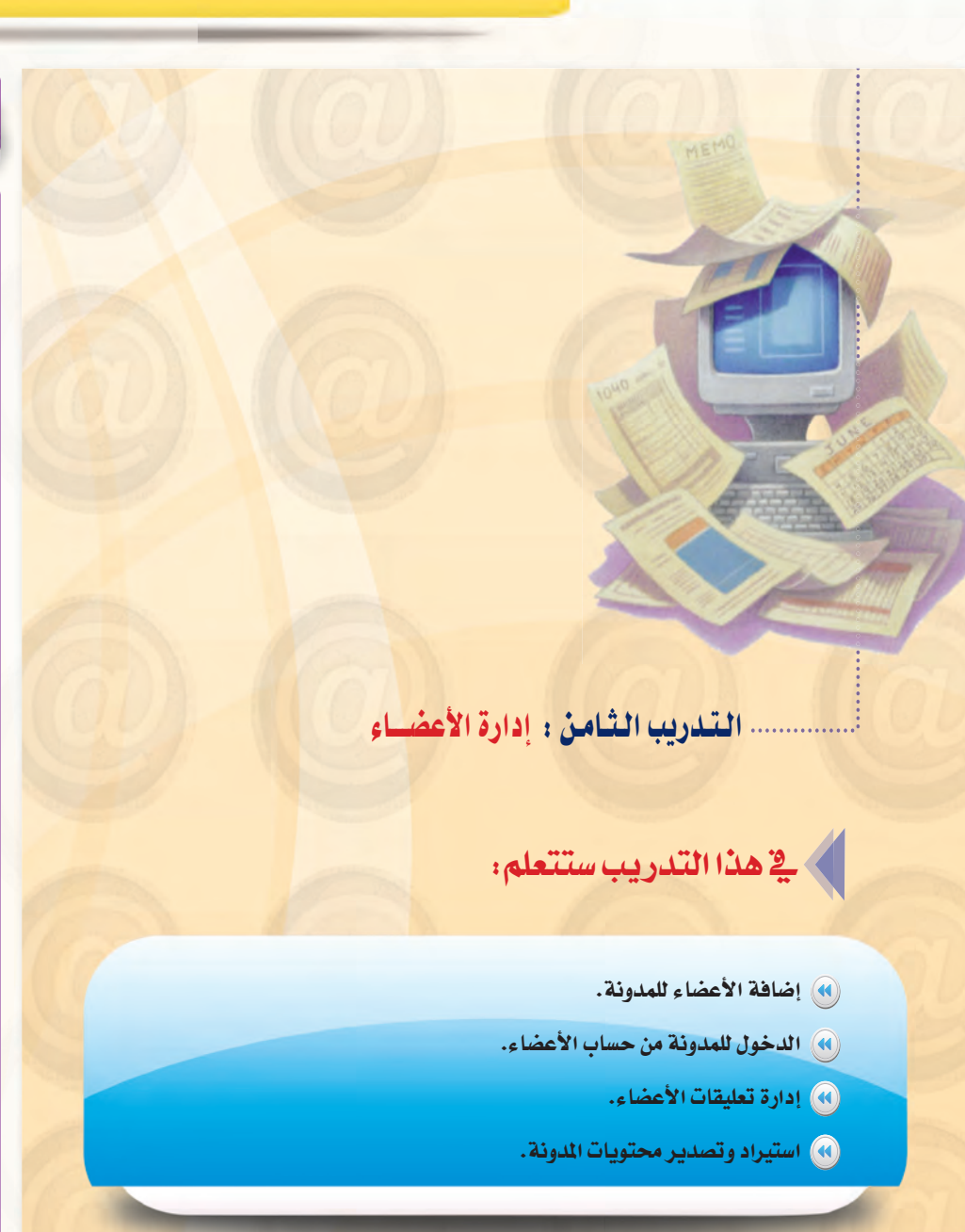

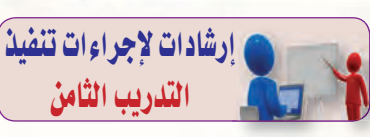

#### إرشادات التنفيذ :

و ينفذ هذا التدريب في حصة واحدة، يتم فيها تذكير الطلاب باستخدام نفس الجهاز الذي ثبتوا البرنامج عليه وذلك لاستمرار العمل على نفس المدونة. و يتم التنويه على الطلاب عند إضافة الأعضاء بأن يتم كتابة اسم المستخدم بالأحرف الإنجليزية والاحتفاظ بكلمات المرور لهم، حيث ستستخدم في التدريب عند الدخول لحساباتهم. كما ينوه بأن إضافة الأعضاء في هذه المدونة ليست بذات جدوى وإنما تكمن أهميتها عند العمل على مدونة حقيقية. و أيضًا ينوه عل طلابه بأنه عند تصدير

هذه المدونة بإمكانهم استيرادها على مدونة حقيقية بشرط أن تكون هذه المدونة الحقيقية تدعم القالب المستخدم.

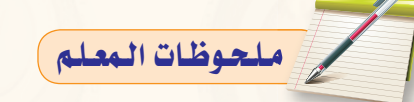

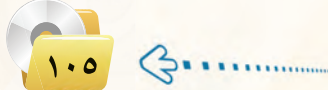

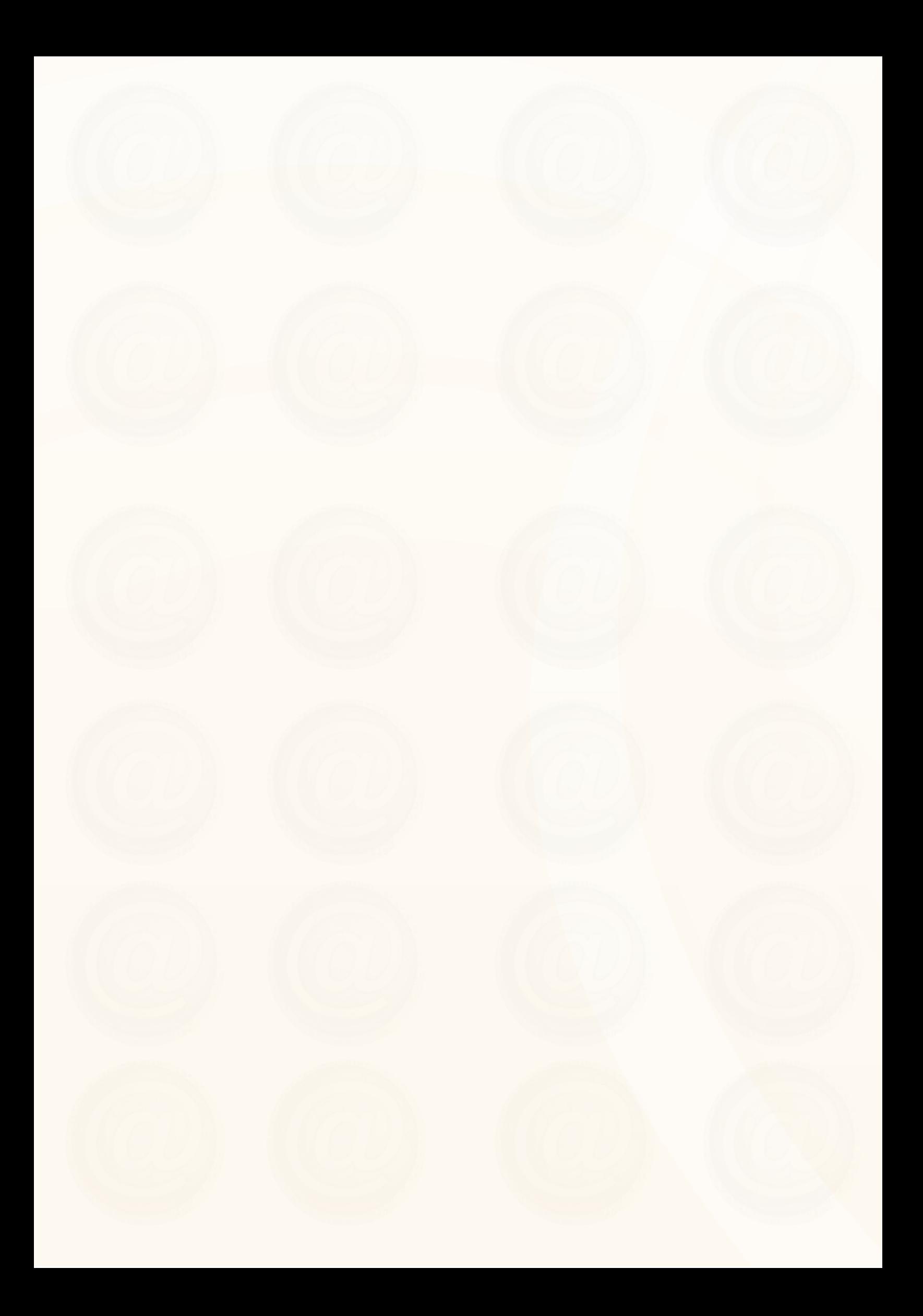

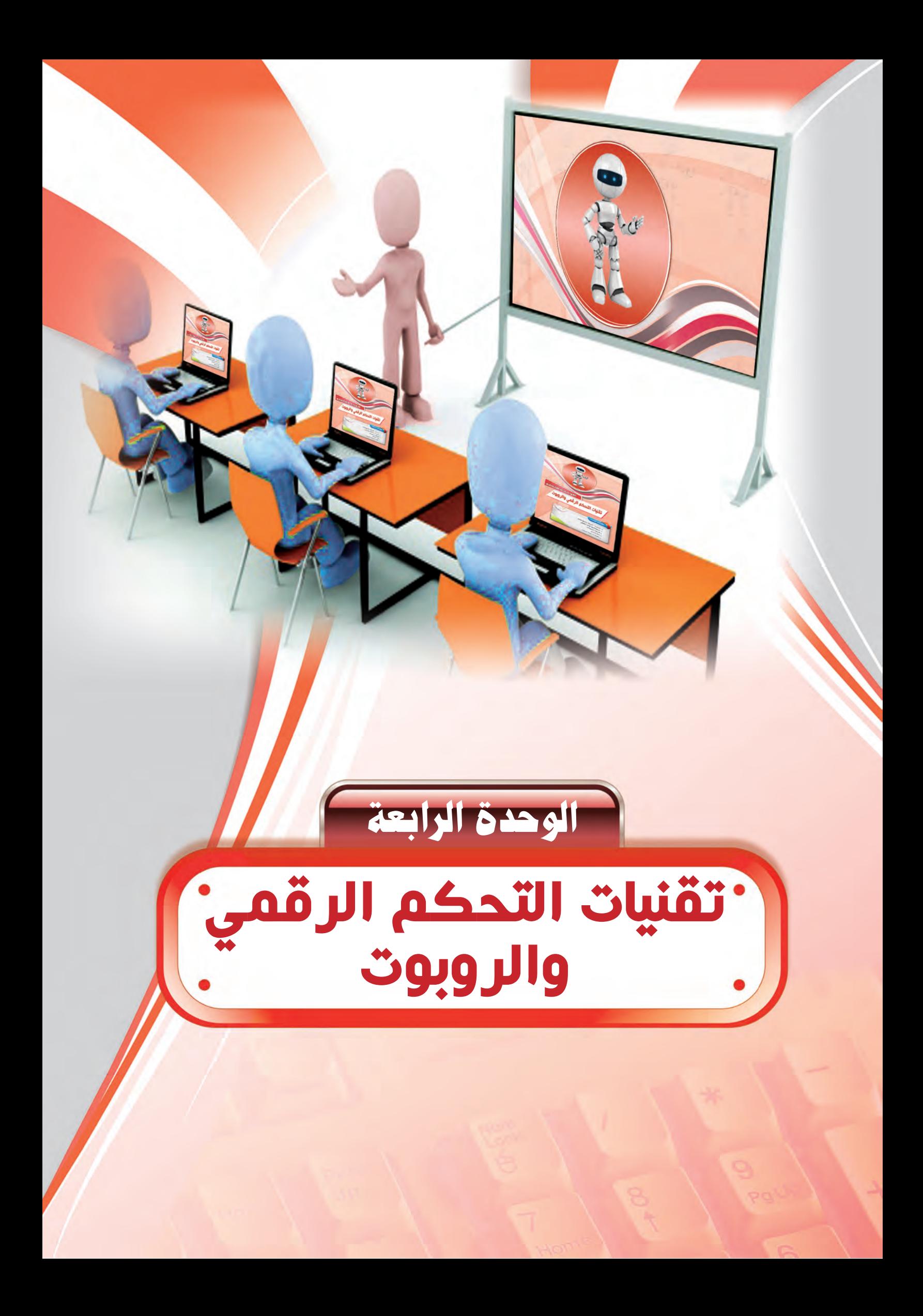
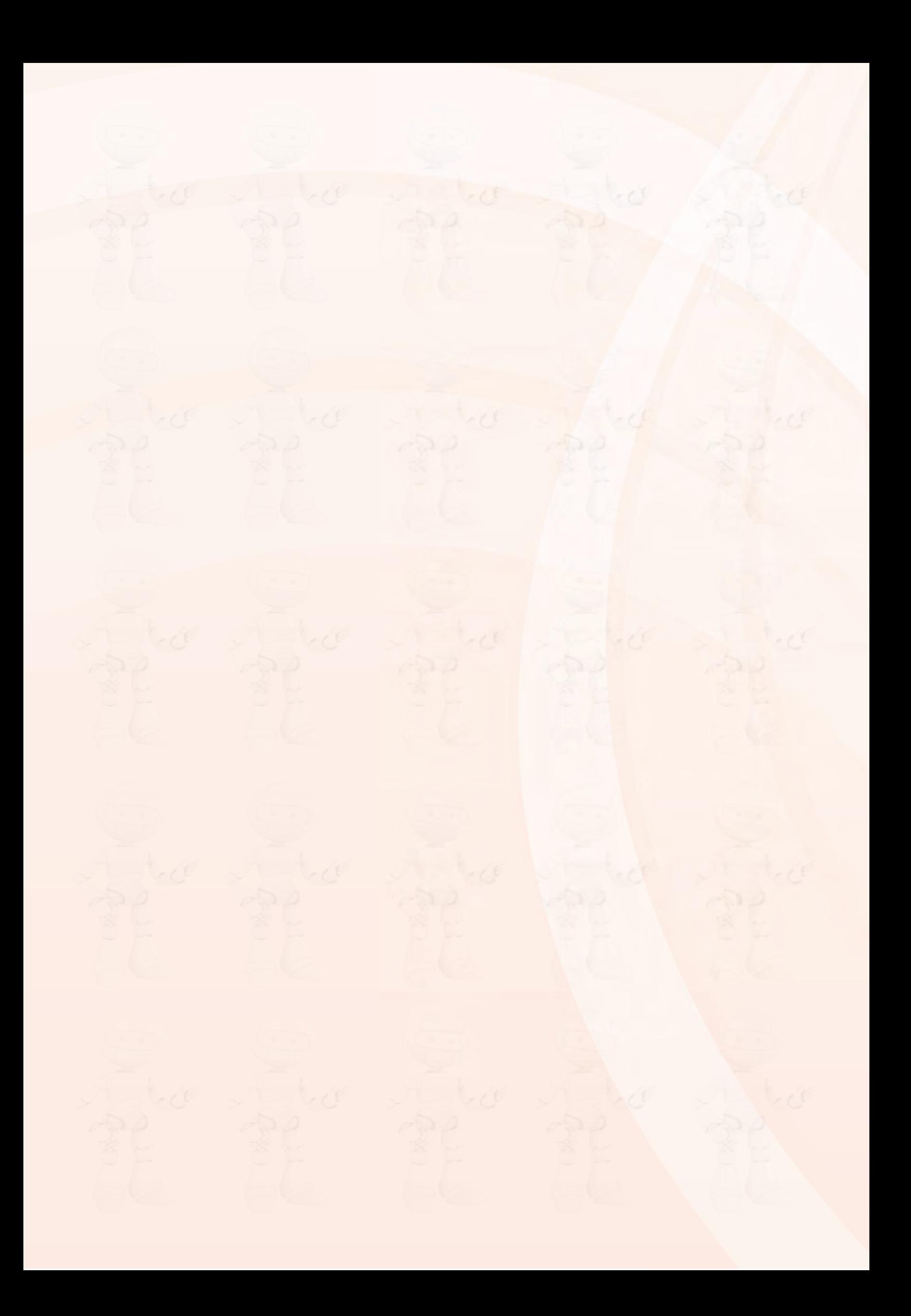

دليل المعلم : تقنيات التحكم الرقمي والروبوت

### ملخص توزيع الحصص

أولاً

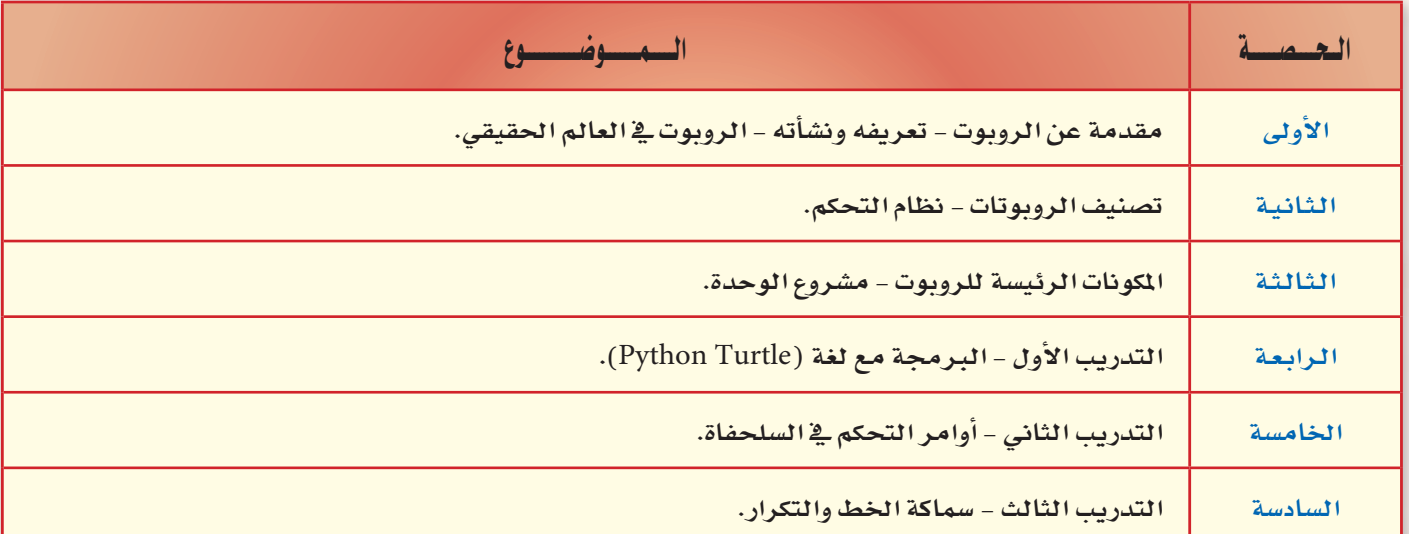

عبد الحصص النظرية (٣)

عبدد الحصص العملية (٣)

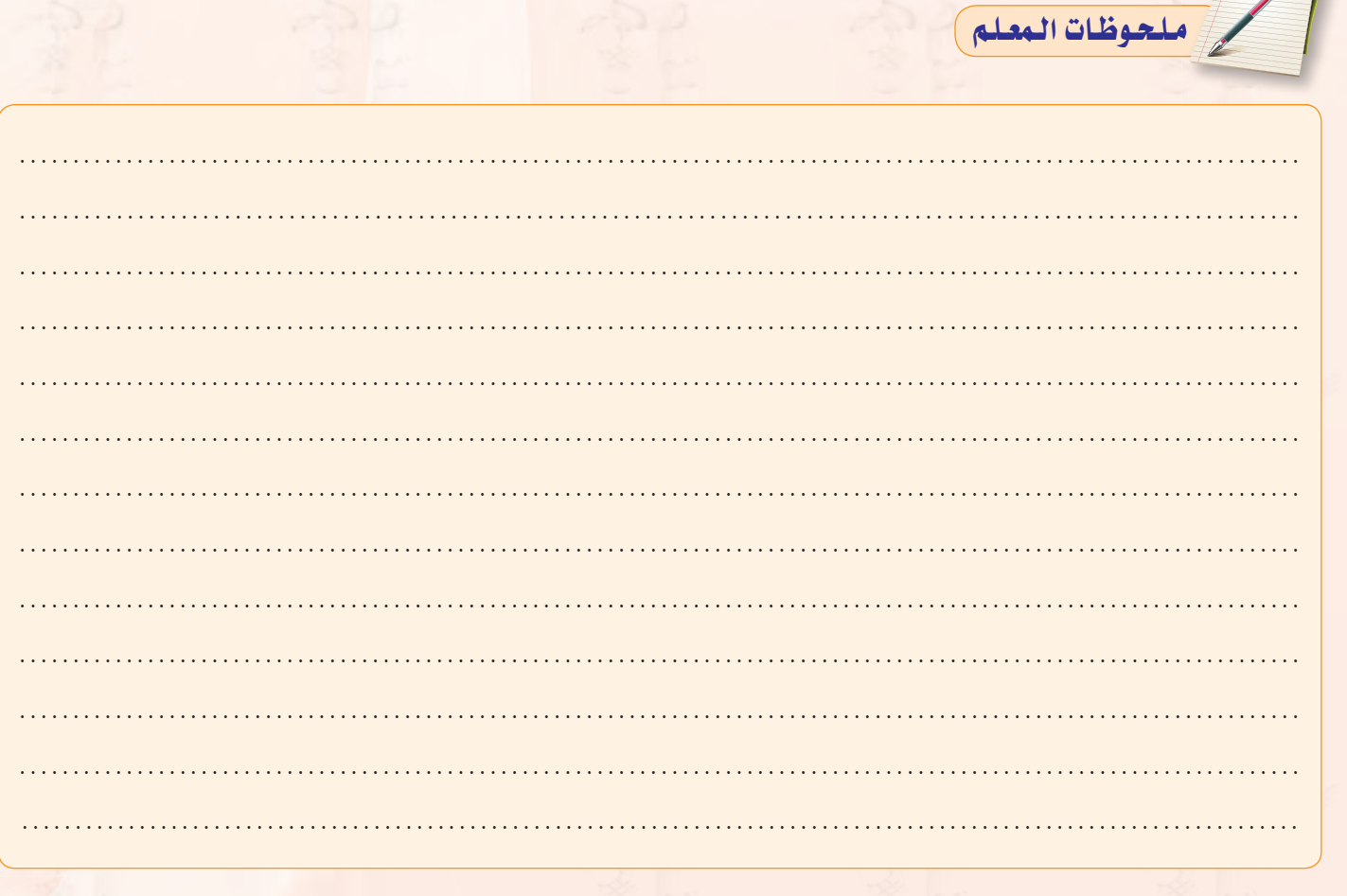

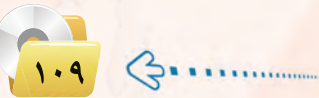

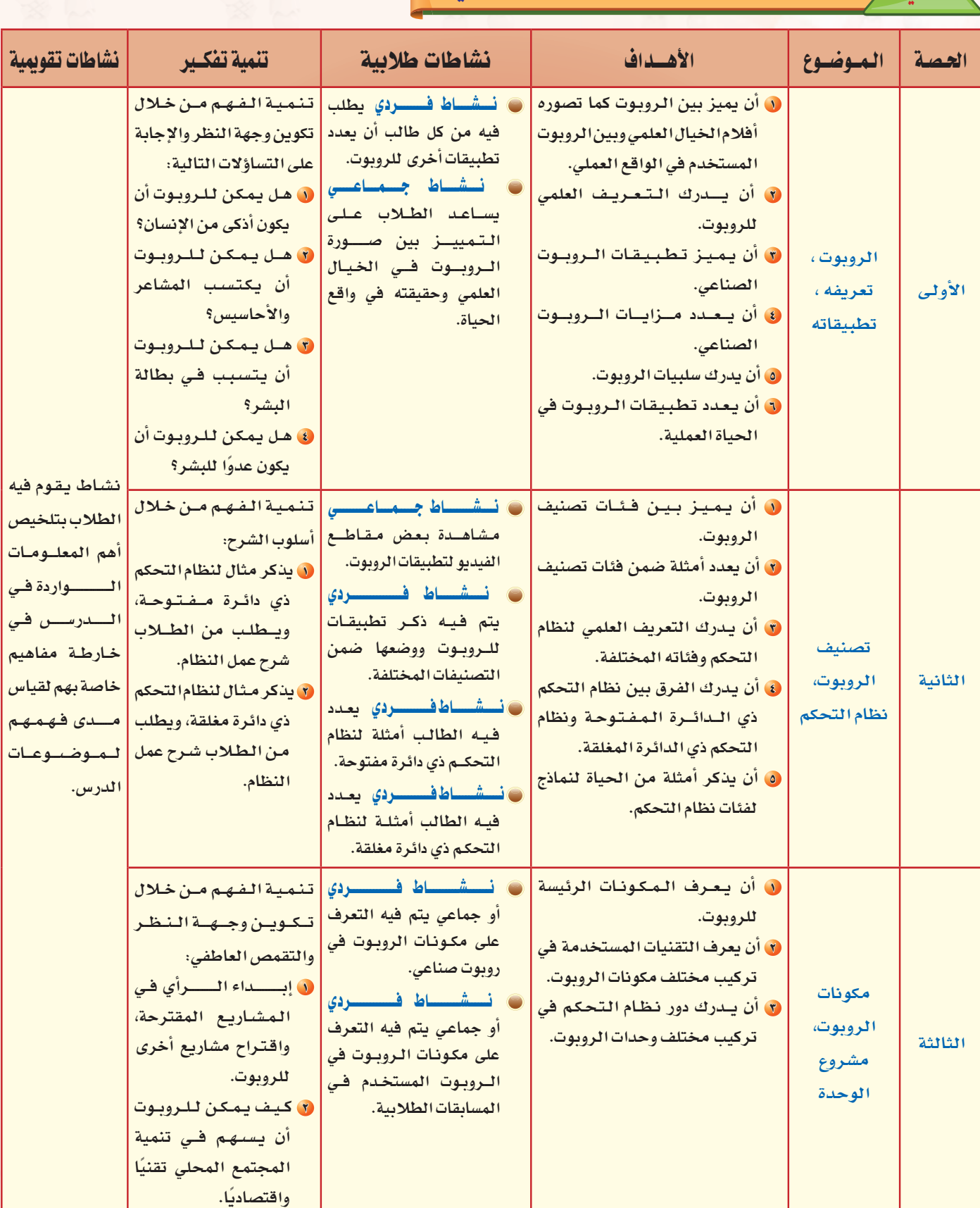

### · ثنائساً / مرشد التخطيط للوحدة ( الجزء الذخلوي ) ...

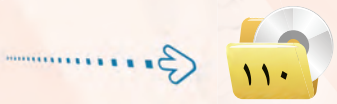

دليل المعلم ، تقنيات التحكم الرقمي والروبوت

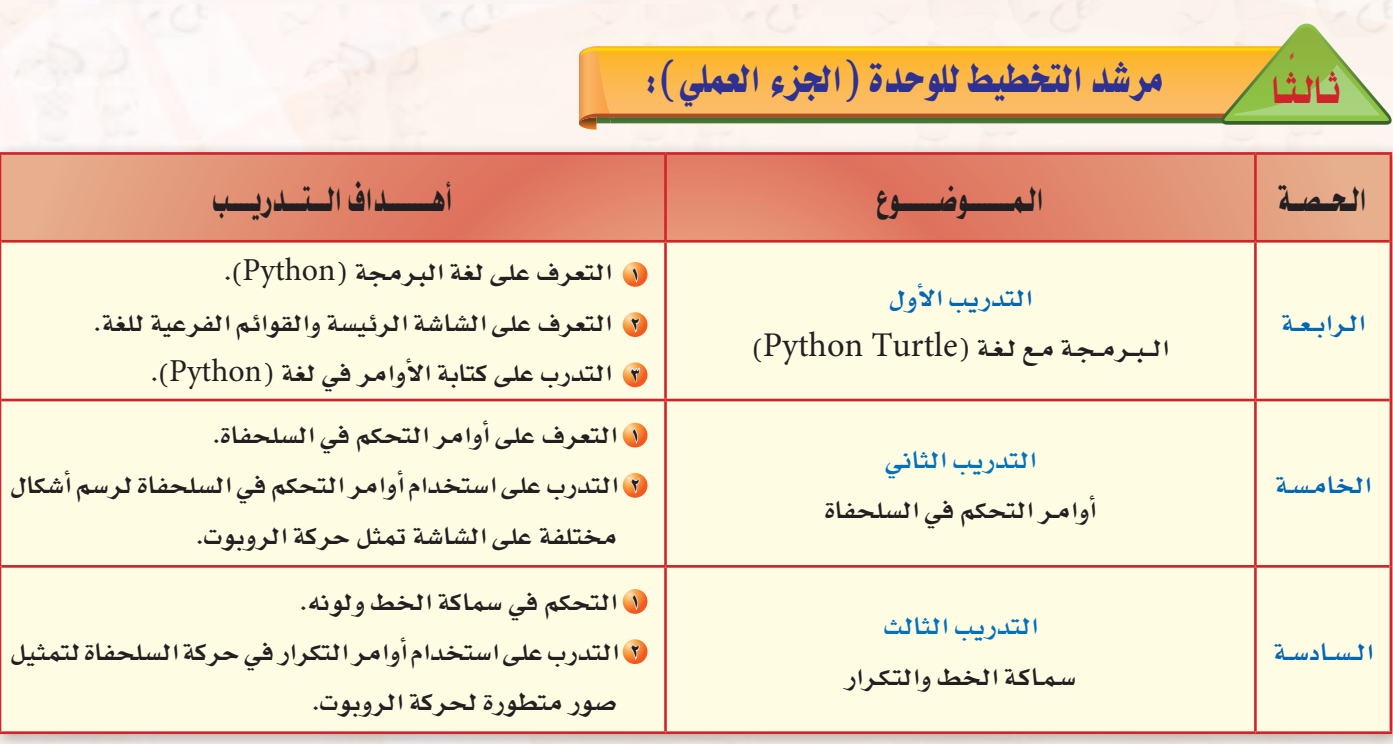

عبدد الحصص العملية (٣)

سلحوظات المعلم

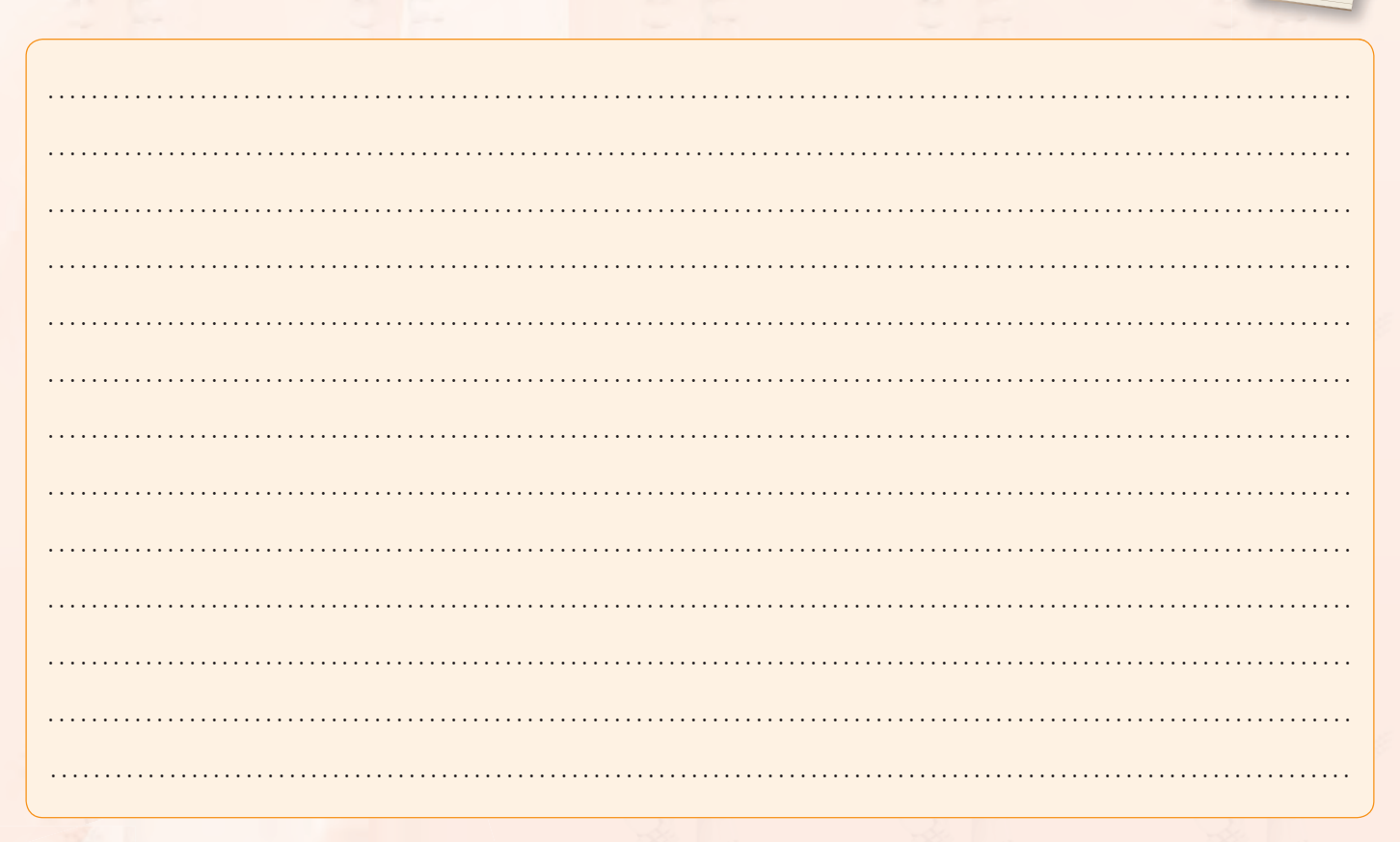

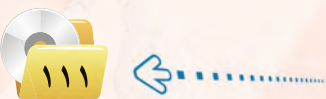

### تمهيد الوحدة

قد تكون وحدة الروبوت من أكثر الوحدات إمتاعاً وتشويقاً للطالب في مقررات الحاسب للمرحلة الثانوية. وسبب ذلك أن الروبوت أصبح ملمحاً من أهم ملامح التطور التقني في هذا العصر. وتسيطر الروبوتات على معظم أفلام ومسلسلات الخيال العلمي.

من هذا المنطلق فإن ينبغي تلمس أسالــيـب التعلــم النشط عــنـد تدريس الوحدة، وتجنب أسلوب الإلقاء بقدر الإمكان. كـذلك ينبغي تجـنب اختبـار مستوى حفظ المعلومات عند تقويم الطلاب، وإنما ينبغي تقويم مستوى فهم الطلاب للمادة وفق الأوجه الستة للفهم.

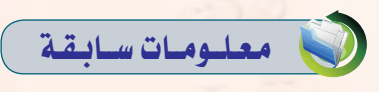

إن المعلومات السابقة المطلوبة هنا ليست مطلوبة لدى الطالب، وإنما هي مطلوبة لــدى المعلم. فمــن المهــم أن يكــون المعلم مــدركاً لأسس التعلــم النشط، والفـــرق بين التعلــم النشــط والتعلـم التقليدي، والأساليب المتبعة لتحقيق غايات التعلم النشط. كذلك من المهم أن يكون المعلم مطلعاً على مفاهيم الأوجه الستة للفهم، وأساليب توظيف هذه الأوجه في التخطيط للتعليم. وتتوفر لدى الـوزارة (أو شركـة تطوير) حقائب تدريبية متكاملة تستهدف إعداد المعلم الجديد، وتدريبه على مفاهيم وأساليب التعلم النشط، والأوجه الستة للفهم. لذا فإنه من المناسب أن يقوم المعلم بالاستفادة من الموارد المتوفرة. ويتضمن دليل المعلم عرضاً لبعض هذه المفاهيم في فقرات تحمل العنوان: (مفاهيم تربوية).

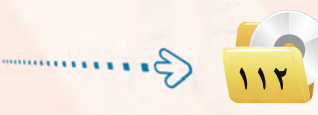

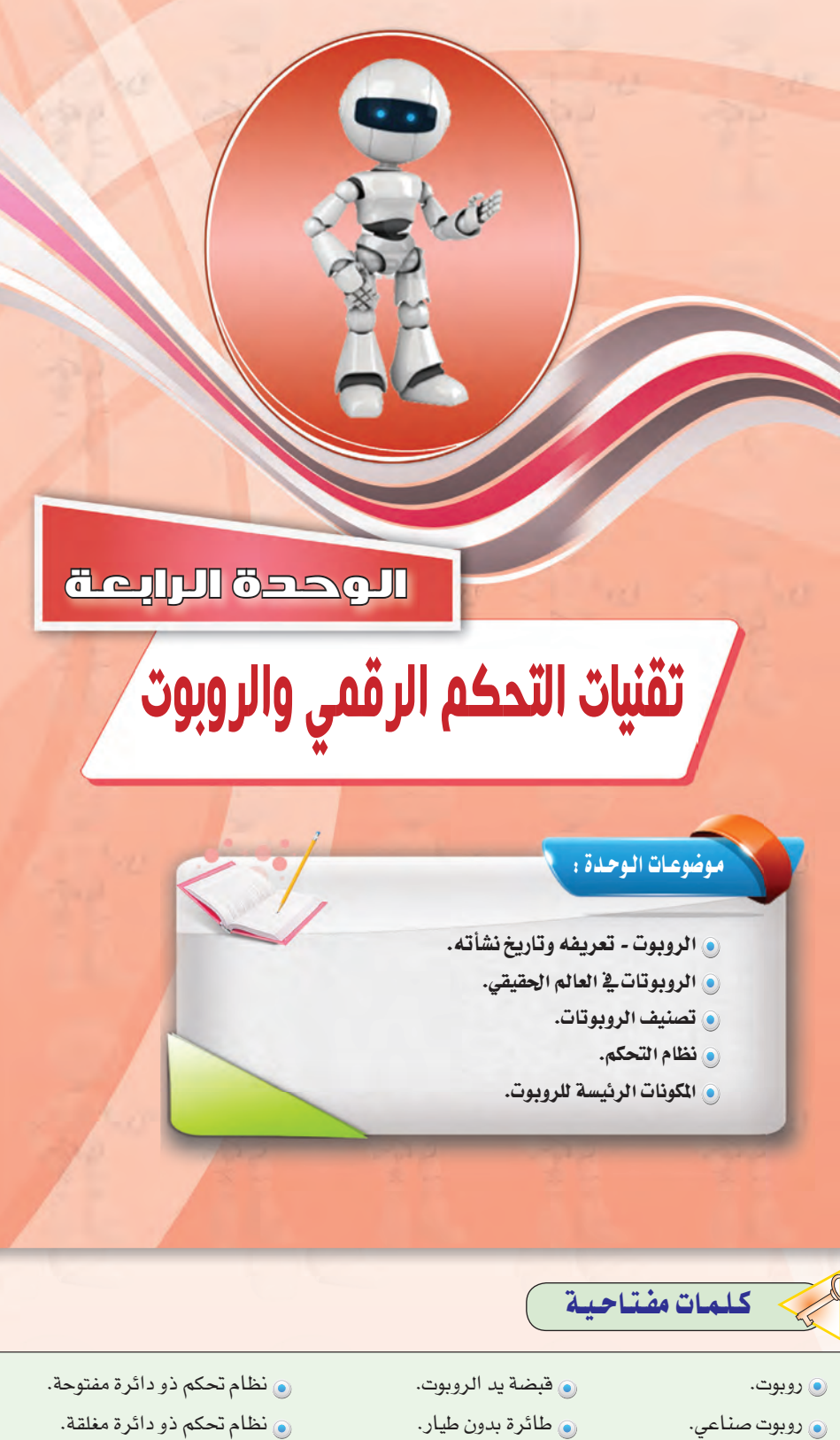

و الحساس (sensor).

@ نظام التحكم.

، علم الروبوتات.

و ذراع الروبوت.

- (٥ تغذية خلفية.
	- و میکروبرسسر.

#### دليل المعلم ، تقنيات التحكم ال<mark>رقمي والروبو</mark>ت

### بعد دراستك لهذه الوحدة سوف تحقق الأهداف التباليية :

- (**)) نَميِّز بين الروبوتات كما تصورها** أفلام الخيال العلمي وبين الروبوتات المستخدمة <u>ب</u>ة الواقع العملي.
	- (4) تَدرك التعريف العلمي للروبوت.
- (A) <mark>تُصنف تطبيقات الروبوت المختلفة في</mark> واقتع الحياة: في المجال الصناعي، وفي استكشاف الأماكن <mark>البعيدة، و<u>ي</u>ة تنفيذ المهام الخ</mark>طرة، وتطبيقات الروبوت الأمنية والعسكرية، وغيرها.
	- (4) تتعرف على إيجابيات وسلبيات استخدام الروبوتات.
		- (A) تتعرف على تصنيفات الروبوتات.
		- (4) تتعرف على المفاهيم الأساسية لنظم التحكم.
		- (4) تَدرك دور نظم التحكم في بناء الروبوت وعمله.
			- (4) تتعرف على مكونات الروبوت.

### الأهمية:

أصبحت الروبوتات من أهم مكونات المصانع الحديثة لأنها تحسن الإنتاج وتقلل التكلفة، وبذلك تزداد القدرة التنافسية للصناعة في زمن تتصارع فيه الدول من أجل السيطرة على الأسواق الاستهلاكية. يُمد علم الروبوتات من مجالات العلوم الغنية بالأبحاث والدراسات العلمية المتقدمة. لذا فإن تقدم الأمة يخ مجال الروبوتات هو مؤشر على التقدم العلمي والتقني لها.

تُعد الوظائف في مجال علوم وتقنية وصناعة الروبوتات من أفضل الوظائف من حيث المردود المادى نظراً لندرة المتخصصين فيها، وزيادة الطلب عليهم.

## ملحوظات المعلم

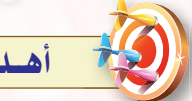

### أهيداف الوحدة

#### أولاً / أهداف الوحدة العرفية:

- 0 أن يميز الطالب بين الروبوتات كما تصورها أفلام الخيال العلمى وبين الروبوتات المستخدمة في الواقع العملى.
	- لا يدرك التعريف العلمي للروبوت.
- ل يعدد تطبيقات الروبوت المختلفة في واقع الحياة: في المجال الصناعي، وفي استكشاف الأماكن البعيدة، وقي تنفيذ المهام الخطرة، وتطبيقات الروبوت الأمنية والعسكرية، وغيرها.
- 8 يعدد إيجابيات وسلبيات استخدام الروبوتات.
	- 0 يعرف تصنيفات الروبوتات.
- ل يتعرف على المفاهيم الأساسية لنظام التحكم.
- V يدرك دور نظم التحكــم في بناء الروبوت وعمله.
	- ه يعرف مكونات الروبوت.

#### ثانيًا / أهداف الوحدة المهارية :

- ل أن يشغل الطالب برنامج لغة .(Paythom)
- لا أن يتعرف الطالب على أقسام الشاشة الرئيسة.
- لا أن يتحكم في حركة السلحفاة كمحاكاة للتحكم في حركة الروبوت.
- ﴾ أن يتحكم في خصائص الخطوط التي ترسمها السلحفاة.
- @ أن يستخدم أوامر التكرار <u>ف</u>ي توليد رسومات هندسية مبتكرة.

#### ثالثاً / أهداف الوحدة الوجدانية :

- و أن ي*ستشعر* التأثيرات ال*س*لبيــة لاستخدام الروبوت على الإنسان.
- لا أن يتفاعل مع الجوانب الأخلاقية يخ بعض توظيفات الروبوت.
- لا أن يصل إلى مرحلة التقمص العاطفي في فهم الروبوت.

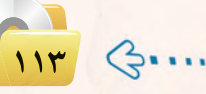

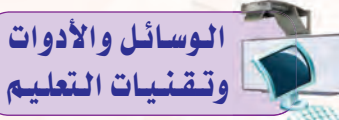

- 
- ) جهـاز حـاسب متصل بشاشـة عرض لعرض بعض النقاط المهمة في الدرس.
- @ القلم والسبورة : وذلك لكتابة النقاط الأساسية للدرس.
	- و أجهزة الحاسب في المعمل.
- و القرص الضوئي المرفق مع كتاب الطالب : حيث يحوى برنامج لغة (Paython)، إضافة إلى مجموعة من مقاطع الفيديو عن الروبوت.
- @ نـمـاذج للـروبـوتـات، أو بعض ألعـاب الروبوت.

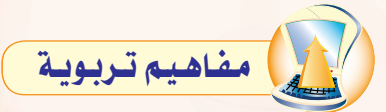

الشرح: وهو واحد من الأوجه الستة للفهم. ويقصد به أن يتمكن المتعلـم مــن شرح الـتعمـيمـات أو المبـادئ، ويقدم تفسيرات مبررة ومنظمة للحقائق والبيانات، ويستطيع أن يقدم أمثلة عليها ويـحدد <mark>علاقـاتـها ببصـيرة ورويــة. والشرح ليس</mark> مجرد معرفة الحقائق بل أيضا التوصل إلى استنتاجات بشأن: لماذا حدث؟ وكيف حدث؟ مع تقديم أدلة وروابط تتسم بتبصر عميق.

الأسئلة الخاصة بهذا الوجه من الفهم ما الفكرة الرئيسة في ...؟ ما الأمثلة على ... ؟ ما السمات والمكونات له...؟ ما الذي سبب ... ؟ ما نتائج ... ؟ كيف ... يرتبط بـ ... ؟ ماذا يمكن أن يحدث إذا ...؟ ما المفاهيم الخاطئة الشائعة بشأن ....؟ كيف حدث .... ؟ لماذا يأتي ذلك على هذا النحو؟ الأفعال الأدائية للشرح التي يمكن للمتعلمين أن يعرضوا فهمهم من خلالها اشرح – اعرض – اشتق – صف- صمّم-أظهر – عبّر– أثر– درِّس– برِّر– نَمُذج– تنبَّأ- أَثبت- بيِّن- ركِّب- عَلِّم .

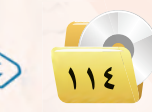

# $1 - 2$

إن الشائع بين الناس أن الروبوت هو الرجل الآلي أو الإنسان الآلي. وعندما يُذكر الروبوت يتبادر إلى الذهن فورا صورة آلة ميكانيكية على صورة إنسان بشرى، وأن تقوم الروبوتات بكافة الأعمال الشافة أو الملة بدلاً عن الإنسان، وأن يحقق الإنسان حلمه المستقبلي في العيش في راحة تامة دون مشقة أو تعب.

ومن ناحية أخرى تبرز صورة أخرى للروبوت وهو أنه آلة ذات قوة خارقة أقوى من الإنسان، وأن هذا الروبوت سيكون في الغالب عدواً خطيراً يسعى لتدمير البشرية واحتلال الأرض ليتمتع بخيراتها.

إن الصور السابقة المتكونة عن الروبوت هي حصيلة تأثير أفلام الخيال العلمي التي كثرت في السنوات الأخيرة كما في الشكل (٤−١). ولكن ما هي حقيقة الروبوت؟ وما هي نظم التحكم؟ وما علاقة نظم التحكم بعمل الروبوت؟

### (٢-٤) الروبوت ـ تعريفه وتاريخ نشأته

يظهر تاريخ التطور العلمي والتقني الإنساني أن بدء اختراع الروبوت كان لغرض صناعي وهو مساندة العامل البشري في قطاع الصناعة. ويسجل التاريخ أن أول روبوت صناعي استخدم فعليًّا في المصنع كان من إنتاج شركة جنرال موتورز، عام ١٩٦١م. وأطلق على الروبوت اسم: يونيمايت ( UNIMATE ) ، واستخدم لأول مرة في مصنع الشركة بولاية نيو جيرسي بالولايات المتحدة الأمريكية.

وظهرت عقب ذلك عدة محاولات لوضع تعريف علمي للروبوت. وانطلاقاً من التطبيقات الصناعية التي كانت أول التطبيقات للروبوت فإن أفضل تعريف للروبوت أنه: جهاز ميكانيكي متحكم به إلكترونياً، يقوم بتنفيذ الأعمال بدلًا عن الإنسان.

وتبع أول تطوير للروبوت تطويرات كثيرة. ففي عام ١٩٦٩م تمكن الباحثون في جامعة ستانفورد الأمريكية من اختراع أول ذراع روبوتية يتم التحكم فيها

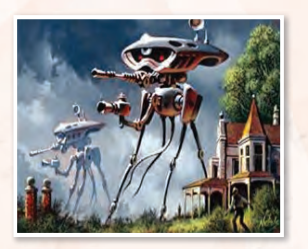

تقنيات التحكم الرقمى والروبوتي

شكل ٤–١ : نموذج من الروبوت في أفلام الخيال العلمي

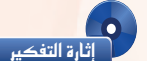

بعض أفلام الخيال العلمي تحكي أحداثاً تقع في المستقبل، بعد ٥٠ عام أو أكثر. هل يمكن في المستقبل أن تتحكم الروبوتات <u>َ لا</u> حيا<mark>ة البشر؟ ما الذي يجب على بني</mark> البشر فعله حتى لا يحدث هذا الأمر؟ ١- بعض أفلام الخيال العلمي تحكي أحداثاً عن روبوتات من عوالم كونية أخرى تقوم بغزو الأرض. هل تتوق<mark>ع أنه ت</mark>وجد حياة متقدمة على كواكب أخرى <mark>بمكنها من تصنيع</mark> روبوتات محاربة وترسلها لغزو الأرض؟

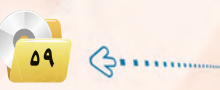

ملحوظات المعلم

#### الوحدة الرابعة.

عن طريق الحاسب (Computer Controlled Robot Arm). ويـُ تلك الفترة من الزمن كانت الحاسبات كبيرة الحجم، فالحاسب الكبير كان يملأ غرفة واسعة، أما الحاسب الصغير منها فكان في حجم ثلاجة متوسطة السعة.

ولكن في منتصف السبعينيات من القرن الميلادي الماضي حدث تطور خطير في تقنية الحاسبات عندما تم اختراع المعالج الدقيق (Microprecessor). وتبع ذلك ثورة الحاسبات الشخصية. ومع تتابع الأجيال التوالية للمعالجات الدقيقة، حدث تناقص مضطرد في حجم الحاسبات مع زيادة مضطردة في قدراتها وسعات الذاكرة بها. وكما هو متوقع تبع ذلك تطور كبير في جميع الأجهزة الإلكترونية المتمدة في عملها على الحاسب، ومنها الروبوتات.

إِذَا من التعريف السابق للروبوت ومن تاريخ نشأته ندرك أن الروبوت في الأصل ليس إنساناً أو رجلاً آلياً كما تصوره أفلام الخيال العلمي. بل وإن في معظم تطبيقات الروبوت في الحياة الحقيقية يأخذ الروبوت أشكالاً مختلفة لا يشبه فيها شكل الإنسان.

### ٢-٤] الروبوتات في العالم الحقيقى

بعيداً عن الصورة التي تعطيها أفلام الخيال العلمي، توجد للروبوتات تطبيقات كثيرة في مجالات متعددة في العالم الحقيقى.

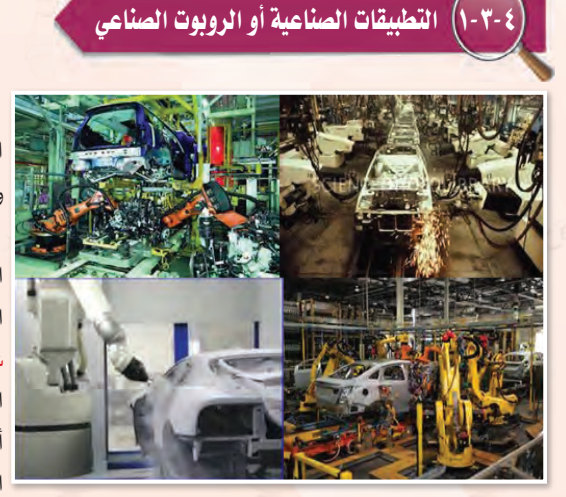

شكل ٤-٢ : الروبوتات تعمل في خطوط تجميع السيارات

تشكل التطبيقات الصناعية أهم تطبيقات الـروبـوتات حيث إنهـا هى الأساس في اختراع وتطوير الروبوتات.

وتستأثر مصانع تجميع السيارات بالعدد الأكبر من الروبوتات الصناعية، وتأتى مصانع الأجهزة الإلكترونية في المركز الثاني. ويبين شكل ( ٢-٢ ) صوراً للأدوار المختلفة التي تؤديها الروبوتات في عملية تجميع السيارات. وتبرز أهمية استخدام الروبوتات في خطوط الإنتاج في التالى:

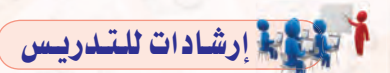

كنشاط افتتاحى من المناسب مناقشة خطأ المفهوم السائد أن الروبوت هو إنسان آلي. و عند مناقشة تطبيقات الروبوت، فمن المهم تجنب أسلـوب الإلقـاء، وإنـمـا يجـب استخلاص هذه التطبيقات من خلال أسلوب العصف الذهني والحوار المتبادل.

@ من المهم كذلك تضمن الدرس عدة وقفات لاستثارة التفكير في قضايا متعلقة بالروبوت. وخلال هذه الوقفات لا بد من استخدام الأفعال الأدائية التي تحفز تكوين وجهة النظر، مثل : حلل – جادل – قارن – انقد - استنتج.

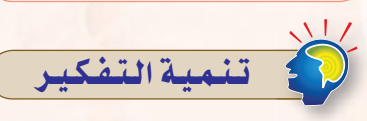

يهدف هذا النشاط إلى تنمية الفهم من خلال تكوين وجهة نظر تجاه فضايا متعلقة بالروبوت. ويجب ملاحظة أن الأسلوب المتبع هنا هو استثارة الأفكار للحصول على عدة أجوبة للتساؤلات المطروحة. ولا يوجد جواب صحيح ١٠٠٪ كما أنه لا يوجد جواب خاطىء ١٠٠٪. وهذه بعض التساؤلات عن الروبوت التي تستثير التفكير:

- @ هل يمكن\_فـ المستقبل أن تتحكم الروبوتات في حياة البشر؟ ما الذي يجب على بنى البشر فعله حتى لا يحدث هذا الأمر؟
- @ هل تتوقع أنه توجد حياة متقدمة على كواكب أخرى يمكنها من تصنيع روبوتات محاربة وترسلها لغزو الأرض؟
- @ هل يمكن للروبوت أن يكون أذكى من الإنسان؟
- @ هل يمكن للروبوت أن يتسبب في بطالة الىشر ؟
- @ هل يمكن للروبوت أن يصبح عدواً للبشر؟

ملحوظات المعلم

# أسبابها إرشادات للتدريس

عند تدريس الموضوع المتعلق بإيجابيات وسلبيات استخدام الروبوت في خطوط الإنتاج فمن المناسب أن يطلب المعلم من الطلاب فراءة هذا الموضوع في الكتاب قــبل الحصة. وِي خــلال الحصـة يقـوم باستخلاص النقاط بالإيجابيات والسلبيات من الطــلاب أنفسهم مـن خـلال الحـوار والمناقشة.

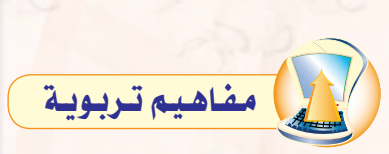

التفسير: وهــو واحـد من الأوجـه الستـة للفهم. وهو قدرة المتعلم على أن يصـوغ بأسلوبه الشخصـي المعنى، ويسهل الوصول إليه من خلال الصور والنماذج والقصص والقياس. وبخلاف الشرح العلمي، فإن التفسير تتعدد أوجهـه بتعدد المتعلمين، ولا يقتصر على إجابة واحدة.

الأسئلة الخاصة بهذا الوجه من الفهم ما معنى ...؟ ما مضامين ...؟ ما الذى يكشفه...عن...؟ كيف يكون... مثل ... (تشبيه أو مجاز)؟ كيف پرتبط ... بي/بنا؟ ماذا يعني ذلك؟ لماذا هو مهم ؟ الأفعال الأدائية للشرح التي يمكن للمتعلمين أن يعرضوا فهمهم من خلالها فسٌر– كوِّن تشبيهات– انقد– وثَّق– قيَّم– وضَّح– احکم– کوِّن معنی من — برِّر– قِدَّم مجازات لغوية– اقرأ بين السطور– مثّل– اسرد قصّة- ترجم.

والعوظات المعلم

### .<br>[1) - ثبات مستوى الجودة: ويمكن للروبوت أن ينجز الأعمال التكررة بنفس مستوى الجودة الحددة للعمل. أما بالنسبة للعامل البشرى فيتفاوت مستوى الجودة عند أداء نفس المهمة من عملية لأخرى بحسب تغير الظروف البشرية لدى العامل.

- .<br>[٢] ثبات مستوى الإنتاجية: ويمكن للروبوت أن ينتج العمل بمستوى ثابت من الانتاجية نظراً لأن الروبوت لا يكل ولا يمل، ولا يحتاج إلى أن يأخذ استراحة، ولا يمتنع عن العمل.
- (٣)> العمل الآمن في الظروف الخطرة: ويمكن للروبوت أن يعمل بكفاءة في ظروف قد تكون خطرة للعامل البشري، مثل: ظروف الحرارة الشديدة، أو وجود أبخرة كيماوية سامة، أو وجود مواد مشعة، وغيرها.
	- (٤) تخفيض التكلفة: ويمكن للمصانع التي تحقق درجة عالية من أتمتة العمل أن تخفض كثيراً من أعداد العمالة البشرية، وبالتالي يمكن للمصانع أن تخفض كثيرًا من التكلفة التشغيلية المرتبطة بهذه العمالة.

إثارة التفكير إذا <mark>كان استخدام الروبوتات فے المسنع يؤدي</mark> إلى <mark>الاستفن</mark>اء عن العمالة البشرية، فهل يمكن

أن يتسبب ذلك في حدوث بطالة في المجتمع؟

تقنيات التحكم الرقمي والروبوت

وينبغي الإشارة إلى أن استخدام الروبوتات في المصانع له كذلك بعض السلبيات التي تتلخص في التالي:

- (1) ارتفاع التكلفة التأسيسية: ويعزى ارتفاع التكلفة التأسيسية للتكلفة الإضافية للروبوتات والتجهيزات المباندة لها. وهنا لا بد من عمل دراسة جدوى اقتصادية دقيقة للتأكد من الزيادة <u>ب</u>ة التكلفة التأسيسية للمصنع يمكن تغطيتها من خلال التوفير في التكلفة التشغيلية للمصنع.
- (٢) الحاجة إلى خبرات أعلى: وتكمن الحاجة هنا إلى الخبرات في تشغيل الروبوتات، وبرمجتها، وصيانتها. وعادة تكون رواتب الخبراء في مجال الروبوتات عالية بسبب ندرتهم، ومستوى الخبرة الع<mark>الي ال</mark>طلوبة فيهم.
	- (٣)> الحاجة إلى خطة تقنية متكاملة: ويحتاج المصنع المتمد على الروبوت في عمله إلى أن يضع خطة تقنية متكاملة للمصنع تحدد بالتفصيل

جميع متطلبات إنشاء وتشغيل المصنع. وتتضمن الخطة تحديد مواصفات الروبوتات وأجهزة الحاسب والشبكات والأجهزة المساندة الأخرى، ومواصفات البرمجيات، ومتطلبات الكوادر البشرية مع تحديد تخصصاتها ومؤهلاتها.

ثارة التفكير أحمد لديه مصنع صغير لإنتاج الأحذية والمنجات الجلدية الأخـري. هـل تعتقد أنـه مـن المنـاسب استخدام الروبوتات في هذا المصنع؟ ولماذا؟

لا يقتصر استخدام الروبوتات على مصانع تجميع السيارات، وإنما ينتشر استخدامها <u>ب</u>خ الكثير من مجالات الانتاج الصناعي. ومؤخرا بدأت الروبوتات تدخل غرف العمليات الجراحية في بعض المستشفيات المتقدمة لمساعدة الجراح في تنفيذ العمليات الجراحية الدقيقة.

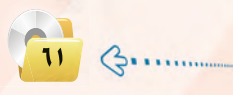

 $\cdots$ 

 $\cdots$ 

 $\cdots$ 

 $\sim$   $\sim$   $\sim$ 

 $\cdots$ 

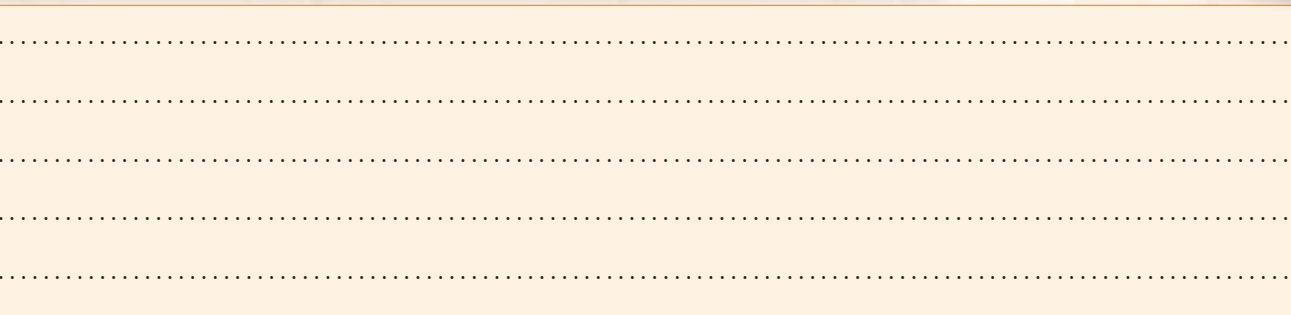

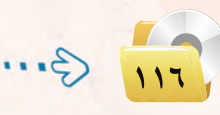

#### دليل المعلم ، تقنيات التحكم الرقمى والروبوت

#### الوجدة الرابعة.

### ٢-٢-٢). استكشاف الأماكن البعيدة

تؤدى الروبوتات أدواراً مهمة في عمليات استكشاف الأماكن البعيدة التي يصعب على البشر الوصول إليها.

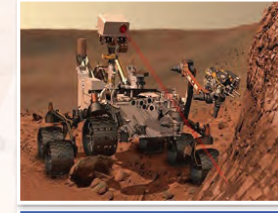

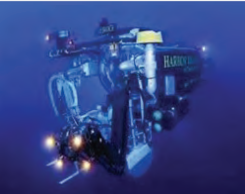

شكل ( ٢-٣ ) : نماذج لتطبيقات الروبوت في استكشاف ودراسة الأماكن البعيدة.

ولعل من أبرز إنجازات البشرية في السنوات الماضية كان نجاح الإنسان في الهبوط على سطح القمر وتنفيذ عدة رحلات استكشافية هناك. ولكن نظراً لصعوبة بقاء الإنسان مددا زمنية طويلة على سطح القمر فإن معظم العمليات الاستكشافية تتم بواسطة الروبوتات والعربات غير المأهولة.

ومؤخراً نجح الإنسان في إرسال روبوتات وعربات غير مأهولة لاستكشاف سطح المريخ. وتنفذ الروبوتات مهام علمية مهمة في هذه العمليات الاستكشافية، مثل: جمع عينات من التراب أو الصخر، وتنفيذ عمليات التحليل الكيماوي عليها، ومحاولة الكشف عن آثار للحياة على أسطح هذه الأجرام السماوية.

ويعطي شكل ( ٢-٢) صوراً متعددة لتطبيقات الروبوت في استكشاف الأماكن البعيدة. ويشمل ذلك إضافة إلى ما سبق استكشاف أعماق البحار التي يصعب على الإنسان الوصول إليها.

#### ٣-٣) [تنفيذ المهام الخطرة

تقع على فئات من البشر مسؤولية تنفيذ مها<mark>م خطرة جداً من أجل تأمين الحياة الآمنة للآخرين. مثال ذلك عمليات</mark>

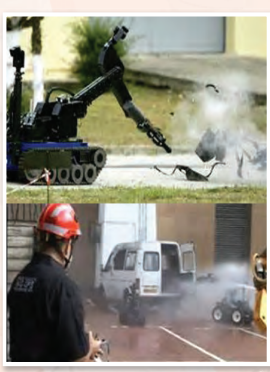

إطفاء الحرائق - خاصة في الحرائق التي قد ينتج عنها تسرب للغازات السامة، والبحث عن القنابل والمتفجرات وتدميرها، والتعامل مع المواد الشعة، وتعقيم الأماكن الملوثة بالأمراض المدية أو بالمواد الكيماوية السامة،وغيرها. ويمكن للروبوتات تنفيذ هذه الهام الخطرة بدلاً من الإنسان وذلك من خلال تصنيعها بمواصفات خاصة يمكنها من مواجهة الظروف القاسية والمتطلبات الخاصة لهذه المهام. ويبين شكل (٤-٤) بعضاً من أشكال الروبوتات المجهزة لإطفاء

شكل ( ٤-٤ ) : تطبيقات الروبوت في تنفيذ المهام الخطرة. ا

الحرائق أو للبحث عن المتفجرات وتدميرها.

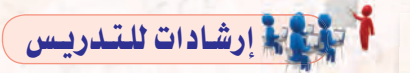

@ تعد عمليات استكشاف الأماكـن البعيدة من أهم تطبيقات الروبـوت، ومن أكثرها تشويقا وإثارة. ومن المناسب أن يتمتع المعلم بتقدر كبير من المعلومات العامة عن جهود استكشاف الفضاء وإنجازاتها فج السنوات الأخيرة - خاصة استكشاف سطح المريخ.

@ يجب الاستعانة بالكـثيـر من الصـور ومقاطع الفيديو لمساندة تدريس تطبيقات الروبوت في استكشاف الأماكن البعيدة.

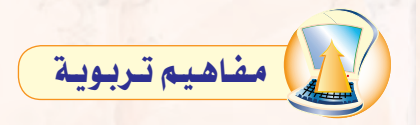

**تكوين وجهة النظر**: وهو واحد من الأوجه الستة للفهم. ويقصد بـه أن يقدم المتعلم نقدًا متبصرًا للآراء الواردة في موضوع ما، ويرى وجهات النظر المختلفة ويستمع إليها من خلال أذن واعية وعين ناقدة؛ فيميز بين وجهات النظر الأخـرى المقولة منها وغير المعقولة؛ وهو ما يمكنه من فبول وجهة النظر أو مخالفتها أو تكوين وجهة نظره الخاصة. وتعتبر عملية تكوين وجهة النظر مرحلة متقدمة من مراحل الفهم، ويعتبر توظيفها في تدريس وحدة الروبوت ونظام التحكم مناسب جدا.

الأسئلة الخاصة بهذا الوجه من الفهم ما وجهات النظر المختلفة بخصوص...؟ كيف يمكن أن يبدو هذا من وجهة نظر ...؟ كيف يشبه/يختلف عن...؟ ما ردود الأفعال الأخرى المحتملة على ...؟ ما نقاط قوة/ ضعف...؟ما الدليل على...؟هل الدليل موثوق أو كافٍ؟

الأفعال الأدائية لتكوين وجهة نظر التى يمكن للمتعلمين أن يعرضوا فهمهم من خلالها حلل- جادل- قارن- قابل- انقد - استنتج.

ملحوظات المعلم

 $G$ 

### أحليها إرشادات للتدريس

عند التحدث عن التطبيقات العسكرية والأمنية للروبوت، فإنه من المناسب التطرق إلى الجوانب الأخلاقية في استخدامـات الروبوت، وكذلك منافشة الآراء الشرعية في بعض هذه الاستخدامات. وبالتحديد يمكن مناقشة الحكم الشرعي فخ استخدام الروبوت في التجسس والتنصت، هل هو جائز شرعا أم لا؟ فإذا كان الاستخدام ضد أعداء الأمة، فإن هذا الاستخدام جائز شرعا - خاصة وأنهم يستخدمونها ضدنا. كذلك يمكن التجسس والتنصت على المجرمين الذين صدرت أحكاما شرعية ضدهم. أم التجسس والتنصت على عامة الشعب وعلى الأبرياء الغاظين فلا يجوز شرعا.

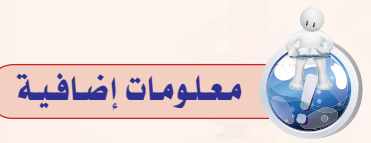

تقوم الجيـوش العسكريـة لبعض الـدول باستخدام الطائرات بدون طيارية قصف المواقع أو المركبات التي يشتبه أنه يوجد بها مقاتلون أعداء لهذه الدول. وفي الكثير من حالات القصف تحدث تجاوزات أخلاقية خطيرة، منها فصف أماكن أو عـربات بالخطأ ظنا وجـود الأشخاص المشتبهين بها، أو قصف تجمعات للأفراد كانوا يتأهبون لدفن أحد موتاهم أو يتأهـبون للذهاب إلى حفل زواج ظنا منهم أنها تجمعات لقوات مقاتلة معادية، أو سقوط مدنيين أبرياء كانوا بالقسرب من موقع القصف. وتبرر هذه الجيوش ممارساتها بأن المقاتلين الأعداء يختبئون بين المدنيين، وأن الضحايا بين المدنيين أمر لا مفر منه في الحروب القتالية.

ومما يؤسف له أن هذه التجاوزات الأخلاقية تعكس طغيان التجبر وحب القتل لدى هذه الجيوش وعدم اهتمامها بإزهاق روح الإنسان البريء. ومما لا شك فيه أن الإسلام - بما يدعو إليه من تعاليم ربانية وقيم إنسانية عالية - ينهى عن مثل هذه الممارسات.

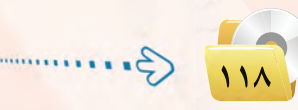

### ٤-٢) التطبيقات العسكرية والأمنيية ك

إن من أحد أبرز تطبيقات الروبوتات في السنوات الأخيرة هوما يعرف بالمركبات الآلية الطائرة، أو الطائرة بدون طيار (UAV-Unmammed Aerial Vehicle)، كما بالشكل (٤-٥)، والمشهورة أيضاً بمصطلح "اليعسوب" (Drone). ويمكن للطائرة بدون طيار أن تلعب أدواراً عسكرية أو أمنية بحسب التجهيزات الموجود بها، ويشمل ذلك:

- 2) عمليات المراقبة والاستكشاف مـن خـلال تـزويدها بالكاميرات، و أجهزة الاستشعار والكشف اللازمة.
- 3) عمليات التجسس، وذلك من خـلال تزويدها بكاميرات التجسس، وأجهزة التنصت.
	- 1) العمليات القتالية في حالة تزويدها بالأسلحة القتالية.

### ٤-٣-٥) الروبوت وعالم التسلية والترفيه

<mark>يعتبر كثير من الناس أن الروبوت وانتشاره في المجتمع هو نذير بما</mark> سيكون عليه المستقبل. ولا شك أن أفلام الخيال العلم*ى* قد أسهمت كثيرا<mark>ً ف</mark>ے تكوين ونشر هذا الاعتقاد. من هذا المنطلق يتمتع الروبوت بعوامل جاذبية <mark>قوي</mark>ة تجعله أداة تسويقية مهمة. لذا نجد أن الروبوت عنصر أساسي <u>2</u> الكثير من من<mark>ت</mark>زهات الألعاب، ونجده يرحب بالمسوقين في بعض مجمعات الشئوق الكبيرة، ويكاد يكون عنصراً ثابتاً في المارض العلمية – خاصة تلك الموجهة للتعريف بالعلوم والتقنية بين الأطفال والشباب.

ويخ عواصم ومدن الدول المتقدمة تقنيا تجد تطبيقات متعددة للروبوتات ية مختلف أوجه الحياة. ففي طوكيو يوجد مطعم تقوم فيه الروبوتات بتقديم الطعام إلى الزبائن. وتوجد في بعض مجمعات التسوق روبوتات تعمل كمرشدين للمتسوفين تقودهم إلى الأماكن التي يرغبون في الذهاب إليها داخل المجمع.

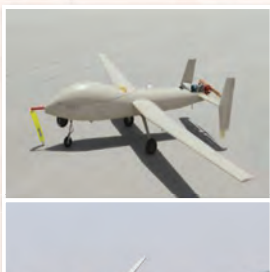

تقنيات التحكم الرقمى والروبوتي

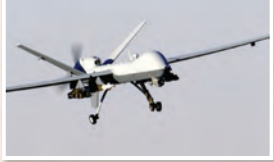

شكل ( ٤-٥ ) : بعض الروبوتات الطائرة

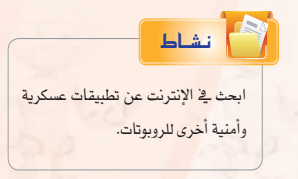

 $\sqrt{11}$   $\left( \frac{1}{2} \right)$ 

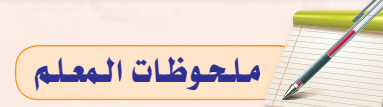

#### وحدة الرابعة

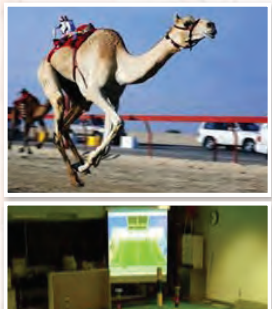

ل ( ٤–٦ ) : مُاذِج لتط في الترفيه والتسلية

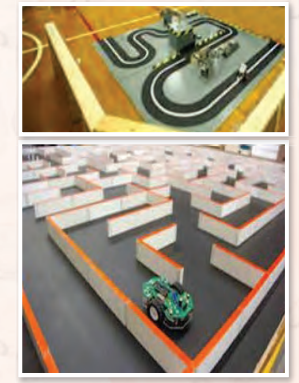

شكل ( ٧-٧ ) : نماذج لمسابقات الروبوت

وفي مجال الرياضة نجد الروبوتات تمتطي أظهر النياق تقودها في سباق للإبل في الإمارات العربيـة المتحدة. وتفعقد بـين هـواة الروبـوتات مباريات رياضية في كرة القدم مثلاً يتبارى فيها فريقان من الروبوتات المصفرة ضد بعضها البعض. ويظهر شكل (٤−٦) نماذج لبعض تطبيقات الروبوتات في مجال التسلية والترفيه.

وتعتبر ألعاب الروبوتات من الألعاب الحببة لدى الأطفال خاصة الذكور منهم. وتتفاوت ألعاب الروبوتات في قدراتها من نماذج مبسطة تقوم بحركات ثابتة مبرمجة مسبقا إلى نماذج ذات قدرات أعلى بحيث يمكن برمجتها لتقوم بحركات أكثر تعقيدا.

وتعتبر شركة ليجو - المتخصصة في إنتاج الألعاب التي يمكن تجميعها وتركيبها من مكونات أساسية – من الشركات المتخصصــة في إنتـاج ألعـاب الـروبوتـات. وزيارة إلى موقعها على الإنترنـت يظهـر مجموعـة كبيـرة مــن المنتجات (www.lego.com/en-us/products). ويلاحظ أن هناك خطين من المنتجات التي يمكن من خلالهما بناء نماذج وأشكالاً متعددة من الروبوتات المصغرة، هما: Mindstorms و TECHNIC. وتوفر ليجو وحدات بناء أساسية كثيرة ومتنوعة يمكن من خلالها بناء روبوتات ذات قدرات تجعلها مشابهة للروبوتات العملية – حيث تتوفر المحركات (موتورات كهربائية)، والتروس، والسيور، ووحدات التحسس والاستشعار، ووحدات توليد الأصوا<mark>ت، وغيرها.</mark>

ومن الطريف أن شركة ليجو ترعى عقد مسابقات عالمية بين الروبوتات التي يمكن بناؤها بواسطة منتجاتها. من ذلك مسابقة "اتبع الخط الأبيض" (Follow the White Line). والهدف من المسابقة هو بناء روبوت وبرمجته يحيث يمكنه التحرك ذاتياً على مسار يتوسطه خط أبيض متعرج، كما هو مبين في شكل (٤-٧). والفائر في المابقة هو من يمكنه من قطع مسافة السباق في أقل وقت ممكن. ومن الواضح هنا أنه لا بد للروبوت المشارك في المسابقة أن يتمتع بقدرة استشعار الخط الأبيض لكي يتتبعه أثناء الحركة، والالتفاف يمنة أو يسرة بحسب اتجاه الخط المتعرج، وأن يتمكن من العودة إلى الوراء في حالة خروجه عن الخط ليكرر المحاولة مرة أخرى.

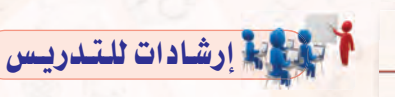

إن تطبيقات الروبوت في عالم الترفيه والتسلية من التطبيقات الأكثر إثارة وإمتاعا للطلاب. وعند شرح هذا الجزء من الدرس يقترح اتباع الأساليب التالية: @ الحوار والعصف الذهني لكي يشارك الطلاب في تسمية تطبيقات الروبوت يخ هذه المجالات.

- @ تفعيل الأنشطة اللاصفية بغرض جمع معلومات أكثر ومواد تعليمية من صور وأفلام عن تطبيقات الروبوت في هذه المجالات.
- @ التركيز على مسابقات الروبوت الطلابية، واستعراض الأخبار عنها، ونتائجها، وعرض مقاطع من أفلام اليوتيوب عنها.
- ، منافشة بعض ألعاب الروبوت من شركة «ليجو» المتخصصة في إنتاج مثل هذه الألعاب. والطلب من بعض الطلاب الندى سبق لهم شـراء مثل هذه الروبوتات التحدث عنها، أو إحضار نموذج لها.
- @ قــد يكون من المناسب تزويد معمل اللحاسب ببعض نماذج ألعاب الروبوت، والاستفادة منها في شرح بعض مفاهيم الروبوت.

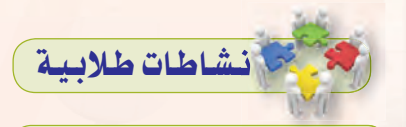

يتم في هذا النشاط الطلابي المشترك عرض مقطع فيديو عن مسابقات الروبوت الطلابية. ويقترح أن يكون المقطع من مسابقة أسرع روبوت في اجتياز المتاهة، وأن يتضمن عرض مراحل اجتياز المتاهة: مرحلة التعلم التي يقوم الروبوت فيها بحل أقصر طريق لاجتياز المتاهة، ومرحلة التسابق والتي يقوم الروبوت فيها باجتياز المتاهة في أقصر وقت ممكن. ويتوفر على القرص المضغوط المرفق مع دليل المعلم بعض المقاطع المختارة، ولكن يمكن للمعلم اختيار مقاطع أخرى.

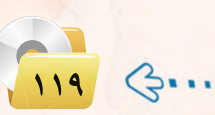

ملحوظات المعلم

### نشاطات طلابية

فيما يلى بعض الأنشطة الطلابية الإضافية التي يمكن أن يقوم الطالب بتنفيذها خارج أوقات الحصص:

- البحث في الإنتـرنت عـن أخـبـار أو مقاطع فيديو متعلقة بمسابقات الروبوت الطلابية المنعقدة في العالم الـعـربـى، وأن يقوم الطالب بتزويد الفصل بالروابط لهذه الأخبـار أو مقاطع الفيديو.
- لا البحث عن الأخبار أو مقاطع الفيديو المتعلقة بمشاركات المدارس أو الأفراد من العالـم العـربي في مسابقـات الروبوت الطلابية العالمية، وما هـى النتائج التى تحققت من هذه المشاركات.
- لا البحث في يوتيوب عن بعض الدروس التعليمية المتعلقة بكيفية بناء الروبوت المخصص للمشاركة في المسابقـات الطلابية. وعادة تتضمن هذه الدروس شروحات جيدة عين عمل البروبيوت، وكيف يمكنه اجتياز المتاهات في أزمنة قصيرة.

للحوظات المعلم

وفي نوع آخر مـن مسابقـات الروبوتات تتنافس الروبوتات في الخروج من متاهة في أقصر وقت ممكن، كما هو مبين في شكل (٤-٧). ويسمح للمتسابق أن يجرى عدة محاولات للخروج من المتاهة. وإذا كان الروبوت يتمتع بقدرة تذكر عقبات المحاولات السابقة (المسارات التي تقوده إلى طريق مسدود) فإنه يمكنه نظرياً من تقليص الوقت في المحاولات اللاحقة.

### (٤-٤) تصنيف الروبوتيات

يوجد أكثر من تصنيف للروبوتات، فهناك تصنيف أمريكي، وهناك تصنيف أورو<mark>بي.</mark> ولكن نظراً لأن اليابان هي أكثر الدول إنتاجا واستخداما للروبوتات فقد يكون من الماسب تبنى التصنيف الياباني للروبوتات الذي وضعته الجمعية اليابانية للروبوتات الصناعية (Japanese Industrial Robot Association). وفي هذا التصنيف تتوزع الروبوتات على ست فئات كما يلي:

- (1) الفئة ١: أجهزة يتحكم بها يدويًّا (Manual Controlled Devices). ويتمتع الجهاز بمقدرته على الحركة في اتجاهات عديدة (أفقى، عمودى، إلتفاف، دوران)، ولكن يتم تشغيله وتحريكه بواسطة مشغل بشرى.
- (Fixed Sequence Robot). ويقوم التقابع (Fixed Sequence Robot). ويقوم الجهاز هنا بتنفيذ عمليات متتالية وفق تتابع أو خطة عمل تكون جزءاً من تكوين الجهاز. ويصعب ضم<mark>ن</mark> هذ*ه* الفئة تغيير ما يقوم به الروبوت إلا من خلال تعديل تصميم وبنية الروبوت.
- (٣) الفئة ٣: روبوت لتنفيذ عمليات متغيرة التتابع (Variable Sequence Robot). ويقوم الجهاز بتنفيذ عمليات متتالية وفق تتابع أو خطة عمل مع إمكانية تغيير التتابع أو خطة العمل بعد بذل بعض الجهد دون الحاجة إلى تعديل تصميم وبنية الروبوت.
- (٤) الـفئـة ٤: الروبوت المتعلم (Playback Robot). ويمكن للروبوت هنا أن يكون في حالتين: حالة التعلم والتسجيل، وحالة إعادة التنفيذ. ففي الحالة الأولى يقوم الشغل البشري بتحريك الروبوت لت<mark>نفيذ العم</mark>ل وفق الخطوات المثالية، ويقوم الروبوت بتسجيل وحفظ هذه الخطوات. وعندما يو<mark>ضع الروبوت في حالة إعادة التشغيل</mark> فإنه يقوم بتنفيذ العمل وفق نفس الخطوات التي تعلمها.

10 3.

.<br>- تقنيات التحكم الرقمي والروبوت .

**LLA:** 

محال صناعة الأغذية.

استخد<mark>م</mark> الإنترنت واب<mark>حث عـن تطبيقـات</mark>

أخرى للروب وتات في مجال الزراعة، وفي

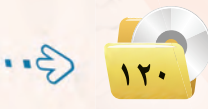

#### دليل المعلم ، تقنيات التحكم الرقمى والروبوت

#### الوحدة الرابعة.

- ه ) الفئة ه: روبوت يتم التحكم به رقمياً (Numerical Control Robot). وجميع الروبوتات الحديثة ضمن هذه الفئَّة يتم التحكم بها بواسطة الحاسب (Computer Controlled Robot) . ويتضمن برنامج الحاسب جميع الخطوات والعمليات المطلوب من الروبوت تنفيذها وفق التتابع المطلوب. ويمكن إعادة برمجة الروبوت لتنفيذ مهام مختلفة من خلال إعادة برمجة الحاسب <u>ف</u>ا الروبوت. والعقل الدبر في هذ*ه* الفئة من الروبوتات هو ما يعرف بالتحكمات المنطقية القابلة للبرمجة (Programmable Logic Controllers، or PLCs) .
- (٢) الفئة ٦: الروبوت الذكي (Intelligent Robot) . وهذه الفئة هي مستوى متطور من الروبوتات التي يتم التحكم بها بواسطة الحاسب. ويتمتع الروبوت في هذه الفئة بالمقدرة على فهم البيئة الحيطة به، ومن ثم إنجاز العمل المطلوب منه مع التكيف مع الظروف المتغيرة في بيئة العمل.

ويلاحظ في التصنيفات السابقة أنها تركز على كيفية تنفيذ الروبوت لخطوات العمل، وكيفية تعليم الروبوت خطوات العمل، وعلى قابلية برمجة خطوات العمل. <mark>ولكن يوجد تصنيفات</mark> أخرى للروبوتات تأخذ في الاعتبار معايير أخرى، مثل: حجم الروبوت، ونوع التطبيق، وغيرها.

#### نيظام التحكيم  $0 - 2$

يعرف نظام التحكم (Control System) بأنه جهاز أو مجموعة من الأجهزة يدير ويتحكم في تصرف جهاز أو نظام آخر. ويوجد فئتان رئيستان من نظم التحكم:

- (1) نظام التحكم ذو دائرة مفتوحة (open loop control system) .
- (٢) فظام التحكم ذو دائرة مغلقة (close loop control system).

ففي نظام التحكم ذي الدائرة المنوحة تحدث عملية التحكم نتيجة تغير مدخلات النظام فقط. ويعتبر نظام التهوية بالمروحة مثالاً جيداً لنظام التحكم ذي دائرة مفتوحة. ويتم التحكم في المروحة بواسطة أزارير أو عجلة تحكم يتم من خلالها تشفيل أو غلق المروحة، وتحديد ال<mark>سرعة المطلوبة لها. وتظل المروحة تعمل بنفس السرعة بفض النظر</mark> عن التغير ات في الغرفة سواء زادت الحر ارة أو نقصت.

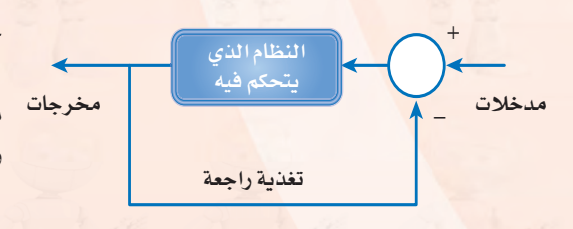

شكل ( ٤ –٨ ) : المكونات الرئيسة في نظام التحكم ذي الدائرة المغلقة

أما في نظام التحكم ذي الدائرة المغلقة فإن عملية التحكم تأخذ في الاعتبار واقع مخرجات النظام بالإضافة إلى مدخلات النظام وذلك من خلال دائرة تغذية راجعة (feedback). ويعطي شكل (٤-٨) رسماً توضيحياً للموذج نظام التحكم ذي الدائرة المفلقة. ويلاحظ أن الدائرة في يمين الشكل يدخل إليها إشارتان أحدهما تحمل

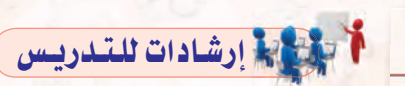

- @ إن الهـدف مـن تصنيف الروبوتات هو إبراز الفروقات التقنية طريقة عملها. ويجب هنا تجنب التركيز على أن يحفظ الطالب هذه التصنيفات، وإنما يجب أن يفهم الفروقات الفنية والتقنية بينها.
- @ من المناسب ذكر أمثلة متعددة للروبوتات ضمن كل تصنيف، وأن يتم ذلك من خلال الماقشة والعصف الذهني.

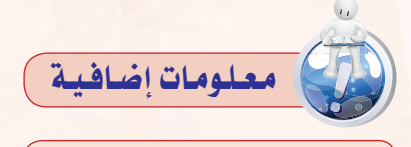

إن تصنيف الروبوتات المذكور في الكتاب هو التصنيف الموضوع من قبل الجمعية اليابانية للروبوتات الصناعية (Japanese .(Industrial Robot Association ويجدر بالذكر هـنــا أن المهـد الأمـريكي The Robotics) للعلم الروبوتات Institute of America یعتبر الفئة ١ والفئة ٢ في التصنيف السابق من ضمن الروبوتات، وإنما يعتبر أن الأجهزة ضمن الفئات ٣ إلى ٦ هي التي فقط يمكن أن تدخل ضمن تعريف الروبوتات. أما الجمعية الفرنسية لعلم الروبوتات (Association Francaise de Robotique) فتعتبر أن الفئات ٢، ٣، و٤ فئة واحدة.

وبذلك فإن تصنيف الروبوتات يتكون من

٤ فئات فقط.

ملحوظات المعلم

 $11$   $\left($   $\right)$   $\left($   $\right)$ 

### أحوالها إرشادات للتدريس

.<br>يتعامل الإنسـان في حياته مع الكثير من الأجهزة التي تتضمن مكوناتها نظم للتحكم سواء ذات دائرة مفتوحة أم دائرة مغلقة. ومن المناسب هنا مشاركة الطلاب ية مناقشات مفتوحة للحصول منهم على نماذج لنظم التحكم من الفئتين. وينبغي باستمرار الطلب من المتعلم أن يشرح أو يفسر لماذا يندرج نظام معين تحت نظام التحكم ذي دائرة مفتوحة أو ذي دائرة مغلقة؟

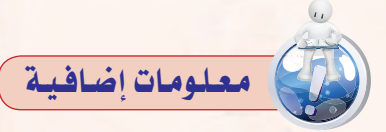

نماذج أخرى لنظم التحكم ذات الدائرة المفتوحة:

مـقـود التوجيـه في السيارة - دواسة البنزين في السيارة - دواسة الفرامل في السيارة - صنبور الماء - علبة التحكم في سرعة المروحة الكهربائية – علبة التحكم <u>ف</u>ي المكيف الصحراوي – علبة التحكم في سرعة المكنسة الكهربائية – علبة التحكم في الغسالة الكهربائية.

نماذج أخرى لنظم التحكم ذات الدائرة المغلقة:

نظام التحكم في الثلاجة الكهربائية -المضخة الآلية لرفع الماء من الخزان الأرضى إلى الخزان العلـوي - نظام التحكم في إضاءة لمبات الشوارع في الليل وإغلاقها في النهار - الطيار الآلى في الطائـرات الحديثة - نظم التحكم والتوجيه في السفن الفضائية - نظام التحكم والتوجيه في صاروخ كروز الموجه – نظام التحكم والتوجيه في الطائرة بدون طيار .

تقنيات التحكم الرقمى والروبوت

علامة (+)، والأخـرى تحمـل عــلامـة (−). والقصـود هنـا أنــه يتم القارنة بين الإشارتيـن الأولى التي تعكس فيمة مدخلة، والثانية ناتجة من دائرة التغذية الراجعة. وبناء على هذه المقارنة ترسل إشارة إلى النظام المتحكم به لينفذ عملاً محددا بصورة معينة.

> ويعتبر المكيف في الغرفة مثالًا جيداً لنظام تحكم ذي دائرة مغلقة. ففي بدء التشغيل يقوم المرء بتشغيل المكيف وتحديد درجة الحرارة المطلوبة فج الغرفة ( ٢٤ درجة مئوية مثلًا ). وتشكل هذه الملومة مدخلات نظام التحكم في شكل (٨-٤). وتتوفر في جميع المكيفات الحديثة تجهيزات لقياس الحرارة في الغرفة، ويتم بصورة مستمرة تمرير الملومة عن درجة حرارة الفرفة عبر دائرة التغذية الراجعة إلى دائرة المقارنة. فإذا انخفضت الحرارة في الغرفة عن الدرجة المطلوبة، يقوم نظام التحكم بإغلاق جهاز التبريد في المكيف مع بقاء المروحة <u>بخ وضع التشغيل. وبالطبع ستبدأ درجة الحرارة ف</u>ي الغرفة بالازدياد. وعندما ترتفع درجة الحرارة <u>ف</u>ي الغرفة أعلى من الدرجة المطلوبة يعطى نظام التحكم اِشارة أخرى يتم من خلالها تشغيل جهاز التبريد <u>ف</u>ـ المكيف ليبدأ مرة أخرى بتيريد الغرفة وهكذا.

#### المكونيات الرئيسية للبروبيوت  $7 - 8$

يبين شكل (٤−٩) النظم الفرعية التي يتكون منها الـروبـوت بشكل عام. وفيما يلي شرح مختصر لهذه المكونات.

- (1)> الحاسب أو نظام التحكم: وهو العقل المدبر في الروبوت الذي يقوم بتنفيذ برامج التشغيل للروبوت، والتحكم في مكونات الروبوت الأخرى. وغالباً تدخل المالجات الدقيقة في بناء الحاسب، بالإضافة إلى بقية المكونات من ذاكرة، ووحدات إدخال وإخراج، مع توفير التجهيزات المناسبة لبرمجة الحاسب أو تحميل البرامج إليه.
- (٢) نظام الاستشعار والحساسات: والحساس ( Sensor ) هو أداة تحول المؤثر الفيزيائي (حرارة، ضغط، رطوبة، قوة، ..) إلى إشارة كهربائية يمكن للحاسب قراءتها ومعالجتها. ويختلف نظام الاستشعار والحساسات في الروبوت بحسب غرض الروبوت والمهام التي يقوم بها.

ملحوظات المعلم

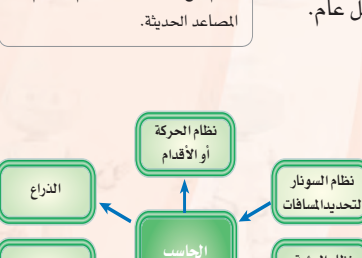

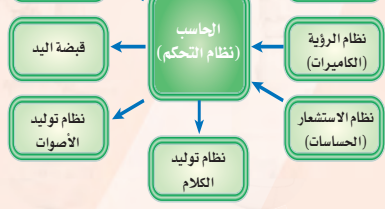

شكل ( ٤-٩ ) : النظم الفرعية التي يتكون منها الروبوت

TV 3.

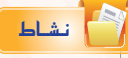

.<br>يوجد في جمي<mark>ع طائرات الركاب الحديثة</mark> .<br>نظام للطيار الآلي يقوم بالمحافظة على طيران الطائرة فخ نفس السرعة والارتفاع والاتجاه. ناقش مع المعلم ومع زملائك آلية عمل الطيار الآل*ي ف*ـ الطائرة.

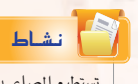

تستطيع المصاعـد الحديثــة أن تتجاوب بفعالية مع الركاب داخل المصعد في تحديد الأدوار التي يرغبون الذهاب إليها، وكذلك مع طلبات استدعاءات الركاب خارج المصعد في مختلف الأدوار. وتوجد فخ المصعد أجهزة استشعبار تستطيع تحديد مستوى حمولة الصعد وهلل تجاوزت الحد المسموح له أم لا. ناقش مع المعلم ومع زملائك آليات نظم التحكم فخ

#### دليل المعلم ، تقنيات التحكم الرقمى والروبوت

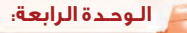

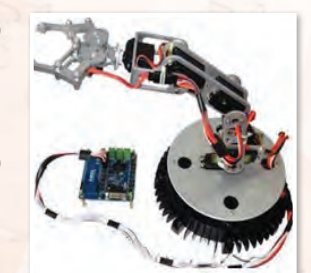

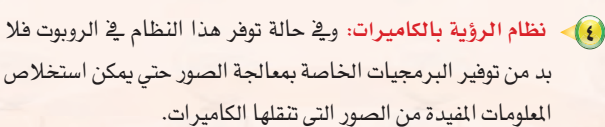

من أكثر التقنيات شيوعاً لهذا الغرض.

(٣)> نظام السونار لتحديد المافات: وتحتاج معظم تطبيقات الروبوت إلى

قياس المسافات والأبعاد. وتعتبر تقنية الموجات فوق الصوتية (السونار)

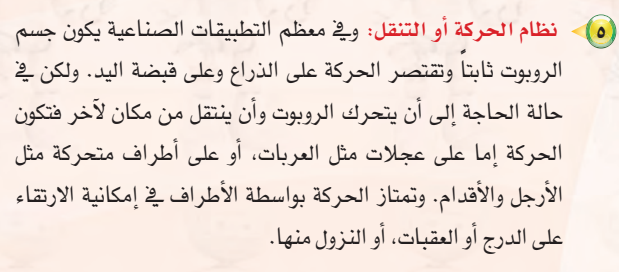

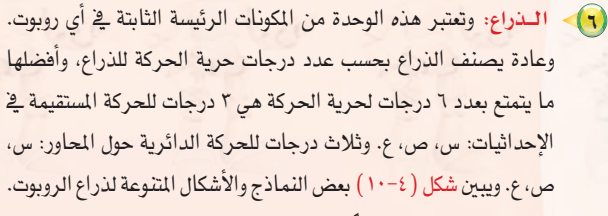

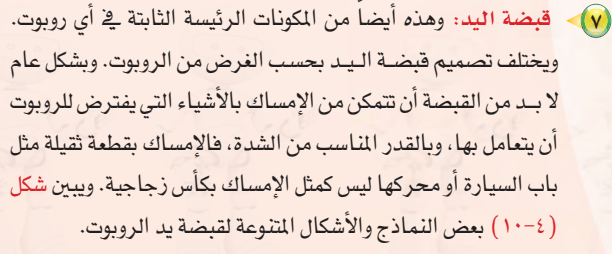

- (٨) نظام توليد الأصوات: ويحتاج إلى هذا النظام الفرعي في الغالب لتوليد المؤثرات الصوتية.
- (٩) نظام توليد الكلام: ويتم هنا توليد الكلام آلياً باستخدام مكونات الكلام (Speech Synthesis). ويعطي هذا النظام بعض الخصائص البشرية للروبوت عندما يتمكن الروبوت من الحديث مع من حوله بلغة البشر.

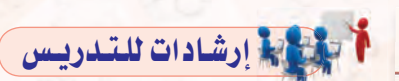

تكثيف الأمثلة عند مناقشة النظم الفرعية التي يتكون منها الحاسب.

- @ الإشارة إلى يمكن لبعض تطبيقات الــروبــوت أن تـتكـون من بـعض هذه المكونات وليس كلها.
- @ من المناسب الاستفادة من الإنترنت لاستحضار نماذج وصور مختلفة لمكونات الروبوت.
- @ من المناسب تبني المحكات المبنية على الـشـرح والتفسـيـر مـن ضمن الأوجه الستة للفهم عند التخطيط لتدريس المفاهيم المتعلقة بمكونات الروبوت.

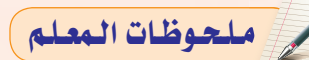

شكل ( ٤-١٠) : نماذج وأشكال متنوعة

لأذرع الروبوت ولقبضات اليد

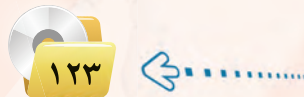

### نشاطات تقويمية)

نشاط يتقوم به الطلاب في نهاية الدرس يهـدف إلـى التحقــق مــن مــدى استيعاب الطلاب وقدرتهم على تنظيم وتلخيص المعلومات الواردة يخ الــوحـدة، مهارة التلخيص (Summary Skill) :

هـو تقليص الأفكار واختزالها، والتقليل مسن حجمها مع المحافظة على سلامـتها مـن الحذف أو التشويه، وإعادة صياغتها عن طريق مسح المفردات والأفسكار ومعالجتها بهدف استخلاص لب الموضوع والأفكار الرئيسة المرتبطة به، ثم التعبير عنها بإيجاز ووضوح. حيث يقوم المعلم بالتالي:

- و يطلب من الطلاب الاستعانة بالكتاب فى تلخيص أهم الملومات وتنظيمها يخ خارطة مفاهيمية.
- لا ينبه الطلاب بأنه سيتم اختيار أفضل خارطة بناء على المايير التالية: التصميم، التنظيم، وشموليتها على أهم العنــاصـر والأفـكار الــواردة يخ الوحدة.
- للستعرض الخارطة الذهنية لكل مجموعية ويطيلب مين الطيلاب اختيار أفضل خارطة بناء على معايير التقييم السابقة.

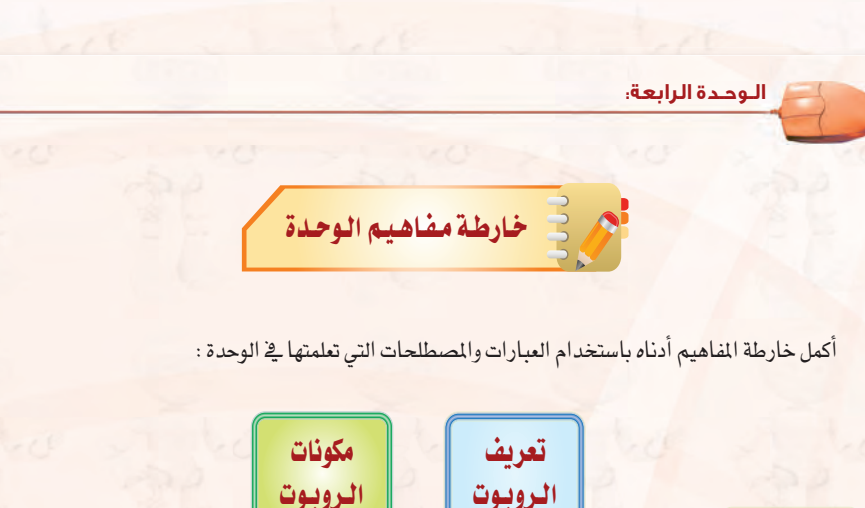

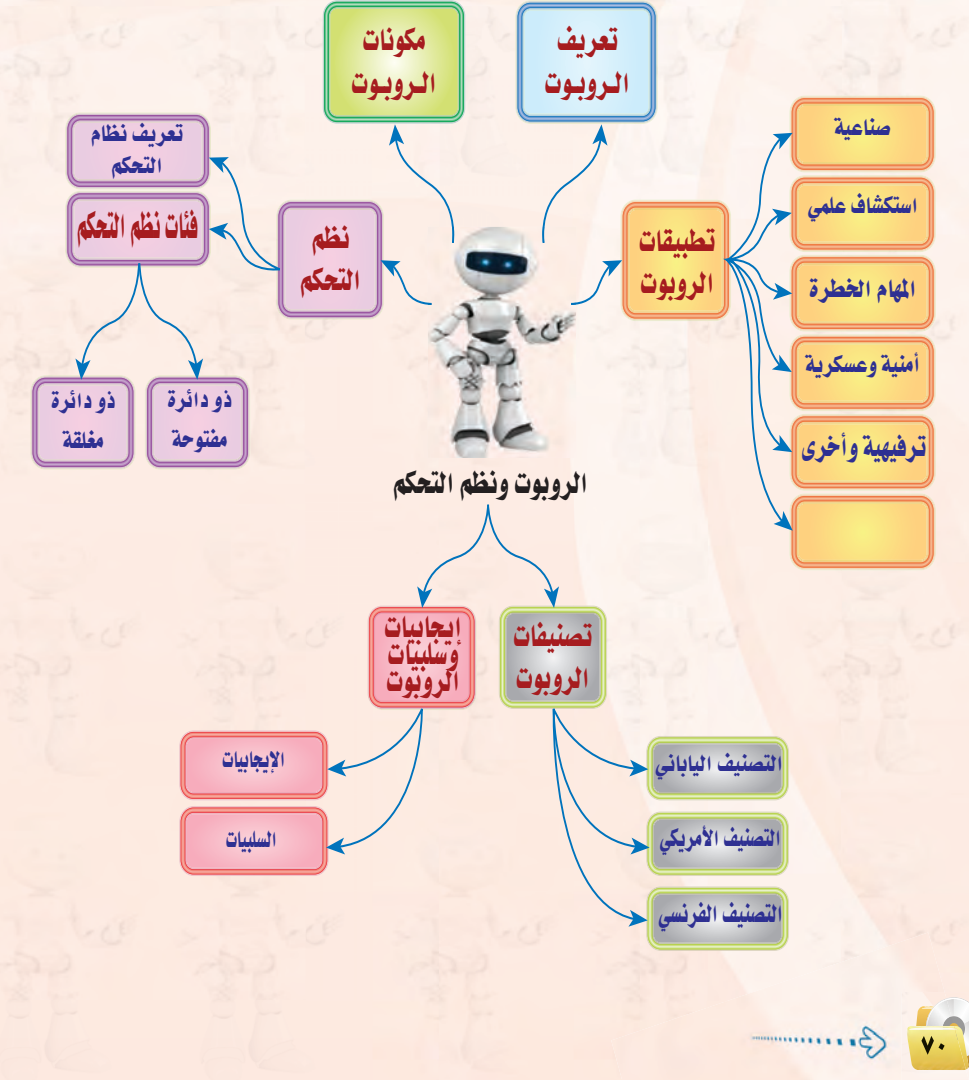

سلحوظات المعلم

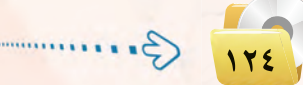

#### دليل المعلم ، تقنيات التحكم الرقمى والروبوت

تقنيات التحكم الرقمى والروبوت

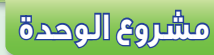

#### المشروع الأول:)دراسة تطبيقات الروبوت في صناعة النفط.

إن الملكة العربية السعودية هي أكبر منتج للنفط. ومن هذا المنطلق يصبح من الضروري أن تأخذ الملكة زمام | البادرة في توظيف الروبوتات في مساندة جميع الأعمال المدرجة تحت صناعة النفط، وتشمل: التنقيب عن النفط، حفر آبار النفط، استخراج النفط، تكرير النفط، شحن وتصدير النفط، وغيرها من الأنشطة.

والمطلوب في هذا المشروع إعداد دراسة بحثية وفق الآتي:

- (1) استخدام الإنترنت في دراسة وتوظيفات الروبوتات في مختلف جوانب صناعة النفط العالمية.
- (٢) الدخول إلى موقع شركة أرامكو السعودية لدراسة توظيفات الروبوتات الحالية في صناعة النفط. في الملكة العربية السعودية.
	- (٣) تقديم مقترحات محددة لكيفية التوسع ي توظيف الروبوتات في صناعة النفط في الملكة.
		- (٤) |عداد قائمة بالشركات المنتجة للروبوتات المستخدمة في صناعة النفط.
	- (٥) كتابة الدراسة باستخدام برنامج معالج النصوص ضمن برمجيات المكتب الشخصى ليبرا أوفيس.
		- (٦) مراجع الدراسة.

#### المشروع الثاني:) دراسة تطبيقات الروبوت في منتزهات وحدائق الترفيه:

تنتشر منتزهات وحدائق الترفيه في كل مدينة من مدن الملكة، ويفكر «عبدالله» في تنفيذ مشروع تجاري استثماري، وهو استيراد مجموعة من الروبوتات لتنفيذ أعمال مختلفة، وتركيبها في منتزهات وحدائق الترهيه، وتأجير استخدامها لرتادي هذه المنتزهات والحدائق.

والمطلوب في هذا المشروع إعداد دراسة بحثية لمساعدة عبد الله في تنفيذ مشروع وفق الآتي:

- (1) استخدام الإنترنت في دراسة توظيفات الروبوتات في المنتزهات والحدائق الترفيهية.
- (٢) عمل قائمة بالشركات المنتجة للروبوتات لمختلف التطبيقات التي تظهر من الدراسة في (أ).
	- (٣) تحديد متطلبات تنفيذ المشروع الفنية والبشرية.
- (٤) عمل دراسة جدوى لكل تطبيق من التطبيقات المقترحة، تشمل: تكلفة الروبوتات، تكلفة الاستيراد والتركيب، تكلفة التشغيل، توقعات الإيرادات لكل نشاط.
- (٥)- تصميم عرض تقديمي عن الدراسة باستخدام برنامج العروض ضمن برمجيات المكتب الشخصي ليبرا أوفيس.
	- (٢) مراجع الدراسة.

ملحوظات المعلم

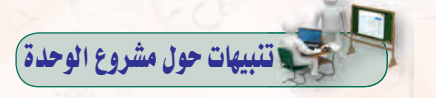

#### تنبيهات حول مشروع الوحدة الأول :

- يقيس المشروع مدى تحقق أهداف الوحدة كأملق
- (و) يتم تنفيذ المشروع من قبل الطلاب جميعــاً، وينضــذ كل طالــب المشــروع لوحده.
- ، ينفذ الشروع خارج وقت الحصة الدراسية.
- ، يقـوم المعلم بتصحيح المشروع واختيار أفضل المشاريع وعرضها أمام الطلاب.
- .<br>وي بيسين للطبلاب أنسه يمكــن استخــدام الحاسب الموجــود في المعمــل للطلاب الذين لا يملكون حاسباً ـِ2ْ منازلهم.
- @ يمكـن تكلـيـف الطــلاب المتيزيـن بوظائف إضافية في المشروع مثل إضافة جدول جديد مع تحديد العلاقة مع الجداول الأخرى. أو إنشاء استعلام متعدد من أكثر من جدول.

#### تنبيهات حول مشروع الوحدة الثان*ى* :

- ، يقيس المشروع مدى تحقيق أهداف الوحدة كاملة.
- ، يتم تنفيذ المشروع من قبل الطلاب جميعا، وينفذ كل طالب المشروع لوحده.
- (و) ينفذ المشروع خيارج وقت الحصية الدراسية.
- و يقـوم المعلم بتصحيح المشروع واختيار أفضل المشاريع وعرضها أمام الطلاب.
- و يبين للطلاب أنه يمكن استخدام الحاسب الموجــود في المعمــل للطلاب الذين لا يملكون حاسبا فے منازلهم.
- @ يمكـن تكليـف الطــلاب المتميزيــن بوظائف إضافية في المشروع مثل إضافة جدول جديد مع تحديد العلاقة مع الجداول الأخرى. أو إنشاء استعلام متعدد من أكثر من جدول.

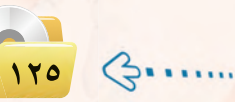

### في المسابق المسلم المسلم السابق التي تعليم المسلم التي تعليم المسلم التي تعليم التي تعليم التي تعليم التي تعلي<br>التي تعليم التي تعليم التي تعليم التي تعليم التي تعليم التي تعليم التي تعليم التي تعليم التي تعليم التي تعليم

- **۞ إن موضوع الروبوتات شيق جداً في حين** أن الوقت المخصص للجزء النظري ثلاث حصص فقطه لذا ينبغي إدارة وقت الحصص بصورة مثالية للاستفادة من أكبر وقت ممكن في المنافشات والحوارات، وتجنب أسلوب الإلقاء في تدريس هذه المادة.
- @ من المناسب تضمن أكبر قدر ممكن من أوجه الفهم عند تدريس هذه الوحدة، وبالتحديد ينبغي التركيز على الأوجه التالية: الشرح، التفسير، تكوين وجهة النظر، التقمص العاطفي.
- @ من المناسب تكليف الطالب بأنشطة لاصفية يقوم فيها باستعراض مقاطع فيديو للروبوتات في موقع يوتيوب، أو البحث في الإنترنت عن تطبيقات مبتكرة للروبوت، أو متابعة آخر أخبار مسابقات الروبوت الطلابية.
- @ تقوم بعض المدارس في المملكة بعقد مسابقات طلابية للروبوت. ومن المناسب جمع بعض المعلومات عن هذه الأنشطة، ومناقشتها مع الطلاب.

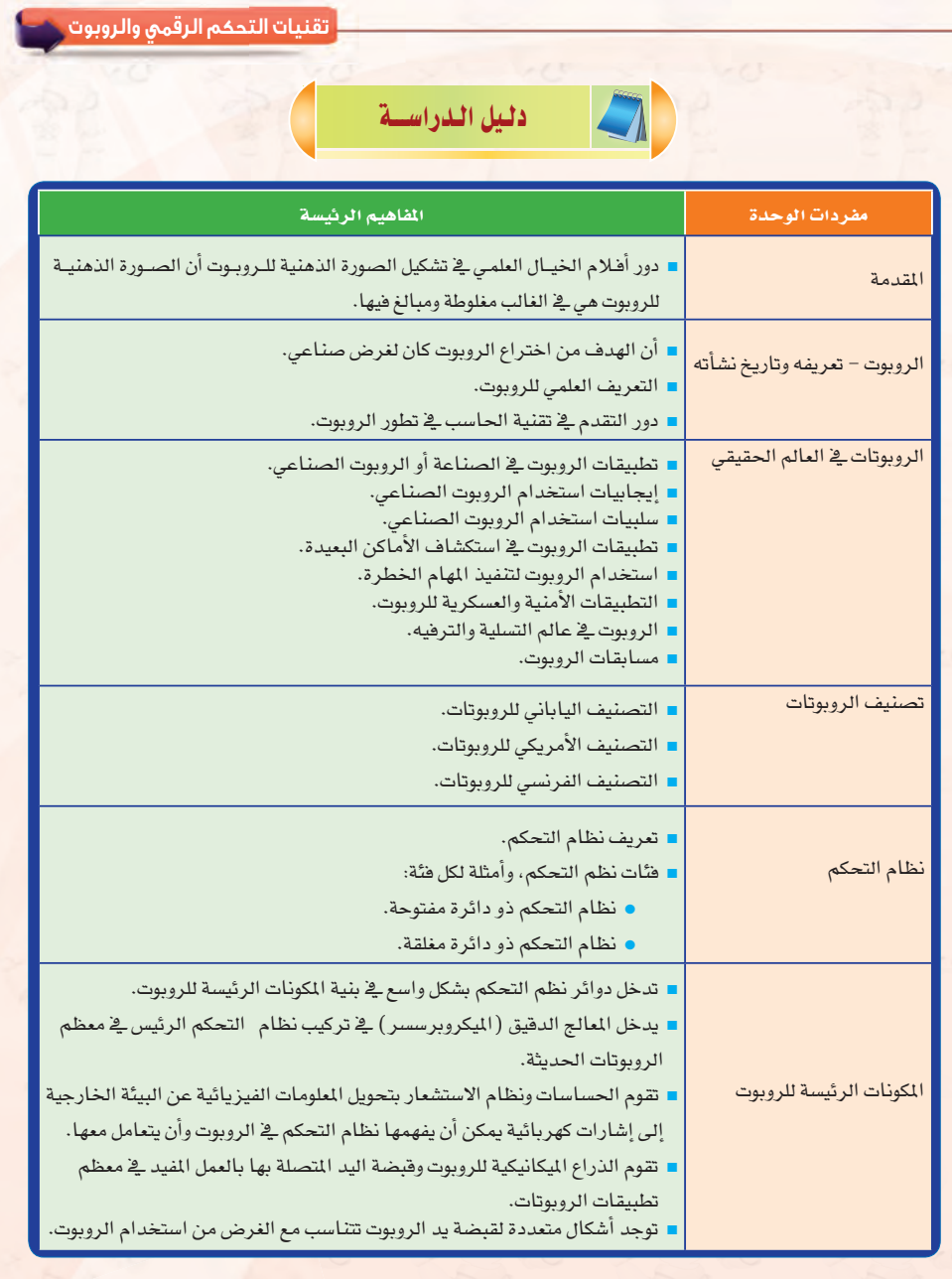

ملحوظات البعلم

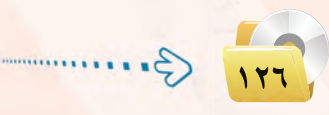

### دليل المعلم ، تقنيات التحكم الرقمي والروبوت

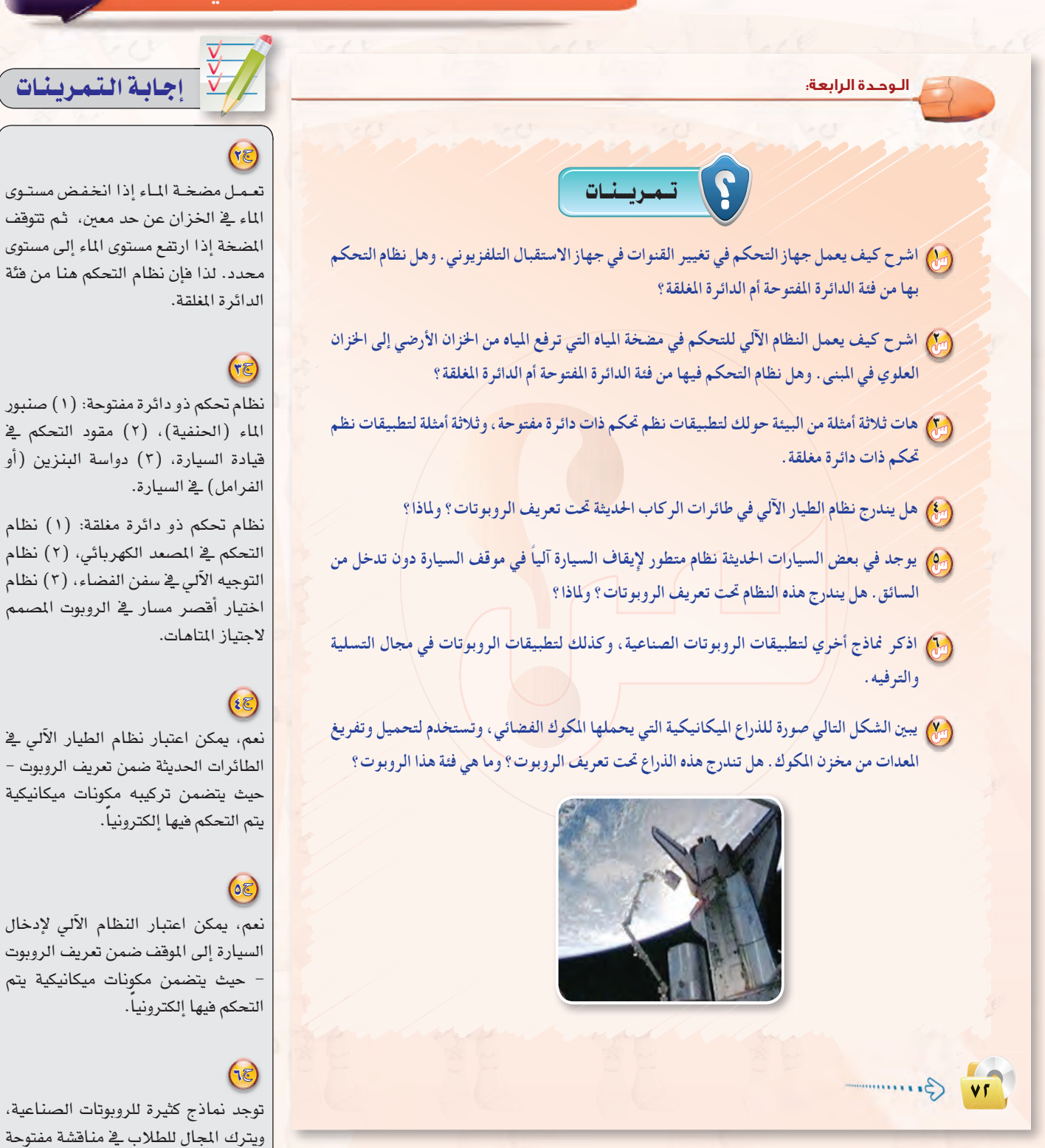

بالضغط على أزرار معينة فے جهاز التحكم يتم إرسال إشارة مميزة بالذبذبات فوق الصوتية تدل على المطلوب تنفيذه للتحكم يۓ جهاز الاستقبال التلفزيوني. ويوجد يۓ جهاز الاستقبال لاقط يلتقط الإشارة، ويقوم بتنفيذ العمل المطلوب. ويتم التحكم في جهاز الاستقبال بالاعتماد على الإشارة المرسلة فقط ولا يأخذ في الاعتبار الوضع الحالى لجهاز الاستقبال. لذا فإن نظام التحكم هنا هو من فئة الدائرة المنوحة.

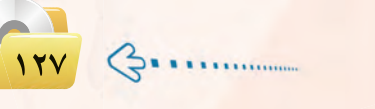

نعم، يمكن اعتبار الذراع المكانيكية في

المكوك الفضائي تطبيقا للروبوت، وهو من

الفئة (١) ضمن تصنيف الروبوت.

لتقديم هذه النماذج.

### حالية التيب لينيات

(AE) يعتبر الروبوت الذي يجتاز المتاهة من فئة| الروبوت الذكي – أي الفئة (٦) .

 $(a\epsilon)$ يحتاج الروبوت المصمم لاجتياز المتاهات| إلى تحديد الفتحات في المسار سواء كانت| إلى يمين المسار أو إلى يسار المسار. وأكثر الحساسات استخداماً <u>ب</u>خ هذا التطبيق *هي* تلك التي تقيس مستوى الضوء المنعكس من| الجدار. فإذا كان الجدار صلباً (مغلقاً)| فإنه يعكس مقداراً معيناً من الضوء،| أما إذا كـانت هناك فتحة في الجدار فسينخفض مستوى الضوء المنعكس بدرجة| كبيــرة، وبــذلك يمكــن الإحساس بوجود|| الفتحة. ويمكن كذلك استخدام السونار| (الموجات الصوتية) للكشف عن الفتحات|| يخ الجدار، ولكن تكلفة السونار عالية.

يقوم الروبوت الجوكي بتوجيـه الناقـة| بواسطة ذراع متصل بمخطمها، وتحمل الذراع الأخرى سوطاً يستخدمه الروبوت <u>ف</u>ا حث النافة على الجري. وتتوفر في الأنواع| المتطورة مـــن الروبوت الجوكــى حساسات|| تقيس سرعة الناقة وتقيس سرعة دقات قلبها، ثم تنقل المعلومات إلى المشغل البشرى الذى يتحكم في الروبوت. والهدف| هنا توفير معلومات هل بالإمكان الضغط|| على الناقة لكي تزيد سرعتها أم لا؟

لحوظات المعلم

تقنيات التحكم الرقمي والروبوت

- هِمْ) رأينا في شكَّل (٣-٧) صَورة للروبوت الذي يخرج من المتاهة . وهذا الروبوت يتعلم من تجاربه السابقة بحيث يمكنه من الخروج مَن المتاهة في وقت أقصر في الحاولات التالية. ما هي فئة هذا الروبوت؟
- (٩) في الروبوت المصمم للخروج من المتاهات في شكل (٣-٧) ، ما هي أنواع الحساسات التي يستخدمها هذا الروبوت؟ ما هي الوحدات المهمة الأخرى في بنية هذا الروبوت؟
- (۞) في شكل ( ٤-٦ ) ، رأينا تطبيقا للروبوت يعمل فيه كمتسابق يمتطي الناقة في سباق الإِبل . ما هي أنواع الحساساتَ في هذا الروبوت؟ ما هي الوحدات المهمة الأخرى في بنية هذا الروبوت؟

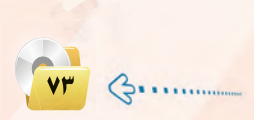

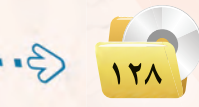

### دليل المعلم ، تقنيات التحكم الرقمي والروبوت

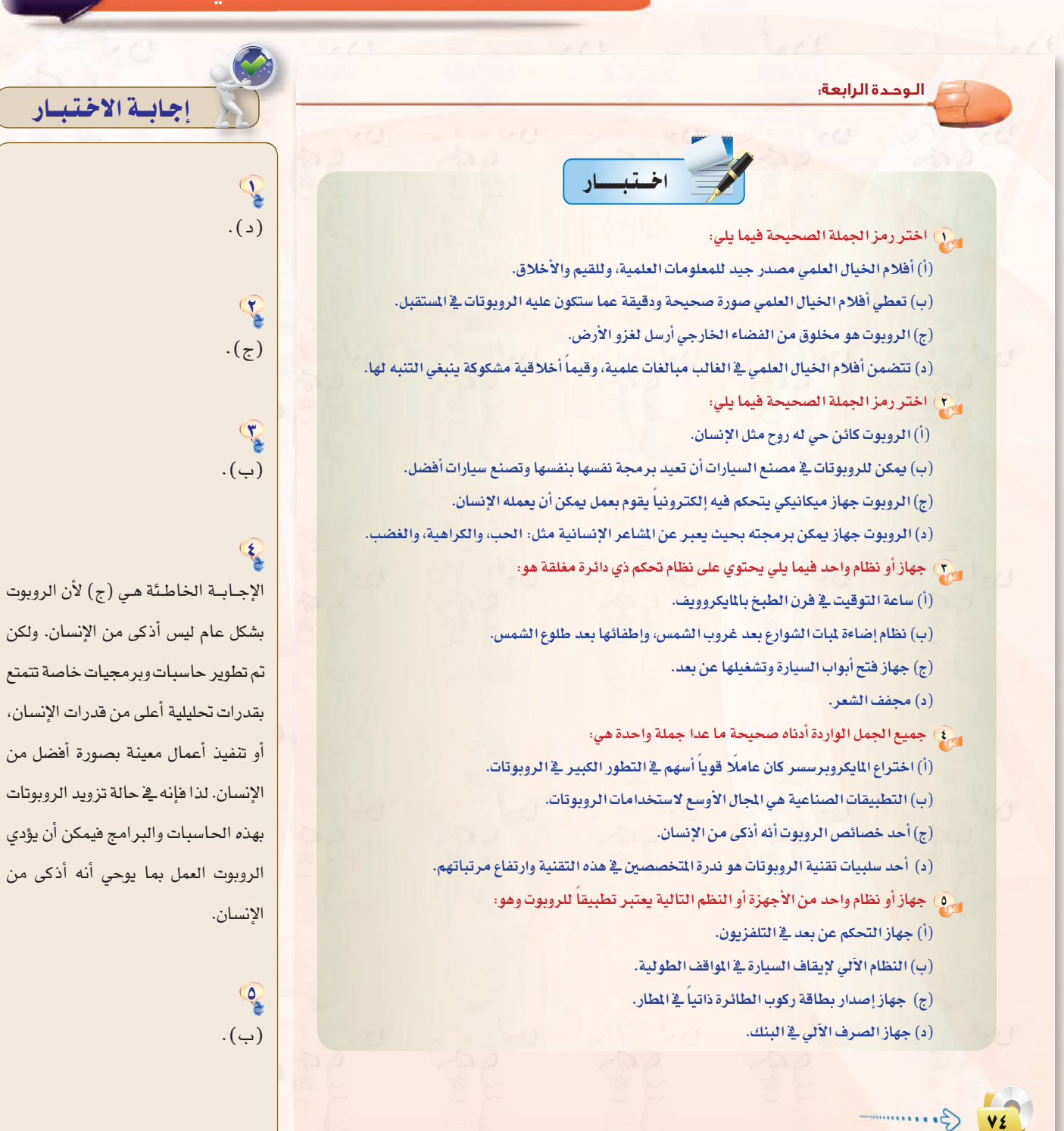

للحوظات المعلم

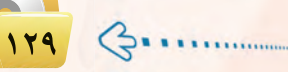

دليل المعلم : الـوحـدة الرا<mark>بعة</mark>

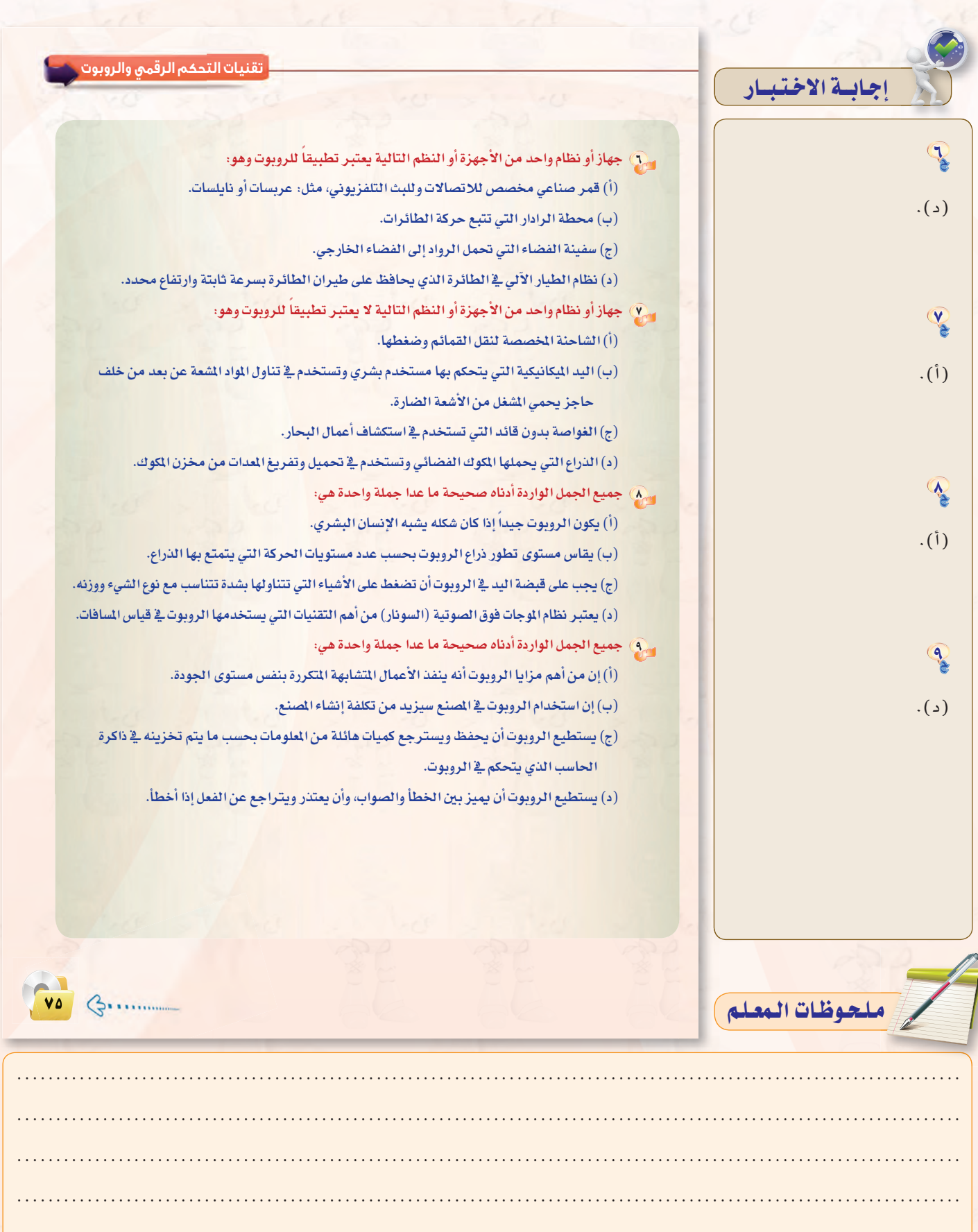

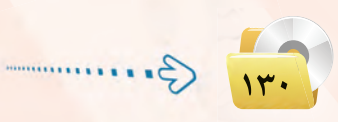

### دليل المعلم ، تقنيات التحكم الرقمي والروبوت

# سئلة إضافية للوحدة وإجاباتها

#### سم) اذكر ثلاث إيجابيات للروبوت الصناعي.

- ج) إيجابيات الروبوت الصناعي :
- ، ثبات مستوى الجودة والتخلص من أخطاء العنصر البشري.
	- @ إمكانية العمل في بيئة العمل القاسية.
	- @ إمكانية العمل لفترات طويلة دون توقف أو راحة.

### <sub>(س</sub>کم) اذکر ثلاث سلبيات للروبوت الصناعي.

- 
- .<br>و تكلفة استثمارية عالية.
- @ الحاجة إلى كوادر بشرية تشغيلية ذوى مهارات عالية.
	- @ يمكن أن يؤدي إلى البطالة بين العمالة البشرية.

#### (<sub>لَّل</sub>ْ) اذكر نماذج لتطبيقات الروبوت في استكشاف الأجرام السماوية والفضاء الخارجي.

- (ج٣) تطبيقات الروبوت في استكشاف الأجرام السماوية والفضاء الخارجي :
	- و استكشاف سطح القمر، وجمع عينات التربة والصخور وتحليلها.
- · استكشاف سطح كوكب المريخ، وجمع عينات التربة والصخور وتحليلها.
	- (0) استكشاف مكونات المذنبات وتحليلها.
	- و استكشاف مكونات الغلاف الجوى في الكواكب البعيدة وتحليلها.

### اشرح كيف يعمل نظام الدفاع الصاروخي عند اكتشاف طائرة معادية.  $\binom{2}{1}$

- ح في) يعتمد نظام الدفاع الصاروخي بدرجة كبيرة على تقنيات التحكم الآلي. ويتم التعامل مع الطائرات أو الصواريخ المادية وفق الخطوات التالية: ن تقوم الرادارات فے شبكة الدفاع بمتابعة حركة جميع الأهداف الطائرة فے مجال الشبكة، كما تقوم بحساب سرعاتها وتوقعات اتجاهاتها.
- @ عندما يدخل هدف طائر في مجال صواريخ شبكة الدفاع يجرى إطلاق العدد الماسب من الصواريخ لاعتراض الهدف الطائر، ويتم توجيه الصاروخ بصورة دقيقة بحيث يعترض الهدف الطائر في المكان الذي يتوقع أن يصل إليه الهدف وقت اعتراض الصاروخ للهدف.
- @ تقوم الرادارات بمتابعة أية تفيرات <u>ب</u>خ سرعة الهدف المادي واتجاهات طيرانه، ويقوم الحاسب المركزي <u>ب</u>خ نظام الدفاع بتوجيه الصواريخ المعترضة بما يمكنها من إصابة الهدف المعادي.
- و إذا كان الصاروخ <u>ے</u> نظام الدفاع الجوي مزوداً بنظام توجيه ذاتي خاص به، فإن عملية الحاسب المركزي <u>ے</u> الصاروخ نفسه هو الذي يتولي عملية توجيه الصاروخ إلى الهدف بحسب التغيرات في مسار الهدف المعادي.

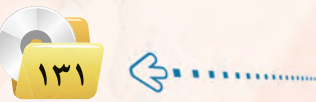

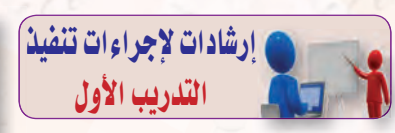

- © تذكيـر الطـلاب بـأن الـهـدف من|| التدريبات العملية هو محاكاة عمل|| الروبوت مـن خـلال كتـابـة برامج|| تتحكم في حركـة سلحفاة توفرهـ|| لغـة (Python)، وكــذلـك|| التحكم في مهام تؤديها السلحفاة.
- @ يتضمن التدريب الأول تثبيت لغة| البرمجة (Python)، وهي لغة| برمجة مفتوحـة المصـدر، ومرفق|| نسخة منها في القرص الضوئي| المرفق بالكتاب.
- @ يتم تنفيذ التدريبـات العمليـة في المعمل باتباع الخطوات المشروحة| في كتاب العملي.
- © تذكيـر الطــلاب بأن التدريـب في| الكتاب هــو الحد الأدنــى المطلوب| منهم، وتحفيزهم للتمرس بصورة| أعمق في استخدام اللغة من خلال حل التمرينــات في آخـر الـتـدريب،| وكذلك رسم أشكال أخرى مبتكرة| إذا سمح وقت الحصة.

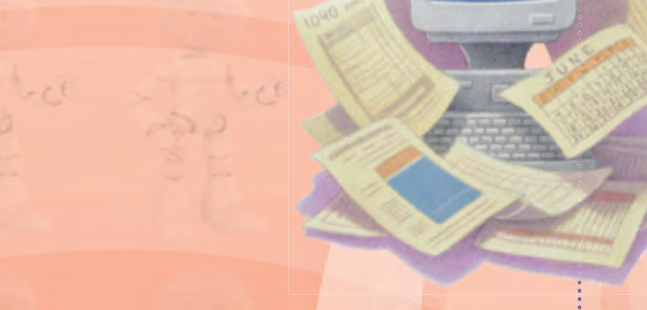

.............. التدريب الأول : البرمجة مع لغة (Python Turtle)

 $e$  (  $f$ 

- (4) التعرف على لغة البرمجة (Python Turtle).
- (4) تثبيت لغة البرمجة (Python Turtle) على القرص الصلب.
- (4) التعرف على الشاشة الرئيسة والقوائم الفرعية للغة البرمجة (Python Turtle).
	- (A) كتابة الأوامر الأولى للغة البرمجة (Python Turtle).

حوظات المعلم

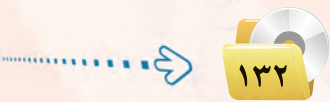

### دليل المعلم ، تقنيات التحكم الرقمي والروبوت

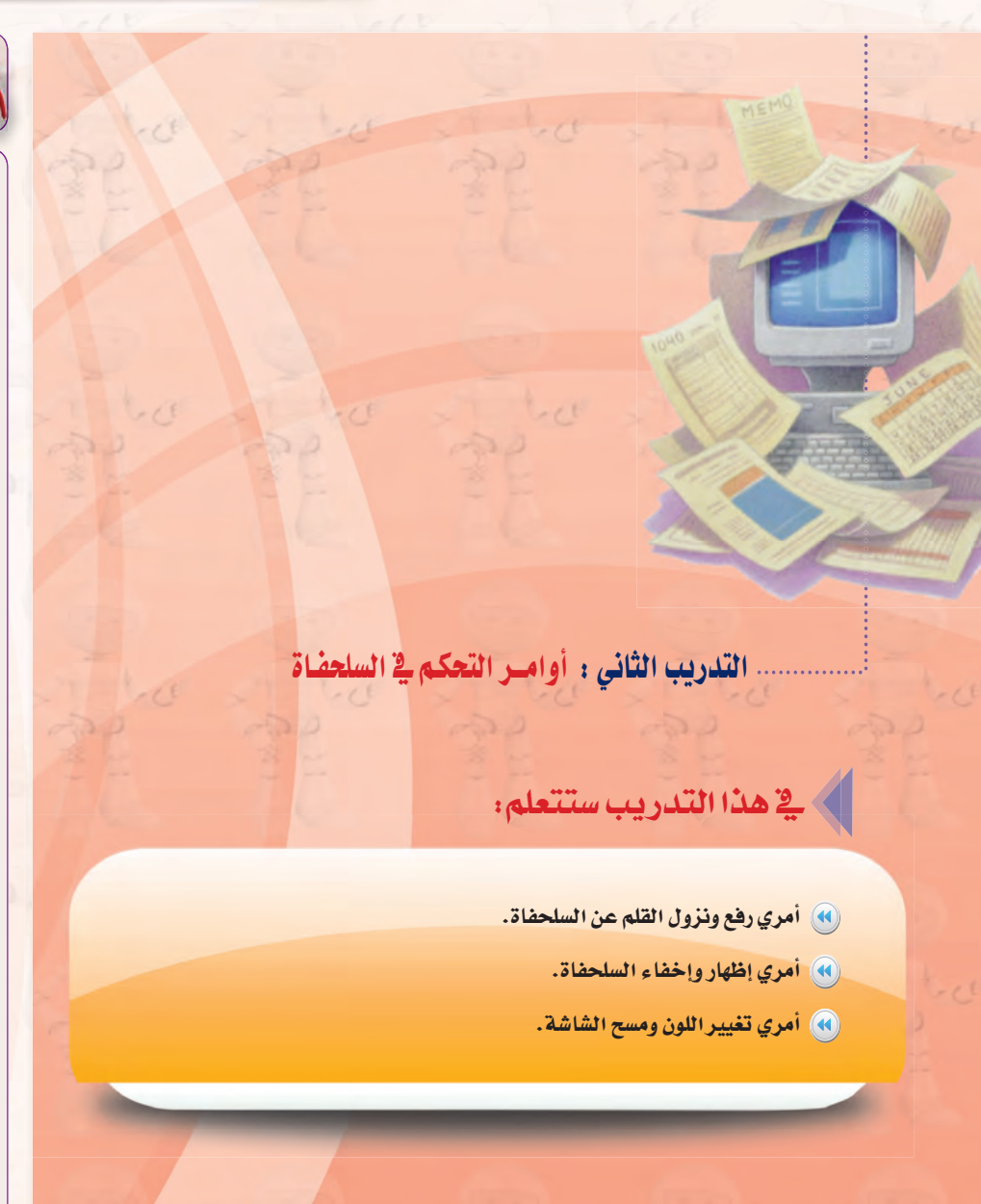

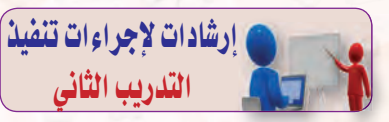

، تذكيـر الطـلاب بأن التدريب في الكتاب هو الحد الأدنـى المطلـوب منهم، وتحفيزهم بمحـاولة ابتكار أشكال أخرى يمكــن رسمـهــا باستخدام الأوامر القليلة التى تعلمها في هذا التدريب وفي التدريب السابق.

**@ \_ في حالة نجاح أحد الطلاب \_ في** رسم أشكال مبتكرة، فيطلب منه عرض الشكل الذي رسمه لبقية الطلاب، وشرح عمل البرنامج الذي كتبه. @ قد يكـون محـتـوى هـذا التدريب قصيـراً، لـذا يـمكــن الاستفــادة مـن الــوقــت المتــاح ــفي تعلم الأمر الذي يتحكـم في سمـاكـة الخـط مــن التـدريب الثالث، بـحيث يبدأ التدريب الثالث باستعراض أوامر التكرار.

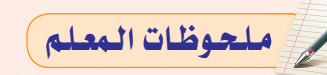

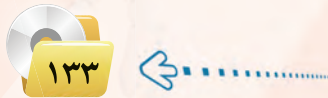

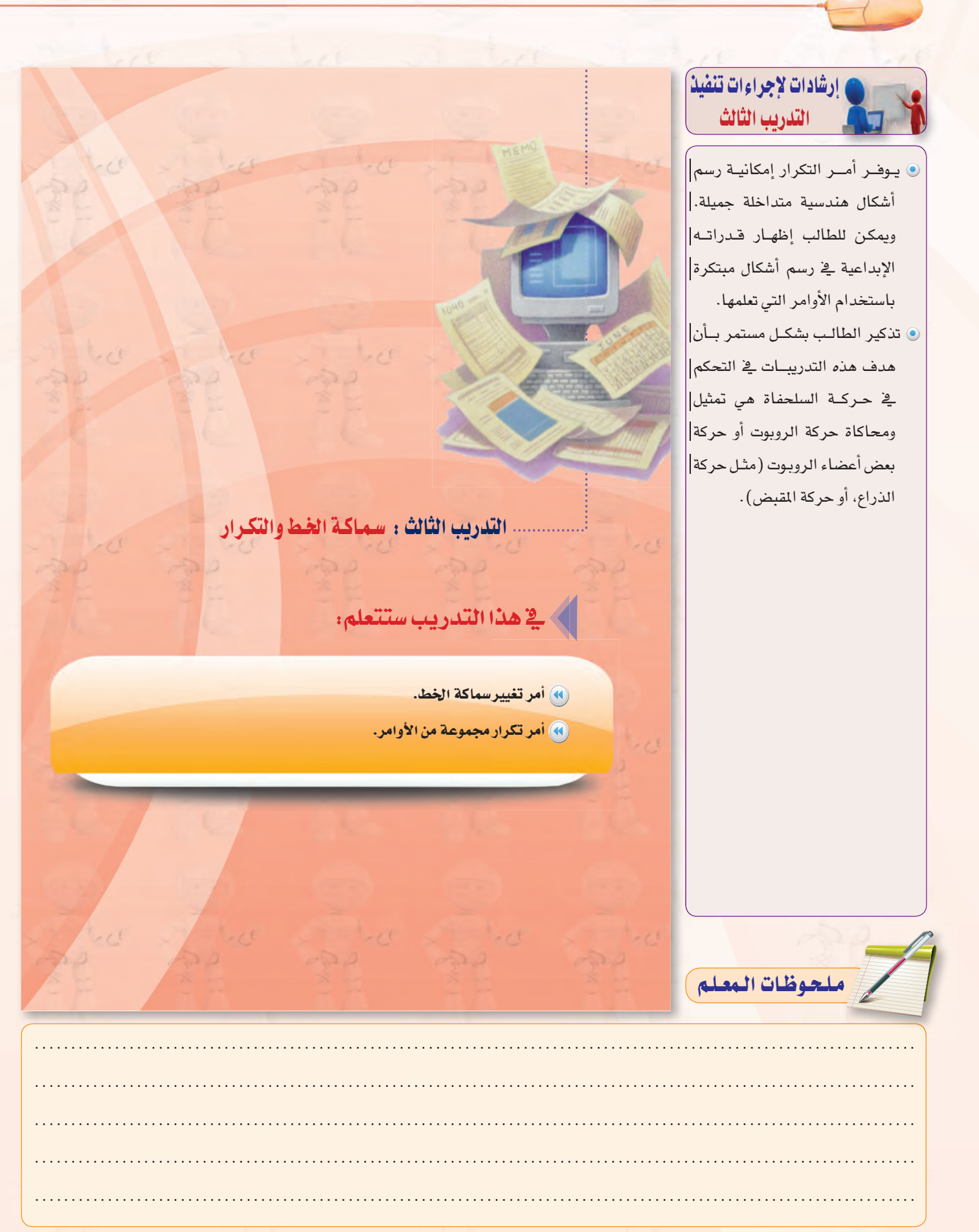

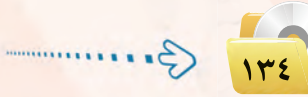

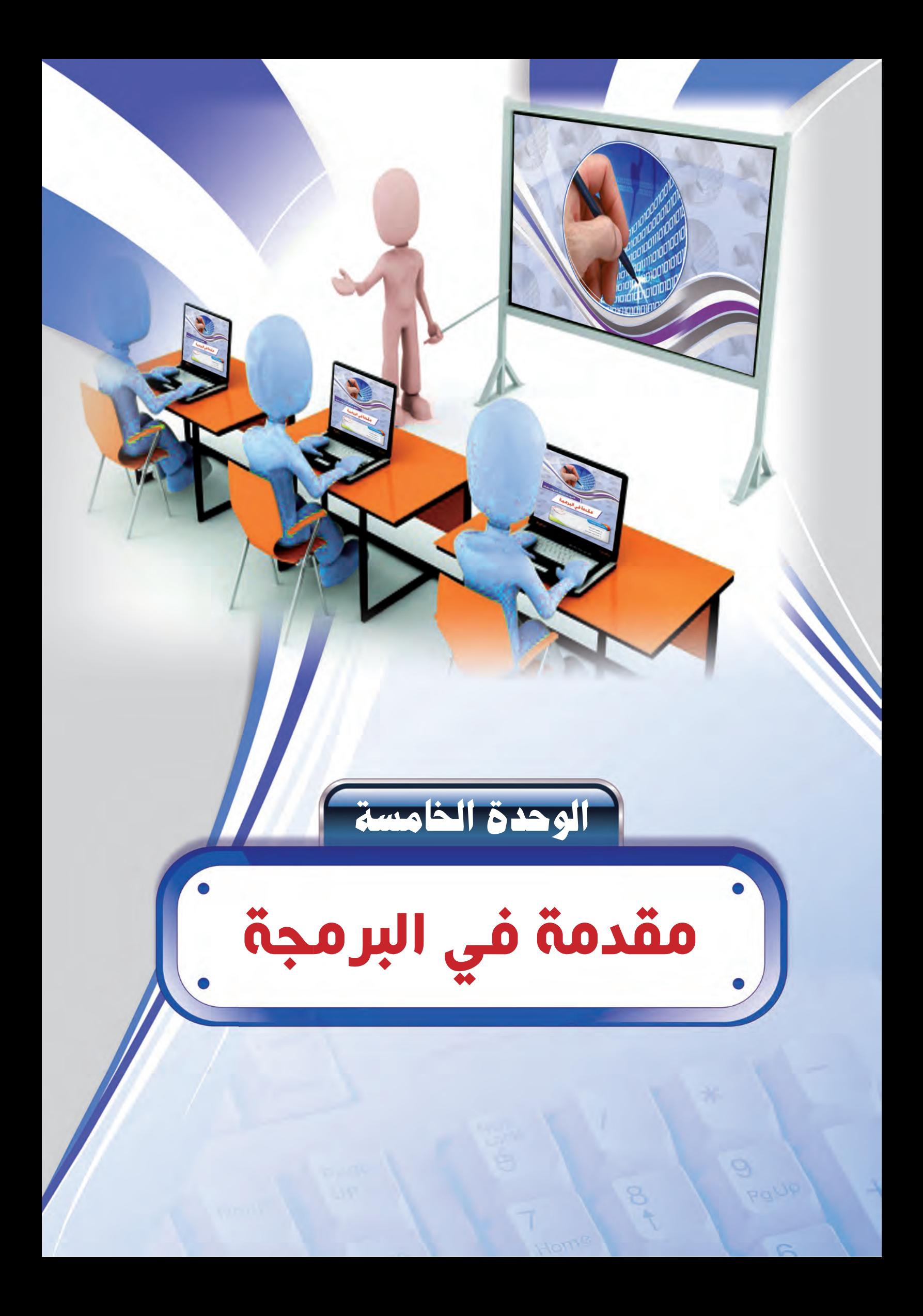

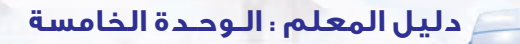

Yg

### ملخص توزيع الحصص

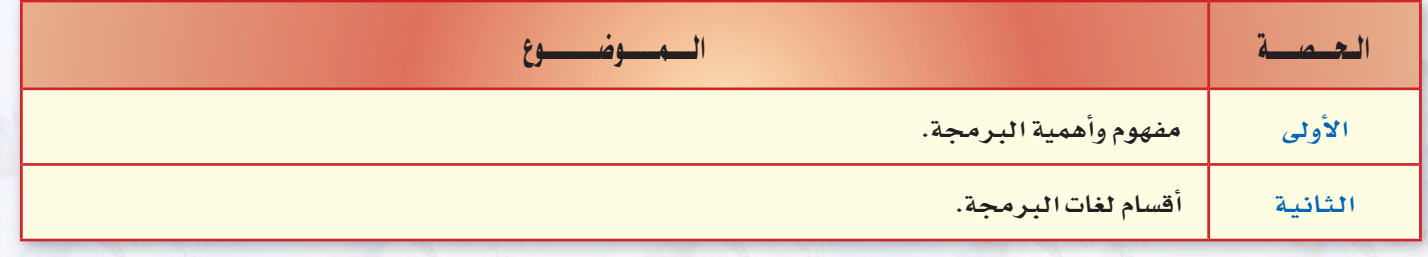

عبدد الحصص النظرية (٢)

عبد الحصص العملية (-)

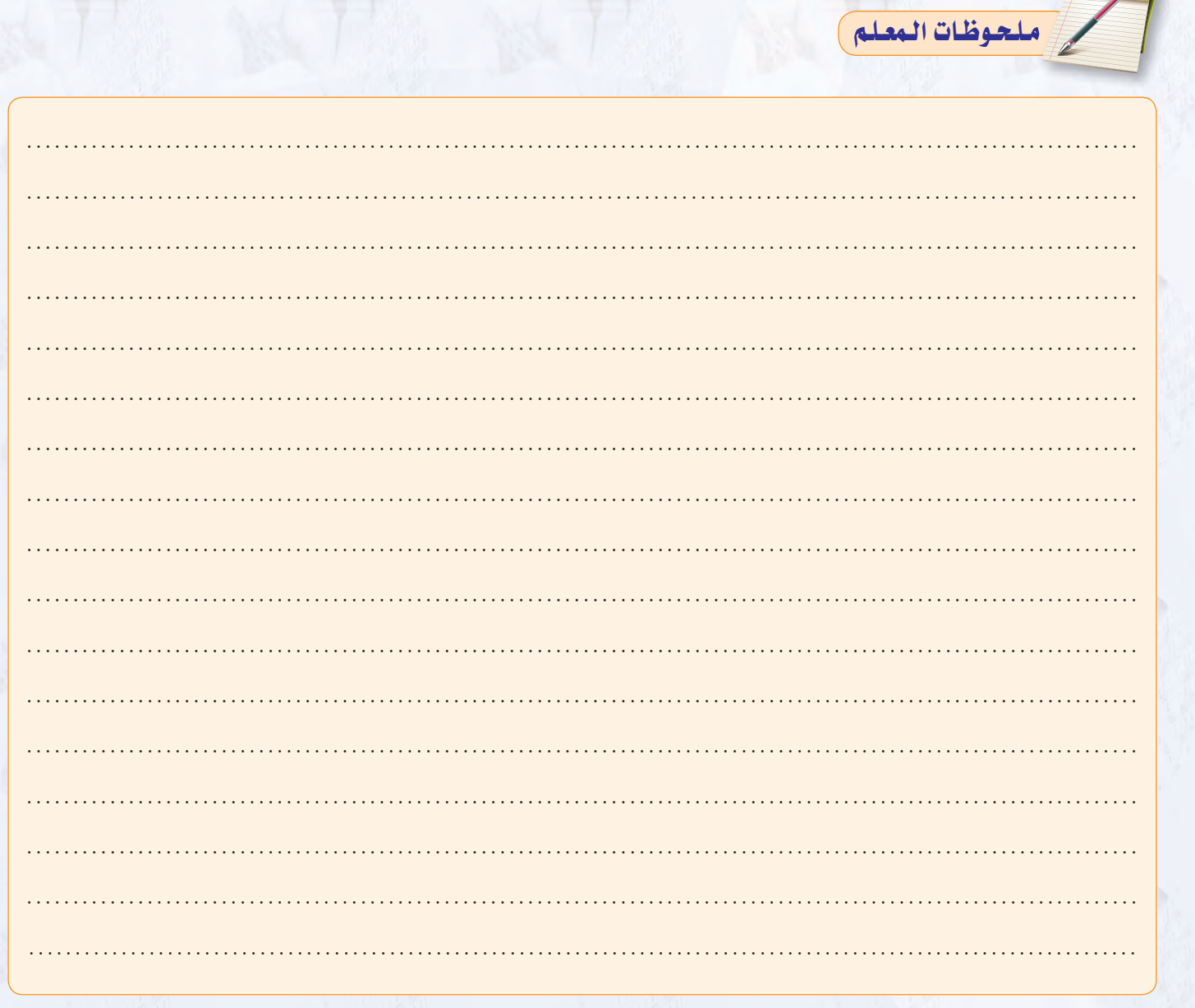

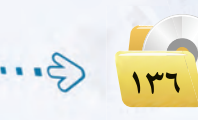

.........

### دليل المعلم <sub>:</sub> مقدمة في البرمجة

# مرشد التخطيط للوحدة (الجزء النظري)

ثانياً

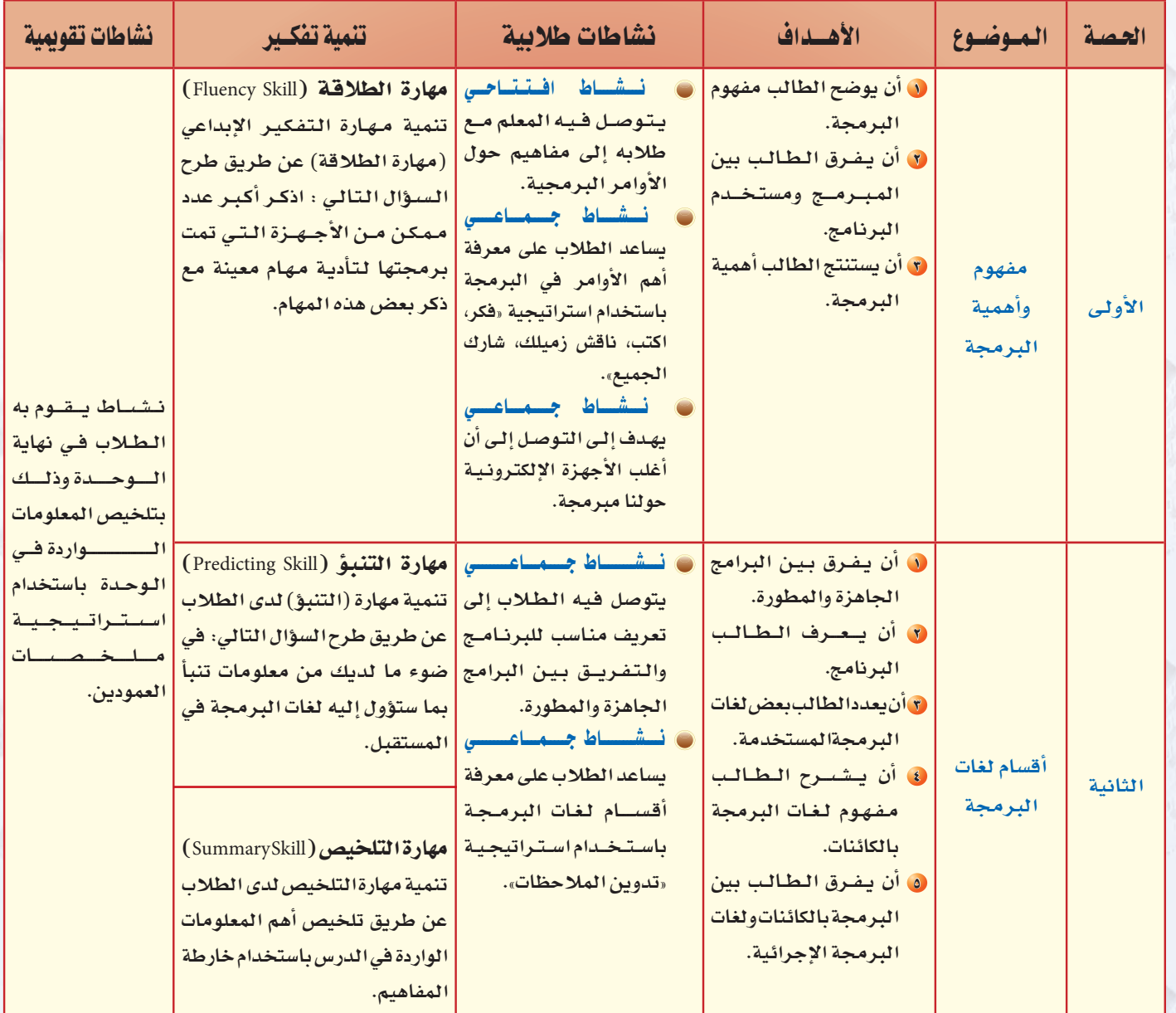

عبد الحصص النظرية (٢)

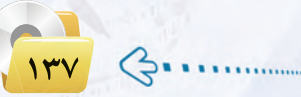

### دليل المعلم ؛ الـوحدة الخامسة

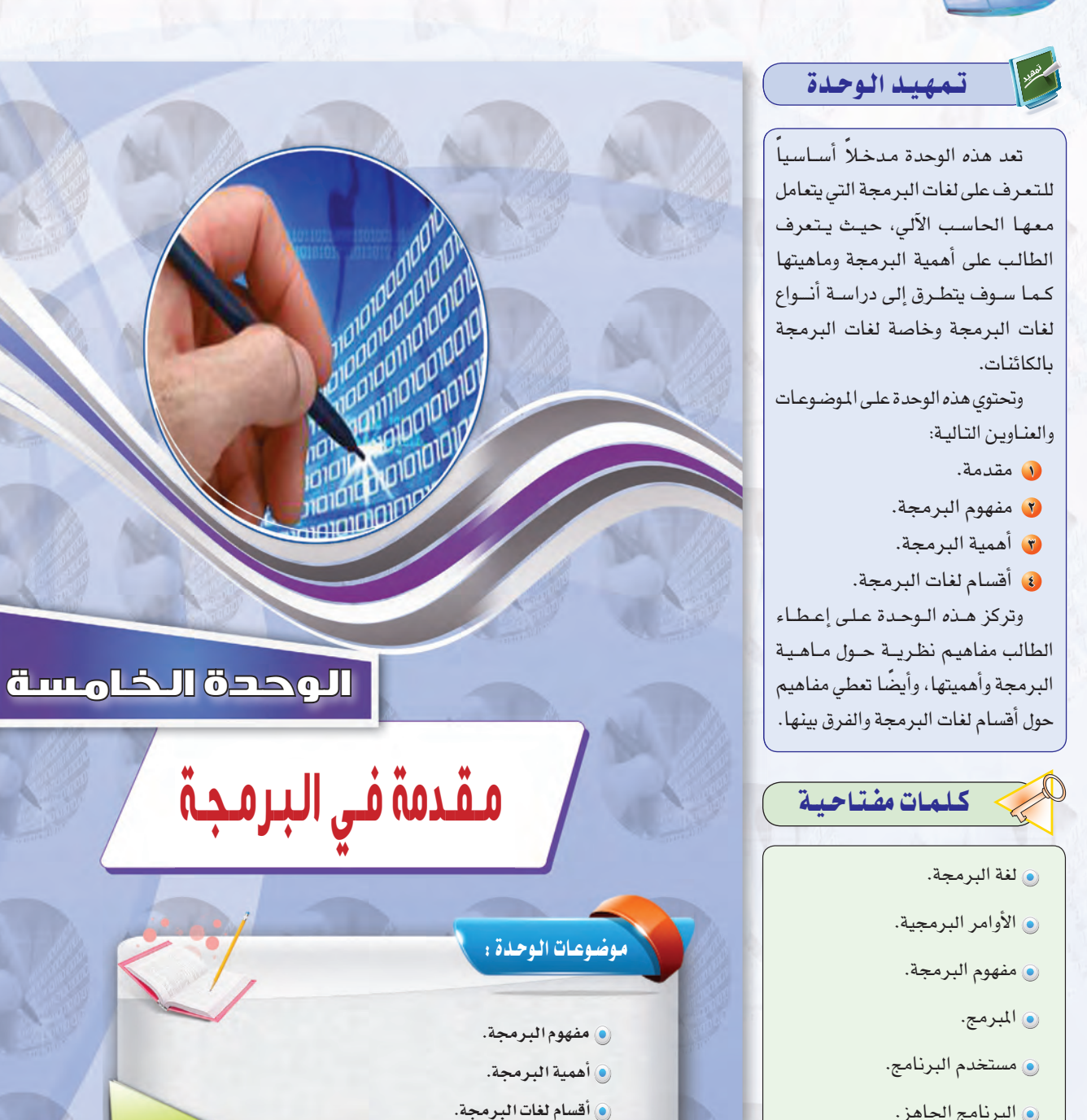

ملحوظات المعلم

- **.** البرنامج الجاهز.
- @ البرنامج المطور.
	- @ البرنامج.
- @ اللغات منخفضة المستوى.
	- ⊙ لغة الآلة.
	- ، لغة التجميع.
	- @ اللغات العالية المستوى.
	- @ لغة البرمجة الإجرائية.
	- @ لغة البرمجة بالكائنات.

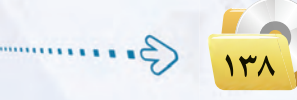

### دليل المعلم ، مقدمة في الب<mark>ر</mark>مجة

### بعد دراستك لهذه الوحدة سوف تحقق الأهداف التناليبة :

- .<br>• توضُّح أهمية البرمجة.
- (G) تشرح الفرق بين المبرمج ومستخدم البرنامج.
	- (4) تعدِّد طرق الحصول على البرامج.
		- (4) تعرِّف البرنامج.

الأهمية:

- (4) تعدِّد بعض لغات الحاسب المستخدمة.
- (4) تشرح مفهوم لغات البرمجة بالكائنات.
- (4) تفرِّق بين البرمجة بالكائنات ولغات البرمجة الإجرائية.

### تعتبر هذه الوحدة مدخلًا أساسيًا للتعرف على لغات البرمجة التي يتعامل معها الحاسب الآلي، حيث يتم التعرف على مفهوم البرمجة وأهميتها والتفريق بين عمل البرمج ومستخدم البرنامج مع دراسة أنواع لغات البرمجة وخاصة لغات البرمجة بالكائنات.

والغرض الأساسي من تدريس هذه الوحدة معرفة الطالب للحقائق العلمية والمعرفية في مجال البرمجة ولغات الحاسب المختلفة.

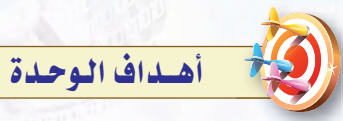

#### أولاً / أهداف الوحدة المعرضة :

- و أن يتعرف الطالب على أهمية البرمجة وأنها لغة التخاطب مع الحاسب الآلي.
- و أن يعدد الطالب بعض لغات الحاسب المستخدمة.
- 0 أن يتعرف الطالب على لغات البرمجة بالكائنات والتمييز بينها وبين لغات البرمجة الإجرائية.

#### ثانيًا / أهداف الوحدة المهارية :

ان يشاهد الطالب أمثلة لبعض اللغات التي يتم عىن طريقها التخاطب مع الحاسب الآلي.

#### ثالثاً / أهداف الوحدة الوجدانية :

**ل** تقوية الرغبة في نفس الطالب فيما يتعلق بلغة التخاطب مع الحاسب.

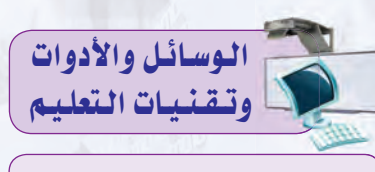

- و القلم والسبورة: وذلك لكتابة النقاط الأساسية للدرس.
- ں جهاز الحاسب : حيث يستخدم فے عرض المدرس بأحد برامج العروض مما يسهل عرض معلومات الدرس بطريقة شيقة وممتعة.
- · جهاز عرض الحاسب (DATA SHOW): وذلك لعرض شاشات وصورا من البرنامج المستخدم والموجود فخ الجزء العملي واستعراض بعض مواقع الإنترنت.

ملحوظات المعلم

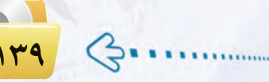

### دليل المعلم ؛ الـوحدة الخامسة

نشاط افتتاحى

نشاط يتوصل فيه المعلم مع طلابه إلى مفاهيم حول الأوامر البرمجية وأنها لابد أن تكـون مفهومة ومحددة ومتسلسلة ليقوم الحاسب بتنفيذها وذلك باتباع ما يلى:

- و يضع المعلم مجموعة من المكعبات على طاولة أمام الطلاب.
- لا يوضِّح لهم بـأنـه (أو أحد الطلاب بعد الاتفاق المسبق معه) سيتقمص دور الروبوت. وستكون مهمته بناء برج من هذه المكعبات وذلك بناءً على الأوامر التي سيتلقاها منهم، كـمـا يـوضـح لهم بـأنـه سيتم تنفيذ الأمر الصحيح وماعدا ذلك سيتوقف أو سيبدي عدم فهمه عن طريق إشارة معينة كوضع ي*ده* فوق رأسه أو تحريكه.
- لا يبدأ الطلاب بإعطاء الأوامر للروبوت واحدًا تلو الآخر لبناء البرج مستخدمين أوامر بسيطة مثل : (حرك يدك لليمين، النقط المكعب ... وهكذا)، وعندما يعطي أحد الطلاب أمراً معقداً مثل : (ضع ثلاث مكعبات فوق بعضها البعض) فإن الروبوت يظهر عدم فهمه.
- 3) عندما يكتمل بناء البرج، ينافش المعلم الطلاب فج الأوامر التي نفذها الروبوت والأوامر التي لم ينفذها والسبب وراء ذلك ويتوصل معهم إلى: «أن الروبوت (الحاسب) يستطيع تنفيذ الأوامر عندما تكون الأوامر مفهومة، وبسيطة، ومتسلسلة».

#### ملاحظة:

لابد من الاتفاق المسبق بين المعلم والطالب الذي سيتقمص دور الروبوت حول المشهد، مع إمكانية تنفيذ مهمة مختلفة مثل: (نقل كتاب من مكان إلى آخر-فتح باب الفصل ...).

# $\frac{1}{121}$   $\left(-\frac{1}{2} + \frac{1}{2} + \frac{1}{$

مقدمة في البرمجة

#### متقطعت  $1 - 0$

جهاز الحاسب الآلي آلة تنفذ ما يأتيها من أوامر بدقة؛ حيث تكون هذه الأوامر مكتوبة فيما يسمى بـ (برنامج)، فجهاز الحاسب الآلي دون برامج لا فائدة منه. وجميع البرامج تكون مكتوبة على هيئة سلسلة من الأوامر اليسيرة الني ينفذها الحاسب الآلي لتخرج لنا بالشكل الذي نراه.

### مفهوم البرمجة

إن هذه الأوامر تكتب بلغة معينة يفهمها جهاز الحاسب الآلي؛ حيث يوجد لدينا عديد من لفات البرمجة التي سوف نتطرق لبعض منها في هذه الوحدة، كذلك سوف نستعرض الخطوات اللازم معرفتها لحل المسائل عند كتابة أي برنامج. وكما قلنا سابقاً، إذا أردنا من جهاز الحاسب الآلي أن ينفذ عملًا معينًا فعلينا أن نعطيه الأوامر اللازمة لتنفيذ هذا العمل، وهذه الأوامر مكتوبة على شكل برنامج.

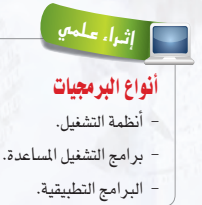

#### ولكن كيف نكتب الأوامر ؟

لو أردت أن تطلب من شخص ما أن يجمع رقمين لقلت له : ما هو حاصل جمع ٢+٢\$ ولكن لنفترض أنك ستطلب ذلك من شخص لا يعرف العربية فكيف ستطلب منه أن يجمع الرقمين؟ يجب أن تعرف اللغة التي يفهمها وتحدثه بها. أليس كذلك؟ كذلك جهاز الحاسب فإنه لا يفهم عبارة «اجمع رقمين»، ولذا فعليك أن تتعلم لغة البرمجة حتى تستطيع أن توجه له الأوامر. وهناك كثير من اللغات التي يفهمها جهاز الحاسب الآلي وتسمى لغات البرمجة.

### (١-٢-٥) الفرق بين المبرمج ومستخـدم البـرنـامـج : أ

المبرمج هو من يكتب البرامج، حيث يقوم بالبداية بفهم وتحليل الشكلة التي قدمها المستخدم،ثم يشرع في كتابة سلسلة من الأوامر لحل الشكلة، يلي ذلك اختبار البرنامج والتأكد من صحة عمله. وعند التأكد من صحة عمل البرنامج يحوَّل البرنامج إلى صيغة تنفيذية تمثل الشكل النهائي الذي يحتوي على الواجهة التي يراهـا المستخدم. وفي النهاية فإن مستخدم البرنامج سوف تظهر له واجهة البرنامج ولن تظهر له الأوامر التي كتبها المبرمج.

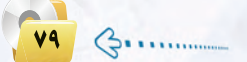

### معلومات سابقة

تعلم الطالب في مرحلة سابقـة أن الـحاسـب الآلي يتكون من أجهزة مـاديـة (Hardware) وبرمجيات (Software) وتعلم أن الجهاز بدون برامج لا فائدة منه، وأن البرامج التي تعامل معها مثل : أنظمة التشغيل والبرامج التطبيقية كـ (MS-word-MS-PowerPoint) هـي عبارة عن برامج كتبت بأحد لغات البرمجة يتم تحــويـلـها إلــي لـغـة الآلـة (٠،١) التي يفهمهـا الحاسب. وكيف أنه يعتبر مستخدم لهذه البرامج.

### دليل المعلم ، مقدمة في الب<mark>ر</mark>مجة

#### الوحدة الخامسة.

### .<br>- كيفية العصول على البرامج :

هنالك طريقتان لحصول الشركات أو الأفراد على البرامج: - شراء برنامج جاهز (مكتوب سابقاً).

- تطوير برنامج جديد خاص بالشركة أو الفرد.

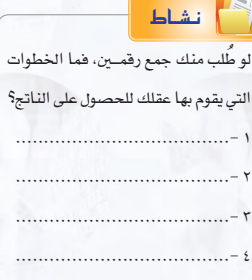

والبرامج الجاهزة هئ برامج عامة مكتوبة سابقاً يمكن شراؤها مباشرة من السوق، وفي كثير من الأحيان تفي هذه البرامج باحتياجاتك الخاصة،ولكن أحياناً قد لا تكون هذه البرامج مطابقة لما تحتاجه، وهنا سوف تضطر إلى تطوير البرامج بنفسك، ومع أن هذا يحتاج إلى وقت وجهد، إلا أن البرنامج الناتج سوف يلبي احتياجاتك تماماً.

### أهنينية الأوامير في البرمجية :

لا يستطيع الحاسب فهم ما يريد المبرمج القيام به؛ حيث يجب أن يكتب المبرمج سلسلة دقيقة من الأوامر تحدد بالتفصيل جميع الخطوات اللازمة لحل السألة، ففي النشاط السابق يجب القيام بالخطوات التالية لحل السألة:

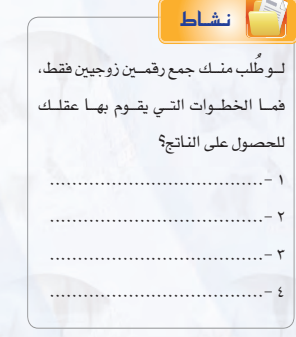

ر ملحوظات المعلم

 $\bullet$  6.

- 1) استقبل الرقم الأول واحفظه.
- (٢) استقبل الرقم الثاني واحفظه.
- (٢) اجمع الرقم الأول مع الثاني واحفظه.
	- (٤) أعط الناتج.

وعلينا أن نعطي الحاسب هذه الأوامر على هيئة برنامج حتى يتم تنفيذه. ولو أردنا كتابة برنامج يجمع رقمين فإنه سوف يحتوي على هذه الأوامر، ولكن تختلف التسميات فليلاً، فعمليات استقبال الرقمين تسمى إدخال (input) وعملية إعطاء الناتج تسمى إخراج (output).

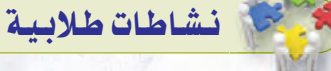

نشاط جماعى يساعد الطلاب على معرفة أهـم الأوامـر في الـبـرمجـة باستخـدام استراتيجية « فكر، اكتب، ناقش زميلك، شارك الجميع» ، وهي من استراتيجيات التعلم النشط التي من المكن أن تستخدم في حل التمارين حيث تتميز بسهولتها وإمكانية تنفيذها لأى عدد من الطلاب وتساعد الطلاب على المشاركة ومناقشة الأفكار وتقبل الرأي الآخر.

ولابد عند تطبيق هذه الاستراتيجية من شرح خطوات التنفيذ للطلاب وكيفية تدوين الأفكار في النموذج. كما أن طرح السؤال العشوائي مهم لضمان معرفة أن الطالب فكر بمفرده ومع زميله. (١٠١ استراتيجية في التعلم النشط).

حيث يقوم المعلم بما يلي:

- () يتقسم الطلاب إلى مجاميع ثنائية مكونة من طالبين.
- (٢) يوضح للطلاب آلية العمل ويوزع عليهم النموذج المعد للتنفيذ.

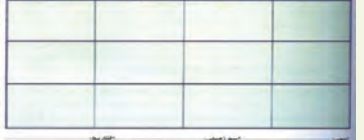

- ل يطرح عليهــم الســؤال التالي: ماهي الخطوات التي يقوم بها العقل للحصول على ناتج جمع رقمين، ويحدد وقتًا لذلك.
- ه يطلب من كل طالب أن يفكر بمفرده ويكتب أفكاره في النموذج.
- @ يناقش كل طالب الأفكــار المدونــة مع زميله ويعدل ويضيف في النموذج بناء على المناقشة.
- و بعد انتهاء الوقت يختار المعلم طالب بشكل عشوائى لمعرض إجابته ويناقشها مع بقية الطلاب ويدون الخطوات على السبورة.
- V يكرر الخطـوات من (٢-٦) وبتنفيذ النشاط السابق ولكن بشرط أن يكون الرقمين زوجيين، ثم يكرر النشاط لجمع خمسة مجـامـيع لأعــداد زوجية.
- بعد الانتهاء من النشاط يستخلص معهــم أهــم الأوامــر الــتي قام العقل بتنفيذها ويربطها بأهم الأوامر التي يتقوم بها الحاسب وهي: الإدخال، الإخراج، الحساب، التحقيق من الشرط، التكرار.

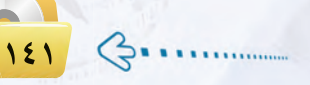

#### دليل المعلم ؛ الـوحدة الخامسة

### فشاطات طلائية

نشاط جماعي يهدف إلى التوصل إلى أن أغلب الأجهـزة الإلكترونيـة حولـنا والتـي نستخدمها مبرمجة لتأدية مهام معينة، وينفذ كما يلي:

@ يقسم المعلم الطلاب إلى مجموعات. @ يطرح عليهم السؤال التالي:

اذكر أكبر قدر ممكن من الأجهزة حولك والتي تمت برمجتها لتأدية مهام معينة مع ذكر بعض هذه المهام. ، بعد انتهاء الوقت المحدد يتم استعراض الإجابات والتعليق عليها.

### تنعية التفكير

مهارة الطلاقة (Fluency Skill) مهارة الطلاقة من مهارات التفكير الإبداعي وتعنى القدرة على توليد عدد كبير من البدائل والمترادفات والأفكار والمشكلات عند الاستجابة لمثير معين والسرعة والسهولة في توليدها وهي تمثل الجانب الكمي في الإبداع. تنمية مهارة التفكير الإبداعي (مهارة الطلاقة) عن طريــق طـرح السـؤال التالى: اذكر أكبر عدد ممكن من الأجهزة التي

تمت برمجتها لتأدية مهام معينة مع ذكر بعض هذه المهام.

هنا سوف تستقبل الرقم الأول وتحفظه، ثم تستقبل الرقم الثاني وتحفظه. يلي ذلك التأكد من تحقق الشرط، فإن تحقق الشرط فسوف تجمع الرقمين وتعطى النتيجة، وإن لم يتحقق الشرط فسوف تطلب استقبال رقمين آخرين يحققان الشرط.

هنا سنقوم بتكرار الأوامر الأربعة في كل مرة حتى يحسب مجموع الخمسة أزواج، وفي كل مرة يقوم الحاسب بتكرار عمليات ( الإدخال – الجمع – الإخراج )، ولكن بدلاً من كتابة هذه الأوامر خمس مرات لحساب مجموع الخمسة أزواج فإنه سوف يحوي على أمر رابع يوضح لجهاز الحاسب الآلي أن عليه أن يقوم بهذه الأوامر الأربعة خمس مرات.

من النشاط السابق نستطيع أن نستنتج أهم الأوامر في أي برنامج: الإدخال: وهي عملية استقبال البيانات التي سوف يعالجها البرنامج. الإخراج: وهي عملية عرض الملومات التي نتجت عن تنفيذ البرنامج. الحساب: وهي العمليات الحسابية التي ينفذها البرنامج.

التحقق من الشرط: وهي عملية التحقق من صحة شرط ما وتنفيذ بعض الأوامر بناء على مصداقية الشرط.

التكرار: وهي عملية تكرار مجموعة من الأوامر. وتسمى أوامر الحساب والتحقق من الشرط والتكرار بعمليات المالجة. وتوجـد أوامـر أكثر تعقيداً من هـذه، ولكن هـذه أيسر الأوامـر التي يجب أن يحتوي أي برنامج على واحد منها في أقل تقدير.

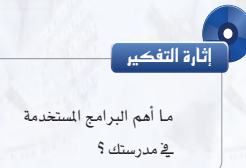

مقدمة فى البـرمـجـة

انشاط

عقلك للحصول على النواتج؟

<u> 1988 - Andrea Andrew Albert II</u>

لـوطَّلـب منـك جمـع خمسـة أزواج مـن

.<br>الأرقــام، فمــا الخطــوات التــي يقــوم بها

 $\ldots \ldots \ldots \ldots \ldots \ldots \ldots \ldots \ldots \ldots \vdots \vdots$ 

### 0-٣) أهمية البرمجة

نستطيع القول إن جهاز الحاسب الآلى دون برمجة لا فائدة منه إطلاقاً؛ لأن البرامج هى التى تخبر الجهاز بما عليه القيام به وكيفية القيام بالعمل. ولو نظرت إلى أغلب الأجهزة الإلكترونية التي تستخدمها لوجدت أن كثيرًا منها تعمل أيضاً بواسطة برامج مخزنة داخلها.

أمثلـة عـلـى أجهـزة ونظم تعمـل باستخدام برامـج خـاصة بها :

ـ2 المنزل: جهاز المكرويف، والهاتف المحمول، وبعض الساعات الإلكترونية، وأجهزة الاستقبال الفضائية الرقمية، وجهاز التلفزيون والفيديو.

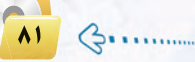

ر ملحوظات البعلم

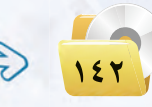

### دليل المعلم <sub>:</sub> مقدمة في البرمجة

#### الوحدة الخامسة.

في الشارع: إشارات المرور، والسيارات الحديثة، وأجهزة الصراف الآلي. ية الستشفيات: الأجهزة الطبية المختلفة، ونظام المواعيد وملفات المرضى. في المحلات التجارية: نظام البيع، وقارئ الأكواد.

### ٢-٥ - () = تسعريف البرنامـج :

ا**لبرنامج ه**و سلسلة من الأوامر مكتوبة بلغة برمجة معينة تكتب لتنفيذ مهمة محددة فے جهاز الحاسب، ويوجد كثير من لغات البرمجة المستخدمة في كتابة البرامج، وكما نعلم فلغة الآلة هي اللغة التي ينفذها الحاسب مباشرة وهي مجموعة من التعليمات تنفذ مباشرة من قبل وحدة المالجة المركزية للحاسب (CPU)، حيث تَكتب مجموعة من التعليمات لتنفيذ مهمة محددة للغاية. وتُكتب كافة برامج الحاسب اليوم بلغات متعددة ومختلفة لها قواعدها ومفرداتها تَترجم إلى لغة الآلة بواسطة برنامج الترجم.

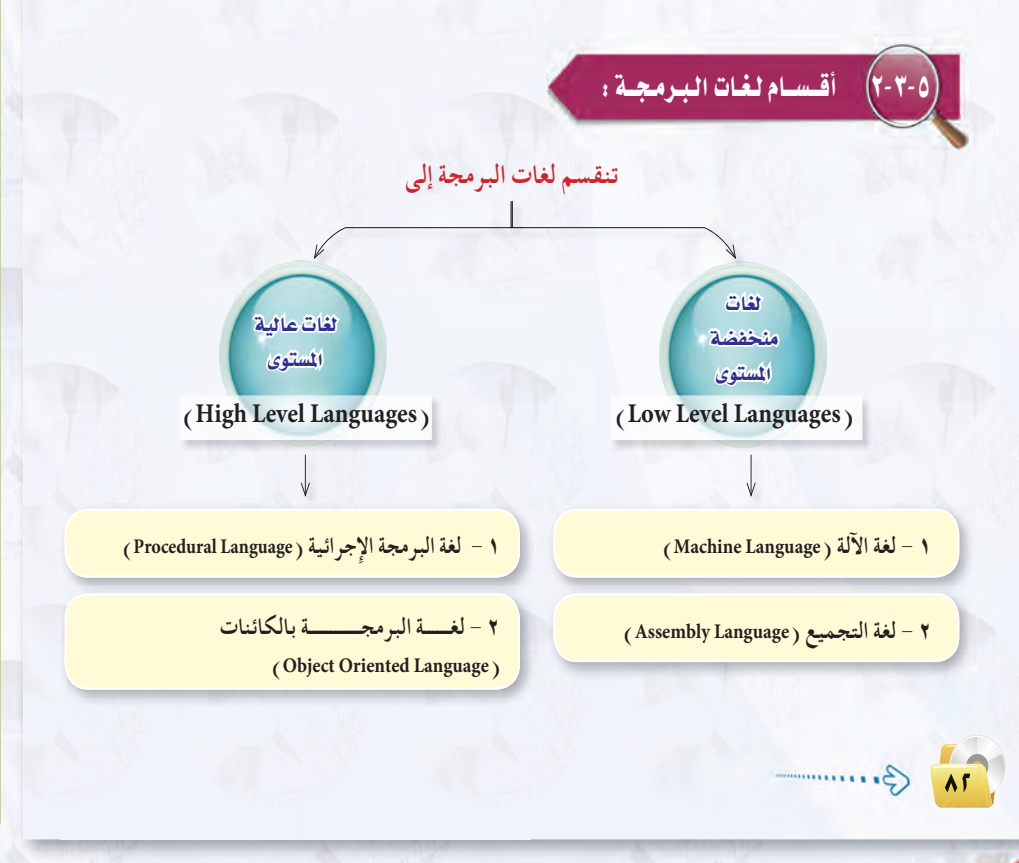

# نشاطات طلابية

نشاط جماعى يساعد الطلاب على معرفة أقسسام لغات البرمجة باستخدام استراتيجية «تدوين الملاحظات» وهي من استراتيجيات التعلـم النشــط التى تتميز بسهولتها وإمكانية تنفيذها لأى عدد من الطلاب وتساعدهم على المشاركة ومناقشة الأفكار وتقبل الرأى الآخر.

ولابد عند تطبيق هذه الاستراتيجية من الإعسداد المسبق للنموذج المناسب وشرح خطوات التنفيذ للطلاب وكليفية تدوين الأفكار في النموذج.

كما أن استعراض نتائج المجموعات ومناقشتها أمر ضرورى لضمان وصول الطلاب للمعلومــات الصحيحة. لمزيد من المعلومات (١٠١ استراتيجية في التعلم النشط).

حيث يقوم المعلم بما يلي:

- @ تقسيـم الطلاب إلى مجموعات مكونة  $\mathcal{L}(\mathcal{L}^{\mathcal{L}})$ من( ٤–٦) طلاب.
- @ يوزع عليهم مصدر للمعلومات (الكتاب إضافة إلى مصدر آخر يختاره المعلم).
- و يطلب من الطلاب قراءة المعلومات وتدويـن الملاحظات في المنظـم التخطيطي (جدول) يحتـوي علـي العناوين التالية: اسم اللغة ، ترتيبها الزمني فخ الـظـهـور ، شـرح مختصـر لهـا، أمثلــة على الأوامـر، مزاياها، عيوبها.
- @ بعد انتهاء الوقت المحدد، تستعرض كل مجموعة إجاباتها وتناقش مع بقية الطلاب.

### في المسادات للتدريس

- @ يُذكر الملم طـلابـه بـأن الحـاسـب يحـول أي أوامر وتعليمات عن طريق المترجم (compiler ) إلى لغة الآلة التي يفهمها وهي (0.1).
	- ، بعد تنفيذ الأنشطة السابقـة يطلب الملم من الطـلاب صياغـة تعريـف مناسب للبرنامج.
		- ، يستعرض الإجابات ويستخلص منها التعريف الأمثل للبرنامج ويدونه على السبورة.
- @ بعد ذلك يعرض الملم صـورًا لبرامج جاهزة والتي تـعـامـل مـعهـا الطالب مـسـبـقـًـا مثل : معـالـج الـنصـوص والعروض التقديمية، وصورًا لبرامج مطورة بناءً على طلب المستخدم مثل نظام نور، أبشر، حافـز، ويناقش معهم أيا من هذه البرامج جــاهـزة وأي منها مطورة.
	- يطلب منهم ذكر أمثلة أخرى.
#### دليل المعلم ؛ الـوحدة الخامسة

## معلومات إضافية

يمكن تصنيف لغات البرمجة على النحو الآتي:

أولًا: لغات البرمجة المنخفضة المستوى (Low Level Languages) وتنقسم إلى: و لغة الآلة (Machine Language): تعتبر لغة الآلة من لغات الجيل الأول وهي عبارة عن سلسلة من الأرقام الشائية حيث تستخدم (1، 0) في كتابة أوامر البرامج. وهي اللغة الوحيدة التي بإمكـان المعالـج معالجتها مباشرة دون الحاجة إلى ترجمة. وهى لغة يصعب التعامل معها وكتابتها وفهمها للإنسان. كما أنها تستلزم البحث <u>ب</u>خ الرموز العددية لكل تعليمة يتم استخدامها في كتابة البرنامج وتذكرها، وأيضًا تتطلب معرفة شاملة بكيفية عمل الحاسوب. مثال لأمر:

100100111011101110011011001

: ( Assembly language ) لغة التجميع ( Assembly language ) تعتبر إحدى لغات الجيل الثانـي التـي استخدمت لتسهيل البرمجة ففيها يتم استبدال السرموز الرقسيسة في لغة الآلة بمجموعة من الكلمات الرمـزيــة «المختصرة» باستخدام اللغة الإنجليزيــة مثل: (ADD) للجمع، و (SUB) للطرح، (MULT) للضرب، (DIV) للقسمة، (STA) للتخزين. والبرنامج المكتوب بهذه اللغة يكون أكثر فابلية للقراءة والفهم من برنامج مكتوب بلغة الآلة، ومن السهل نوعًا ما التعامل معه وتذكره،

ولا بد أن يكـون المبرمج الذي يستخدم لغة التجميع على دراية بمعمارية المعالج الدقيق (مثل: السجلات والتعليمات)، ويتم تجميع هذه التعليمات وتحويلها إلى لغة الآلة عن طريق استخدام برنامج يسمى المجمّع ( Assembler ). وغالبًا فإن الأوامـــر الــتـى تنـفذ بعد الضغط على زر تشغيل الكمبيوتر تكتب بلغة التجميع. مثال لأمر: MOV CX, 5 ; initialize counter

#### .<br>- اللغات المنخفضة المستوى :  $\widehat{Y}$ ai

اللغات منخفضة السنوى هى اللغات القريبة جداً من جهاز الحاسب تظهر التركيب الداخلى للحاسب في مجموعة أوامر وتعليمات هذه اللغات، أي أنها لا توفر تجريدًا أو فصلًا بين مجموعة أوامر أو تعليمات هذه اللغات والتركيب الداخلي للحاسب.

وتنقسم لغات البرمجة منخفضة المستوى إلى:

#### (1) لغة الآلة:

تكتب الأوامر في لغة الآلة على شكل سلسلة من الأرقام الثنائية ( الصفر والواحد ) حتى يفهمها جهاز الحاسب الآلي مباشرة ، وترمز كل مجموعة من الأرقام إلى عملية محددة يسيرة يمكن للحاسب تنفيذها، وتتعامل مباشرة مع ما هو مخزن في الذاكرة الرئيسة للجهاز.

#### (٢) لغة التجميع:

هي اختصارات للغة الآلة؛ حيث تُكتب الأوامر على هيئة اختصارات مفهومة باللغة الانجليزية يسهل تذكرها. ويوجد مترجم يحول أوامر لغة التجميع إلى الصفر والواحد حتى يفهمها الجهاز وينفذها. وتتعامل أوامر لغة التجميع مع مكونات جهاز الحاسب الداخلية مباشرة.

#### اللغات العاليسة التمستوىء ثانيا

اللغات عالية المستوى هي لغة برمجة تخفى تفاصيل تركيب الحاسب الداخلية عن المبرمج، وهي بعكس لغات البرمجة منخفضة المستوى، ولا تتوافق أوامر اللغات عالية المستوى وتعليماتها مع التركيب الداخلي للحاسب. وتعد هذه اللغات أسهل في الاستخدام وعملية كتابة البرامج من اللفات منخفضة المستوى. ويوجد كثير من لفات البرمجة عالية المستوى تستخدم لبرمجة تطبيقات في مجالات مختلفة، كما تسمى اللغات العالية الستوى أيضاً باللغات المتقدمة. وتنقسم لغات البرمجة العالية المستوى إلى:

#### (1) لغة البرمجة الإجرائية :

تعتمد لغة البرمجة الإجرائية على قيام المستخدم بكتابة البرنامج مفصلا إجراءً بعد إجراء، ومن ثمَّ تحديد التعليمات التي تؤدي إلى قيام الحاسب بالمام الطلوبة للبرنامج خطوة بعد أخرى، ويۓ هذه اللفات تُجمَّع الأوامر التي تنفذ مهمة واحدة تحت إجراء واحد يعطى اسمًا معينًا، ثم في كل مرة نريد تنفيذ هذه الهمة يُستدعى هذا الاسم الذي اخترناه بدلاً من كتابة جميع هذه الأوامر مرة أخرى، وتمتاز البرامج المكتوبة باللغات الإجرائية بأنها فصيرة وسهلة القراءة والفهم.

 $\sqrt{\Lambda^{\mu}}$   $\bigcirc$  .........

مقدمة في البرمجة

والبرنامج المكتوب بلغة التجميع أو أي لغة أخرى عدا لغة الآلة يسمى بالبرنامج المصدري (Source Code) . وعندما يتم تحويل هذا البرنامج إلى لفة الآلة ينتج ما يسمى بالبرنامج الهدف (Objec Code) . كما أن استخدام هذه اللفة يستحق الجهد الزائد الذي يبذله المبرمج وذلك عند الحاجة إلى الاستفادة من خصائص الحاسوب المتميزة أو من كفاءة مصادره. فعادة تستخدم هذه اللغة لربط الحاسوب مع أجهزة الإدخال والإخراج، حيث أنها تعطي المستخدم القدرة على التحكم في توظيف المصادر الداخلية في الحاسوب. كما أنها تستخدم من قبل البرمجين المهرة لإنتاج برامج تنفذ بشكل أسرع وتحتل حيزًا أقل في الذاكرة، ولذلك فإن لغة التجميع لها دور هام ومميز في برمجة نوع من المهمات التي تعتمد على الآلة.

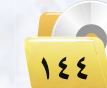

#### دليل المعلم ، مقدمة في البرمجة

#### الوحدة الخامسة.

# معلومات إضافية

ثانيًا: اللغـات الـبرمجـة عالـيـة المستـوى

سميت بذلك نظراً لقربها من لغة الإنسان

التي يستخدمها في التخاطب والتواصل مع

الآخرين، كـمـا أنـه أصبح بإمكان المبرمج

: (High Level Language)

#### أمثلة لبعض اللفات الإجرائية .

لغة (بيسك)(BASIC): وهي من أسهل اللغات من حيث التعليم والاستخدام، وقد طوِّرت عام ١٩٦٤م، وانتشرت بشكل واسع في الثمانينيات من القرن السابق. وتم تطويرها حاليا للغة فيجول بيسك (Visual Basic) التي صارت تصنف ضمن لغات البرمجة بالكائنات.

لغة (سى) (Č): وهي لغة برمجة عامة طوِّرت عام ١٩٧٢م، وتستخدم لكتابة برمجيات نظم التشغيل، كما تستخدم لكتابة تطبيقات مختلفة أخرى.

#### (٢) لغة البرمجة بالكائنات:

وتسمى أيضًا البرمجة بالعناصر، وفي هذه اللغات تُجمَّع البيانات مع الأوامر الخاصة بها تحت كائن واحد، يعطي اسمًا معينًا، ويمكن استخدام هذا الكائن عدة مرات داخل البرنامج، ويتم في لغة البرمجة بالكائنات تعديل وإعداد البرنامج بالرؤية المباشرة للكائنات التي يتألف منها البرنامج مثل : الجداول أو الشاشات أو الرموز الصورية، ولذا فإن البرمجة بالكائنات لا تتطلب من المستخدم كتابة البرنامج على شكل خطوات إجرائية محددة أو كتابة أوامر وتعليمات متتابعة، وإنما يستخدم جهاز الفأرة باختيار وتحريك وتجميع كائنات البرنامج، ويقوم الحاسب بناءً على ذلك بإنشاء التعليمات والأوامر تلقائياً وتنفيذها؛ مما يعني أن البرامج المصممة من هذا النوع ليست ملزمة بالتقيد بقيود البرمجة الإجرائية، فهي تتألف من عديد من الكائنات تمثل مجموعة من البرامج الفرعية المجزأة كالجداول والشاشات التي تستجيب لأحداث معينة (مثل حدث النقر أو النقر الزدوج أو التحميل أو الفتح أو تنشيط أداة معينة)؛ بحيث تستجيب هذه البرامج الفرعية إلى وقوع ذلك الحدث وتقوم بتنفيذ الأوامر الخاصة بالكائن.

#### أمثلة للغات البرمجة بالكائنات .

لغة (سي بلس بلس) (++C): وهي امتداد للفة (سي) الإجرائية، وقد طورت عام ١٩٧٩م، ولكن أضيف عليها بعض الخصائص الجديدة والبرمجة بالعناصر. وتمتاز هذه اللغة بأنها يمكن استخدامها للبرمجة الإجرائية أو البرمجة بالعناصر. لغة (جافا) (Java): وهي لغة برمجة بالعناصر، أي أن جميع البرامج بهذه اللغة تستخدم العناصر. وجميع هذه اللغات العالية المستوى يجب تحويلها إلى لغة الآلة حتى يتم تنفيذها بالحاسب الآلي؛ حيث إن لكل لغة

مترجمًا خاصًا يقوم بتحويلها للغة الآلة.

ملحوظات المعلم

كتابة البرامج دون معرفة تفاصيل كيفية قيام الحاسب بهذه العمليات كمواقع التخزين وتفاصيل الجهاز الدقيقة. وتتميز بسهولة اكتشاف الأخطاء. وتصنف إلى: و لغة البرمجة الإجرائية : تعتبر إحدى لغات الجيل الثالث وتملك عدة

أسماء، كاللغة الإجرائية (Procedural) كونها تعتمد الاجرائيات واللغة الأمرية (imperative) وذلك لكونها لغة تعتمد على تلقين الحاسب الأوامر خطوة بخطوة – تعد من مساوئ هذا النمط - كما قد تسمى بالبرمجة الهيكلية (structured) حيث تعتمد على تقسيم المهمة البرمجية إلى مجموعة من الإجراءات والتي تتكون من متغيرات، وبيانات وسلسلة من الخطوات التي يتعين القيام بها ، ثم يتم استدعاء هذا الإجراء في أي وقت أثناء تنفيذ البرنامج. ومن أمثلتها:

: (BASIC) لغة البيسك

وهى لغة بسيطة وسهلة التعلم ويستخدمها المبتدئون في جميع الأعمال وخاصة في التطبيقات العلمية، وهي اختصار للمعنى Beginners All-Purpose Symbolic Instruction Code ولبساطة هذه اللغة واستخدامها فج التعليم ظهرت لها عدة BASICA. GWBASIC. إصدارات منها TURBO BASIC. QUICK BASIC. Visual Basic. مثال على أوامر بلغة فيجول ىسىك:

10 PRINT "Hello World" **20 END** 

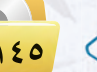

#### معلومات إضافية

(٣) لغات البرمجة بالكائنات Object Oriented Programming (OOP) مفهوم برمجة الكائنات أن كل شيء عبارة عن كائن، والشيء هو كل ما يمكن إدراكه أو تصوره سواء من خلال الحواس الخمس أو تخيله في الذهن. و كل كائن يتكون من: @ خصائص (Properties، Attributes): وهي مواصفات الكائن التي لا تفارقه أبدا. . (Action. Methods. Behaviour) ): وهي كل ما يستطيع القيام به الكائن. ومثال على ذلك: الإنسان كائن وله خصائص مثل: الاسم والعمر واللون وغيرها، وله أفعال مثل : الحركة والمشي وغيرها من الأفعال

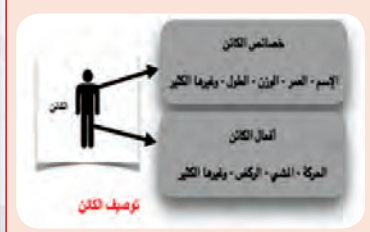

ولتوضيح ذلك فلو ألقينا نظرة على برنامج الفيجول بيسك نلاحظ أن الكائنات هي أدوات معدة وتؤدي مهام معينة يستخدمها المبرمج بسهولة عن طريق إداراجها إلى منطقة العمل وتعديل خصائصها وفقًا لمتطلبات البرنامج مثل: (Text. Box. Button.Lable)

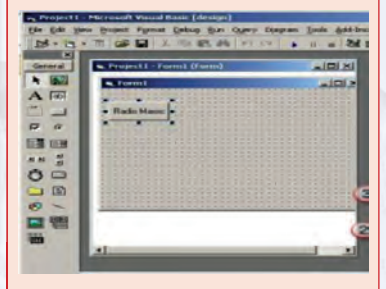

ويوضِّح الجدول التالي مقارنة بين البرمجة بالكائنات و البرمجة الإجرائية :

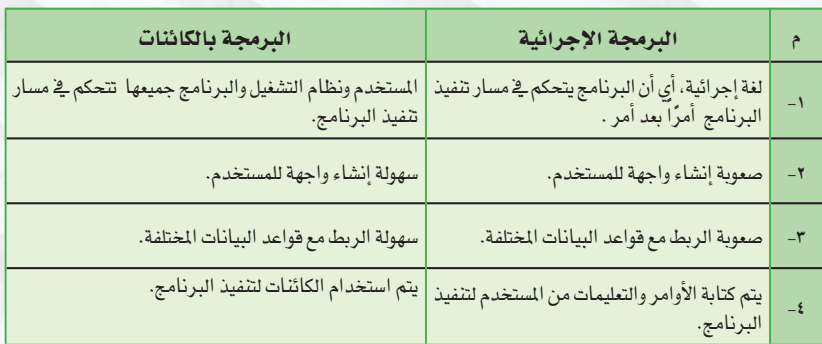

مقدمة في البرمجة

 $\Lambda \Delta$ 

وختاماً نود الإشارة إلى أن لغات البرمجة بالكائنات ليس خاتمة المطاف؛ حيث يسعى علماء الحاسب مستقبلاً إلى إيجاد جيل جديد من لغات البرمجة ستكون لغات طبيعية كالتي يتخاطب بها البشر فيما بينهم مثل : اللغة العربية أو اللغة الإنجليزية، بحيث يمكنك مخاطبة الحاسب وإعطاؤه الأوامر والتعليمات مباشرة، وسوف يكون قادراً على إدراك وتفهم عباراتك وأوامرك كأن تقول له : "اطبع" أو "اعمل جدولاً" أو "احسب نتيجة الضرب لمادلة جبرية".

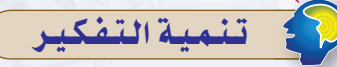

مهارة التنبؤ (Predicting Skill)

تشير إلى قدرة التعلم على توظيف معلوماته السابقة للتنبؤ بحدوث الظاهرة أو مشكلة ما.

مهارة ضرورية لكل مجالات الحياة تعتمد على استخدام الخبرات والمارف والملومات السابقة وتوظيفها من أجل الوصول إلى خيارات وأفكار مستقبلية.

تنمية مهارة (التنبؤ) لدى الطلاب عن طريق طرح السؤال التالي: في ضوء ما لديك من معلومات تنبأ بما ستؤول إليه لغات البرمجة في المستقبل.

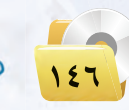

#### دليل المعلم ، مقدمة في البرمجة

#### الوجدة الخامسة:

## مشروع الوحدة

#### المشروع الأول :

تتعدد لغات البرمجة وتختلف من حيث استخداماتها وإمكاناتها، من خلال محركات البحث أجرى

بحثاً للمقارنة بين لغات البرمجة المختلفة يشتمل على الآتي:

- (1) تعريف بلغات البرمجة.
- (٢) أهم لغات البرمجة المستخدمة حالياً.
- (٣) اللغات البرمجية المناسبة لطلاب التعليم العام.
- (٤) مقارنة بين هذه اللغات من حيث السهولة والاستخدام والإمكانات.
	- (٥) مراجع البحث.
	- (٢) تصميم عرض تقدي*مي* لتلخيص أهم بنود البحث.

#### المشروع الثاني : |

سكراتش (scratch) لغة برمجية تجعلك وبكل سهولة تنشئ قصصاً تفاعلية، رسوماً متحركة، ألعاباً، وقد تم تصميم هذه البرمجية لأهداف تربوية تعليمية تمكن الطلاب من التعلم والتعبير عن قدراتهم وتساعدهم على التغلب على الصعوبات التي قد تواجههم في فهم البرمجة وخاصة برمجة الكائنات. قم بزيارة موقع سكراتش العربي scratch.uaeu.ac.ae وتحميل نسخة من البرنامج مع دليل الاستخدام والإطلاع على الشروعات والأفكار التي قام بتصميمها وبرمجتها مجموعة من الشباب المهتم بهذه البرمجية، ومن ثم قم بتصميم برمجية ، وتقديمها للمعلم وفق البنود التالية:

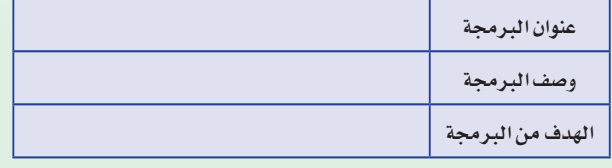

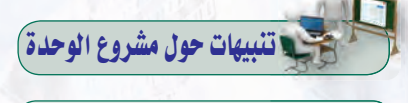

.<br>والقبل البيدء في العميل عليي المشارييع لابد من التأكيد علـى الطلاب بأهمية إنجاز المشاريــع ذاتيًّا وذلك لإكسابهم المهارات اللازمة، وأيضًا لزيادة فرص تنميــة المهارات المتقدمة لديهم، فضلًا عىن زيادة الدافعية للتعلم وتحسين مستوى الاعتماد على النفس.

- ، توضيح أهمية العمل بجد وإتقان على المشاريع وذلك لكونها تعزز المفاهيم المرتبطة بهذه الوحدة.
- و تذكير الطــلاب بأسس البحـث والطريقة الصحيحـة لكتابة البحوث. وتوجيهـم إلى البحث عن المعلومة التي يحتاجونها مئ مصادر مختلفة وذلك لتعزيز التعلم الذاتي لديهم مع ضرورة التاكيد على أهمية التوثيق.
- ، يتم تنفيذ المشروع من الطلاب جميعًا وينفـذ كل طالـب المشـروع لوحـده أو بمشاركة زميل آخر له مع تحديد المهام لكل منهما.
- ، دعـم الطلاب خـلال تنفيـذ المشروع وتقديم العون لهم وتشجيعهم. ، ضرورة منافشة المشاريع للتأكد من تنفيذ الطالب لمهام المشروع بنفسه. وتقييمها وفق نماذج يتم تجهيزها مسبقًا، وتعريف الطللاب بأخطائهم ليتم تجاوزها في المرات المقبلة.

ملحوظات المعلم

 $\odot$  11

### دليل المعلم ؛ الـوحدة الخامسة

### نشاطات تقويمية

۔<br>نشاط يقوم بـه الطــلاب \_2 نهـايـة الـدرس) باستخدام استراتيجية ورقة الدقيقة الواحدة يهدف إلى تقديم تغذية راجعة للمعلــم حــول مدى تقـــدم الطــلاب ــفــٰ هـذه <mark>.</mark> الوحدة. وهي من استراتيجيات الـتعلـم<mark>.</mark> النشط. قـد تستخدم ـ2ْ بـداية الــدرس أو أثناء عرضه أويخ نهايته وتقدم تغذية راجعة للمعلم عـن مـدى تـقـدم الطلاب| ولا يشترط كتابة أسماء الطلاب أو المجاميع| على الورقة. ويشترط تقديم تحليل لإجابات الطلاب وإلا لـن نجـد تفاعل من الطلاب| عند تطبيقها في المرات القادمة. (١٠١ استراتيجية في التعلم النشط).

#### حيث يقوم المعلم بما يلي:

- ل يقسم الطلاب إلـى مجموعــات شائـيـة<mark>.</mark> أو مجاميع صغيرة ليقـلل عـدد الأوراق وحتى تكون المشاركة فاعلة.
	- ل يسأل المعلم الأسئلة التالية:
- و ماهي أكثر المفاهيم أهـمية والتي تعلمتها<mark>.</mark> خلال هذا الدرس من وجهة نظرك؟
- @ ماهي المفاهيم التي وجدتها سهلة الفهم؟
- @ ماهي المفاهيم التي وجدتها صعبة الفهم؟
- ل يتم تدوين الإجابات لكل مجموعة على ورقة، ويحدد المعلم دقيقة لإجابة السؤال الأول ونصف دقيقة لإجابة كل من السؤالين الآخرين.
- 8) بعد انتهاء الوقت المحدد، يستلم المعلم الإجابات ويحلل النتائج بشكل فوري وإن | لم يستطــع يعرض النتـائـج ــِـة الحصة<mark>.</mark> القادمة.

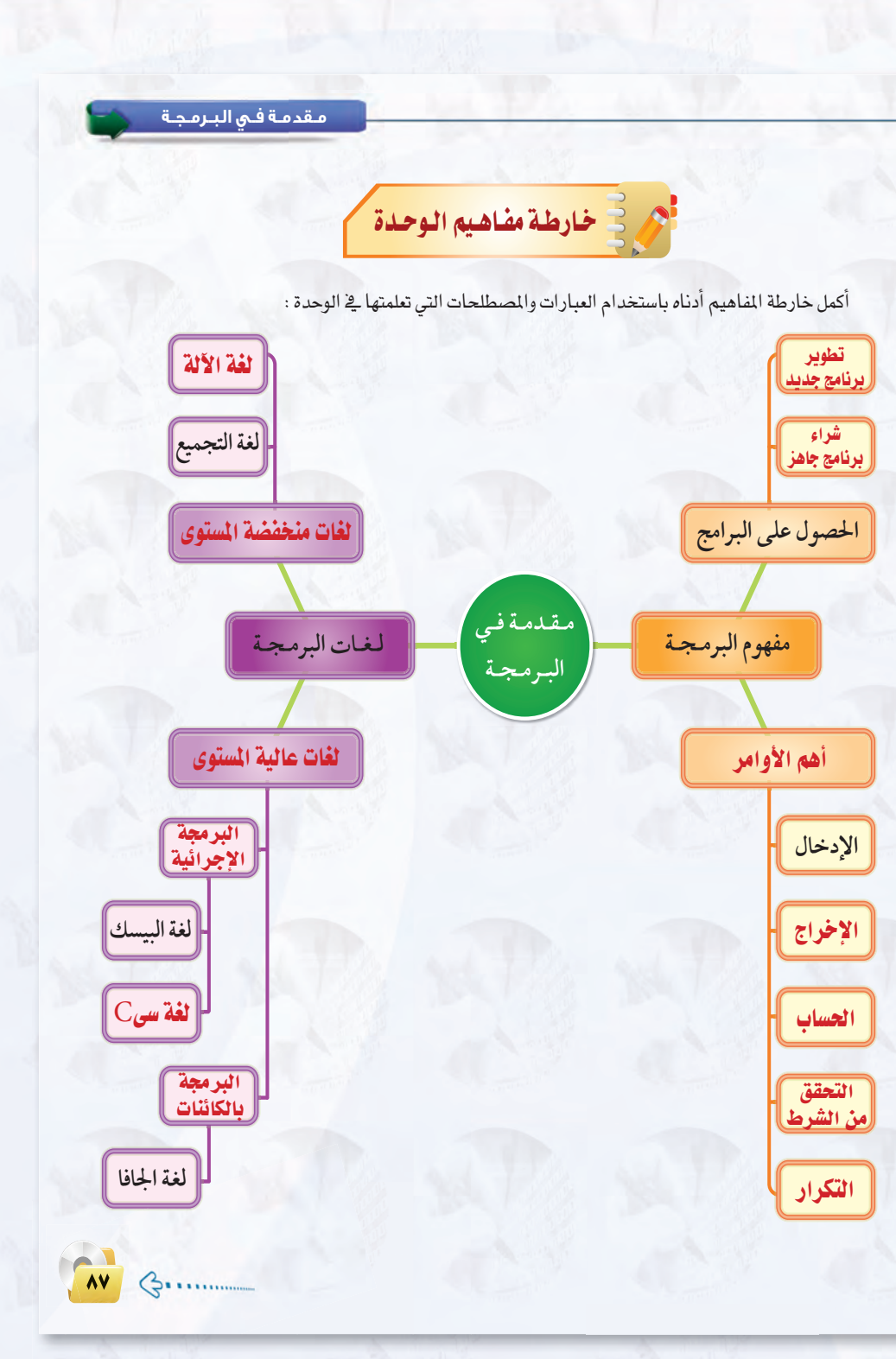

ملحوظات المعلم

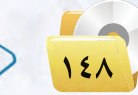

### دليل المعلم ، مقدمة في البرمجة

الوحدة الخامسة:

مفردات الوحد

غهوم البرمجة

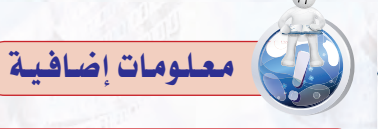

أمثلة لأجهزة إلكترونية تحتوي على برمجة: أولًا: ﴾المنزل:

و أجهزة التلفزيون:

@ تحتوى أجهزة التلفزيون الحديثة على مؤقت لتحديد وقت تشغيل وإيقاف التشغيل. وعلى خاصية الحفظ والتسجيل (PVR/DVR) وذلك لتحديد مواعيد وتسجيل البرامج التلفزيونية لشاهدتها لاحقاً، كما يمكن وضع ملفات الفيديو على فلاش وتوصيله بالتلفزيون لشاهدة الفيديو من وصلة ( USB).

9 يوجد تطبيقات مثل: BBC. YouTube. ) Netflix ) أصبحت متوافرة على التليفزيون بالإضافة إلى العديد من الألعاب الشهيرة مثل: (Angry Birds).

@ استقبال الأوامر الصوتية والحركية عن طريق توصل أجهزة استشعار تتيح للتليفزيون استقبال الأوامر الصوتية واستشعار حركات مستخدم الجهاز مثل تحريك اليدين (مثل : أجهزة WII للاستشعار).

و أجهزة الاستقبال الفضائية:

@ تحتوى على مؤقت لتحديد وقت تشغيل وإيقاف التشغيل. وعلى خاصية الحفظ والتسجيل ( PVR/DVR ) وتحتوي الأجهزة الحديثة على تقنية.

HDMI(High-Definition Multimedia Interface) وتعنى واجهة الوسائط عالية الجودة، والمتوافرة أيضًا ضمن خصائص التلفزيونات الحديثة.

لا الميكرويف:

يحتوى على وحدة التحكم والتي تتكون من مؤقت إلكتروني ومنظم للطافة الكهربائية وأجهزة الأمان فعندما يمر التيار الكهربائي من مصدر الطاقة عبر الأسلاك إلى داخل الفرن فتعترضه سلسلة من الفيوزات والدوائر الكهربائية المصممة لإبطال عمل الفرن ذاتيًّا عند حدوث خلل كهربائي أو أي عطب آخر.

ملحوظات البعلم

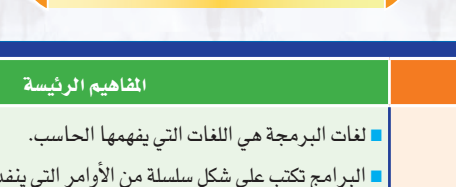

دليل الدراسة

ما المان

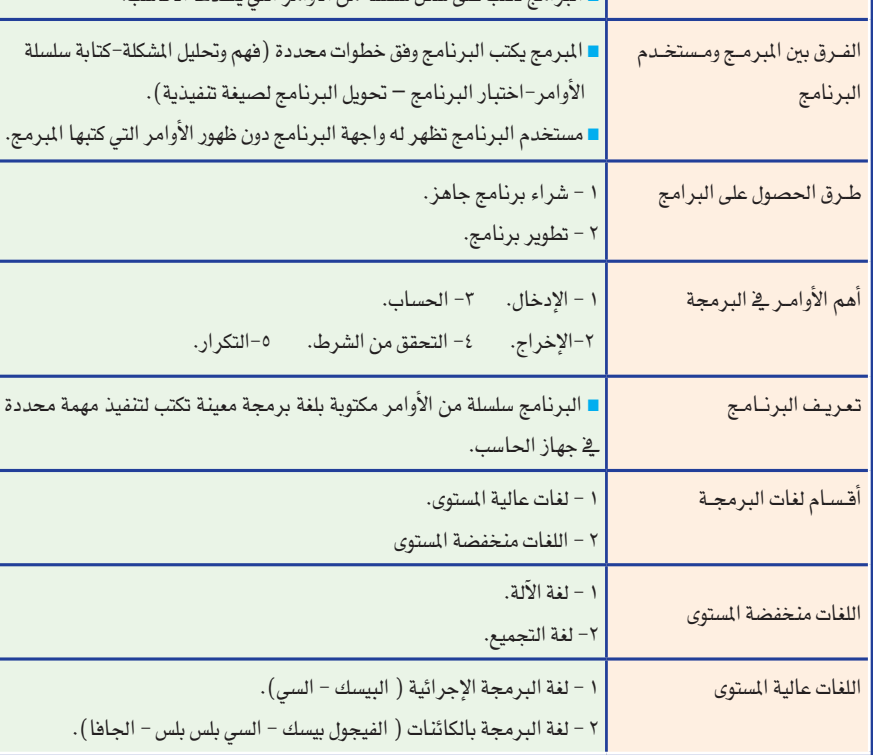

#### دليل المعلم ؛ الـوحدة الخامسة

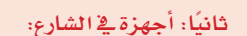

معلومات اضافية

(و إشارات المرور:

- @ يستخدم الحاسب في تنظيم الزمن لفترات الإشارات الضوئية طبقًا للكثافة المرورية وذلك عن طريق جهاز الكتشف (Detector) حيث يوضع سلك معدني على سطح (الأسفلت) ليتولى إحصاء السيارات المارة عليه. أو نظرية (الاستشعار عن بعد) وذلك باستخدام الرادار والموجات فوق الصوتية (ultra SONİC) ويتطلب ذلك تركيب مستشعر (Sensor) بعدة أماكن.
- .<br>و يساعد الحاسب الموجود في غرفة عمليات المرور على رصد سيارة مطلوبة وذلك عن طريق مقارنة أرقام السيارات المارة بالطرق ومقارنتها بالرقم الطلوب وعندما يجدها ينذر ذاتيًّا أقرب موقع شرطة ليضبط السيارة المطلوبة دون تعطيل لحركة المرور.
- @ تنظيم حركة الرور بالطرق السريعة بواسطة تغذية الحاسب الآلى بالحالات الطارئة كالحوادث أو الظروف الجوية مثل الأمطار والضباب فتظهر علامات تحذيرية كعلامة: «خطر الانزلاق» والتقيد بسرعة محددة، أو «الطريق مشغول بحادث» مع ظهور أسهم للطرق البديلة التي يجب التوجه إليها تفاديًا للازدحام. وعندما تنتهي الحالة الطارئة تعود العلامة إلى طبيعتها.
- السيارات: سيارات اليوم مليئة بكثير من أجهزة الحاسب الآلي المصغرة والتي تهتم بمهام القيادة والرفاهية في السيارات مثل: استخدام نافل الحركة وتثبيت سرعة السيارة والتنبيه عن تجاوز السرعة المحددة. ووجود حساسات للتأكد من ربط حزام الأمان أو إغلاق باب السيارة. وأيضا انطلاق الوسادة الهوائية عند الحوادث.
- @ الصراف الآلي: وهو جهاز حاسب آلي يوفر للعملاء تنفيذ الماملات المالية فج الأماكن العامة دون الحاجة إلى وجود موظف أو الذهاب إلى البنك وذلك عن طريق إدخال بطاقة الصراف الألي والتي تحتوي على رقم بطاقة فريد من نوعه. يبدأ الحاسب بالتحقق من الملومات ومطابقتها والتحقق من الرصيد ثم يقوم بتنفيذ العملية التي يطلبها العميل سواء كانت سحب مبالغ مالية أو إيداعها أو تحويلها لعملاء آخرين أو تسديد فواتير وغيرها من الماملات التي توفرها هذه الأجهزة مع إجراء التغييرات على حساب العميل نتيجة للعملية المطلوبة.

ثالثًا: ١٤ المستشفيات:

- ⑥ الأجهزة الطبية المختلفة: يستعمل الحاسب في إجراء التحاليل اللازمة وتحليل نتائج الفتح الفحوصات مثل تخطيط القلب والدماغ. ويستعمل أيضا في مراقبة المرضى مباشرة كمرضى القلب، وعمل تشخيص للكثير من الأعضاء المقدة في الإنسان.
	- لا نظام المواعيد وملفات المرضى: وذلك في نظام حجز المواعيد ويتم التأكد من توفر الموعد مع الطبيب المختص.
- ويخ نظام ملفات المرضى يتم متابعة الريض أشاء وجوده يخ المستشفى وتنظيم تقديم الخدمة له على الوجه الأمثل وبأسرع وقت بحيث يرسل ملف الريض إلكترونيًّا إلى الطبيب المالج والذي يحوي حالة المريض (الشكوي والأعراض –الفحوص والتحاليل والأشعة –الممليات –التشخيصات –أوامر الأطباء ومتابعة تنفيذها –متابعة تقدم حالة المريض –الأدوية والتوصيات الطبية) مما يسهل متابعة تطور حالة المريض الصحية ويضمن دقة وسرعة الأداء.

#### رابعًا: المحلات التجارية:

يوجد برنامج لنظام البيع وهو برنامج يناسب كافة الأنشطة التجارية يوفر كثير من الوقت والجهود ويساعد على اتخاذ القرار دون حاجة لحاسب متخصص حيث يمكن من خلاله التحقق من وجود السلعة في المستودعات وأيضًا أعداد الفواتير بقراءة الباركود للسلعة (الباركود هو مجموعة من الأعمدة البيضاء والسوداء ترمز للسلعة يقرأ عن طريق جهاز قارئ الأكواد).

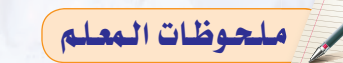

## دليل المعلم ، مقدمة في البرمجة

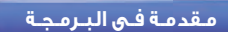

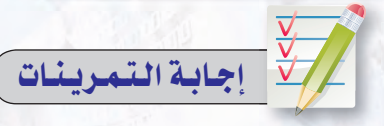

البرنامج هوسلسلة من الأوامر مكتوبة بلغة برمجة معينة تكتب لتنفيذ مهمة محددة بجهاز الحاسب، وتكتب هـذه البـرامـج بإحدى اللغات التي يفهمها الحاسب مثل بيسك أو باسكال أو فورتران.

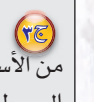

من الأسباب التي حالت دون انتشار اللغات البسيطة:

- ١ أن لكل شركــة أو مؤسسة لغة خاصة بـهـا حسـب نــوع جــهــاز المعالـج الذي تنتجه، مما يجعل تطوير أو استخدام هذه اللغات حكراً على فئة معينة من المبرمجين، كما أنها تحتاج إلى أجهـزة حاسب معينة لاستخدامها.
- ٢ الوقت الطويل اللازم لكتابة البرنامج أو فهمه أو تعديل الأخطاء.
	- ٢ صعوبة التعلم والاستخدام.
- ٤ أنها بعيدة كل البعد عـن اللغـة التـى يفهمها الإنسان.

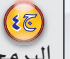

 $\sqrt{2}$ 

 $(1)$ 

 $\sqrt{19}$ 

البرمجة الشيئية هي البرمجة باستخدام ما يطلق عليه الكائنات أو الأشياء والتي هي برامج فرعية تمثل شيئاً أو كائنًا كالجدول أو الشاشة أو رمز صورى، وتستجيب هذه الكائنات لأحداث معينة كأن ينقر المستخدم بالفأرة أو يقوم بتحريك الكائن.

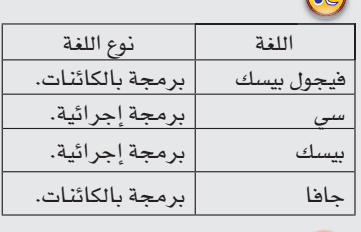

مثال الأحداث في البرمجة المرئية النقر بالفأرة أو النقر المزدوج أو تحريك الكائن.

> أهم الأوامر في البرمجة: ١-الإدخال. ٢-الإخراج. ٢-الحساب. ٤-التحقق من الشرط. ٥-التكرار.

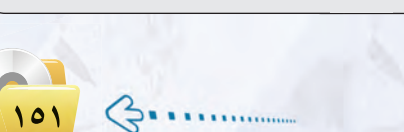

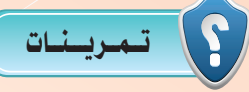

### (سلم) أي من العبارات التالية غير صحيح ؟ ولماذا ؟

- ١ يُعدُّ نظامِ التشغيل ( DOS) من أنظمة التشغيل الرسومية التي تَعمل بها لغات البرمجة بالكائنات.
	- ٢ لا يفهم الحاسب الآلي إلا لغة واحدة فقط هي لغة الآلة.
		- ٣ لا يوجد فرقي بين المبرمج ومستخدم البرنامج .
	- ٤ جميع لغات البرمجة العالية لها مترجم واحل يقوم بتحويل برا<mark>مجها .</mark>
		- ٥ لغة الآلة يسيرة جداً وسهلة الاستخدام.
	- ٢ يتحكم مستخدم البرنامج في تنفيذ مسار البرنامج في اللغا<mark>ت الإجرا</mark>ئي.
		- (ص) عرَّف برنامج الحاسب. <mark>وبأي لغة ت</mark>كتب ه<mark>ذه البرامج</mark> ؟
	- (ص) تُعدُّ اللغات البسيطة سهلة الفهم بالنسبة للحاسب الآلي، فم<mark>ا الأسباب </mark>التي حالت دون انتشارها؟ -
		- (٢٠) ما البرمجة بالكائنات ؟ وما مزايا البرمجة بالكائنات عن البرمجة الإجرائية ؟
			- (٩) حدِّد ما إذا كانت اللُّغات التالية إجرائية أو برمجة بالكائنات :
		- (ولم) اضرب أمثلة للأحداث التي يقوم مستخدم الحاسب بإثارتها في لغة البرمجة بالكائنات.
			- (إِسْمِ) عدُّد أهم الأوامر في البرمجة.

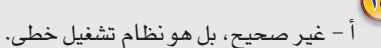

- ب صحيح.
- ج غير صحيح، يوجد فرق بين المبرمج ومستخدم البرنامج.
	- د غير صحيح، لكل لغة من اللغات مترجم خاص بها.
- هـ غير صحيح، بل هي سهلة الفهم على الحاسب صعبة الفهم على الإنسان.
- و- غير صحيح، بل يتحكم مستخدم البرنامج فے تنفيذ مسار البرنامج فے لغات البرمجة المرئية.

دليل المعلم ، اللوحدة الخامسة الوحدة الخامسة. إجابية الاختبياد اختبساد  $.(\rightarrow)$ اختر رمز الإجابة الصحيحة فيما يلي : .<br>وهي الله الله عن الله عن صحة البرنامج ويحول البرنامج لصيغة تنفيذية:  $\mathbb{Q}$ ب-المبرمج. أ-البرنامج.  $\cdot(\mathfrak{z})$ د- جهاز الحاسب. ج ـ مستخدم البرنامج. .<br>وفي ( ( مساحة المستطيل = العرض "ع" × الطول "ل" ) تعد هذه العبارة من أوامر الحاسب وهو أمر : ب-الإخراج. أ - الإدخال. ج-الحساب. د-التكرار.  $.(\rightarrow)$ .<br>ولي ( اطبع مساحة الستطيل ) تعد هذه العبارة من أوامر الحاسب وهو أمر : ب-الإخراج. أ-الإدخال. د - التكرار. ج-الحساب. .<br>وهي الله عنها كتابة الأوامر على هيئة اختصارات مفهومة باللغة الإنجليزية :  $\cdot$ (1) ب - لغة الألة. أ - لغة التجميع. د- لغة الحافا. ج- لغة البيسك. .<br>وهي الغة يتم فيها تحكم الستخدم ونظام التشغيل <u>ف</u>ا مسار تنفيذ البرنامج :  $\mathcal{Q}$ ب-الألة. أ – البيسك.  $.(\triangle)$ د- الحافا. ج-التجميع.  $\mathbb{Q}$ ن- الحافا. أ - الفيجول بيسك. د - سی بلس بلس.  $\mathbb{Z}$  =  $\mathbb{Z}$  is  $\mathbb{Z}$  $\cdot(\mathfrak{z})$ أ - الفيجول بيسك. ب-التجميع. د - البيسك.  $x^2-12x$  $.(\triangle)$ - 3 ملحوظات البعلم 

## دليل المعلم ، مقدمة في الب<mark>ر</mark>مجة

## أسئلة إضافية للوحدة وإجاباتها

#### (ص) أي من العبارات التالية غيرصحيحة، ولماذا؟

- أ يقوم مستخدم البرنامج بتحويل البرنامج إلى صيغة تنفيذية.
	- ب لغة الآلة هي اللغة التي ينفذها الحاسب مباشرة.
- ج اللغات عالية المستوى هى اللغات القريبة جداً من جهاز الحاسب.
- د الأوامر في لغة التجميع تكتب على شكل سلسلة من الأرقام الثنائية ( الصفر والواحد ) .
	- هـ تتعامل أوامر لغة التجميع مع مكونات جهاز الحاسب الداخلية مباشرة.

# $(\sqrt{\epsilon})$

YE)

- أ خطأ، يقوم المبرمج بتحويل البرنامج إلى صيغة تنفيذية.
	- ب صحيح.
- ج خطأ، اللغات منخفضة المستوى ه*ي* اللغات القريبة جداً من جهاز الحاسب.
- د خطأ، الأوامر في لغة الآلة تكتب على شكل سلسلة من الأرقام الثنائية ( الصفر والواحد ) .

هـ - صحيح.

#### 

#### الخطوات هي:

- ا) أستقبل الرقم الأول وأحفظه.
- ٢) أستقبل الرقم الثاني وأحفظه.
- ٣) أجمع الرقم الأول مع الثاني وأحفظه.
	- 8) أعط الناتج.

#### [7]) ما نوع البرمجة المستخدمة في نظام النوافذ 95 أو 98 أو 2000؟ ولماذا؟

نوع البرمجة المستخدمة في نظام النوافذ 95 أو 98 أو 2000 هي البرمجة بالكائنات وذلك لأن البرمجة بالكائنات لا تعمل إلا في بيئة رسومية وأنظمة تشغيل النواهذ هي بيئة رسومية.

دليل المعلم : الـوحدة الخامسة

## يئلة إضافيية للوحدة وإجاباتها

 $(\mathcal{E})$ 

OC)

TE

(VE)

(4) أيهما أسهل فهماً للإنسان اللغات البسيطة أم اللغات العليا، وأيهما أسهل فهماً للحاسب الآلي؟

تعتبر اللغات العليا سهلة الفهم على الإنسان أكثر من اللغات البسيطة، بينما تعتبر اللغات البسيطة أكثر فهماً للحاسب الآلى من اللغات العليا.

(الله ) اشرح العبارة التالية : « البرمجة بالكائنات ليست مقيدة بقيود البرمجة الإجرائية».

البرامج بالكائنات ليست ملزمة بالتقيد بقيود البرمجة التقليدية (الإجرائية) فهي تتألف من العديد من البرامج الفرعية المجزأة (الكائنات أو الأشياء) والتي تستجيب لأحداث معينة (مثل حدث النقر أو النقر المزدوج أو التحميل أو الفتح أو تنشيط أداة معينة) بحيث تستجيب هذه البرامج الفرعية إلى وقوع ذلك الحدث وتقوم بتنفيذ الأوامر الخاصة بها.

اضرب أمثلة للغات البرمجة بالكائنات.

لغة فيجول بيسك ولغة فيجول سي، ولغة جافا.

ما اللغات المستخدمة في الجيل الخامس من لغات البرمجة مستقبلاً؟  $\mathbb{S}^3$ 

يسعى علماء الحاسب مستقبلاً أن تكون لغات البرمجة للجيل الخامس هي نفس اللغات الطبيعية التي يتعامل بها البشر فيما بينهم كاللغة العربية أو الإنجليزية بحيث يمكن مخاطبة الحاسب بها مباشرة وإعطاءه الأوامر والتعليمات من خلال محادثته بها.

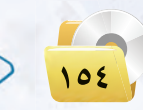

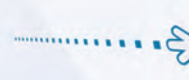

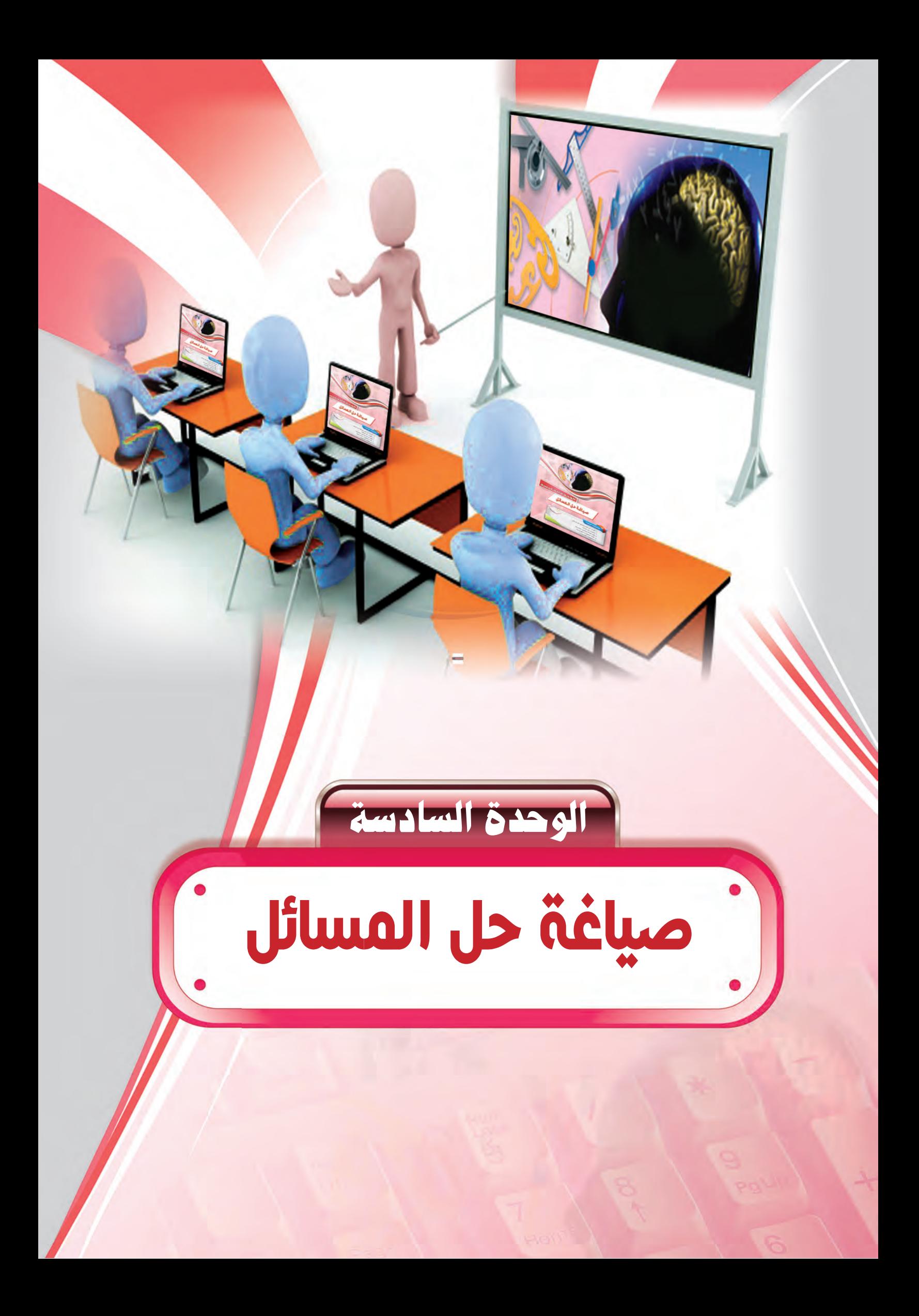

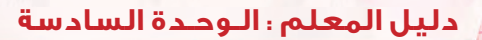

أولا

## <mark>ملخص توزيع الحصص</mark>

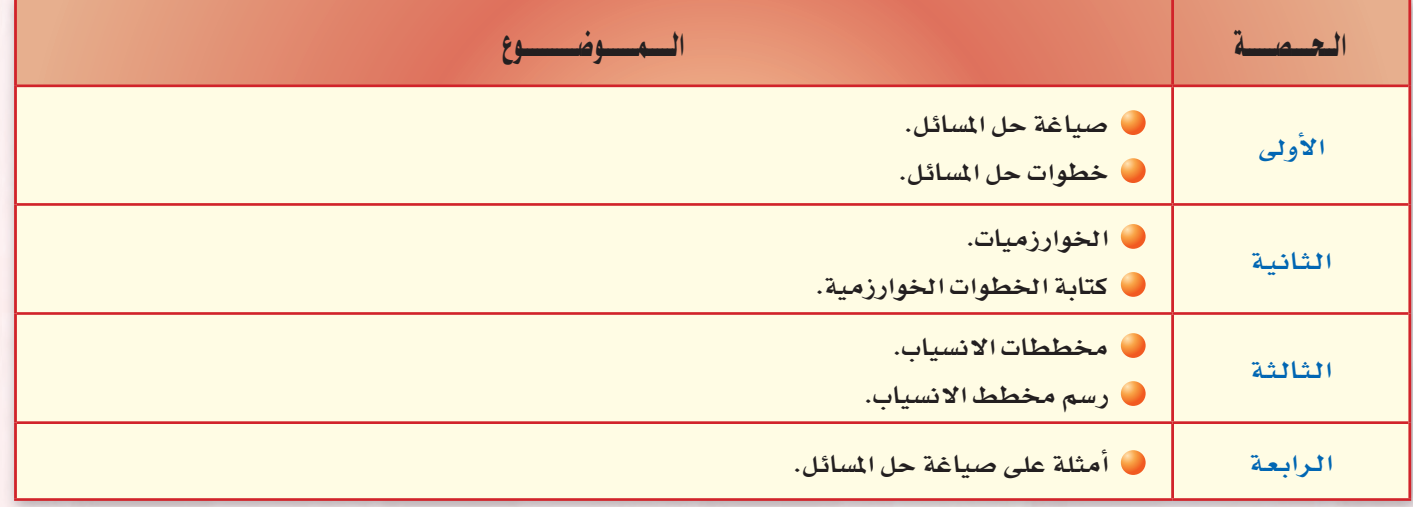

عبدد الحصص النظرية (٤)

ملحوظات البعلم

عبدد الحصص العملية (.)

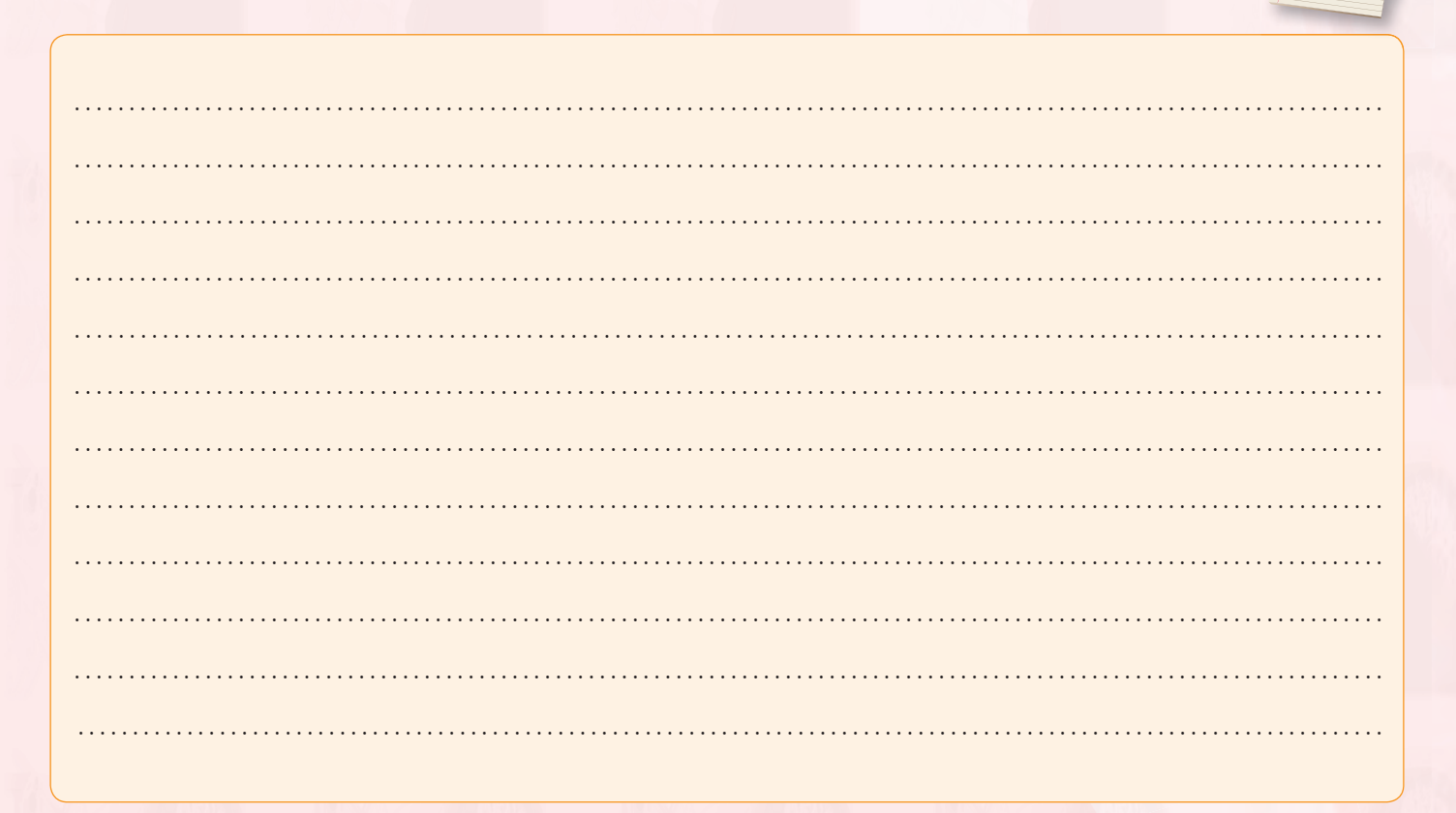

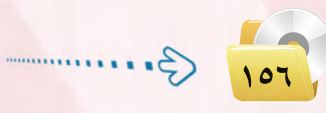

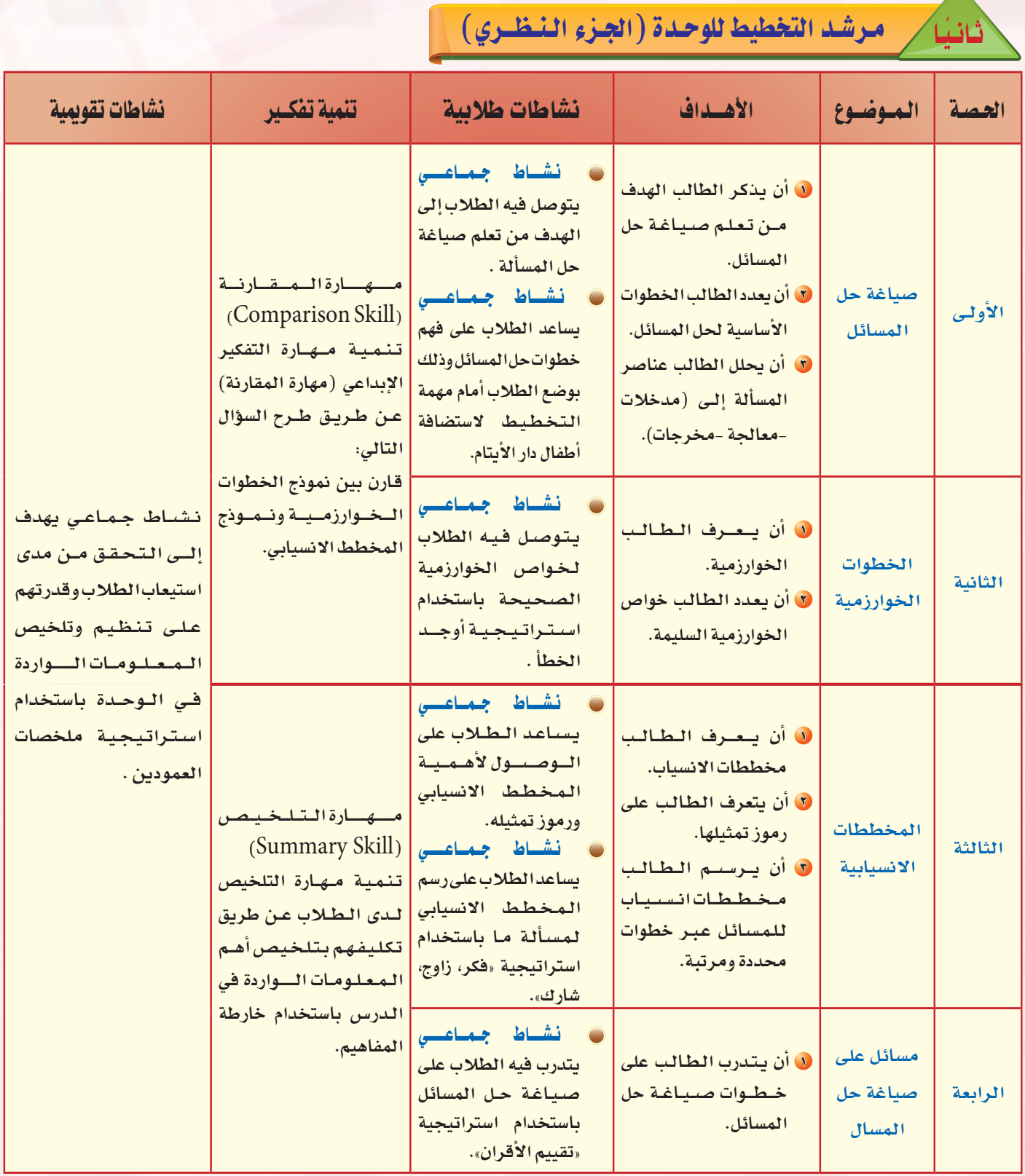

عبدد الحصص النظرية (٤)

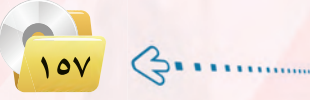

### تمهيد الوحدة

تركز هذه الوحدة على إعطاء الطالب الخطوات الأساسية للتعامل مع الحاسب الآلي، وذلك بالتعرف على خطوات صياغة حل المسائل عبر خطوات مرتبة ومحددة؛ حتى يمكن للحاسب فهمها والتعرف عليها.

وتحتوي هذه البوحدة على الموضوعات التالية:

- **.** مقدمة.
- <sup>1</sup> الهدف من تعلم صياغة حل المسائل.
	- **.** خطوات حل المسائل.
	- **.** فهم المسألة وتحليل عناصرها.
	- © كتابة الخطوات الخوارزمية.
		- **.** مخططات الانسياب.
	- © أمثلة على صياغة حل المسألة.
		- © مناقشة أسئلة الوحدة.

والغرض الأساسي من تدريس هذه الوحدة إكساب الطالب القدرات العقلية والإبداعية، ومساعدته على التفكير المنطقي الاستقرائي والاستنباطي، وتنمية قدراته في حل المضلات والمسائل التي يواجهها، ومن الأغراض كذلك تقوية الرغبة نحو الحاسب الآلى وتطبيقاته وخاصة في مجال البرمجة.

## كلمات مفتاحية

- **.** صياغة حل المسائل.
	- @ الخوارزميات.
- صياغة حل المسألة.
	- @ الخوارزمية.
- . مخططات الانسياب.
- @ مدخلات البرنامج.
- ، مخرجات البرنامج.
	- ، عمليات المعالجة.

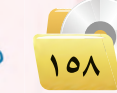

الوحدة السادسة صياغة حل المسائل موضوعات الوحدة : @ الهدف من تعلم صياغة حل المسائل. . خطوات حل المسائل. @ فهم المسألة وتحليل عناصرها. @ كتابة الخطوات الخوارزمية. (٥) مخططات الانسياب. ملحوظات المعلم

#### دليل المعلم : صياغة حل المسائل

#### يعيد دراستك لهيذه البوحدة سوف تحقق الأهيداف التياليية :

- (٨) تعرف الهدف من تعلم صياغة حل المسائل.
- (4) تعدِّد الخطوات الأساسية لصياغة حل المسائل .
- (4) تشرح الخطوات الأساسية لكتابة البرنامج وتنفيذه.
	- (4) تكتب الخطوات الخوارزمية للمسائل البرمجية.
	- (4) ترسم مخططات الانسياب للمسائل البرمجية.
- (4) تحل مجموعة من المسائل البرمجية باتباع طريقة صياغة حل المسائل.

## الأهميسة:

لعلك تشاهد برامج الحاسب المختلفة وتتساءل كيف يمكن إنتاج هذه البرامج، وكيف يمكنني أن اصمم برنامج حاسوبى، وماذا على القيام به؟

\_2 هذه الوحدة سنجيب عن هذه التساؤلات، وستتعرف بمشيئة الله على خطوات مرتبة ومحددة لحل المسائل، والتي إذا انبعتها ستصبح قادراً على إنتاج وتصميم برامج حاسوبية مميزة، وستساعدك على اكتساب القدرات العقلية والإبداعية مع التفكير المنطقي الاستقرائي والاستنباطي.

## أ أهيداف الوحدة

#### أولاً / أهداف الوحدة المعرفية :

- لا أن يذكر الطالب الهدف من تعلم صياغة حل المسائل.
	- 8 أن يعدد الطالب خطوات حل المسائل.
- لَ أن يعدد الطالب الخطوات الأساسية لصياغة حل المسألة.
- 8) أن يعدد الطالب الخطوات الأساسية لكتابة البرنامج وتنفيذه.
- 0 أن يحدد الطالب العناصر الأساسية لحل المسألة.
	- ل<sup>ق</sup> أن يعرف الطالب الخوارزمية.
- أن يعدد الطالب خواص الخوارزمية  $\mathbf{v}$ السليمة.
- ٨) أن يعرف الطالب مخططات الانساب.
- <sup>0</sup> أن يتعرف الطالب على رموز تمثيل مخططات الانسياب.

#### ثائيًا / أهداف الوحدة المهارية :

- () أن يحلل الطالب عناصر المسألة إلى (مدخلات-معالجة-مخرجات).
- لا أن يكتب الطالب الخطوات الخوارزمية لحل المسائسل التى يتعرض لها.
- أن يرسم الطالب مخططات  $\bullet$ انسياب للمسائل عببر خطوات محددة ومرتبة.

#### ثالثًا / أهداف الوحدة الوجدانية : لا أن يظهر الطالب الرغبة في تعلم

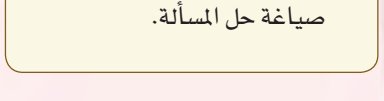

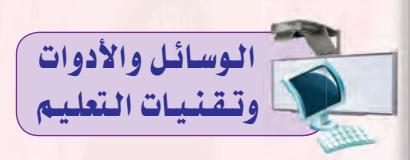

- @ القلم والسبورة: وذلك لكتابة النقاط الأساسية للدرس.
- و جهاز الحاسب: حيث يستخدم في عرض الدرس بأحد برامج العروض مما يسهل عرض معلومات الدرس بطريقة شيقة وممتعة.
- و جهاز عرض الحاسب (DATA SHOW): وذلك لعرض شاشات وصورًا من البرنامج المستخدم والموجود فج الجزء العملي واستعراض بعض مواقع الإنترنت.

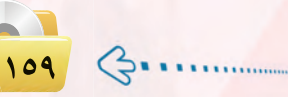

=======<br>=======<br>========= نشاط افتتاحي

نشاط جماعى يتوصل فيه المعلم مع طلابه إلى الهدف من تعلم صياغة حل المسألة وذلك باتباع ما يلي:

- ل يبدأ المعلم بالحديث عن الدورات التي انتشرت في الآونة الأخيـرة للتنمية البشرية ويطلب من الطلاب ذكر بعض منها ودورها في تنمية وتطوير الفرد.
- 8 يعرض عليهم إعلان لـدورة عن حل المشكلات واتخاذ القرارات، ويستعرض لهم محاورها:
	- @ تعريف المشكلة.
	- **.** خطوات المشكلة.
- @ تحديد المشكلـة تحديـد البـدائـل-
	- تحديد البديل المناسب.
	- @ تحليل وتحديد المشكلة.
		- @ اتخاذ القرار.
	- @ تقييم ومتابعة النتائج.
- تستخدم أسلـوب حـل المشكــلات في المسائل والعمليات التي تعالجها مثل تحرير النصـوص أو معالجـة الصـور والأصوات وغيرها.
- في يناقش معهم الفائدة الت*ي* يمكن أن يخرج بها من يلتحق بهذه الدورة. ويربطها بالفائدة من تعلم صياغة حل المسائل بواسطة الحاسب.

#### مقترح آخر:

- و يذكر المعلم لطلابه قصة من قصص السلف الصالح أو قصة لإحدى الشخصيات البارزة في الإسلام يتضح من خلالها المقدرة على حل المشكلات أو التعامل بفطنة وذكاء.
- و ينافش معهم أبعاد القصة ويربطها بموضوع صياغة حل المشكلة وأهدافه حيث إنه من خلال تعلم هذا الموضوع نستطيع التعامل مع المشكلات في حياتنا ونستطيع ترتيب أفكارنا والتخطيط لحياتنا.

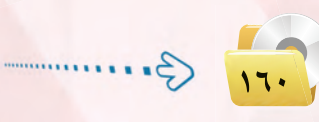

## $1 - 1$

عندما تواجهنا مسائل أو مشكلات نحتاج إلى حلها في حياتنا اليومية فإننا نحتاج إلى فهم المشكلة وتحديد تفاصيلها، ومن ثم جمع المعلومات عنها، و اختيار أفضل طرق الحل لاتباعها، فالتخطيط والتفكير لحل المشكلات والتعامل معها يحقق لنا النجاح والتغلب على المشكلات في حياتنا اليومية.

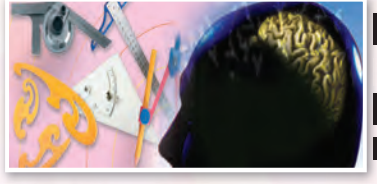

مبياغة جل المسائل

إن الحاسب لا يستطيع حل جميع المسائل أو المشكلات التي تواجهنا في حياتنا اليومية، وإن كانت يسيرة في نظرنا، كتحديد الوجبة المفضلة لديك أو لدى زميلك، أو اتخاذ قرار ما، فمثل هذه المسائل لا يمكن للحاسب أن يحلها، ولكنه .<br>عندما يقوم بحل المسائل المتعلقـة بالأرهام ومعالجتها، أو تحرير النصوص، أو معالجة الصور والأصوات، فهذا يعد مجالاً خصباً للحاسب لا تجاريه في ذلك أية آلة أخرى.

#### ٢-٢] الهـدف من تعلم صياغة حل المسائل

إننا عندما نتعلم ونتدرب على صياغة حل المسائل بواسطة الحاسب، فإن هذا لا يعني أن الفائدة تقتصر على المسائل الحسابية والمنطقية فحسب، بل إننا نهدف من تعلم هذا الموضوع إلى :

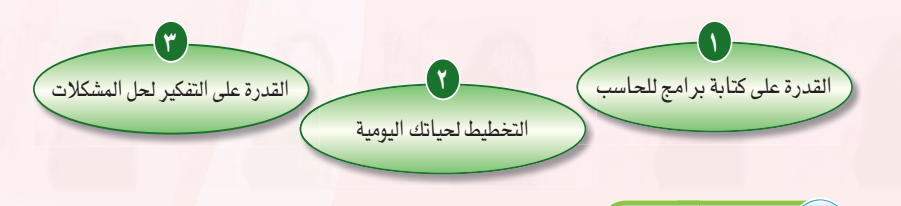

# ٣-٦) خطوات حل المسائل

حل السائل مهارة تكتسب كغيرها من المهارات الأخرى بالتدرب عليها. ولحل المسائل أو المشكلات بواسطة الحاسب لتكتمل في النهاية على شكل برنامج يستطيع الحاسب فهمه والتعامل معه، فإن هناك خطوات ومراحل يجب اتباعها في حل تلك المسائل وهي:

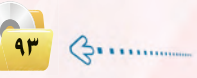

# **11. التكامل مع المواد الأخرى**

إن ما تعلمه الطالب من تحليل المسألة عند حل المسائل في مادة الرياضيات، وتحديد المدخلات والمخرجات وخطوات العمل عند تنفيذ التجارب في العلوم شبيه بما سيتعلمه في هذه الوحدة. كما سيتمكن بعد دراسته لوحدة صياغة حل المبألة من تطبيق تلك المرفة بشكل علمي على المواد الدراسية الأخرى مثل الرياضيات والعلوم وسيستفيد. <mark>منها أيضاً في حل الشكلات التي قد</mark> تواجهه داخل المدرسة وخارجها.

#### دليل المعلم : صياغة حل المسائل

#### الوحدة السادسة:

 $\overline{Y}$ 

#### صياغة حل المسألة:

المصود بصياغة الحل هو تحديد الخطوات المبعة للوصول إلى الحل لضمان صحة الحل. وتتكون هذه الصياغة من ثلاث خطوات أساسية، هي:

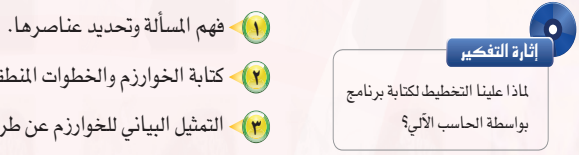

(٢) - كتابة الخوارزم والخطوات المنطقية للحل.

(٣) التمثيل البياني للخوارزم عن طريق مخططات الانسياب.

#### كتابة البرنامج وتنفيذه: آثاثنا

تتكون هذه المرحلة من ثلاث خطوات أساسية، هي:

- (١) كتابة البرنامج بواسطة إحدى لغات البرمجة من قبل المبرمج.
- (٢) ترجمة البرنامج إلى لغة الآلة وتنفيذه، وهذا هو دور الحاسب الآلي.
	- (٢) اختبار البرنامج وإصلاح الأخطاء.

وسوف نتطرق في هذه الوحدة من الكتاب للشرح التفصيلي للمرحلة الأولى، أما المرحلة الثانية فسوف يتم التطرق إليها بالتفصيل في الوحدة التالية.

## [2-3] فهم المسألة وتحليل عناصرها

لا يمكن للمرء حل مسألة ما لم يكن متأكداً من فهمها بشكل كامل وكما يقال : " فهم الماألة ثلث الحل ".

والقصود بفهم السألة وتحليل عناصرها أن نعرف ماذا نريد بالضبط من البرنامج، وأن نحدِّد العناصر الأساسية لحل المسألة، وهي:

- (١) مخرجات البرنامج: النتائج والملومات المراد التوصل إليها عند حل المسألة.
- (٢) مدخلات البرنامج: الدخلات والبيانات اللازم الحصول عليها لمرفة النتائج والمخرجات.
- (٢)> عمليات المالجة: العمليات الحسابية والخطوات المنطقية التي نقوم بإجرائها على مدخلات البرنامج حتى تؤدي في النهاية إلى المخرجات والنتائج.

## 

## منظم التخطيط لمهمة استضافة أطفال دار الأيتام

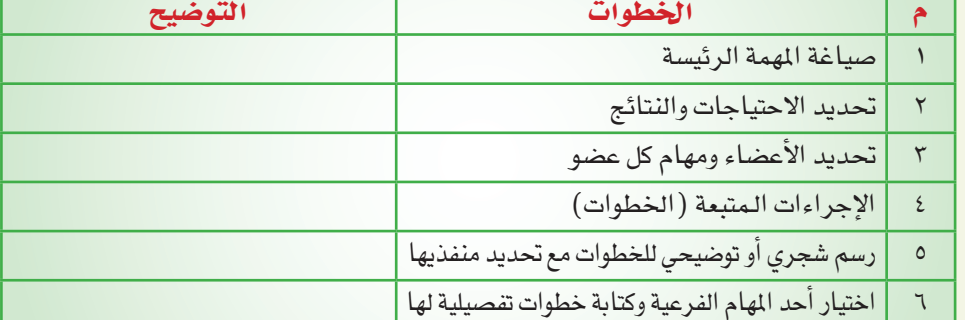

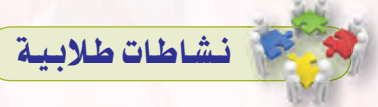

نشاط جماعى يساعد الطلاب على فهم خطوات حل المسائل وذلك بوضع الطلاب أمام مهمة التخطيط لاستضافة أطفال دار الأيتام حيث يقوم المعلم بما يلي:

- ل يقسم المعلم الطلاب إلى مجموعات  $(1 - 2)$  من ( ٤-٦) طلاب.
- 8) يعرض عليهم المهمة كالتالي: كلفت بمهمة الإعداد لاستضافة أطفال دار الأيتام وإقامة نشاط توعوى وترفيهي لهم، كيف ستخطط لتنفيذ هذه المهمة؟
- لا يوزع المعلم منظم للتخطيط للمهمة يشمـل الخطـوات الأسـاسيـة لحـل المسألة كما هو موضح في الجدول.
- فى ببعد انتهاء البوقت المحدد لتنفيذ النشاط يتم استعراض عمل المجموعات ويربط ما قام به الطلاب بخطوات حل المسألة كالتالي:
- @ الخطوة رقم (٢و٢) في الجدول تقابل خطوة فهم المسألة وتحديد عناصرها في خطوات حل المسألة. · الخطوة رقم (٤) تقابل كتابة
- الخطوات الخوارزمية.
- الخطوة رقم (٥) تقـابل رسم مخطط الانسياب.
- @ الخطوة رقم (٦) تقابل كتابة البرنامج بلغة برمجية.
- © كما يوضِّح لهم أنه يوجد برنامـج في الحاسب يحــول هــذه الأوامر البرمجية إلى لغة يفهمها وهي لغة الآلة.
- © وأيضًا سيحتاجون إلىي تجربـة فعاليات الاستضافة قبل اليوم المحدد للتأكد من فهم الأعضاء لمهامهم وتعديل الأخطاء وهـذا يقابل اختبار البرنامج وإصلاح الأخطاء.

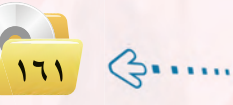

## توفي في إرشادات للتدريس

- **0** يذكر الملمنبذةعن شأة الخوارزميات وعن العالم الخوارزمي.
- @ يوضِّح للطلاب أن الخوارزمية تتكون من العناصر التالية:
- @ المتغير: وهـو الغـرض الـذي تجـري معالجته ضمن الخوارزمية، وتكون فيمته متحولة فابلة للتغيير.
- @ الثابت: وهو غرض فيمته غير متغيرة طوال البرنامج. ويتم تعريف المتغير والثابت باسم
- خاص قد يكون حـرف أو كلمة. @ الصيغة: وتتألف من متغيرات وثوابت
- وعمليات حسابية أو منطقية.
- ⊙ كمـا يـوضٌـح للـطــلاب أن هنـاك مصطلحات معتمدة ومتعارف عليها عند كتابة الخوارزمية وهي:
- 0 تعليمة الإدخال: وهي قراءة قيمة من لوحة الماتيح لوضعها في المتغير، وشكل التعليمة: أدخل< اسم المتغير >
- 8 تعليمة الإخراج: وهي كتابة قيمة معينة على الشاشة، وشكل التعليمة: اطبع < صيغة>
- ل تعليمة الإسناد: وهي إسناد قـيمـة محددة أو نتيجة صيغة لمتغير، وشكل التعليمة:
- < صيغة > → < اسم المتغير >
- 8) التعليمة الشرطية: وهي تسمح بتنفيذ تعليمة أو مجموعة من التعليمات في حال تحقق الشرط، وشكل التعليمة: إذا < شرطك < تعليمه أو مجموعة تعلىمات>
- 0 التعليمة التكرارية: وتستعمل لتكرار مجموعـة مـن التعليمـات مـا دامـت الصيغة المنطقية للشـرط صحيحــة. وشكل التعليمة: مادام <شرط > كرر < مجموعة تعليمات >

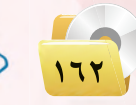

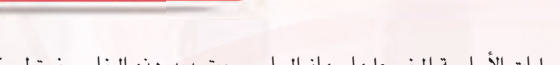

صياغة حل المسائل

وهذه العناصر الثلاثة هي العمليات الأساسية المبنى عليها جهاز الحاسب، وبتحديد هذه العناصر نستطيع كتابة خوارزم البرنامج أو رسم مخطط الانسياب بشكل سليم. ولفهم طريقة تحليل السألة، إليك المثال التالي:

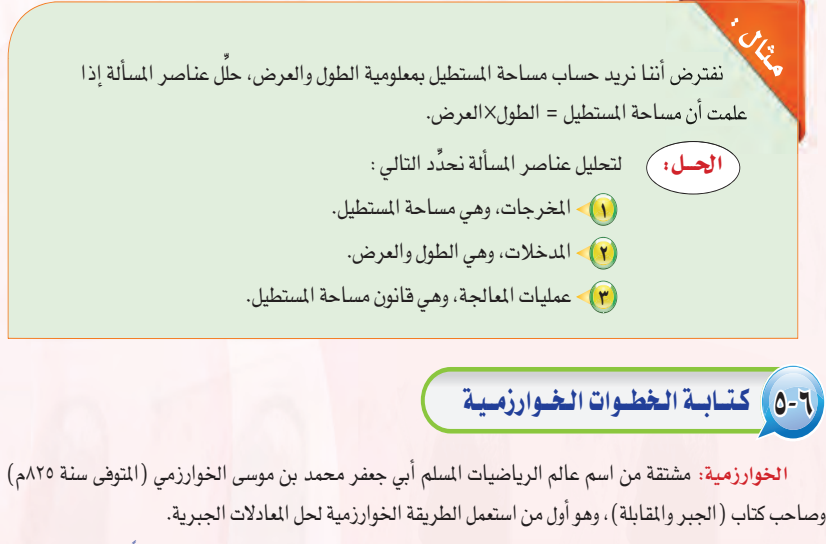

الخوارزمية: هي مجموعة من الأوامر المكتوبة بصورة واضحة ومسلسلة ومترابطة منطقياً لحل مسألة.

#### ٦-٥-٦) كتابة الخطوات الخوارزمية لمسألة ما :

للتعرف على كيفية كتابة خطوات خوارزمية لسألة ما، لنستعرض المثالين التاليين :

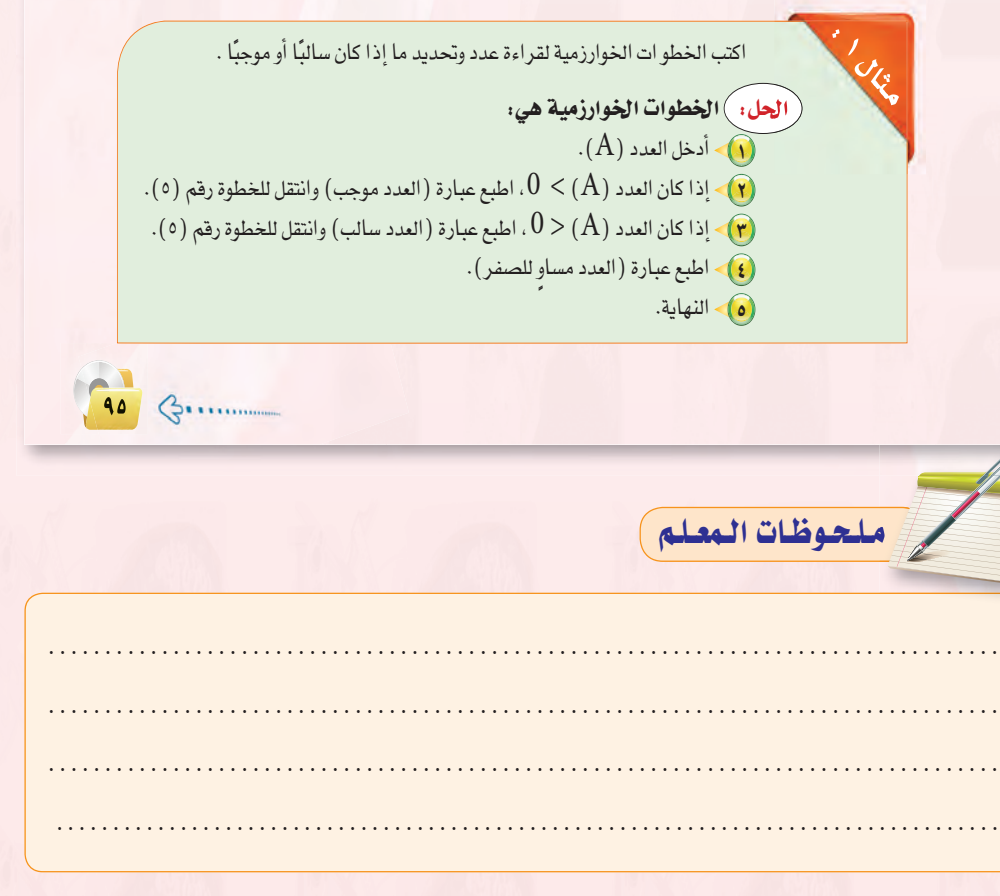

#### دليل المعلم : صياغة حل المسائل

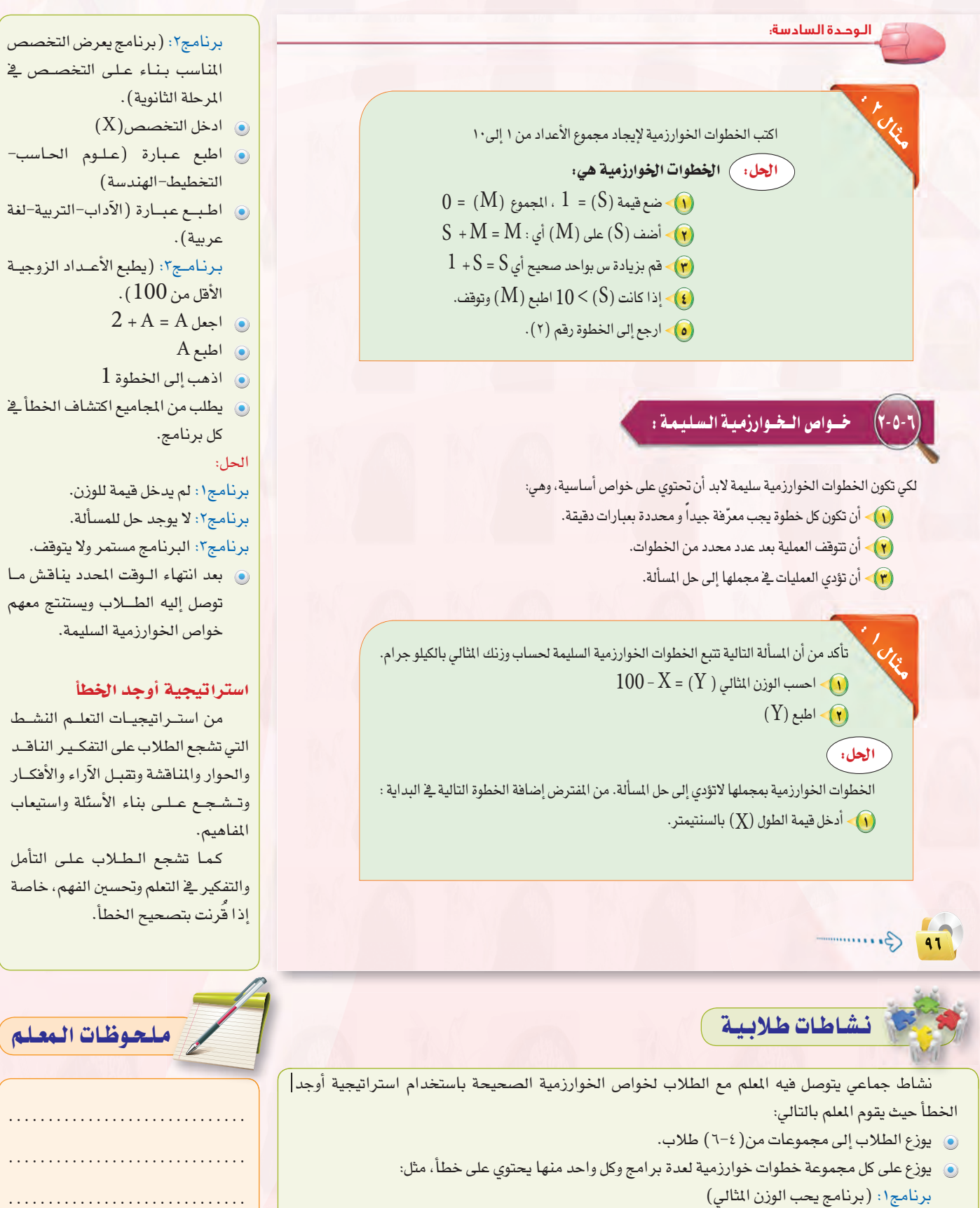

- $100 X = Y$  احسب الوزن المثالي
	- $Y$ ه اطبع

معلومات اضافية

تعبِّر الخوارزمية طريقة منهجية لحل َ مسألة معينة على وجه قابل للتنفيذ الآلي. وإذا كان وضع الخوارزمية يحتاج إلى مزيج من المنهجية والعلم والإبداع، فإن تنفيذها لا يترك مجالاً للتأويل والحدس. ولقد وضع الإنسان منذ القدم خـوارزميـات لـرسم الأشكـال الهندسيــة وحساب مساحاتها وحجومها، ومن أشهرها تلك التى وضعها قدماء المصريين لرسم مثلث فائم الزوايا، والتي حوِّلـها فيثاغـورث إلـى نظـريـة شهيـرة. وخوارزمية إقليدس حـول حسـاب القاسم المشترك الأعظم لعددين صحيحين، التي

وضعها في القرن الثالث قبل الميلاد. كما أن طريقة ضرب الأعداد وقسمتها التى تعلمناها في المرحلة الابتدائية هي عبارة عن خوارزميات. وابتكر الخوارزمى مفهوم الخوارزمية في الرياضيات وعلم الحاسوب، حتى أن كلمة ( algorithm ) بالإنجليزية اشتقت من اسمه.

ومـا زال الـبحث عـن الخوارزميـات اللازمة لحل المسائل من القضايا المهمة في البحث والتطوير. فمع التقدم التقني، وظهور الحواسيب، وقدرتها على تنفيذ التعليمات بسرعة فائقة، أصبح الاهتمام منصبا على الخوارزميات لكونها مفتاح حل لمسائل كثيرة وبرمجتها.

ولم تعد المواضيع التى تعالجها الخوارزميات تتقصر على الموضوعات السرياضية، بل تعدّتها إلى معالجة النصوص والرسوم والأصوات.

صياغة حل المسائل

**4V** G ............

- ّ تأكد من أن المسألة التالية تتبع الخطوات الخوارزمية السليمة لعرض التخصصات الجامعية الماسبة لك بناءً على تخصصك في المرحلة الثانوية (علمي۔ أدبي):
	- $\cdot$ (X) أدخل التخصص $\cdot$  (X)
	- (٢) اطبع عبارة (علوم الحاسب والملومات. العمارة والتخطيط. علوم الأغذية والزراعة. العلوم الهندسية ـ كليات صحية) ، ثم توقف.
	- (٣) > اطبع عبارة ( الآداب ـ التربية ـ اللغة العربية ـ اللغات والترجمة ـ الحقوق ـ السياحة والآثار ) ثم توقف.

الحل: )

الخطوات الخوارزمية بمجملها لا تؤدي إلى حل المسألة. من المفترض إضافة عبارة (إذا كان التخصص علمي) في بداية الخطوة الثانية.  $(\rm X~)$ 

### ٦-٦) مغططات الانسيساب

بعد أن نتأكد من أن الخطوات الخوارزمية سليمة، وقبل ترجمة الخطوات إلى إحدى لغات البرمجة علينا أن نرسم مخطط الانسياب لهذه الخطوات الخوارزمية، فما مخططات الانسياب؟

**مخططات الانسياب: هي تمثيل بياني أو رسمي للخطوات الخوارزمية، وتكمن الفائدة من رسم هذه الخططات** ف النقاط التالية:

- .<br>[1]> توضيح الطريق التي الذي يمر بها البرنامج ابتداء من المدخلات أو البيانات، ومن ثم المالجة، وأخيراً مخرجات البرنامج ونتائجه.
- (٢) توثيق منطق البرنامج للرجوع إليه عند الحاجة، وذلك بغرض إجراء أي تعديلات على البرنامج، أو اكتشاف الأخطاء التي تقع عادة في البرامج وخاصة الأخطاء المنطقية.

ملحوظات المعلم

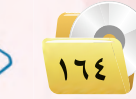

الوجدة السادسة:

#### أرمسوز تمثيل مخططات الأنسياب

لتمثيل مخططات الانسياب بيانياً نحتاج إلى مجموعة من الرموز التي يستخدم كل شكل منها للدلالة على وصف معين كما يوضح الشكل (٦-١ )، و\_فـْ داخل هذه الأشكال تكتب عمليات الإدخال أو المالجة أو الإخراج للدلالة على العملية الطلوبة.

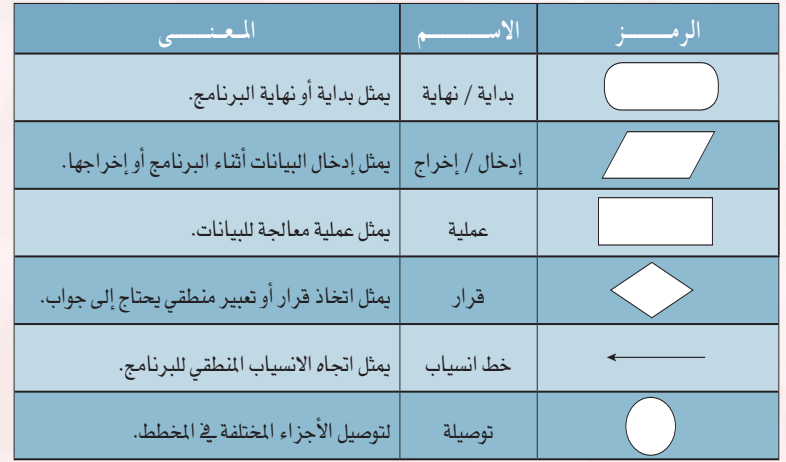

شكل ( ٦-١ ) : رموز تمثيل مخططات الانسياب ومعانيها

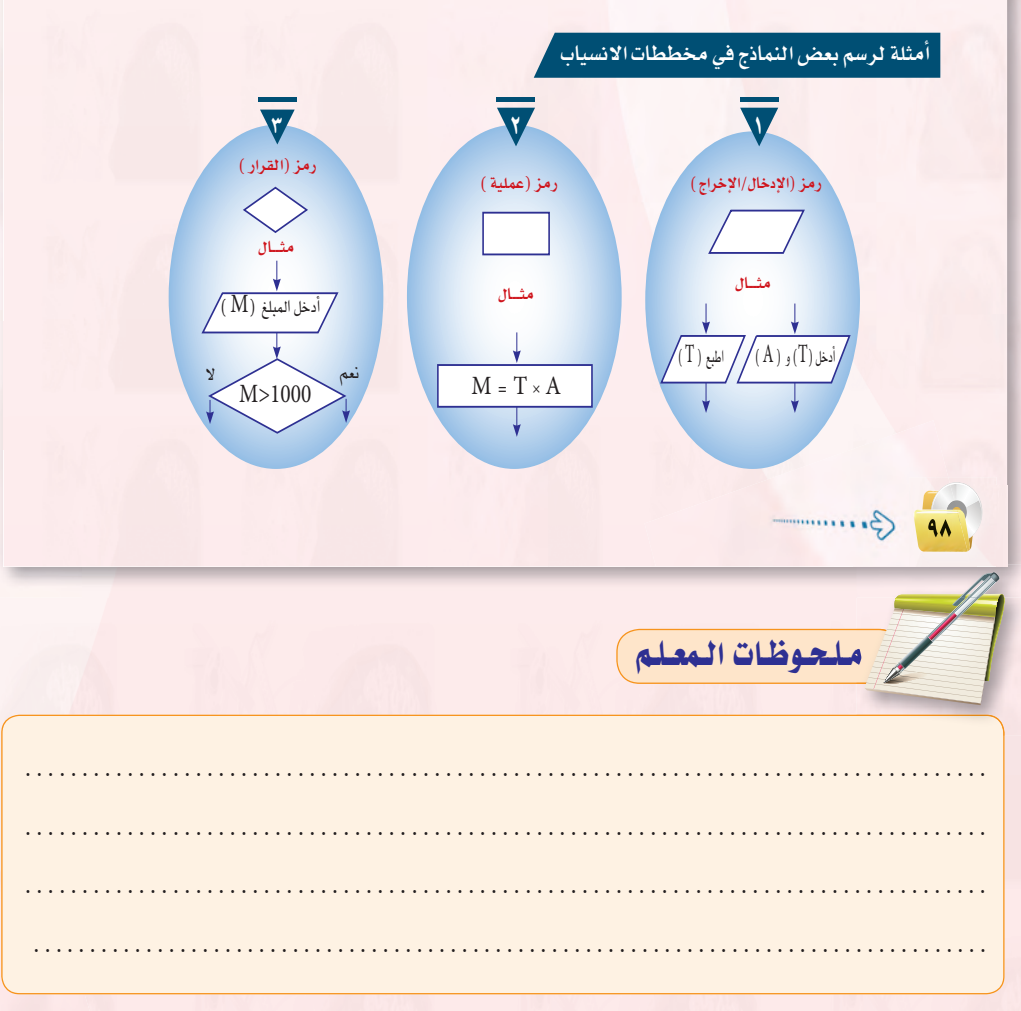

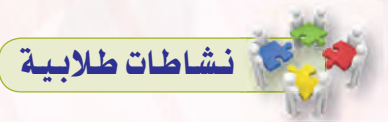

نشاط جماعي يساعد الطلاب على الوصول لأهمية المخطط الانسيابي ورموز تمثيله حيث يقوم المعلم بما يلي:

- و يقسم الطلاب إلى مجموعات مكونة من ( ٤-٦) طلاب.
- و يعرض لهم نموذجين لحل مسألة مـا أحدها بخطـوات خوارزمـية، والآخـر بمخطط انسيابي. ويطرح السؤال التالي:

«قارن بين النموذجين المعروضين لحل المسألة».

- ف يناقش إجابات الطلاب ويتوصل معهـم إلى فـوائـد المخططـات الانسيابية.
- **6 ثم يوزع عليهم منظم بياني ويطلب** منهـم رسـم الرمـوز الـواردة في المخطط الانسيابي مع تسميتها وتوضيح مهمتها.
- @ بعد انتهاء الوقت المحدد للنشاط، يستعرض إجابات الطلاب وينافشها ويستخلص النتائج ويدونها.

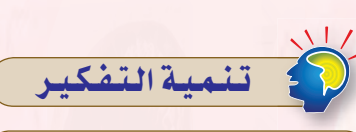

مهارة المقارنة (Comparison Skill) مهارة المقارنة من مهارات التفكير الإبداعي وتعنى القدرة على إيجاد أوجه الشبه والاختلاف بين شيئين أو أكثر عن طريق الملاحظة المباشرة أو التأمل وقد تكون مفتـوحة أو مغلـقة (بمعنى: أن يتم تحديد العـناصر التي يتم ملاحظتها)، سهلة أو صعبة، وقد تتناول أشياء مجردة أو محسوسة.

تنمية مهارة التفكير الإبداعي (مهارة المقارنة) عن طريق طرح السؤال التالي: @ قارن بين نموذج الخطوات الخوارزمية ونموذج المخطط الانسيابي.

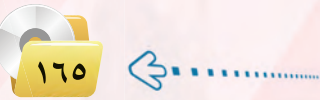

## انشاطات طلابية

نشاط جماعي يساعد الطلاب على رسم المخطط الانسيابي لمسألة ما باستخدام استراتيجية «فكر، زاوج، شارك» وهي من استراتيجيات التعلم النشط التي من المكن أن تستخدم في حل التمارين حيث

تتميز بسهولتها وإمكانية تنفيذها لأى عدد من الطلاب وتساعد الطلاب على المشاركة ومناقشة الأفكار وتقبل الرأي الآخر.

ولابد عند تطبيق هذه الاستراتيجية من شرح خطوات التنفيذ للطلاب كما أن تحديد الوقت يعتمد على تقديرات المعلم ومدى تعقيد السؤال. كما أن طرح السؤال العشوائي مهم لضمان معرفة أن الطالب فكر بمفرده ومع زميله. (١٠١ استراتيجية في التعلم النشط).

حيث يقوم المعلم بما يلي:

- @ يقسم الطلاب إلى مجاميع شائية مكونة من طالبين.
- ، يعرض على الطلاب الخطوات الخوارزمية لحل مسألـة مجمـوع الأعداد من (١) إلى (١٠).
- @ يطلب من كل طالب أن يفكر بمفرد*ه* ثم يرسم المخطط الانسيابي للمسألة في مدة تتراوح من دقيقة إلىي ٢ دقائق.
- **. يناقش كل طالب المخطط الانسيابي** الذى رسمه مع زميله ويعدل ويضيف على مخططه الانسيابي بناء على المناقشة.
- @ بعد انتهاء الوقت يختار المعلم طالب بشكل عشوائي لعرض مخططه الانسيابي ويناقشه مع بقية الطلاب.
- @ يعرض المعلم على الطلاب خطوات خوارزمية لحل مسألة أخرى ولتكن «فراءة عدد وتحديد ما إذا كان سالبًا أو موجبًا».
- يكرر المعلم الخطوات من (٣-٥)  $\bullet$ حيث يفكر الطالب بمفرده لرسم المخطط الانسيابي ثم يتناقش مع زميله وبانتهاء الوقت يتم اختيار طالب ليعرض مخططه وينافشه مع بقية الطلاب.

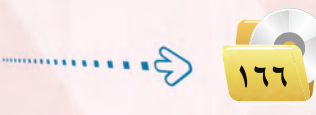

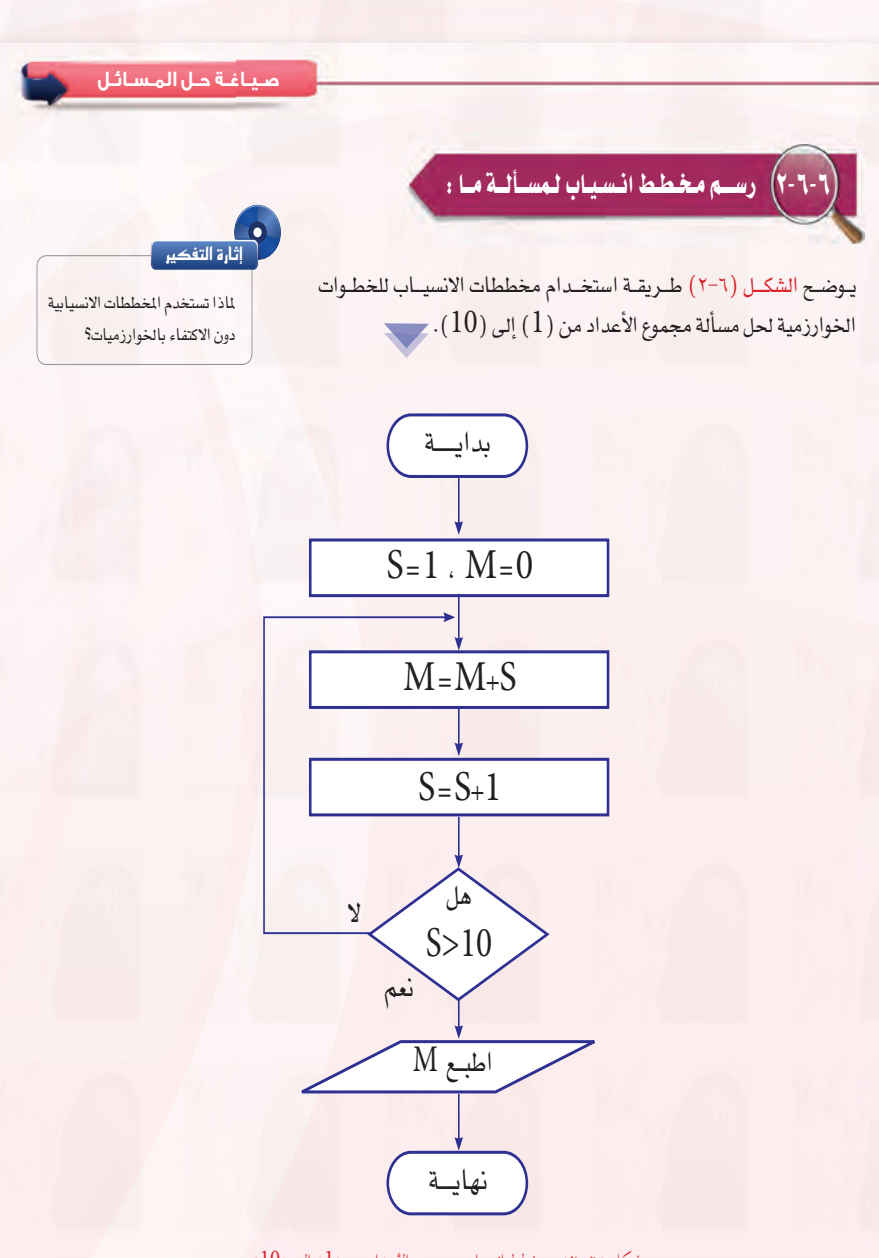

شكل ( ٦-٢ ) : مخطط انسياب مجموع الأعداد من ( 1 ) إلى ( 10 )

**44** G.

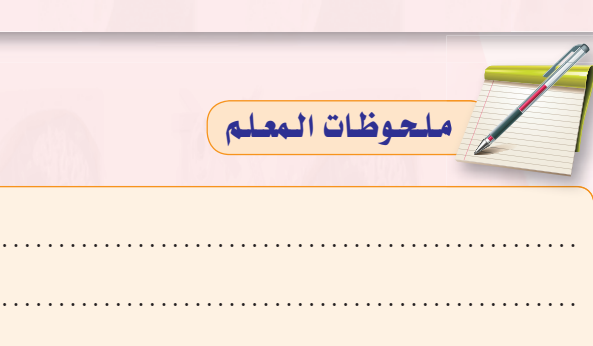

البرامج:

معلومات إضافية

رسم الخططات الانسيابية باستخدام

البسيطة بواسطة تطبيقات (Office) مثل برامج ميكروسوفت (Word) أو (Excel) أو (PowerPoint) وأيضًا (Visio) وهو الاختيار الأفضل، ولكنه قد

يمكن رسم المخططات الانسيابية

الوحدة السادسة:

يوضح الشكل (٦-٢) طريقة استخدام مخططات الانسياب للخطوات الخوارزمية لحل مسألة قراءة عدد وتحديد ما إذا ما كان سالبًا أو موجبًا.

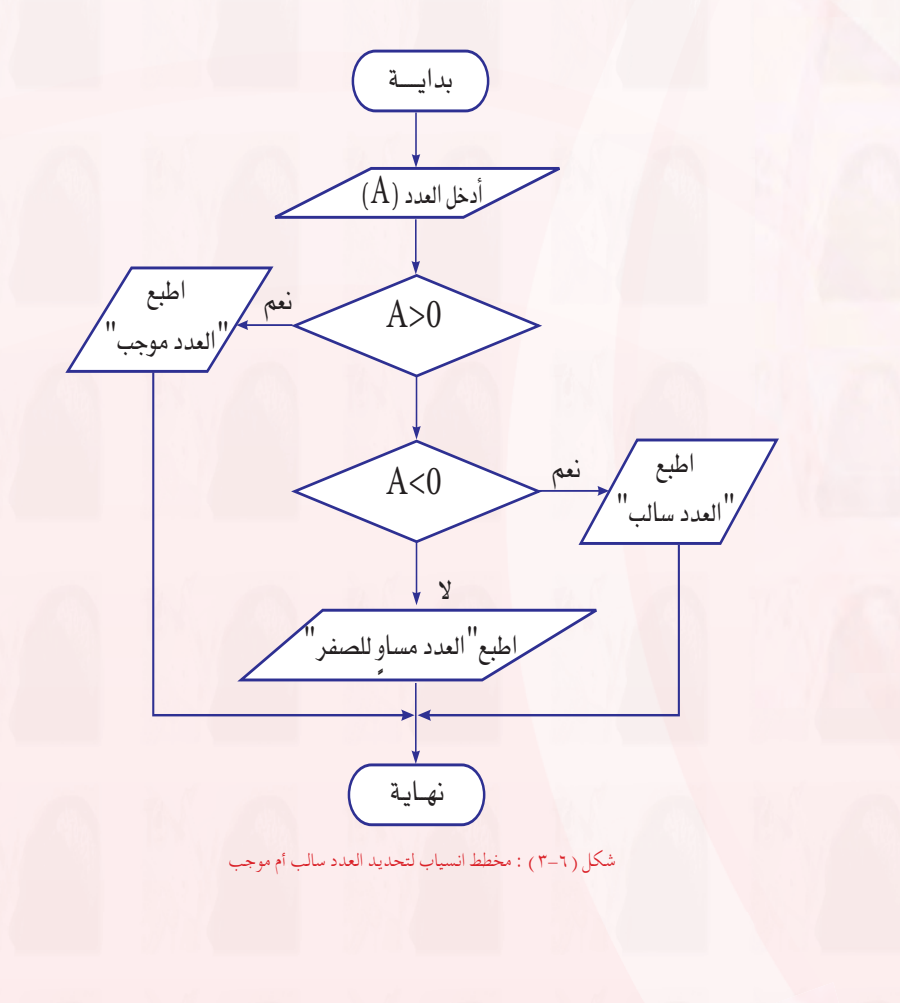

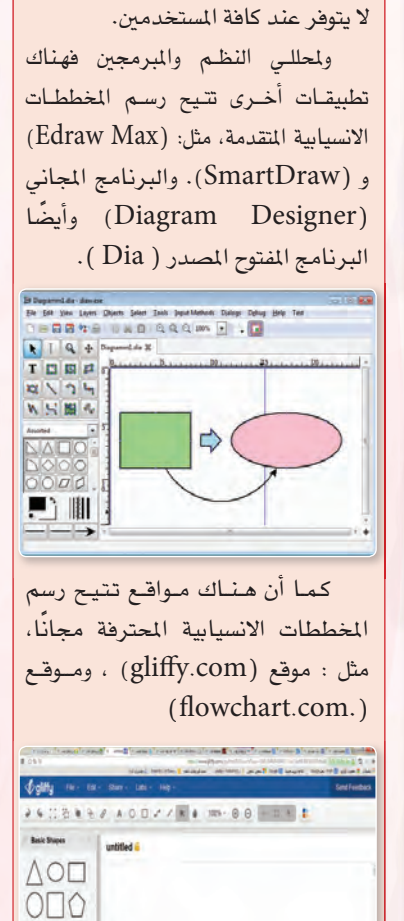

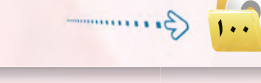

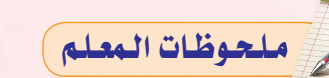

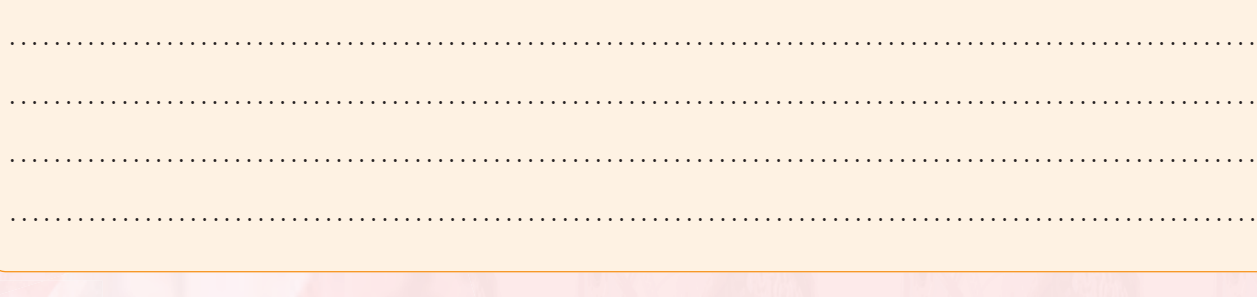

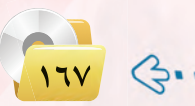

**COLORED** 

 $00<sub>D</sub>$ ☆○+  $\Leftrightarrow$ 

## انشاطات طلابية

نشاط يتدرب فيه الطلاب على صياغة حل المسائل باستخدام، استراتيجية تقييم الأقران (Peer Evaluation) تسهم استراتيجية تقييم الأقران في تدريب الطلاب على مهارة اتخاذ القرار والنقد والتقييم ومحاكمة المفاهيم الخاطئة بناء على معايير يتم تحديدها مسبقًا بعيدًا عن المحاباة والإساءة لأعمال الآخرين، وذلك بهدف الوصول إلى العمل النموذجي.

كما تشجع الطلاب على التأمل والتفكير في التعلم وتحسين الفهم، وتساعدهم على المنافشة والحوار وتقبل الرأى الآخر. إضافة إلى توفير وقت الملم وتخفيف عبء التقييم

حيث يقوم المعلم بما يلي:

- **ل** يقسم الطلاب إلى مجاميع مكونة من ( ٤-٦) طلاب.
- لا يقسم كل مجموعة إلى فريقين. ويطلب من أعضاء كل فريق التعاون في صياغة حل المسألة لإيجاد متوسط عددين، متضمناً تحديد عنـاصـر المسألة وكتابة الخطوات الخوارزمية ورسم المخطط الانسيابي.
- بعد انتهاء الوقت المحدد لصياغة حل  $\bullet$ المسألة، يتم تبادل الحل بين الفرق يخ المجموعة الواحدة ليقوم كل فريق بتقييم حل الفريق الآخر في نفس المجموعة، وذلك من حيث تحقيقها لخواص الخطوات الخوارزمية السليمة والمخطط الانسيابي الواضح والصحيح.
- فى يتناقش أفراد المجموعة الواحدة في الحلول المقدمة ومناقشة الأخطاء الواردة فيها للوصول إلى الحل الأمثل.
- @ بعد انتهاء الوقت المحدد لتقييم الأعمال، يعرض المعلم صياغة حـل المسألة الصحيــح، ويطلب مــن المجموعات مقارنته بما توصلوا إليه. ويناقش الاختلافات إن وجدت وأسباب الوقوع فيها. مع ملاحظة أن الحل الصحيح ممكن أن يكون بأكثر من طريقة.
- و يتم تكرار نفس الخطوات ال*س*ابقة مع مسألة أخرى.

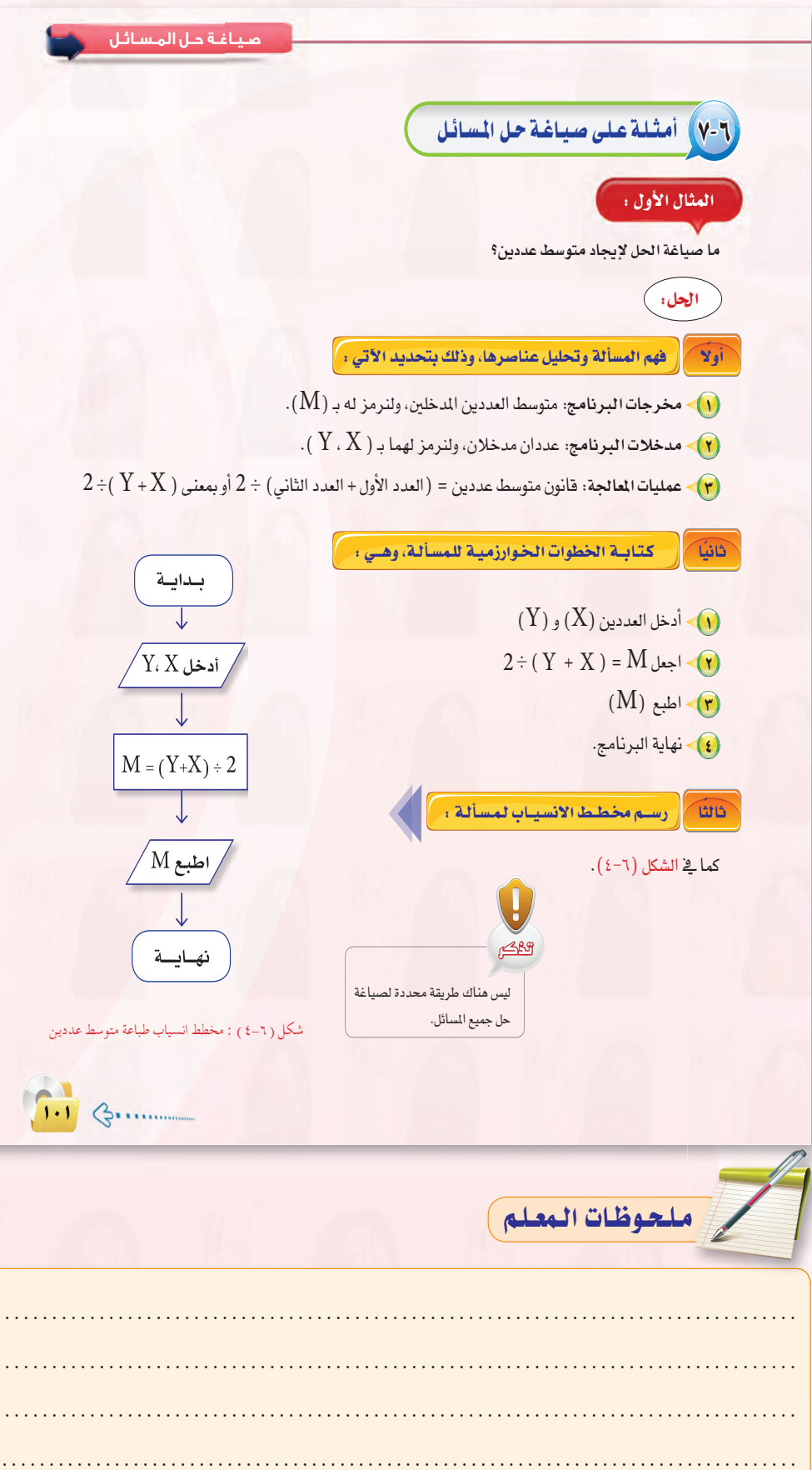

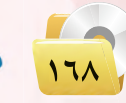

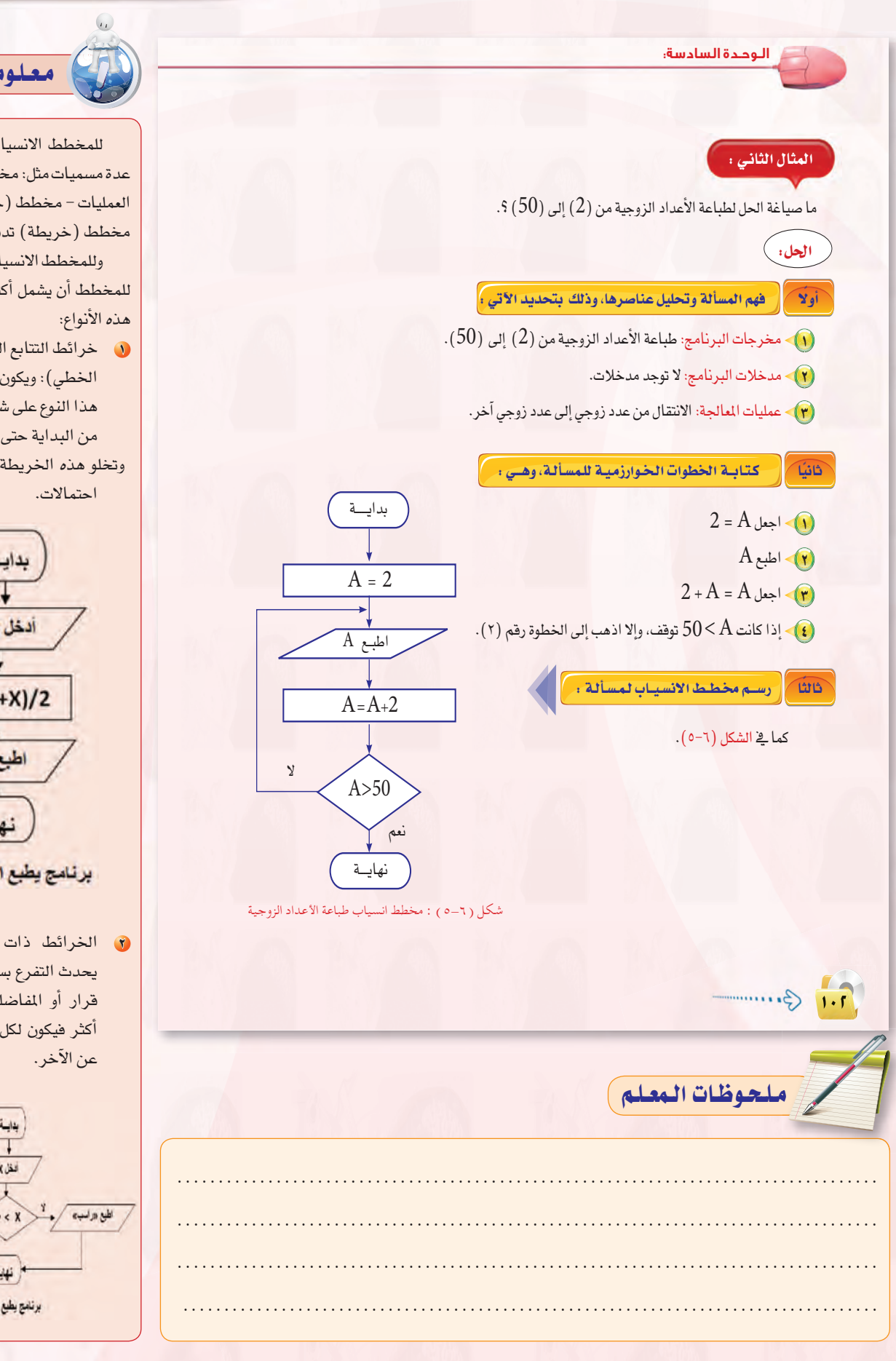

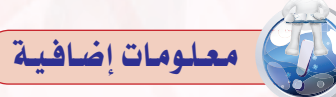

للمخطط الانسيابي (flowchart) عدة مسميات مثل: مخطط (خريطة) سير العمليات- مخطط (خريطة) المجريات-مخطط (خريطة) تدفق المطيات.

وللمخطط الانسيابي عدة أنواع ويمكن للمخطط أن يشمل أكثر من نوع ومن أهم

- .<br>و حزائط التتابع البسيط (التسلسل أو الخطى): ويكون ترتيب الخطوات في هذا النوع على شكل سلسلة مستقيمة من البداية حتى النهاية.
- وتخلو هذه الخريطة من أي تفرعات أو

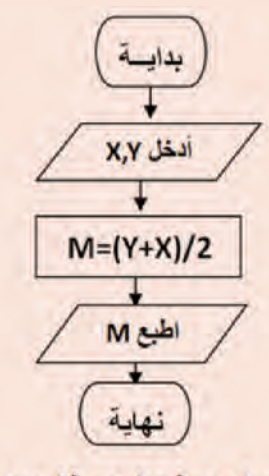

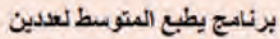

8 الخرائط ذات الفروع(الاختيار): يحدث التفرع بسبب الحاجة لاتخاذ قرار أو المفاضلة بين اختيارين أو أكثر فيكون لكل فرع طريق مستقل

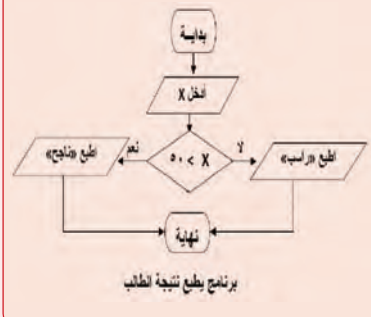

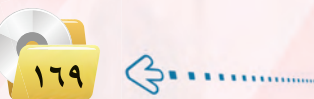

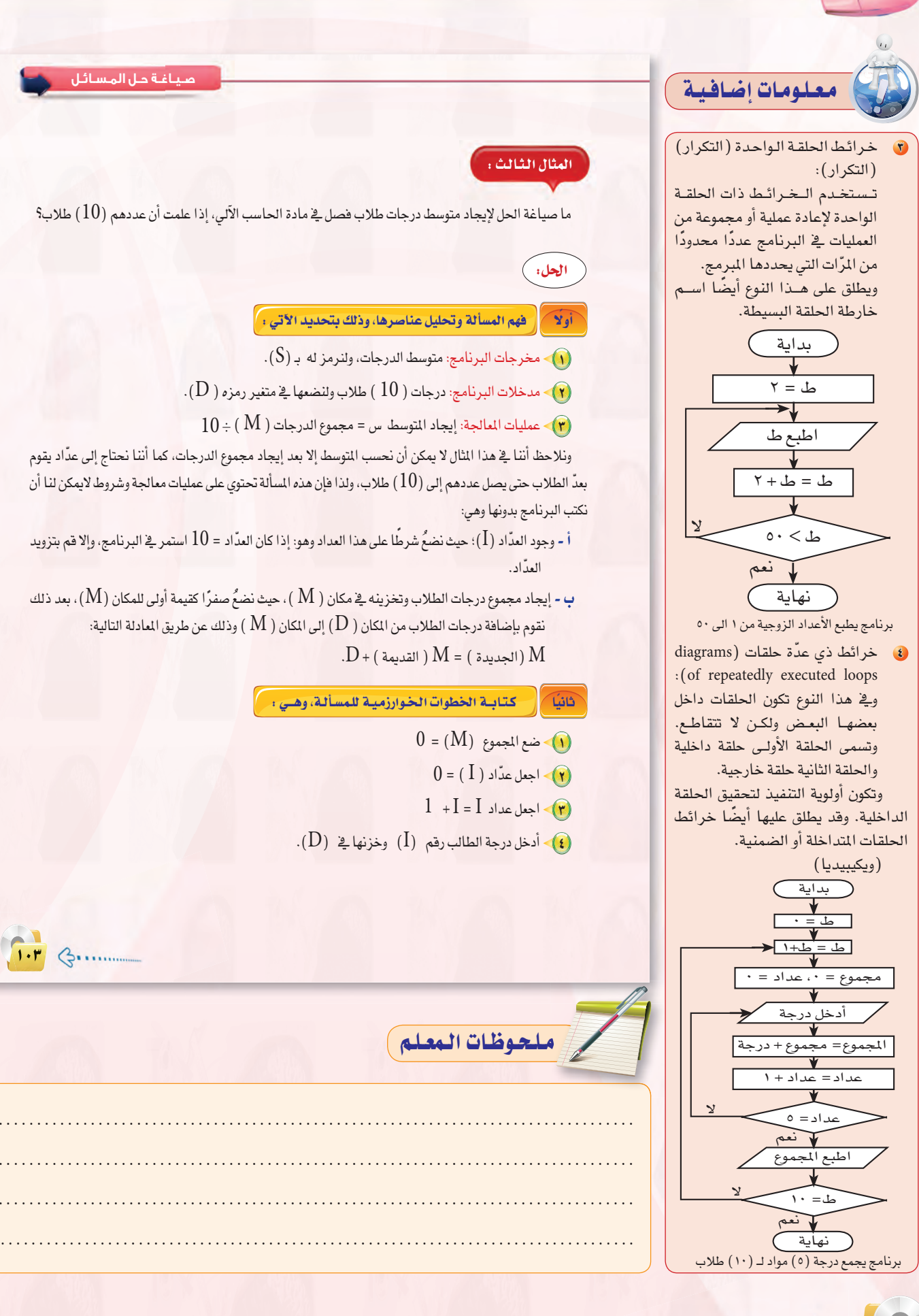

 $\mathbf{W}$ 

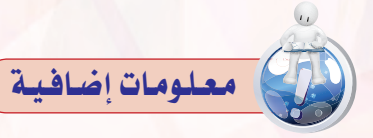

#### 0 التجارة الإلكترونية : (Electronic Commerce)

تؤمِّن مجموعة من الخدمات الجيدة القابلة للتفاوض والتبادل بشكل إلكتروني، فرضت هذه الخدمات تأمين حماية بعض الملومات الشخصية مثل:

اسم المستخدم، كلمة المرور، رقم بطاقة الائتمان، الحسابات المصرفية وغيرها مما أدى إلى تطوير خوارزميات التشفير والتوقيع الرقمي (Digital .(Signature

(موقع شركة المنهل التعليمية الإلكتروني) تـدخـل الخوارزميات في تطبيقـات كثيرة متنوعة وغاية في الأهمية، وفيما يلي بعضًا منها:

#### 0 الخارطة الجينية للإنسان : (Human Genome Project)

يهدف هذا المشروع إلى تحديد أكثر من ( ١٠٠٠٠٠ ) جين وراثي تُشكل الحمض النووي (DNA)، بالإضافة إلى تحديد ما يقارب ٣ مليارات من الأزواج الكيميائية التي تكوِّن السلسلة الوراثية. إذًا لـدينــا كم هائل من البيانات نحتاج لتخزينها ومعالجتها، وهنا يأتي دور الخوارزميات يخ تطوير تطبيقات وأدوات تحليل تَمكُن العلماء من إجراء دراسات معمقة في زمن قصير نسبيًّا.

#### @ تصفح الإنترن*ت* : (Internet Surfing)

في وفتنا الحالي يوجد عدد كبير من مستخدمي شبكة الإنترنت، وهم يحصلون في كل لحظة على كم كبير جداً من الملومات. فكيف يتم تأمين دخول هذا العدد الكبير من الزبائن وتأمين الملومات لهم؟ لهذا الغرض تم تطوير ما يسمى بالخوارزميات الذكية، تلك المسؤولة عن عملية تخزين وتحصيل المعلومات بشكل سريع، وكمثال على هذه الخوارزميات : خوارزميات البحث المتوفرة ضمن محركات البحث وأشهرها محرك بحث (Google) .

#### @خرائط المدن:

يتم تحديد المسافات بين التقاطعات، وإيجاد أقصر طريق بين موقعين في المدينة، باستعمال خوارزمية ديجيكسترا الشهيرة.

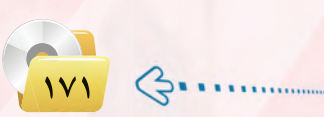

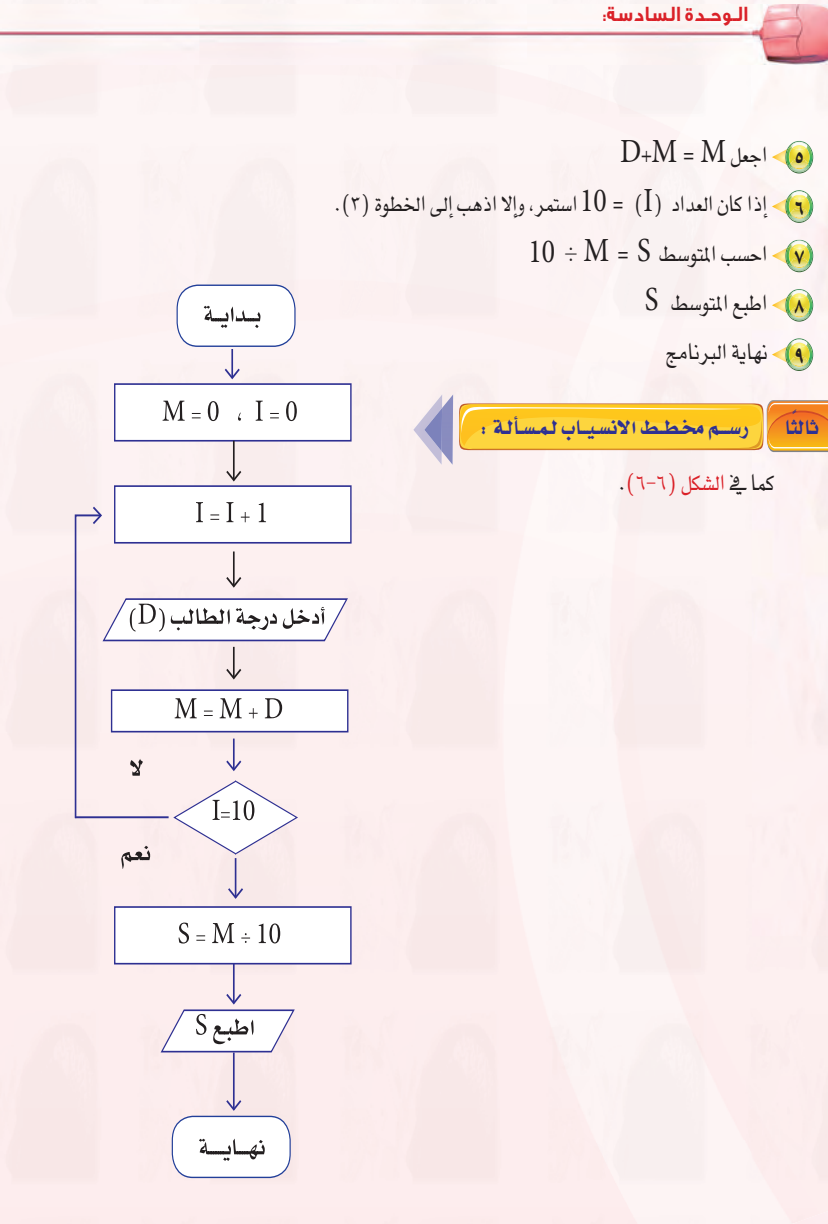

شكل ( ٦-٦ ) : مخطط انسياب لحساب متوسط درجات الطلاب

ملحوظات المعلم

 $\left| \cdot \right|$  (3.........

## ا تنبيهات حول مشروع الوحدة)

- و قبــل البــدء ــِفـْ العمــل علــى المشاريــع|| لابـد مــن التأكيد علــى أهميــة إنجاز| المشاريــع ذاتيًّا وذلك لإكساب الطلاب المهارات اللازمة، ولزيادة فرص تنمية| المهــارات المتقدمة لديهــم، فضلًا عن| زيادة الدافعية للتعلم وتحسين مستوى|| الاعتماد على النفس.
- @ توضيح أهمية العمـل بجد وإتقان على|| المشاريع وذلك لكونها تعزز المفاهيم المرتبطة بهذه الوحدة.
- @ توجيه الطلاب إلى البحث عن المعلومة| التــي يحتاجونهــا مــن الكتــاب أو من| معلمي المواد الأخرى أو من مصادر| مختلفة.
- @ يتم ت*نفيــذ ا*لمشروع بشــكل فردي ومن|| خلال الطلاب.
- @ دعـم الطــلاب خــلال تنفيــذ الشروع|| وتقديم العون لهم وتشجيعهم.
- @ إمكانيــة تقــديم المشروع بــأي برنامج|| يراه الطالب مناسبًا.
- © التأكـد مــن تنفيــذ الطالــب للمشروع|| بنفسه من خــلال مناقشته \_ تفاصيل| العمل.
- © تقييــم الأعمـــال مــع تزويــد الطـــلاب|| بتغذية راجعة حول مشاريعهم.
- @ إمكانية إضافة مشاريع بمسائل أخرى| تناسب ميول الطلاب وقدراتهم.

## ِ م<del>ش</del>روع الوحدة |

#### المشروع الأول : |

قم بصياغة حل لسألة إيجاد القاسم المشترك الأكبر لعددين طبيعيين وذلك وفق الخطوات التالية :

مبياغة جل المسائل

- (1) تحديد المدخلات والمخرجات والعمليات.
	- (٢) رسم خريطة الانسياب للمسألة.
		- (٣)~ كتابة الخوارزمية للمسألة.
- (٤) تصميم عرض تقديمي للخطوات الخوارزمية وخريطة الإنسياب.

#### المشروع الثاني : |

قم بصياغة حل لسألة إيجاد زكاة بهيمة الأنعام وفق ما تعلمت في مادة الفقه، وذلك وفق الخطوات التالية :

- (١) تحديد المدخلات والمخرجات والعمليات.
	- (٢) رسم خريطة الانسياب للمسألة.
		- (٣) كتابة الخوارزمية للمسألة.
- (٤) تصميم عرض تقديمي للخطوات الخوارزمية وخريطة الإنسياب.

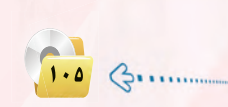

ملحوظات المعلم

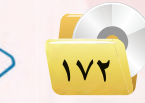

.............

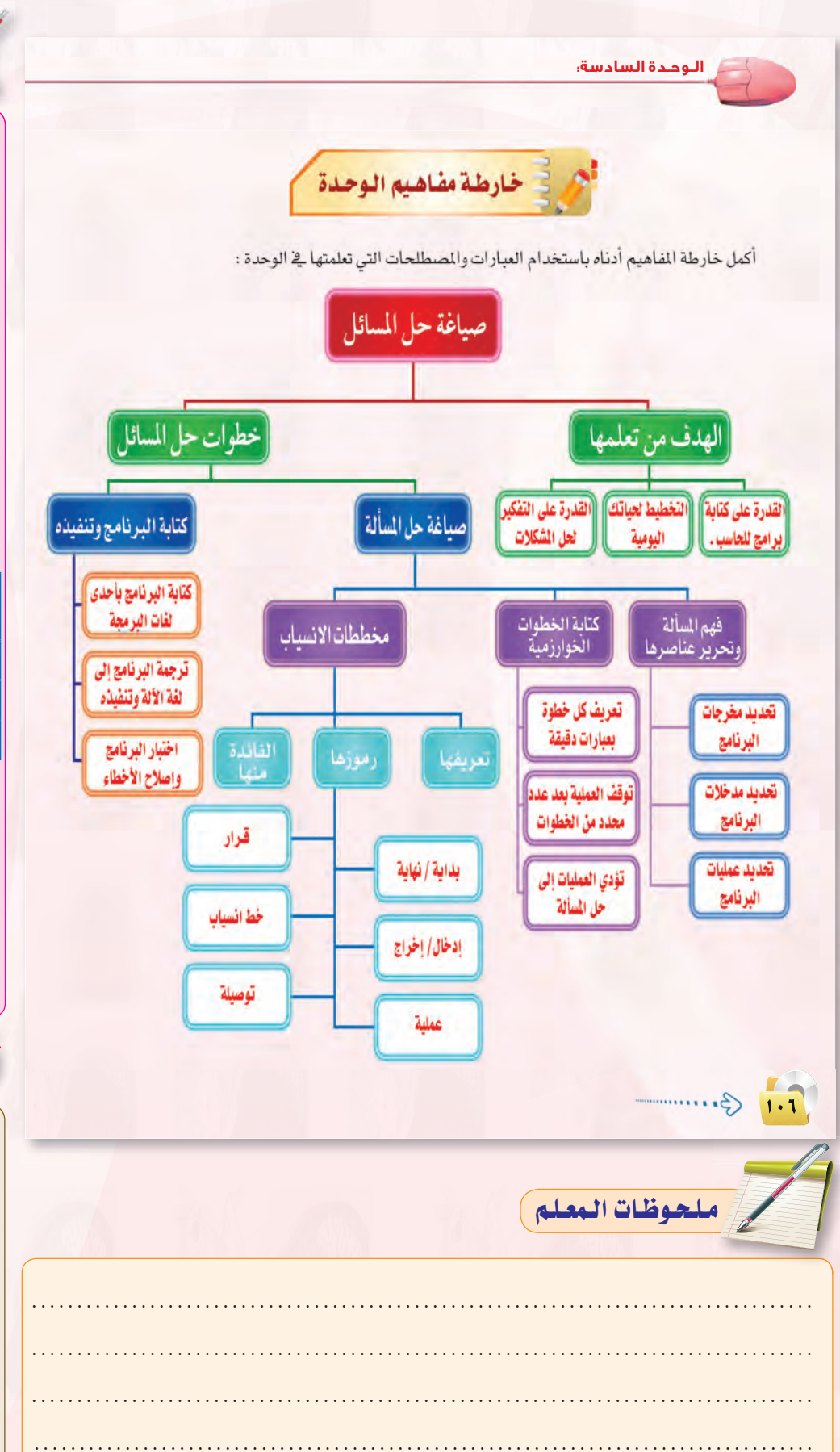

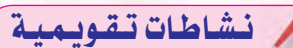

نشاط جماعي يقوم به الطلاب في نهاية الدرس يهدف إلى التحقق من مدى استيعاب الطلاب وقدرتهم على تنظيم وتلخيص المعلومات الـواردة في الـوحدة باستخدام استراتيجية ملخصات العمودين، وهسى من استراتيجيات التعلسم النشط التي من المكن أن تستخدم ية نهاية الدرس لتلخيص محتوى المادة من خلال تدوين الملاحظات والأفكار بطريقة سهلة وتنمى لدى الطلاب مهارة مشاركة الأفكار وتلخيصها. (١٠١ استراتيجية في التعلم النشط) ، حيث يقوم المعلم بالتالي:

و يقسم الطلاب إلى مجموعات مكونة من (٢-٦) طلاب، ويوزع عليهم النموذج التالي:

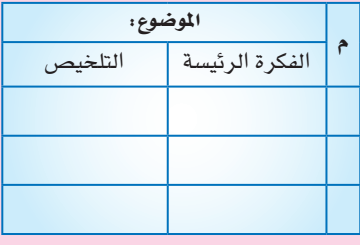

- @ يطلب منهم تلخيص أهـم المعلومات وتنظيمها يخ النموذج وذلك بكتابة أهم الأفكار الرئيسة الواردة في الوحدة في العمود الأيمن وأمام كل فكرة تلخيص لها في العمود الأيسر.
- · بعد انتهاء الوقت المحدد للنشاط يستعرض إجابات الطلاب ويقيمها معهم.

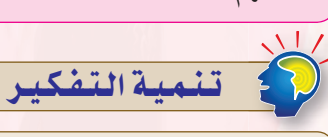

مهارة التلخيص (Summary Skill) : التلخيص هو تقليص الأفكار واختزالها، والتقليل من حجمها مع المحافظة على سلامتها من الحذف أو التشويه، وإعادة صياغتها عن طريق مسح المفردات والأفكار ومعالجتها بهدف استخلاص لب الموضوع والأفكار الرئيسة المرتبطة به، ثم التعبير عنها بإيجاز ووضوح.

تنمية مهارة التلخيص لدى الطلاب عـن طريــق تكليفهم بتلخـيص أهــم المعلومات الــواردة في الــدرس باستخدام استراتيجية ملخص عمودين.

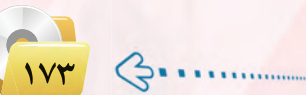

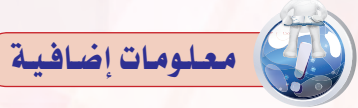

الخـوارزمـى: هـو محمد بـن موسـى الخوارزمي، أصله من خوارزم. ولد ٧٨١م وتويخ ٨٤٥م تقريباً. عاصر المأمون وأفام يخ بغداد وبرزيخ علم الفلك والرياضيات، ويعتبر مؤسس علم الجبر.

استفاد الخوارزمي من الكتب المتوفرة في خزانة المأمون فدرس الرياضيات، والجغرافيا، والفلك، والتاريخ، إضافةً إلى إحاطته بالمعارف اليونانية والهندية، ونشر أعماله باللغة العربية، التي كانت لغة العلم في ذلك العصر.

وتشير الموسوعات العلمية -كالموسوعة البريطانية وموسوعة مايكروسوفت إنكارتا، وغيرها على أنه عربي، في حين تشير مـراجع أخرى إلى كونـه من أصول فارسية.

#### إسهاماته العلمية:

- **0** أول من فصل بين علمي الحساب والجبر، وأول من عالج الجبر بأسلـوب منطقى علمى. حيث أدت أعمالـه المفجية والمنطقية فخ حل المعادلات من الدرجة الثانية إلى نشوء علم الجبر الحديث، وانتقلت هذه الكلمة إلى العديد من اللغات (Algebra ية الإنجليزية).
- ابتكر مفهـوم الخـوارزميـة فـى الرياضيات وعلم الحاسوب. حتى أن كلمة خوارزمية في العديد من اللغات (ومنها algorithm) بالإنجليزية) اشتقت من اسمه.
- أدخل مفهوم العدد صفر الذي بدأت  $\bullet$ فكرته في الهند إلى الأعداد العربية. مما غير مفهوم العالم عن الأعداد.
- 8 صحح أبحاث العالم الإغريقي (Ptolemy) في الجغـرافيـا،

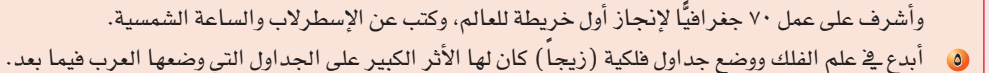

#### مؤلفاته:

IVE

يعد كتاب «الجبر والمقابلة» من أشهر كتبه ويستخدم في معاملات البيع والشراء وتقسيم مساحات الأراضي والورث. ومن كتبه الهمة أيضًا: الزيج الأول، الزيج الثاني (المروف بالسند هند)، كتاب الرخامة، كتاب العمل بالإسطرلاب.

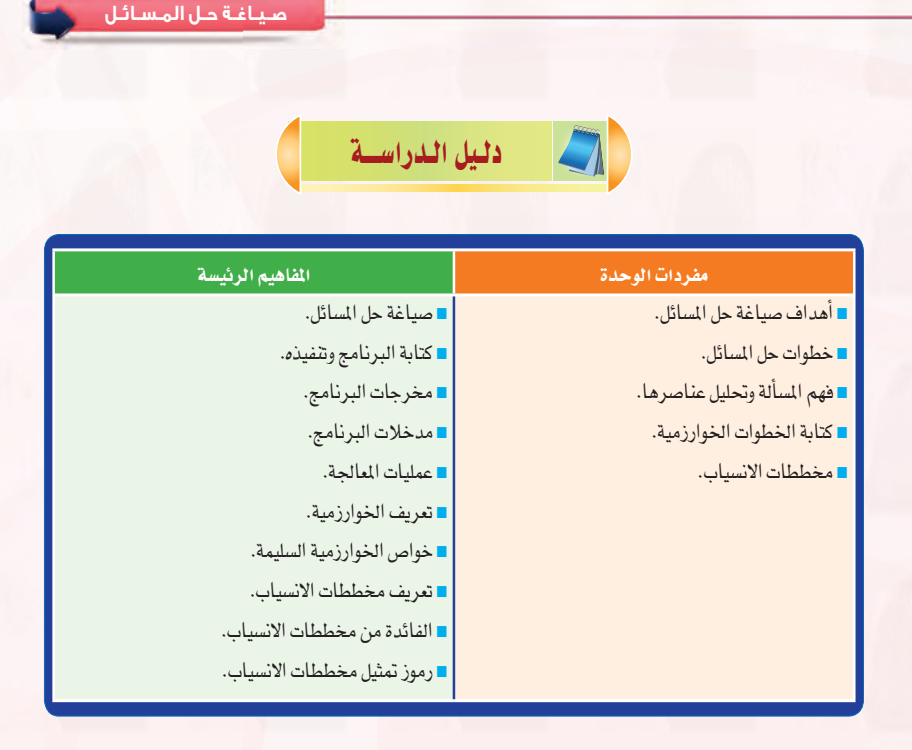

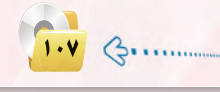

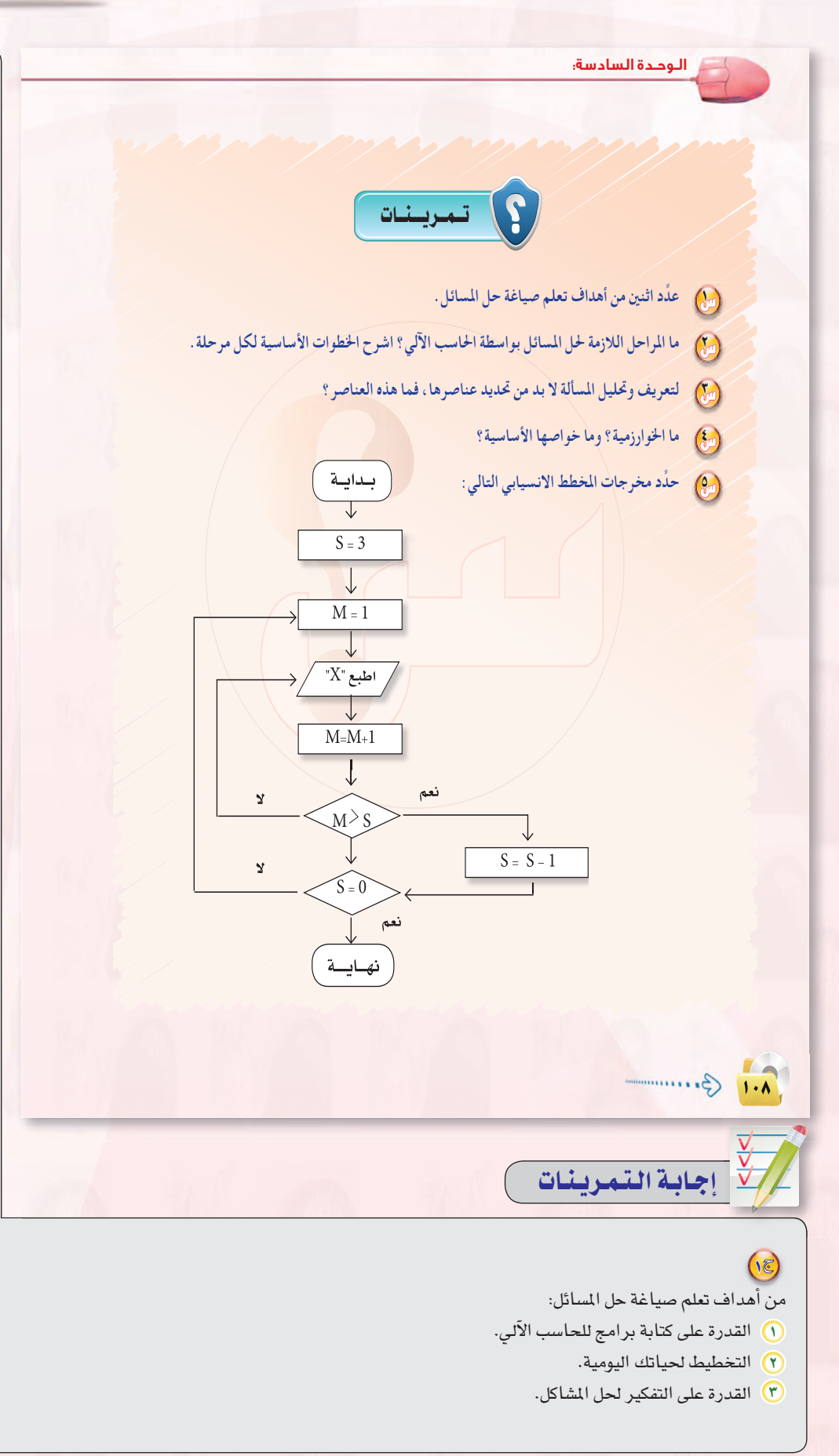

- ة) خطوات حل المسائل هي:
- 1) صياغة حل المسألة وتتم في شلاث
	- خطوات هي:
	- (أ) فهم المسألة وتحديد عناصرها.
- ِ<br>بِ كتابة الخطوات الخوارزمية. .<br>ج• التمثيل البياني للخوارزم عن طريق
- مخططات الانسياب.
- ٢) كتابة البرنامج وتنفيذه وتتم في ثلاث خطوات أساسية هي:
- لاً كتابة البرنامج بواسطة إحدى لغات البرمجة من قبل المبرمج.
- (ب) ترجمة البرنامج إلى لغة الآلة وتنفيذه وهذا هو دور الحاسب الآلي.
- (ج) اختبار البرنامج وإصلاح الأخطاء.
	- (٢<mark>٤)</mark> عناصر تحليل المسألة هي:
		- 1) مخرجات البرنامج.
		- ٢) مدخلات البرنامج.
			- ٣) عمليات المعالجة.
- 38) الخوارزمية هي: مجموعـة مـن الأوامــر المكتوبــة بصــورة واضحــة ومسلسلة ومترابطة منطقيا لحل مسألة.
- والسخواص الأساسية للخوارزميـة السليمة هي:
- 1) كل خطوة يجب أن تكون معرّفة جيدًا ومحددة بعبارات دقيقة.
- ٢) أن تتوقف العملية بعد عدد محدد من الخطوات.
- ٣) أن تؤدي العلميات بمجملها إلى حل المسألة.
- (8<mark>0)</mark> الناتج: تتكرر علامة ( × ) ٦ مرات.
- لِگَة) أولاً: تحليل عناصر المسألة، وذلك بتحديد التالي:
- @ مخرجات البرنامج : عدد الأعـداد الفردية ما بين ١-١٠٠.
- @ مدخلات البرنامج: لا توجد مدخلات. @ عمليات المعالجة: الانتقال من عدد فردي إلى آخر نرمز له (ف) ، عداد لحساب
- عدد الأعداد الفردية نرمز له (ع).
- ثانيًا: كتابة الخطوات الخوارزمية للمسألة:  $1 = \rho$ . اجعل ف = ۱. ع = ۱
	- $Y + 2 = 6$  اجعل ف
		- $1 + \epsilon = \epsilon$  1
- إذا كان ف< ١٠٠ اذهب إلى الخطوة ٢
	- **9** اطبع ع
		- ، نهاية

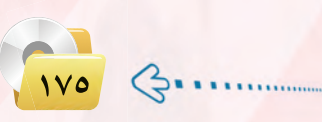

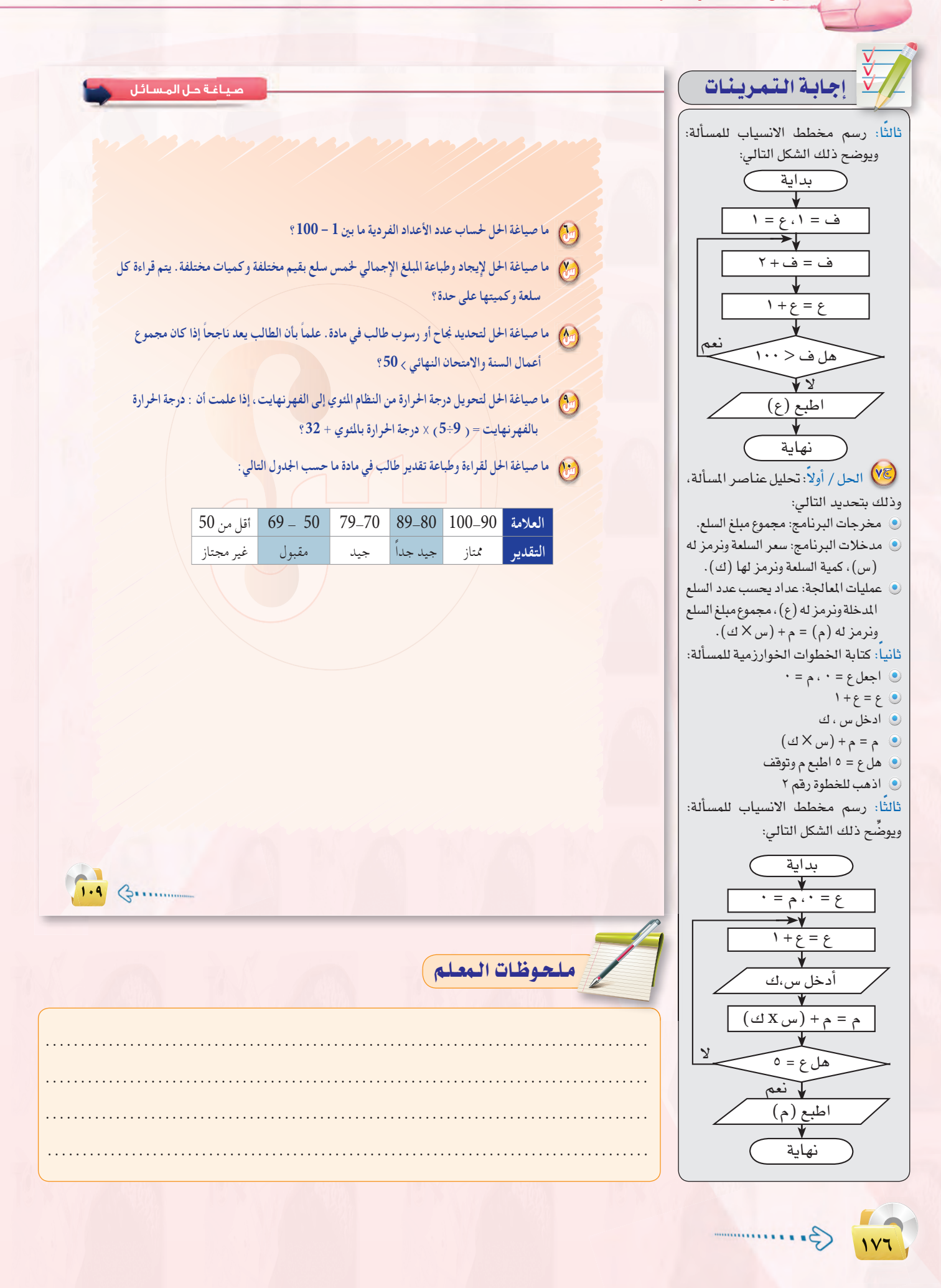

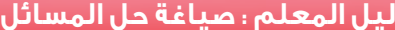

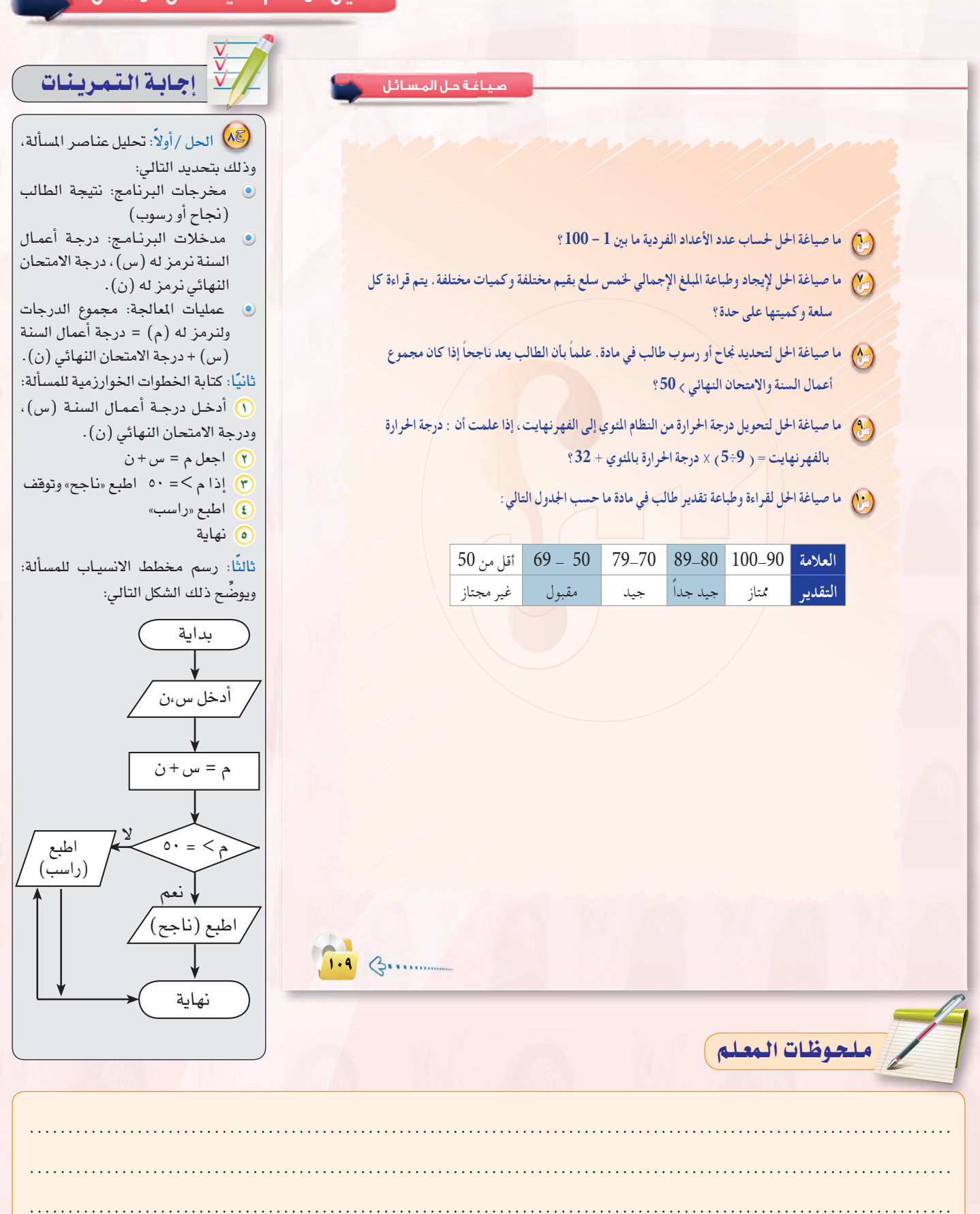

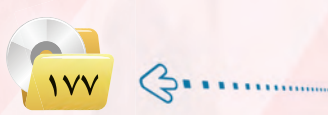

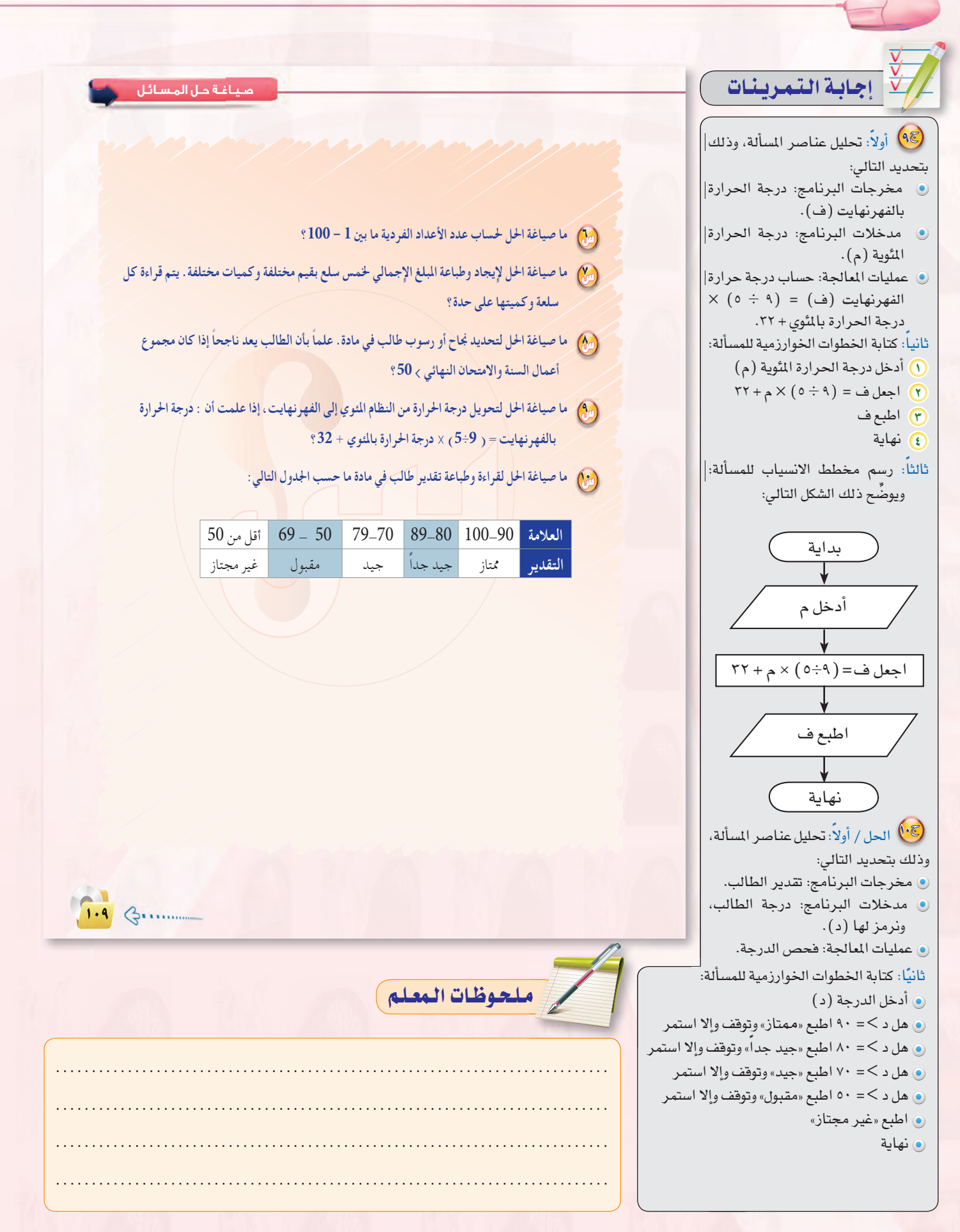

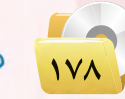

 $\left\langle \vdots\right\rangle$ 

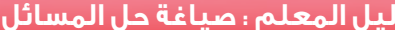

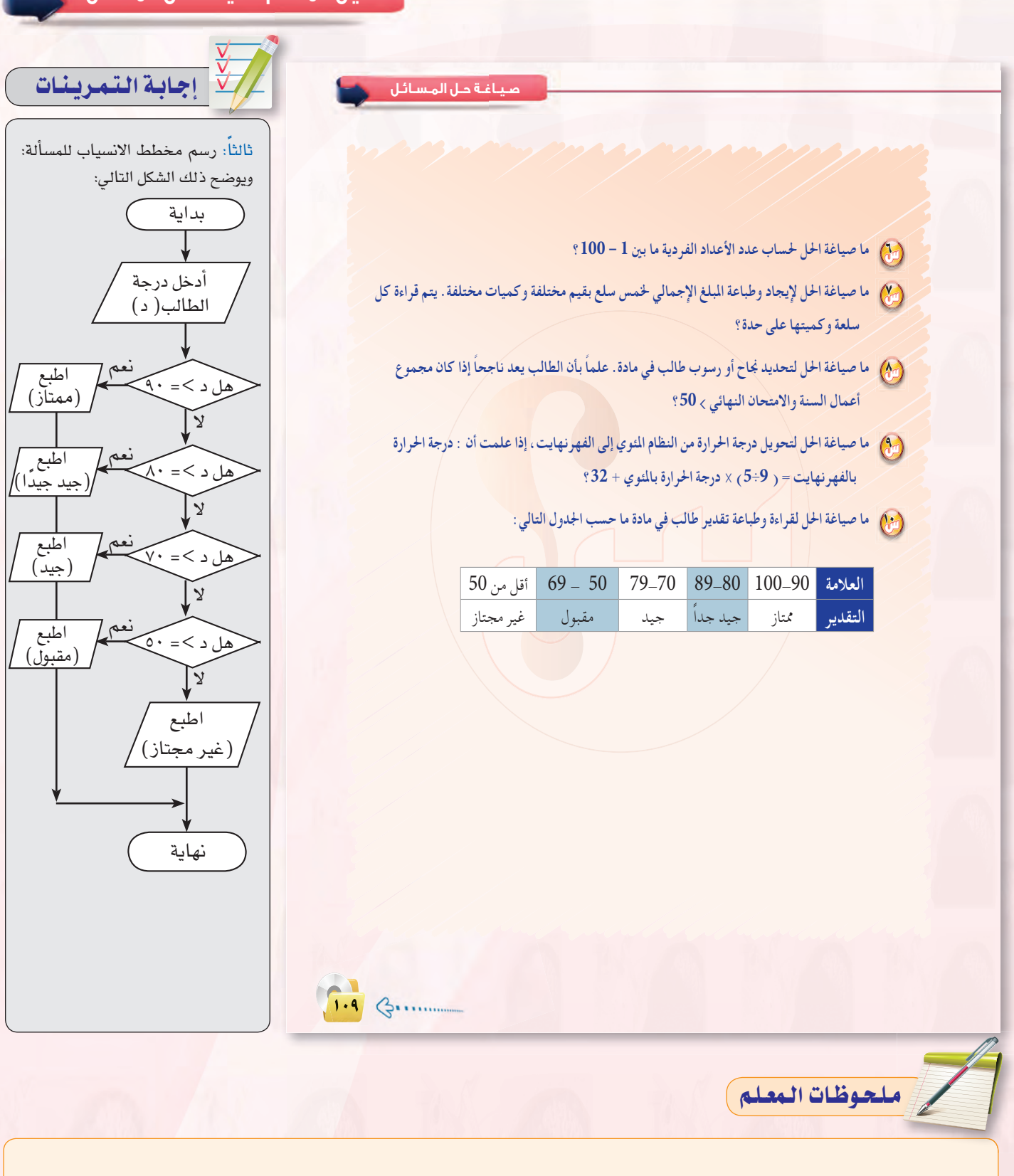
**دليل المعلم : الـوحـدة السادسة** 

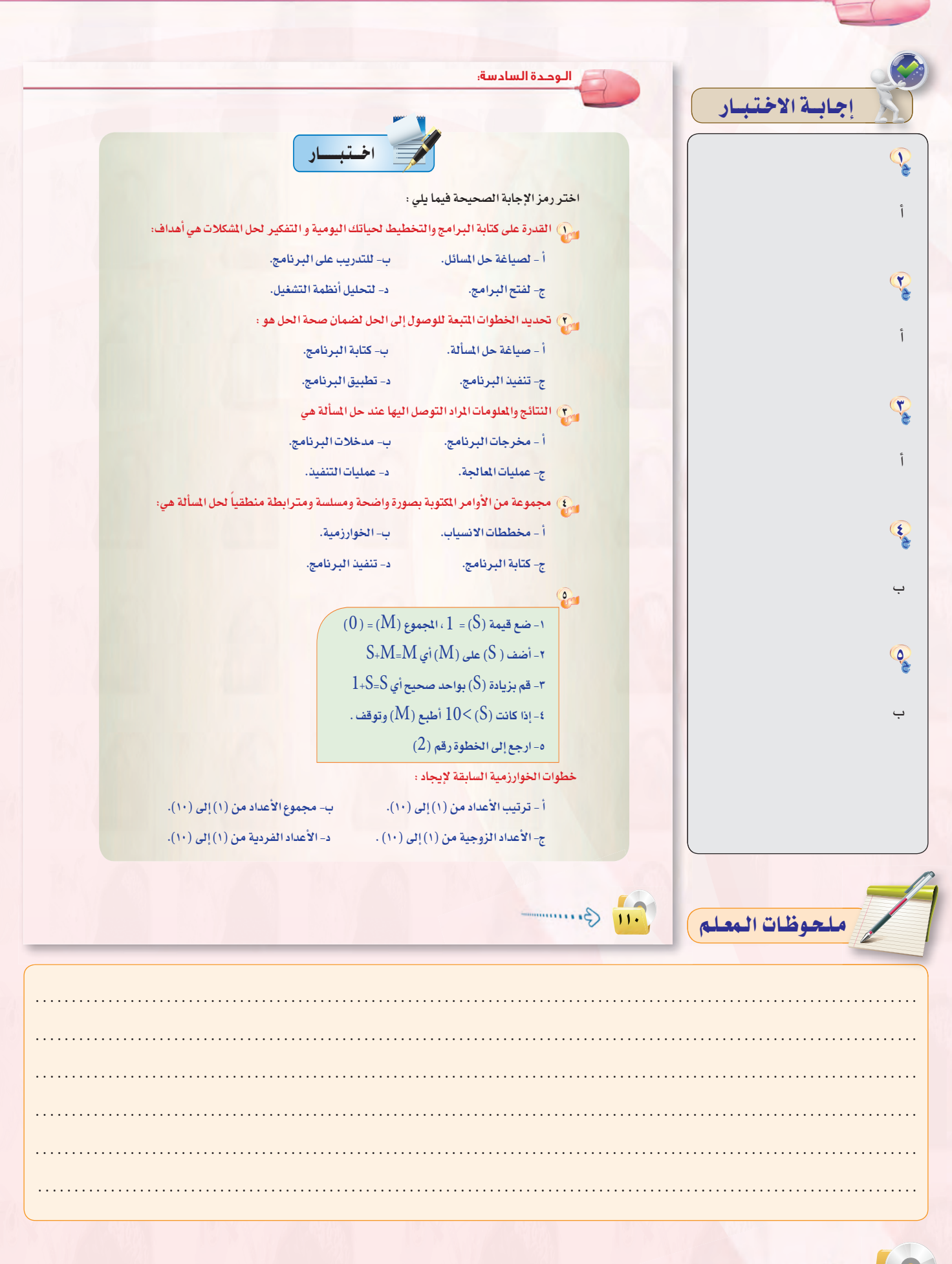

 $3............$ 

**∞∏±**

.<br>دليل المعلم : صياغة حل المسائل صياغة حل المسائل إجابية الاختبياد R  $\bigtriangledown$ يقصد بالرمز (  $\bigtriangledown$ ِ ) من رموز تمثيل مخططات الانسياب بـ أ - بداية/نهاية. ب- عملية.  $\overline{\mathsf{C}}$ ج- إدخال/إخراج. د- قرار. يقصد بالرمز (  $\sqrt{\phantom{a}}$ ) من رموز تمثيل مخططات الانسياب بـ  $\mathcal{Q}$ أ - بداية/نهاية. ب- عملية. د- قرار. ج- إدخال/إخراج. ب  $\bigcap_{i=1}^n A_i$  يقصد بالرمز ( ) من رموز تمثيل مخططات الانسياب بـ أ - بداية/نهاية. ب- عملية. R د- توصيلة. ج- إدخال/إخراج.  $\odot$ أبداية  $\overline{a}$  $\overline{\downarrow}$  $\sqrt{Y_{\rm t} \, \rm X_{\rm t} \, \rm X_{\rm t}}$ ادخل  $\sqrt{2}$  $\frac{9}{2}$  $M = (Y+X) \div 2$  $\tilde{1}$  $\sqrt{Y_{\ell} \, X_{\ell} \, X_{\ell}}$ ر أدخل نهايـة ) .<br>مخطط الانسياب السابق هو لطباعة : أ - متوسط عددين. ب- مجموع عددين. د- الأعداد الزوجية. ج- حاصل ضرب عددين.  $\sqrt{11}$   $\circ$ 

ملحوظات المعلم

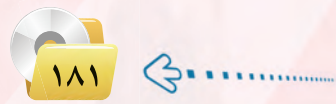

دليل المعلم ؛ اللوحدة السادسة

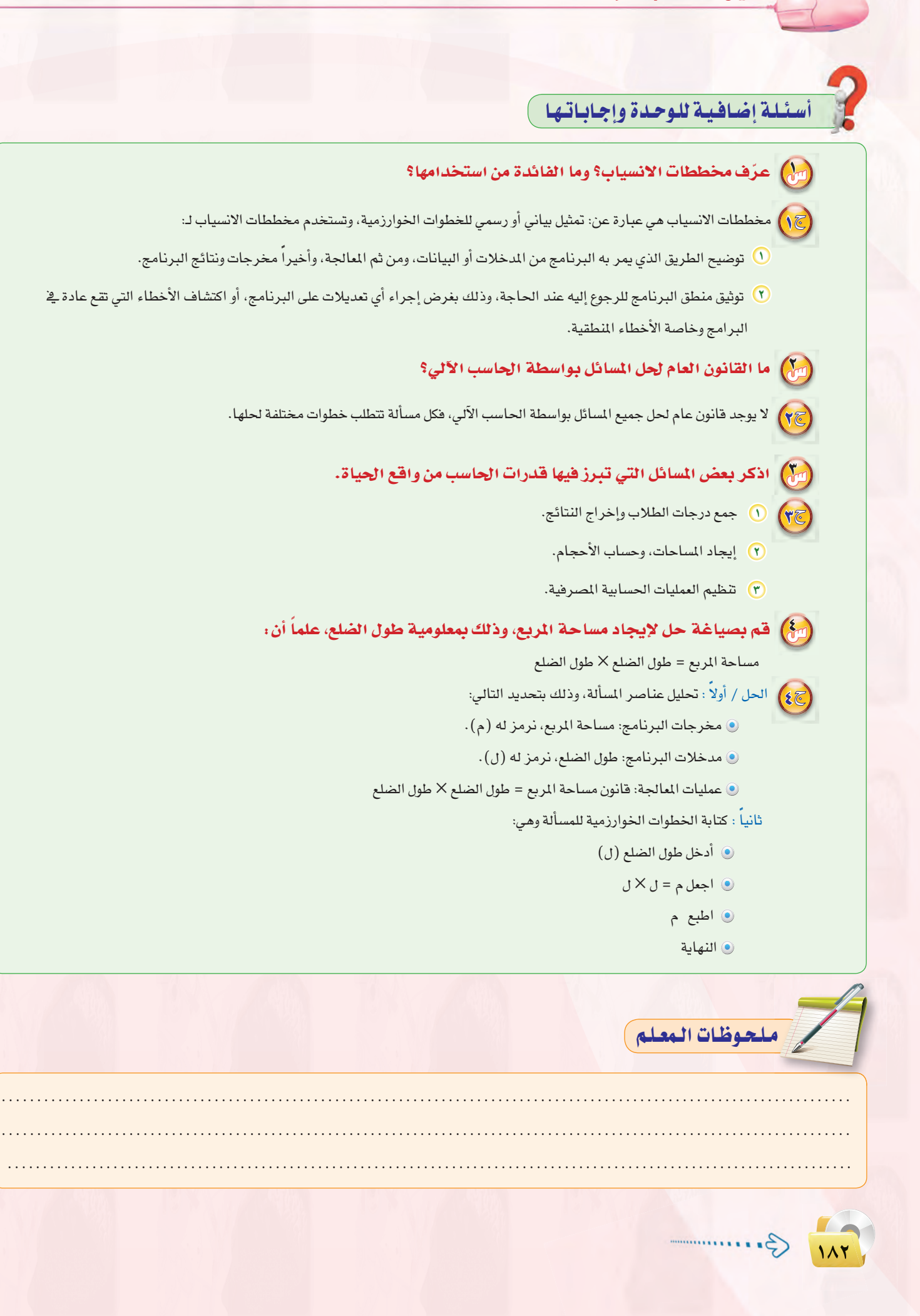

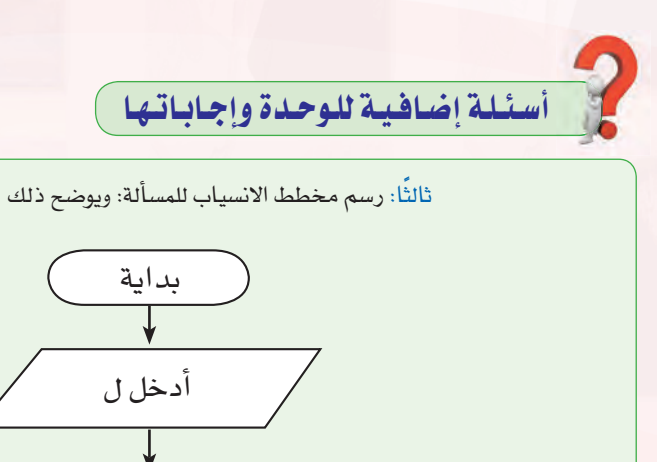

ثالثًا: رسم مخطط الانسياب للمسألة: ويوضح ذلك الشكل التالي:

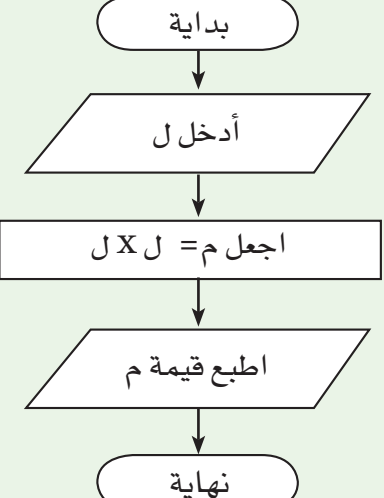

### (الله) قم بصياغة حل لتحويل سعة ذاكرة من الميجابايت إلى كيلو بايت، إذا علمت أن الميجابايت = ١٠٢٤ كيلوبايت.

[ج]) الحل / أولاً: تحليل عناصر المسألة، وذلك بتحديد التالي:

- @ مخرجات البرنامج: الذاكرة بالكيلو بايت، نرمز لها (ك).
- .<br>و مدخلات البرنامج: الذاكرة بالميجابايت، نرمز لها (ج).
- @ عمليات المالجة: قانون التحويل من الميجابايت إلى الكيلوبايت هو: قيمة الذاكرة بالكيلوبايت = قيمة الذاكرة بالميجابايت × ١٠٢٤

### ثانياً: كتابة الخطوات الخوارزمية للمسألة وهي:

- <mark>()</mark> أدخل الذاكرة بالميجابايت (ج)
	- $1.72 \times 5 = 5$  اجعل ك = ج
		- ٣ اطبع ك
		- 8) النهاية

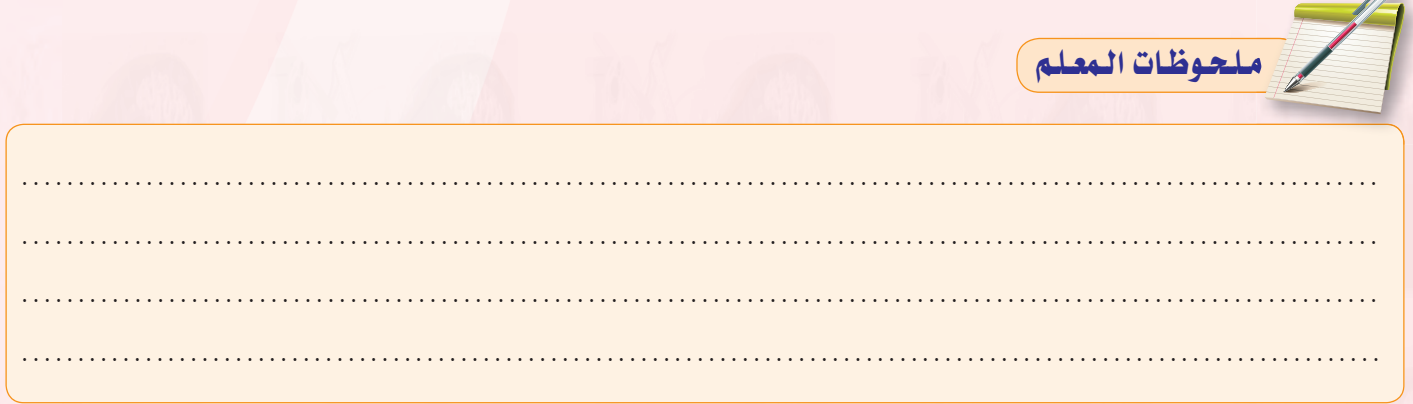

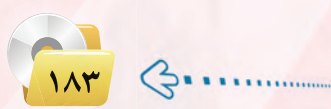

دليل المعلم ؛ الـوحدة السادسة

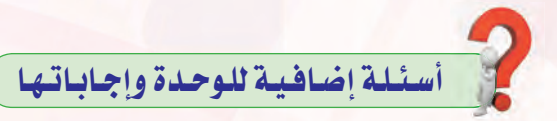

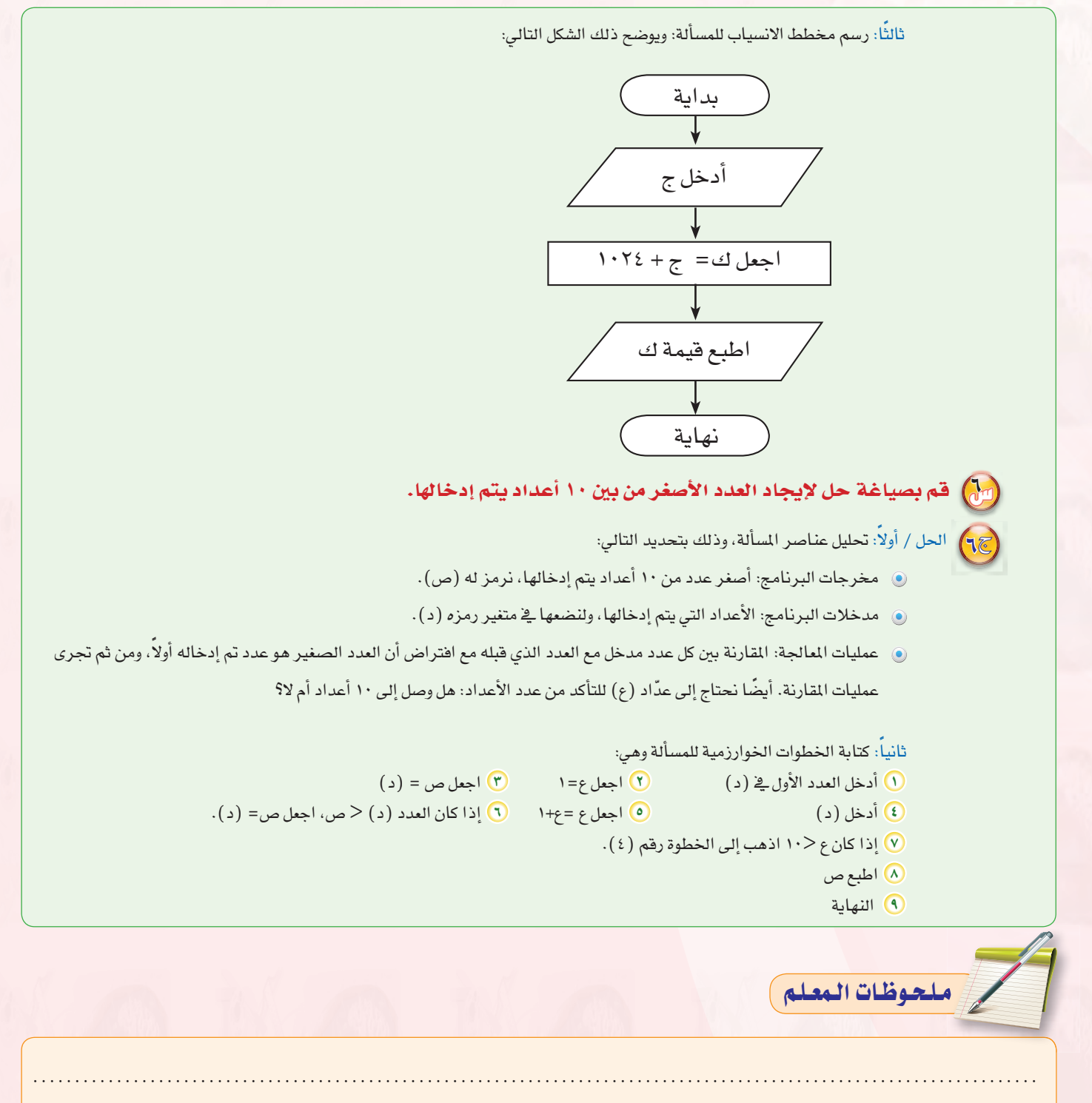

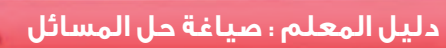

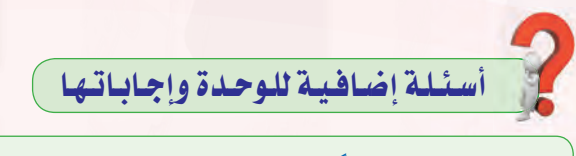

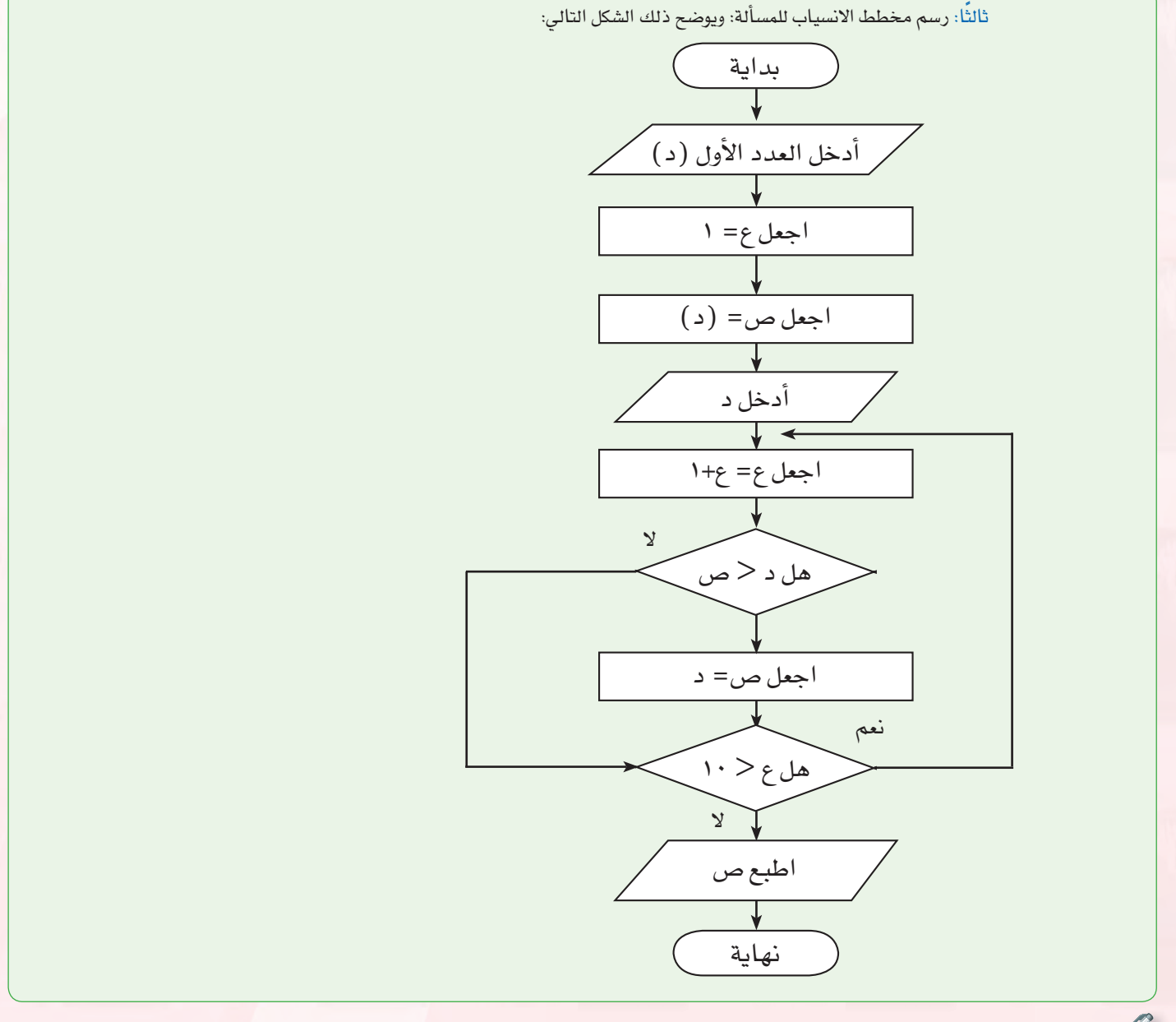

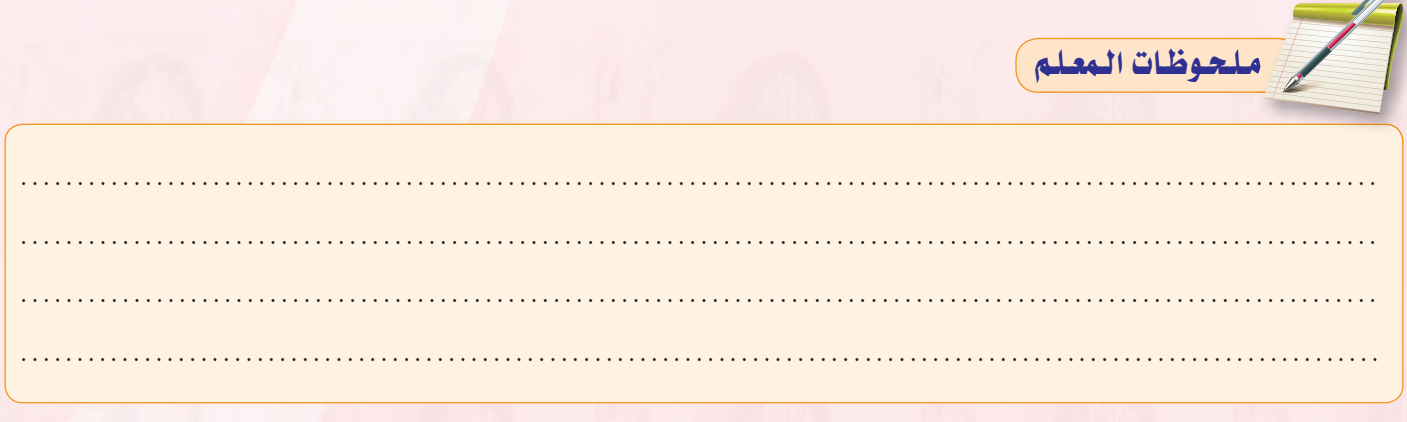

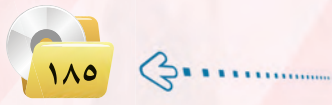

دليل المعلم ؛ اللوحدة السادسة

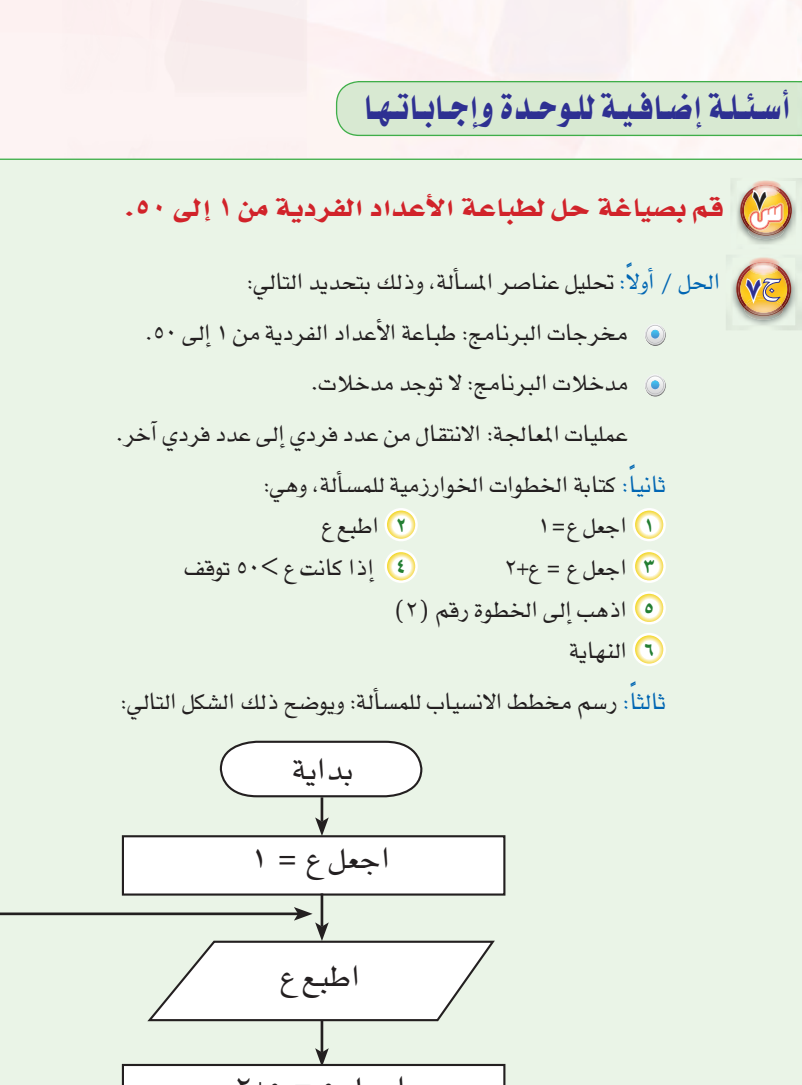

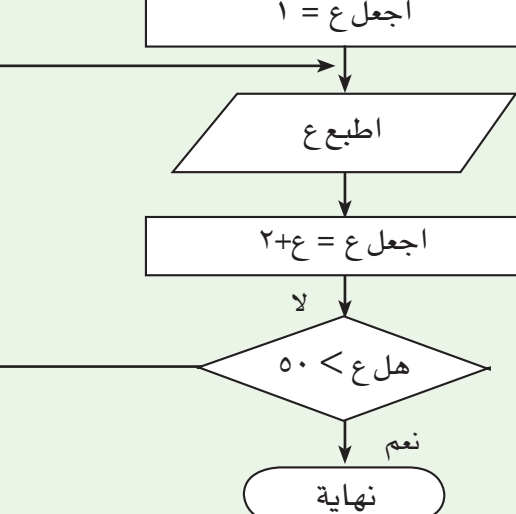

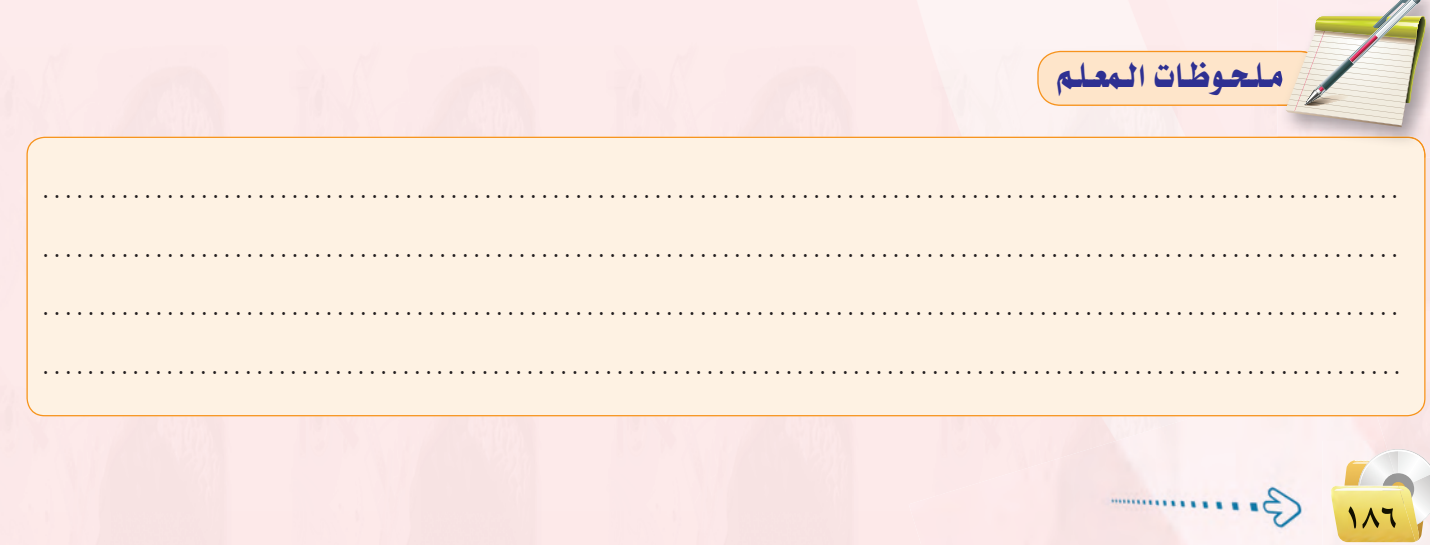

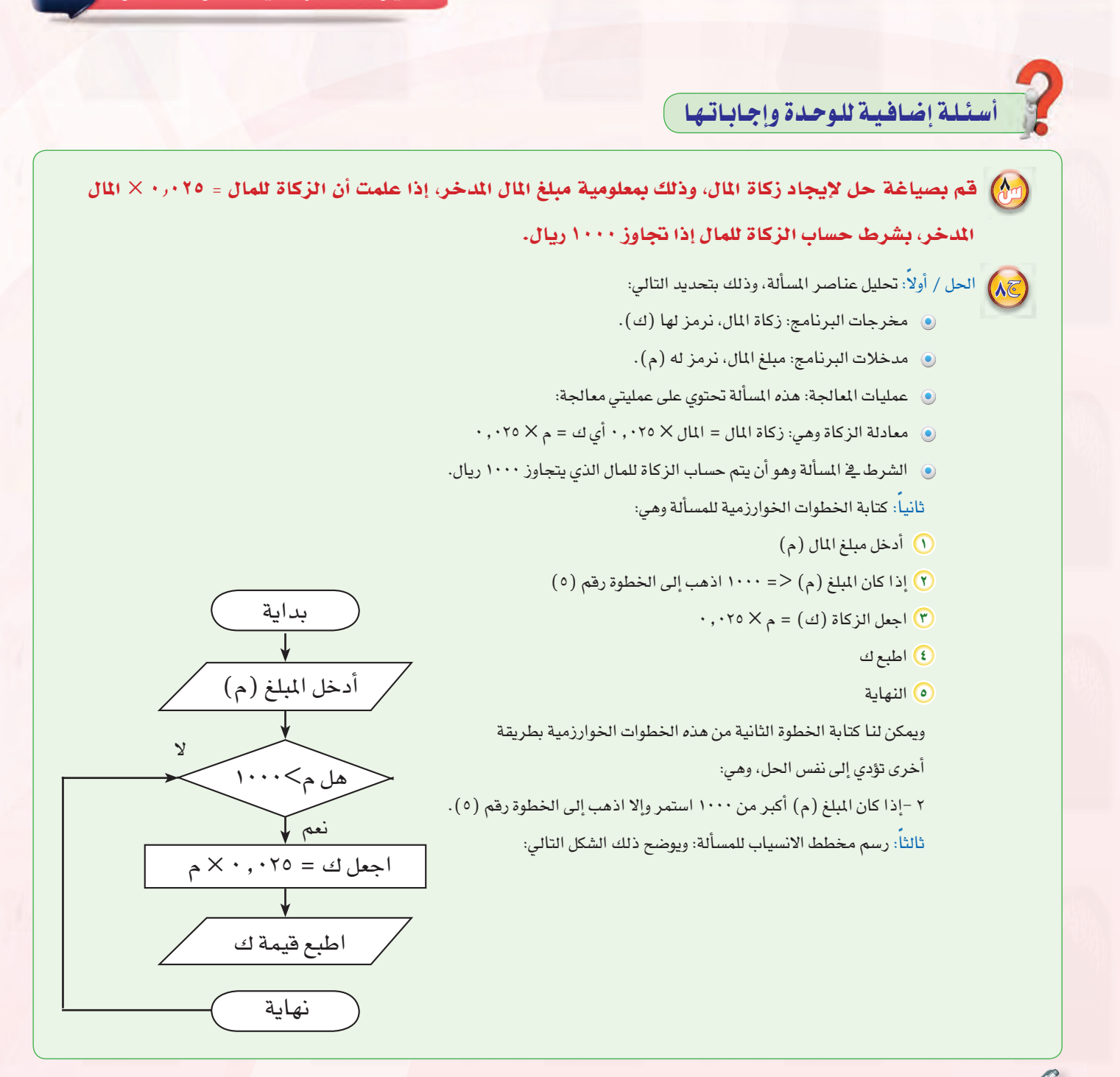

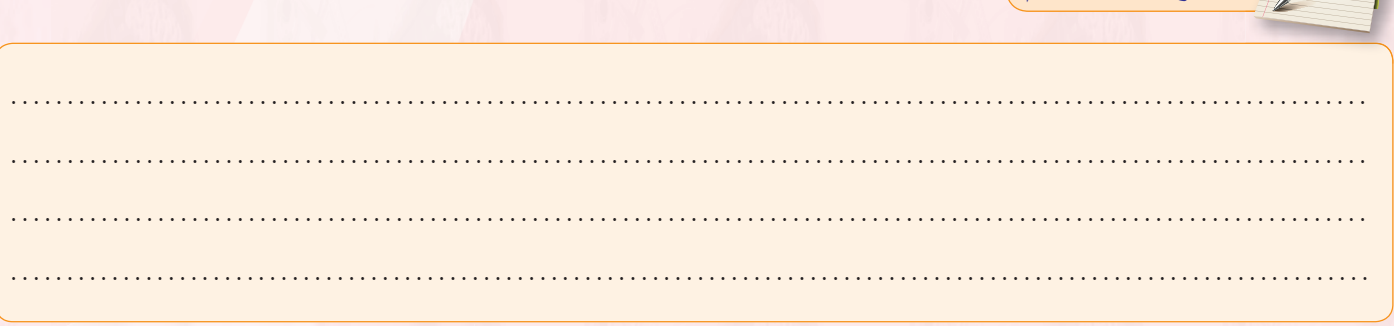

للحوظات المعلم

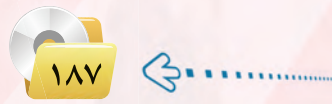

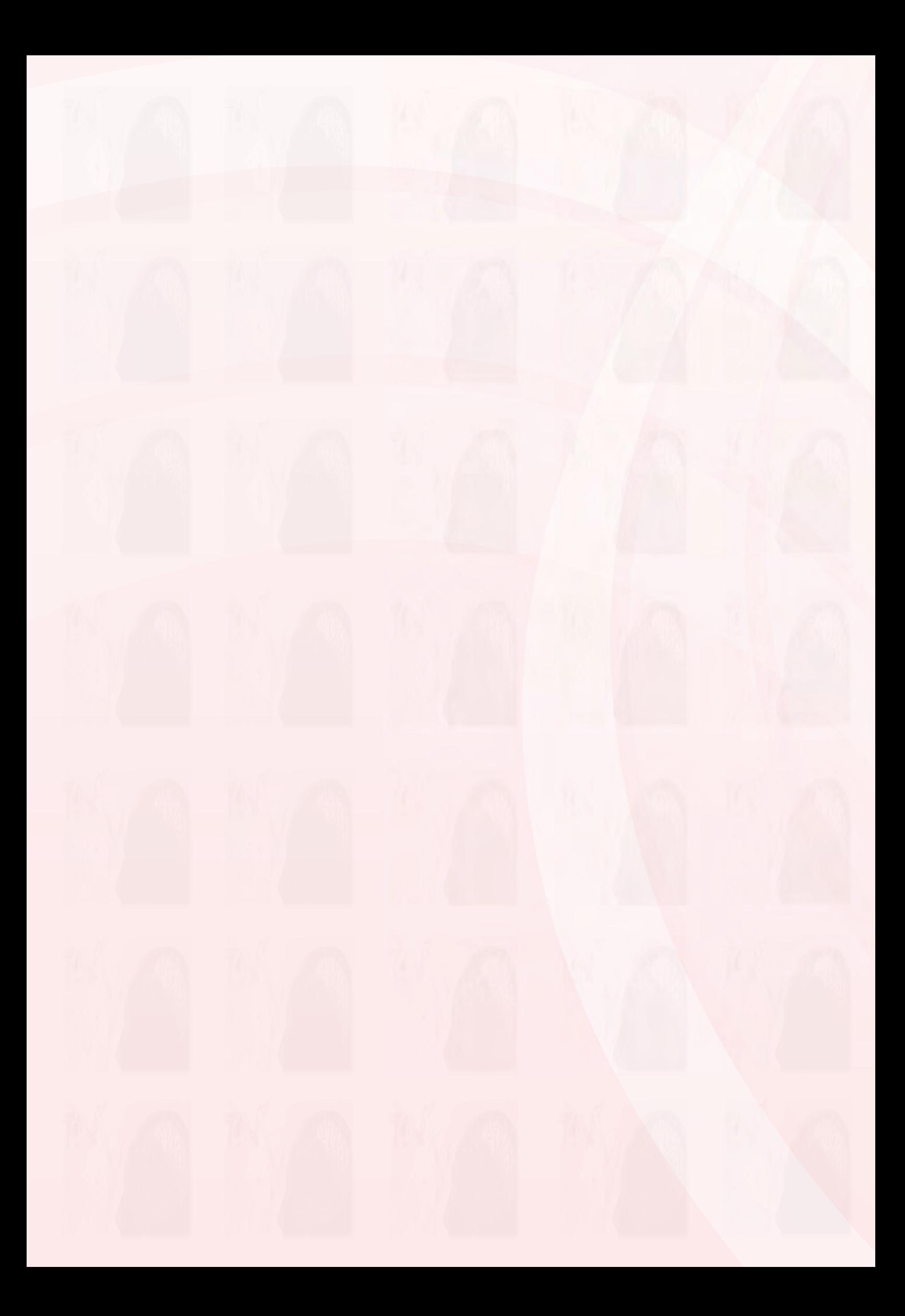

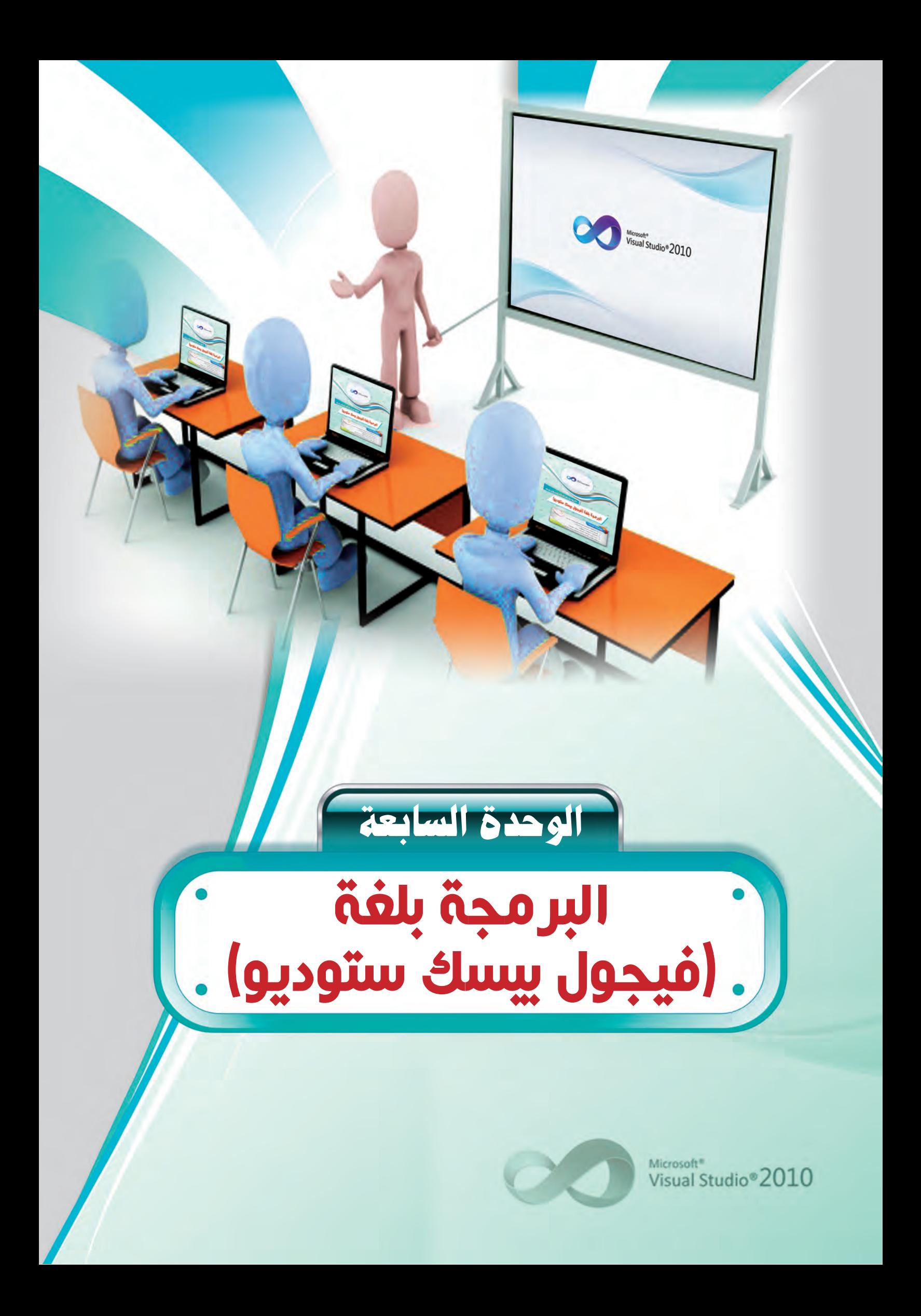

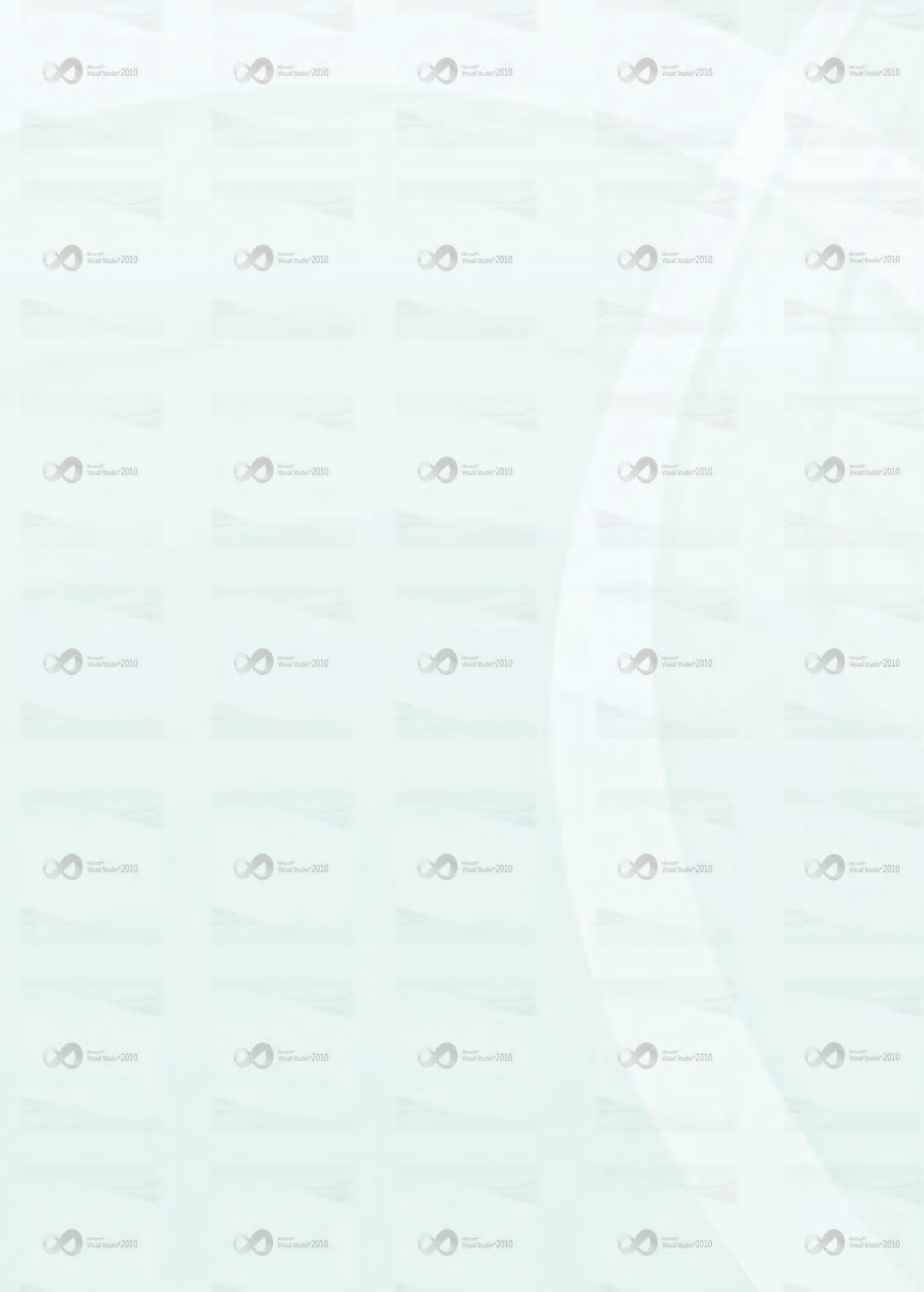

.<br>دليل المعلم : البرمجة بلغة (فيجول بيسك ستوديو) <sub>ي</sub>

## ملخص توزيع الحصص

 $\bigcirc$ 

Œ

أولا

 $-200$ 

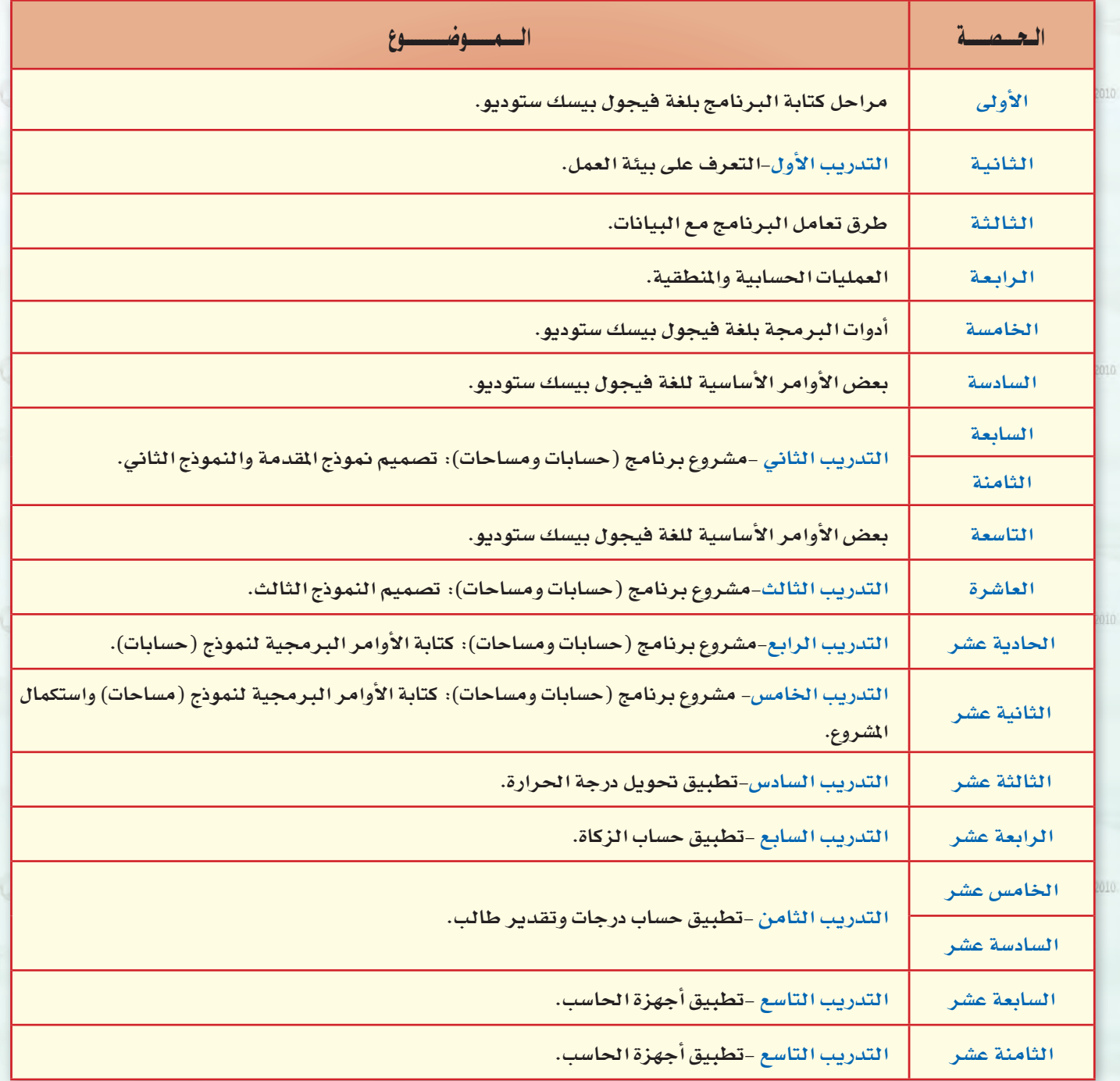

عبد الحصص النظرية (٦)

عبدد الحصص العملية (١٢)

 $\frac{1}{\text{Vspun}(3)\text{mW}^2\sqrt{2010}}$ 

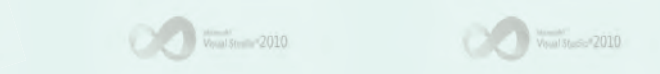

دليل المعلم ؛ الـوحدة السابعة

 $1 - 2010$ 

أثانيكا

## [مرشد التخطيط للوحدة (الجزء النظري)

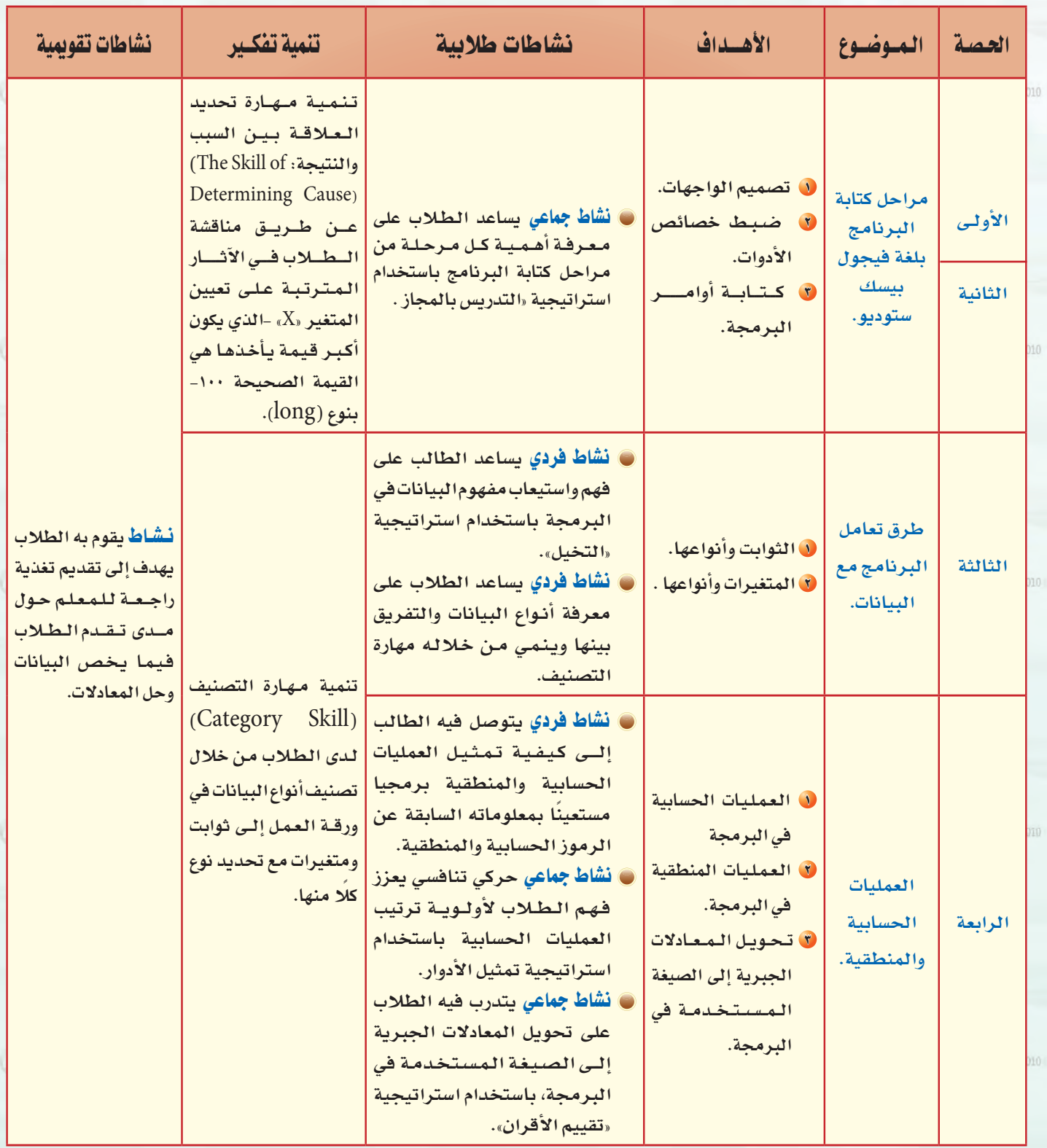

 $\overline{C}$ 

 $2010$ 

 $\mathcal{L} = 2010$ 

 $\sim$  2010

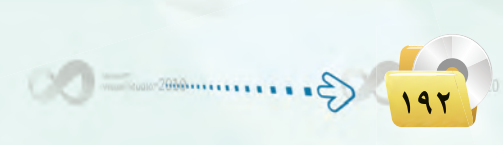

Vaust Studio<sup>n</sup> 2010

.<br>- دليل المعلم : البرمجة بلغة (فيجول بيسك ستوديو) <sub>م</sub>حص

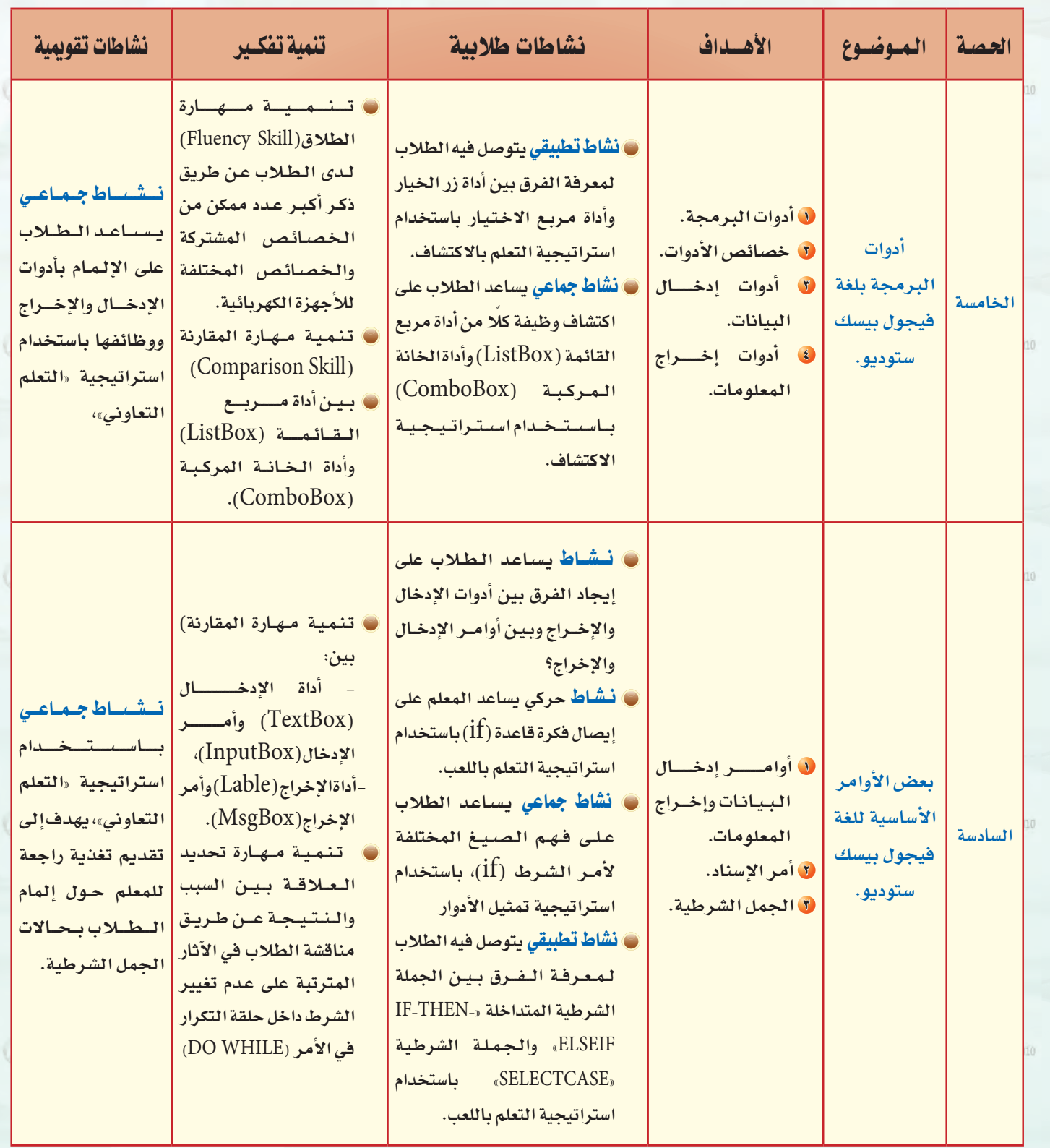

2010

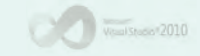

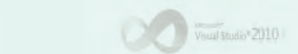

 $\bigcirc$ 

 $\circ$ 

 $\overline{\mathbb{R}^n}$  and  $\overline{\mathbb{R}^n}$ 

## كان المعلم : الـوحـدة السابعة السابعة السابعة المسابعة التي تارك المسابقة التي تارك المسابقة التي ت<br>المسابقة

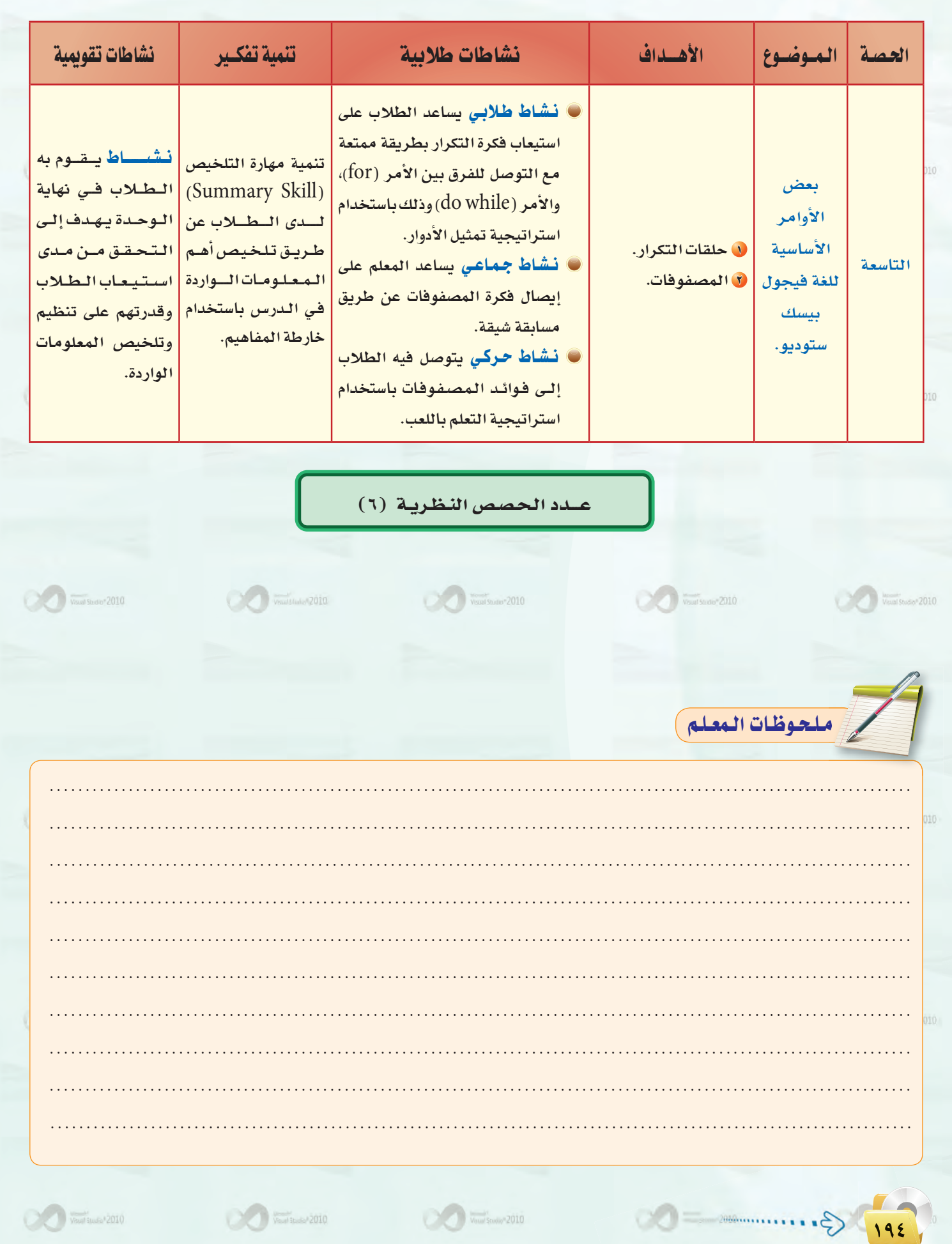

 $\begin{picture}(100,100) \put(0,0){\line(1,0){10}} \put(10,0){\line(1,0){10}} \put(10,0){\line(1,0){10}} \put(10,0){\line(1,0){10}} \put(10,0){\line(1,0){10}} \put(10,0){\line(1,0){10}} \put(10,0){\line(1,0){10}} \put(10,0){\line(1,0){10}} \put(10,0){\line(1,0){10}} \put(10,0){\line(1,0){10}} \put(10,0){\line(1,0){10}} \put(10,0){\line$ 

 $\mathcal{O}(\mathcal{O}) = -2010$ 

.<br>دليل المعلم : البرمجة بلغة (فيجول بيسك ستوديو) <sub>ي</sub>

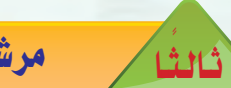

 $\mathcal{C}$ 

 $\sqrt{m}$ 

مرشد التخطيط للوحدة (الجزء العملي):

 $\sum_{i=1}^{n}$ 

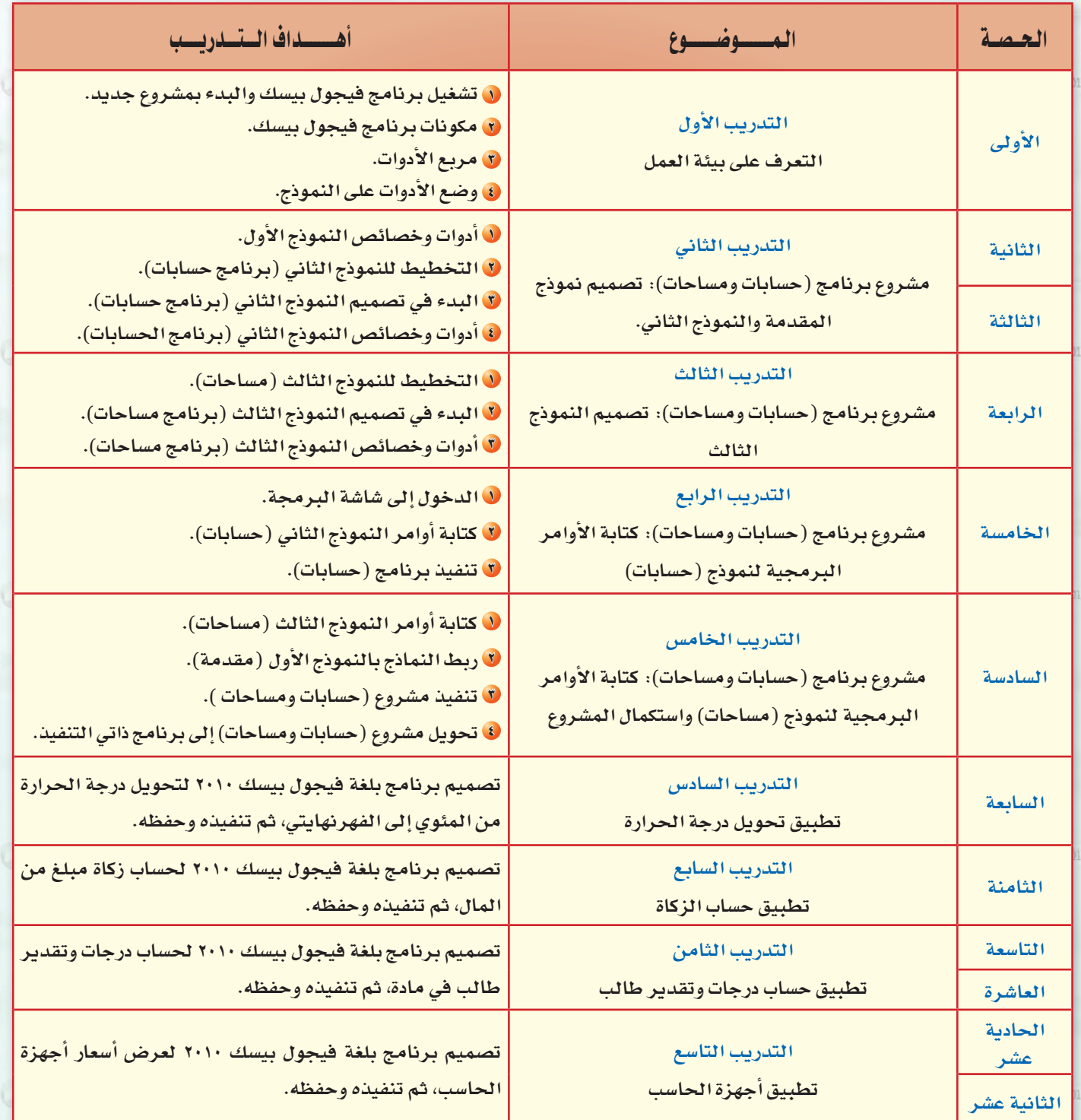

عبدد الحصص العملية (١٢)

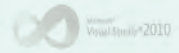

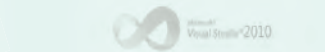

 $\frac{1}{2}$   $\frac{1}{2}$   $\frac{1}{2}$ 

190 3.  $\sqrt{\frac{1}{2}}\sqrt{\frac{1}{2}}\left(\frac{1}{2}\right)^{2}}\sqrt{\frac{1}{2}}\sqrt{\frac{1}{2$ 

### دليل المعلم ؛ الـوحدة السابعة

 $\infty$ 

Microsoft\*<br>Visual Studio\*2010

البرمجة بلغة (فيجول بيسك ستوديو)

00=

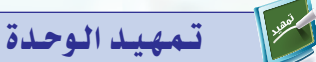

الغرض الأساسي مـن تدريس هـذه الوحـدة هــو إكســاب الطالـب القدرات العقلية والإبداعية ومساعدته علـى التفكـير المنطقـى الاستقرائـى والاستنباطي وتنمية قدراته في حل المضلات التى يواجهها وتقوية الرغبة نحو الحاسب الآلى وتطبيقاته وخاصة <u>ي</u>ّ مجال البرمجة.

يخ هـذه الوحـدة يتعـرف الطالب علمى مراحل كتابة البرنامج بلغة فيجول بيسك ستوديو، وطريقة التعامل مع البيانات سواء كانت هذه البيانات عددية، أو حرفية، أو أي نوع آخر.

ويطبق الطالب عمليا ما تعلمه سابقا من صياغة حل المسائل على إحدى لغات الحاسب الآلي (لغة فيجول بيسك ستوديو ٢٠١٠).

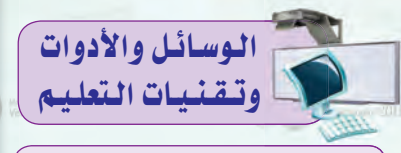

**.** جهاز حاسب متصل بشاشـة عـرضً لعرض بعض النقاط المهمة في الدرس.

- @ القلم والسبورة: وذلك لكتابة النقاط الأساسية للدرس.
- و أجهزة الحاسب <u>ف</u>ـ المعمل حيث تعتبر الوسيلة الأساسية لتعلم هذه الوحدة التعلم السليم، وبدون استخدامها تعتبر التدريبات العملية لهذه الوحدة عديمة الفائدة. ويقوم المعلم هنا بتدريب الطلاب على استخدام برنامج فيجول بيسك ستوديو(٢٠١٠).

· كلمات مفتاحية )

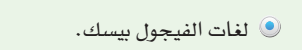

- 10 **التغيرات**.
- ( العمليات الحسابية والمنطقية.
- © الأدوات. @ النموذج.

0 الخصائص.

**@ المتغير.** 

موضوعات الوحدة :

**9 الثابت.** 

.<br>● مراحل كتابة البرنامج بلغة (فيجول بيسك ستوديو).

. بعض الأوامر الأساسية للغة (فيجول بيسك ستوديو).

@ أدوات البرمجة بلغة (فيجول بيسك ستوديو).

(٥) طريقة تعامل البرنامج مع البيانات.

@ العمليات الحسابية والمنطقية.

 $\begin{picture}(100,10) \put(0,0){\line(1,0){10}} \put(10,0){\line(1,0){10}} \put(10,0){\line(1,0){10}} \put(10,0){\line(1,0){10}} \put(10,0){\line(1,0){10}} \put(10,0){\line(1,0){10}} \put(10,0){\line(1,0){10}} \put(10,0){\line(1,0){10}} \put(10,0){\line(1,0){10}} \put(10,0){\line(1,0){10}} \put(10,0){\line(1,0){10}} \put(10,0){\line($ 

- 
- ( العمليات الحسابية.
- © الإسناد.
- @ الجمل الشرطية.

ف العمليات المنطقية.

، حلقات التكرار.

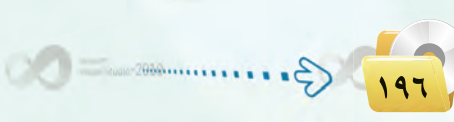

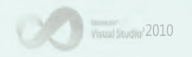

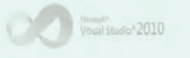

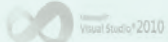

on=

 $\infty$ 

 $00 =$ 

الوحدة السابعة

## .<br>دليل المعلم : البرمجة بلغة (فيجول بيسك ستوديو)

on=

o0

**DO** 

 $\begin{picture}(20,10) \put(0,0){\line(1,0){10}} \put(10,0){\line(1,0){10}} \put(10,0){\line(1,0){10}} \put(10,0){\line(1,0){10}} \put(10,0){\line(1,0){10}} \put(10,0){\line(1,0){10}} \put(10,0){\line(1,0){10}} \put(10,0){\line(1,0){10}} \put(10,0){\line(1,0){10}} \put(10,0){\line(1,0){10}} \put(10,0){\line(1,0){10}} \put(10,0){\line(1$ 

**DO** 

 $\circ$ 

 $\bigcirc$  =  $\bigcirc$  =  $\bigcirc$ 

 $\begin{picture}(20,10) \put(0,0){\line(1,0){10}} \put(15,0){\line(1,0){10}} \put(15,0){\line(1,0){10}} \put(15,0){\line(1,0){10}} \put(15,0){\line(1,0){10}} \put(15,0){\line(1,0){10}} \put(15,0){\line(1,0){10}} \put(15,0){\line(1,0){10}} \put(15,0){\line(1,0){10}} \put(15,0){\line(1,0){10}} \put(15,0){\line(1,0){10}} \put(15,0){\line(1$ 

 $\circ$ 

# بعد دراستك لهذه الوحدة سوف تحقق الأهداف التالية :

 $\sim$   $\sim$   $\sim$   $\sim$   $\sim$   $\sim$   $\sim$   $\sim$ 

 $\sim$   $\sim$   $\sim$   $\sim$   $\sim$   $\sim$ 

- .<br>(4) تُعدِّد مراحل كتابة البرنامج بلغة فيجول بيسك ستديو.
- .<br>و تُوضِّح طريقة تعامل برنامج فيجول بيسك ستديو مع البيانات.
- (٩) تُجري العمليات الحسابية والمنطقية ببرنامج الفيجول بيسك ستديو.

 $\sqrt{2}$ 

 $\begin{picture}(20,10) \put(0,0){\line(1,0){10}} \put(15,0){\line(1,0){10}} \put(15,0){\line(1,0){10}} \put(15,0){\line(1,0){10}} \put(15,0){\line(1,0){10}} \put(15,0){\line(1,0){10}} \put(15,0){\line(1,0){10}} \put(15,0){\line(1,0){10}} \put(15,0){\line(1,0){10}} \put(15,0){\line(1,0){10}} \put(15,0){\line(1,0){10}} \put(15,0){\line(1$ 

- .<br>@ تستخدم أدوات البرمجة بلغة فيجول بيسك ستديو.
- (4) تُعدِّد الأوامر الأساسية في لغة فيجول بيسك ستديو.

## الهدف الرئيس لجهاز الحاسب هو القيام بالعمليات الحسابية ومعالجة البيانات وهذه المهمة تتطلب وجود برامج تقوم بها، هذه البرامج يقوم ببنائها المبرمجون ويحتاجون إلى منصات عمل توفر لهم أدوات قوية عند التنفيذ.

 $\bigcirc$   $\bigcirc$   $\bigcirc$ 

وتعد لغة فيجول بيسك ستديو من لغات المستوى العالي سهلة التعلم والتي غالبًا ما ينصح المبتدئين في عالم البرمجة بتعلمها وذلك لخلوها من التعقيد واعتمادها على البرمجة بالكائنات «البرمجة الشيئية» مع مناسبتها لتطبيقات قواعد بيانات والتطبيقات المخصصة للشركات الصغيرة.

## م أهداف الوحدة

 $\bigcirc$ 

الأهميسة:

- أولاً / أهداف الوحدة المعرفية :
- لا أن يتعرف على مراحل كتابة البرنامج بلغة فيجول بيسك ستوديو.
	- 8 أن يميز بين المتغيرات والثوابت.
	- لَّ أن يميز بين أنواع البيانات التي تتعامل مع المتغيرات.
	- 9 أن يميز بين أسماء المتغيرات الصحيحة والخاطئة.

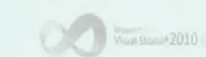

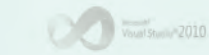

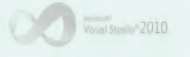

- 0 أن يميـز بــين العمليــات الحسابية والمنطقية.
- ا أن يتعرف خصائص أدوات البرمجة.
- **V** أن يهيز بين أدوات إدخال البيانات.
- ه أن يميـز بـين أدوات إخـــراج المعلومات.
- 9 أن يعدد الأوامير الأساسيية للغية فيجول بيسك ستوديو.
- 00 أن يميز بين أدوات وأوامر الإدخال والإخراج المختلفة.
- لا أن يـمـيـز بـين حـالات الجمـلــة الشرطية.
- لا أن يميز بين حالات استخدام حلقات التكر ار
- لا أن يفــرق بــين استخــدام الجمــل الشرطية وحلقات التكرار.
- 18 أن يذكـر الغرضن مـن استخـدام المصفوفات بلغة فيجول بيسك ستوديو.

#### ثانيًا / أهداف الوحدة المهارية :

- ل أن يكتب مسميات صحيحة لمتغيرات وثوات.
- ل أن ينفذ العمليات الحسابية في لغات البرمجة حسب الأولويات.
- لَ أن يكتـب نتيجة عمليات منطقية في لغات البرمجة بشكل صحيح.
- في أن يحدول المعادلات الجبرية إلى لغات البرمجة بشكل صحيح.
- @ أن ينفذ مراحل كتابة البرنامج بلغة فيجول بيسك ستوديو.
- ل أن يكتب المتغيرات والثوابت بلغة فيجول بيسك ستوديو بشكل صحيح.
- V أن يكتب برامجًا بلغة فيجول بي*سك* ستوديو.
- ه أن ينفذ برنامجًا بلغة فيجول بيسك ستوديو.

### ثالثًا / أهداف الوحدة الوجدانية :

**ل** تقوية الرغبة في نفس الطالب لاستخدام لغة التخاطب مع الحاسب.

19V 3.

### دليل المعلم : الـوحدة السابعة

## نشاط افتتاحى

نشــاط افتتاحــي يساعــد المعلــم على الدخول لموضوع تصميـم الواجهات وكتابة البرامج وذلك من خلال:

عرض برنامج بسيط جاهـز أومن تصميم المعلم تتسم فكرته بالجاذبية، مثل برنامج تحليل الشخصية. وإتاحة الفرصة لبعض الطلاب لتجربته والتعرف عليه. يطرح مجموعة من الأسئلة مثل:

- @ ما الهدف من البرنامج؟
- @ صف شاشة البرنامج؟
- **.** ماهـي المدخـلات والمخرجـات مـن البرنامج؟
- © ماهــي الأدوات المستخدمــة في تصميم البرنامج؟
- <mark>.</mark> ماهـي اقتراحاتـك لتصميـم برنامـج مشامه؟

## معلومات سابقة

تعلم الطالب سابقًا استخدام برامج المكتب المفتـوح وهـي عبـارة عـن برامج تطبيقيــة كتبــت بلغات برمجــة لمبرمجين محترضين وسيتعلم في هـذا الفصل كيف يستطيع كتابة برامـج تكون بداية للإبحار <u>ے</u> عالم البرمجة.

كما يمكن ربط البرمجة بلغة الفيجول بيسك ستوديوبما تعلمه الطالب في برنامج السلحفـاة في الفصـل الدراسـي الأول حيـث تعلم كتابة مجموعـة أوامر برمجية وتنفيذها والتعديل عليها.

 $\frac{1}{2}$   $\frac{1}{2}$   $\frac{1}{2}$   $\frac{1}{2}$ 

ه هناك عدة لغات برمجية لإنشاء برامج خاصة بالحاسب كما تعلمت سابقًا، وسوف ندرس في هذا الوحدة إحدى اللغات العالية (High-Level Language)،. وبالتحديد إحدى لغات البرمجة بالعناصر أو البرمجة المرئية وهي لغة (فيجول بيسك ستوديو) (Visaul Basic Studio).

وتعد البرمجة باستخدام (فيجول بيسك ستوديو) شيقة وممتعة، وذلك لما تمتاز | به من تحكم المبرمج في البرامج التي يقوم بتصميمها من ناحية : واجهات الإدخال| للمستخدم، والعمليات الإجرائية للبرنامج، وأخيراً المخرجات التي يحصل عليها| المستخدم لهذا البرنامج.

### ٧-٧ ) مراحل كتابة البرنامج بلغة (فيجول بيسك ستوديو) )

تعلمنا في الوحدة السابقة خطوات المرحلة الأولى من حل المسألة وهي : فهم المسألة وتحديد عناصرها، وكتابة الخوارزم والخطوات المنطقية للحل، والتمثيل البياني للخوارزم عن طريق مخططات الانسياب. وفي هذه الوحدة ستتعلم المرحلة المرحلة الثانية وهي مرحلة كتابة البرنامج باستخدام لغة (فيجول بيسك ستوديو)، والتي تتكون من ثلاث خطوات:

(١) تصميم الواجهات. (٢) ضبط خصائص الأدوات.  $00 =$ (٣) كتابة أوامر البرمجة.

> $\widehat{\mathbf{Y}^i}$ تصميم الواجهان:

وهنا نبدأ تصميم الواجهات التى سوف تظهر للمستخدم، من: تحديد عـدد النوافذ التي يحتاجها | كالأزرار ومربعات النصوص والقوائم، وغيرها كما في الشكل (٧-١ ).

 $\circ$ 

 $00 = -$ 

شكل ( ٧-١) : نماذج لواجهات برامج

ملحوظات المعلم

 $\sqrt{\frac{1}{\text{Voun}}}}$  Studio<sup>n</sup> 2010

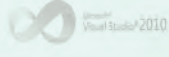

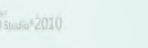

CO in

110 G ......

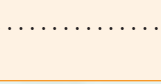

 $O(2)$ 

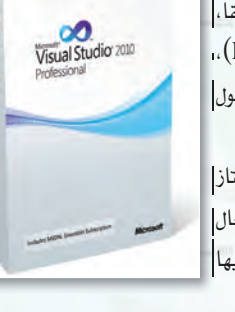

البرمجة بلغة (فيجول بيسك ستوديو) <mark>.</mark>

دليل المعلم ؛ البرمجة بلغة (فيجول بيسك ستوديو) <sub>،</sub>

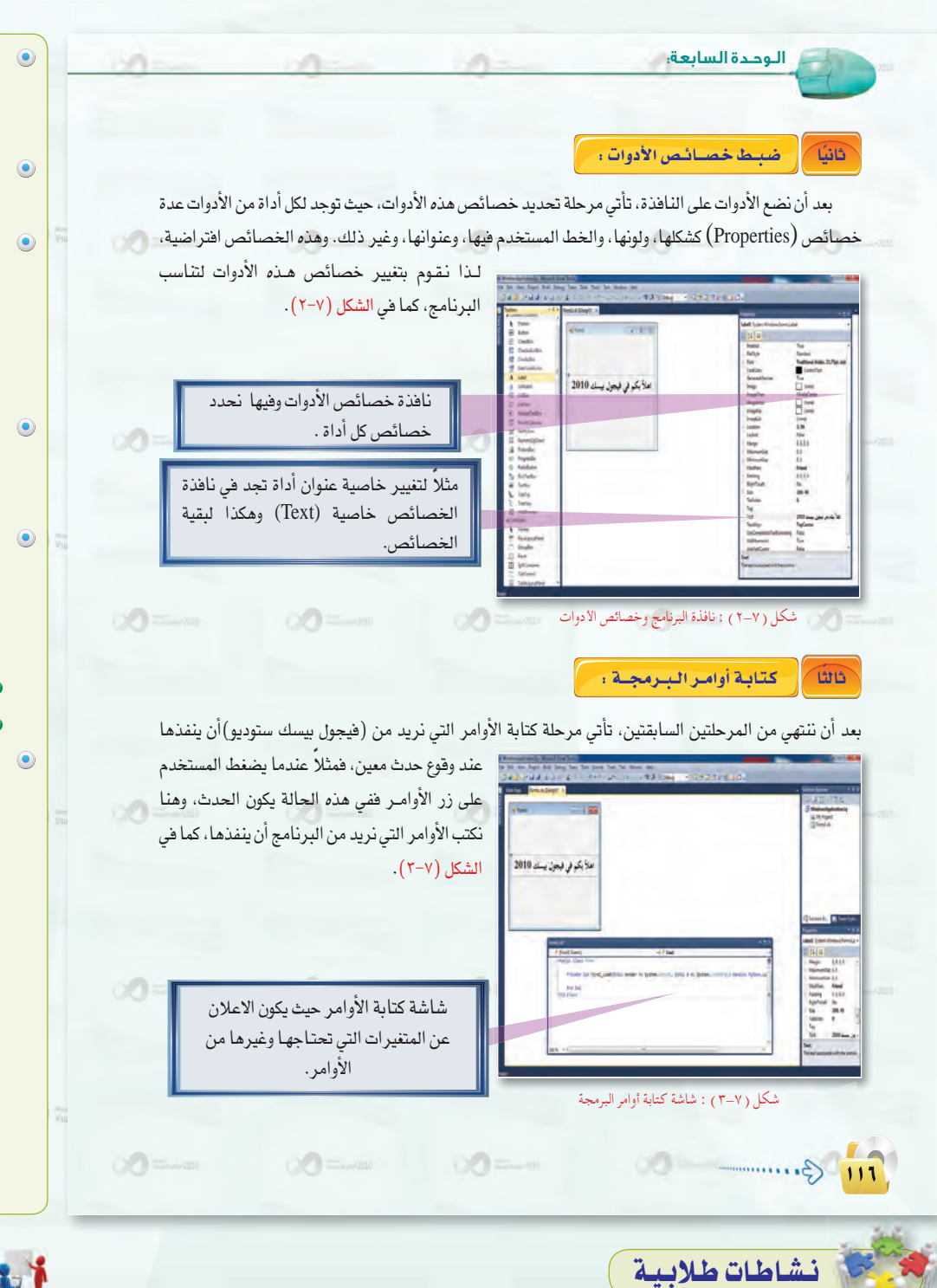

 $\sum_{i=1}^{n}$ 

 $\mathcal{L}$   $\mathcal{L}$   $\mathcal{$ 

● يُعد صـورًا تمثل مـراحل صناعـة السييارة لتشبهها بمراحل كتابة البرنامج.

- @ يعرض صورة لهيكل السيارة و<u>ف</u> المقابل صورة لواجهة البرنامج.
- **.** ثم يعرض صورة لسيارة وقد أضيف لها بعض المكونات مثل الماكينة والإطارات والمقود وغيرها من المكونات، ويقابلها صورة لبرنامج وضع عليه بعض الأدوات.
- **6 ثم صورة تمثل كيفية ضبط هذه** المكونات وتقابلها فكرة ضبط خصائص أدوات البرنامج.
- وبعدها يعرض صورة لسيارة مكتملة ولكن عداد البنزين فارغ، وصورة شاشة كتابة الأوامر وهي فارغة من أي أوامر. ويطرح السؤال التالي: هل يمكن قيادة السيارة؟ ولماذا؟ هل يمكن تنفيذ البرنامج؟ ولماذا؟ · يناقش إجابات الطلاب ويستخلص
- معهم النتيجة التالية: (كما أن السيــارة بدون وقـود تعد شكلًا لا فائدة منه، ولا يمكن الاستفادة منها أو التنقل بها، فكذلك الحال مع واجهات ونماذج برنامج الفيجول بيسك، فهي عبارة عن شكل لا يتم الاستفادة منه إلا بعد تغذيته بالأوامر البرمجية التي تقوم بتنفيذ مهام محددة. (من نتاج ورشة أفكار لتدريس الفيجول بيسك-مشرفات ومعلمات الرياض-بتصرف).

أحينها والمسادات للتدريس

نشاط جماعي يساعد الطلاب على معرفة أهمية كل مرحلة من مراحل كتابة البرنامج باستخدام استراتيجية «التدريس بالمجاز» والتي يتم فيها تشبيه صناعة السيارة بتصميم برنامج.

واستراتيجية التدريس بالجازمن استراتيجيات التفكير الإبداعي التي تستثمر الخبرات السابقة للطلاب للتعريف بخبرات جديدة. تسهم في تنمية مهارة التفكير الناقد والإبداعي لدى الطلاب، وتساعد على جعل التعليم ممتعًا. وفيها يتم تشبيه المادة بمادة أخرى معروفة للطرف الآخر، مع مراعاة أن وجود الشبه لا يعني التطابق بين موضوع الدرس والجاز المستخدم، فهناك فروق وخصائص لكل من موضوع الدرس والتشبيه المستخدم. (استراتيجيات التدريس في القرن الواحد والعشرين). حيث يقوم المعلم بما يلي:

الأول «التعرف على بيئة العمل» للتطبيق عمليًّا على ما تم شرحه.

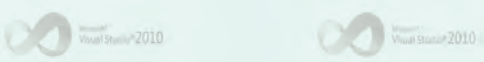

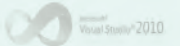

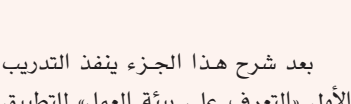

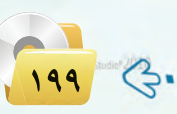

### دليل المعلم : اللوحدة السابعة  $1 - 2010$

# نشاطات طلابية

نشاط فردى يساعد الطلاب على فهم واستيعاب مفهوم البيانات فخ البرمجة باستخدام استراتيجية «التخيل». وهي من استراتيجيات التفكير الإبداعي التي تقـوم عـلـي اصطحاب المتعلمين <u>ب</u>خ رحلة تخيلية، ويُطلب منهم خلالها تركيب عدد من الصور الذهنية، أو التأمل في سلسلة من الأحـداث. وتشجعهم على اكتشاف العلاقات بين المعرفة والتطبيق وجوهر الحقيقــة. وتسـاعدهم على ربط المعلومات الثانوية مع المعلومـات الأكثر أهمية في سياق واحد.

وتتطلب هذه الاستراتيجية وجود موجه (معلم) متدرب بشكل جيد على *ه*ذ*ه* الطريقة، ويقوم بتوجيه المتعلم عبر هذه الرحلة التخيلية، حتى لا يفقـد السيطـرة على خيالات الطلاب ويتحول من خيال إبداعي إلى خيال مشتت وأحلام يقظة. حيث يقوم المعلم بما يلي:

ف يطلب من الطلاب الاسترخاء وإغماض أعينهم، ثم يحكي لهم أو يسمعهم مقطع صوتى لقصة مشوقة يعرض من خلالها مشكلة تعكس أهمية التخطيط والحجز المسبق قبل القيام بأى عمل ما.

#### مقترح للقصة:

تبدأ القصة بعزم العائلة على الذهاب لرحلة إلـى البحر دون تخطيط مسبق ودون حجز للسكن. وبوصولهم لوجهتهم، ورؤيتهم لجمال البحر، تغمرهم مشاعر السعادة والانشراح. لكن مشاعر لم تدم طويلًا ، حيث بدأت المشاكل بالظهور ، وكان في مقدمتها مشكلة الحصول على سكن مناسب للعائلة. فما وجدوه إما صغير الحجم أو عالي التكلفة او يشكل خطر على الأطفال لوجود شرفة أو نافذة ... ويمكن

### <del>(٧-٧ ) طريقة تعام</del>ل البرنامج مع البيانات

الهدف الرئيس من أي برنامج هو معالجة البيانات. وتختلف أنواع البيانات، فقد تكون حروفًا أو أرقامًا أو تواريخ أو غيرها. وتأتي البيانات غالباً من مستخدم البرنامج، حيث يدخلها عن طريق أجهزة الإدخال التصلة بجهاز الحاسب الآلي كلوحة المفاتيح أو الفأرة مثلاً .

 $-2010$ 

يستقبل البرنامج البيانات ويخزنها في الذاكرة الرئيسة حتى يستطيع استخدامها والتعامل معها. لذلك لا بد من إعطاء هذه البيانات أسماء معينة ليتمكن من الرجوع إليها، وتصنف هذه البيانات إلى نوعين : ثوابت ومتغيرات.

#### الشوابت وأنسواعها :  $\overline{\mathbf{r}^{\prime}}$

َ نحتاج فے بعض البرامج إلى التعامل مع بعض الثوابت باستمرار، وبدلاً من الثرا، علمي كتابة فيمة هذا الثابت في كل مرة نستخدمه بمكن إعطاء هذا الثابت اسمًا معينًا يستخدم بدلاً منه. .<br>فإنه يمكن تغييره في المكان الذي تم تعريفه فيه بدلًا من تغيير هذه القيمة في كل مرة الثابت هو إعطاء اسم لقيمة معينة ويستخدم داخل البرنامج. ولا يمكن استخدمنا فيها الثابت في البرنامج. تغيير هذه القيمة عند تنفيذ البرنامج.  $\circ$ أنسواع الشوابت : (٢) - ثابت حرية. (١) - ثابت عددي. طريقة تعريف الشوابت : تُعرَّف الثوابت باستخدام الأمر (Const)  $\infty$ **Const Const1** = Value حيث إن : Const (1): الأمر الذي نستخدمه لتعريف الثابت. . Constl (٢): اسم الثابت، ويتم اختياره من قبل المبرمج.  $\alpha$  $\circ$ Value (٢): القيمة التي سوف تخزن في هذا الثابت . مثال إذا أردنا تعريف ثابت الدائرة (النسبة بين محيط الدائرة وقطرها) يكون كالتالي : Const  $Pi = 3.14$  $\infty$  $\bigcirc$  $\circ$  =  $\circ$ **11V** G.

#### ذكر مواقف يستشعر الطلاب من خلالها صعوبة المشكلة.

- ينافش الطلاب حول القصة وأسباب بدء المشكلة فيها، وأهمية التخطيط وحجز السكن الماسب وتحديد نوعية المواصلات قبل تنفيذ الرحلة.
- يأخذ آراء الطلاب في مواصفات السكن المناسب في السفر والرحلات، ثم ينتقل بهم إلى موضوع الدرس، ويربط ذلك بالبرنامج حيث أنه بمثابة مخطط رحلة لإنجاز مهمة ما، ويحتاج إلى أعضاء لإنجاز المهمة، والذين هم بدورهم سيحتاجون إلى سكن مناسب (أماكن في الذاكرة) وإلا سيواجهون نفس المصاعب التي واجهت العائلة ئ القصة. (من نتاج ورشة أفكار لتدريس الفيجول بيسك-مشرفات ومعلمات الرياض-بتصرف).

 $\begin{picture}(20,10) \put(0,0){\line(1,0){10}} \put(10,0){\line(1,0){10}} \put(10,0){\line(1,0){10}} \put(10,0){\line(1,0){10}} \put(10,0){\line(1,0){10}} \put(10,0){\line(1,0){10}} \put(10,0){\line(1,0){10}} \put(10,0){\line(1,0){10}} \put(10,0){\line(1,0){10}} \put(10,0){\line(1,0){10}} \put(10,0){\line(1,0){10}} \put(10,0){\line(1$  $\cdot \xi$ 

**The Contract Studier** 2010

Voual Studio<sup>r</sup> 2010

Visual Studio<sup>v</sup> 2010

دليل المعلم ؛ البرمجة بلغة (فيجول بيسك ستوديو)

الثوابت

\* طول

الثوابت،

المنظم. حريق)، حرية،

7.1 G ....

 $\frac{1}{\sqrt{2}}\int_{0}^{\frac{\pi}{2}}\frac{1}{\sqrt{2}}\left(1-\frac{\pi}{2}\right)^{\frac{1}{2}}\frac{1}{\sqrt{2}}\int_{0}^{\frac{\pi}{2}}\frac{1}{\sqrt{2}}\left(1-\frac{\pi}{2}\right)\left(1-\frac{\pi}{2}\right)\left(1-\frac{\pi}{2}\right)\left(1-\frac{\pi}{2}\right)\left(1-\frac{\pi}{2}\right)\left(1-\frac{\pi}{2}\right)\left(1-\frac{\pi}{2}\right)\left(1-\frac{\pi}{2}\right)\left(1-\frac{\pi}{2}\right)\left(1-\frac{\pi}{2}\right)\left(1-\frac{\pi}{2}\right)\left$ 

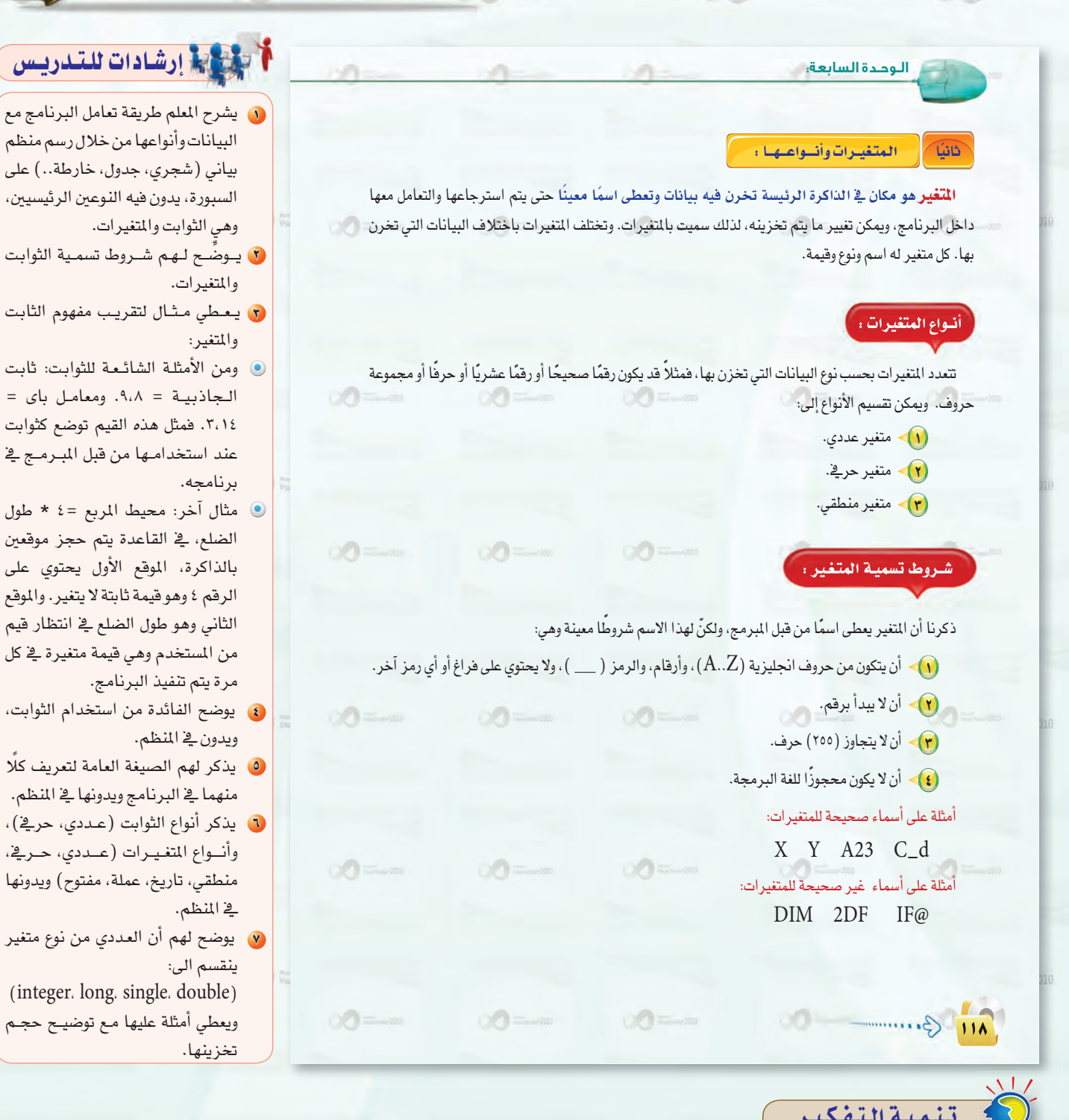

مهارة تحديد العلاقة بين السبب والنتيجة: (The Skill of Determining Cause) :

هي تلك المِارة التي تستخدم لتحديد العلاقات السببية بين الأحداث المختلفة، أو أنها تلك العملية الذهنية التي تبين كيف أن شيئًا ما يكون سببًا لآخر. يستطيع الملم تنمية هذه الهارة لدى الطلاب عن طريق منافشتهم <u>ف</u>ـ الآثار المترتبة على تعيين المتغير « X » –الذي يكون أكبر فيمة يأخذها هى القيمة الصحيحة ۱۰۰-بنوع (long).

الجواب: يجب اختيار نوع البيانات للمتغير بعناية حتى لا يتم حجز مساحة كبيرة من الذاكرة دون فائدة. فعندما يكون أكبر فيمة يأخذها التغير « X »، هي القيمة الصحيحة ١٠٠، يتم تعين نوع البيانات (integer) للمتغير، وسيقوم البرنامج بحجز ٢ bytes من الذاكرة لهذا التغير. ولكن عند تعيينه بنوع (long)، فسيؤدي إلى نفس النتيجة. إلا أن البرنامج سيحجز ٤ (bytes) من الذاكرة، وهذه الماحة لن تستغل بشكل كامل.

 $V<sub>500</sub>/2010$ 

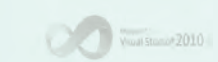

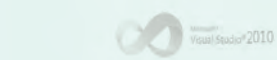

### دليل المعلم اللوحدة السابعة

## نشاطات طلابية

نشاط فردى يساعد الطلاب على معرفة أنواع البيانات والتفريق بينها وينمي من خلاله مهارة التصنيف، حيث يقوم المعلم بما يلي:

يعرض عليهم ورقة عمل تحوى مجموعة من البيانات الثابتة والمتغيرة، مع ملاحظـة أن الثابت يمثـل له بـقيمـة محددة، أما المتغير العددي والحريخ يمثل له بقيمة غير محددة مثل:

- $x=6$  : ثابت عددی
- وقم من ۰-۹ x = : متغير عددي
	- ت x=«red» : حريخ ثابت  $\mathbf{x}$
- ف لون من ألوان الطيف السبعة X=: متغير حرية.

يطلب منهم تصنيف أولى للبيانات وذلك بإحاطة البيانات التى تمثل ثوابت بلون، والبيانات التي تمثل المتغيرات بلون آخر.

ثم يطلب منهم تصنيفًا أدق للبيانات، وذلك بتحديد نوع كل ثابت وكل متغير يخ المنظم البياني التالي:

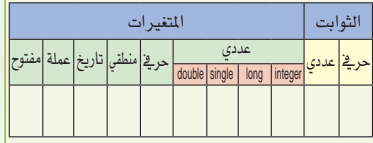

وبعد انتهاء الوقت المحدد يستعرض إجابات الطلاب ويقومها.

## تنمية التفكير

### مهارة التصنيف (Category Skill) .

هي تلك المهارة التي تتعامل مع الخصائص المشتركة للأشياء، وتجمعها في مجموعات وفقًا للتشابه والاختلاف فيما بينها، بحيث تتضمن كل مجموعة وحدات ذات خواص أو صفات مشتركة.

Wisual Studie<sup>2</sup> 2010

 $\bigcirc$ 

وتتطلب مهارة التصنيف معرفة بمهارة الملاحظة والمقارنة، والتمييز، والتنظيم، وتحديد الخاصية المشتركة.

 $\circ$  =  $\circ$ 

ويستطيع الملم تنمية هذه المهارة لدى الطلاب من خلال تصنيف أنواع البيانات في ورفة العمل إلى ثوابت ومتغيرات مع تحديد نوع كلً منها.

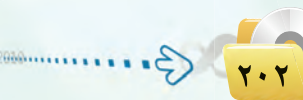

طريقة تعريف المتغي الأسبهاء المحصورة ( reserved words ): هى الأسمـاء التـي تكـون إما أسمـاء لأنـواع تُــعـرَّف المّقيـــرات ــِـجْـ لغـة (فيجــول بيسك ستوديـــو) باستخدام الأمر البيانات الموجودة في لغة البرمجة، أو أسماء لأوامر في اللغة لا يسمح باستخدامها. مثلاً (Dim) وصيغته كالتالي: في لغة (فيجول بيسك ستوديو) مـن الأمثلة Dim Varl As Type على الأسماء المجوزة الكلمات التالية: DIM JF.FOR حيث إن :  $\cdot$  Var1  $\cdot$ اسم المتغير.  $\mathcal{A}$ . ( إبط بين اسم المتغير ونوعه (من الأسماء المحجوزة للغة فيجول بيسك ستوديو ).  $As$  (  $\Gamma$  ) :  $\Box$ بالتغير: Type (٢) Dim Varl As Type, Var2 As Type, ... : ميد فضير في الأمر نفسه : ... Dim Varl As Type, Var2 As Type, مثال

البرمجة بلغة (فيجول بيسك ستوديو) إ

إذا أردنا تعريف متغير لتخزين اسم الطالب وليكن (name) ، وهو من نوع متغير حرفي، صحيح المن Dim name As String يكون كالتالى: ولتعريف أكثر من متغير: <mark>"</mark> Dim name As String, age As Integer

### أنسواع البسيبانسات :

تتعامل لغة (فيجول بيسك ستوديو) مع أنواع مختلفة من البيانات، ولكل من هذه الأنواع اسم معين وسعة تخزينية معينة، نلخصها في الجدول التالي:

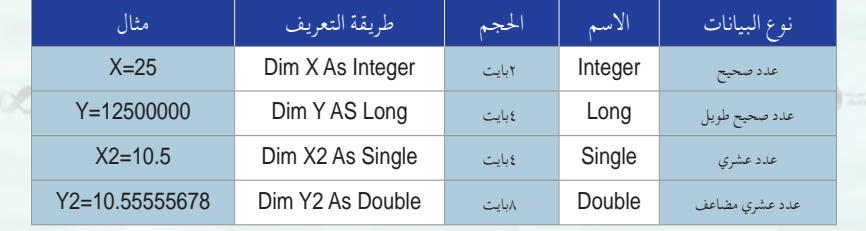

 $\circledcirc$  =  $\circ$ 

 $\sqrt{114}$   $\bigoplus$  ........

Voual Studio<sup>v</sup> 2010

 $00 -$ 

Visual Studio<sup>®</sup> 2010

### .<br>دليل المعلم : البرمجة بلغة (فيجول بيسك ستوديو) <sub>.</sub>

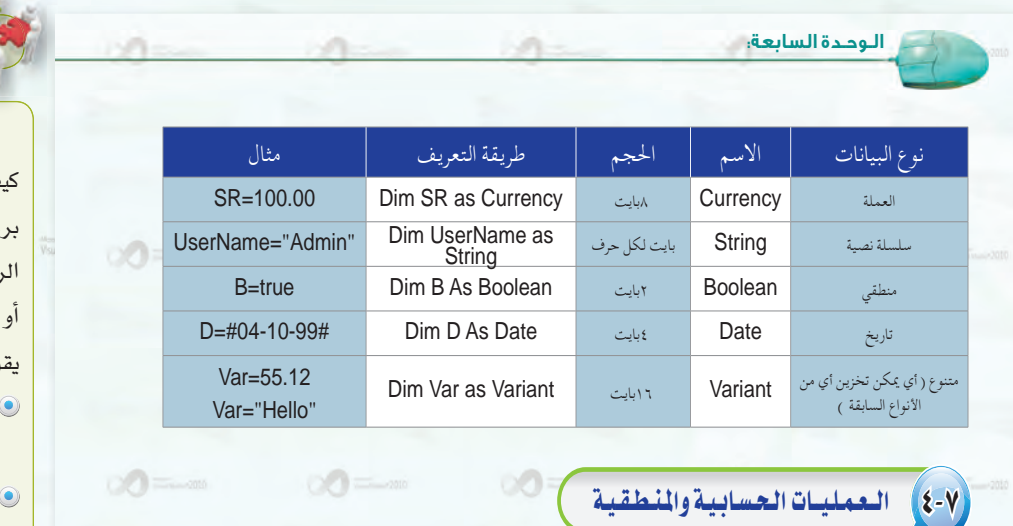

أولا | العمليات الحسابية في البرمجة: تحتوي جميع لغات البرمجة على عمليات الحساب الأساسية : الجمع والطرح والضرب والقسمة والأس. وتختلف

 $\sum_{i=1}^{\infty}$ 

طريقة كتابة المادلات الحسابية عن الطريقة الجبرية كما هو موضح فے الجدول التالي: ﴿ وَ الْمَسْرَ الْمَا

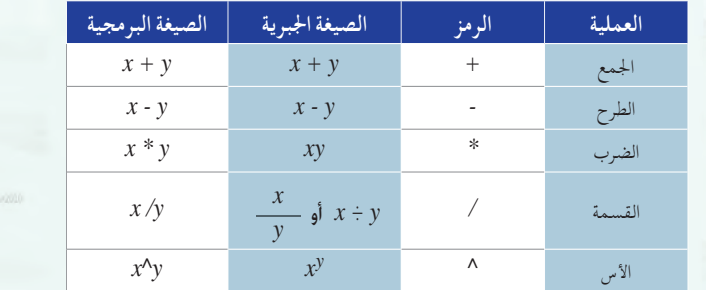

لاحظ الاختلاف في طريقة كتابة عمليتي الضرب والقسمة والأس.

 $\infty$ 

Vous Stand 2010

 $X + y / Z$  :قد تحتوى المادلة الحسابية على أكثر من عملية مثال:

 $\frac{1}{\sqrt{2}}$   $\frac{1}{\sqrt{2}}$   $\frac{1}{\sqrt{2}}$ 

عند محاولة حل هذه المادلة يبرز لدينا سؤال مهم : هل ننفذ عملية الجمع أولاً أو عملية القسمة؟  $x=2. y=4. z=2: j$ بافتراض أن: جرِّب تنفيذ عملية الجمع أولاً ثم عملية القسمة ثم اعكس الترتيب. لم يتفقوا عليها. هل الناتج نفسه؟ ● هخ نهايـة النشاط يقيم كل طالب إجابته.  $\circ$  $\circ$  =  $\circ$  $\circ$  =  $\circ$  $-$  11. ملحوظات المعلم

 $\frac{1}{\frac{1}{2}}$   $\frac{1}{\frac{1}{2}}$   $\frac{1}{\frac{1}{2}}$   $\frac{1}{\frac{1}{2}}$   $\frac{1}{\frac{1}{2}}$   $\frac{1}{\frac{1}{2}}$   $\frac{1}{\frac{1}{2}}$   $\frac{1}{\frac{1}{2}}$   $\frac{1}{\frac{1}{2}}$   $\frac{1}{\frac{1}{2}}$   $\frac{1}{\frac{1}{2}}$   $\frac{1}{\frac{1}{2}}$   $\frac{1}{\frac{1}{2}}$   $\frac{1}{\frac{1}{2}}$   $\frac{1}{\frac{1}{$ 

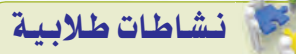

نشاط فردى يتوصل فيه الطالب إلى فية تمثيل العمليات الحسابية والمنطقية مجيًا مستعينًا بمعلوماته السابقة عن رموز الحسابية والمنطقية والتى درسها تعامل معها على لوحة المفاتيح، حيث وم المعلم بالتالي:

- يعد المعلم مسبقًا ورقة عمل متضمنة عمودين:
- العمود الأول: يحتوى على عمليات ورموز حسابية ومنطقية ممثلة بصيغة جبري.
- © العمود الثاني يحتوي على عمليات ورموز حسابية ومنطقية ممثلة بصيقة برمجية.
- في وزع ورقة العمل على الطلاب ويطلب منهم بناء عللى خبراتهم السابقة وتوقعاتهم، توصيل الرموز والعمليات في العمود الأول بما يماثله برمجيًا في العمود الثاني.
- @ بعد انتهاء الوقت المحدد للنشاط يستعرض المعلم الحل الصحيح لكل عبارة. ويطلب من كل طالب رفع يده عند اتفاق إجابته مع الإجابة الصحيحة، وينافش الإجابات التي
- 

F. M &.

 $\begin{picture}(100,10) \put(0,0){\line(1,0){10}} \put(10,0){\line(1,0){10}} \put(10,0){\line(1,0){10}} \put(10,0){\line(1,0){10}} \put(10,0){\line(1,0){10}} \put(10,0){\line(1,0){10}} \put(10,0){\line(1,0){10}} \put(10,0){\line(1,0){10}} \put(10,0){\line(1,0){10}} \put(10,0){\line(1,0){10}} \put(10,0){\line(1,0){10}} \put(10,0){\line($ 

### دليل المعلم اللوحدة السابعة

un =

### نشاطات طلائية

نشاط جماعی حرکی تنافسی ينفـذ بعد عرض أولوية ترتيب العمليات الحسابية. يعزز فهـم الطلاب لها، وذلك باستخدام استراتيجية تمثيل الأدوار. وهي مـن استراتيجيات التدريس الحديثة التـى تعتمد على المحـاكاة في موقف يشبه الموقــف التعليمــى وذلك لتقريـب المفهوم وتحقيــق الأهــداف المرتبطــة بالدرس في إطار يجمع بين الفائدة والمرح.

كما تنمى القدرة على الاتصال والتفاعل مـع الآخرين، وتزيـد من التفاعـل الصفى الإيجابـى بشـكل كبـير، مما يزيـد من ثقة الطــلاب بأنفسهم. وأيضًــا تسهم في تعزيز قيم مختلفة مثل التعاون واحترام حقوق الأخريـن والالتـزام بالقوانـين والقواعـد، حيث يقوم المعلم بالتالي:

- ( يقسم الطلاب إلى مجموعات مكونة من ( ٤-٦) طلاب.
- ل يوزع بطاقات على الطلاب في المجموعة الواحدة بحيث كل طالب يأخذ بطاقـة تمثل رمز مـن الرموز الحسابيــة (الأس، الطــرح والجمع، الضـرب والقسمة) ليقــوم بتقمص دور الرمز.
- · يعرضن معادلة حسابية ويطلب من كل مجموعــة أن يصطـف طلابهــا لتمثيل أولويسة تنفيذ العمليات بحيث يعرض كل طالب الرمز الذي يمثله.
- بعد ذلك يعرض المعلم ترتيب  $\epsilon$ تنفيذ العملية الصحيح ويضع نقطة للمجموعة التـي توصلت للحل الصحيح.
- يركز على الخلل عند الطلاب  $\bullet$ ويقومه.
- يعرضن المعلـم معادلة أخـري يكرر  $\bullet$ نفس الخطوات.
- V بعد انتهاء الوقت يحدد المجموعة التــي حصلــت علــى أكبر عــدد من النقـاط وتعـين كمجموعـة فائـزة وتكافئ.

 $\mathcal{G}$ .

نخلص من هذا إلى أن الترتيب في تنفيذ العمليات يؤثر على الناتج، لذلك وجب أن تكون لدينا قوانين نتبعها لنعرف أي العمليات ننفذ أولاً. ترتيب العمليات الحسابية :  $\circ$  =  $\circ$  $\circ$  =  $\circ$  $\circ$  = (1) العمليات التي في داخل الأقواس. (٢) عمليات الأس. (٢) حمليات الضرب والقسمة، وإذا تعددت نبدأ التنفيذ من اليسار إلى اليمين. [1] . [1] عمليات الجمع والطرح، وإذا تعددت نبدأ التنفيذ من اليسار إلى اليمين. [1] السلام الله عمليات ا  $\sqrt{1-\omega}$ ما نتيجة تنفيذ العملية التالية على جهاز الحاسب: 3 / 6\*2  $M$  ؟ الحل: حيث إن العمليات هنا هي الضرب والقسمة ولها نفس الأولوية نفسها فسوف نبدأ التنفيذ من اليسار لليمين:  $M=12/3$ ننفذ عملية الضرب أولاً:

.<br>| البرمجة بلغة (فيجول بيسك ستوديو) <mark>. •</mark>

 $M=4$ ثم عملية القمسة ثانياً:

ا ما نتيجة تنفيذ العملية التالية على جهاز الحاسب: 2 $+3^2$   $M = 2*6 + 3^2$  ؟

حيث إن العمليات هنا هي الضرب والجمع والأس ولها أولويات مختلفة فسوف نبدأ التنفيذ بالترتيب:  $M = 2 * 6 + 9$ ننفذ عملية الأس أولاً:  $M = I2 + 9$  أم عملية الضرب ثانياً:  $M=21$ وأخيراً عملية الجمع:

 $\circ$ o

ملحوظات المعلم

 $\circ$ o

 $\alpha$ 

Vous Studio<sup>n</sup> 2010

 $\sim$   $\sim$   $\sim$   $\sim$   $\sim$  2010

TH Gum

Veuil Studio<sup>s</sup> 2010

دليل المعلم ؛ البرمجة بلغة (فيجول بيسك ستوديو) <sub>،</sub>

الوجدة السابعة. كما تشجع الطلاب على التأمل والتفكير فخ التعلم وتحسين الفهم، وتساعدهم على الماقشة والحوار وتقبل ما نتيجة تنفيذ العملية التالية على جهاز الحاسب: 2 $\gamma$ / $2$   $M$   $=$   $M$  ؟ الـرأي الآخـر. إضافة إلـى توفير وقت الحل: حيث إن العمليات هنا هي الضرب والجمع والأس ولها أولويات مختلفة، لكن يوجد أقواس حول يقوم المعلم بالتالي: عملية الجمع لذلك نبدأ بها:  $M = 2*9^2$ ننفذ عملية الجمع أولاً:  $M = 2*81$ ثم عملية الأس ثانياً:  $M = 162$ وأخيراً عملية الضرب:  $\begin{picture}(20,20) \put(0,0){\line(1,0){10}} \put(15,0){\line(1,0){10}} \put(15,0){\line(1,0){10}} \put(15,0){\line(1,0){10}} \put(15,0){\line(1,0){10}} \put(15,0){\line(1,0){10}} \put(15,0){\line(1,0){10}} \put(15,0){\line(1,0){10}} \put(15,0){\line(1,0){10}} \put(15,0){\line(1,0){10}} \put(15,0){\line(1,0){10}} \put(15,0){\line(1$  $\alpha$  $\circ$  = المجموعات. [[العمليات المنطقية في البرمجة : ] ثانياً ويقصد بها العمليات التي تتم فيها القارنة بين قيمتين، سواء أكانتا عدديتين أو حرفيتين، متساويتين أو غير متساويتين، أو إحداهما أكبر أو أصغر من الأخرى. ويوضح الجدول التالي عمليات المارنة المستخدمة في (فيجول بيسك ستوديو). العاما معناه  $\circ$  $\circ$ يساوي لا يساوي  $\langle \rangle$ أكبر من  $\overline{\phantom{0}}$ أصغر من  $\langle$ أكبر من أو يساوي  $\rangle =$ المجموعة. أصغر من أو يساوي  $\langle =$ يكون الناتج في عمليات القارنة إما القيمة (True) أي : صحيح أو (False) أي : خطأ. لو كان لدينا عمليات حسابية ومعها عملية مقارنة فإن أولوية التنفيذ تكون للعمليات الحسابية.  $10 > 4$  أنتيجة تنفيذ العملية التالية على جهاز الحاسب: 4 = < 10 الحل، ) النتيجة: (True) أي : صحيحة؛ لأن 10 فعلاً أكبر من 4 السيورة.  $00 \equiv m$  $\circ$  $\circledcirc$ ාරා  $\sqrt{11}$  (3.......... نشاطات طلابية

 $\sum_{i=1}^{n}$ 

نشــاط جماعي يتدرب فيه الطلاب على تحويل المادلات الجبرية إلى الصيغة المستخدمة في البرمجة، باستخدام استراتيجية تقييم الأقران (Peer Evaluation) .

تسهم استراتيجية تقييم الأقران في تدريب الطلاب على مهارة اتخاذ القرار والنقد والتقييم ومحاكمة المفاهيم الخاطئة بناء على معايير يتم تحديدها مسبقًا بعيدا عن المحاباة والإساءة لأعمال الآخرين، وذلك بهدف الوصول إلى العمل الثموذجي.

المعلم وتخفيف عبء التقييم عليه، حيث () يقسم الطلاب إلى مجاميع مكونة  $\psi$ من ( ٤–٦) طلاب. **8** يعرض معادلة جبرية على السبورة، أوية قصاصات ورقية يوزعها على

- لا يقســم كل مجموعــة إلــى فريقين. ويطلب من أعضاء كل فريق التعاون في تحويل المعادلة الجبرية إلى معادلة بصيغة برمجية.
- 3 بعد انتهاء الوقت لتحويل المعادلة، يتـم تبــادل الحــل بــين الفــرق في المجموعة الواحدة ليقوم كل فريق بتقييــم حل الفريــق الآخر ــِـِّ نفس
- 0) يتناقش أفراد المجموعة الواحدة <u>ف</u>ي الحلول المقدمة والأخطاء الواردة هيها للوصول إلى الحل الأمثل.
- .<br>وفي البعد انتهاء الوقت المحدد للتقييم، يفترضى المعلـم قيمـاً عدديـة للمتغيرات فخ المعادلة، ويدونها على
- V يطلب من المجموعات إيجاد ناتج المعادلة بتعويض المتغيرات بالقيم العددية المعروضة.
- له بعد انتهاء الوقت المحدد للنشاط، يطلب مــن كل مجموعة ذكر الناتج الذي توصلوا إليه ويقوم إجاباتهم، ويناقش الأخطاء إن وجدت وأسباب الوقوع فيها.
- 8 يتم تكرار نفس الخطوات السابقة مـع مسألــة أخــرى حسـب الوقـت المتاح.

 $7.0 \, \text{G}$ 

Vous Stand 2010

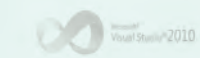

 $\sqrt{\frac{1}{\text{Vov}}\left(\frac{1}{2}\right)^2}\sqrt{\frac{1}{\text{Vov}}\left(\frac{1}{2}\right)^2}\sqrt{\frac{1}{2}\left(\frac{1}{2}\right)^2}$ 

### دليل المعلم ؛ الـوحدة السابعة

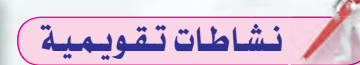

نشاط تقويمي يقوم بـه الطـلاب فخ نهاية هذا الجزء من الدرس يهدف إلى تقديم تغذية راجعة للمعلم حول مدى تقدم الطلاب فيما يخص البيانات وحل المعادلات حيث يقوم المعلم بما يلي:

- و يقسم الطلاب إلى مجموعات من  $(3-5)$  طلاب.
- لا يطلب منهم الرجوع للمحتوى العلمي في الكتاب من صفحة ٤٧ إلى صفحة ٥٣.
- ل يطلب من كل مجموعة تقسيم المحتوى فيما بينهم. ثم إعداد سؤال على هذا المحتوى وتدوينه على بطاقة مع كتابة اسم المجموعة ورقم السؤال على البطاقة. وكتابة حل السؤال ورقمه في بطاقة أخرى.
- 8 بعد انتهاء الوقت المحدد يطلب من كل مجموعة استبدال بطاقات الأسئلة مع مجموعة أخرى والاحتفاظ بطاقات الحل.
- 0 يتعاون أف راد المجموعة على حل الأسئلة مع كتابة اسم مجموعتهم على البطاقة.
- لا بعد انتهاء وقت حل الأسئلة يتم إعادة البطاقات للمجموعة الأصلية.
- V يطلب المعلم من كل مجموعة استعراض سؤال مع إجابة المجموعة الأخرى والتقييم لها.

ما نتيجة تنفيذ العملية التالية على جهاز الحاسب: 20 < 12 ؟ الحل: ) النتيجة: (False) أي : خطأ؛ لأن 12 ليست أكبر من 20  $6.4 + 3 * 5 < 4 * 6$  ما نقيحة تنفيذ العملية التالية على جهاز الحاسب: لحـل: ) ننفذ العمليات الحسابية أولاً:  $4 + 15 < 24$  $19 < 24$ النتيجة: (True) أي : صحيحة؛ لأن 19 فعلاً أصغر من 24

#### [ تحويل المعادلات الجبرية إلى الصيغة المستخدمة في البرمجة ؛ أ **Listing**

لاحظنا عند دراسة العمليات الحسابية أن طريقة كتابتها بالصيغة الجبرية تختلف عن طريقة كتابتها بالصيغة كا البرمجية. وعند فيامك بخطوة صياغة حل السألة فغالباً ما تكون العمليات الحسابية مكتوبة بالصيغة الجبرية؛ لذلك يجب عليك عند كتابة البرنامج تحويل العمليات الحسابية من الصيغة الجبرية إلى الصيغة البرمجية.

البرمجة بلغة (فيجول بيسك ستوديو) <sub>،</sub>

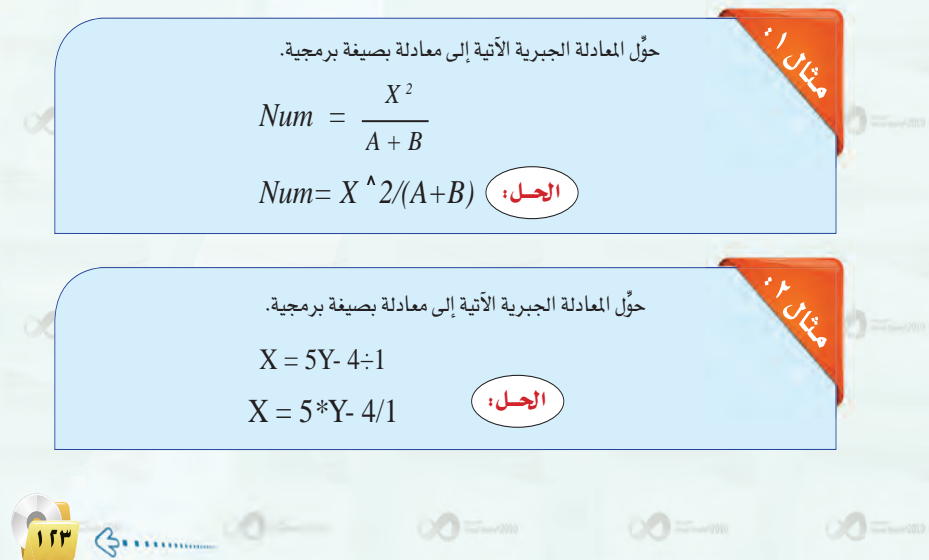

ملحوظات المعلم

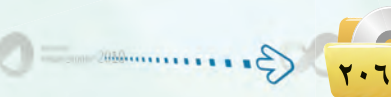

Vausi Studio<sup>n</sup> 2010

 $\sim$   $\sim$   $\sim$   $\sim$   $\sim$  2010

Would Studio<sup>s</sup> 2010

### **دليل المعلم : البرمجة بلغة (فيجول بيسك ستوديو)**

 $\circ$ 

 $\mathcal{A} =$ 

 $\begin{tabular}{|c|c|c|c|c|} \hline & $\mathbb{R}^3$ & $\mathbb{R}^3$ & $\mathbb{R}^3$ & $\mathbb{R}^3$ \\ \hline \end{tabular}$ 

## 0-7 ∫ أدوات البرمجة بلغة (فـيجول بيسك ستوديو) ∫

**الـوحـدة السابعة:** 

ا**لأدوات**(Tools) تعرف بأنها أجزاء برامج جاهزة للاستخدام، أي أنها أعدت مسبقًا لتوفّر على البرمج الوقت والجهد. وتستخدم هذه الأدوات لإجراء عمليات الإدخال والإخراج، ويتم ربطها بأوامر البرمجة التي ت**ع**الج البيانات المدخلة لتخرج لنا المعلومات المطلوبة.

 $\bigcirc$  =  $\bigcirc$ 

 $\circ$ 

 $\circ$   $\circ$   $=$ 

فكل ما يجب عليك عمله لاستخدام هذه الأدوات هو:

أدوات البيرمنجية:

- وضعها على النموذج في المكان الناسب.
	- و ضبط الخصائص الخاصة بالأداة.
- و) كتابة أوامر البرمجة التي تتعامل مع هذه الأداة.

#### $\hat{K}$ ثانياً  $\hat{K}$ خصائص الأدوات

- تختلف خصائص الأدوات باختلاف الأدوات، ولكن هناك خصائص مشتركة تشترك فيها كل الأدوات وهي التي سنتعرف عليها هنا. أما الخصائص الخاصة بكل أداة فسوف نتعرف عليها عند شرح كل أداة.

### ا<del>ل</del>خصائص المشتركة بين الأدوات :

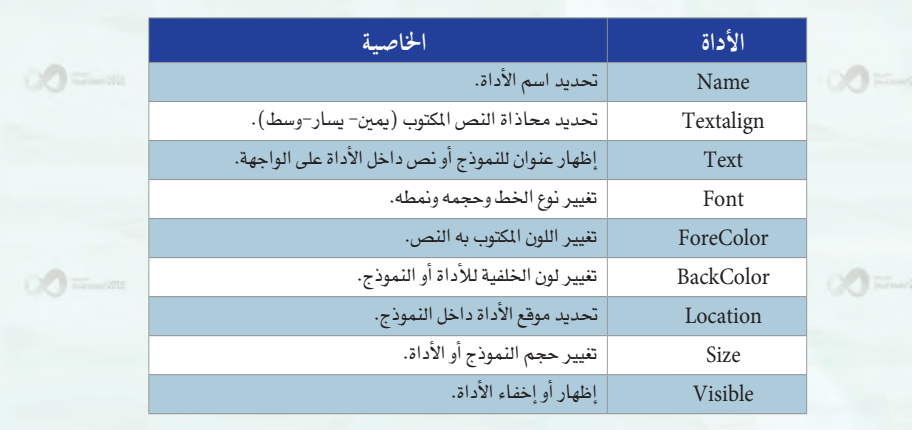

## آن<mark>ج∯ية</mark> إرشادات للتدريس

يستخدم المعلم استراتيجية التشبيه بالمجاز عند شرح الخصائص المشتركة للأدوات، وذلك بتشبيه الأجهزة الكهربائية بأدوات برنامج الفيجول بي*سك* كالتالي:

ن يـذكـر لهم بـأن الأجهـزة الكهربائيـة تشترك في خصائص وتختلف في أخرى. ويطرح السؤال التالي:

اذكر أكبر عدد ممكن من الخصائص الشتركة والخصائص المختلفة للأجهزة الكهربائية.

- ف يناقش إجابات الطلاب ويستخلص معهم النتيجة التالية: كما أن الأجهزة الكهـربائـيـة تشـتـرك <u>ـ</u>ـة خصــائـص وتختلف يخ أخرى، مشل كونها تعمل بالكهرباء، لها محرك، تحتوى على شبكة من التوصيلات الكهربائيـة ... إلا أنها قد تختلف <u>ي</u>ٌ الشكل واللون والمهمـــة، فـكـذلك الحال مــع أدوات برنامج الفيجول بيسك ستوديو.
- <sup>®</sup> ثم يستعرض مع الطلاب الخصائص المشتركة للأدوات.

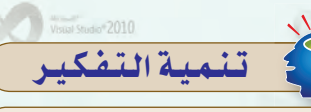

### **e¡IQÉ dG£ábÓ)** Skill Fluency**(:**

مهارة الطلاقة من مهارات التفكير الإبداعي وتعني القدرة على تـولـيد عدد كبير من البدائل والمترادفات والأفكار والمشكلات عند الاستجابة لمثير معيـن والسرعة والسهولة في توليدها وهي تمثل الجانب الكمي في الإبداع.

تنمية مهارة التفكير الإبداعي (مهارة الطلاقة) عن طريق طرح السؤال التالي: اذكر أكبر عدد ممكن من الخصائص المشتركة والخصائص المختلفة للأجهزة الكهر بائية.

**∑∞≥**

والحوظات المعلم

Washington 2010

**Ȉȉȋ**

 $\frac{1}{\frac{1}{2}}$   $\frac{1}{\frac{1}{2}}$   $\frac{1}{\frac{1}{2}}$   $\frac{1}{\frac{1}{2}}$   $\frac{1}{\frac{1}{2}}$   $\frac{1}{\frac{1}{2}}$   $\frac{1}{\frac{1}{2}}$   $\frac{1}{\frac{1}{2}}$   $\frac{1}{\frac{1}{2}}$   $\frac{1}{\frac{1}{2}}$   $\frac{1}{\frac{1}{2}}$   $\frac{1}{\frac{1}{2}}$   $\frac{1}{\frac{1}{2}}$   $\frac{1}{\frac{1}{2}}$   $\frac{1}{\frac{1}{$ 

 $\frac{1}{\frac{1}{2}}$   $\frac{1}{\frac{1}{2}}$   $\frac{1}{\frac{1}{2}}$   $\frac{1}{\frac{1}{2}}$   $\frac{1}{\frac{1}{2}}$   $\frac{1}{\frac{1}{2}}$   $\frac{1}{\frac{1}{2}}$   $\frac{1}{\frac{1}{2}}$   $\frac{1}{\frac{1}{2}}$   $\frac{1}{\frac{1}{2}}$   $\frac{1}{\frac{1}{2}}$   $\frac{1}{\frac{1}{2}}$   $\frac{1}{\frac{1}{2}}$   $\frac{1}{\frac{1}{2}}$   $\frac{1}{\frac{1}{$ 

.........................................................................................................................

.........................................................................................................................

.........................................................................................................................

.........................................................................................................................

### دليل المعلم اللوحدة السابعة

## تعليمها إرشادات للتدريس

عند تدريس كيف يتم ضبط خصائص الأدوات أشاء تصميم البرنامج لابد مـن التنبيــه أن لــكل أداة طريقــة في ضبط خصائصها وهي إما: كتابة القيمة، أو اختيار القيمة، أو ظهور نافذة خيارات لها. **.** كما يمكن تقريب المفه وم للطلاب عن طريق الاستعانة بمعرفتهم السابقة لأدوات برنامج معالج النصوص فمثلًا:

- .<br>والمناسب حفظ الملف لابد من كتابة الاسم وهـذا يشبه كتابة القيمـة لللأداة في برنامج الفيجول بيسك.
- وعند تحديد نوع الملف أشاء الحفيظ سيتيم اختيار النوع من قائمة اختيار وهلذا يقابل اختيار القيمة لللأداة في برنامج الفيجول ىسىك.

وعند اختيار الأمر طباعة ستفتح نافذة لتحديد خصائص الطباعة وهذا يقابل نافذة الخيارات للأداة في برنامج الفيجول بيسك.

@ يوضح للطلاب أن البرنامج يعطى أسماء افتراضية للأدوات أشاء إنشائها. ولكن من الأفضل تغيير هذه الأسمـاء إلـى أسماء لهـا معنى حسب وظيفتها فج البرنامج ليسهل تذكرها واستخدامها وخاصة عندما تطول البرامج وتكثر الأدوات المستخدمة فيه.

٢ - اختيار القيمة: نجد فى خانة إدخال قيمة الخاصية| مجموعة من الاختيارات نقوم باختيار إحداها| في ضبط خاصية المشاهدة كما في الشكل (٧-٥)| (visible)، أي هل النموذج أو الأداة تظهر في

أو (True).

 $\circ$  =  $\circ$ 

الواجهة أم لا؟ حيث يعرض خياران إما (False) [

 $\begin{picture}(20,20) \put(0,0){\line(1,0){10}} \put(15,0){\line(1,0){10}} \put(15,0){\line(1,0){10}} \put(15,0){\line(1,0){10}} \put(15,0){\line(1,0){10}} \put(15,0){\line(1,0){10}} \put(15,0){\line(1,0){10}} \put(15,0){\line(1,0){10}} \put(15,0){\line(1,0){10}} \put(15,0){\line(1,0){10}} \put(15,0){\line(1,0){10}} \put(15,0){\line(1$ 

صبط خصائص الأدوات:

نستخدم إحدى الطرق التالية:

1 - كتابة القيمة:

هناك طريقتان للتحكم بخصائص الأدوات، هما:

نكتب القيمة بواسطة لوحة المفاتيح في الخانة|

المخصصة داخل إطار الخصائص. كما في خاصية إ

الاسم (Name) في الشكل (٧-٤)، حيث كتبنا|

القيمة ( Form1) داخل خانة (الاسم).

ضبط خصائص الأداوت أثناء تصميم البرنامج:

*<u>Properties</u>* ComboBox1 System.Windows.Forms.ComboBox 題刻圖 》三 TabIndex  $\overline{\mathbf{0}}$ TabStop True Visible True Design False Visible Determines whether the control is visible or hidden

.<br>البرمجة بلغة (فيجول بيسك ستوديو) <mark>.</mark>

 $\circ \circ$ 

Form1

Ealce

False

شكل (٧-٤ ) : خاصية الاسم للنموذج

(Default)

*<u>Innerties</u>* 

Tag

Language

Localizable

Locked

(Name)

110 3.

Form1 System.Windows.Forms.Form

Indicates the name used in code to identify the object.

頭別回り」

شكل (٧-٥) : خاصية المشاهدة

 $\circ$  =

ملحوظات المعلم

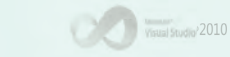

Voual Studio<sup>v</sup> 2010

Visual Studio<sup>v</sup> 2010

.<br>دليل المعلم : البرمجة بلغة (فيجول بيسك ستوديو)

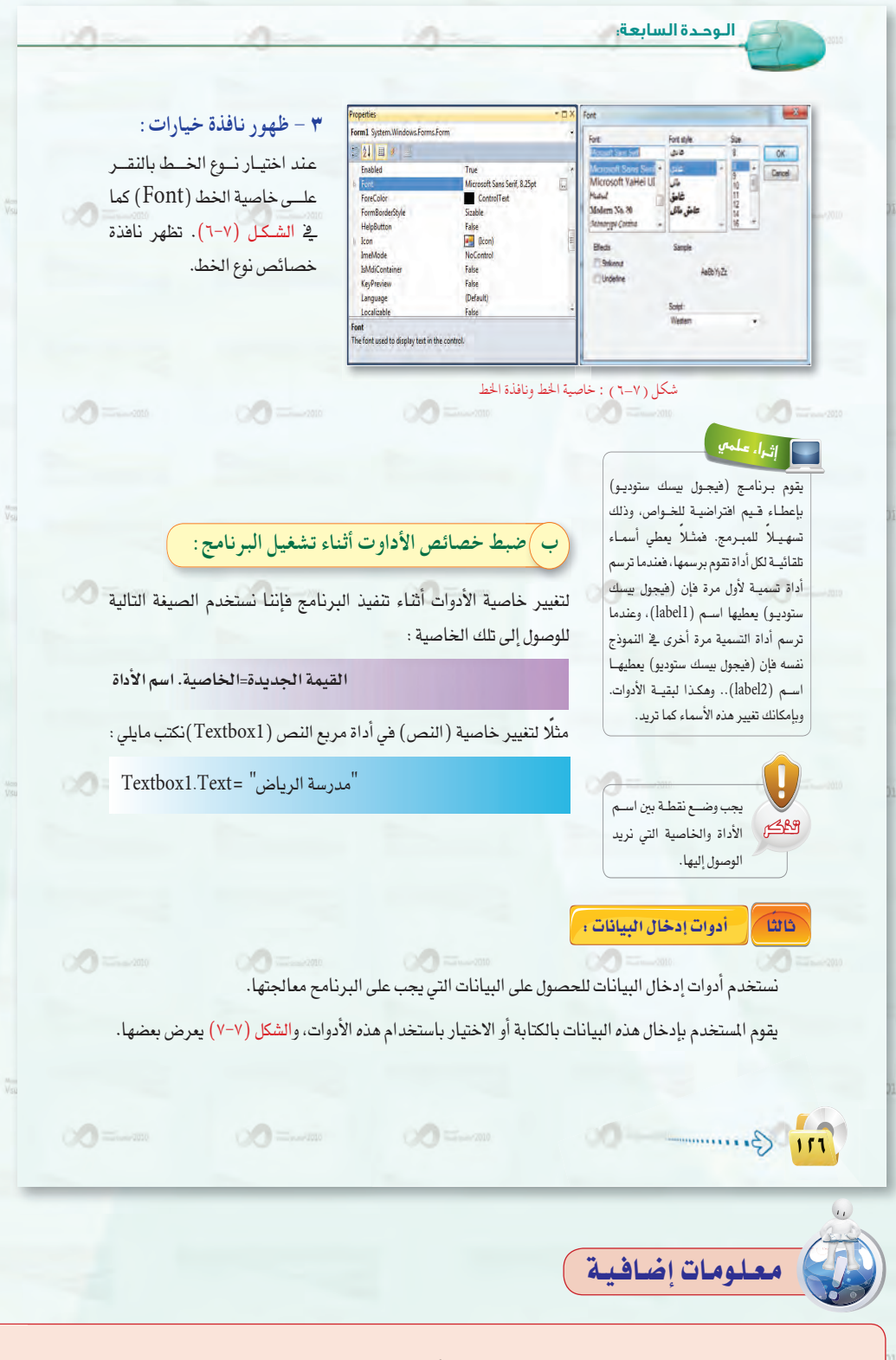

 $\sum_{i=1}^{n}$ 

يخ منتصف الستينيات طورت لغة الـ (BASIC) على يد أستاذين من معهد دارتموث (Dartmouth Institute)، هما جون كيميني (John Kemeny) وتوماس كورتز (Thomas Kurtz) . وكان هدفها الأساسي هو استخدامها للأغراض التعليمية للطلاب. حيث كانت لغة برمجة عالية المستوى (High Level PL) هدفها تبسيط برمجة الحاسبات الآلية المقدة إلى عمليات سهلة وممتعة في الوقت نفسه لحل المسائل والخوارزميات.

Visual Studio<sup>v</sup> 2010

أما بالنسبة لكلمة (BASIC) فهي اختصــار للجملة «كــود التعليمات الـرمزيـة المتعـدد الأغراض للمبتدئين» . (Beginners All-Purpose Symbolic Code) ولاقت هذه اللغة نجاحًا وانتشارًا بين أوساط المبرمجين المبتدئين لحلول المسائل والخوارزميات. حت*ى* بدت تظهر العديد من الإصدارات المحسنة مثل: (QBASIC) و (GWBASIC) وكان أفضلها (True  $.BASIC$ 

ويعتبر (Visual Basic) لغة محسنة مسن الإصدارات الهديهة للغات الـ (BASIC) هدفها الأساسي التوافقية مع نظام التشغيل (Windows) وتم تطويرها عل*ى عد*ة مراحل او إصدارات: (Visual Basic1) (Visual Basic2) (Visual Basic3) (Visual Basic4)

> (Visual Basic5) (Visual Basic6)

tم ظهر (Visual Basic Studio) مع تغيير جذرى عما سبقه من الإصدارات، وهــوبيئة الـتطــويـر المتكاملــة الرئيســة من مايكروسوفت. يتيع برمجة واجهـة المستخدم الرسومية.

صدر منه عدة إصدارات ٢٠٠٣، ٢٠٠٥، ٢٠٠٨، ٢٠١٠ وسيصدر٢٠١٢، وتسمى بالدوت نت (.NET).

يحتوي فيجول استوديو على محرر أكواد يدعم تقنية إعـادة كتابـة الكـود، ويحتوى أيضا على مترجم يكشف أخطاء وقت التشغيل ومفسر يكشف الأخطاء الإملائية في الأكواد وغير ذلك من المزايا. يدعم فيجول استــوديو العـديـد مــن

لغات البرمجة مثل: مايكروسوفت فيجول سي++ ومايكروسوفت فيجول بيسك وجافا سكريبت والعديد أيضًا من لغات الترميز مثل (html) و(xml) (xml) ) و(xhtml) و(xsl).

7.9 G.

Visual Studio<sup>v</sup> 2010

 $\sqrt{\frac{1}{\text{Vround}}}\cdot 2010$ 

دليل المعلم اللوحدة السابعة

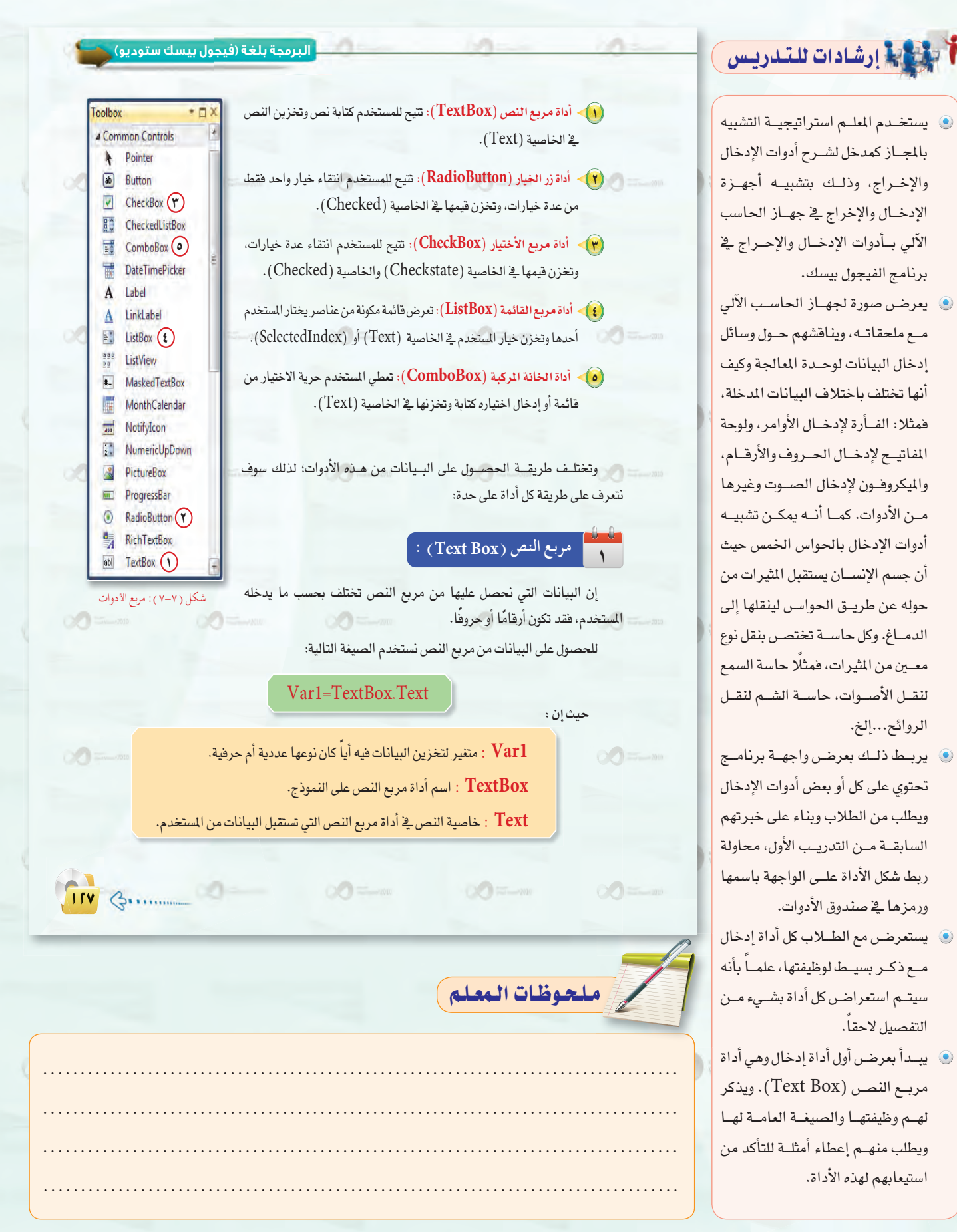

Vous Studio<sup>n</sup> 2010

 $\sim$   $\sim$   $\sim$   $\sim$  2010

**Participants** (2010)

Veuil Studio<sup>s</sup> 2010

 $\cdot \infty$ 

. 2000 . . . . . . . . . . .

.<br>دليل المعلم ، البرمجة بلغة (فيجول بيسك ستوديو)

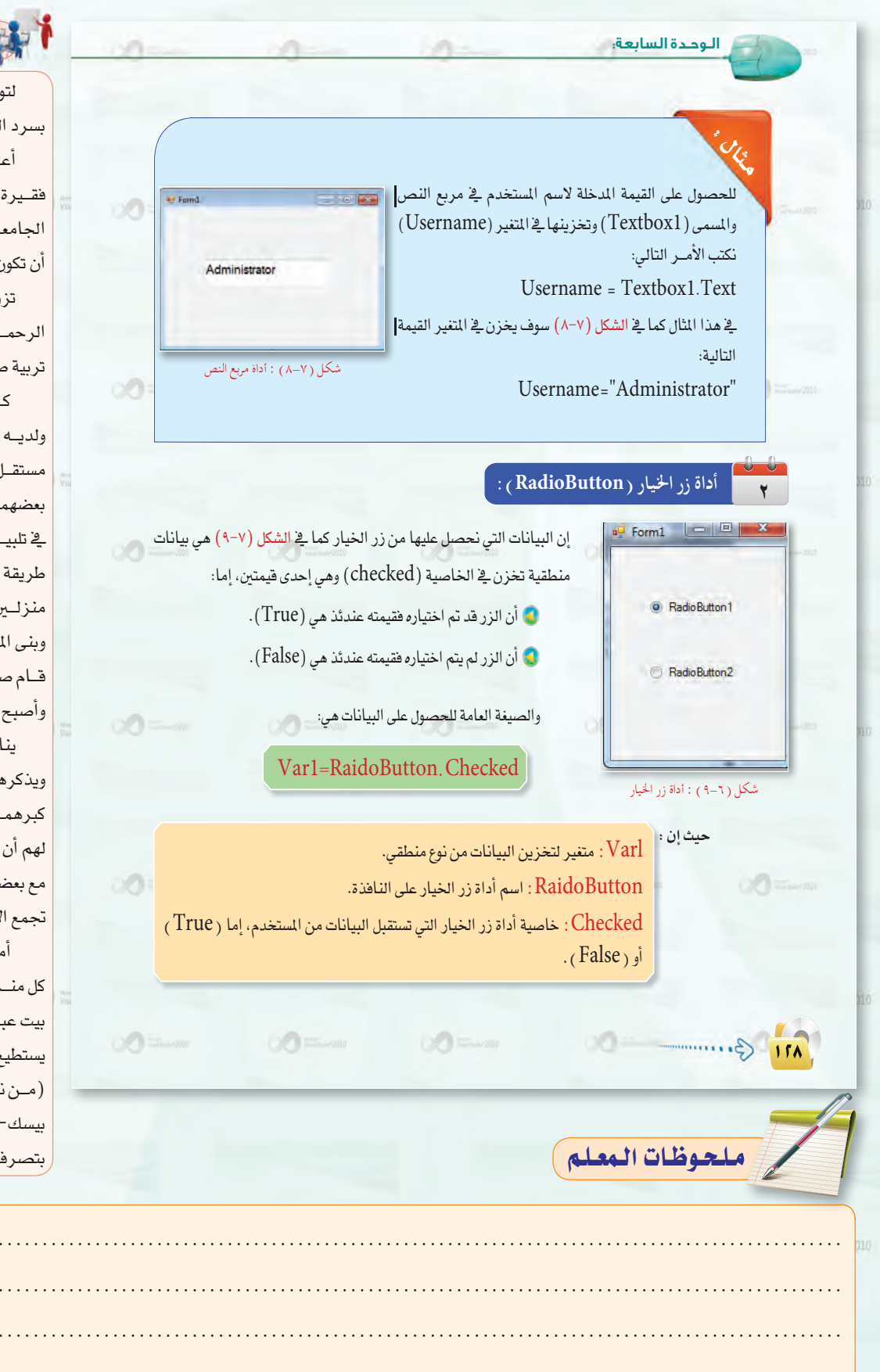

Vocal Studio<sup>2</sup> 2010

 $\frac{1}{\frac{1}{2}}$   $\frac{1}{\frac{1}{2}}$   $\frac{1}{\frac{1}{2}}$   $\frac{1}{\frac{1}{2}}$   $\frac{1}{\frac{1}{2}}$   $\frac{1}{\frac{1}{2}}$   $\frac{1}{\frac{1}{2}}$   $\frac{1}{\frac{1}{2}}$   $\frac{1}{\frac{1}{2}}$   $\frac{1}{\frac{1}{2}}$   $\frac{1}{\frac{1}{2}}$   $\frac{1}{\frac{1}{2}}$   $\frac{1}{\frac{1}{2}}$   $\frac{1}{\frac{1}{2}}$   $\frac{1}{\frac{1}{$ 

Visual Strange 2010

## أسبق المسلمات للتدريس

لتوضيح أداة زر الخيار يقوم المعلم بسرد القصة التالية:

أعـرف رجلًا يدعـي صالح مـن عائلة فقيرة، درسن وجد واجتهد وتخرج من الجامعة، والتحـق بعمل مناسب، وعزم على أن تكون حياته أفضل.

تزوج ورزقه الله بطفلين عبد الله وعبد الرحمــن، وحرصــ على تربيهمــا مع زوجته تربية صالحة وزرع فيهما بذور الخير.

كبر الأولاد وتوفيت الأم، وزوِّج الأب ولديـه وأسكـن كل واحـد منهمـا قي بيـت مستقــل. ولكن كان المنزلين بعيدان جدًا عن بعضهما. وكان الأب صالح يواجه مشقة في تلبيــة دعــوة أولاده لزيارتهــم، ففكــر في طريقة تريحه فخ كبره، وقرر أن يبنى لولديه منزلين متجاوريين. فاشترى قطعة أرض وبني المنزلين. وحتى يرضى أولاده وأحفاده، قـام صالح بتخصيص غرفة له في كل منزل وأصبح يبيت عندهم كل ليلة بالتبادل.

يناقش المعلم مع الطلاب أبعاد القصة ويذكرهم بأهمية بر الوالدين وخصوصًا في كبرهمـا ويربط ذلك بالدرسـ حيث يوضح لهم أن قطعة الأرض ضرورية لجمع المنزلين مع بعضهما، وهذا هو عمل أداة الإطار، فهي تجمع الأدوات مع بعضها.

أمــا زر الخيــار فهــى غرفــة الأب ـِـفـ كل منــزل، حيــث أنه مخير إمــا أن يبيت في بيت عبد الله أو بيـت عبد الرحمن، ولكن لا يستطيع أن يبيت في المنزلين في نفس الوقت. (من نتاج ورشة أفكار لتدريس الفيجول بيسك-مشرضات ومعلمات الرياضن-بتصرف).

TII BERRIAND THE MANUSCRIPTION

### دليل المعلم ؛ الـوحدة السابعة  $1 - 200$

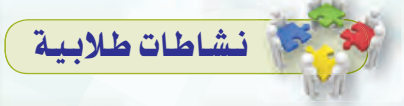

نشاط تطبيقى يتوصل فيه الطلاب لمعرفة الفرق بين أداة زر الخيار وأداة مربع الاختيار باستخدام استراتيجية التعلم بالاكتشاف.

وتعنى أن المتعلم يكتشف المعلومات بنفسه ولا تقدم له جاهزة. حيث يقوم فيها المعلم بتهيئة المواقف والمصادر والوسائل .<br>المعينة التي تساعد الطلاب للتوصل إلى المعرفة والمعلومات من تلقاء أنفسهم. ولابد من طرح أسئلة مفتوحة النهاية والتي تثير تفكيره بصفة دائمة، ويبدأ بها عملية الاكتشاف لأمر ما.

وتساعد الطلاب على الاعتماد على ذاتهم في عمليه التعلم، وتسهم في تحقيق الربط الصحيح بين المعلومات التى يتم اكتشافها والمعلومات السبابقة يخ بنية المتعلمين المرهية لذلك يكون أثرها أكثر بقاءً <u>ے</u> أذهانهم ويمكنهم استرجاعها ب*سه*ولة. حيث يقوم المعلم بما يلي:

- **0** يصمم برنامج بسيط يقوم بإدخال بيانات الطلاب التالية: الاسم، التخصص، المواد المفضلة للطالب، بحيث يستخدم أداة زر الخيـار لتحديد التخصص (علمي، أدبي)، وأداة مربع الخيار لتحديد المواد المضلة للطالب.
- يطلب من الطلاب تشغيل البرنامج، وإدخال بياناتهم.
	- ل يطرح مجموعة من الأسئلة مثل: أثناء استخدامك للبرنامج:
- <mark>@ هـل يمكـن اختيـار تخصص</mark> علمـي وأدبي فخ نفس الوقت؟
- **.** ماذا تلاحظ عند اختيار أحد التخصصين؟

لمعرفة أن الزر المسمى ( $\mathrm{(OB1)}$ ) قد تم اختياره أم لا نكتب السطر التالي: H = OB1.Checked حيث إن (H) بِمثل متغيراً منطقياً يُخزِّن إحدى القيمتين، إما صح (True) أوخطأ (False)

لمعرفة إن كان الزر قد تم اختياره أم لم يتم.

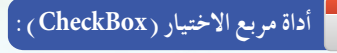

 $\mathcal{L} = 2010$ 

إن البيانات التي نحصل عليها من مربع الاختيار كما في الشكل CheckBox1 (١٠-٧) هي بيانات رقمية وليست منطقية كما في زر الخيار، وتخزن في الخاصية (checkstate)، وهي إحدى ثلاثة أشياء، إما: CheckBox2  $\blacktriangleright$  أن المستخدم لم يختر المربع فقيمته عندئذ هي  $(0)$ .  $\blacktriangleright$ CheckBox3

- أن المستخدم اختيار المربع فقيمته عندئذ هي (  $(1)$  .
- $\sim$ ا أن المستــخـدم لا يستطيع اختيـار المربع فقيمتـه عندئذ هـى (2).

والصيغة العامة للحصول على البيانات هي :  $\mathcal{O}(\sqrt{2})$  . The state  $\mathcal{O}(1)$  $\mathcal{L}(\mathcal{L})$  where  $\mathcal{L}(\mathcal{L})$  $\circ$ 

حيث إن :

 $\circ$ 

 $00 = -10$ 

Varl : متغير لتخزين البيانات فيه من نوع عددي. CheckBox : اسم أداة مربع الاختيار على النافذة. Checkstate : خاصية أداة مربع الاختيار التي تستقبل البيانات من المستخدم.

 $\circ$ o

Var1 = CheckBox. Checkstate

**.** هل يمكن اختيار أكثر من مادة في نفس الوقت؟

 $\bigcirc \bigcirc \bigcirc \mathop{=}_{\sim} \dots$ 

- فى ثم يطرح السؤال التالي: ما أوجه الشبة والاختلاف بين زر الخيار ومربع الاختيار؟
- .<br>والصيستخلص من الطلاب الفرق بين الأداتـين. ويطلب منهم طرح أمثلة أخرى لاستخدام زر الاختيار وأمثلة أخرى لمربع الاختيار لتعميق فهم وظيفة الأداتين والفرق بينهما.
	- (من نتاج ورشة أفكار لتدريس الفيجول بيسك-مشرفات ومعلمات الرياض-بتصرف).

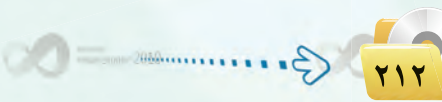

**The Commission of the Commission Commission Commission** 

 $\sqrt{\frac{1}{2}}\sqrt{\frac{1}{2}}\sqrt{\frac$ 

Voual Studio<sup>n</sup> 2010

.<br>- البرمجة بلغة (فيجول بيسك ستوديو) <sub>ج</sub>

شكل ( ٧-١٠) : أداة مربع الاختيار

 $\circ$ 

 $\circ$ 

 $\begin{picture}(20,20) \put(0,0){\line(1,0){10}} \put(15,0){\line(1,0){10}} \put(15,0){\line(1,0){10}} \put(15,0){\line(1,0){10}} \put(15,0){\line(1,0){10}} \put(15,0){\line(1,0){10}} \put(15,0){\line(1,0){10}} \put(15,0){\line(1,0){10}} \put(15,0){\line(1,0){10}} \put(15,0){\line(1,0){10}} \put(15,0){\line(1,0){10}} \put(15,0){\line(1$ 

.<br>دليل المعلم : البرمجة بلغة (فيجول بيسك ستوديو)

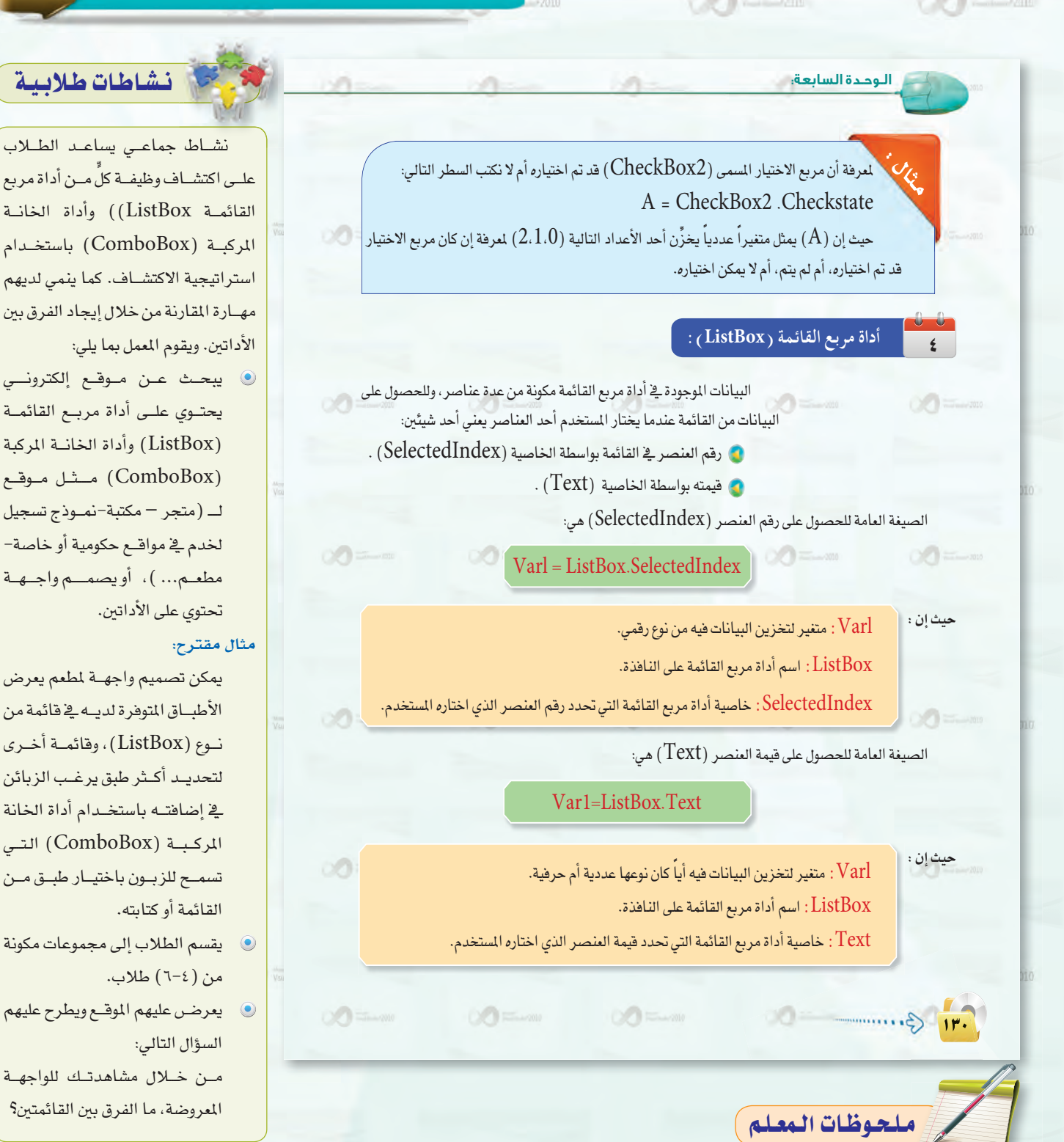

 $\frac{1}{\frac{1}{2}}$   $\frac{1}{\frac{1}{2}}$   $\frac{1}{\frac{1}{2}}$   $\frac{1}{\frac{1}{2}}$   $\frac{1}{\frac{1}{2}}$   $\frac{1}{\frac{1}{2}}$   $\frac{1}{\frac{1}{2}}$   $\frac{1}{\frac{1}{2}}$   $\frac{1}{\frac{1}{2}}$   $\frac{1}{\frac{1}{2}}$   $\frac{1}{\frac{1}{2}}$   $\frac{1}{\frac{1}{2}}$   $\frac{1}{\frac{1}{2}}$   $\frac{1}{\frac{1}{2}}$   $\frac{1}{\frac{1}{$ 

FIF 3.

Vous Stand 2010

Vous Studio 2010

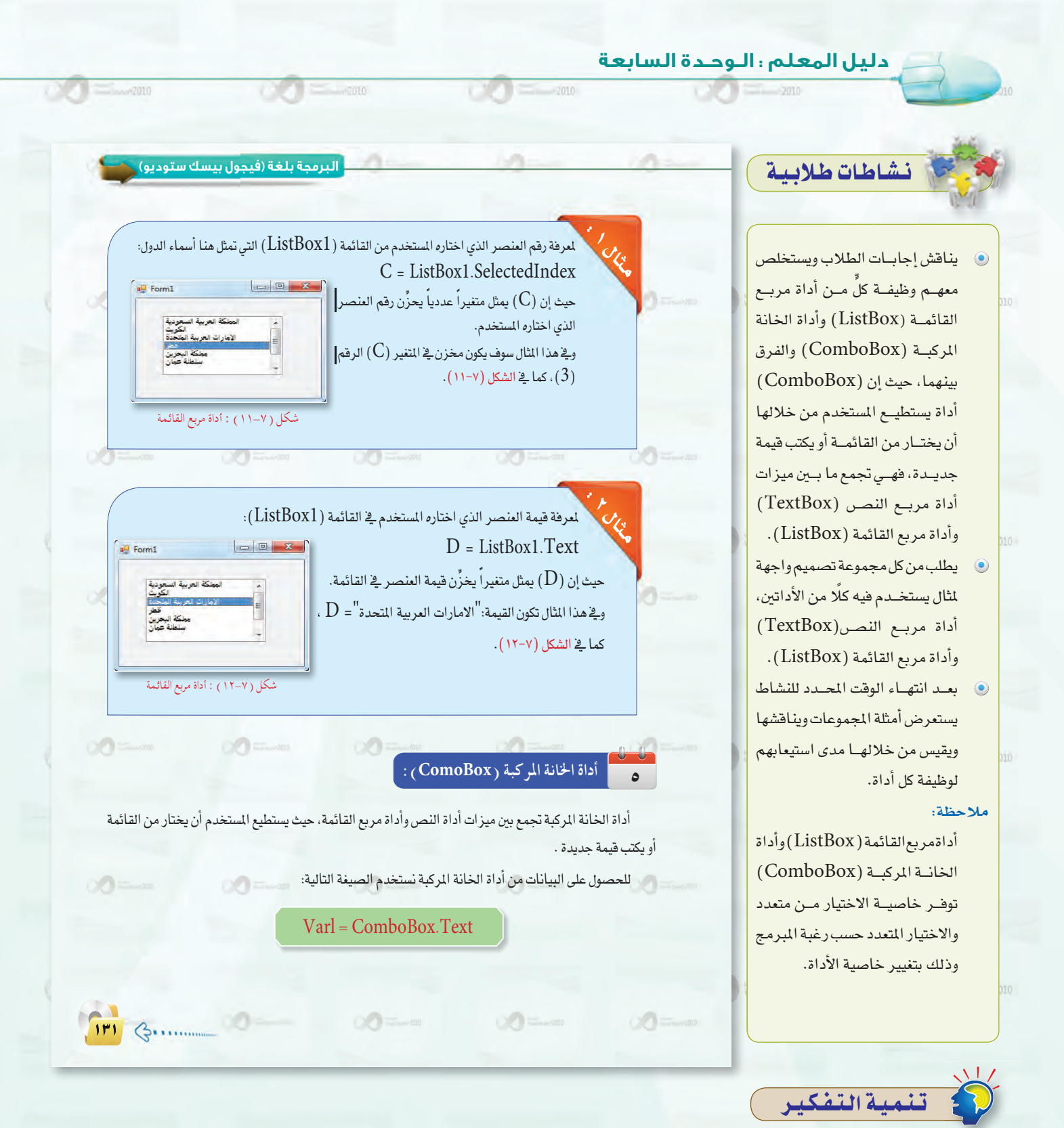

### . (Comparison Skill) .

مهارة المقارنة من مهارات التفكير الإبداعي وتعنى القدرة على إيجاد أوجه الشبه والاختلاف بين شيئين أو أكثر عن طريق الملاحظة الباشرة أو التأمل وقد تكون مفتوحة أو مغلقة (بعني: أن يتم تحديد العناصر التي يتم ملاحظتها)، سهلة أو صعبة، وقد تتناول أشياء مجردة أو محسوسة.

- ويستطيع المعلم تنمية هذه المهارة لدى الطلاب عن طريق طرح السؤال التالي:
	- @ من خلال مشاهدتك للواجهة المعروضة، ما الفرق بين القائمتين؟

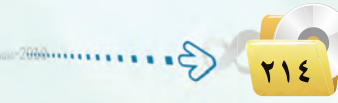

**The Contract Studie'** 2010

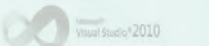

Voual Studio<sup>v</sup> 2010

.<br>دليل المعلم : البرمجة بلغة (فيجول بيسك ستوديو)

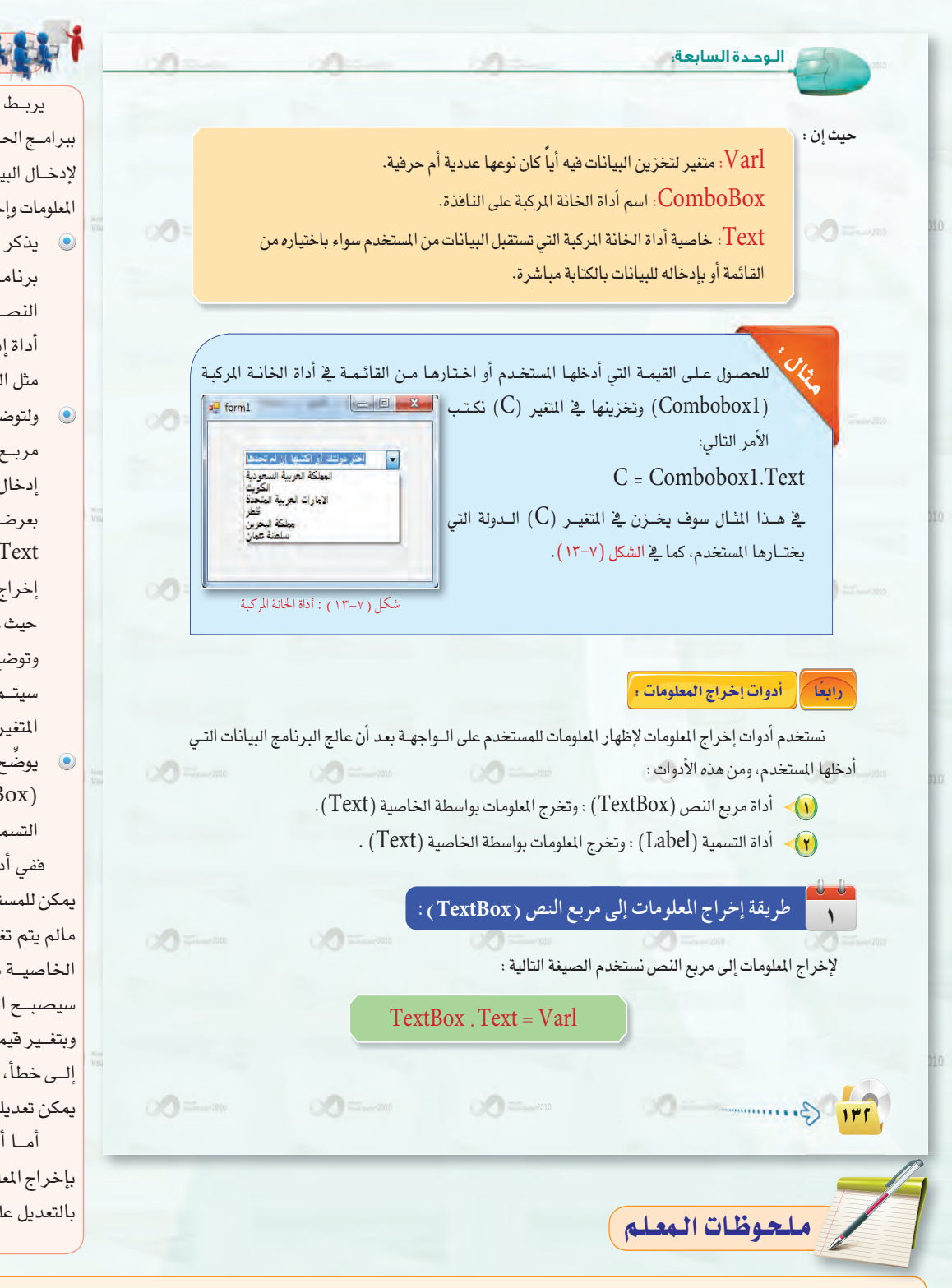

### فيلي وأبادات للتدريس

يربـط الملم مــا يحدث \_2 جهــاز الحاسب ببرامج الحاسب، حيث أنه لابد من وجود أدوات لإدخـال البيانـات ومعالجتهـا للحصـول علـى المعلومات وإخراجها عن طريق أدوات للإخراج. **.** يذكر لهـم أن مـن أدوات الإخراج في برنامـج الفيجـول بيسـك أداة مربع أداة إدخـال وإخـراج في نفس الوقت. مثل الشاشة في جهاز الحاسب الآلي. ولتوضيح الفـرق بـين استخـدام أداة مربع النص)(TextBox) كأداة إدخال واستخدامها كأداة إخراج، يقوم بعرض صيغتها كأداة إدخال: = Var1 TextBox.Text. وصيغتها كأداة TextBox.Text = Var1 :إخراج حيث في الأولى يدخل المستخدم فيمة وتوضع في المتغير Var1. وفي الثانية سيتم عرضن ما هــو موجــود داخل المتغير Var1 على الشاشة.

يوضِّح الفــرق بــين أداة مربع النص (TextBox) وأداة الإخــــــــــراج التسمية(Label):

ففي أداة مربع النص (TextBox) يمكن للمستخدم من نسخ المعلومة وتعديلها مالم يتم تغيير خصائصها –فبتغيير قيمة الخاصية «تمكين» من صح إلى خطأ، سيصبح النص معتما لا يمكن تعديله. وبتغير قيمة الخاصية «مقفل» من صح إلى خطأ، سيصبح النص للنسخ فقط ولا يمكن تعديله.

أمـا أداة التسميـة (Label) فتقوم بإخراج المعلومة مع عدم السماح للمستخدم بالتعديل عليها أو نسخها.

710 G.

 $\begin{picture}(100,10) \put(0,0){\line(1,0){10}} \put(10,0){\line(1,0){10}} \put(10,0){\line(1,0){10}} \put(10,0){\line(1,0){10}} \put(10,0){\line(1,0){10}} \put(10,0){\line(1,0){10}} \put(10,0){\line(1,0){10}} \put(10,0){\line(1,0){10}} \put(10,0){\line(1,0){10}} \put(10,0){\line(1,0){10}} \put(10,0){\line(1,0){10}} \put(10,0){\line($ 

 $\frac{1}{\frac{1}{2}}$   $\frac{1}{\frac{1}{2}}$   $\frac{1}{\frac{1}{2}}$   $\frac{1}{\frac{1}{2}}$   $\frac{1}{\frac{1}{2}}$   $\frac{1}{\frac{1}{2}}$   $\frac{1}{\frac{1}{2}}$   $\frac{1}{\frac{1}{2}}$   $\frac{1}{\frac{1}{2}}$   $\frac{1}{\frac{1}{2}}$   $\frac{1}{\frac{1}{2}}$   $\frac{1}{\frac{1}{2}}$   $\frac{1}{\frac{1}{2}}$   $\frac{1}{\frac{1}{2}}$   $\frac{1}{\frac{1}{$ 

 $\frac{1}{\frac{1}{2}}$   $\frac{1}{\frac{1}{2}}$   $\frac{1}{\frac{1}{2}}$   $\frac{1}{\frac{1}{2}}$   $\frac{1}{\frac{1}{2}}$   $\frac{1}{\frac{1}{2}}$   $\frac{1}{\frac{1}{2}}$   $\frac{1}{\frac{1}{2}}$   $\frac{1}{\frac{1}{2}}$   $\frac{1}{\frac{1}{2}}$   $\frac{1}{\frac{1}{2}}$   $\frac{1}{\frac{1}{2}}$   $\frac{1}{\frac{1}{2}}$   $\frac{1}{\frac{1}{2}}$   $\frac{1}{\frac{1}{$ 

Washington 2010
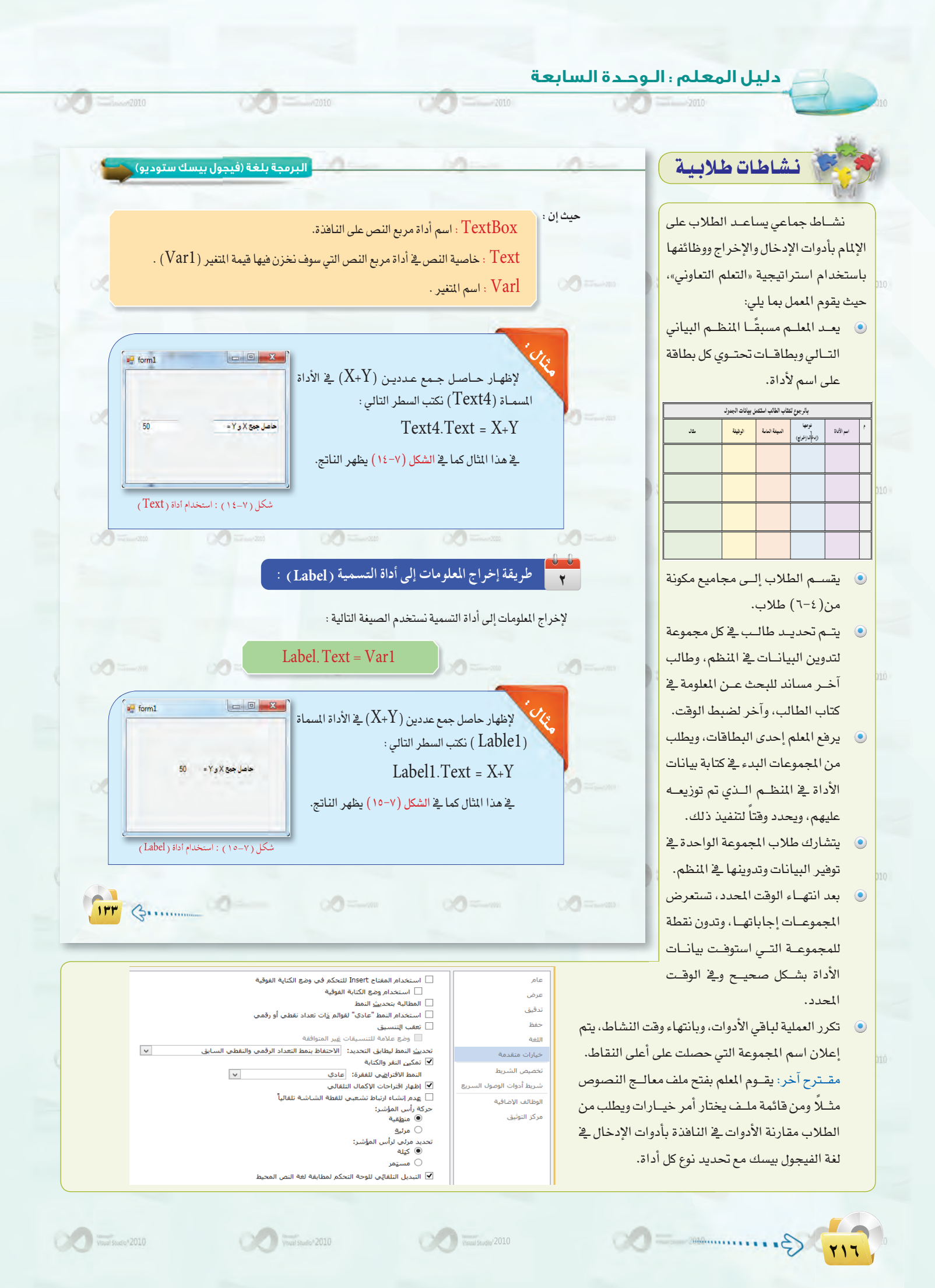

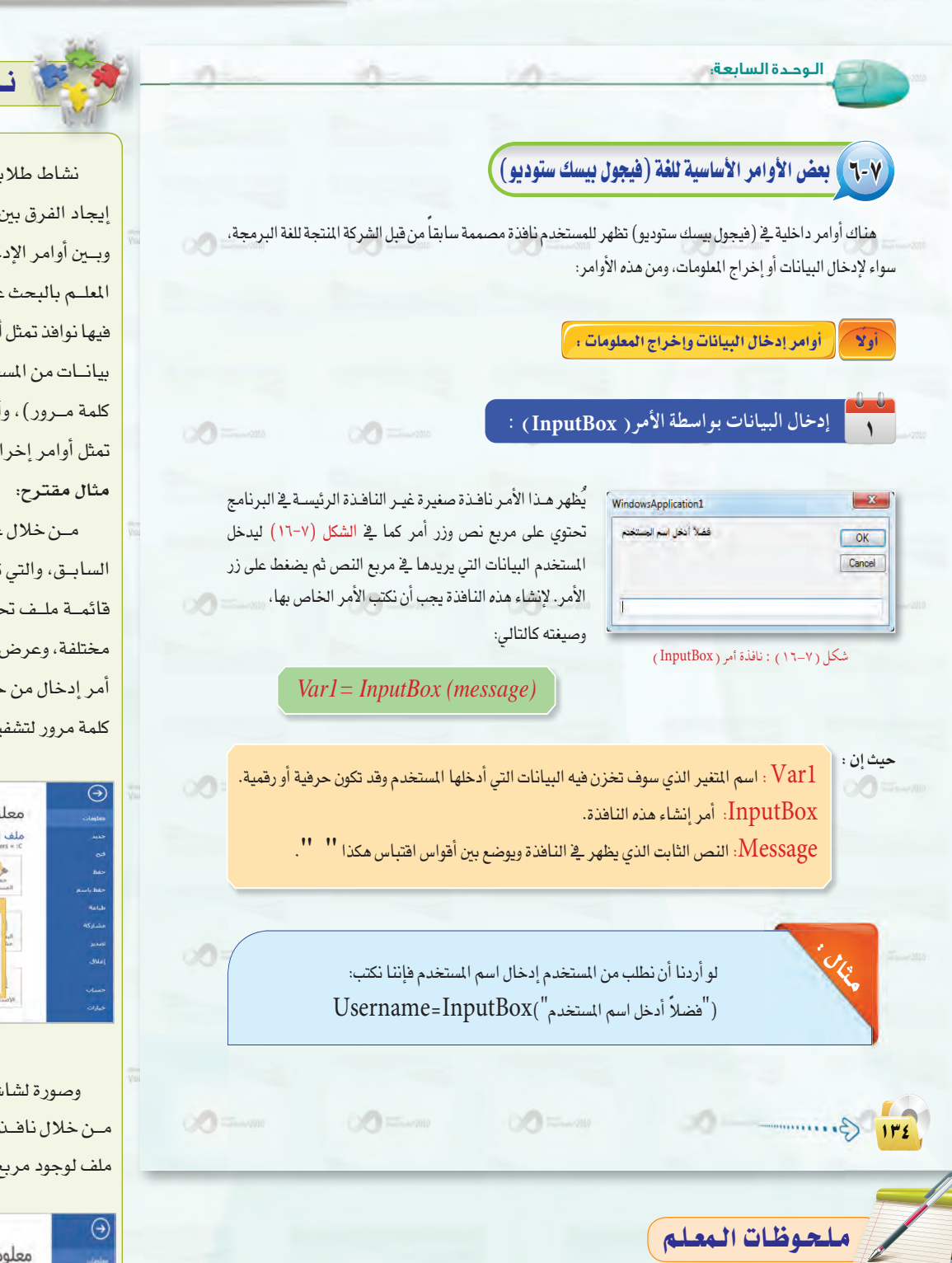

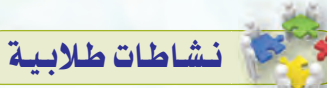

نشاط طلابى يساعد الطلاب على إيجاد الفرق بين أدوات الإدخال والإخراج وبين أوامر الإدخال والإخراج، حيث يقوم المعلــم بالبحث عن برامــج أو مواقع تظهر فيها نوافذ تمثل أوامر إدخال كنافذة تطلب بيانات من المستخدم (اسم مستخدم أو كلمة مرور)، وأخرى تظهر فيهـا نوافذ تمثل أوامر إخراج مثل رسائل تنبيه.

مـن خلال عرض الصورة في النشاط السابق، والتي تمثل نافذة خيارات من قائمة ملف تحتوى على أدوات إدخال مختلفة، وعرض صورة لشاشة يتضح فيها أمر إدخال من خــلال نافذة تطلب إدخال كلمة مرور لتشفير ملف:

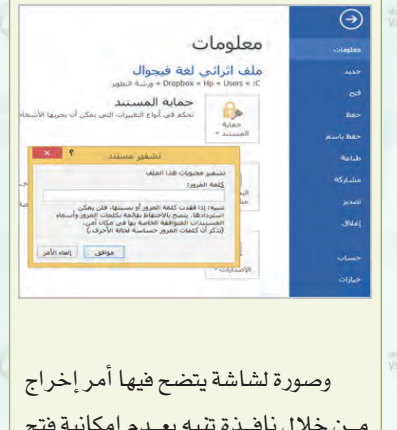

ملف لوجود مربع حوار مفتوح:

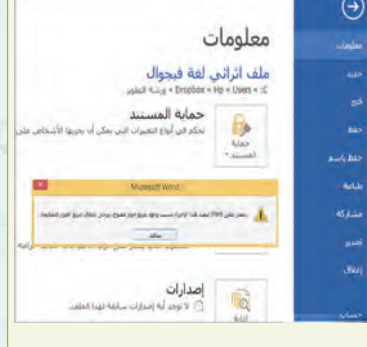

 $\sqrt{1-\frac{1}{2}}$  was then  $2010$ 

TIV G.

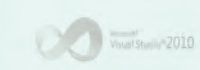

Vous Stand 2010

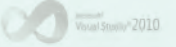

#### دليل المعلم اللوحدة السابعة

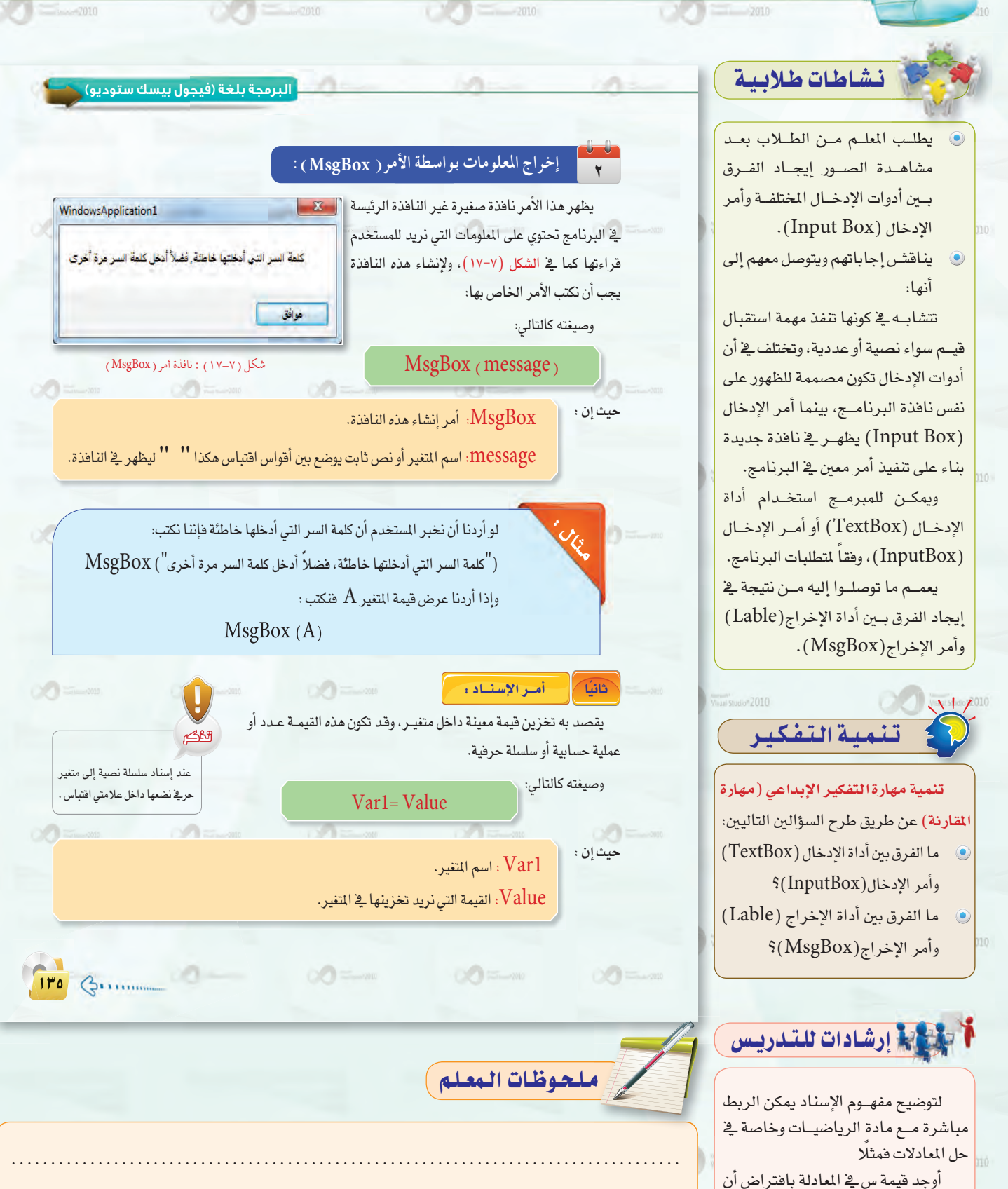

لحل المعادلة سيتم إسناد القيمة ٥ إلى ص، والنتيجة ستسند إلى المتغير س. 

قيمة ص = ٥  $y - \sum_{i=1}^n y_i$ س=

Vaunt Studio<sup>n</sup> 2010

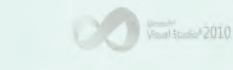

Veual Studio<sup>s</sup> 2010

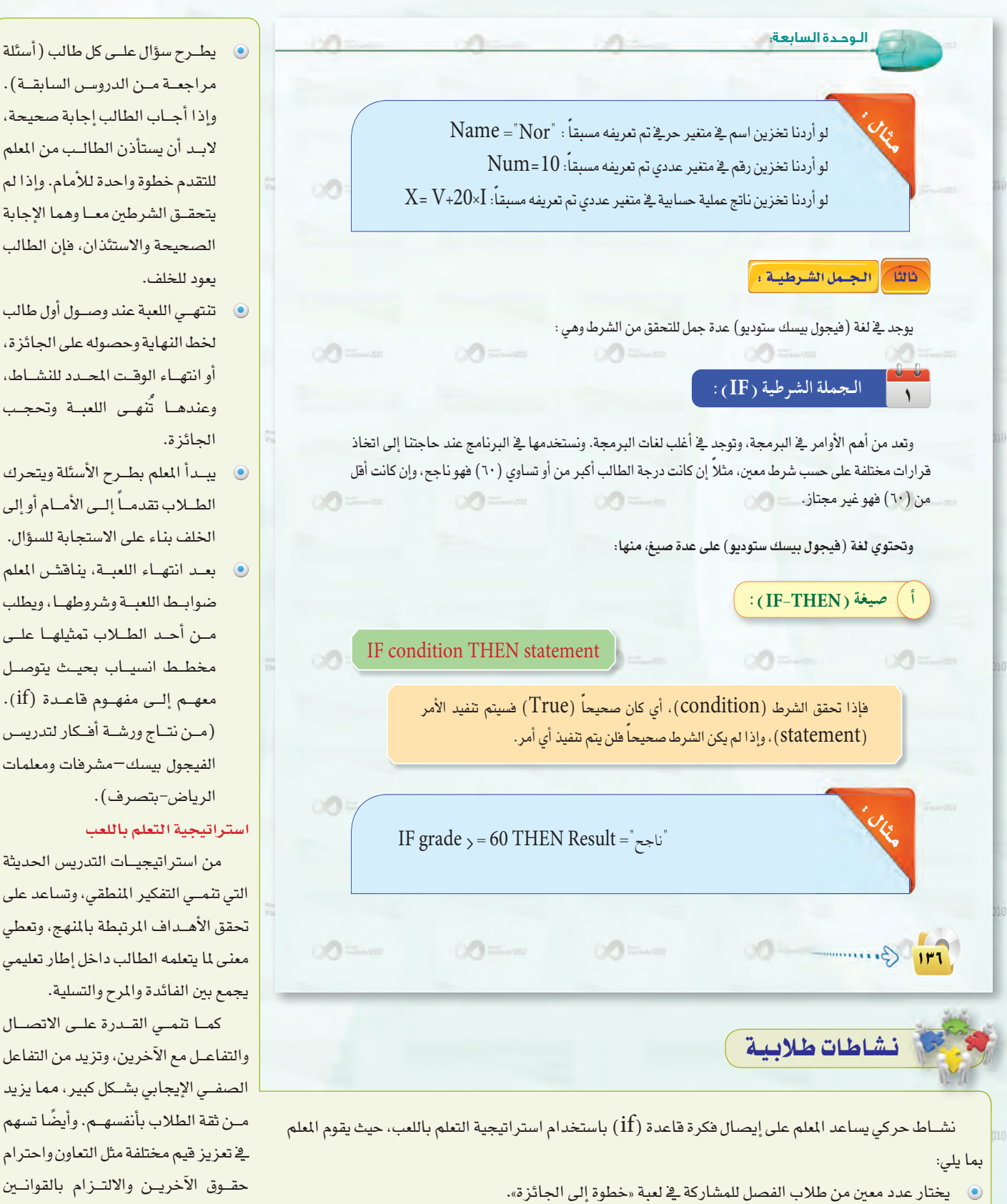

 $\sum_{i=1}^{\infty}$ 

يصطف الطلاب، ويشرح لهم قواعد اللعبة وهي:

**Contract State 2010** 

يوجد جائزة عند خط النهاية وسيحصل عليها من يصل لها أولًا.  $\bullet$ 

وإذا أجاب الطالب إجابة صحيحة، لابد أن يستأذن الطالب من المعلم للتقدم خطوة واحدة للأمام. وإذا لم يتحقـق الشرطين معـا وهما الإجابة الصحيحة والاستئذان، فإن الطالب يعود للخلف. تنتهى اللعبة عند وصول أول طالب

- لخط النهاية وحصوله على الجائزة، أو انتهاء الوقت المحدد للنشاط، وعندهـا تُنهـى اللعبـة وتحجـب الجائز ة.
- ، يبدأ المعلم بطرح الأسئلة ويتحرك الطللاب تقدمـاً إلـى الأمـام أو إلى الخلف بناء على الاستجابة للسؤال. و بعد انتهاء اللعبة، يناقش المعلم ضوابط اللعبة وشروطها، ويطلب من أحد الطلاب تمثيلها على مخطط انسياب بحيث يتوصل معهـم إلـى مفهـوم قاعـدة (if). (من نتاج ورشة أفكار لتدريس الفيجول بيسك—مشرفات ومعلمات الرياض-بتصرف).

#### استراتيجية التعلم باللعب

من استراتيجيات التدريس الحديثة التي تنمــي التفكير المنطقي، وتساعد على تحقق الأهـداف المرتبطة بالمنهج، وتعطى معنى لما يتعلمه الطالب داخل إطار تعليمي يجمع بين الفائدة والمرح والتسلية.

كما تنمى القدرة على الاتصال والتفاعل مع الآخرين، وتزيد من التفاعل الصفــي الإيجابي بشــكل كبير، مما يزيد مـن ثقة الطلاب بأنفسهـم. وأيضًا تسهم في تعزيز فيم مختلفة مثل التعاون واحترام حقـوق الآخريـن والالتـزام بالقوانـين والقواعد.

 $\sqrt{\frac{1}{\text{Vout}(5\text{tun})}2010}$ 

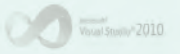

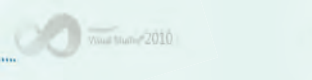

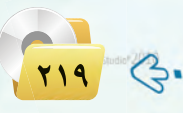

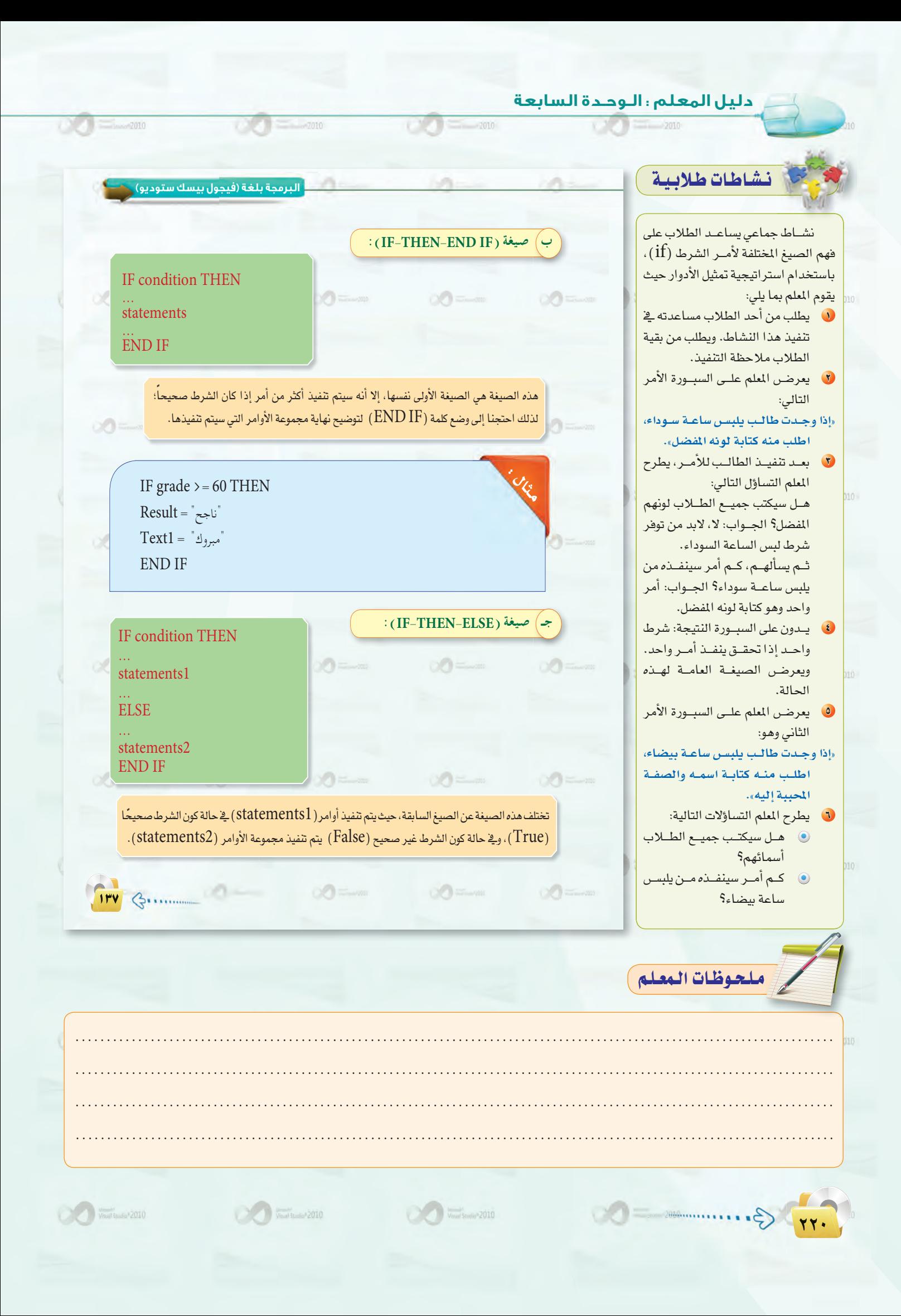

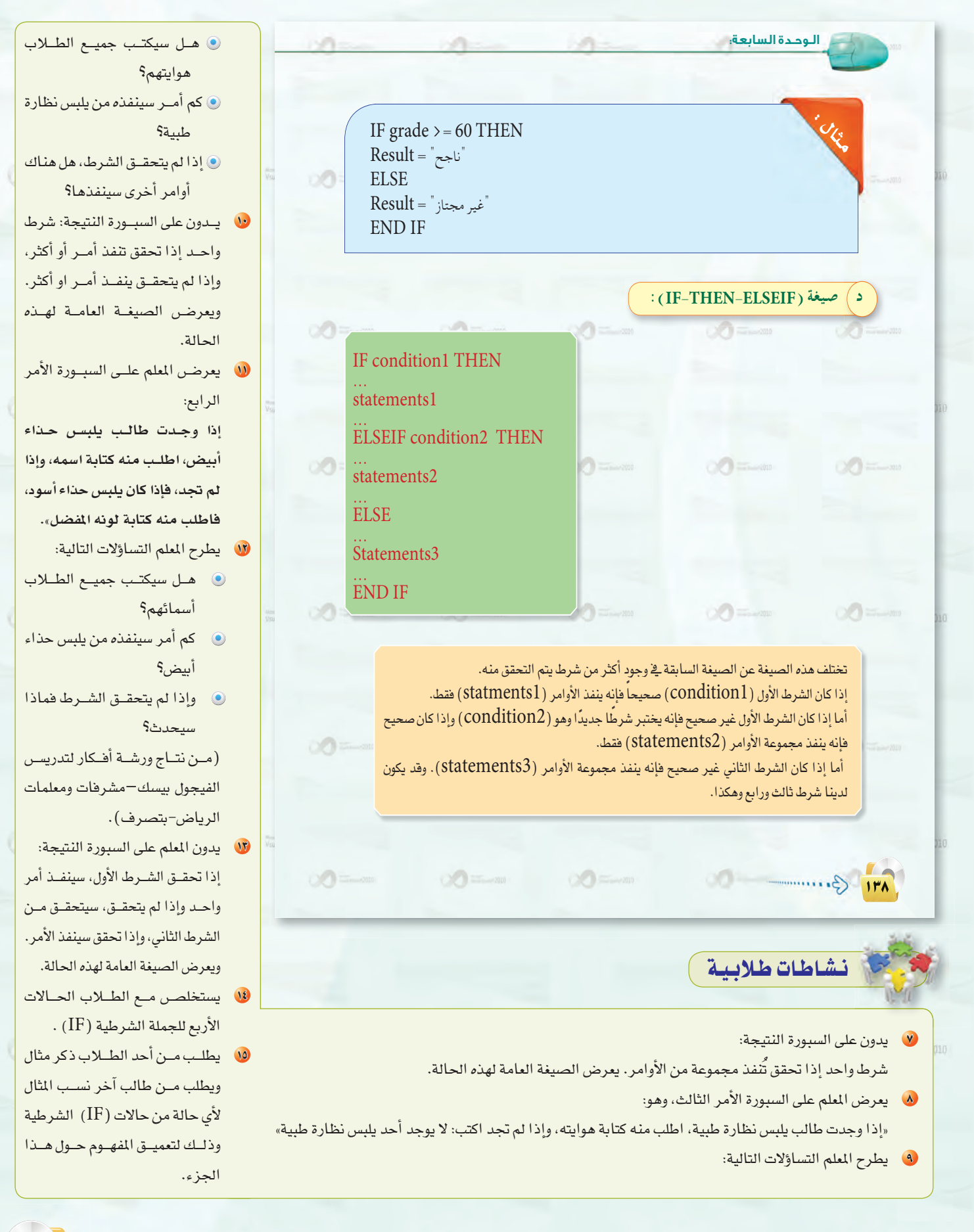

Vous Stand 2010

 $\frac{1}{\frac{1}{2}}\int_{\frac{1}{2}}^{\frac{1}{2}}\frac{1}{\sqrt{2}}\left(\frac{1}{2}\right)^{2}}\frac{1}{\sqrt{2}}\left(\frac{1}{2}\right)^{2}}\frac{1}{\sqrt{2}}\left(\frac{1}{2}\right)^{2}}\frac{1}{\sqrt{2}}\left(\frac{1}{2}\right)^{2}}\frac{1}{\sqrt{2}}\left(\frac{1}{2}\right)^{2}}\frac{1}{\sqrt{2}}\left(\frac{1}{2}\right)^{2}}\frac{1}{\sqrt{2}}\left(\frac{1}{2}\right)^{2}}\frac{1}{\sqrt{2}}\left(\frac{1}{2}\right)^{$ 

 $\frac{1}{\frac{1}{2}}$   $\frac{1}{\frac{1}{2}}$   $\frac{1}{\frac{1}{2}}$   $\frac{1}{\frac{1}{2}}$   $\frac{1}{\frac{1}{2}}$   $\frac{1}{\frac{1}{2}}$   $\frac{1}{\frac{1}{2}}$   $\frac{1}{\frac{1}{2}}$   $\frac{1}{\frac{1}{2}}$   $\frac{1}{\frac{1}{2}}$   $\frac{1}{\frac{1}{2}}$   $\frac{1}{\frac{1}{2}}$   $\frac{1}{\frac{1}{2}}$   $\frac{1}{\frac{1}{2}}$   $\frac{1}{\frac{1}{$ 

771 G.

#### دليل المعلم اللوحدة السابعة

## نشاطات طلابية

نشاط تطبيقى يتوصل فيه الطلاب لمعرضة الفرق بين الجملة الشرطية المتداخلة «IF-THEN-ELSEIF» والجملة الشرطية «SELECTCASE» باستخدام استراتيجية التعلم باللعب حيث يقوم المعلم بما يلي:

- 0 يحضر المعلم صندوق به كرات صغيرة ملونة (أحمر-أصفـر-أخضـر)، وثـلاث سـلال لهـا نفس الألوان (أحمر-أصفر-أخضر).
- لا يطلب من ثلاثة طلاب المشاركة في اللعبة بحيث:
- <sup>1</sup> يأخذ كل طالب سلة، يبدأ الطالب الأول بسحب كرة من الصندوق ويضعها في سلته إن كان لها نفس اللون، أو يمررها للطالب الثاني الذي يقــوم بنفس عمليــة المقارنــة والذي بدوره يمررها للطالب الثالث إذا كانت مخالفة للون سلته.
- تكرر العمليــة حتى تنتهــي الكور من الصندوق.
- تعاد الكور إلى الصندوق ويعاد تنفيذ اللعبة ولكن بطريقة أخرى، وهي أن يستلم طالب واحد جميع السلال ويبدأ بسحب كرة من الصندوق ووضعها في السلة التي لها نفس اللون، ويكرر العمليــة حتــى تنتهى الكور من الصندوق.
	- يطرح المعلم السؤال التالي:  $\epsilon$
- ما رأيكم في الخطوات المتبعة في عمليــة تصنيـف ألوان الكــور في كلا الحالتين.
- يناقش إجاباتهم ويربطها بالجملة الشرطيــة «IF-THEN-ELSEIF» والجملة الشرطية «SELECTCASE» وأن كلا الجملتين ستـؤدي إلـى نفسـر النتيجـة، لكـن الجملـة الشرطيـة «SELECTCASE» فعّالـة أكثر عندما تريد اتخاذ ثلاثة قرارات أو أكثر بناءً علـى متغيّر واحد أو خاصية واحدة (لون الكرة). أمـا عندما تعمل مع عدة قيم مختلفة (لون-حجم-وزن الكرة)، سيكون من الأفضل استخدام «-IF «THEN-ELSEIF

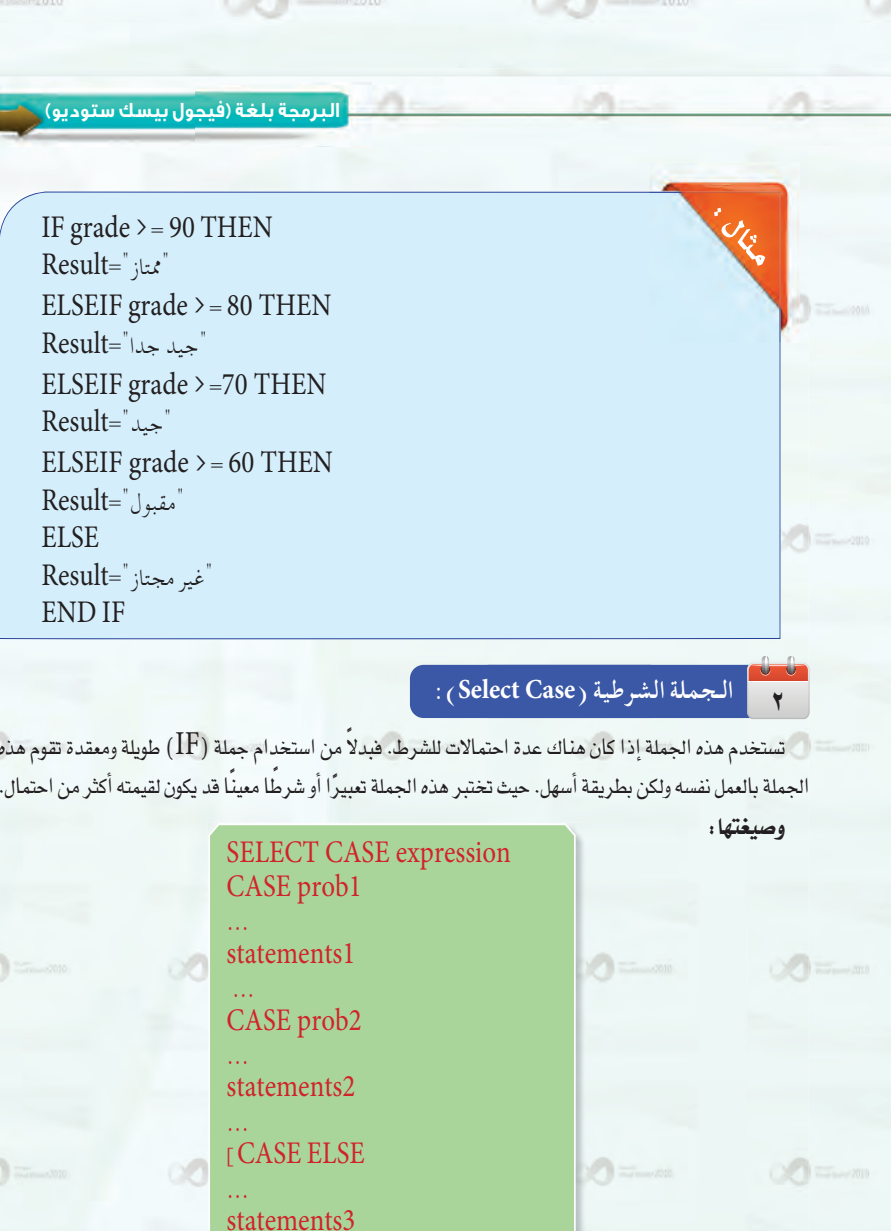

Vausi Studio<sup>n</sup> 2010

 $\sim$   $\sim$   $\sim$   $\sim$   $\sim$  2010

**END SELECT** 

 $\circ$  =  $\circ$ 

 $\infty =$ 

ملحوظات المعلم

 $\infty$ 

 $114$   $\bigoplus$ 

Voudl'audia<sup>®</sup> 2010

 $(2)$  in an

 $\sum_{i=1}^{n} \sum_{j=1}^{n} \sum_{j=1}^{n}$ 

### نشاطات تقويمية

- نشاط جماعى باستخدام استراتيجية «التعلم التعــاوني»، يهدف إلى تقديم تغذيبة راجعية للمعليم حبول إلمنام الطلاب بحالات الجمل الشرطية حيث يقوم المعلم بما يلي:
- يعد المعلـم أمثلـة مـن واقـع حيـاة الطلاب وتمثل حالات مختلفة للجملة الشرطيــة «IF» والجملــة الشرطيــة .«SELECTCASE»
- يقسم الطلاب إلى مجاميع مكونة من(١-٤) طلاب.
- يتم تحديد طالب فخ كل مجموعــة لكتابـة الأوامر البرمجيـة التي تمثل المثال المعروض، وطالب آخر مساند للبحث عن المعلومة في كتاب الطالب، وآخر لضبط الوقت.
- يعرضن المعلـم مثـال علـى السبـورة ويطلب من المجموعات كتابة الحالة للجملــة الشرطية التــي تناسب المثال على بطاقة ورفعها.
- يتشارك طلاب المجموعة الواحدة يخ تحويل المثال إلى جملة شرطية وتدوينها على البطاقة ورفعها.
- تدون نقطة للمجموعــة الأسرع والتي توصلت للحل الصحيح.
- تكرر العملية لباقي الأمثلة، وبانتهاء وقت النشاط، يتم إعلان اسم المجموعــة التــي حصلـت علــى أعلى النقاط.

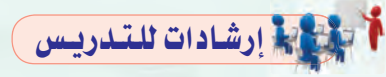

بعد الانتهاء من هذا الجزء ينفذ التدريب الثاني:

مشروع برنامج (حسابات ومساحات)، للتطبيق عمليًّا على ما تم شرحه. ويكون <u>ي</u>خ حصتين دراسيتين.

TTT G.

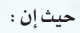

 $\sum_{i=1}^{\infty}$ 

الوحدة السابعة.

وحود الجزء (CASE ELSE) داخل

الأقواس [ ] وذلك لأنه جزء اختياري

.<br>من الصيغة إذا كنا بحاجة إليه نضعه.

وعدم وجوده لا يؤثر على صحة الجملة.

.<br>يجب التأكـد من أن نـوع بيانـات

(expression) هـونفسه نسوع

.<br>البيانات الموجودة في الاحتمالات.

 $\frac{1}{12}$ 

 $AB9$ 

 $\alpha$ 

 $AB9$ 

 $\circledcircled{2} = -m$ 

 $\frac{1}{\sqrt{2}}\sqrt{\frac{1}{2}}\sqrt{\frac{1}{2}}\sqrt{\$ 

 $\alpha$ 

 $\circ$ 

#### SELECT CASE : بداية الجملة.

expression : الشرط أو التعبير الذي نريد اختبار فيمته، وقد يكون معلم المسا

متغيرًا أو عملية حسابية أو عملية منطقية.

: توضع قبل كل احتمال. CASE

prob1.prob2 .....؛ القيم المحتملة للتعبير.

statementsl : الأوامر التي تنفذ في حالة تحقق القيمة.

CASE ELSE : إذا لم يتحقق أي احتمال من الاحتمالات السابقة .<br>فسوف تنفذ الأوامر التى بعد هذه العبارة، وهي اختيارية، أي إذا لم نكن بحاجة لها فلا يجب استخدامها.

END SELECT : نهاية الجملة.

#### $\begin{picture}(20,20) \put(0,0){\line(1,0){10}} \put(15,0){\line(1,0){10}} \put(15,0){\line(1,0){10}} \put(15,0){\line(1,0){10}} \put(15,0){\line(1,0){10}} \put(15,0){\line(1,0){10}} \put(15,0){\line(1,0){10}} \put(15,0){\line(1,0){10}} \put(15,0){\line(1,0){10}} \put(15,0){\line(1,0){10}} \put(15,0){\line(1,0){10}} \put(15,0){\line(1$ طريقة عمل هذه الجملة كالتالي:

 $00 =$ 

يقوم البرنامج بتقييم التعبيـر (expression)، شـم يقـارنه مـع الاحتمالات الواردة عند كل كلمة (....CASE prob1،prob2) ، فإذا وافق قيمة التعبيـر أحد هذه الاحتمالات فسوف ينفذ الأوامر التي جاءت بعد الاحتمال 

 $\begin{picture}(20,20) \put(0,0){\line(1,0){10}} \put(15,0){\line(1,0){10}} \put(15,0){\line(1,0){10}} \put(15,0){\line(1,0){10}} \put(15,0){\line(1,0){10}} \put(15,0){\line(1,0){10}} \put(15,0){\line(1,0){10}} \put(15,0){\line(1,0){10}} \put(15,0){\line(1,0){10}} \put(15,0){\line(1,0){10}} \put(15,0){\line(1,0){10}} \put(15,0){\line(1$ 

فلو كان التعبير يوافق الاحتمال الأول ( prob1) فإن البرنامج سوف ينفذ مجموعة الأوامر ( statements1) فقط، ويذهب إلى نهاية الجملة.

أما إذا لم يــوافـق التعبير أياً مـن الاحتمالات الموجـودة، فإذا كـان لدينا (CASE ELSE) فإن البرنامج سوف ينفذ مجموعة الأوامر التي تأتي بعده، وإذا لم يكن لدينا (CASE ELSE) (لأنه اختياري لا يلزم وجوده دائماً) فإن الجملة تنتهى دون تنفيذ أي أوامر.

 $\langle\cdot\rangle$  . For  $\langle\cdot\rangle$ 

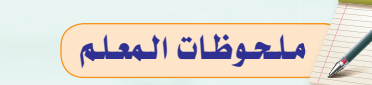

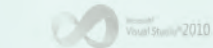

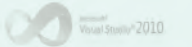

#### دليل المعلم اللوحدة السابعة

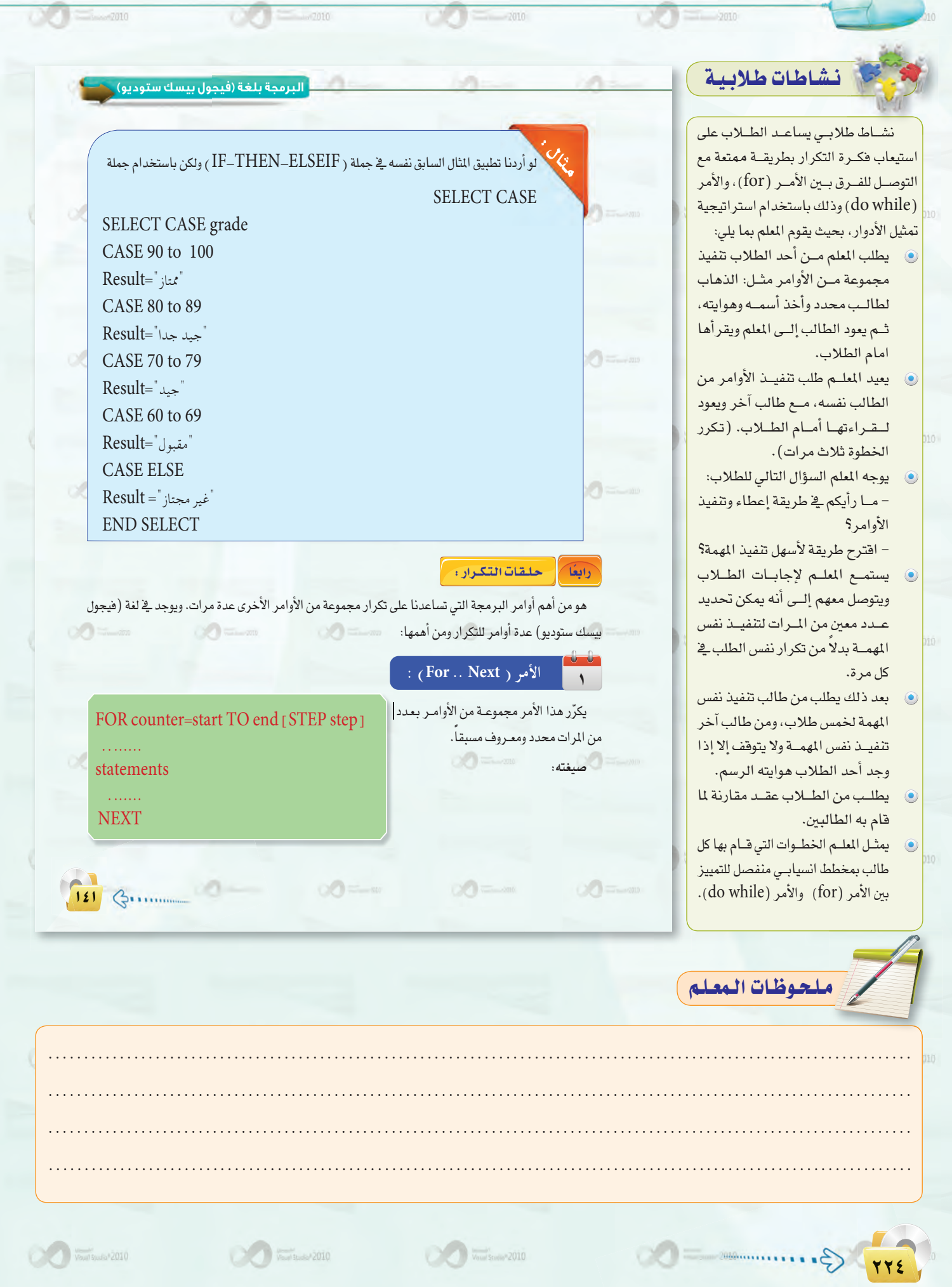

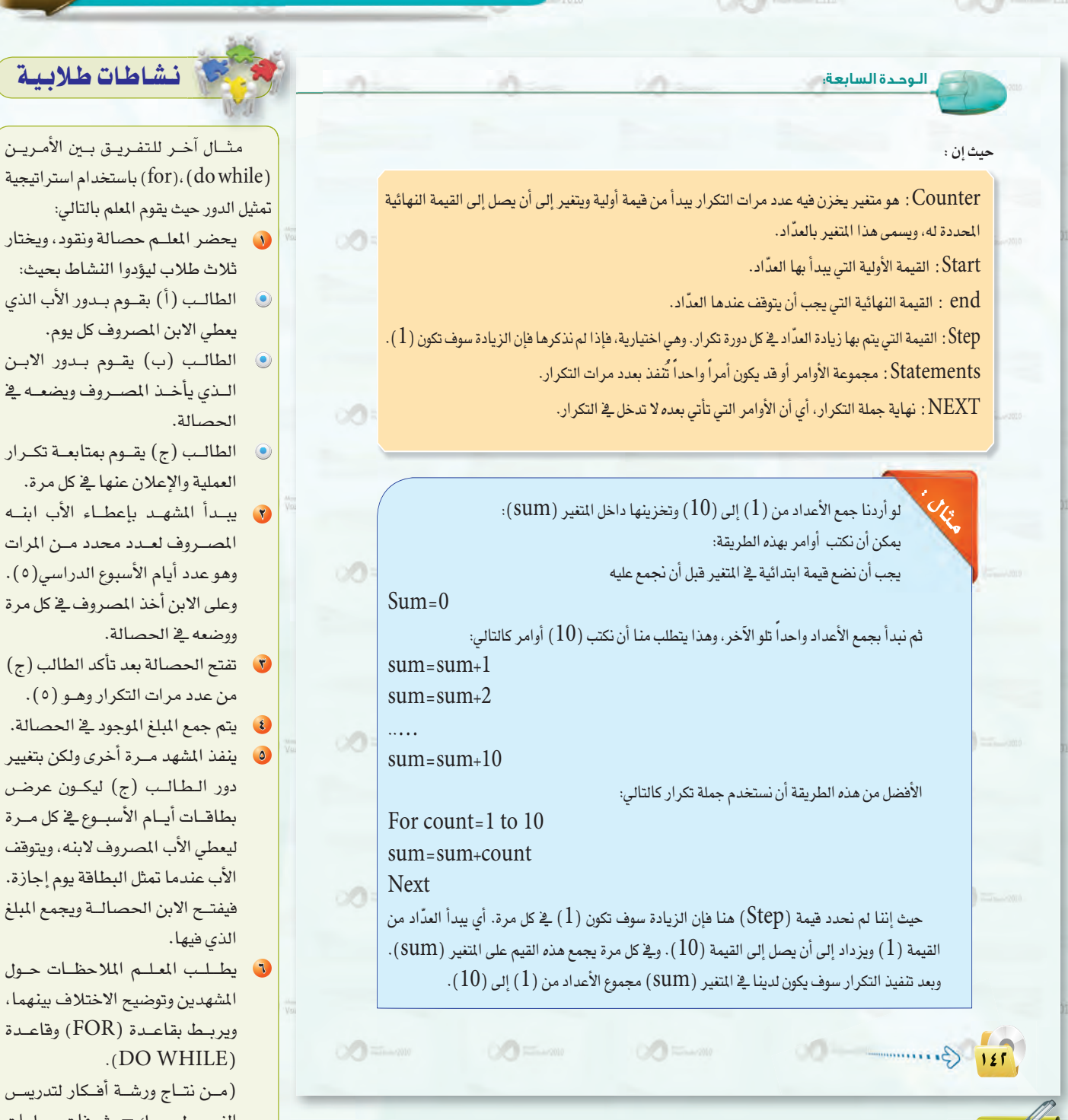

ڑف بی*ن*هما، وقاعدة  $\mathrm I$ ار لت*د*ري*س* ول بی*سك−مش*رفات ومعلمات

الرياض-بتصرف).

يوم.

**µ≤≤**

......................................................................................................................... ......................................................................................................................... ......................................................................................................................... .........................................................................................................................

 $\sqrt{2}$ ملحوظات البعلم

 $\bigcirc$   $\bigcirc$   $\bigcirc$ 

دليل المعلم اللوحدة السابعة

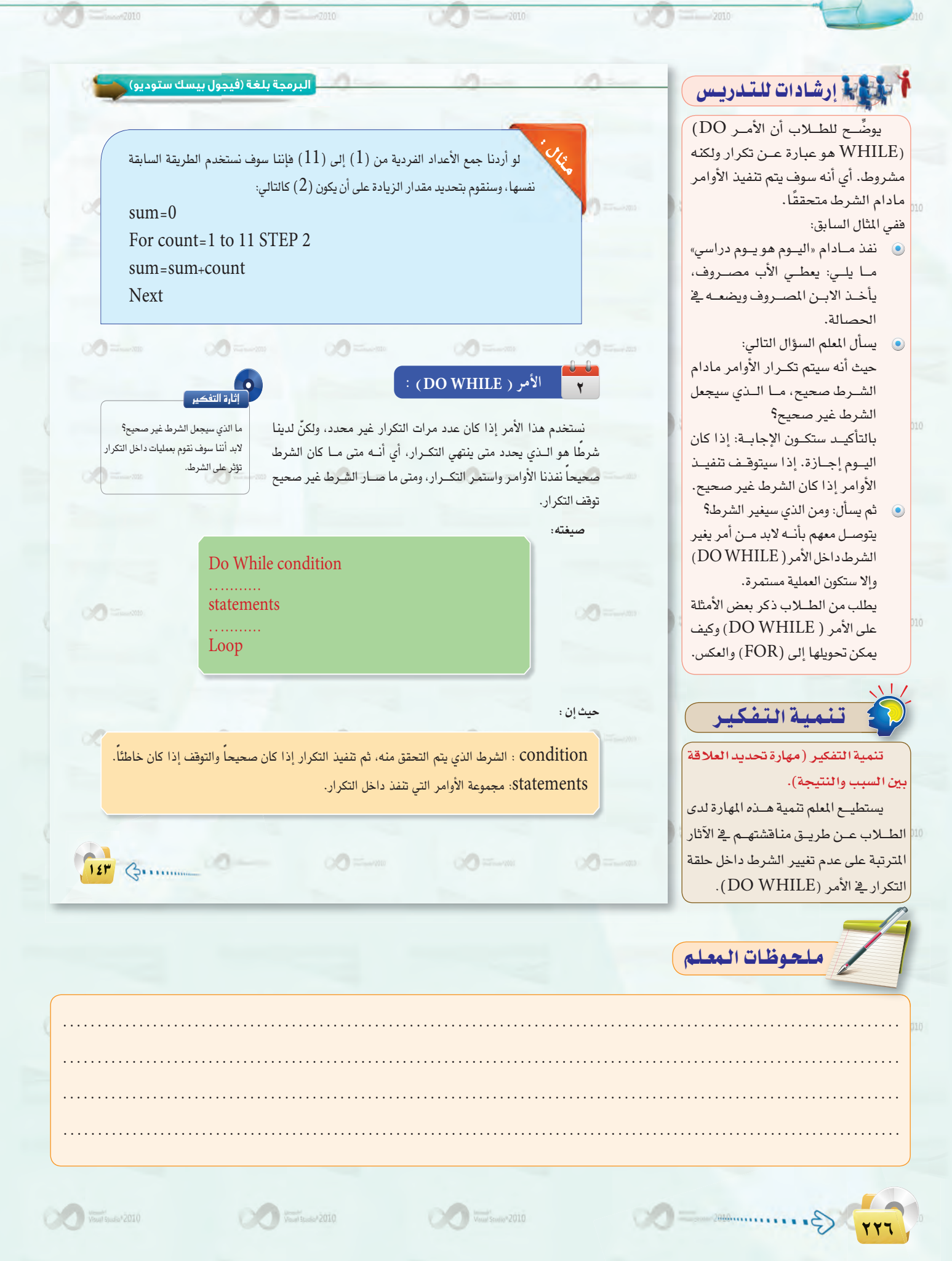

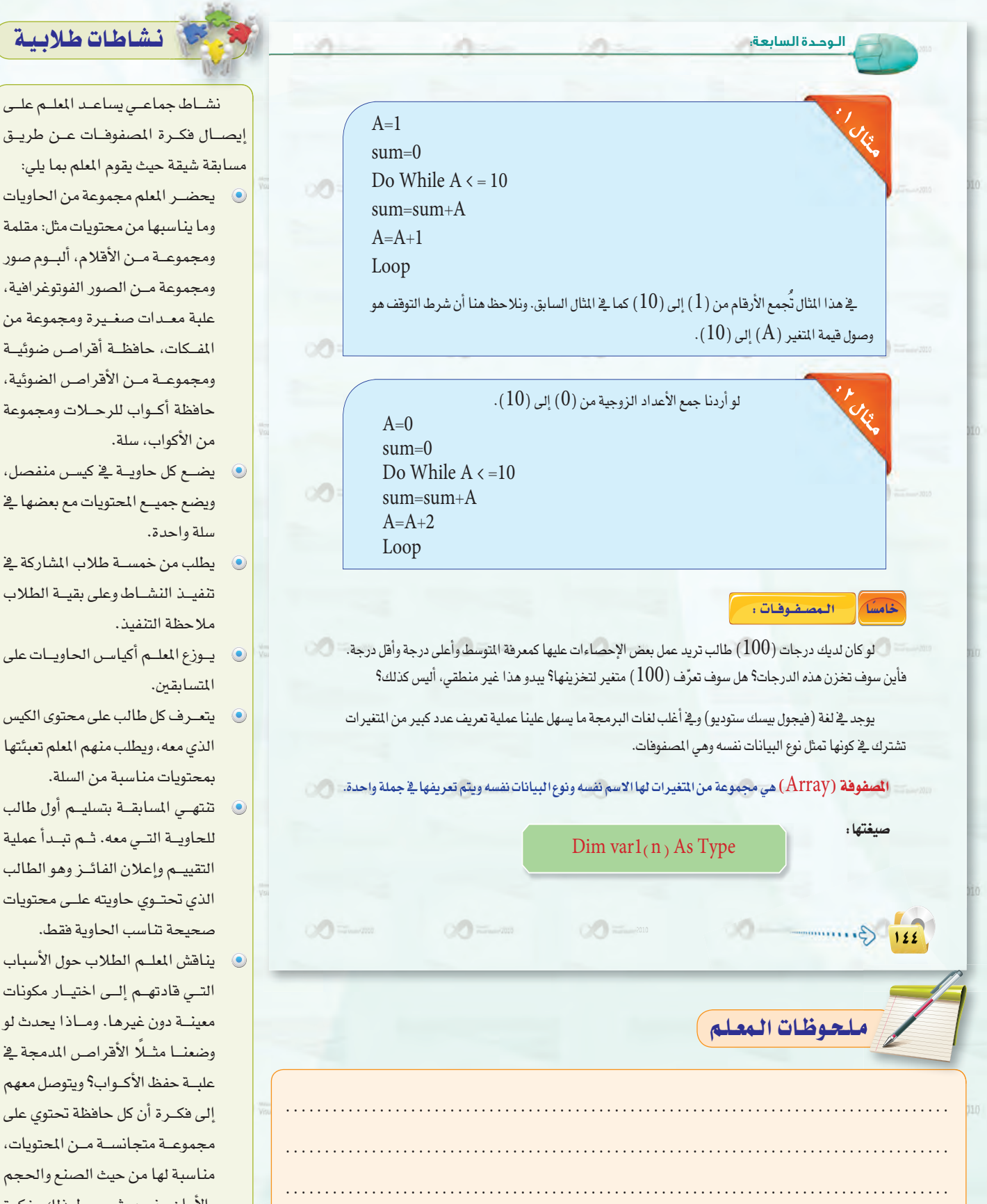

- نشاط جماعي يساعد المعلم على
- مسابقة شيقة حيث يقوم المعلم بما يلى: · يحضـر المعلم مجموعة من الحاويات وما يناسبها من محتويات مثل: مقلمة ومجموعـة مـن الأقلام، ألبـوم صور ومجموعة مـن الصور الفوتوغرافية، علبة معدات صغيرة ومجموعة من المفكات، حافظة أقراص ضوئية ومجموعــة مــن الأقراصــ الضوئية، حافظة أكواب للرحلات ومجموعة من الأكواب، سلة.
- **9** يضـع كل حاويـة في كيسـى منفصل، ويضع جميع المحتويات مع بعضها فخ
- يطلب من خمســة طلاب المشاركة في تنفيذ النشاط وعلى بقية الطلاب ملاحظة التنفيذ.
- يوزع المعلم أكياس الحاويات على
- يتعرف كل طالب على محتوى الكيس الذي معه، ويطلب منهم المعلم تعبئتها بمحتويات مناسبة من السلة.
- تنتهى المسابقة بتسليم أول طالب للحاويــة التــي معه. ثــم تبــدأ عملية التقييم وإعلان الفائز وهو الطالب الذي تحتـوي حاويته علـى محتويات صحيحة تناسب الحاوية فقط.
- ينافش المعلـم الطلاب حول الأسباب التى قادتهم إلى اختيار مكونات معينــة دون غيرها. ومـاذا يحدث لو وضعنــا مثــلًا الأقراص المدمجة في علبة حفظ الأكـواب؟ ويتوصل معهم إلى فكرة أن كل حافظة تحتوى على مجموعـة متجانسـة مـن المحتويات، مناسبة لها من حيث الصنع والحجم والأمان وغيره. ثم يربط ذلك بفكرة المصفوفات.

TTV 3.

 $\frac{1}{\sqrt{2}}\left( \frac{1}{\sqrt{2}}\right) =\frac{1}{2}\left( \frac{1}{2}\right)$ 

Vocal Studio<sup>2</sup> 2010

 $\frac{1}{\text{Voul Stum} \cdot 2010}$ 

Visual Strange 2010

#### دليل المعلم اللوحدة السابعة

## نشاطات طلابية

نشاط حركي يتوصل فيه الطلاب إلى قوائد المصفوفات باستخدام استراتيجية التعلم باللعب، حيث يقوم المعلم بما يلي: · يعد المعلم مسبقاً المواد اللازمة

- لتنفيذ النشاط وهي:
- ل درج مقسم إلى ثلاث أقسام كالتالى:
- الــقســم الأول: يحمـــل عــنــوان «حروف».
- القسم الثاني: يحمل عنوان «صور» - القسـم الثالـث: يحمـل عنــوان «أشكال».
	- **8** درج آخر واسع غير معنون.
- مجموعتين متماثلتين من البطاقات  $\bullet$ التعليمية للحروف والصور والأشكال.
- يصنف المجموعة الأولى من البطاقات  $\bullet$ يخ الأدراج المعنونــة، بحيــث تكون كل مجموعة ية مكانها الصحيح.
- يخلط المجموعة الثانية من البطاقات ويضعها في الدرج الواسع.
- يختار طالبين للنفيذ النشاط بحيث  $\bullet$ يكون طالب مسؤول عن الدرج المعنون ويسمى «باحث١» والآخر مسؤول عن الدرج الواسع ويسمى «باحث٢».
- كما يختار طالبين كمراقبين بحيث يقـوم «مراقـب ١» بحسـاب الزمـن الذي يستغرقه «باحث١» في كل عملية بحث. و «مراقب ٢» للقيام بنفس المهمة ل»باحث٢»
- يطلب المعلم من كل باحث أن يحضر نفس الطلب من الأدراج التي تخصه. (مثلا: حرف معين) من الدرج الخاص به.

## حيث إن : varl : اسم المصفوفة.

n : (عدد عناصر المصفوفة - 1).

Type : نوع البيانات المخزنة في العناصر.

Dim Grades  $(99)$  As Integer

البرمجة بلغة (فيج<mark>ول بيسك ستوديو) <sub>،</sub></mark>

هنا عرَّفنا مصفوفة لتخزين درجات (100 ) طالب. أليس هذا أفضل من تعريف (100) متغير؟

## فوائيد المصفوفيات :

كما لاحظت في المثال السابق، فإن استخدام المصفوفة قد وفر علينا كثيرًا من الوقت والجهد الذي كنا سنبذله في تعريف (100 ) متغير ومعالجة كل متغير على حدة. فالصفوفات سهلت لنا هذه المهمة، ونستطيع باستخدام أوامر التكرار أن نتعامل مع المصفوفات بسهولة. كما يؤدى استخدام المصفوفات إلى صغر حجم البرنامج.

## التعامل مع المصفوفات :

للوصول إلى عنصر من عناصر المصفوفة نكتب اسم المصفوفة وبين قوسين رقم العنصر ، ولكن يجب التنبه إلى أن ترقيم المناصر \_2 الصفوفة يبدأ من الصفر أي أن أول عنصر \_2 الصفوفة رقمه ( 0) ثم المنصر الثاني ( 1 ) وهكذا إلى آخر عنصر في المصفوفة الذي يكون رقمه عدد عناصر المصفوفة ( – [ ) .

 $Dim A(9) AS Integer$  مثال: لو عرضا مصفوفة فيها (10) أعداد كالتالي: Dim  $A(9)$ 

#### وخزنا فيها مجموعة من الأرقام، سيكون شكل المصفوفة كالتالي:

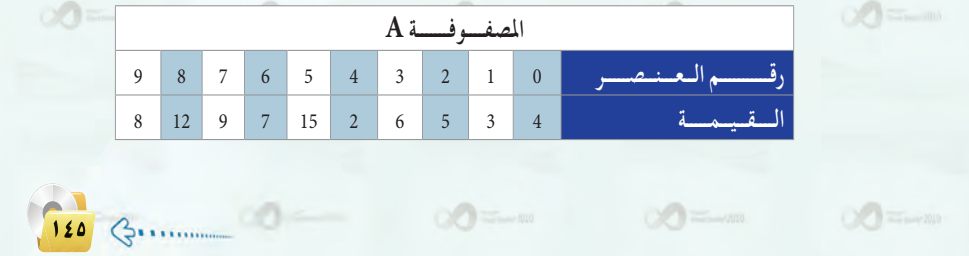

ملحوظات المعلم

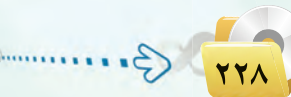

 $\frac{1}{\text{V} \cdot \text{V} \cdot \text{V}$ 

 $\sim$   $\sim$   $\sim$   $\sim$   $\sim$  2010

Would Studio 2010

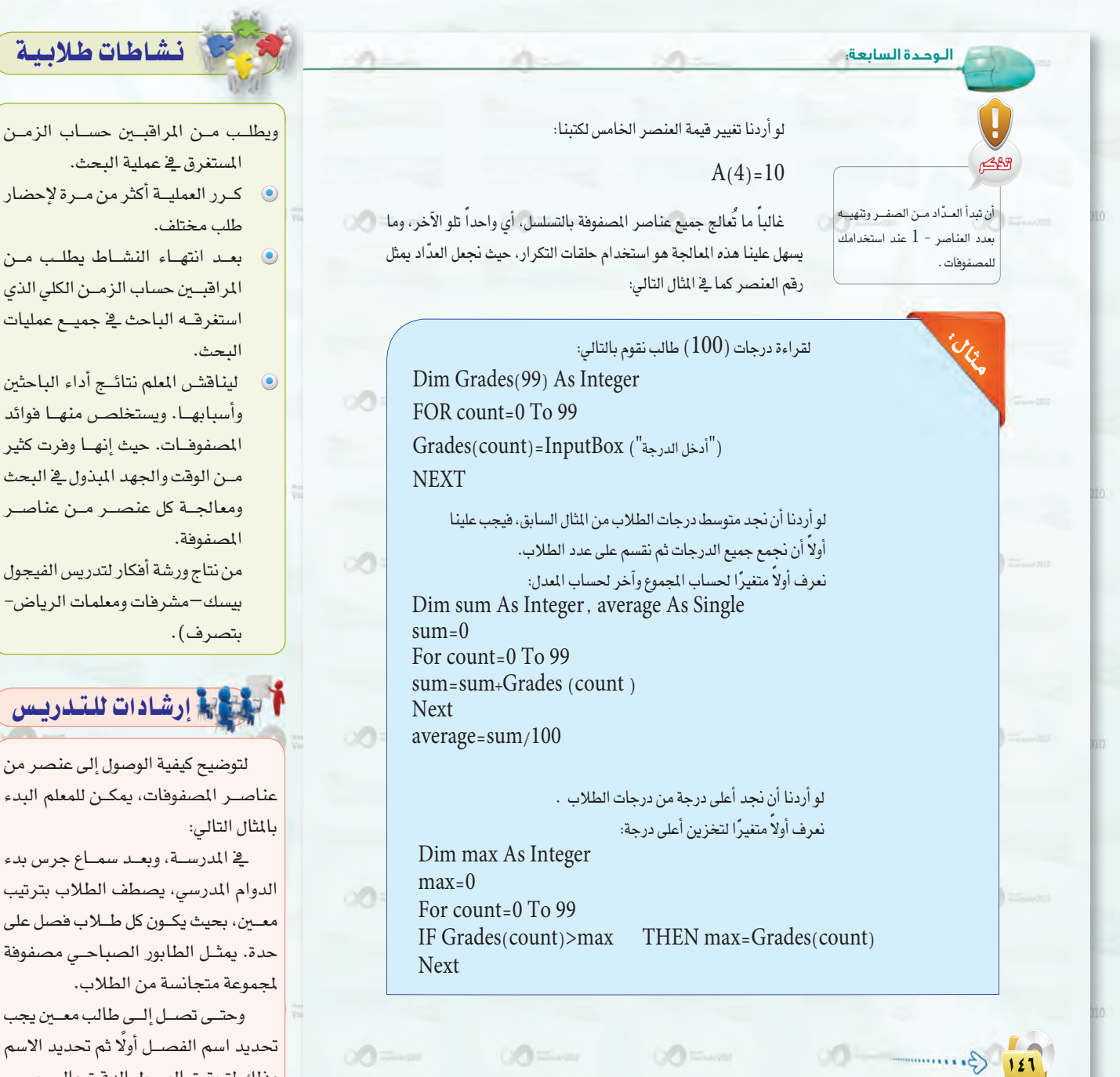

وحتى تصل إلى طالب معين يجب تحديد اسم الفصــل أولًا ثم تحديد الاسم وذلك لتحقيق الوصول الدقيق والسريع.

**A REAL PROPERTY AND PROPERTY AND INCOME** 

**π≤≤**

 $G$ .

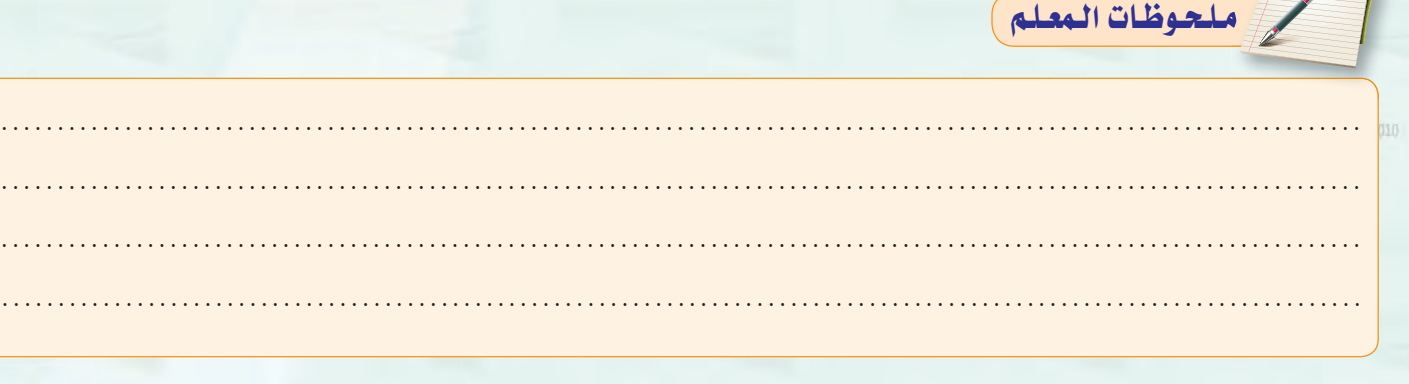

Vocal Studio<sup>v</sup> 2010

 $\frac{1}{\text{Voud 124mm} \cdot 2010}.$ 

West Stand 2010

دليل المعلم : اللوحدة السابعة

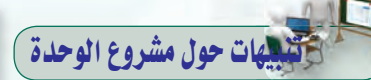

قبل البدء في العمل على المشاريع لابد من التأكيد على أهمية إنجـاز المشــاريـع ذاتيًّا وذلك لإكساب الطـلاب المهـارات اللازمة، ولزيادة ضرص تنمية المهارات المتقدمة لديهم.

- و يمكن للمعلم الاتفاق مع طلابه على مواضيع مشاريع غير الواردة في الوحدة بحيث تخدم احتياجاتهم أو احتياجات مجتمعهم.
- @ إعداد نموذج لتقييم المشاريع بحيث يحتوى على العـنــاصـر الـتى يتم تقييم الطلاب عليها واطلاعهم عليه ليتم مراعاتها عند تنفيذ المشاريع.
- @ توجيه الطلاب إلى البحث عن المعلومة التي يحتاجونها من الكتاب أومن مصادر أخرى وذلك لتعزيز التعلم الذاتى لديهم.
- @ يتم تنفيذ المشروع من الطلاب جميعًا وينفذ كل طالب المشروع لوحده.
- ، دعـم الطـلاب خـلال تنفيذ المشـروع وتقديم العون لهم وتشجيعهم.
- و التأكد من تنفيذ الطالب للمشروع بنفسه من خلال مناقشته ۓ تفاصيل العمل.
- و تعريف الطلاب بأخطائهم بعد الانتهاء من تقييم الأعمال.

ملحوظات المعلم

2888.0000000000

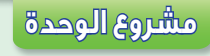

## المشروع الأول : |

قم بتصميم برنامج لإيجاد القاسم الشترك الأكبر لعددين باستخدام نظرية اقليدس.

## المشروع الثاني : |

قم بتصميم برنامج لمسلة ملابس تقوم فيه بإدخال اسم العميل ثم اختيار نوع الملابس وأسعارها ثم عرض اسم المستخدم وقائمة ملابسه مع أسعارها وإجمالي فاتورته انظر الشكل للنموذج المطلوب عرضه :

البرمجة بلغة (فيجول بيسك ستوديو) <u>.</u>

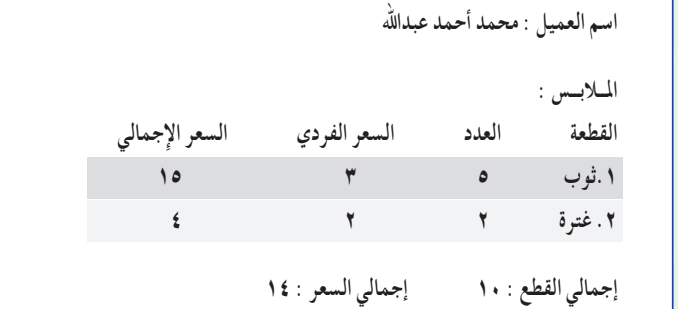

باستخدام برنامج فيجول بيسك ستوديو قم باختيار أحد الشروعات أعلاه، وكتابة تقرير عن الشروع يشمل :

 $\circ$ 

- (1) مقدمة عن التطبيق (الفكرة الهدف).
	- (٢) خطوات حل المسألة.
	- (۳) خوارزم البرنامج.

 $\circ$ 

 $\sqrt{\frac{1}{\text{Voun}}}}$  Studio<sup>n</sup> 2010

 $O(1)$ 

- (٤) صور الواجهات المصممة وعمل مكونات كل واجهة.
	- (٥) النص البرمجي للبرنامج.

124 G .......

Veuil Studio<sup>s</sup> 2010

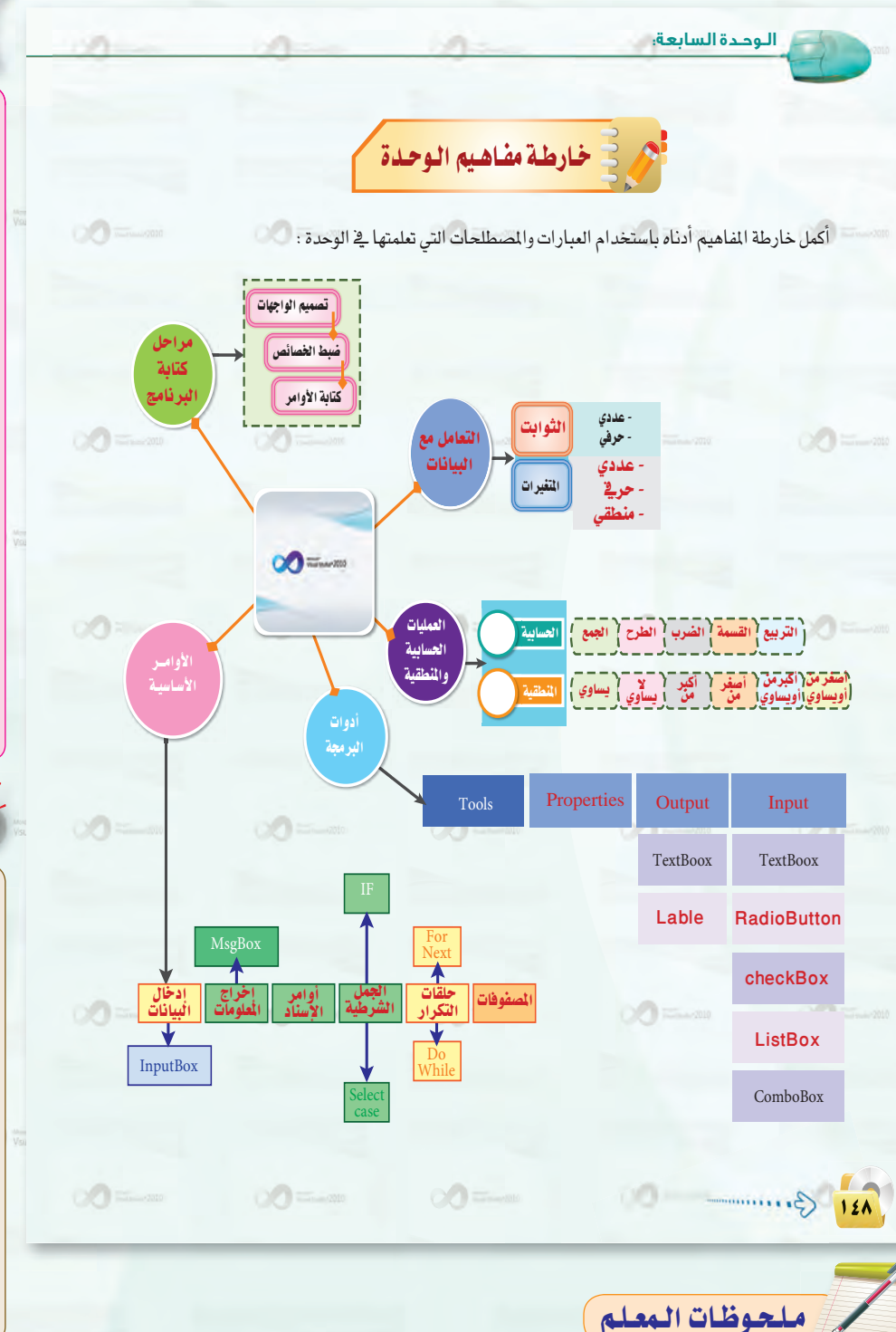

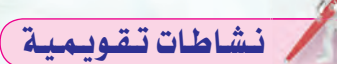

نشاط يقوم به الطلاب يخ نهاية الوحدة يهدف إلى التحقق من مدى استيعاب الطلاب وقدرتهم على تنظيم وتلخيص المعلومات الواردة فيها، حيث يقوم المعلم بالتالي:

- 0 يقسم الطلاب إلى مجموعات مكونة من (٢-٤) طلاب في المجموعة.
- 8 يطلب من المجموعات الاستعانة بالكتاب فج تلخيص أهم المعلومات وتنظيمها فخ خارطة مفاهيمية.
- 8 ينبه الطلاب بأنه سيتم اختيار أفضل خارطة بناء على المعايير التالية: التصميم، التنظيم، وشموليتها على اهم العناصر والأفكار الواردة في الوحدة.
- 3) بعد انتهاء الوقت المحدد للنشاط، يستعرض الخارطة الذهنية لكل مجموعة ويطلب من الطلاب اختيار أفضل خارطة بناء على معايير التقييم السابقة.

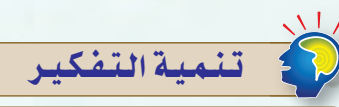

مهارة التلخيص (Summary Skill) التلخيص هوتقليص الأفكار واختز الها، والتقليل من حجمها مع المحافظة على سلامتها من الحدف أو التشويه، وإعادة صياغتها عن طريق مسح المفردات والأفكار ومعالجتها بهدف استخلاصن لب الموضوع والأضكار الرئيسة المرتبطة به، ثم التعبير عنها بإيجاز ووضوح.

تنمية مهارة التلخيص لدى الطلاب عن طريق:

تلخيص أهــم المعلومات الــواردة في الدرس باستخدام خارطة المفاهيم.

 $\mathcal{G}$ 

 $\frac{1}{\frac{1}{2}}$   $\frac{1}{\frac{1}{2}}$   $\frac{1}{\frac{1}{2}}$   $\frac{1}{\frac{1}{2}}$   $\frac{1}{\frac{1}{2}}$   $\frac{1}{\frac{1}{2}}$   $\frac{1}{\frac{1}{2}}$   $\frac{1}{\frac{1}{2}}$   $\frac{1}{\frac{1}{2}}$   $\frac{1}{\frac{1}{2}}$   $\frac{1}{\frac{1}{2}}$   $\frac{1}{\frac{1}{2}}$   $\frac{1}{\frac{1}{2}}$   $\frac{1}{\frac{1}{2}}$   $\frac{1}{\frac{1}{$ 

 $\frac{1}{\text{Voul Stum} \cdot 2010}$ 

Visual Stand 2010

#### دليل المعلم اللوحدة السابعة

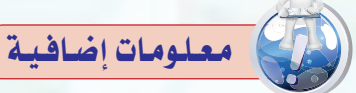

يمكن تصنيف المتغيرات داخل الفيجول بيسك دوت نت إلى خمسة تصنيفات وهى: أولًا: string: ويستخدم لتخزين الكتابات (texts) فقط. ويمكن تخزين كتابات تصل 2 جيجابايت أي 2 بليون حرف. ثانيًا: Boolean: ويعمل على تخزين (true) صح أو (false) خطأ، علماً بأن القيمة الافتراضية للنوع (Boolean) هي (false). ويجب ملاحظة أن القيمة (٠) تعبر عن الحالة false والقيمة (١) أو أي قيمة أخرى بخلاف الصفر تعبر عن الحالة  $.$ (true)

ثالثاً: date ويُستخدم لتخزين التواريخ والأرقام.

رابعًا: Variant: وهو أكثر البيانات مرونة ويلائم جميع أنواع البيانات المتاحة. ويمكن تعريف المتغير (X) بنوع البيانات ( object)بأحد الطريقتين: الطريقة الأولى: بعدم تعريف نوع البيانات للمتغير مثل: (Dim x) وفي هذه الحالة يتم تعيين نوع البيانات (Variant) بشكل تلقائي لهذا المتغير.

> أما الطريقة الثانية بكتابة الجملة: (Dim X AS Variant)

خامساً: المتغيرات الرهمية (number): وتلقدم جميع لغات البرمجة بصفة عامة العديد من الأنواع الرقمية وتندرج تحت .(integers). (decimals) نوعين وهما ( · المتغيرات من النوع integers): وتستخدم لتخزين القيم الصحيحة الموجبة والسالبة. ومنها ، (Integer .(Long

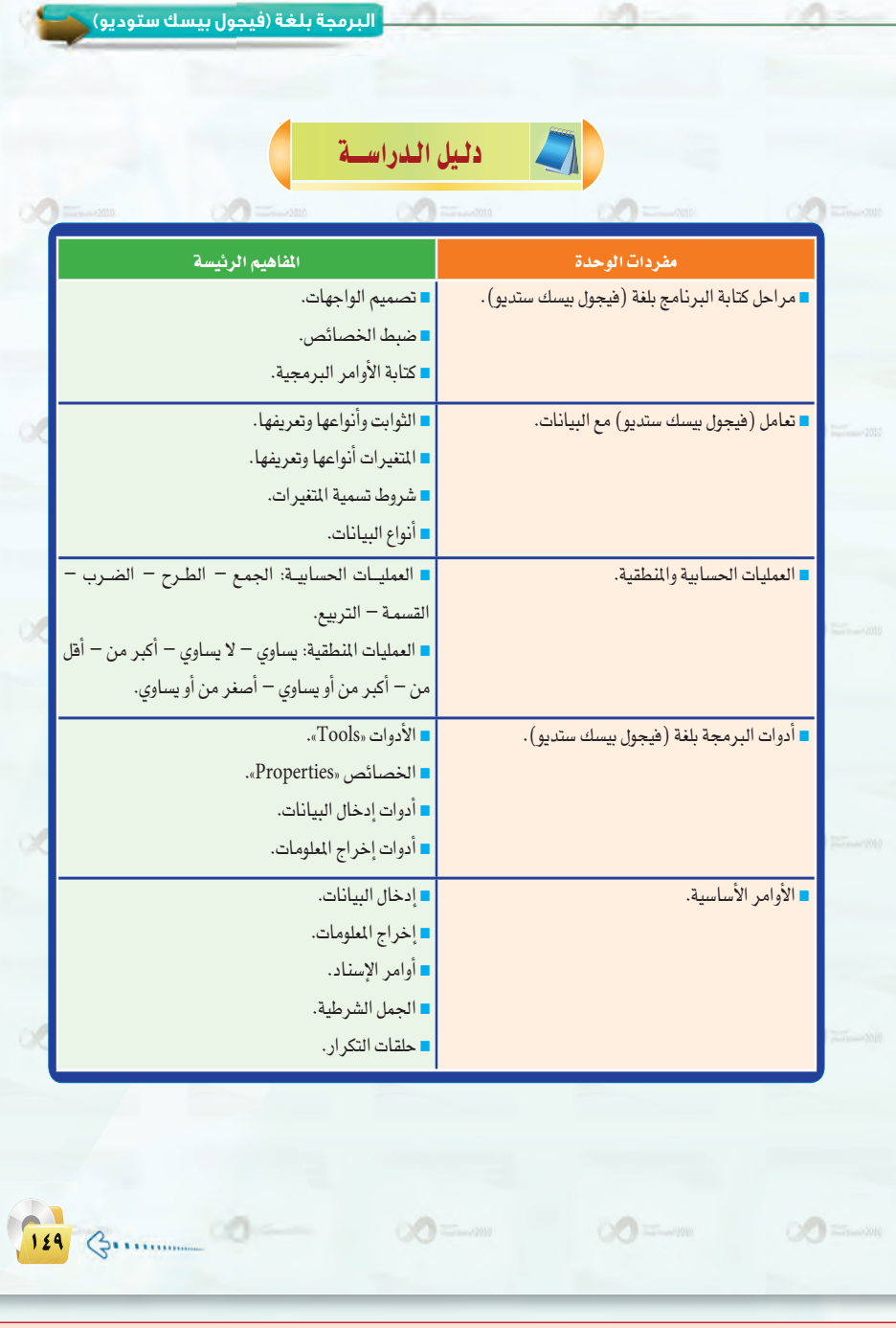

© التغيرات من النوع (decimals) تستخدم لتخزين الكسور العشرية وتنقسم إلى نوعين وهما (single) و (double) ولكن نوع البيانات (double) اكثر دقة من نوع البيانات (single) ولهذا فإنه يتم استخدام هذا النوع من البيانات في الحسابات العلمية.

ويمكن معرفة الحد الأدنى والحد الأعلى من القيم التي يقبلها أي نوع من أنواع البيانات بكتابة برنامج بسيط. فمثلًا: لمرفة الحد الأعلى والحد الأدنى لنوع البيانات (double)، يتم تعريف المتغير ( X) بنوع البيانات (double). ثم استخدام هذا المتغير لإظهار الحد الأدنى لهذا النوع من البيانات وذلك عن طريق الجملة التالية:

> (Dim X AS Double) (Console.writeline(x.MinVale)0) ولإظهار الحد الأعلى نقوم بكتابة هذه الجملة (Console.writeline(x.MaxVale)0)

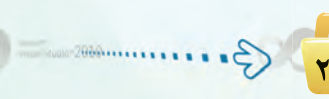

Vous Studio<sup>s</sup> 2010

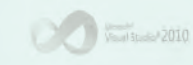

Visual Studio<sup>s</sup> 2010

دليل المعلم ؛ البرمجة بلغة (فيجول بيسك ستوديو) <sub>ي</sub>

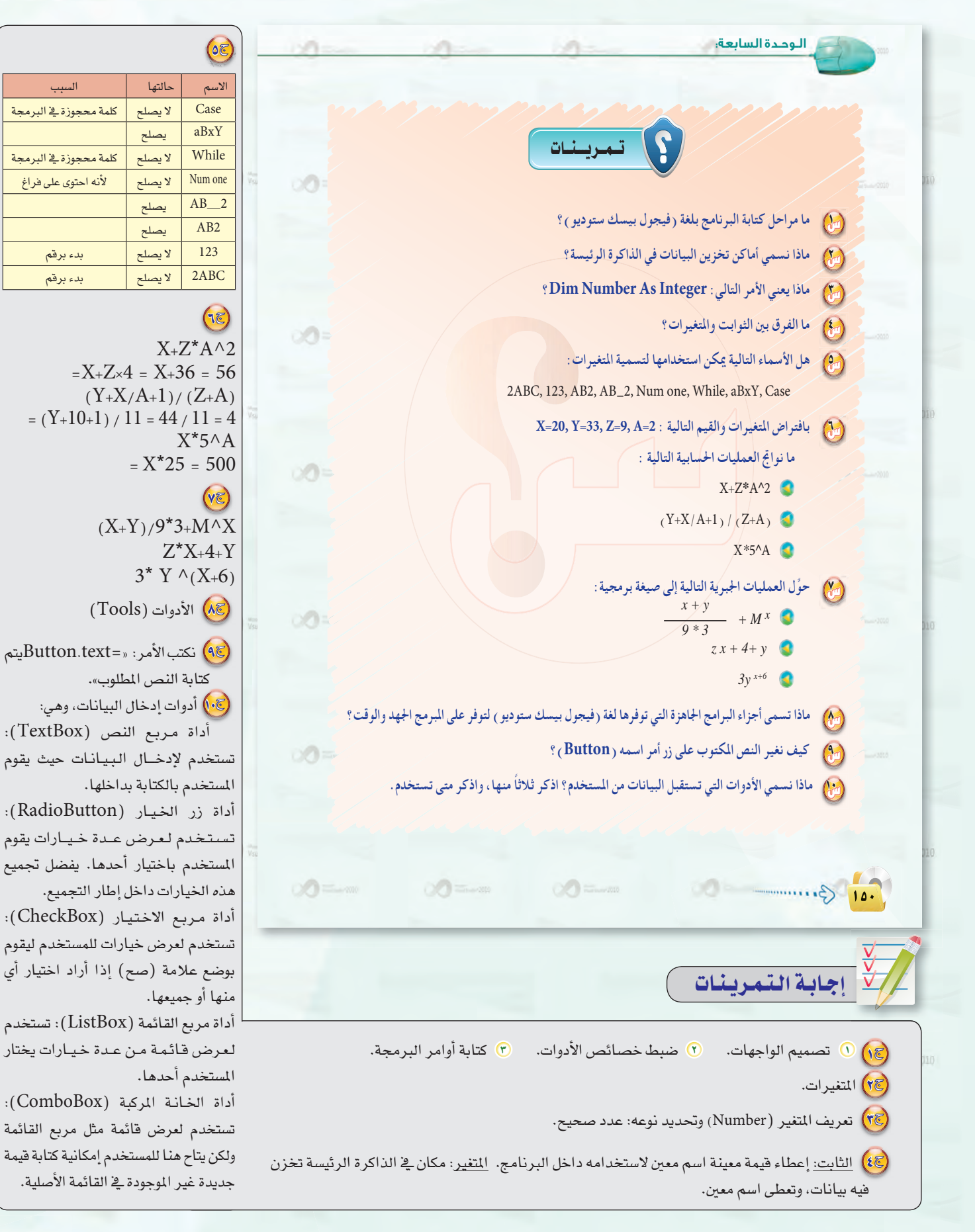

 $\sqrt{\frac{1}{\text{Vov}}\sum_{i=1}^{N} \sum_{i=1}^{N} \sum_{j=1}^{N} \sum_{j=1}^{N} \sum_{j=1}^{N} \sum_{j=1}^{N} \sum_{j=1}^{N} \sum_{j=1}^{N} \sum_{j=1}^{N} \sum_{j=1}^{N} \sum_{j=1}^{N} \sum_{j=1}^{N} \sum_{j=1}^{N} \sum_{j=1}^{N} \sum_{j=1}^{N} \sum_{j=1}^{N} \sum_{j=1}^{N} \sum_{j=1}^{N} \sum_{j=1}^{N} \sum_{j=1}^{N} \sum_{j=1}$ 

 $\sum_{i=1}^{\infty}$ 

 $\sqrt{\frac{1}{\text{Vovari Shuniv}^2}}$ 

Vous Stand 2010

Try 3.

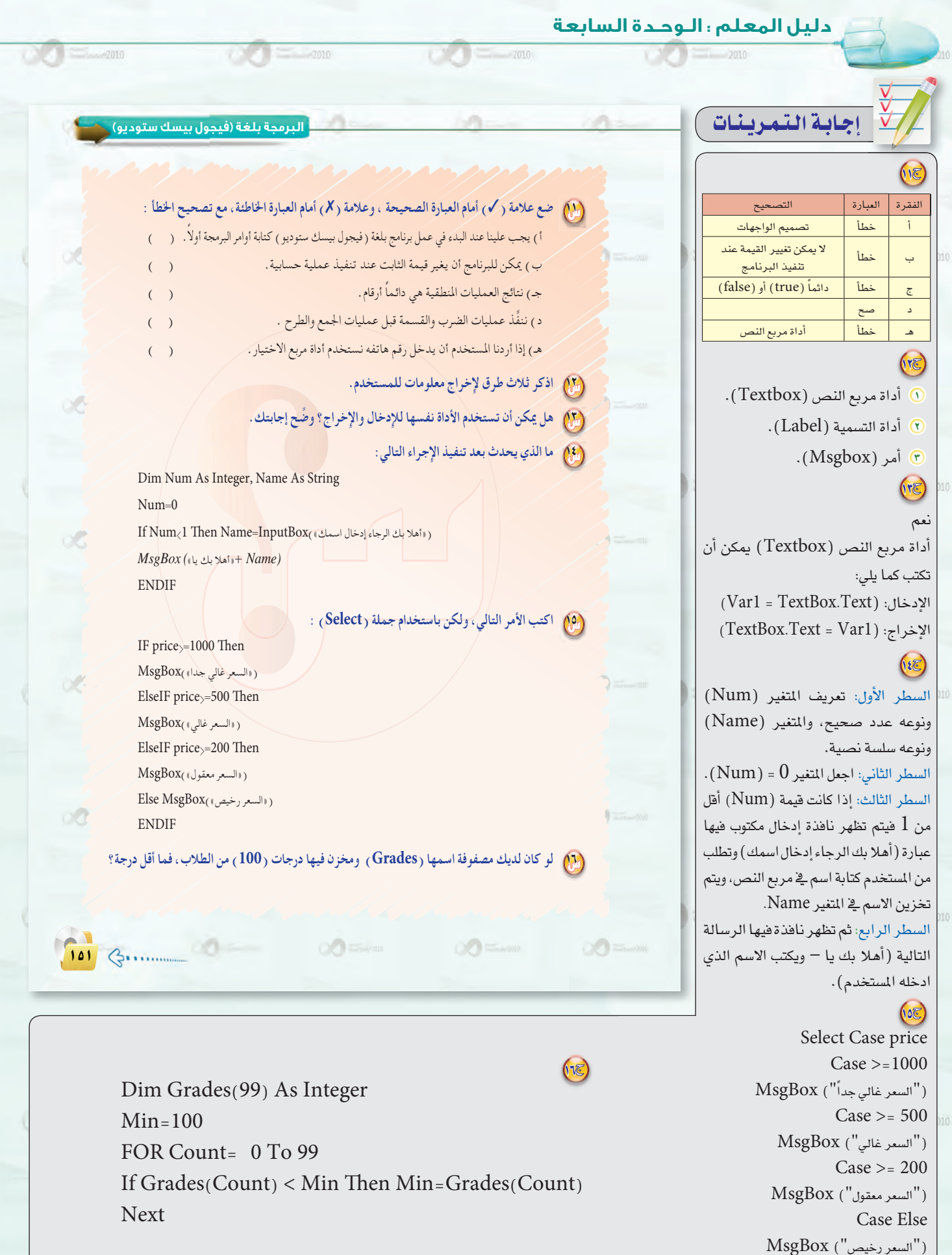

**CONTRACTOR** 

 $\begin{picture}(20,10) \put(0,0){\line(1,0){10}} \put(10,0){\line(1,0){10}} \put(10,0){\line(1,0){10}} \put(10,0){\line(1,0){10}} \put(10,0){\line(1,0){10}} \put(10,0){\line(1,0){10}} \put(10,0){\line(1,0){10}} \put(10,0){\line(1,0){10}} \put(10,0){\line(1,0){10}} \put(10,0){\line(1,0){10}} \put(10,0){\line(1,0){10}} \put(10,0){\line(1$ 

 $\begin{picture}(20,10) \put(0,0){\line(1,0){10}} \put(15,0){\line(1,0){10}} \put(15,0){\line(1,0){10}} \put(15,0){\line(1,0){10}} \put(15,0){\line(1,0){10}} \put(15,0){\line(1,0){10}} \put(15,0){\line(1,0){10}} \put(15,0){\line(1,0){10}} \put(15,0){\line(1,0){10}} \put(15,0){\line(1,0){10}} \put(15,0){\line(1,0){10}} \put(15,0){\line(1$ 

 $\Im$ TWE

دليل المعلم ، البرمجة بلغة (فيجول بيسك ستوديو) المتصلح

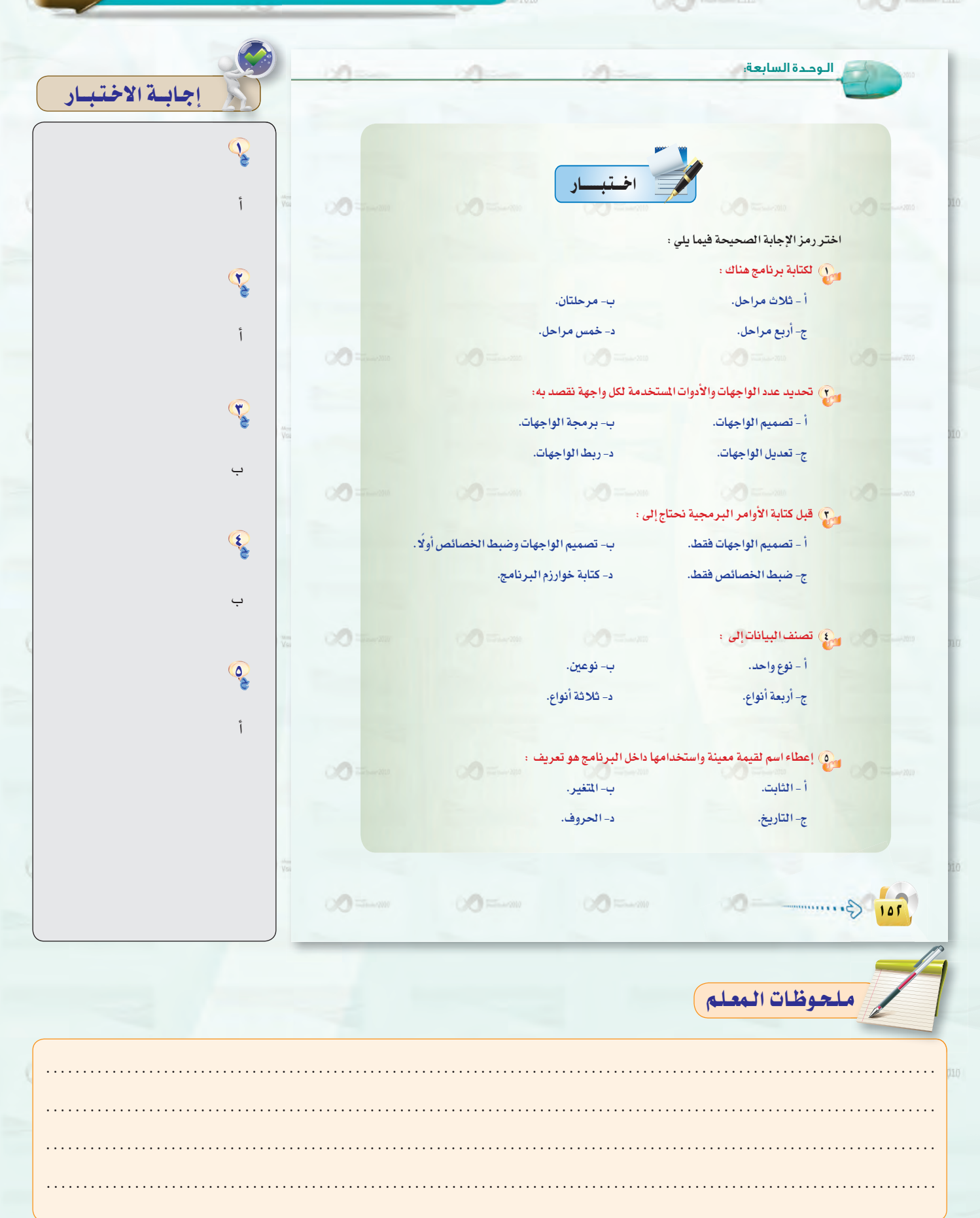

Tro Guessiano Company Company Company Company Company Company Company Company Company Company Company Company Company Company Company Company Company Company Company Company Company Company Company Company Company Company

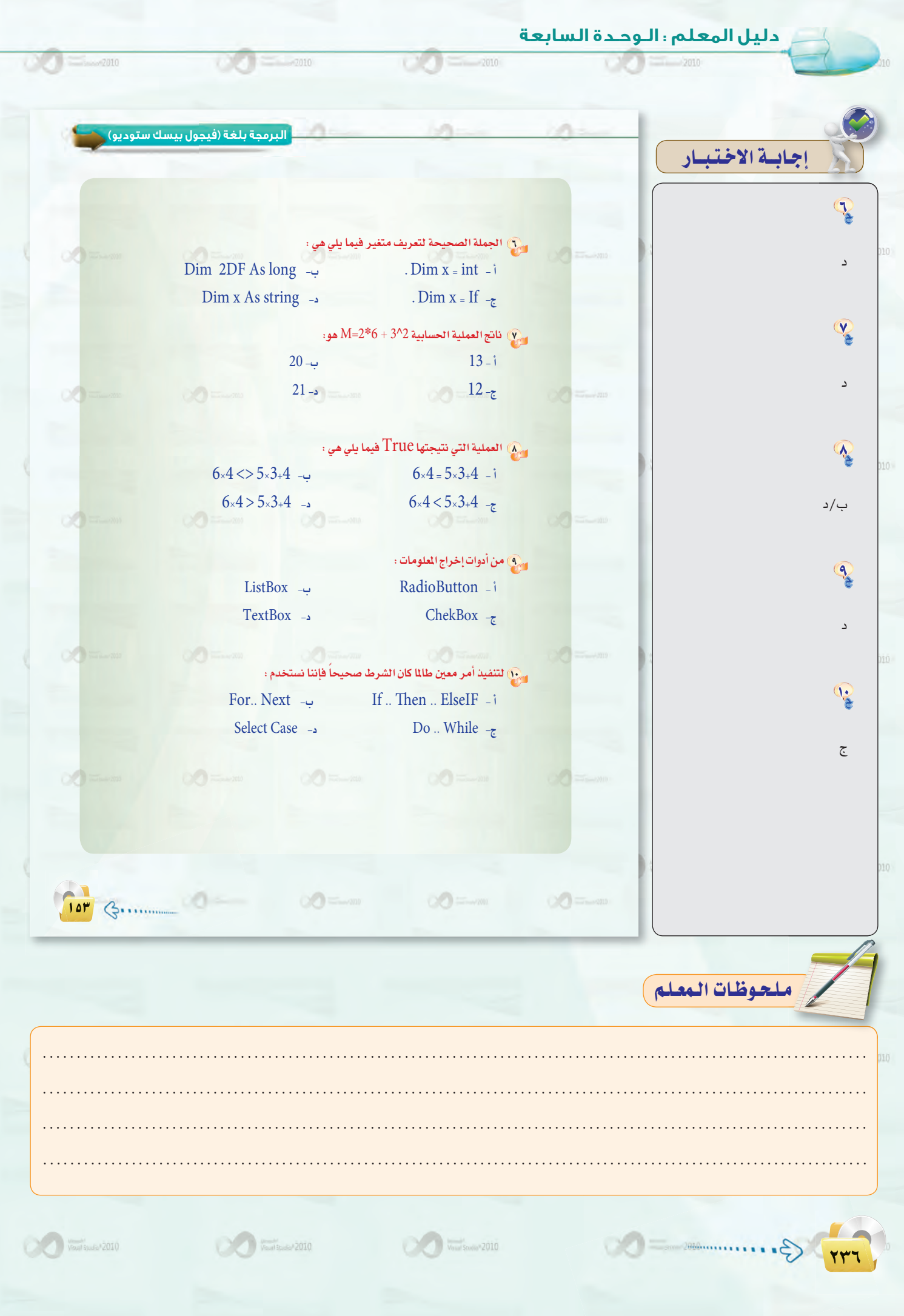

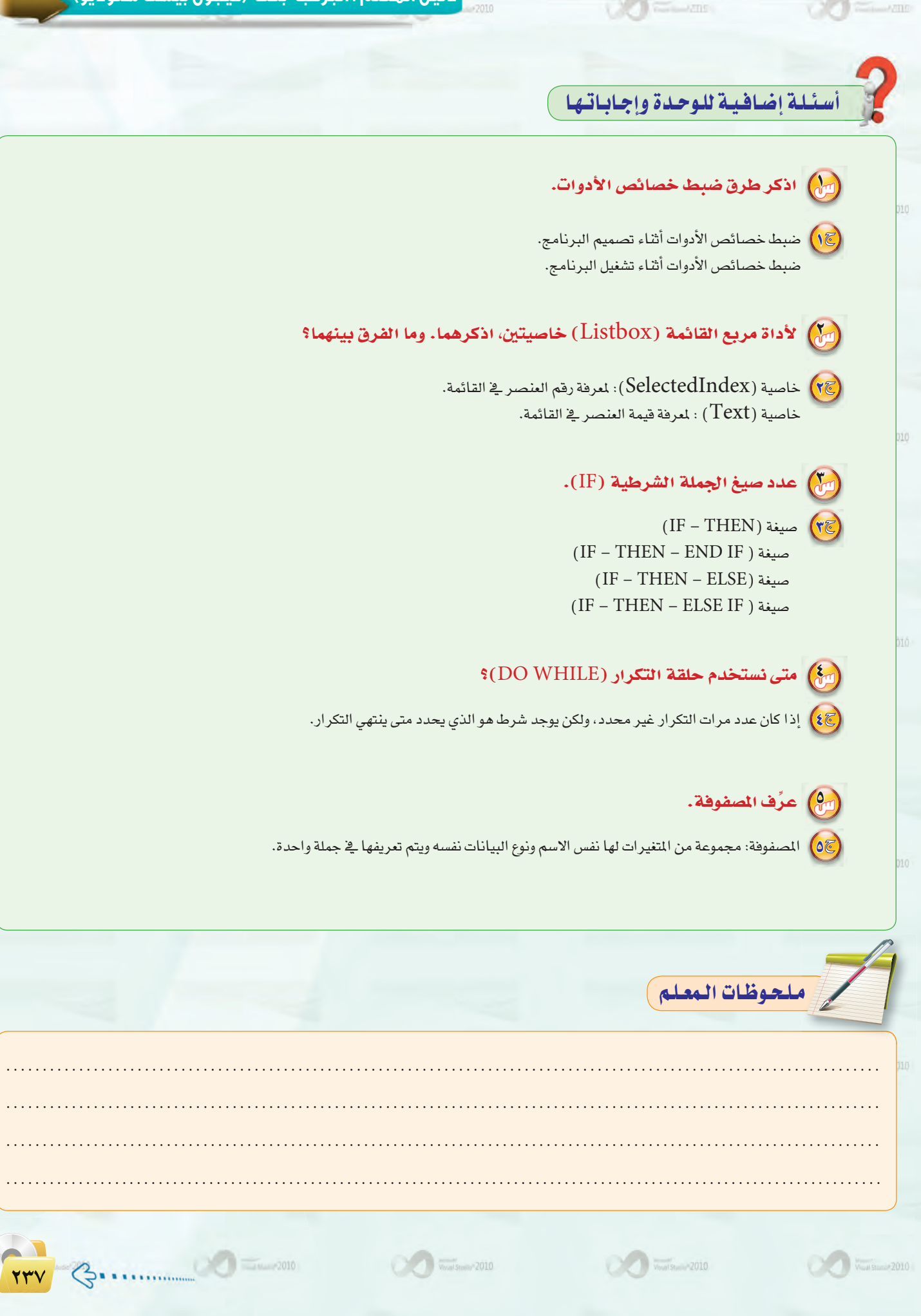

#### دليل المعلم : اللوحدة السابعة

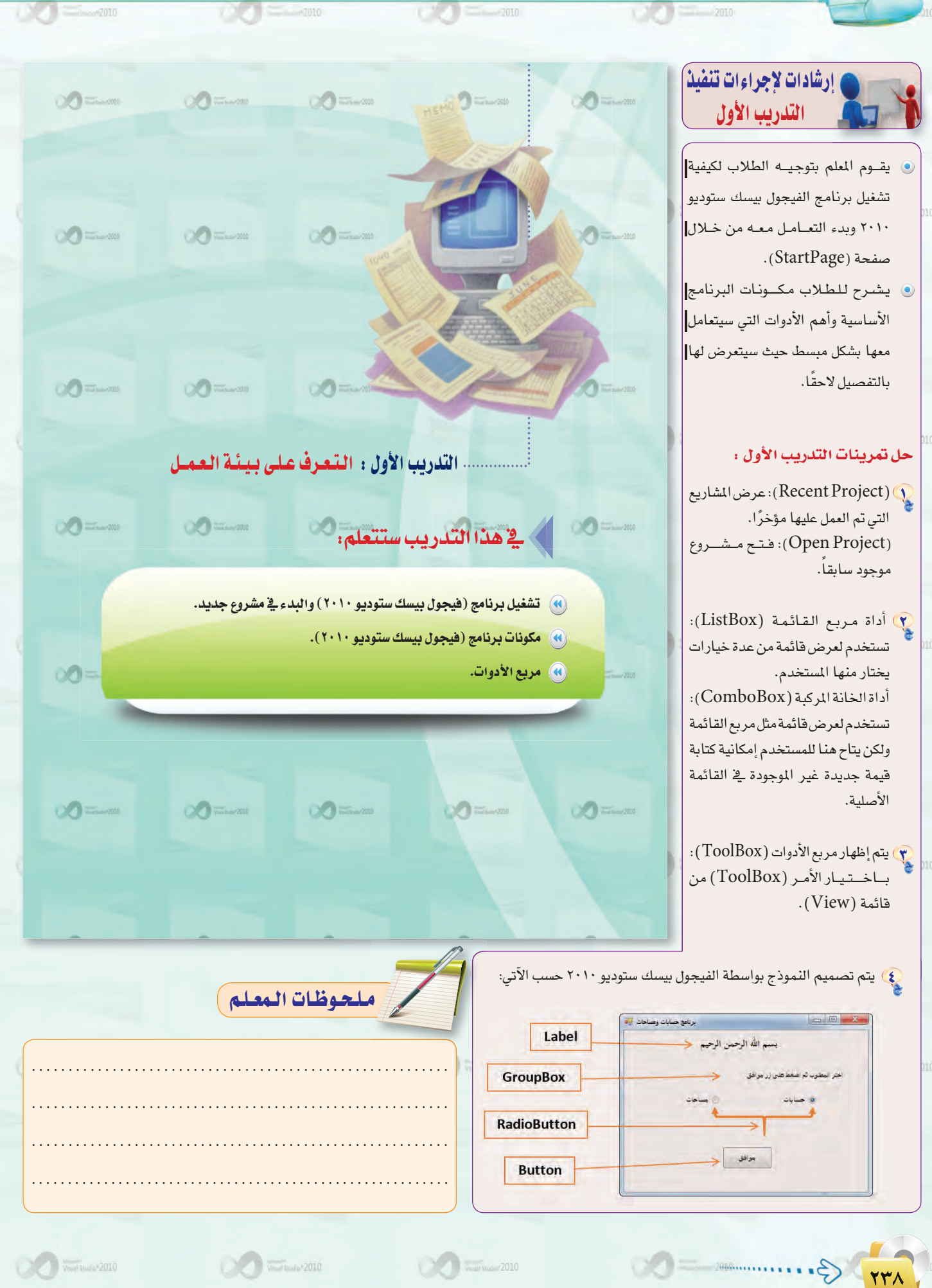

## .<br>دليل المعلم : البرمجة بلغة (فيجول بيسك ستوديو) <sub>ي</sub>

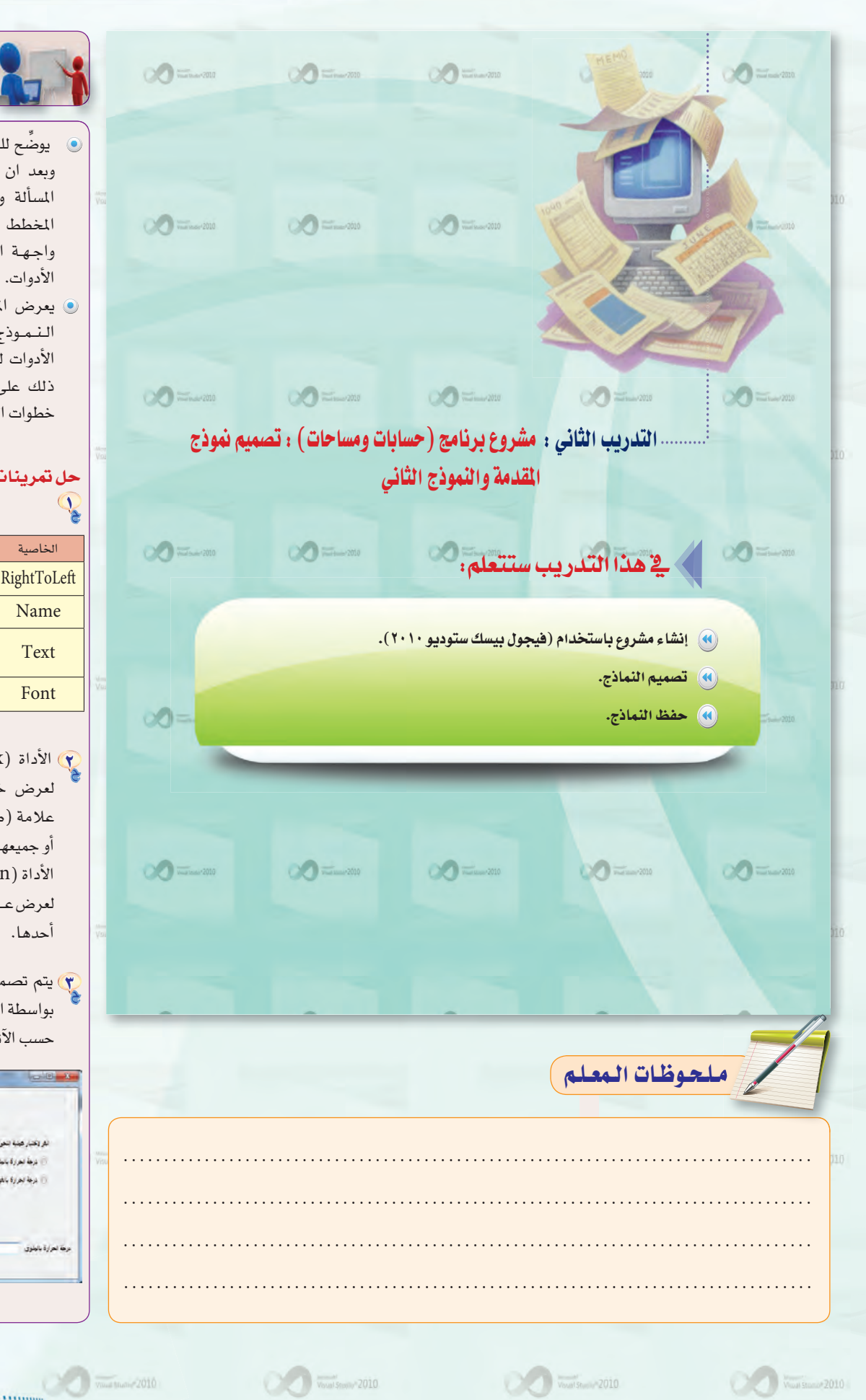

 $\alpha$ 

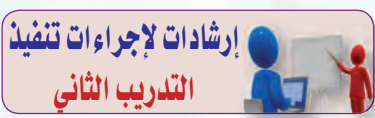

- يوضِّح للطلاب بأنهم في هذا التدريب وبعد ان تعلموا خطوات صياغة حل المسألة والكتابة الخوارزمية ورسم المخطط الانسيابي سيبدؤون بتصميم واجهة البرنامج وضبط خصائص الأدوات.
- @ يعرض المعلم للطلاب كيفية تصميم النموذج الأول وضبط خصائص الأدوات لـه. ثم يقوم الطلاب بتنفيذ ذلك على أجهزتهم، واستكمال باقي خطوات التدريب للنموذج الثاني.

## حل تمرينات التدريب الثاني :

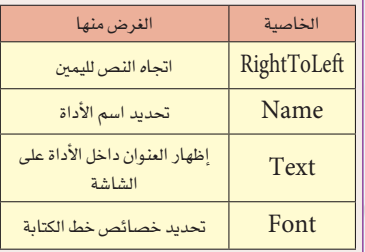

- لِمَا الأداة (CheckBox) : تستخدم لعرض خيارات للمستخـدم ليضع علامة (صح) إذا أراد اختيار أي منها أو جميعها. الأداة (RadioButton): تستخدم لعرض عدة خيارات يختار المستخدم أحدها.
- م<br>وي الله تصميم واجهـة مستـخدم رئيسة بواسطة الفيجوال بيسك ستوديو ٢٠١٠ حسب الآتي:

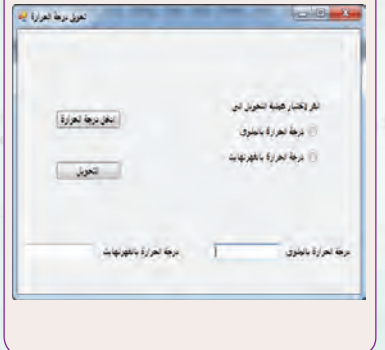

Tra &.

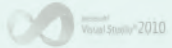

دليل المعلم : الوحدة السابعة

**DO** 

 $2010$ 

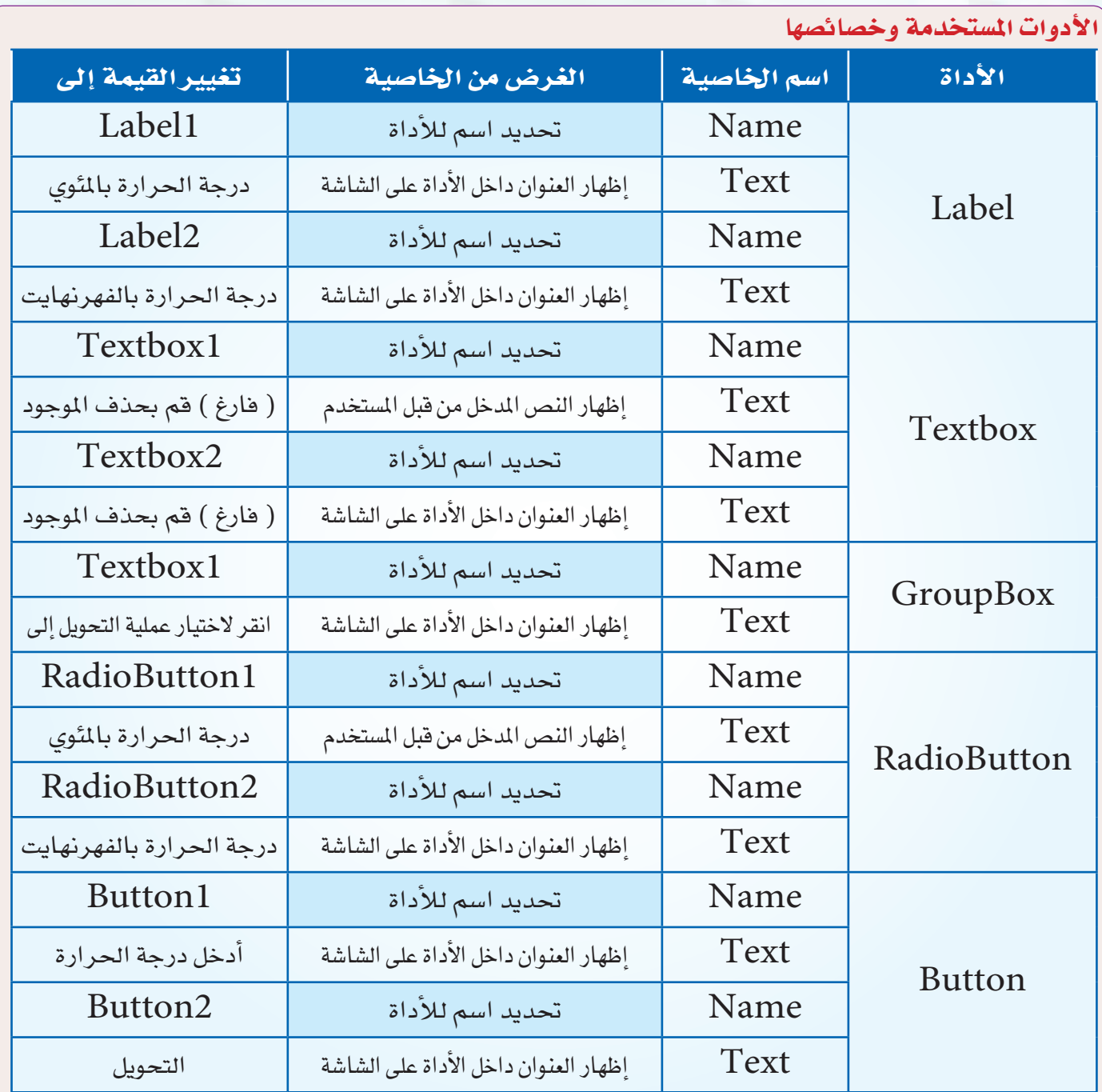

 $\frac{1}{2}$ 

 $\mathbf{C}(\mathbf{J})$ 

 $2010$ 

.<br>﴾ عند تجميع مربعات الاختيار داخل أداة إطار التجميع ينبغي فعل الآتي: .<br>٥ رسم أداة إطار التجميع أولاً قبل مربعات الاختيار. ٢) جعل مربع الاختيار داخل أداة الإطار.

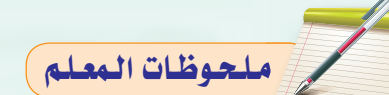

Visual Studio<sup>2</sup> 2010

Vourl'atude 2010

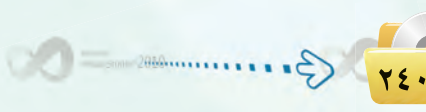

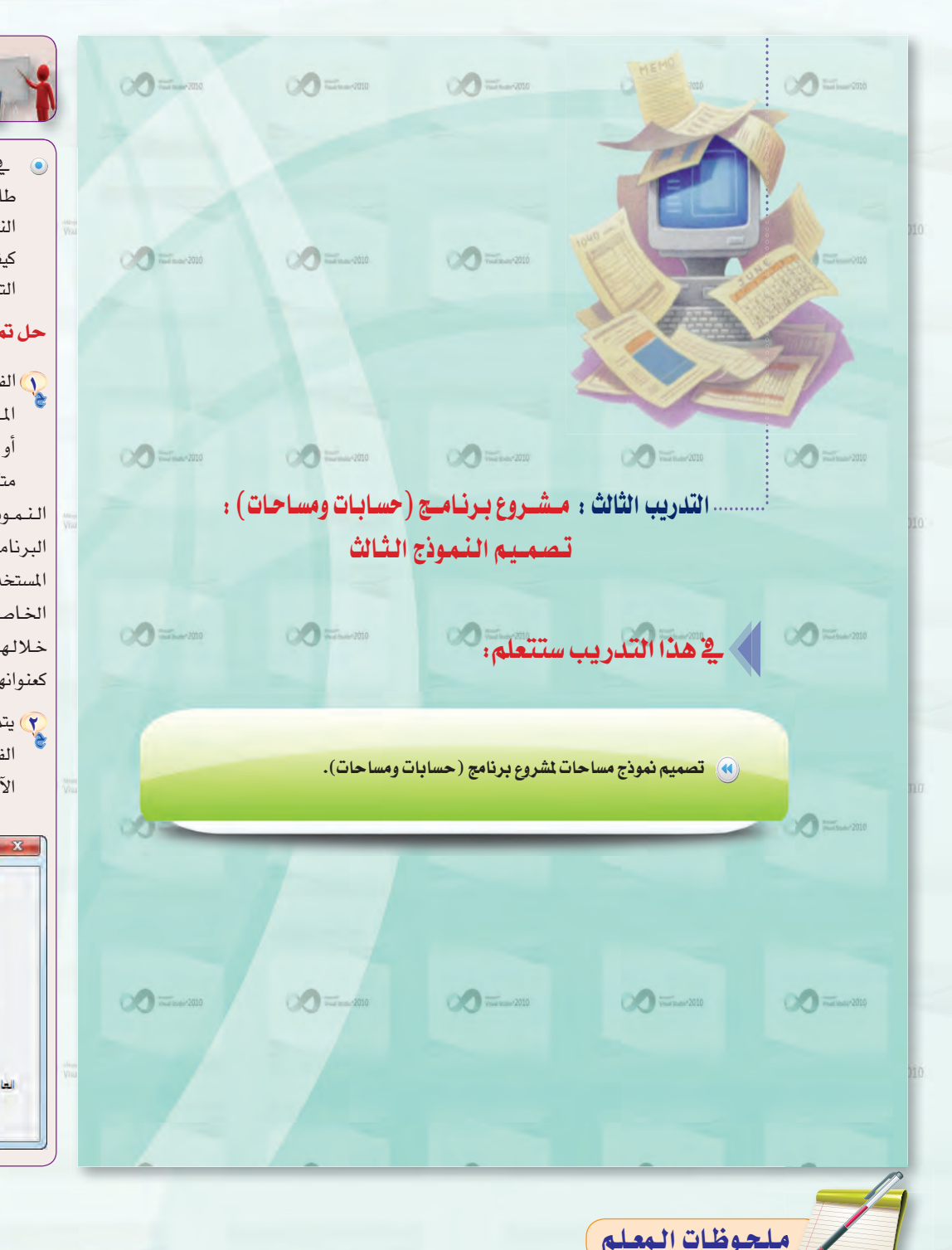

 $\alpha$ 

إرشادات لإجراءات تنفيذ) التدريب الثالث

فج هـذا التدريب، يستكمل المعلم مع طلابه العمل على المشروع وذلك بإنشاء النموذج الثالث، بعد أن يوضح لهم كيفية فتح المشروع الذي تم إنشاؤه في التدريب السابق.

#### حل تمرينات التدريب الثالث :

- ) الفرق بين المشروع والنموذج والخاصية المشمروع: نموذج (برنامج) واحد أو أكثر والتى تكون برنامجاً واحداً متكاملاً.
- النموذج: جزء من مكونات المشروع أو البرنامج والذي من خلاله تصمم واجهات المستخدم، وكتابة أوامر البرمجة.
- الخاصية: جزء من النموذج والتي من خلالها يتم تحديد خصائص الأدوات كعنوانها، ولونها، والخط المستخدم .
- ري<br>ويتم تصميم واجهة مستخدم بواسطة الفيجول بيسك ستوديو ٢٠١٠ حسب الآتى:

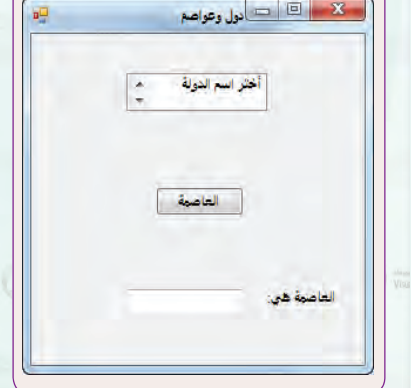

TEI GEREEN DECIDE

. . . . .

. . . . .

. . . . .

. . . . .

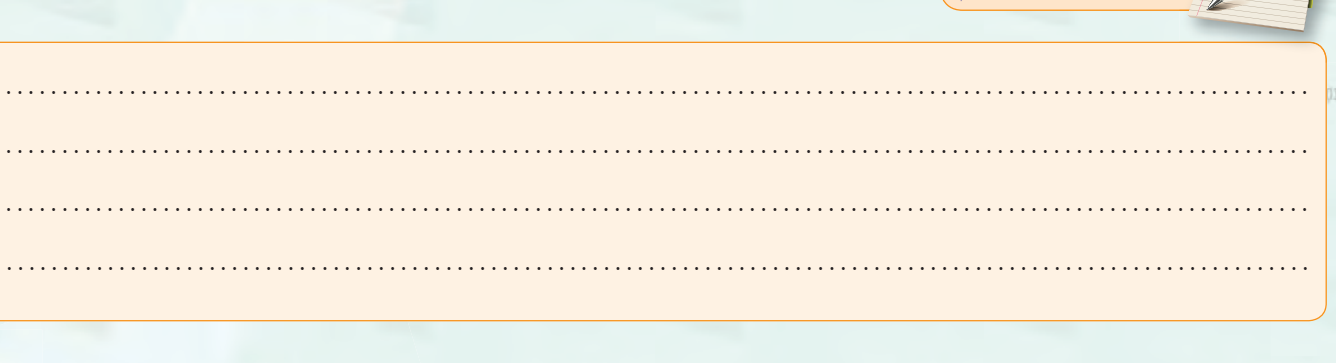

 $\sqrt{\frac{1}{\text{Vout}(3\text{tanh})^2}}$ 

 $\sqrt{\frac{1}{\text{Vov}}\text{Sovov}^2}$ 

دليل المعلم : اللوحدة السابعة

2010

#### 0 خواص إطار النموذج:

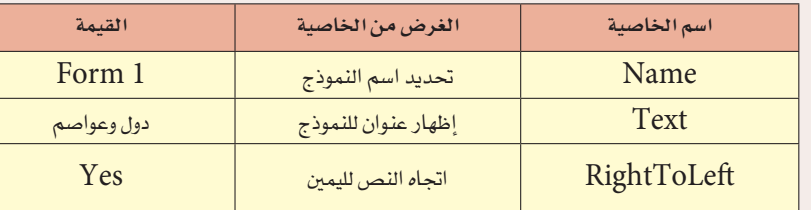

#### ٢) الأدوات وخصائصها:

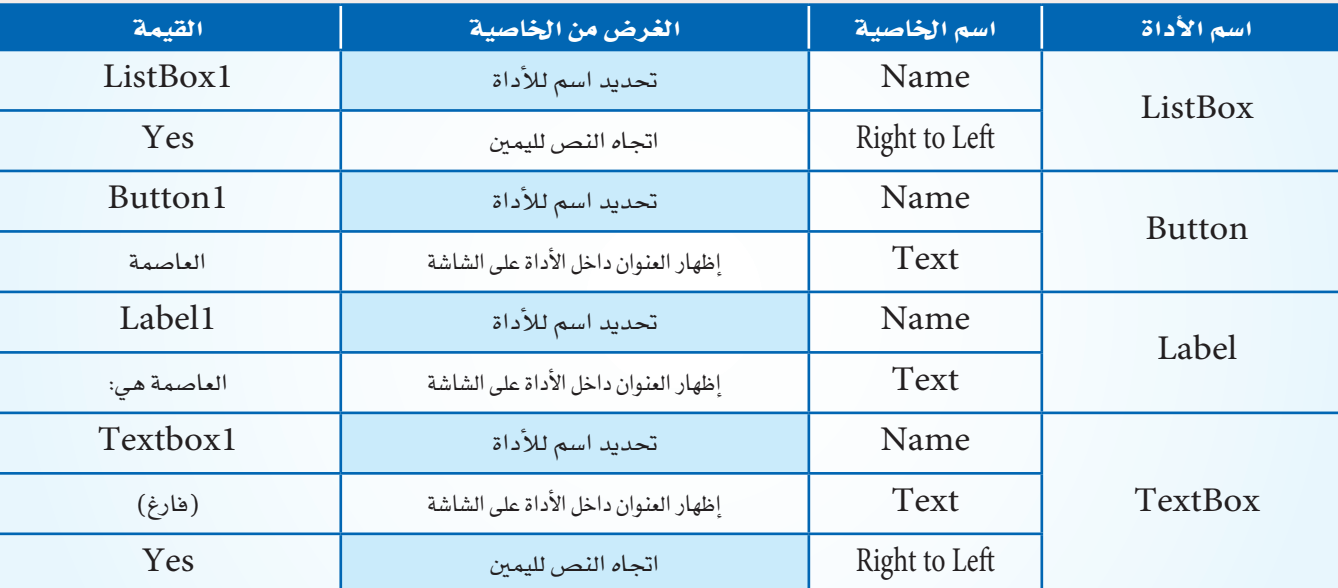

2010

م<br>وي خطوات إنشاء نموذج جيد كالتالي:<br>م

. (Project) من قائمة (Add windows Form)

. (windows Form) اختر منها (Add New Item) . (

٣ اكتب اسم النموذج.

، انقر على زر (Add).

ع) الأداة Label: تستخدم لعرض نص ثابت على النموذج<br>\*\*\*\*\*\*\*\*\*\*\*\*\*\*\*\*\* : تستخــدم لإدخــال البيانــــات حيث يقــوم المستخدم بالكتابة بداخلها.

# ملحوظات المعلم

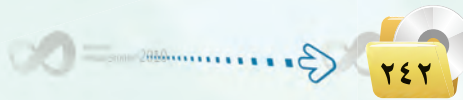

 $\bigcirc$   $\bigcirc$   $\bigcirc$ 

 $\sim$   $\sim$  100  $\sim$  2010

 $-2010$ 

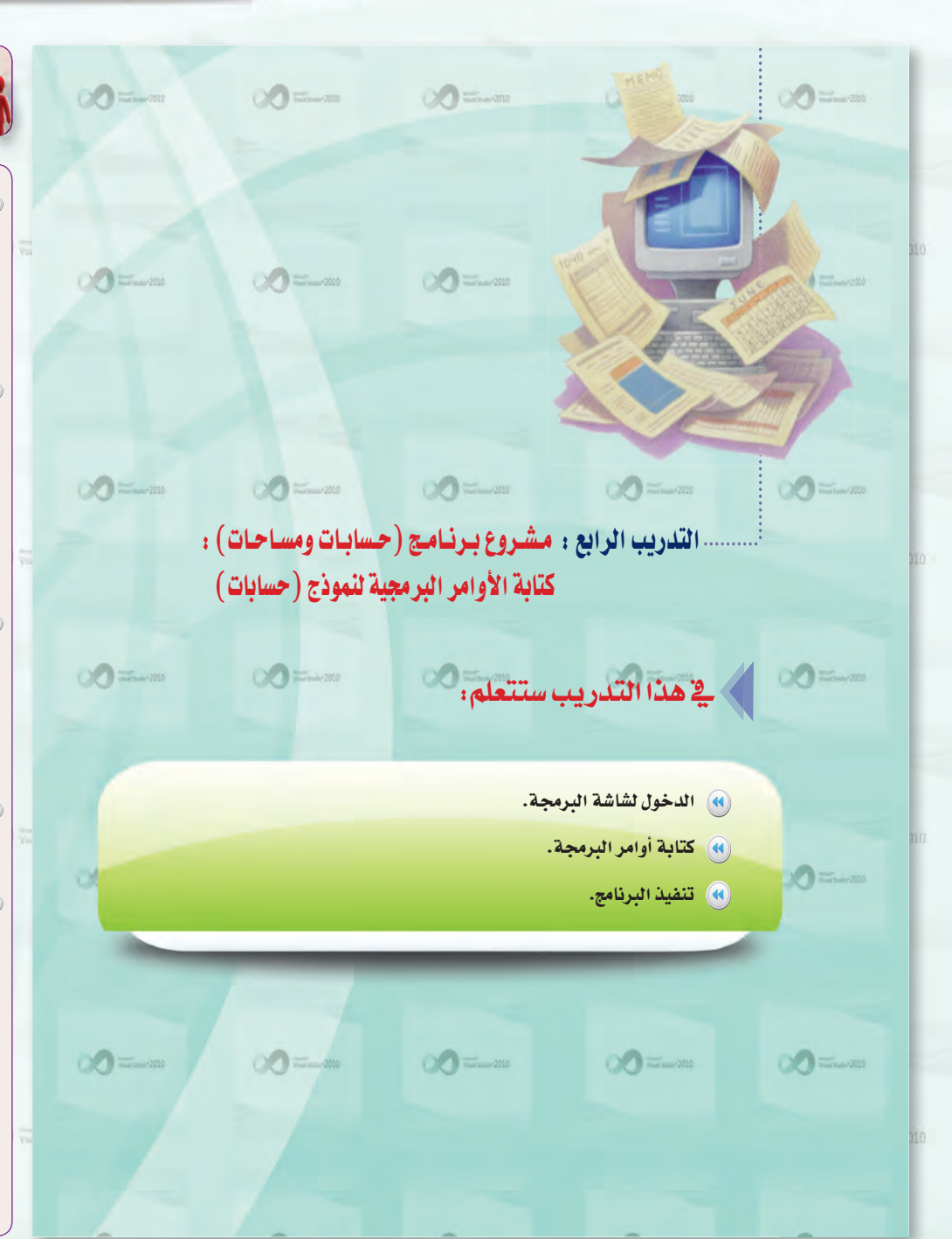

 $\alpha$ 

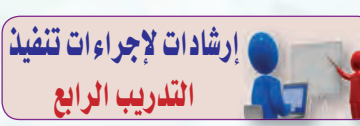

- و في هذا التدريب، يوضح المعلم لطلابه أنهم في المرحلة الأخيرة من مراحل حل المسألة وهي كتابة الأوامر البرمجية وتنفيذه.
- @ يبدأ المعلم بالعمل على النموذج الثاني(حسابات) وذلك لأن النمــوذج الأول لا يحتوي عـلى أوامـر برمـجـية وإنما يحتاج الى ربطه بالنموذجين حيث يمثل واجهة البرنامج.
- يوضح للطلاب كيفية الدخول لشاشة البرمجة وأنه يمكن أيضًا الدخول لها عن طريق تحديـد الأداة ثم الضغـط على مفتاح (F7).
- ، يستعرض مع الطلاب الأوامر البرمجية ويوضحها لهم.
- و ينبه البطلاب أنسه عند تنفيذ برنامج حسابات لابد من الدخول لقائمة (Project) واختيار الأمر (Properties) وذلك لتغييــر بــدء التنفيذ إلى (Form2).

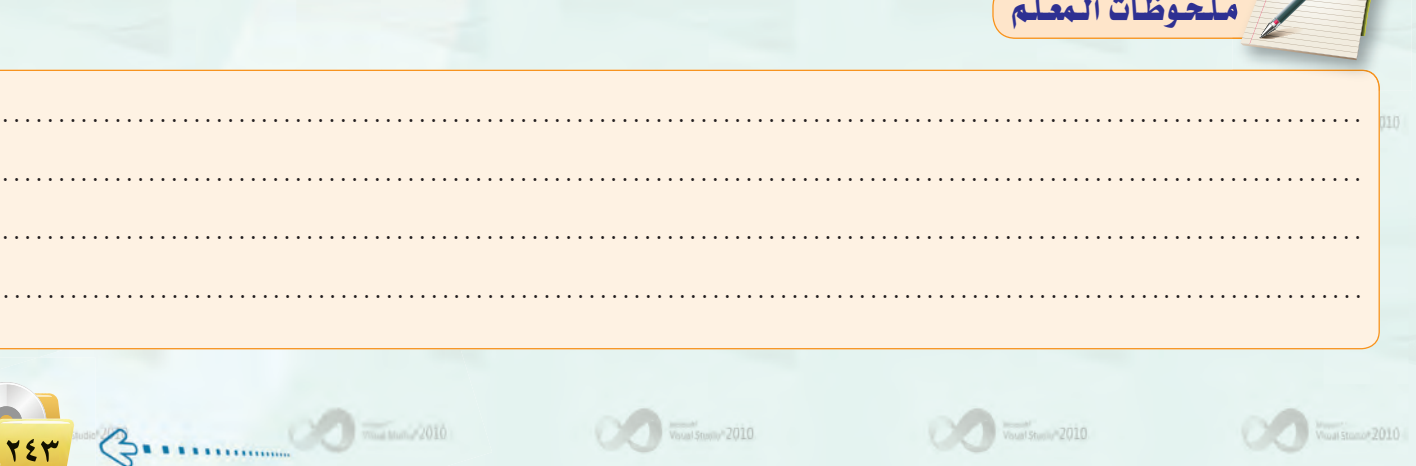

دليل المعلم : اللوحدة السابعة

2010

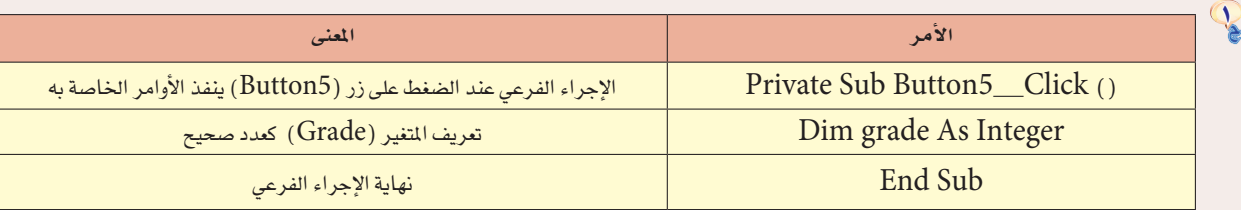

2010

M = TextBox1.text . تعني أن قيمة المتغير M ستكون حسب ما يتم إدخاله في الأداة TextBox.  $\overline{\text{M}}$  تعني أن الأداة TextBox ستعرض قيمة المتغير TextBox1.text = M

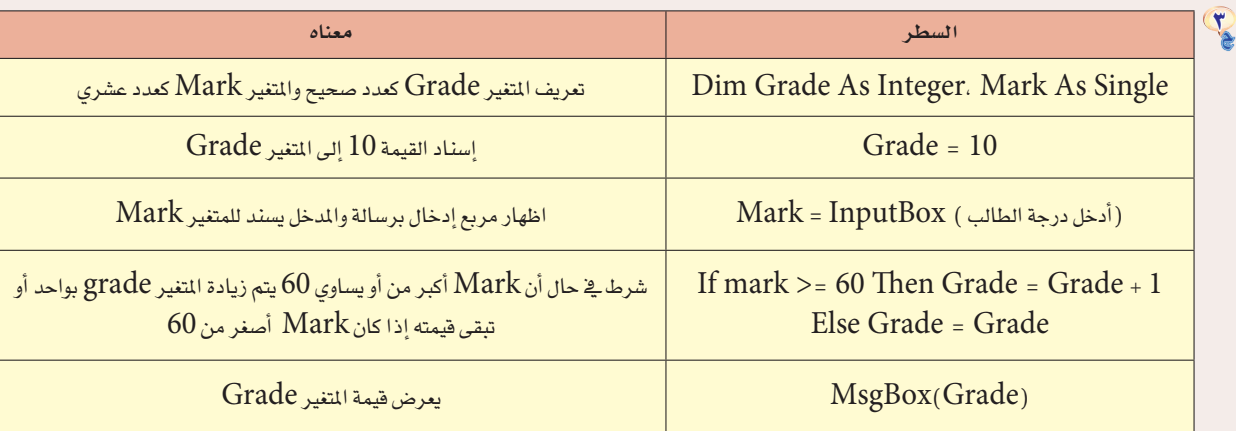

Dim SR As Single. OR As Single  $\mathrm{SR} = \mathrm{InputBox}$  («أدخل المبلغ بالريال السعودي»)  $OR = SR * 0.10$  $MsgBox$  المبلغ بالريال العماني = »، MsgBox

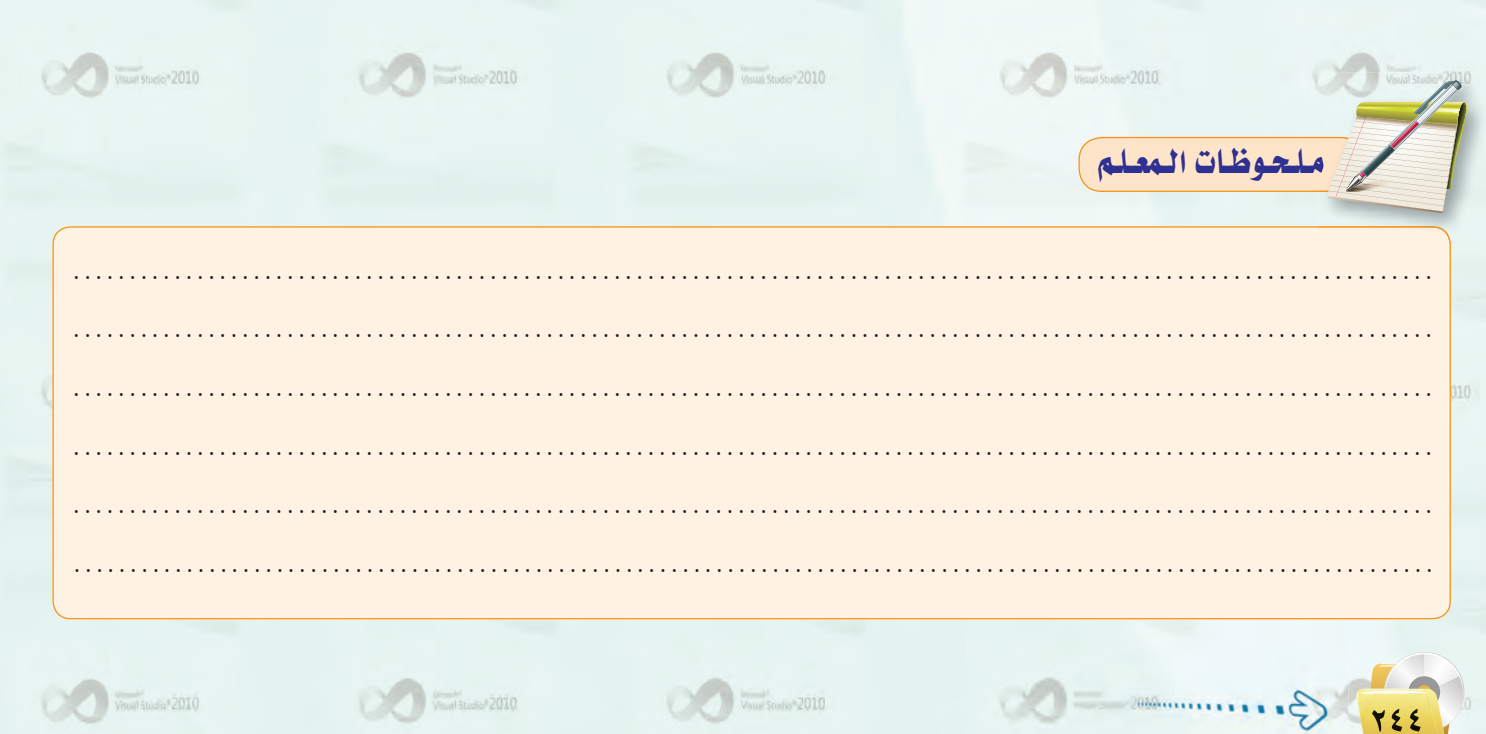

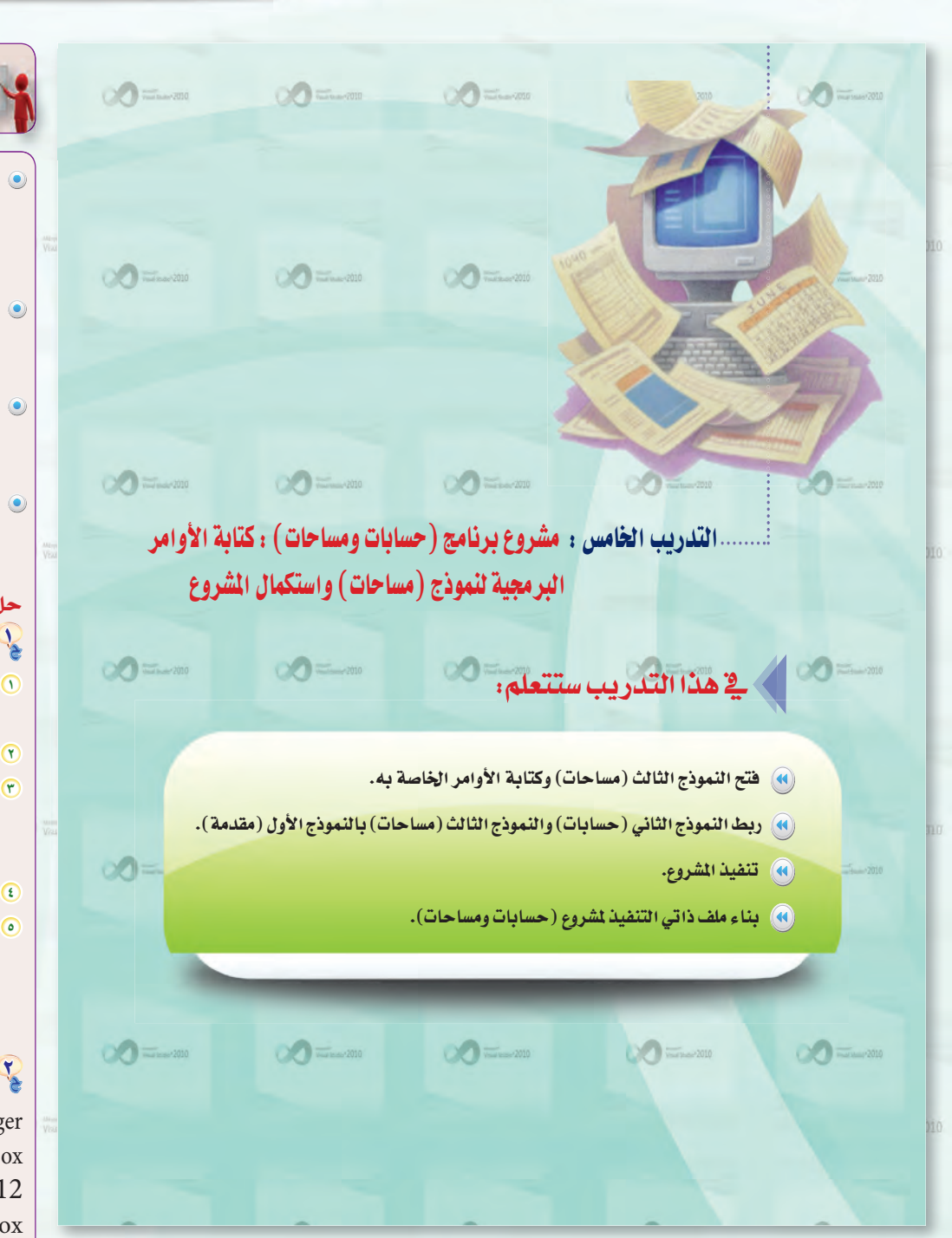

## إرشادات لإجراءات تنفيذ) التدريب الخامس

- @ في هـذا التدريب، يستكمل المعلم مع طلابه العمل على المشروع وذلك بفتح النموذج الثالث وكتابة الأوامر البر مجية الخاصة به.
- @ ينبه الطلاب الى تغيير بدء التنفيذ إلى (Form3) وذلك من قائمة (Project) واختيار الأمر (Properties).
- يوضح للطلاب كيفية ربط النماذج مع النموذج الأول، وينبههم إلى تغيير بدء التنفيذ إلى (form1).
- **.** يستكمل مع الطلاب المشروع بتحويله إلى مشروع ذاتي ويبين لهم الهدف من ذلك وماذا سيترتب عليه.

# حل تمرينات التدريب الخامس :

- <sup>0</sup> اختر الأمر (Properties) من قائمة  $(Project)$ 
	- 6) تظهر لك نافذة (Application)
- ٣ انقر السهم المتجه لأسفل في قائمة (Startup Form) ليعرض كل النماذج.
	- <sup>6</sup> اختر النموذج الثالث ( F3) .
- 6 أغلق نافذة (Application) بالضغط على (X) الموجود بأعلاها، وبذلك تم تبديل التنفيذ للنموذج الثالث.

## Dim T As Integer. ST As Integer  $(\mathbb{R}^2)$ ر أدخل الوقت بصيغة) $T = InputBox$  $ST = T - 12$ IF  $T > = 12$  Then MsgBox Else MsgBox («مساءً») & ST  $(*i$ صباحاً»)

Vous Stand 2010

- 0 اختر الأمر (Properties) من قائمة (Project)، فتظهر نافذة خصائص المشروع .
	- r اختر التبويب (Compile) .
- ® من القائمة المسدلة (Configuration) اختر (Release)، وهذا يعني أن النسخة التنفيذية للبرنامج ستكون نسخة إصدار.
- ٤ حدَّد مكان تخزين ملف التشغيل بالنقر على زر ( ...Browse ) الخاص بالخيار (Build output path)، واختر المجلد الذي سيتم تخزين الملف التشغيلي بداخله.
	- 0 أغلق نافذة خصائص المشروع.
	- G اختر الأمر (Build) من قائمة (Build) مع ملاحظة وجود اسم المشروع مقابل الأمر.
		- V سينشئ ملف تنفيذي للمشروع.

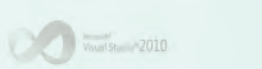

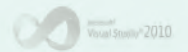

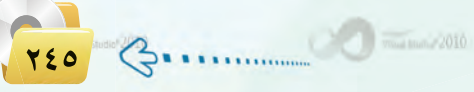

#### دليل المعلم : اللوحدة السابعة

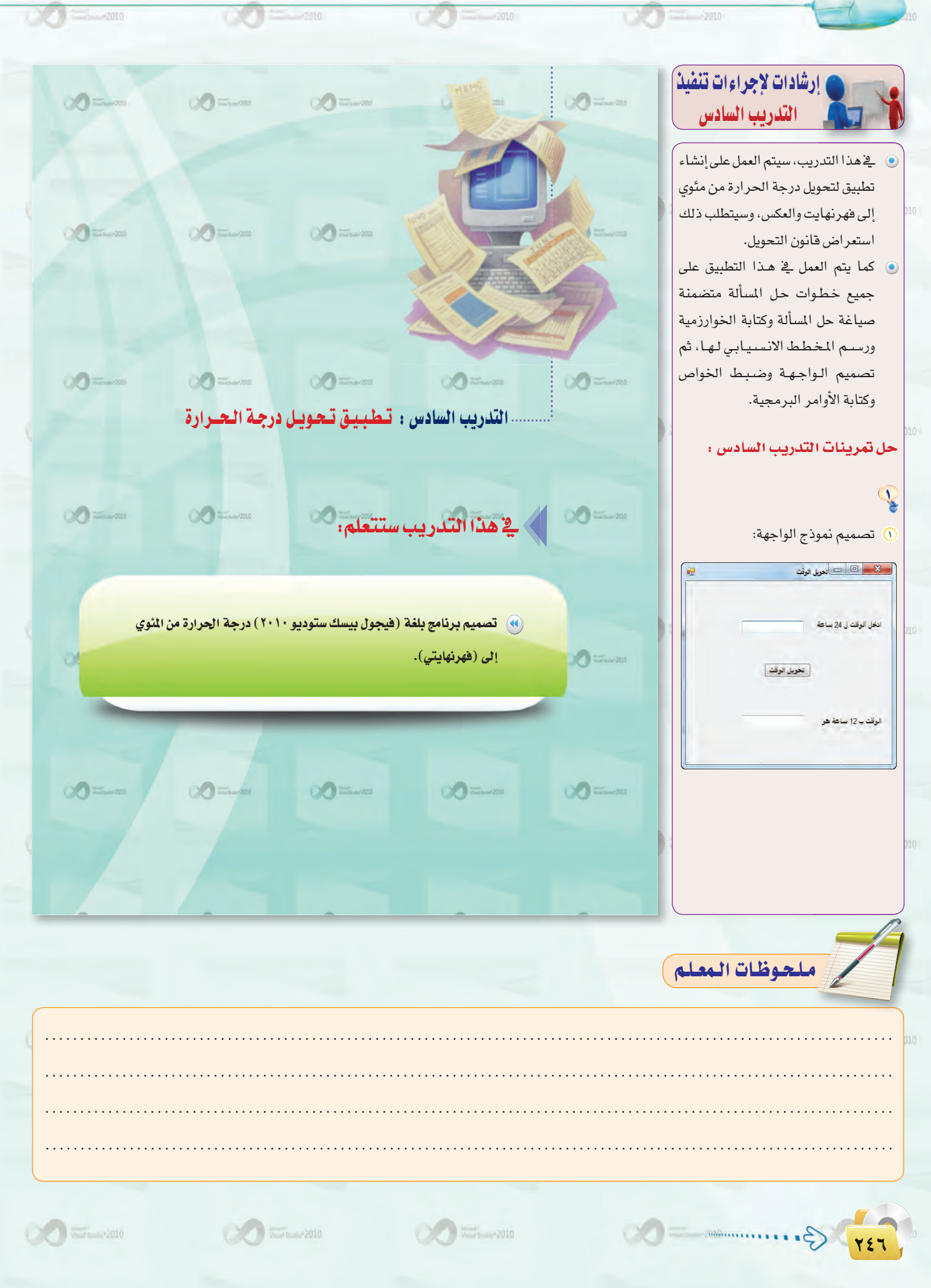

r) خواص إطار النموذج:

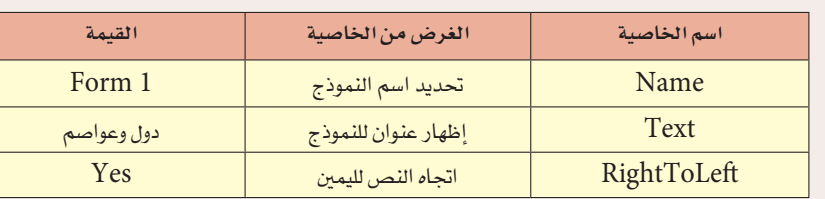

۴) الأدوات وخصائصها:

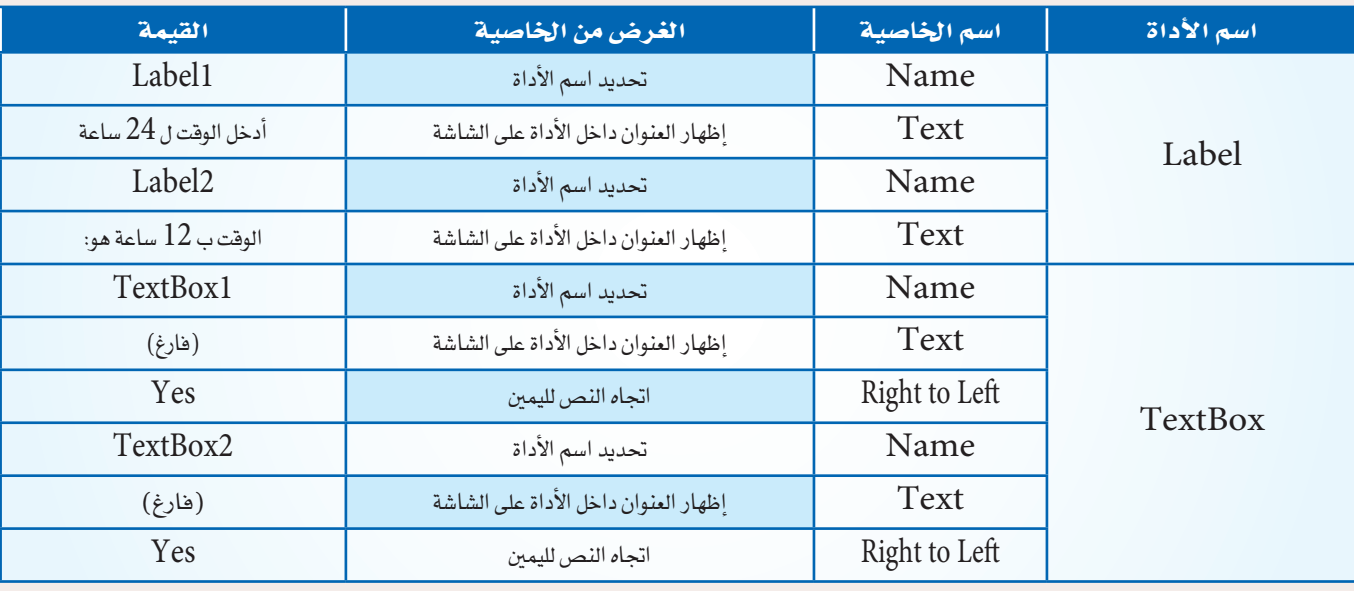

٤ أوامر البرنامج:

Private Sub Button1\_Click() Dim T As Integer. ST As Integer  $T = TextBox1.Text$ If  $T > = 12$  Then  $ST = T - 12$ TextBox2.Text =  $ST \& (i)$ Else  $ST = T$ TextBox2.Text = ST &(صباحًا) **End If** End Sub

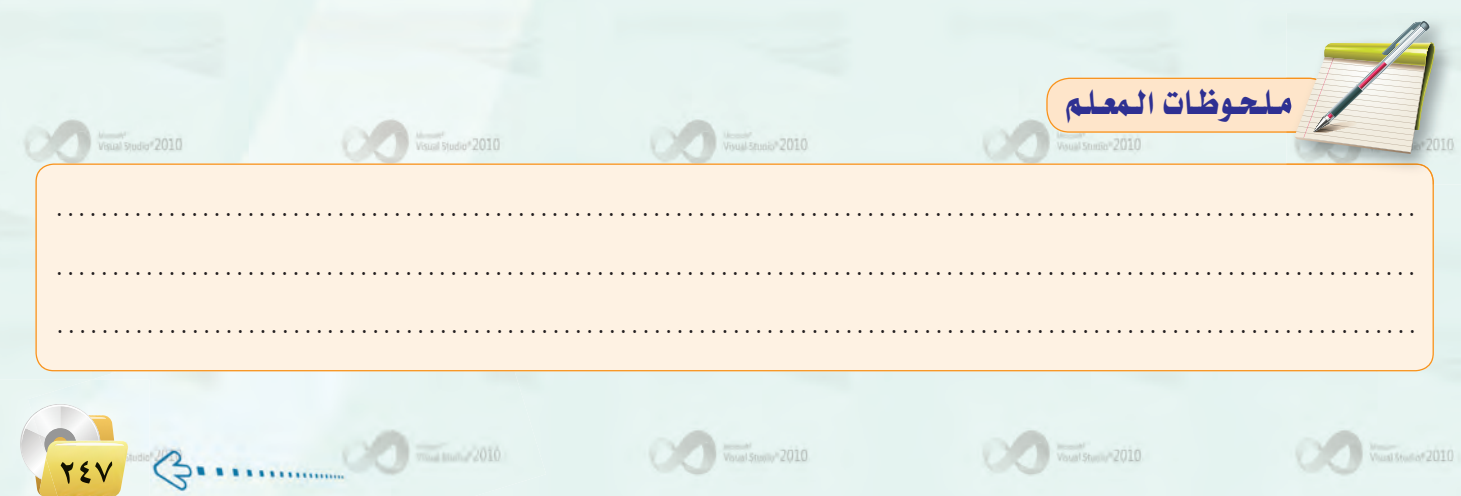

#### دليل المعلم : اللوحدة السابعة

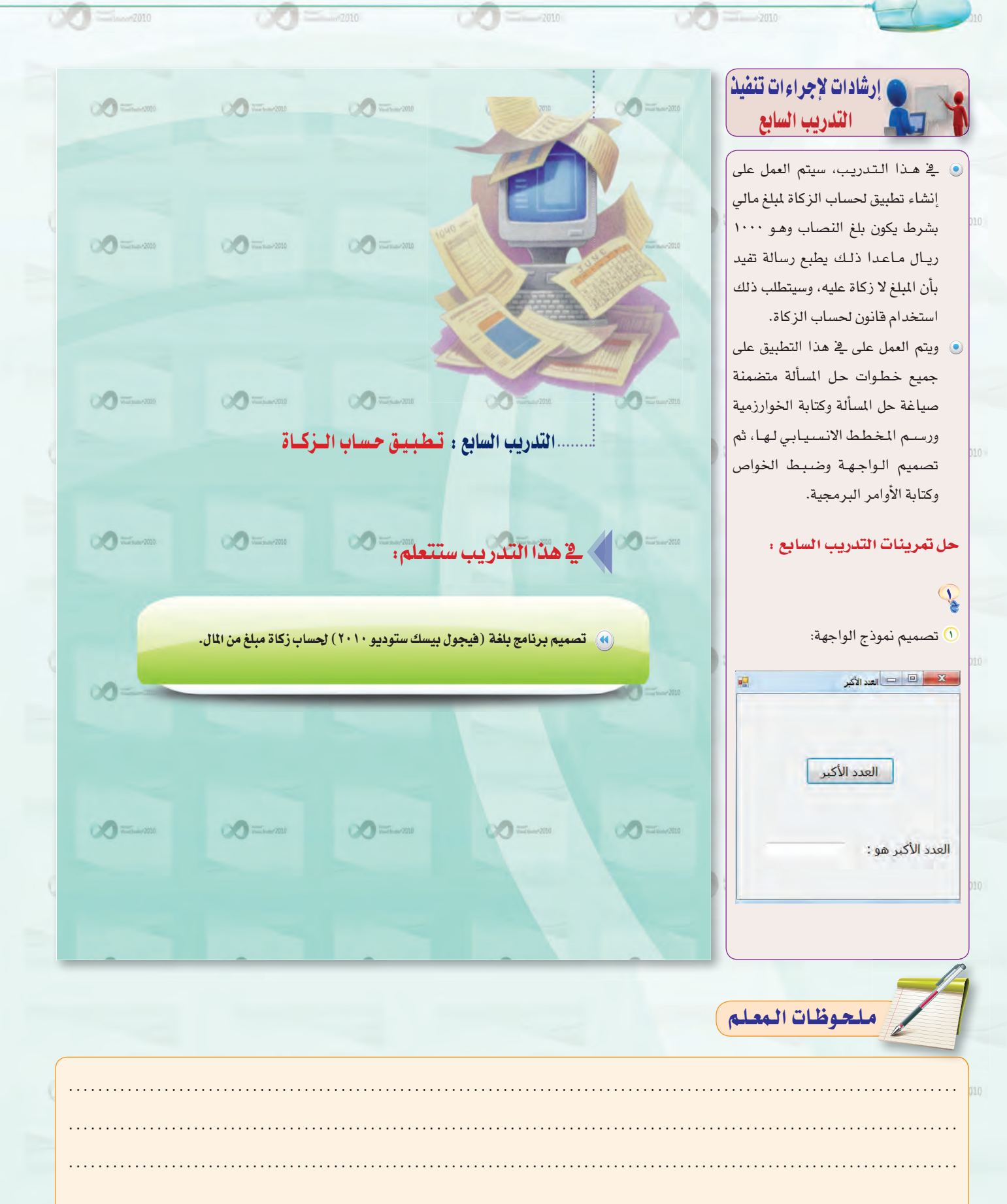

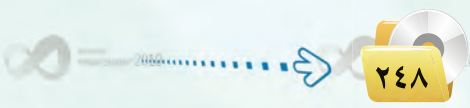

 $\sqrt{\frac{1}{\text{V}(\text{sum}^2 \text{Soully}^2 \cdot 2010)}}$ 

 $\sim$   $\sim$   $\sim$   $\sim$  2010

Voud Studio<sup>v</sup> 2010

.<br>دليل المعلم : البرمجة بلغة (فيجول بيسك ستوديو) <sub>ي</sub>

٢) خواص إطار النموذج:

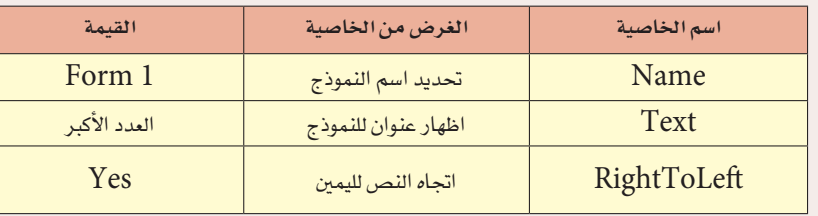

#### ٣ الأدوات وخصائصها:

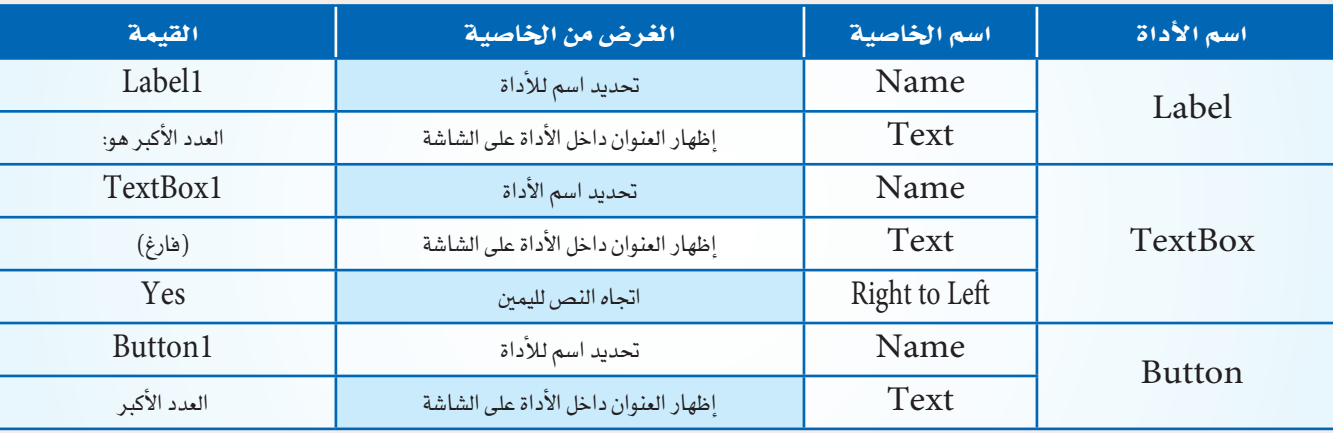

٤ أوامر البرنامج:

Private Sub Button1\_Click() Dim max As Single . a As Single . i As Integer  $max = InputBox ($ اًدخل عدد)  $a = max$ For  $i = 1$  To 9  $a = InputBox (ax)$ اًدخل عدد) If  $a > max$  Then  $max = a$ **Next**  $TextBox1.Text = max$ End Sub

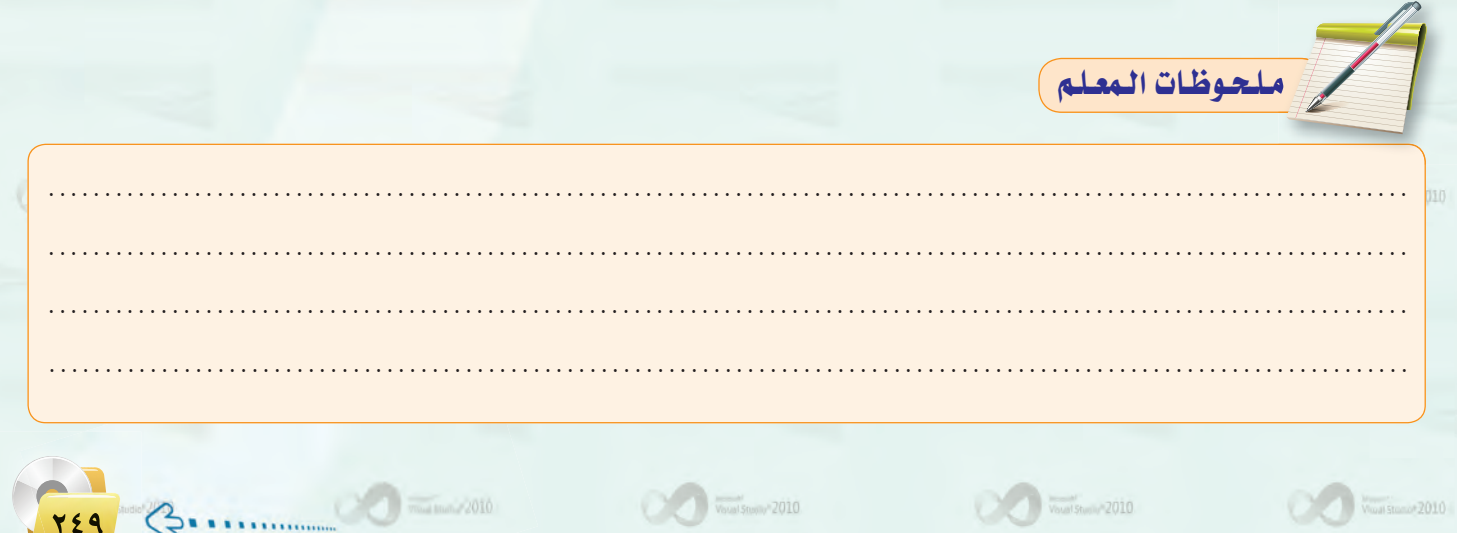

#### دليل المعلم : الوحدة السابعة

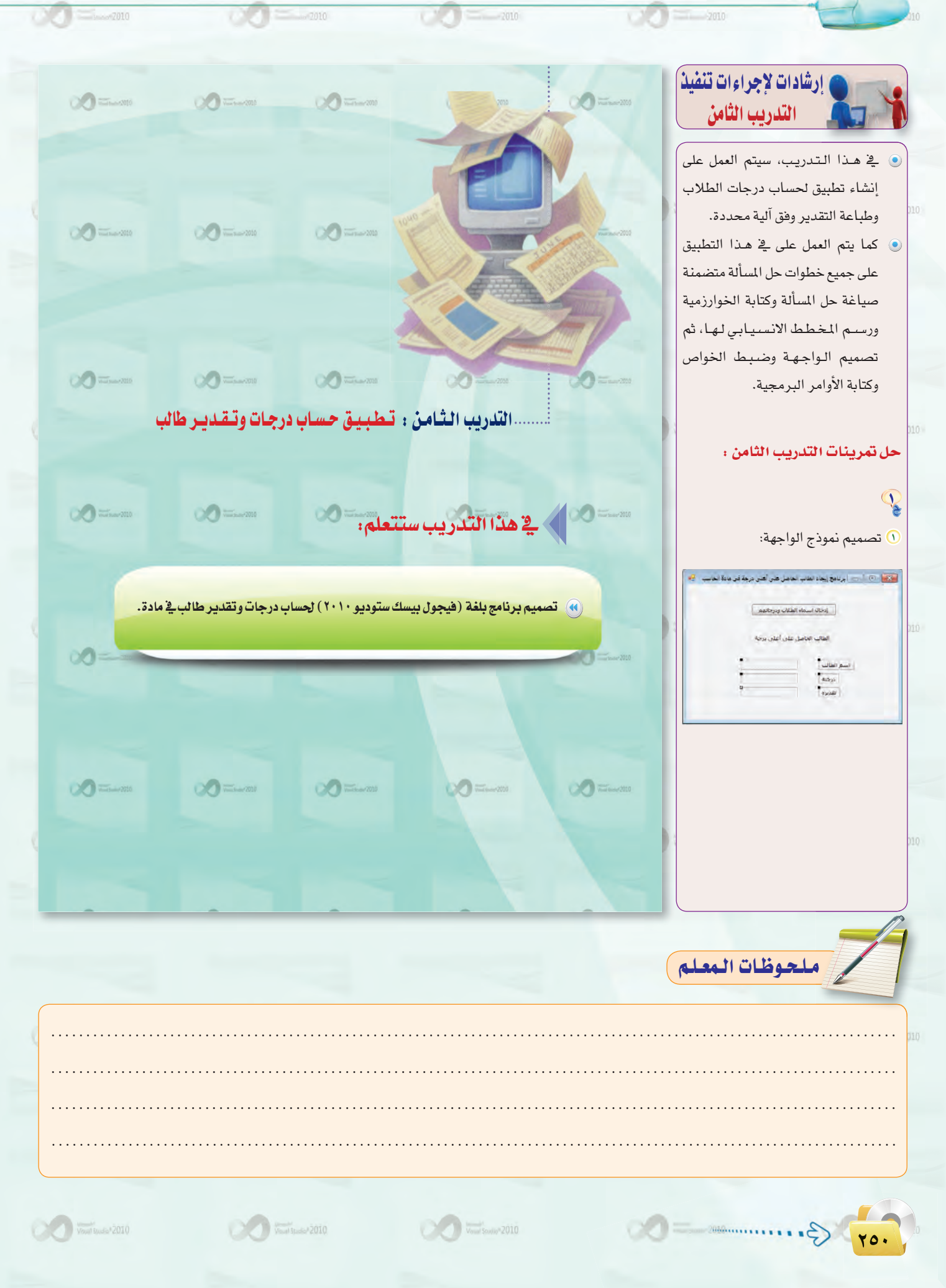

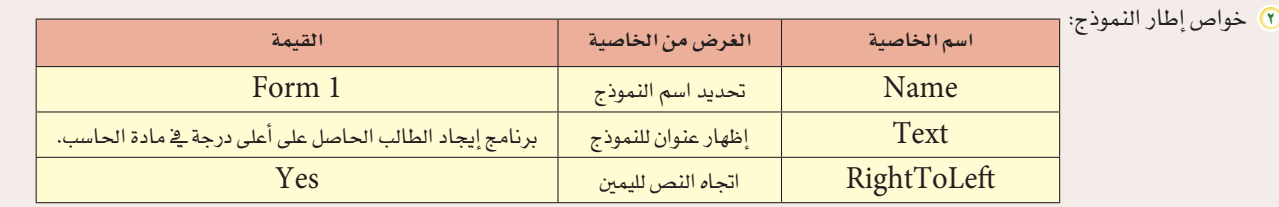

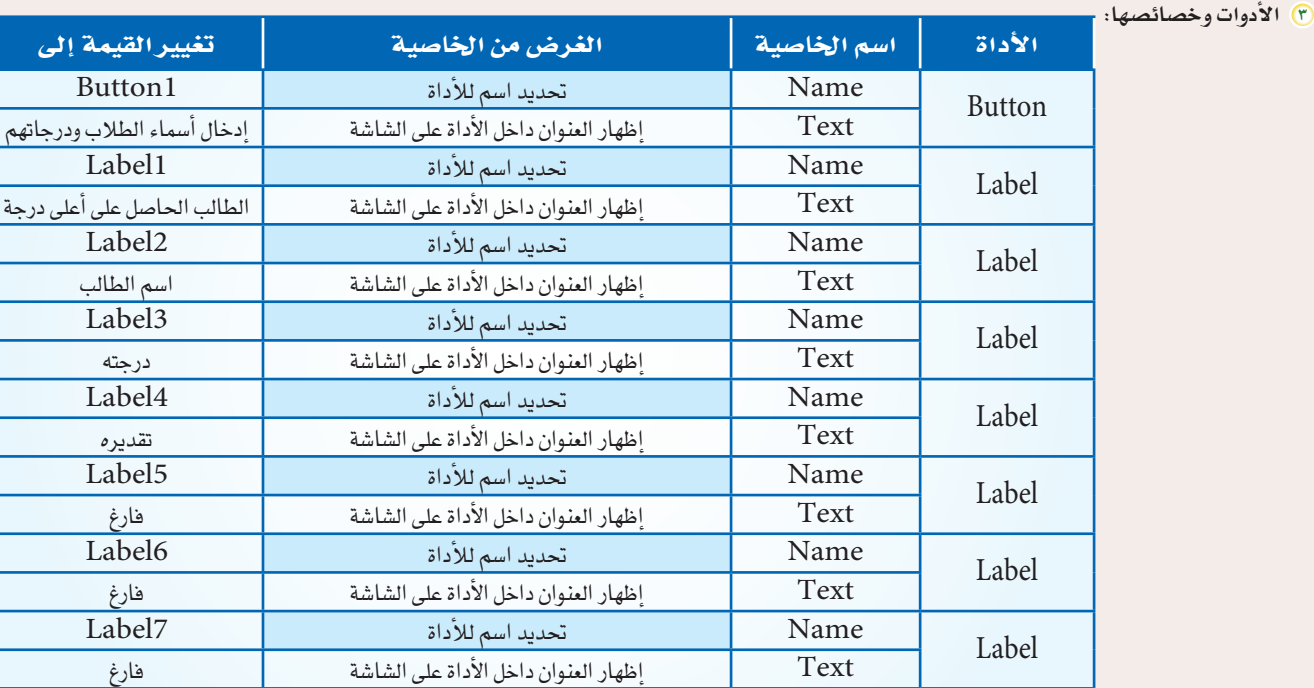

 $\frac{1}{\sqrt{2}}\sqrt{\frac{1}{\sqrt{2}}\left(\frac{1}{2}\right)^{2}+2010}$ 

8 أوامر البرنامج:

 $\sqrt{\frac{1}{\text{Vend} \text{Sdiag} \cdot 2010}$ 

Public Class Form1 Dim i As Integer. max As Integer Dim  $n(9)$  As String.  $d(9)$  As Integer Private Sub Button1\_Click() For  $i = 0$  To 9  $\begin{array}{l} n(i) = InputBox("rightMax" | i \neq j \end{array} \begin{array}{l} \left( i(i) = InputBox("rightMax" | i \neq j \end{array}$ **Next**  $max = 0$ For  $i = 1$  To 8 If  $d(i) > d(max)$  Then max = i **Next** Label 5. Text =  $n(max)$ Label6.Text =  $d(max)$ If  $d(max) > = 90$  Then "ممتـاز" = Label7.Text ElseIf  $d(max) > = 80$  Then "جيد جداً" = Label7.Text ElseIf  $d(max) > = 70$  Then Label7.Text =  $"_{\rightarrow\rightarrow}$ ElseIf  $d(max) > = 50$  Then  $Label 7. Text = "مقب\text{-}\text{-}\text{-}\text{-}\text{-}$ Else "غير مجتاز" = Label7.Text EndIf End Sub **End Class** 

 $V_{\text{Gual Stubity}}$ <sup>2</sup>2010

**YO1 Communicated Communicated**
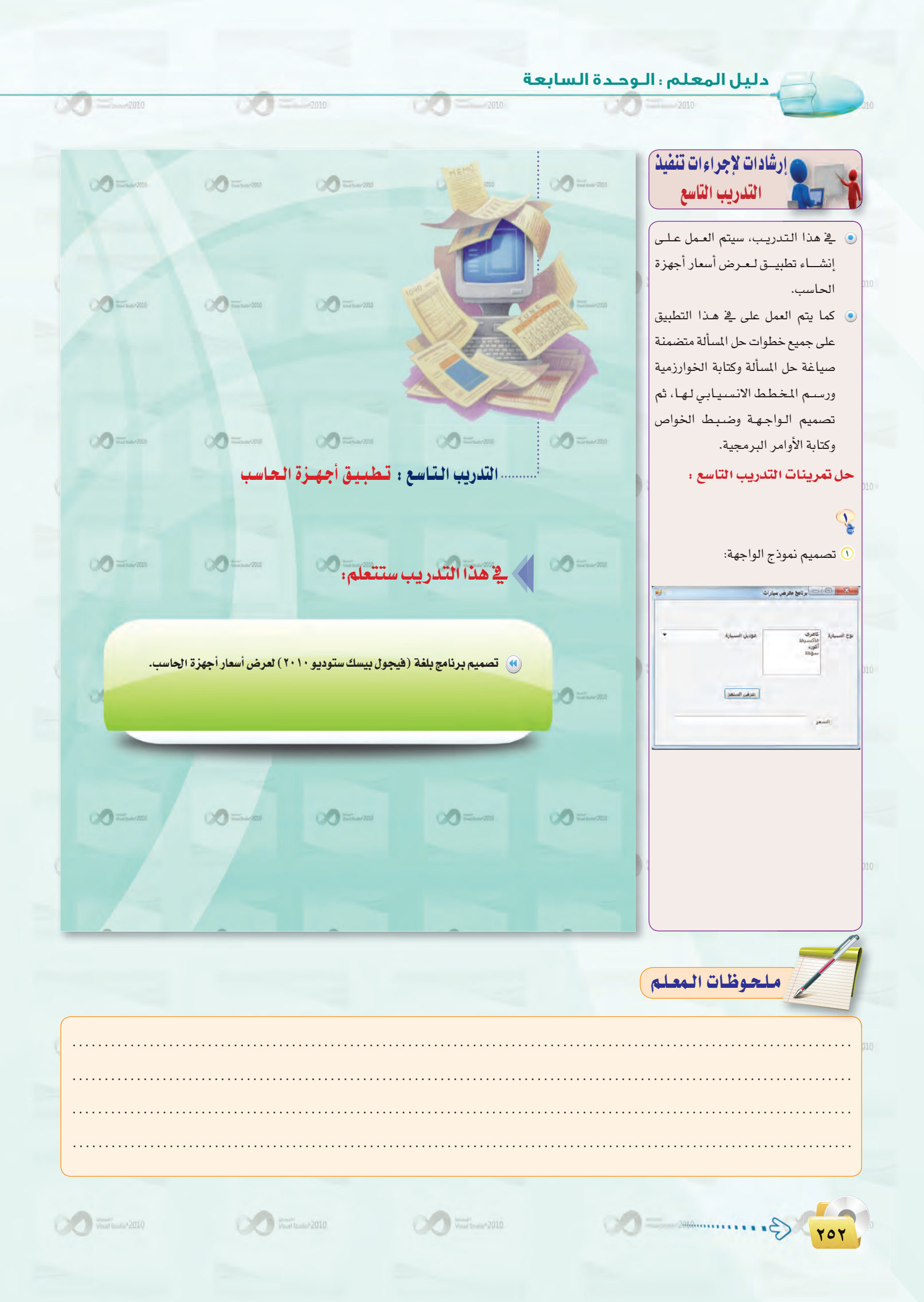

.<br>دليل المعلم : البرمجة بلغة (فيجول بيسك ستوديو) <sub>ج</sub>

و<br>المنواص إطار النموذج:

vo

 $\rightarrow$ znio

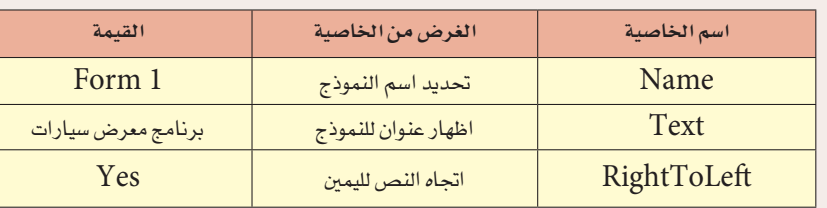

 $\circ \circ$ 

 $-mr$ 

## ۴) الأدوات وخصائصها:

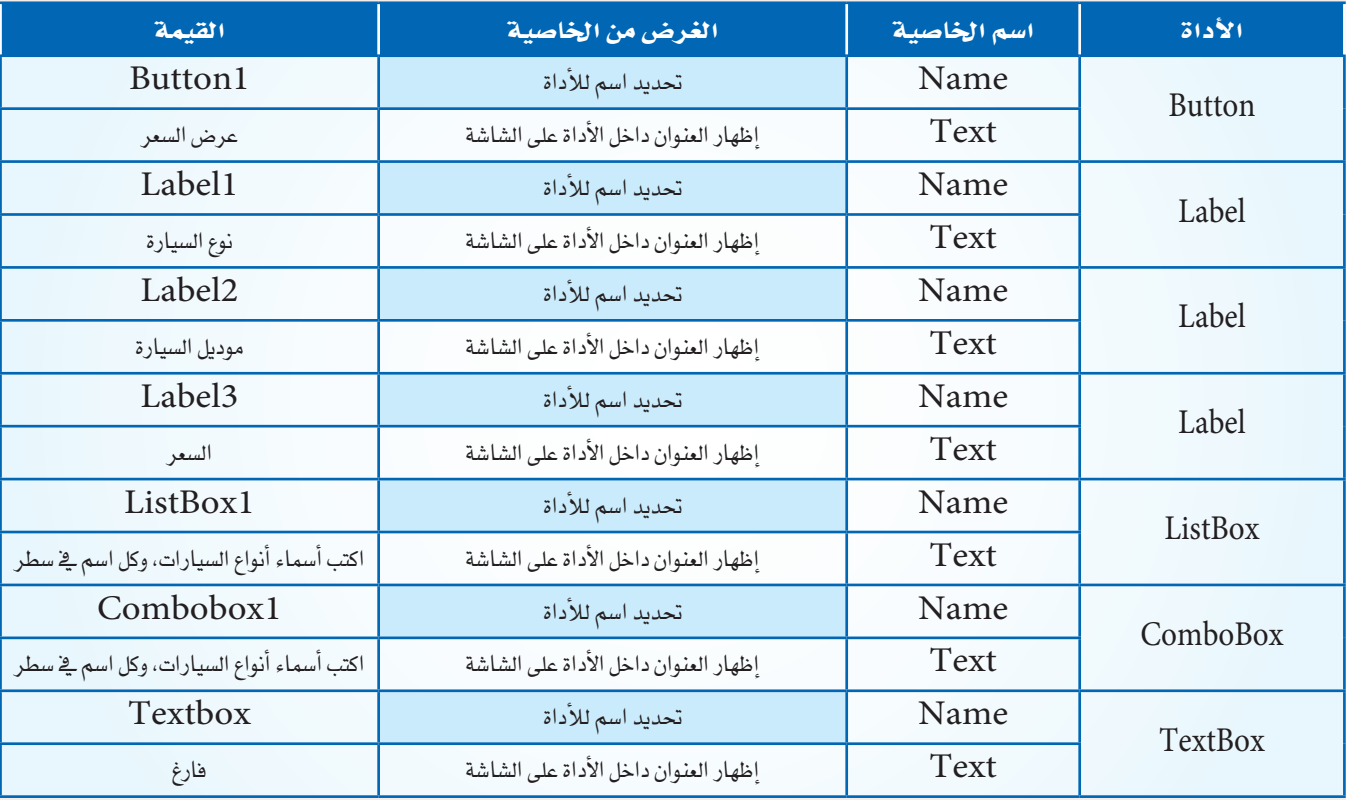

وملحوظات المعلم Tor G. Manuel  $\sim$   $\sim$   $\sim$   $\sim$   $\sim$  2010

دليل المعلم ؛ اللوحدة السادسة

2010

## ا أوامر البرنامج: Public Class Form1 Private Sub Button1\_Click() Dim n As String. m As String. i As Integer  $n = ListBox1.Text$ m = ComboBox1.Text  $If n = "2012"$  2kd  $m = "2012"$  Then  $TextBox1.Text = "67000"$ ElseIf n = "كامري" And m = "2013" Then TextBox1.Text = "85000"  $Elself n = "And m = "2012" Then$ TextBox1.Text = "60000"  $Elself n = "Alawu<sup>l</sup>$ "and m = "2013" Then  $TextBox1.Text = "70000"$ ElseIf  $n =$  "أكورد" And  $m =$  "2012" Then TextBox1.Text = "65000" ElseIf n = "أكورد" And m = "2013" Then TextBox1.Text = "83000" ElseIf n = "سوناتا" And m = "2012" Then  $TextBox1.Text = "59000"$ ElseIf n = "سوناتا" And m = "2013" Then  $TextBox1.Text = "71000"$ Else TextBox1.Text = "لا توجد سيارة بهذه المواصفات" = TextBox1.Text **End If** End Sub **End Class**

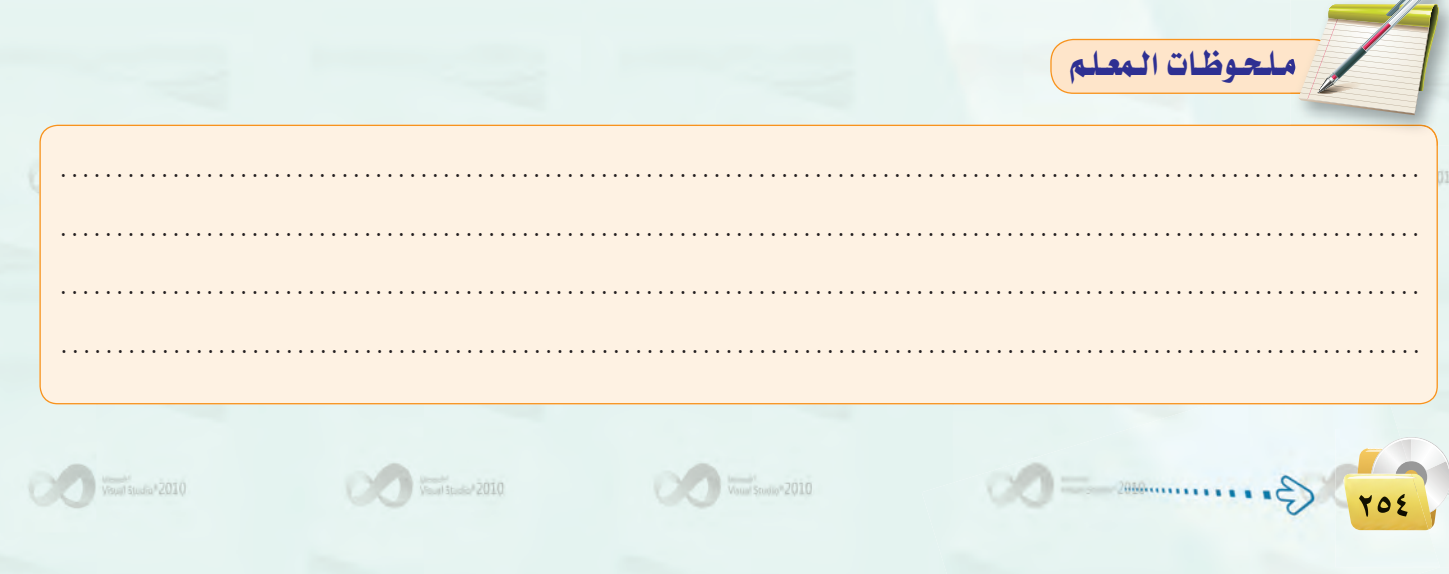

## عزيزي المعلم/ة:

نأمل منك تدوين ملاحظاتك على الكتاب ( الطالب/المعلم/التدريبات) مستعينًا ببنود التقييم في الجدول التالي:

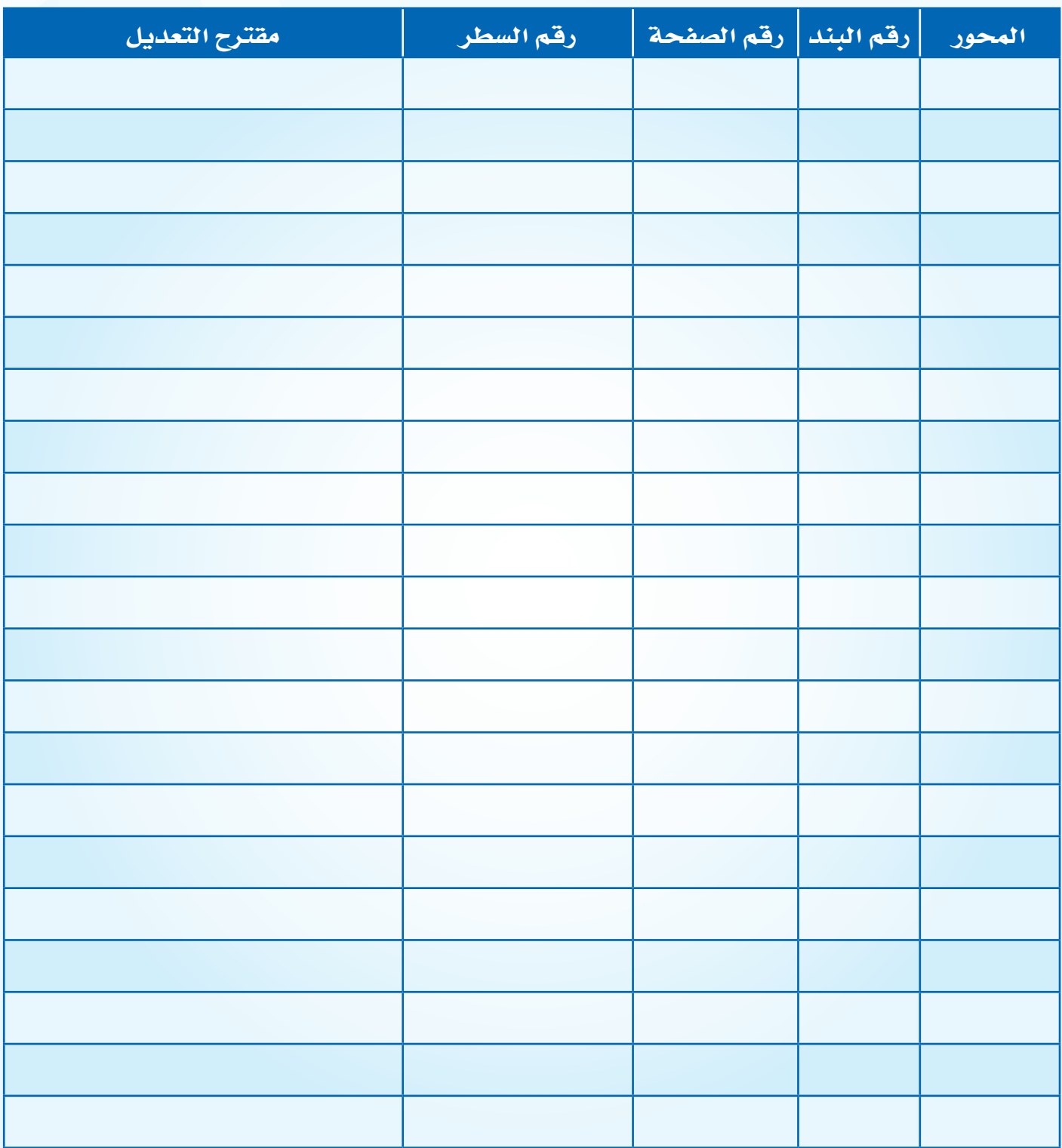

يتم إرسال النموذج بعد تعبئته لقسم الحاسب بالإدارة العامة للمناهج على البريد الإلكتروني CC @ MOe.gov.Sa

كان المعلم :<br>المعلم :

## تقييم المقرر الدراسي

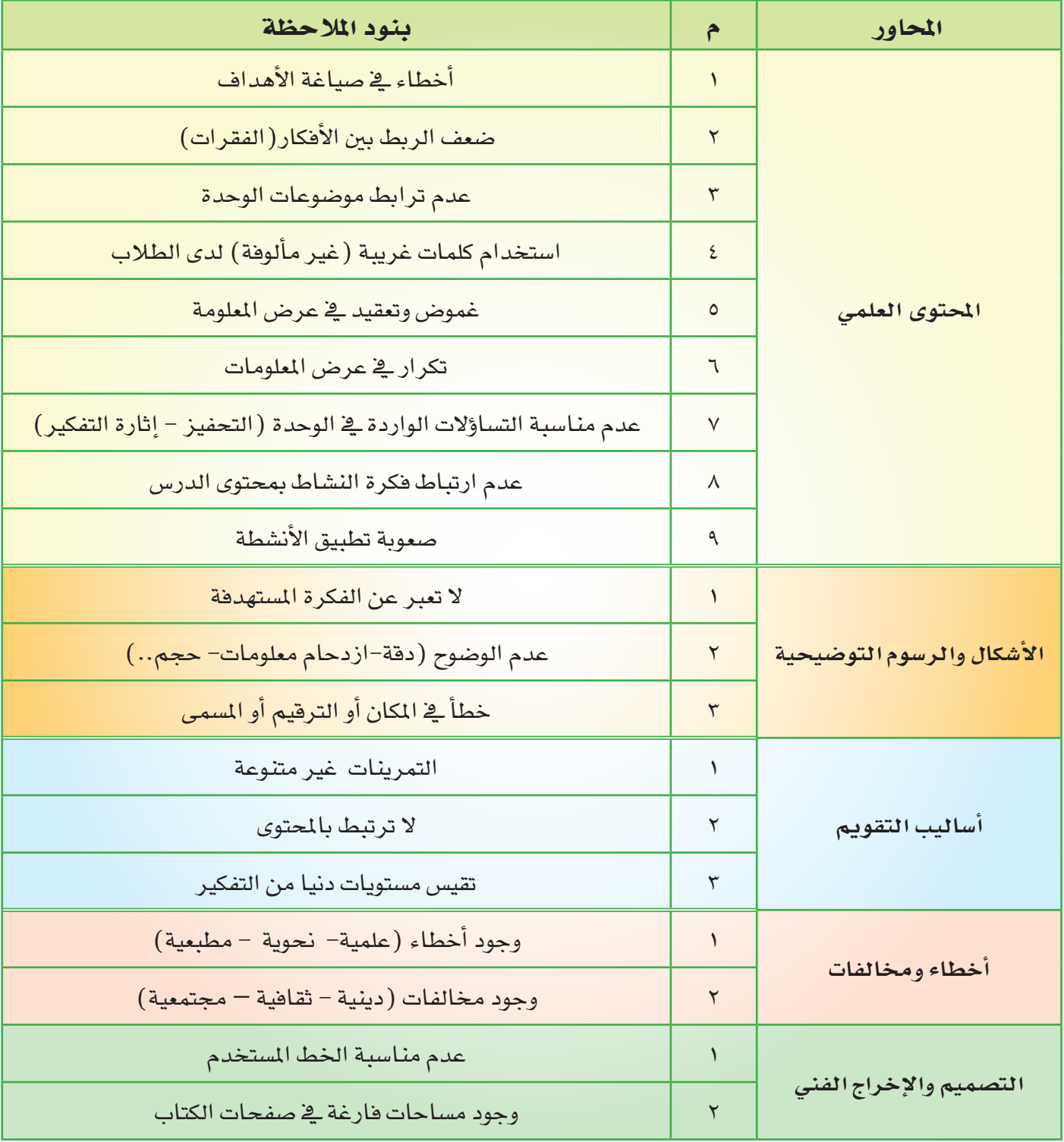

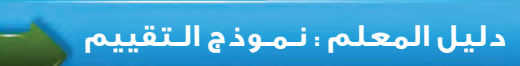

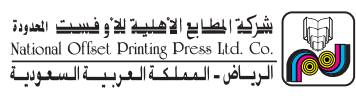

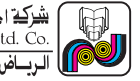

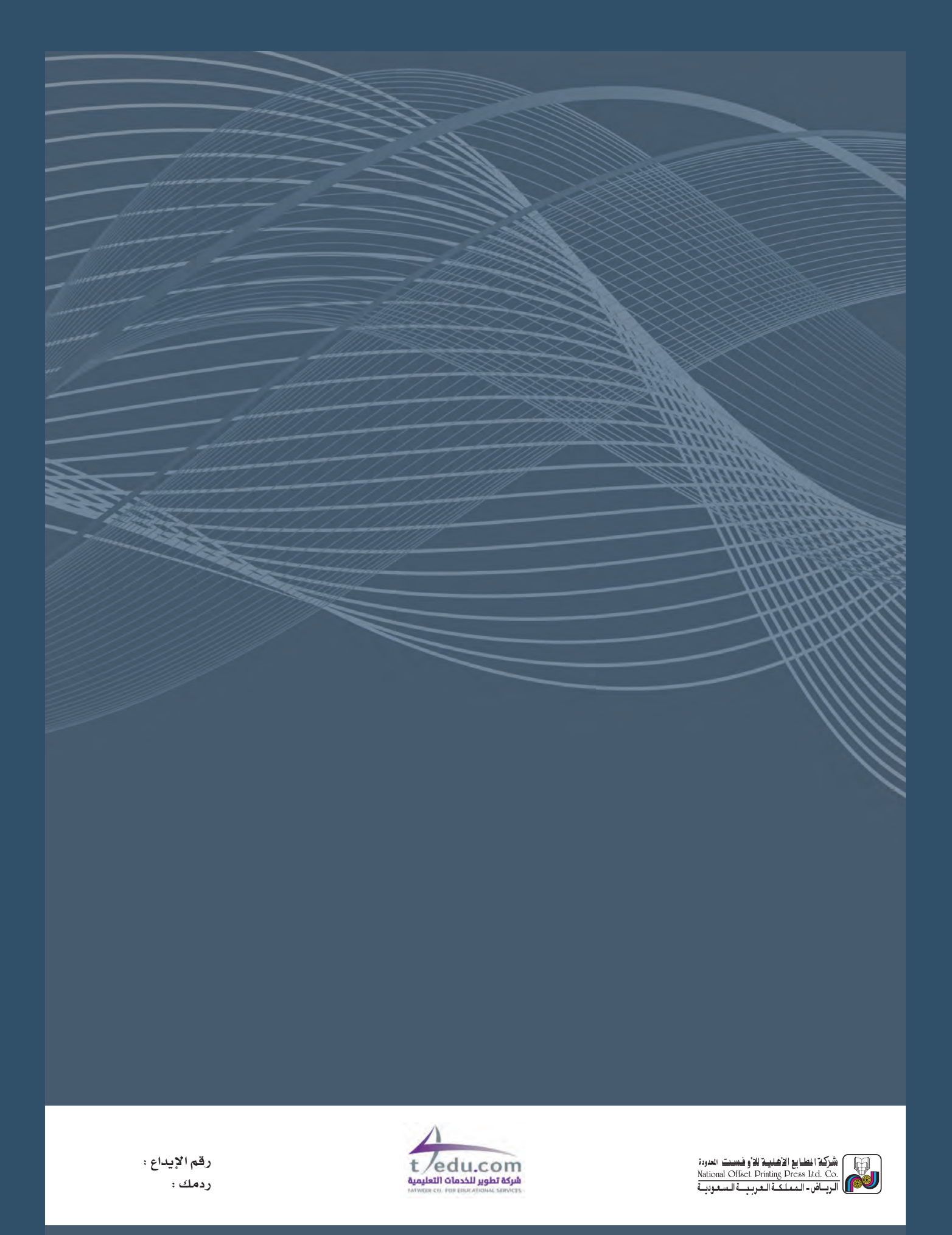